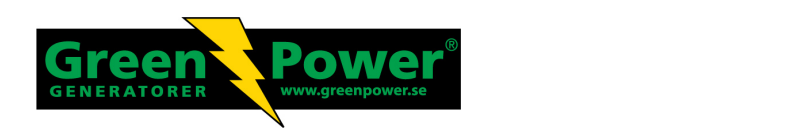

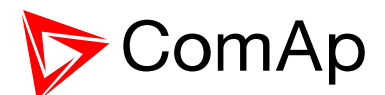

# **REFERENCE GUIDE**

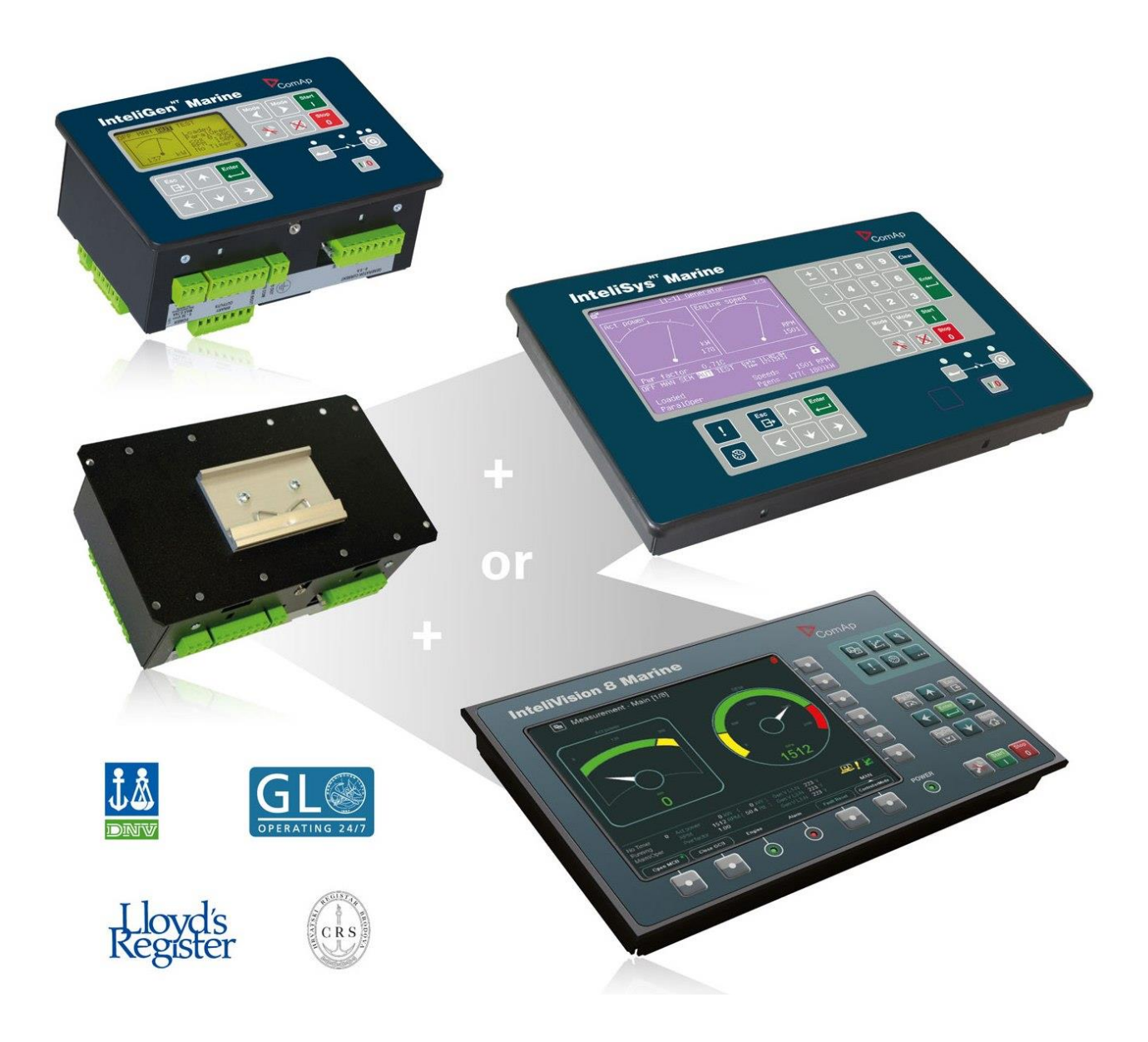

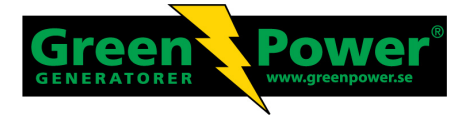

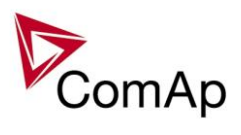

# <span id="page-1-0"></span>**Table of Contents**

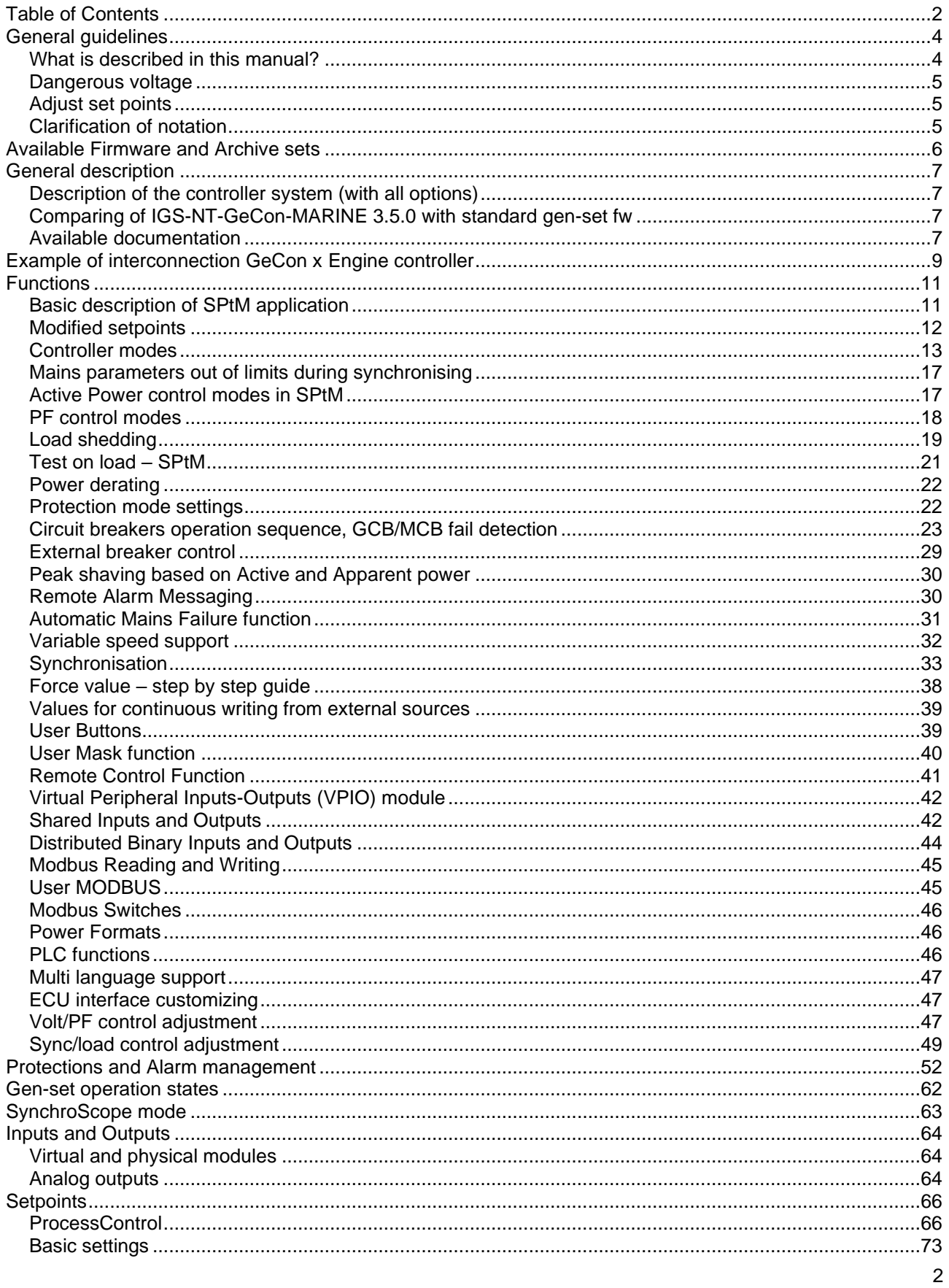

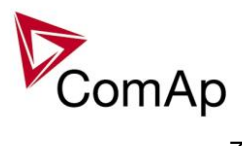

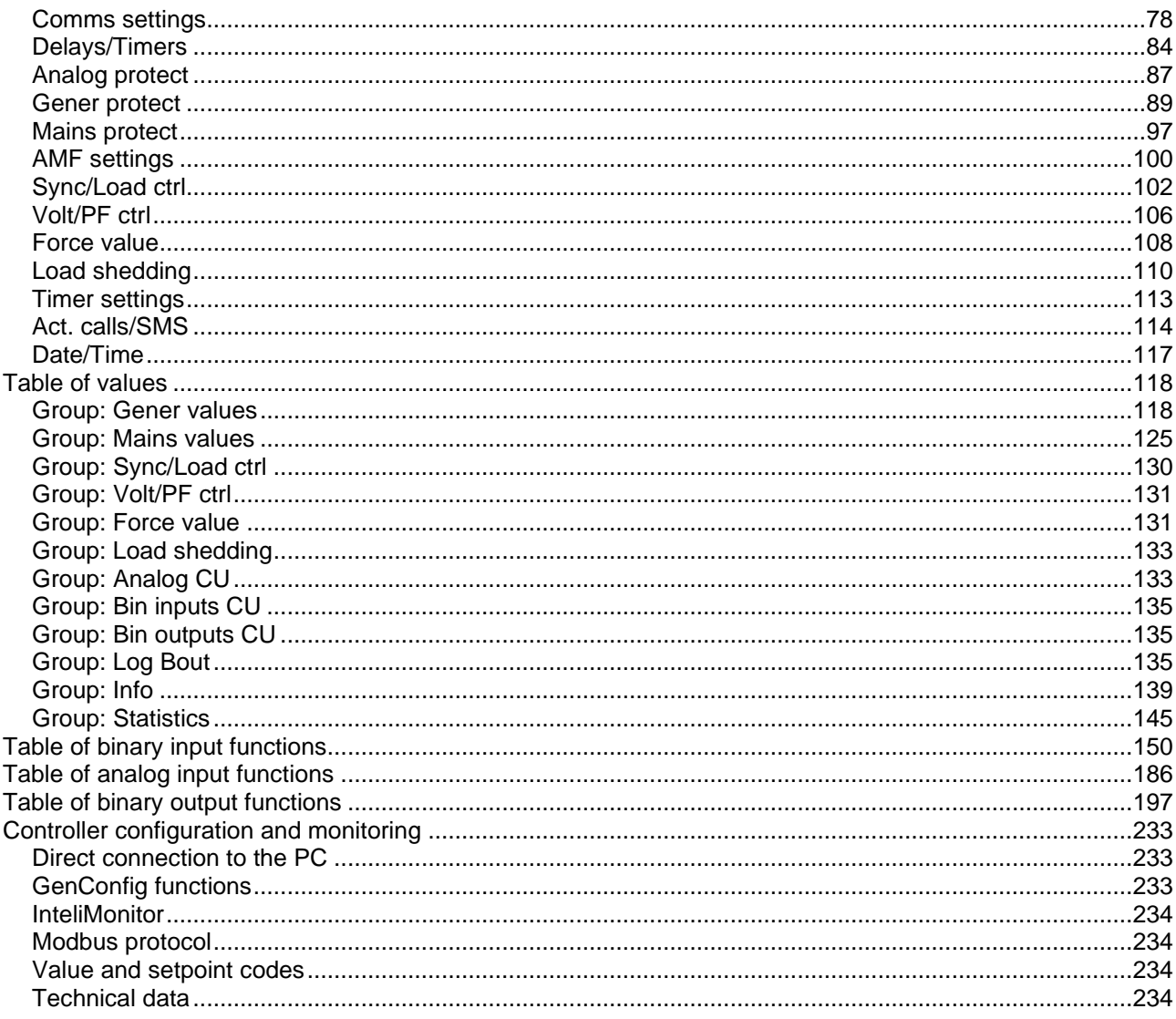

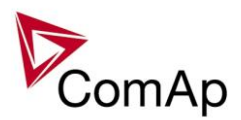

# <span id="page-3-0"></span>**General guidelines**

## <span id="page-3-1"></span>*What is described in this manual?*

This manual describes IGS-NT-GeCon-MARINE- "MINT" software configuration. The Generator controller software configuration is designed for multiple sets applications with internal load sharer and synchronizer.

What is the purpose of this manual?

This manual provides general information on how to configure and operate the controller. This manual is intended for use by:

Operators of gen-sets/generators Gen-set/generator control panel builders For everybody who is concerned with installation, operation and maintenance of the genset/generator

## **!! Warnings !!**

## **Remote control**

The IGS-NT controller can be remotely controlled. In case that maintenance needs to be done to the genset, check the following to ensure that the engine cannot be started.

To be sure:

Disconnect remote control via RS232 line Disconnect input REMOTE START/STOP

or

Disconnect output STARTER and output GCB CLOSE/OPEN

The controller contains a large number of configurable setpoints, because of this it is impossible to describe all of its functions. These are subject to change from SW version to SW version. This manual only describes the product and is not guaranteed to be set for your application on arrival.

**Text**

*Break Return* (Italic) set points **Generator protections** (Bold) Set point group Cyan background Valid for IS-NT only

PAGE (Capital letters in the frame) buttons on the front panel REMOTE START/STOP (Capital letters) binary inputs and outputs

## **Conformity declaration**

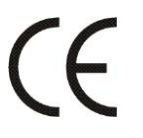

Following described machine complies with the appropriate basic safety and health requirement of the EC Low Voltage Directive No: 73/23 / EEC and EC Electromagnetic Compatibility Directive 89/336 / EEC based on its design and type, as brought into circulation by us.

#### **Note:**

ComAp believes that all information provided herein is correct and reliable and reserves the right to update at any time. ComAp does not assume any responsibility for its use unless otherwise expressly undertaken.

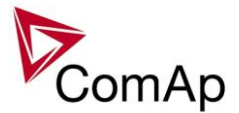

**WARNING – VERY IMPORTANT !!!**

**Be aware that the binary outputs can change state during and after software reprogramming (before the controller is used again ensure that the proper configuration and setpoint settings are set in the controller)!!!**

**Be aware that gen-set can automatically or remotely start !!!**

Switch the controller to SEM mode and disconnect the Binary outputs Starter and Fuel to avoid unexpected automatic start of gen-set and GCB closing.

# **!!! CAUTION !!!**

### *Dangerous voltage*

The terminals for voltage and current measurement should never be touched. Properly connect the grounding terminals. Do not disconnect the CT terminals for any reason.

## *Adjust set points*

All setpoints are preadjusted to their typical values. But the set points in the "**Basic settings**" settings group **!!must!!** be adjusted before the first startup of the gen-set.

#### **!!! WRONG ADJUSTMENT OF BASIC PARAMETERS CAN DESTROY THE GEN-SET !!!**

**The following instructions are for qualified personnel only. To avoid personal injury do not perform any action not specified in this User guide !!!**

## <span id="page-4-0"></span>*Clarification of notation*

#### *HINT*

*This type of paragraph points out details to help user installation/configuration.* 

#### **NOTE:**

This type of paragraph calls readers' attention to a notice or related theme.

#### **CAUTION!**

This type of paragraph highlights a procedure, adjustment, etc. which may cause damage or improper functioning of the equipment if not carried out correctly and may not be clear at first sight.

#### **WARNING!**

This type of paragraph indicates things, procedures, adjustments, etc. which demand a high level of attention, otherwise personal injury or death may occur.

#### **EXAMPLE:**

This type of paragraph indicates examples of usage for illustrational purposes.

Inteli NT GeCon-MARINE SPtM, SW Version 3.5.0, ©ComAp - June 2020 IGS-NT-GeCon-MARINE-SPtM-3.5.0.PDF

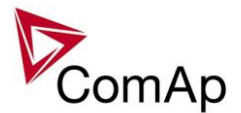

# <span id="page-5-0"></span>**Available Firmware and Archive sets**

For suitable firmware for your controller please consult this table:

## **Firmware (\*.mhx)**

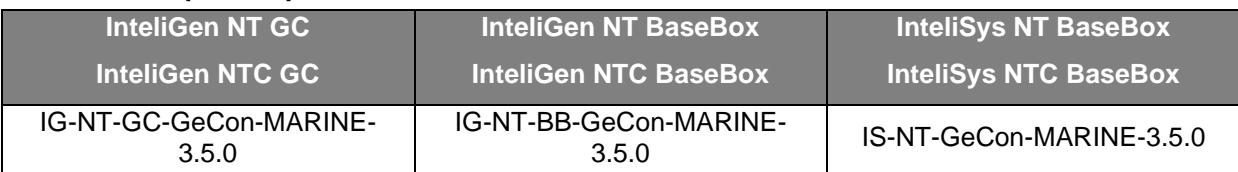

## **Archives (\*.ant)**

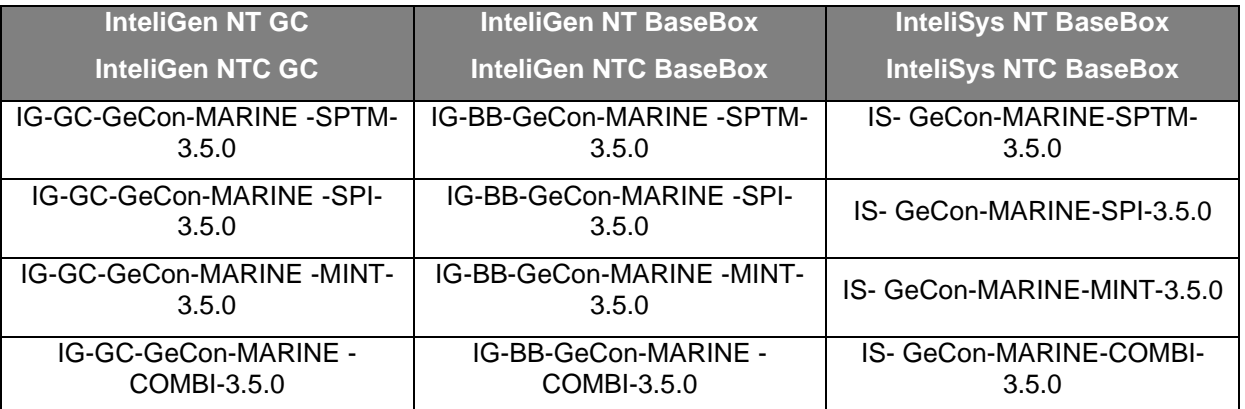

Some features are available only in InteliGen NT Basebox, InteliGen NTC Basebox and InteliSys NT. These features are highlighted by green background.

Features which are not available in InteliGenNT GC controller:

User MODBUS Distributed Binary Inputs and Outputs

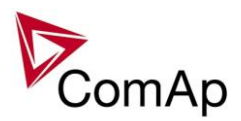

# <span id="page-6-0"></span>**General description**

## <span id="page-6-1"></span>*Description of the controller system (with all options)*

NT Family controllers are comprehensive AMF-controllers for single and multiple generating sets operating in stand-by or parallel modes. A modular construction allows upgrades to different levels of complexity in order to provide the best solution for various customer applications.

NT Family controllers are equipped with a powerful graphic display showing icons, symbols and bar-graphs for intuitive operation, which sets, together with high functionality, new standards in Gen-set controls.

The controller automatically starts the gen-set, closes the Gen-set C.B. when all conditions are met, then stops the engine\* (\* sw GeCon opens GCB only, not stops the engine) on external signal or by pressing push buttons.

Parallel to the Mains operation is a standard feature. Isolated parallel and Power Management System support are optional. Forward and reverse synchronizing, Generator protections, Mains protection including vector shift, load and power factor control are the major functions provided. Interfacing to foreign synchronizers and load sharers is supported.

The key feature of the controller is its easy-to-use operation and installation. Predefined configurations for typical applications are available as well as user-defined configurations for special applications.

## <span id="page-6-2"></span>*Comparing of IGS-NT-GeCon-MARINE 3.5.0 with standard gen-set fw*

GeCon does not take care of Engine control

GeCon accepts in SEM mode external control of GCB and Engine

GeCon can control the engine via Binary start/stop output signals only – see below. The independent Engine controller (e.g. ID-DCU) is expected.

Synchronizing and unloading timeouts can be disabled by setpoint setting (or Force value function) All regulations (load, VAr sharing, frequency, voltage) can be disabled by setpoint change or by Force value

Interface GeCon to engine controller is provided by I/O wires no by communication line.

## <span id="page-6-3"></span>*Available documentation*

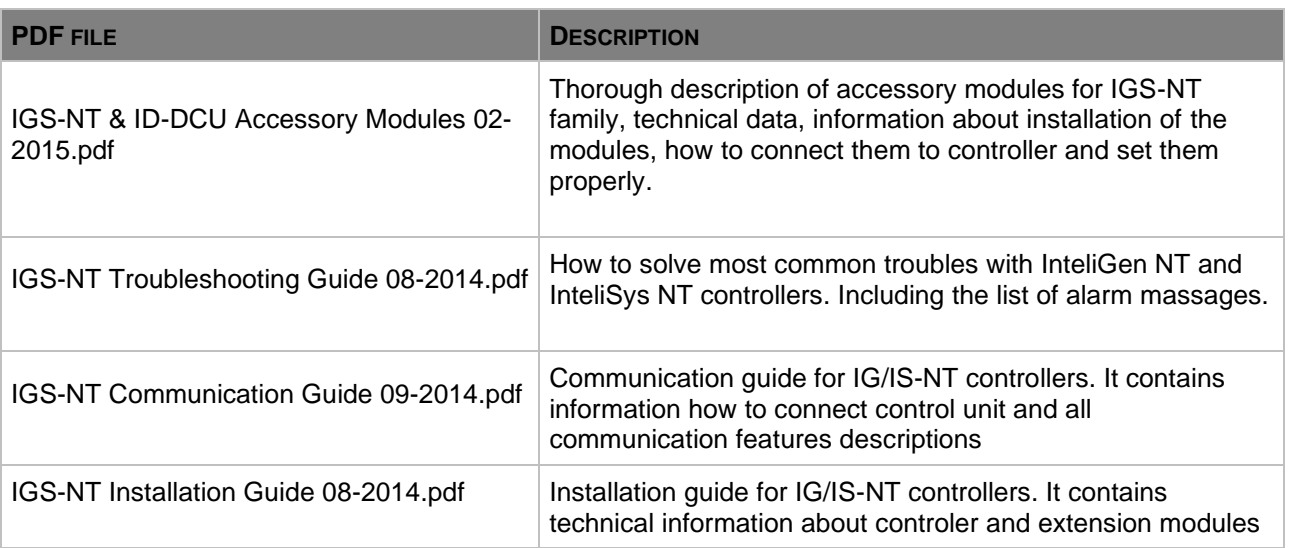

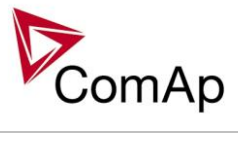

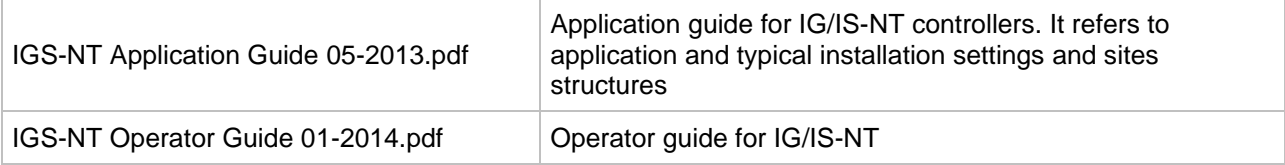

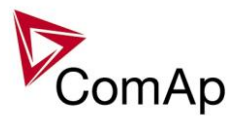

# <span id="page-8-0"></span>**Example of interconnection GeCon x Engine controller**

Schematic wiring:

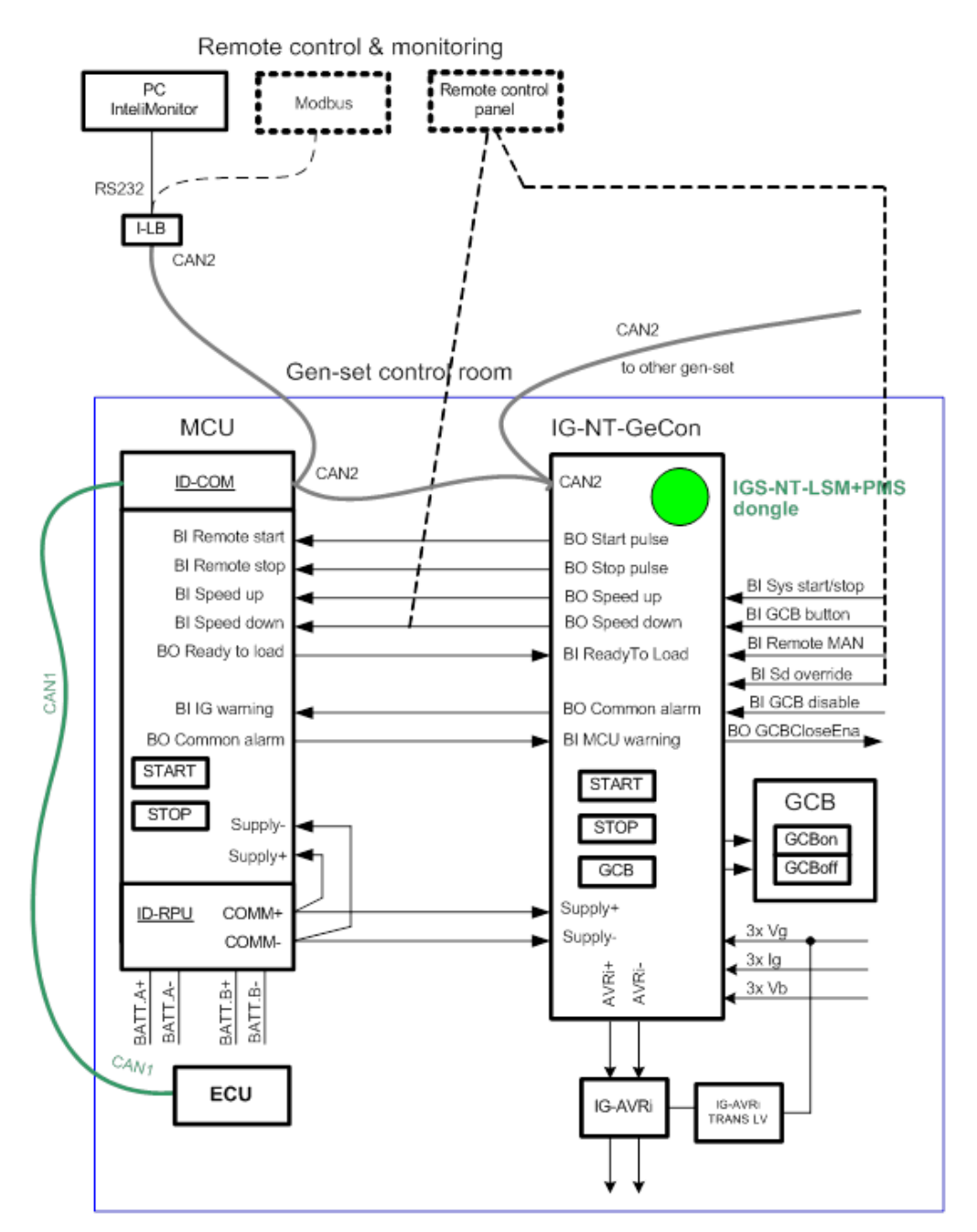

#### **Important signals/ interconnections:**

**From GeCon side:**

BO: **Start pulse**, **Stop pulse** - for sending Start and Stop signals Speed control (during synchronisation, regulation): BO: **Speed Up**, **Speed Down** or Aout **SG out**

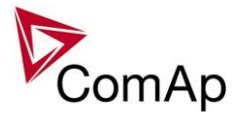

BI: ReadyToLoad – signal from Engine unit – it means that Engine is ready (speed is ok, no 2<sup>nd</sup> level alarms) and can be loaded.

#### **Other signals:**

- Information about Warnings / SD in one unit can be sent to second unit.
- ECU in case of Ecu communicating via CAN bus J1939 GeCon can be connected to CAN1 for showing ECU values on the display
- Interconnection on CAN2:
	- o For Time and Date synchronisation only- in case of IGS-NT and ID-DCU
	- o In case of connection IB-NT or I-LB+ you can monitor both kind of units (IGS-NT, ID-DCU)
	- $\circ$  In case of connection display you can switch between both kind of units (IGS-NT, ID-DCU)

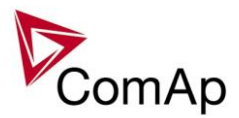

# <span id="page-10-0"></span>**Functions**

## <span id="page-10-1"></span>*Basic description of SPtM application*

The SPtM application is intended for single generator/gen-set and includes following main features:

- Automatic startup and stop sequences with adjustable timing
- Wide range of generator, additional freely configurable protections
- **Parallel to the mains operation**, many different load control modes (baseload, import/export control and other)
- **Island operation**
- **Integrated mains protection** (mains decoupling relay) including vector shift
- **AMF function** (automatic start if mains fails) with test feature
- **Two breaker control** (GCB, MCB) including **synchronizing**
- Soft loading and unloading

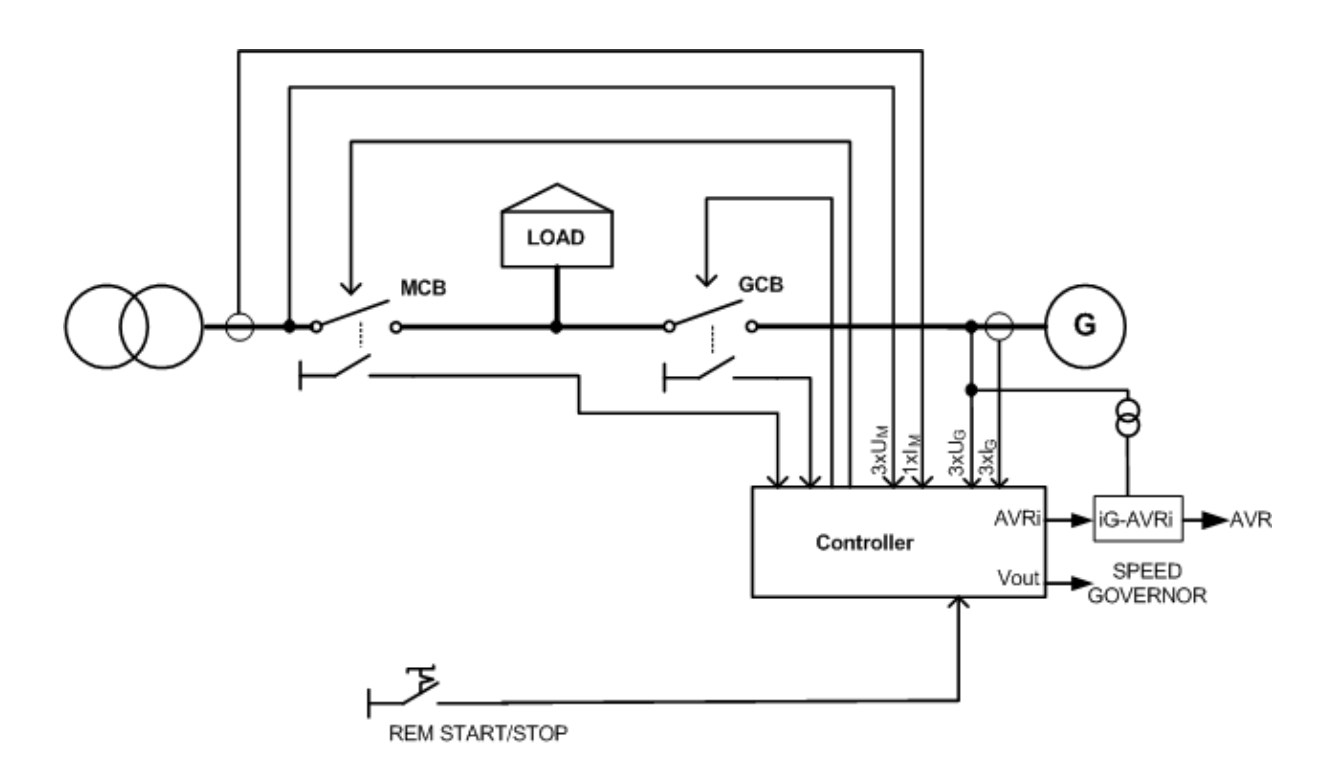

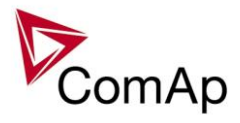

## <span id="page-11-0"></span>*Modified setpoints*

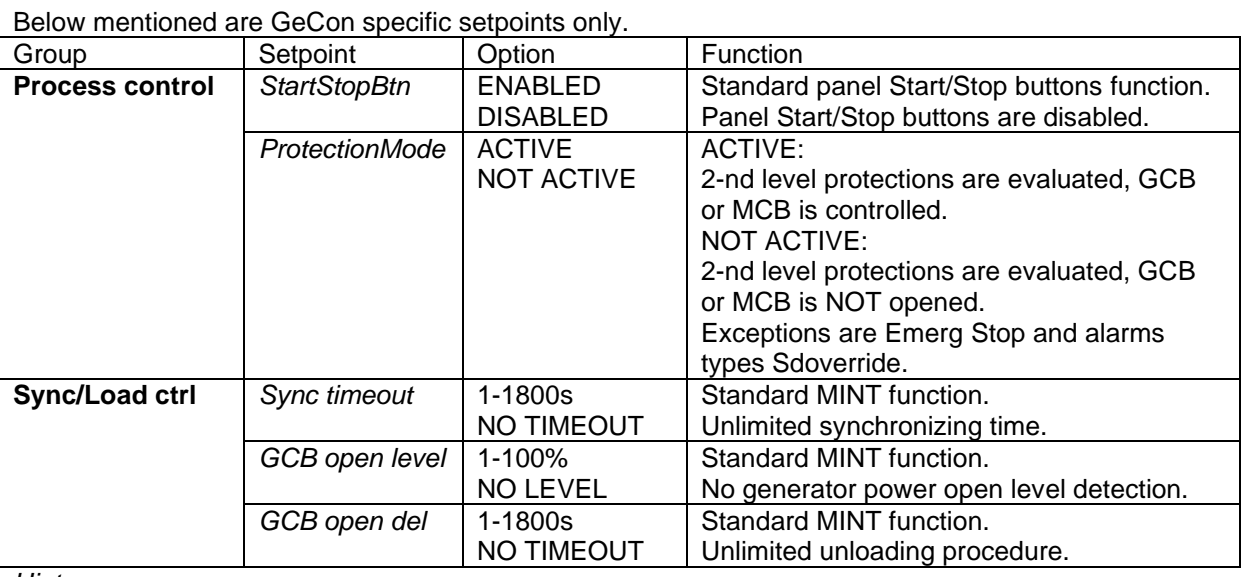

*Hint:* 

All above mentioned setpoints can be Forced by Binary input(s) to another value (or switched between ENABLED and DISABLED).

Based on setpoint settings there are three possible operational modes HAND – SEM - AUT:

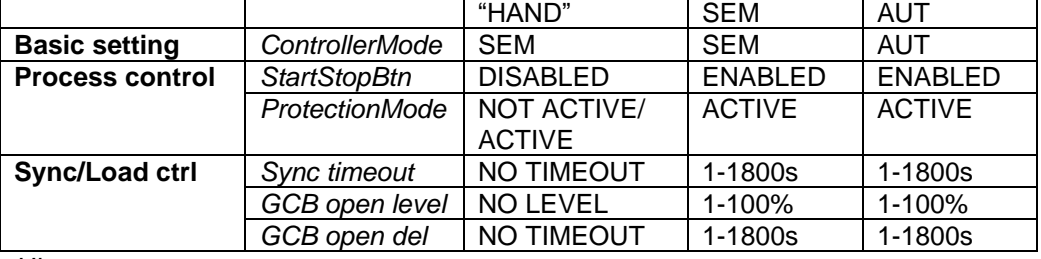

*Hint:* 

It is possible to configure (Force value) "HAND" – SEM switching via Binary input.

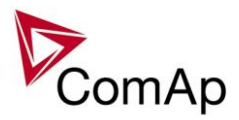

## <span id="page-12-0"></span>*Controller modes*

## **OFF mode**

Use OFF mode to block controller functions (even if is power on). OFF mode is used for controller firmware or configuration change.

Binary outputs (e.g. GCB CLOSE/OPEN) are not energized, all closed Binary outputs are opened when controller is switched to OFF mode.

Gen-set cannot be started and operated from IGS-NT-GeCon controller – no response for panel buttons and Binary input commands.

#### *Hint:*

Switching to OFF mode is blocked on running engine to avoid accidental engine stop by mode change or by firmware or configuration programming.

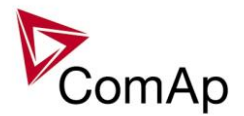

## **SEM mode**

Engine start can be activated from

- o Engine controller (e.g. ID-DCU, ID-MCU)
- o GeCon panel Start button
- o GeCon BI: StartButton
- o Remotely e.g. from InteliMonitor

GeCon BI: ReadyToLoad initiates GeCon "Running" state" - activates **Gener protect**: *Min stab time* a *Max stab time* within the generator electric protections are activated. Gen-set is loaded/unloaded from

- o GeCon panel GCB button
- o GeCon BI: GCBButton
- o Direct GCB "hand" control
- o Remotely e.g. from InteliMonitor
- o LBI: Gen unload

GCB closing from controller can be blocked by BI: GCB disable (does not block synchronization process)

#### **Controller flow chart in SEM mode:**

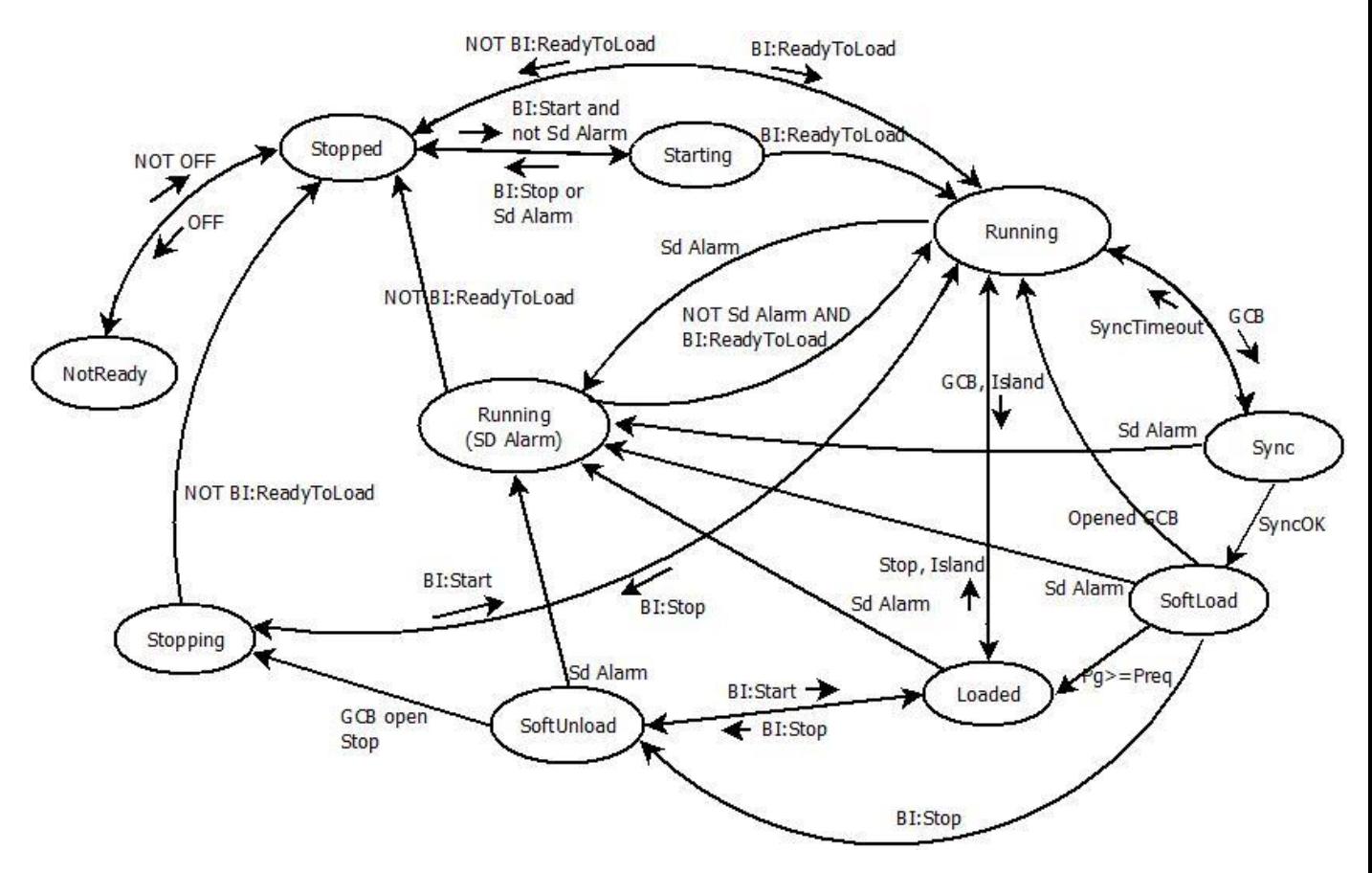

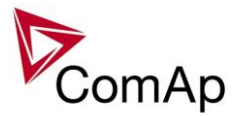

### **HAND mode**

Hand mode is a special type of SEM mode. In Hand mode, the panel Start, Stop buttons are not working, GCB is supposed to be controlled externally. The Hand mode is achieved by setpoints adjustment - see the following picture.

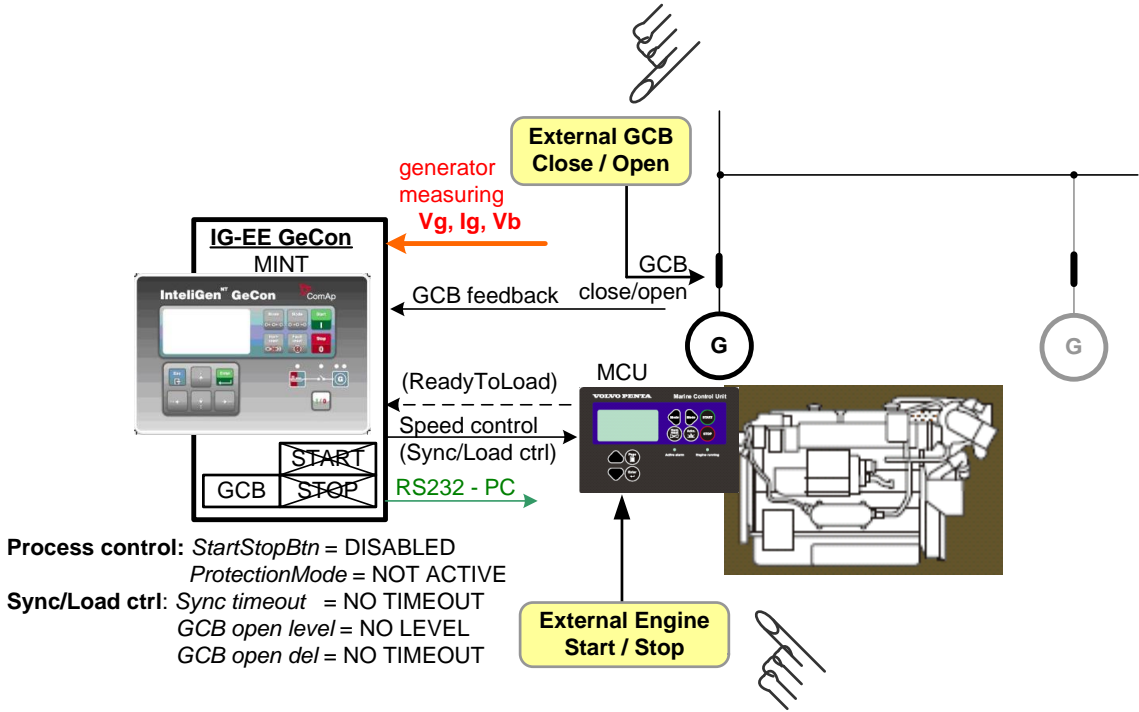

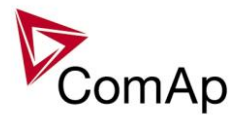

## **AUT mode**

Engine start or Power management is activated from GeCon BI: Sys start/stop GeCon BI: ReadyToLoad initiates GeCon "Running" state" - activates **Gener protect**: *Min stab time* a *Max stab time* within the generator electric protections are activated.

Gen-set starts synchronizing and is loaded/unloaded automatically based on

- o Power management setting
- o GeCon BI: Sys start/stop

GeCon will stop engine started from engine controller when BI Sys start/stop or due to Power management function.

Controller flow chart in AUT mode:

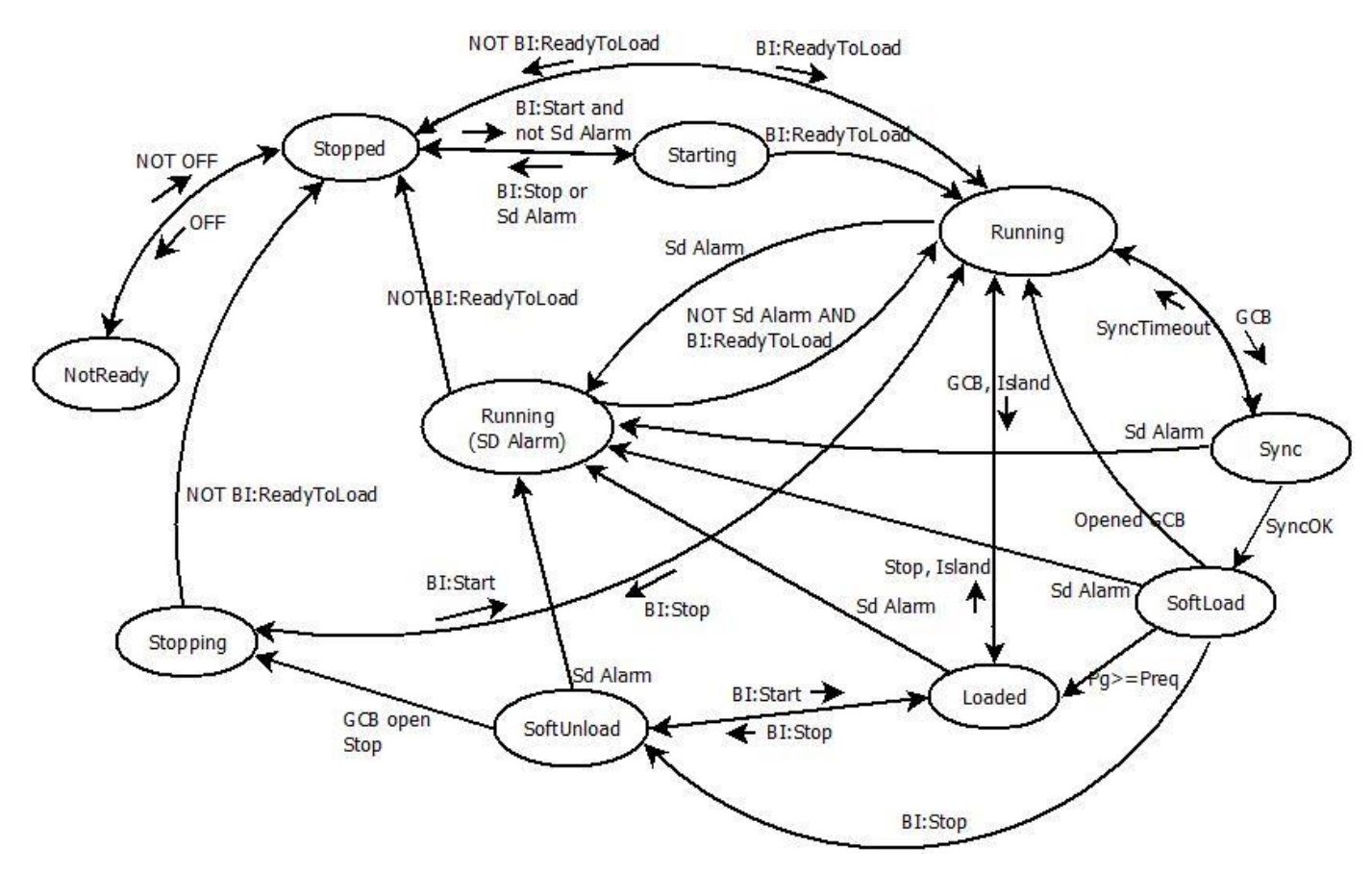

### **TEST mode**

Use TEST mode for Gen-set start test if the Mains is OK or to transfer the load to the gen-set when Mains fail is announced in advance.

*HINT*

The controller does not respond to GCB ON/OFF , STOP, START in *Return To mains* = ENABLED. Gen-set automatically starts, when TEST mode is selected.

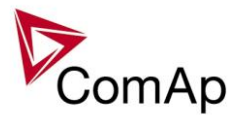

# <span id="page-16-0"></span>*Mains parameters out of limits during synchronising*

In case that mains parameters get out of permitted limits during synchronizing to mains (reverse or forward), the regulation of gen-set speed and voltage according to mains frequency and voltage is interrupted. During the state, when parameters reach out of limits, until "Mains fail" is issued, the engine speed and voltage regulation output is kept on the last value.

## <span id="page-16-1"></span>*Active Power control modes in SPtM*

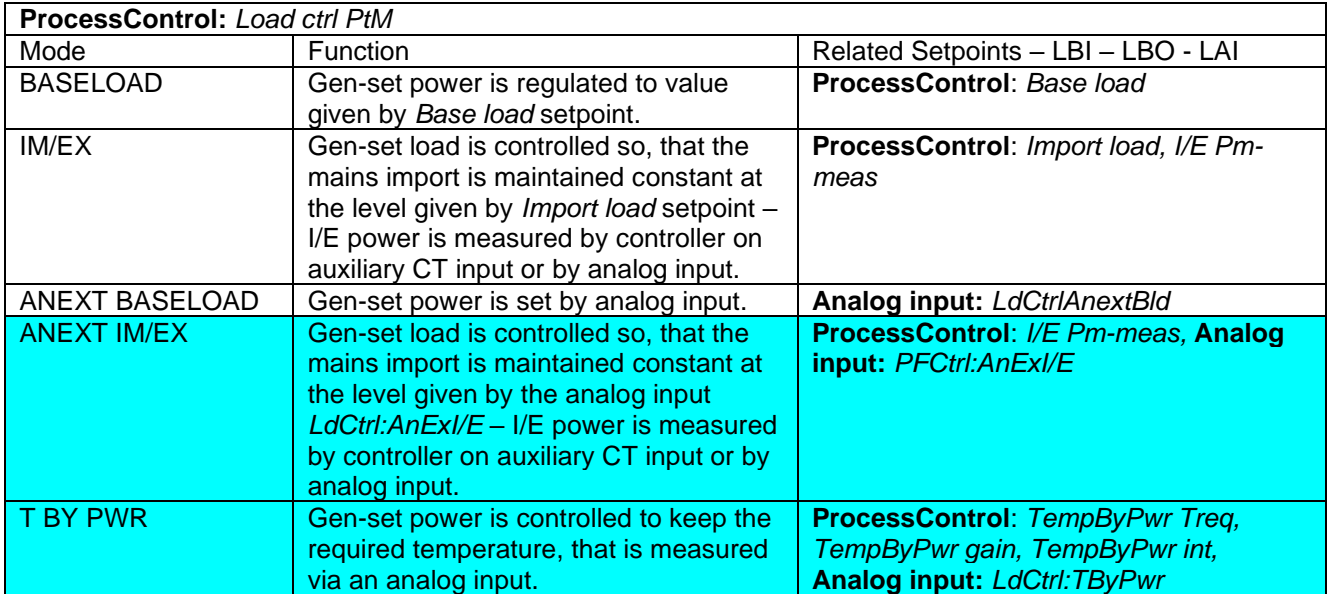

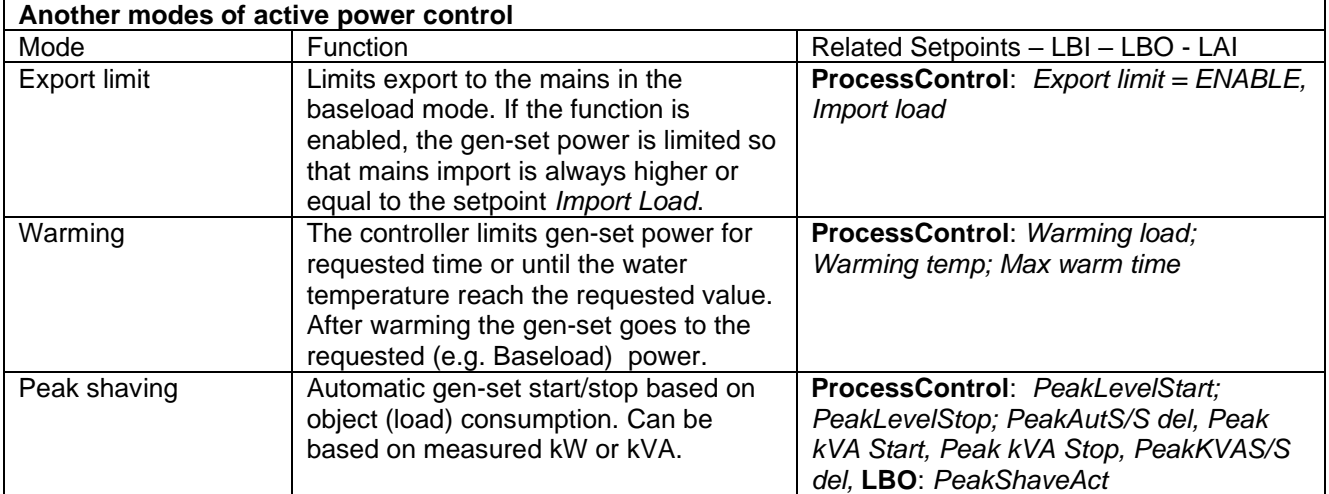

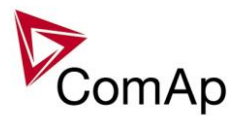

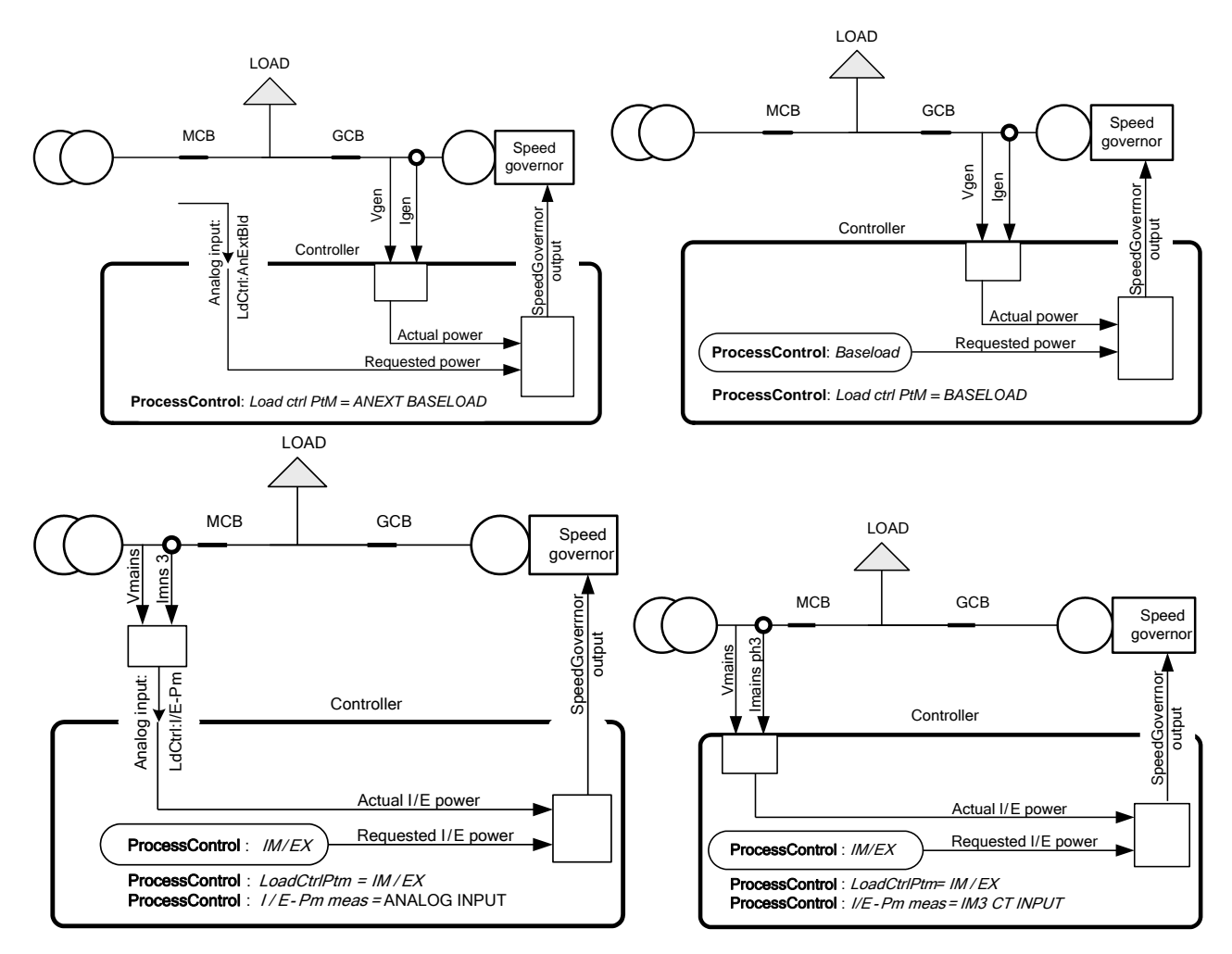

# <span id="page-17-0"></span>*PF control modes*

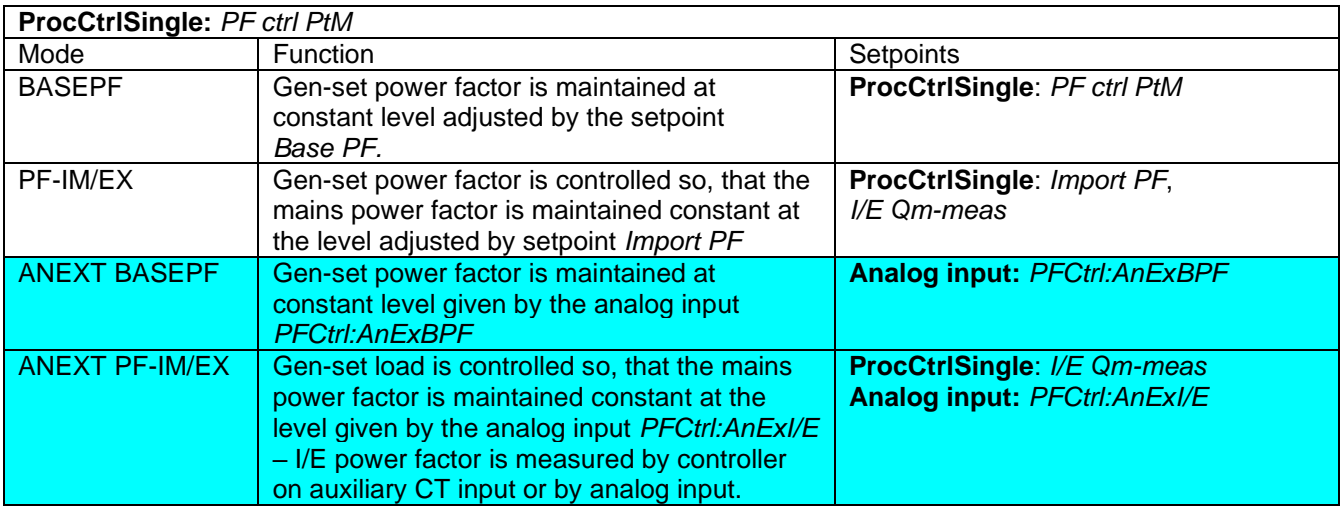

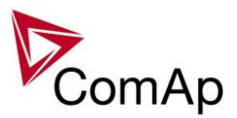

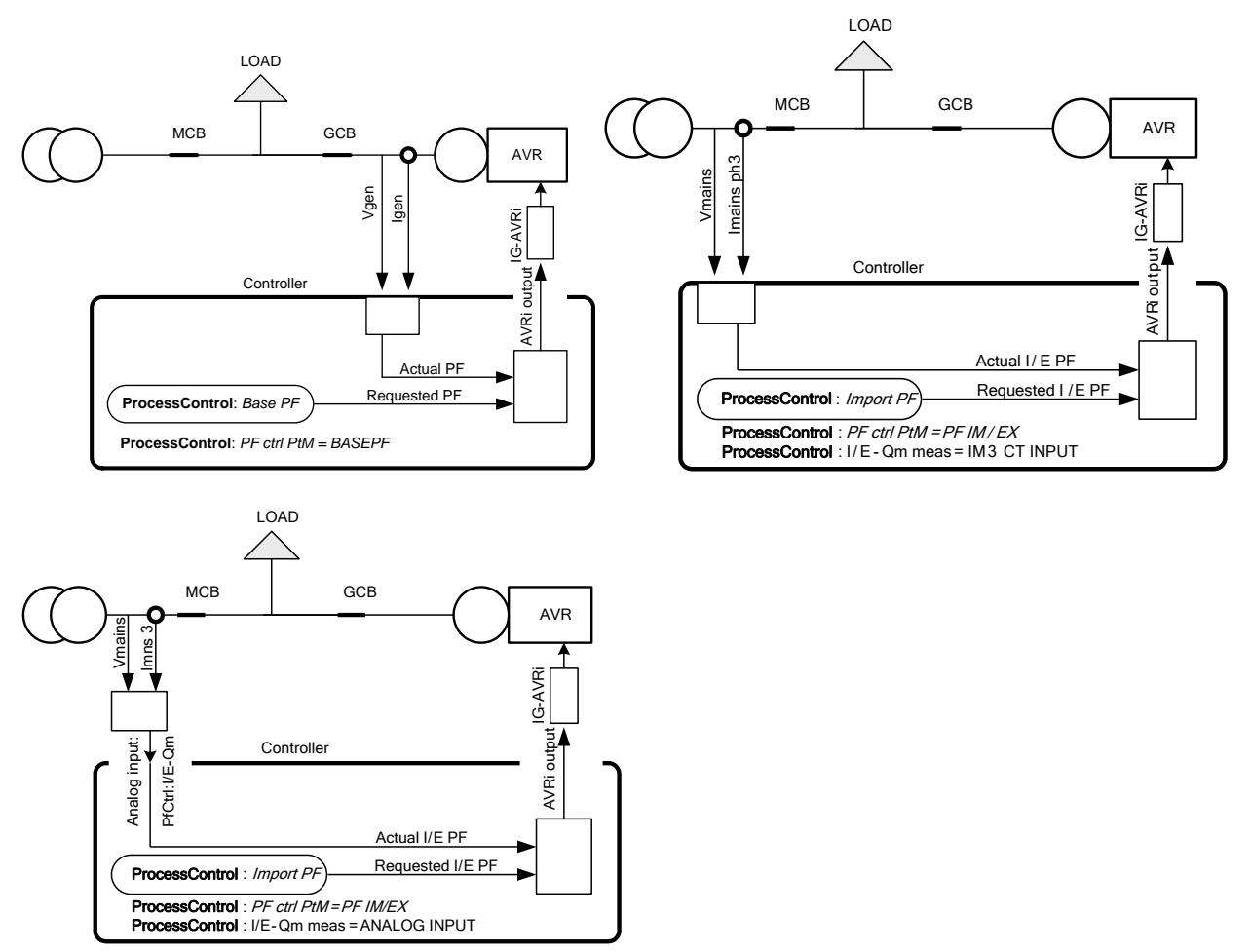

## <span id="page-18-0"></span>*Load shedding*

Load shedding function is dedicated for tripping of non-essential load in case of high generator current, high generator active power load, low generator voltage or drop of generator frequency.

- All LOAD SHED outputs are activated (closed) to trip the unessential load when gen-set goes to island:
	- a) When GCB is closed after mains fail and gen-set starts in AUT mode.
	- b) When MCB opens from parallel to mains operation in AUT mode.
	- c) Before MCB is opened in SEM mode by button.

The load shedding function is active in all controller modes except OFF and MAN.

Load shedding has ten steps and each step is linked with its own Load shed x binary output. The non essential load shedding is based on generator active power, current, generator frequency or voltage. There is only one level for all 10 steps, as well for reconnection level and delay. Load shed can only move from one step to the next, e.g. No LoadShed to LdShed S1 to LdShed S2 to LdShed S10 and vice versa.

If manual reconnection of the load is desired, the AutoLd recon setpoint needs to be disabled (*AutoLd recon =* DISABLED) and the MAN load recon binary input needs to be configured.

Rising edge on this input resets the controller to a lower stage, but only if the load, current, frequency or voltage is above/bellow a reconnection level.

The current load shedding can be activated in case any of phase current exceeds the adjusted limit. The reconnection is able only in case all of the current values are below reconnection level.

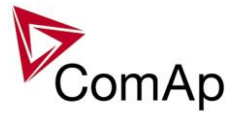

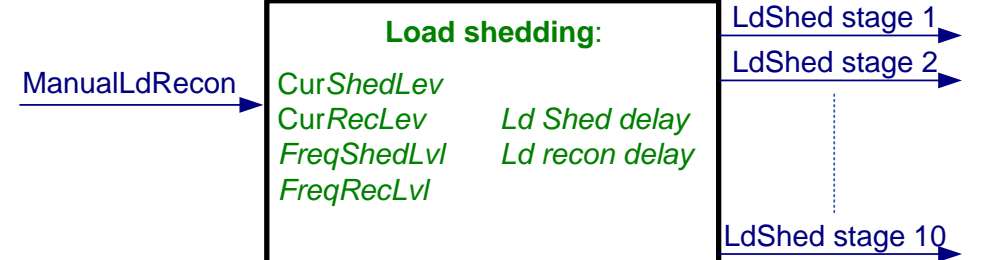

*Hint:*

If no Load Shedding outputs are configured, there is no record to history and no screen timer indication of the activity of this function.

On the following pictures, the generator current load shedding is depicted. The current is evaluated from all 3 phases, each phase can activate the load shedding. On the picture, due to transparency, only 3 load shed outputs are depicted, not all 10.

The generator frequency/voltage based load shedding is in fact the same, but fall below preadjusted limit is watched, instead of exceeding of the limit as in case of current load shedding.

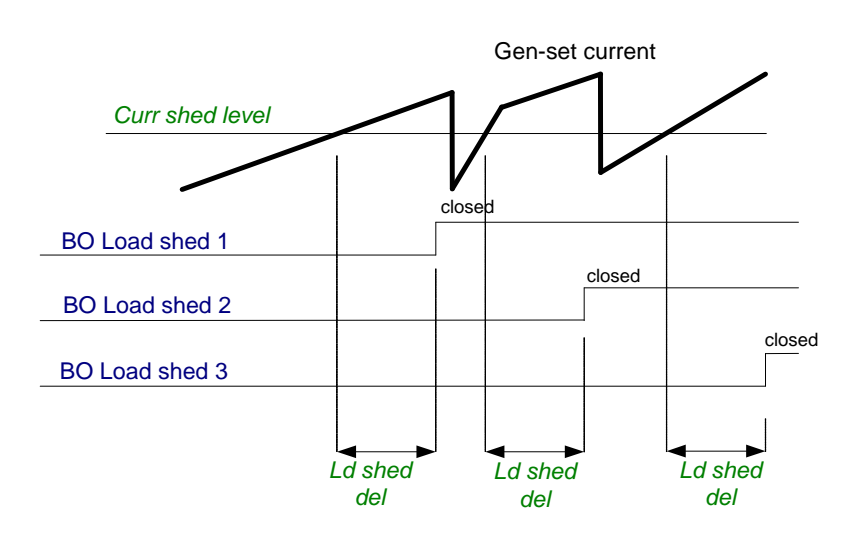

Load reconnection – automatic -> *AutoLd recon =* ENABLED

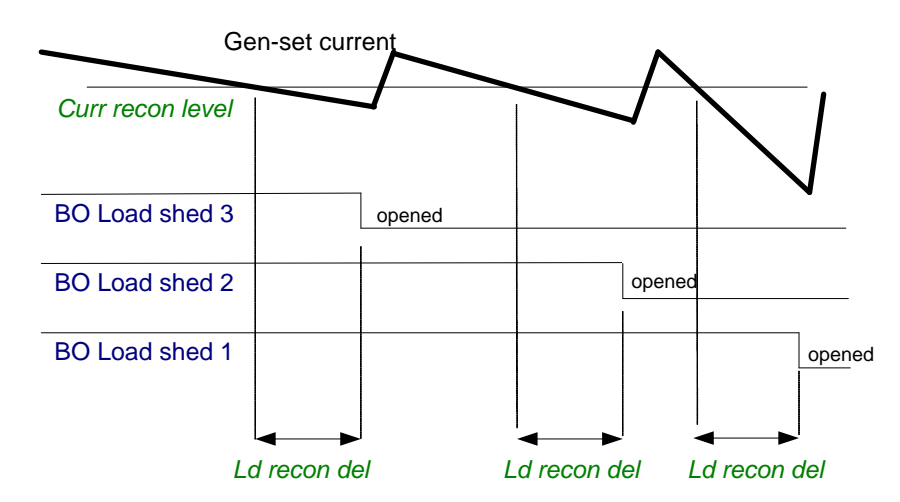

Load reconnection – manual -> *AutoLd recon =* DISABLED

Inteli NT GeCon-MARINE SPtM, SW Version 3.5.0, ©ComAp - June 2020 IGS-NT-GeCon-MARINE-SPtM-3.5.0.PDF

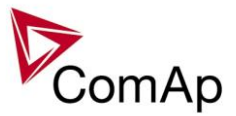

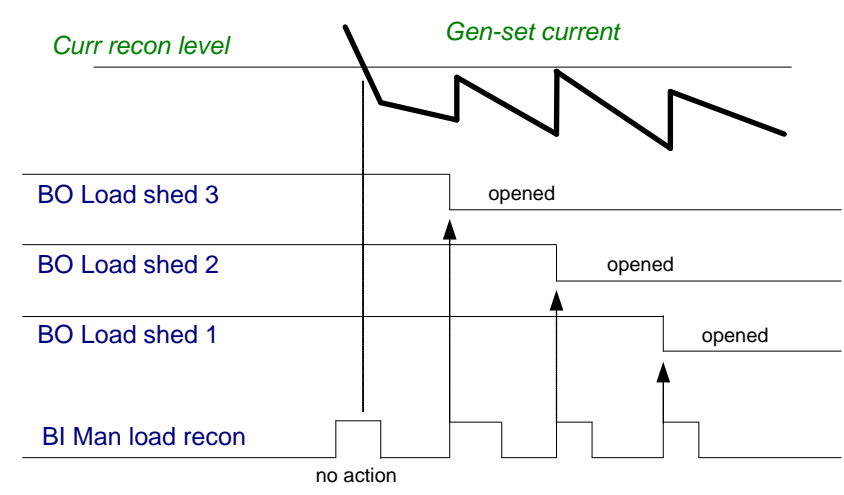

# <span id="page-20-0"></span>*Test on load – SPtM*

Affects the behavior in TEST mode. Before the activation of this function

- 1. adjust setpoint **AMF settings**: *ReturnTo mains* = DISABLED
- 2. adjust Process control: MFStart enable = YES.
- 3. switch controller to Test on load mode (see drawing below)

Gen-set starts and goes to load (synchronizes to the mains, closes GCB and opens MCB) automatically when this input is closed even if Mains is OK.

## **Transmition of power from mains to generator**

Behaviour of function depends on settings of setpoint **ProcessControl:***I/E-Pm meas.* If the mains import is measured (**ProcessControl:***I/E-Pm meas* = IM3 CT INPUT or ANALO INPUT) then there is no time limitation for unloading and opening of MCB. The MCB is opened when the Import/Export goes below  $0 \pm 5\%$ of **Basic settings:** *Nomin power*. *If the setpoint* **ProcessControl:***I/E-Pm meas* = NONE then the MCB is opened after delay given by setpoint **AMF settings:** *BreakerOverlap.*

## **Transmition of power from generator back to mains**

GCB is opened when the power on gen-set is drops under level given by setpoint **Sync/Load ctrl:** *GCB open level* at the least after delay given by setpoint **AMF settings:** *BreakerOverlap.*

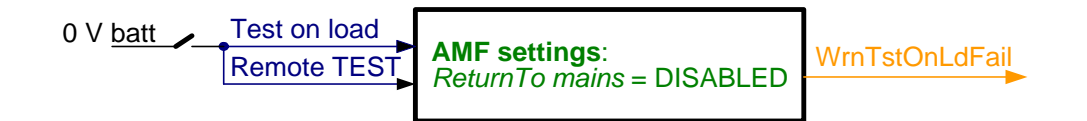

## **Test on load with break (interruption)**

The transfer of the load in TEST mode can be performed with interruption in case that the parallel to mains operation is undesirable. Set setpoints **ProcessControl:***Parallel enable* = NO or **ProcessControl:***Synchro enable* = NONE or REVERSE, **ProcessControl:***Island enable* = YES: If the LBI *Test on Load* gets active the load is passed from the mains to the gen-set with interruption. Controller opens MCB and closes GCB after delay given by **AMF settings:***FwRet break*. After deactivation of LBI *Test on Load* GCB is opened and and MCB Is closed after delay given by **AMF settings:***FwRet break*.

*HINT*

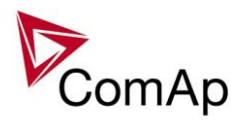

It is possible to configure both binary inputs (Remote TEST and Test on load) to only one controller physical binary input internally.

## <span id="page-21-0"></span>*Power derating*

This function linearly **decreases genset nominal power** according to analog input value. Gen-set power starts decreasing when temperature measured by Analog input PowerDeratingX exceeds

*DeratingX strt* value.

Gen-set power is at *DeratedX pwr* value when temperature measured by Analog input Power deratingX is equal or higher than *DeratingX end* value. *Hint:*

To use Power derating function configure at first Analog input PowerDeratingX to any IGS-NT or IS-AIN analog input terminal by GenConfig.

When Power derating function is active the generator overload protection is based on the Derated power! ! !

Derated power value **Pg derated** is visible in the controller measure screen.

When derating function is not active the Derating power is equal to Nominal power.

Example :

*Nomin power* = 200 kW, *Derating1 strt* = 70 °C, *Derating1 end* = 100 °C, *Derated1 pwr* = 70 %. Genset is running at Nominal power 200 kW. When temperature reached 70 °C the genset power starts decreasing. When temperature reached 100 °C genset runs at 70 % of Nominal power = 140 kW. When temperature increased above *DeratingX end* temperature level, gen-set power stays at *DeratedX pwr* level 140 kW.

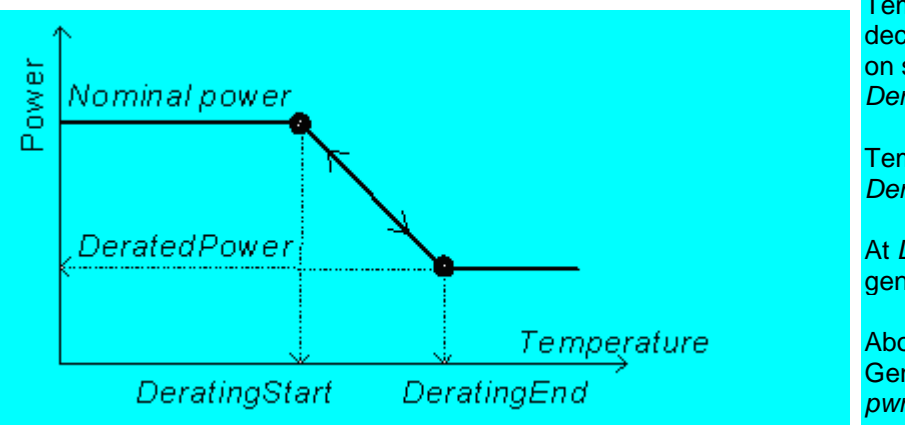

Temperature derating function decreases genset power depend on setpoints *DeratingX strt*, *DeratingX end* and *DeratedX pwr*.

Temperature derating starts at *DeratingX strt* temperature.

At *DeratingX end* temperature runs genset at *DeratedX pwr* level.

Above *DeratingX end* temperature Genset runs at constant *DeratedX pwr*.

## <span id="page-21-1"></span>*Protection mode settings*

Protections in this application are **affected by Setpoint ProtectionMode (group ProcessControl). This setpoint is active in MAN,SEM and AUT mode.**

#### **Setpoint ProtectionMode has 2 options of settings: ACTIVE:**

Standard setting – all protections are active, in case of  $2<sup>nd</sup>$  level alarm the breaker is opened/controlled. (2-nd level alarms are evaluated, GCB or MCB is controlled)

#### **NOT ACTIVE:**

2-nd level alarms are evaluated only , but GCB or MCB are NOT controlled (no actions). Exceptions are Emergency Stop and Sd override alarms type. If the controller is in AUT Mode it behaves as describe in Active Mode.

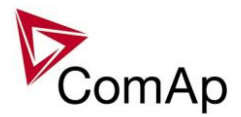

## <span id="page-22-0"></span>*Circuit breakers operation sequence, GCB/MCB fail detection*

#### **NOTE:**

In the following text, "CB" abbreviation is used for MCB or GCB respectively.

### **Related binary inputs:**

- CB fdb CB feedback binary input
- CB fdb neg negative CB feedback binary input. Used for increasing the reliability of CB status evaluated by the controller. In case that it is not configured, negative value of CB fdb is calculated internally within the controller.

### **Related binary outputs:**

- CB close/open output for circuit breaker. Equals to 1 during the time when CB is requested o be closed.
- CB ON coil output for closing coil of the CB. 2s pulse (5s if synchronising is not provided by the particuilar CB) is used for closing the CB.
- CB OFF coil output for opening coil of the CB. 2s pulse (5s if synchronising is not provided by the particuilar CB) is used for opening the CB.
- CB UV coil output for undervoltage coil of the CB. Permanently active, 2s negative pulse (5s if synchronising is not provided by the particuilar CB) is used for CB opening request
- CB status output indicating CB status as evaluated by the controller. This signal is used for lighting LEDs on the panel, switching the regulations, CB fail evaluation, etc.

## **Possible CB sequences:**

#### *CB close command:*

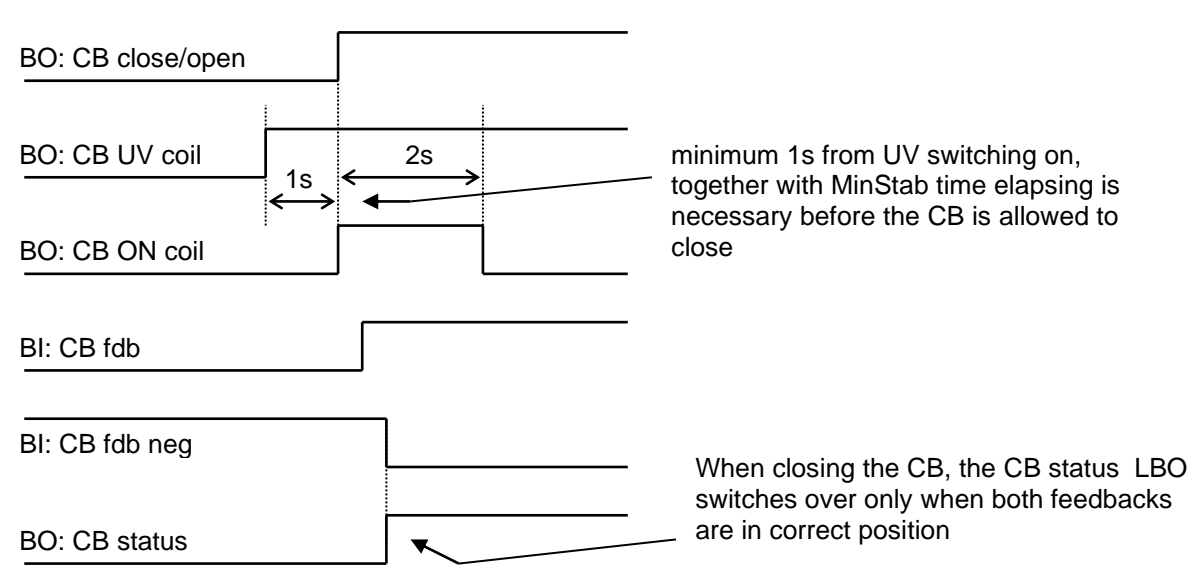

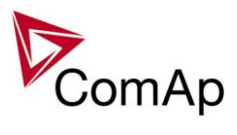

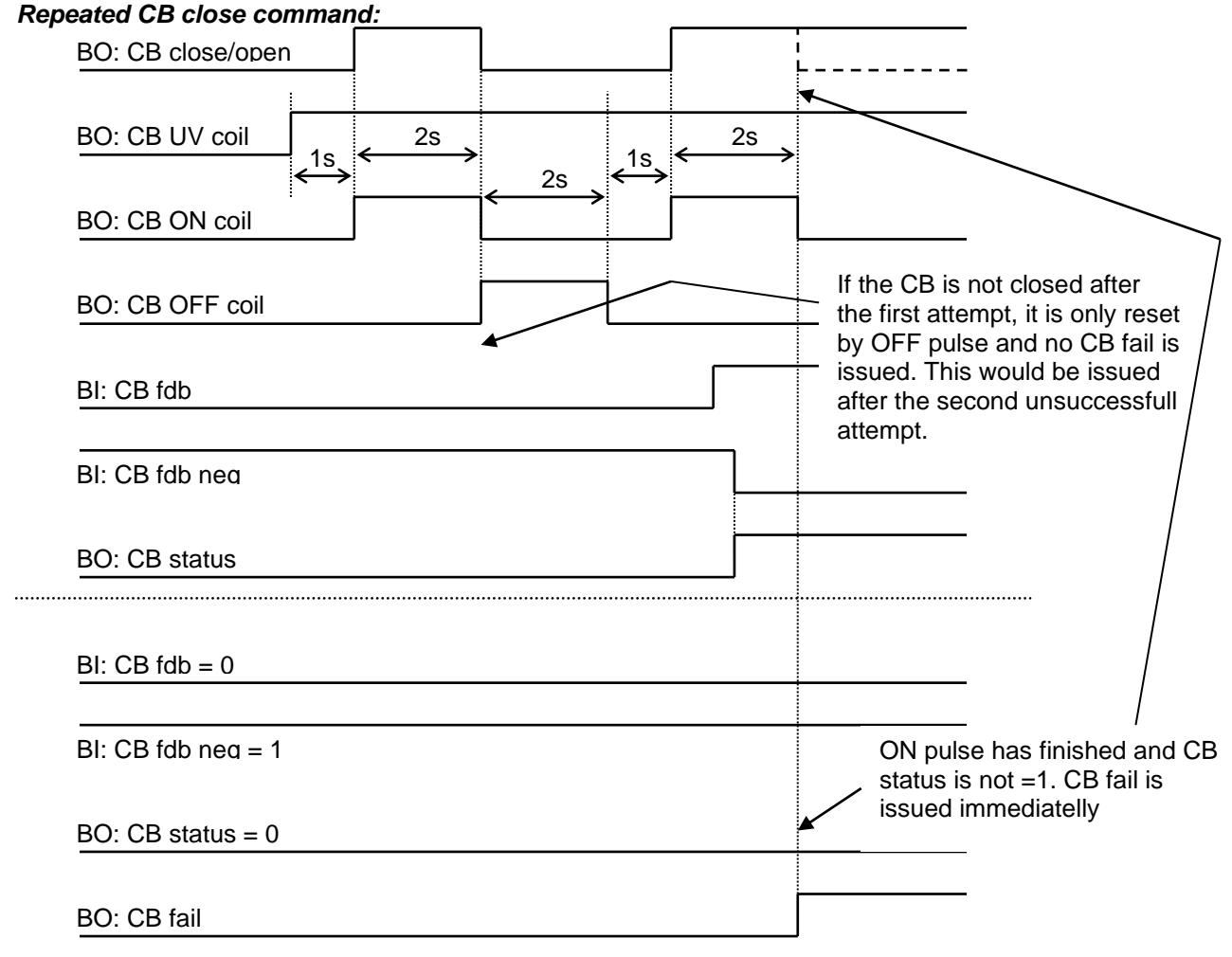

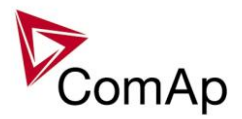

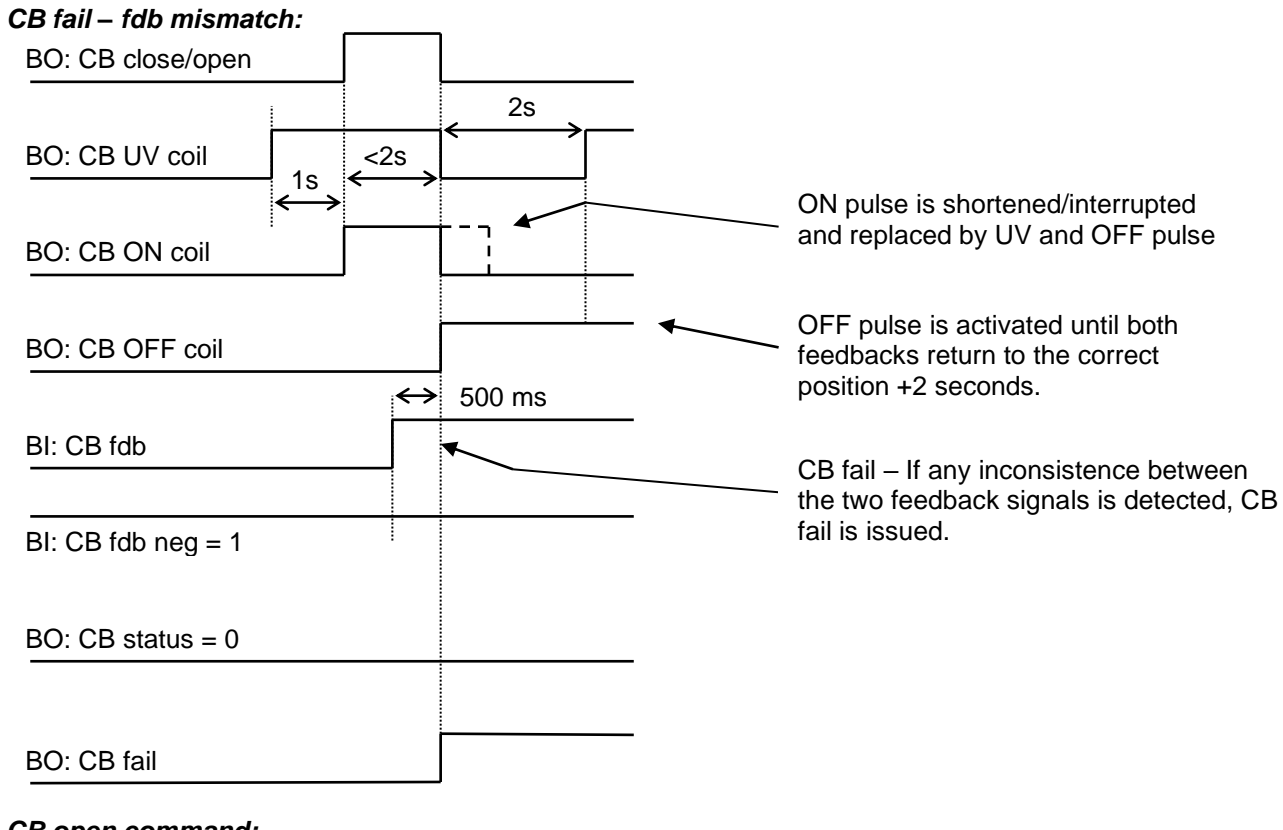

#### *CB open command:*

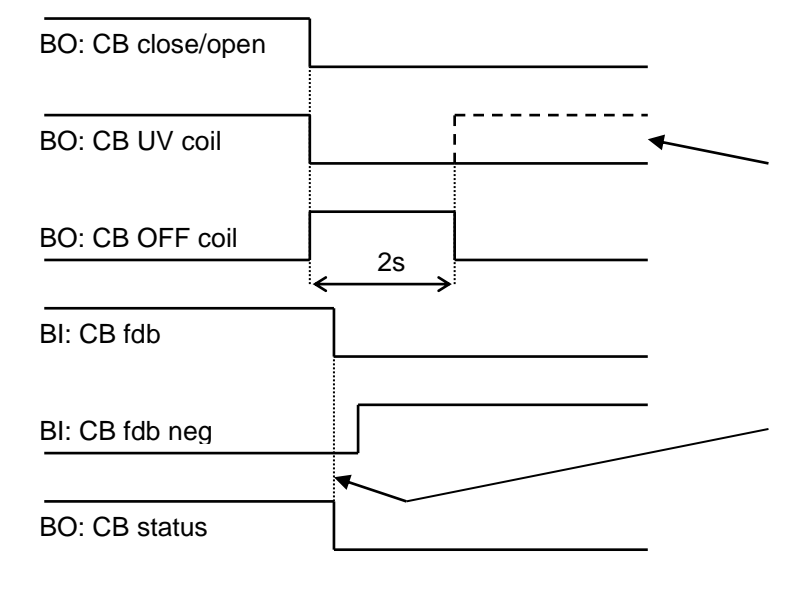

Further behavior of UV output depends on the system status. In case of transition to cooling stays off, if the Cb was opened manually and the engine keeps running, it activates again after timeout elapses.

During CB opening the CB status LBO is deactivated with change of the first feddback status

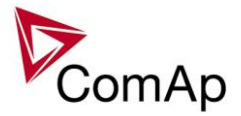

#### *Transition closing -> opening (opening command is issued during closing pulse):*

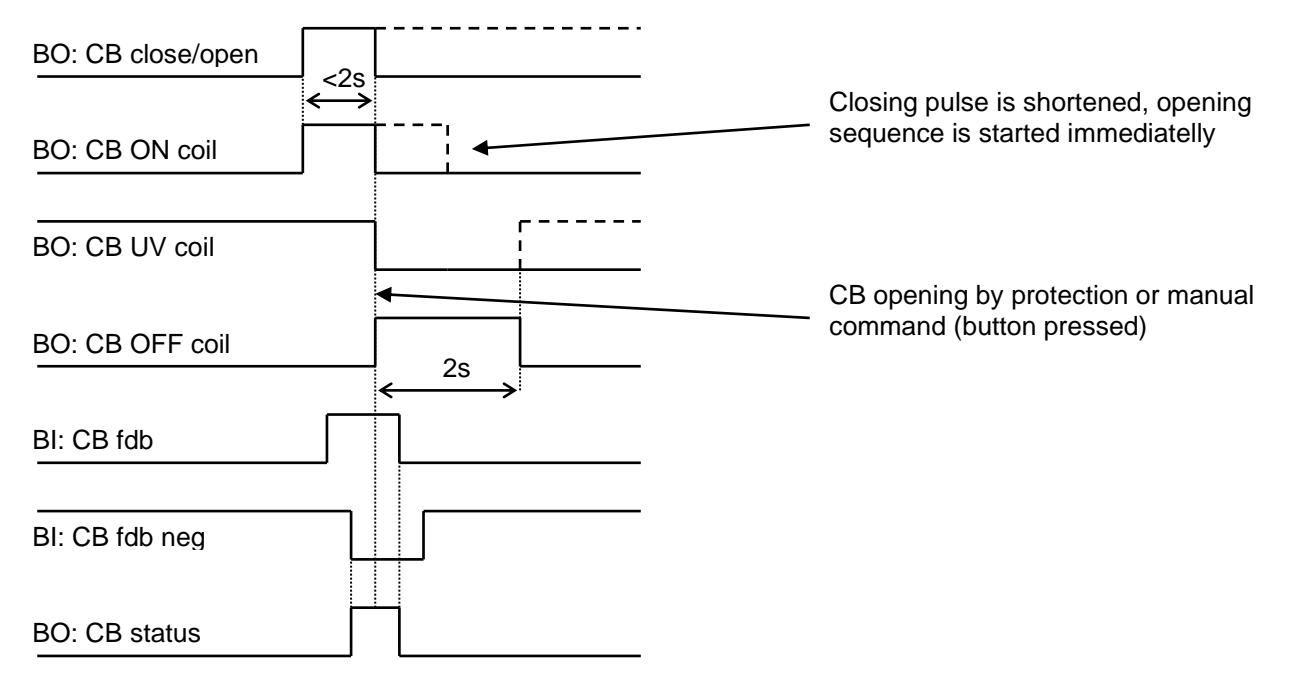

#### *Transition opening -> closing (closing command is issued during opening pulse)*

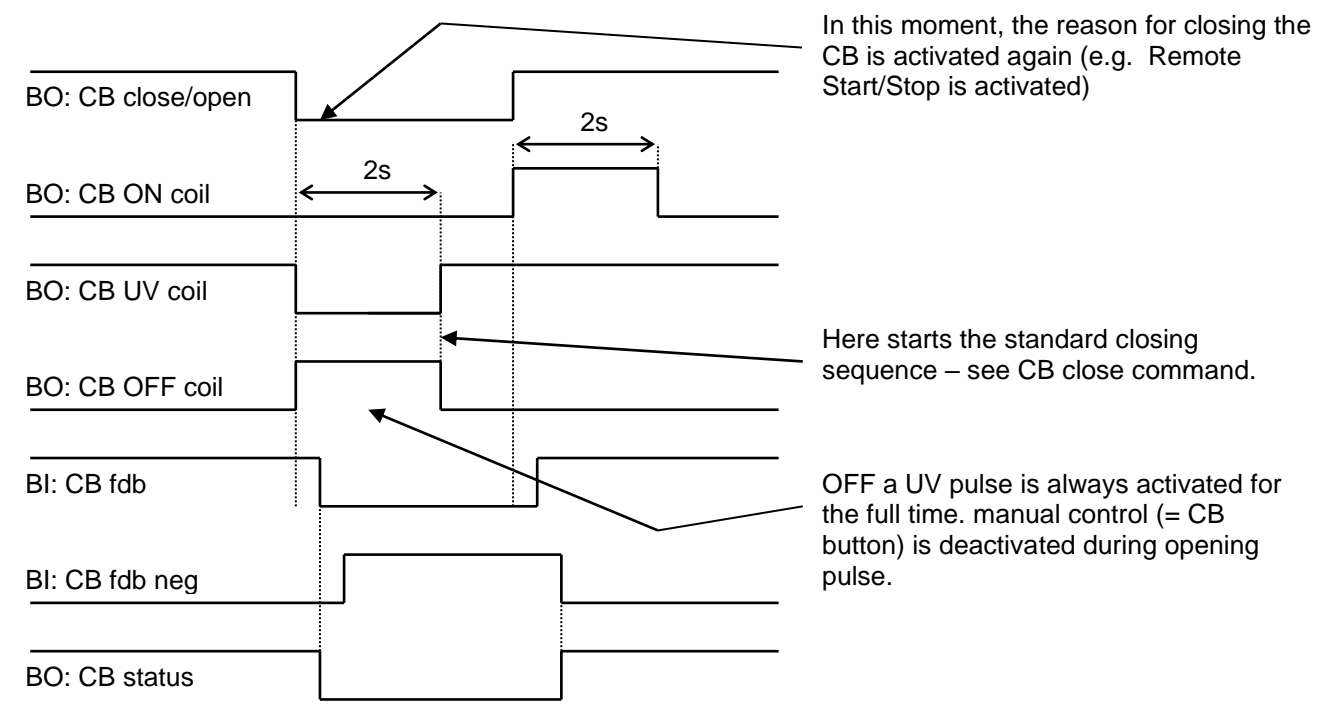

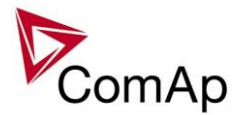

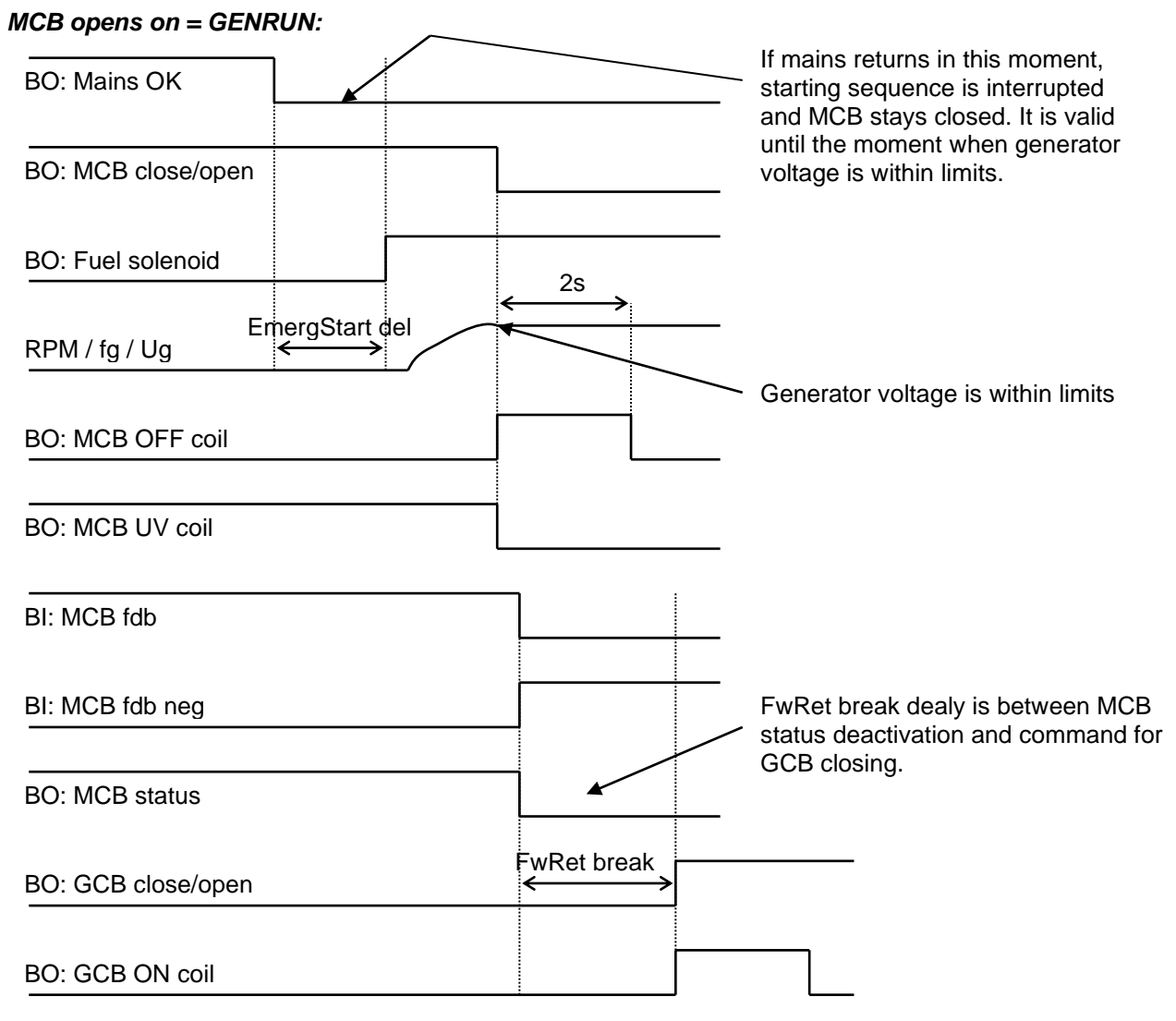

## **Other CB fail reasons:**

When the BO CB close/open is in steady state and CB feedback is changed, the CB fail is detected immediately (no delay).

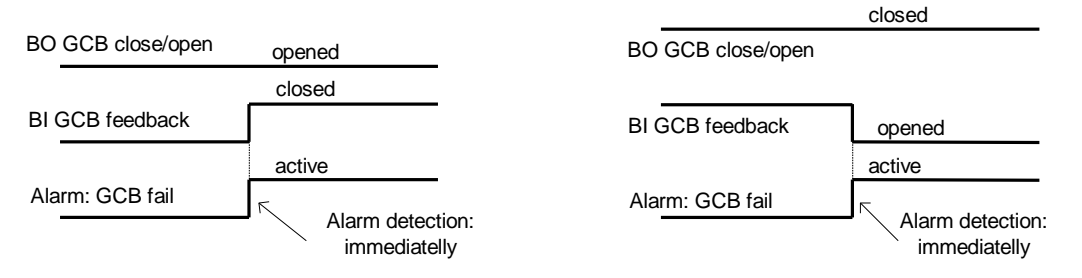

- When the BO CB close/open opens, there is 5 resp. 2 sec delay for the breaker to respond before a CB fail is detected. In such case, if CB OFF coil is used for opening the CB and CB fail occurs during opening the CB, the signal CB OFF coil is automatically extended until the breaker opening is detected (evaluated as CB status).
	- 2 sec when the CB is used for synchronizing
	- 5 sec in other cases

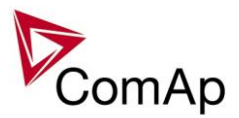

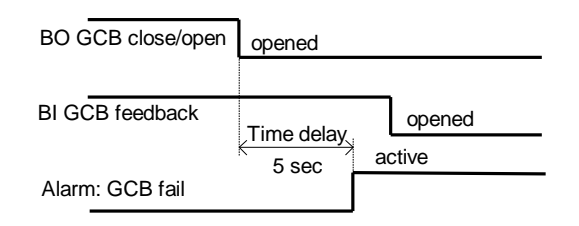

− In case that CB fail is detected after switching the controller on (CB is closed), the CB OFF coil output is activated immediatelly.

#### **NOTE:**

If the MCB or GCB feedback gets active during synchronization the breaker is imediately closed.

#### **CAUTION!**

In case that MCB feedback is active (MCB is expected as closed) and "MCB fail" is reported due to previous incorrect manipulation of MCB, in the moment of Fault reset, the MCB fail is cleared and the controller internally goes to "closed" state. I.e. MCB fdb status is confirmed and the output MCB close/open is energized.

## **MCB fail Information**

Opening of the MCB externally is allowed because external protection device may open it based on its protections. The controller will try to reclose the breaker if Mains protect type protection is not configured accordingly (e.g. external protection device/relay does not allow user to send this type of signal or such wiring is impractical). After failed attempt to close the breaker, the controller issues standard alarm and in AUT mode starts the engine and consequently closes GCB breaker.

#### Warning!

In this case, if the supposed opening of the MCB is caused merely by MCB feedback failure and the actual position of the MCB is still closed, the controller will close GCB to the Mains voltage directly without synchronizing because it cannot be distinguished what exactly happened. This situation can be possibly harmful to the personnel or the equipment. Should this be the case, the following solution is proposed:

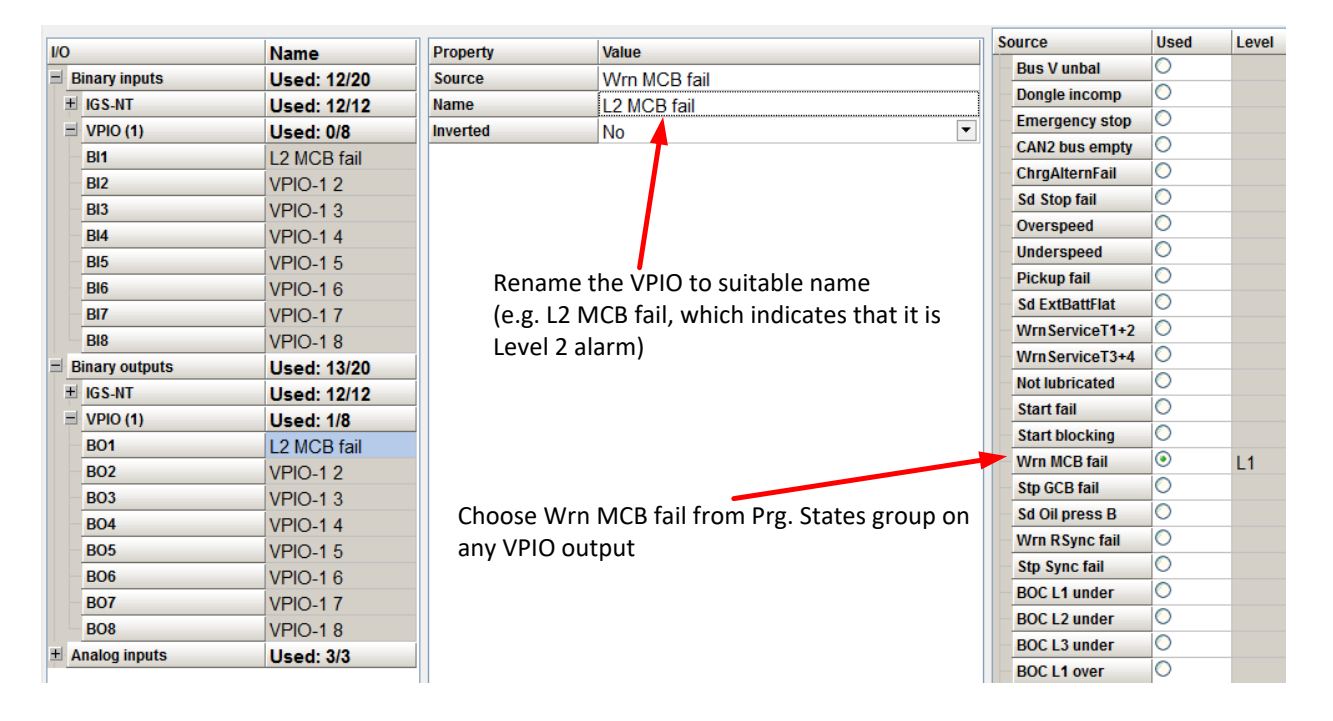

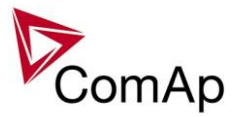

Toggle on the protection for the interconnected VPIO input (e.g. BI VPIO-1 1 is interconnected with BO VPIO-1 1)

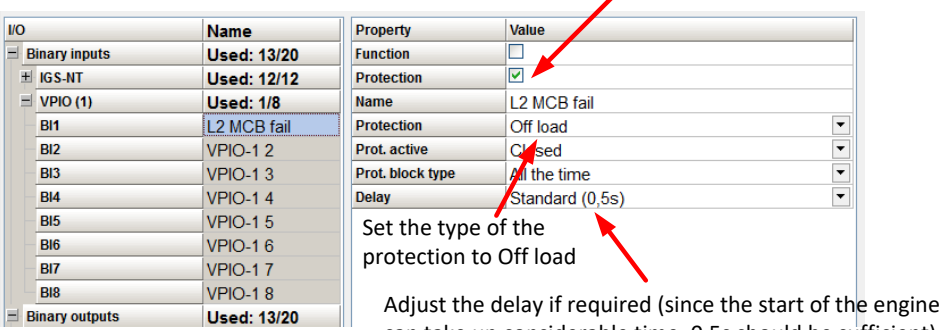

# can take up considerable time, 0.5s should be sufficient)

## <span id="page-28-0"></span>*External breaker control*

This application accepts external breaker control in these situations:

#### **MINT application:**

Mode:MAN, SEM External breaker control is accepted only when LBI:ReadyToLoad=1

#### Exceptions:

If the BUS voltage is >15V and GCBfdb=1 and LBI:ReadyToLoad=0 then BO GCB Fail and History record are performed

#### **SPtM application:**

Mode:SEM External MCB control is accepted External GCB control is accepted only when LBI:ReadyToLoad=1

Exceptions:

If the Mains parameters are out of limits (voltage and frequency) and GCB and MCB are closed and LBI:ReadyToLoad=1 – external control is not accepted – Wrn MCB fail and Wrn GCB fail are evaluated.

If the Mains voltage is > 15V and MCBfdb=1 and GCBfdb=1 and LBI:ReadyToLoad=0 then BO GCB Fail and History record are performed.

#### **SPI application:**

Mode: SEM External GCB control is accepted only when LBI:ReadyToLoad=1

Exceptions:

If the Mains parameters are out of limits (voltage and frequency) and GCB and MCB are closed and LBI:ReadyToLoad=1 – external control is not accepted – Wrn MCB fail and Wrn GCB fail are evaluated.

If the Mains voltage is > 15V and MCBfdb=1 and GCBfdb=1 and LBI:ReadyToLoad=0 then BO GCB Fail and History record are performed.

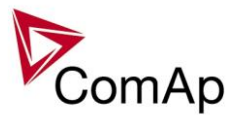

# <span id="page-29-0"></span>*Peak shaving based on Active and Apparent power*

The Peak shaving function is active only in AUT mode in parallel to Mains operation. Peak shaving is based on Object P or Object Q (consumption of load). If load consumption increases over **ProcessControl:***PeakLevelStart* or **ProcessControl:***PeakKVAStart* for period longer than **ProcessControl:***PeakAutS/S* or **ProcessControl:***PeakKVAS/S del* the gen-set is started (BO Sys start/stop is activated). If load consumption decreases below **ProcessControl:***PeakLevelStop* or **ProcessControl:***PeakKVAStop* for period longer than **ProcessControl:***PeakAutS/S del* or **ProcessControl:***PeakKVAS/S del* the gen-set is stopped. Both Peak shaving based on kW and kVA can work simultaneously (SYS START/STOP is activated if at least one condition is fulfilled). Peak shaving based on Apparent power is available in InteliGen-NT Basebox, InteliGen-NTC Basebox and InteliSys-NT only.

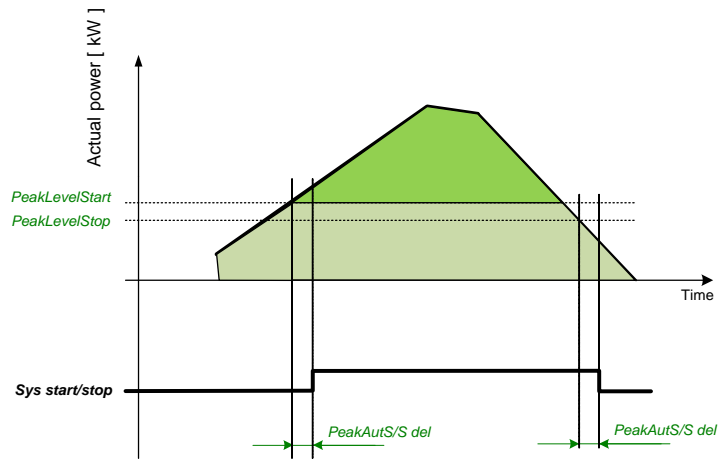

**Figure:** Example of peak shaving function based on Active power (the same function for Reactive power)

#### **NOTE:**

<span id="page-29-1"></span>Function Peak Shaving based on Apparent power is not available for IG-NT-GC controller.

## *Remote Alarm Messaging*

It is possible to use up to five channels for Active Call, Email and SMS upon defined type of Alarm. It is possible to define protection type for all ENABLED channels to react. All the possibilities in the controller are: History record, Alarm only, Warning, Mains protect and Mains protect with Reset. Find more information about alarm types in the chapter Protections and alarm management.

## **Communication Types for Remote Alarm Messaging**

Below there all types of communication available for each Active Call channel.

**DATA-ANA**: This option sends a complete archive to the recipient's PC via analog modem. An analog modem must be connected either to one of controller COM ports or to one of I-LB modules connected to the controller via CAN2 bus. The channel address must contain complete telephone number of the recipient's PC where InteliMonitor is running in Active call receiving mode.

**DATA-GSM:** This option sends a complete archive to the recipient's PC via GSM modem. A GSM modem with activated CSD data transfers must be connected either to one of controller COM ports or to one of I-LB modules connected to the controller via CAN2 bus. The channel address must contain complete telephone number of the recipient's PC where InteliMonitor is running in Active call receiving mode.

**DATA-ISDN:** This option sends a complete archive to the recipient's PC via ISDN modem. An ISDN modem must be connected either to one of controller COM ports or to one of I-LB modules connected to the controller via CAN2 bus. The channel address must contain complete telephone number of the recipient's PC where InteliMonitor is running in Active call receiving mode.

**DATA-CDMA:** This option sends a complete archive to the recipient's PC via CDMA modem. A CDMA modem must be connected either to one of controller COM ports or to one of I-LB modules connected to the controller via CAN2 bus. The local CDMA network must allow point-to-point data transfers. The channel address must contain complete telephone number of the recipient's PC where InteliMonitor is running in Active call receiving mode.

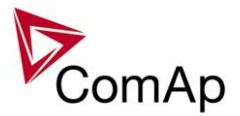

**SMS-GSM:** This option sends a short text message (SMS) containing the actual Alarmlist contents to the recipient's mobile phone via the GSM modem. The channel address must contain complete telephone number of the recipient's mobile phone.

**SMS-CDMA:** This option sends a short text message (SMS) containing the actual Alarmlist contents to the recipient's mobile phone via the CDMA modem. The channel address must contain complete telephone number of the recipient's mobile phone.

**IB-E-MAIL:** This option sends an e-mail containing the actual Alarmlist contents and latest 20 history records (only date, time, reason) to the recipient's mailbox via the IB-COM module or IG-IB module. The channel address must contain valid e-mail address of the recipient.

#### **NOTE:**

The SMTP settings (SMTP authent,SMTP user name, SMTP password, SMTP address, Contr mailbox) must be properly adjusted for sending e-mails.

### **Example of setting**

There is an example of setting of Remote Alarm Messaging. In this case active calls we be triggered on Mains protect and Mains protect with Reset alarms. Message is sent via email to emailAddress@domain.com (Channel 1 – available for NTC controller or with any controller with connected IB-NT or I-LB+), archive is sent via ISDN modem to the number +111222333444 (Channel 2) and SMS is sent to the number +999111333555 (Channel 3).

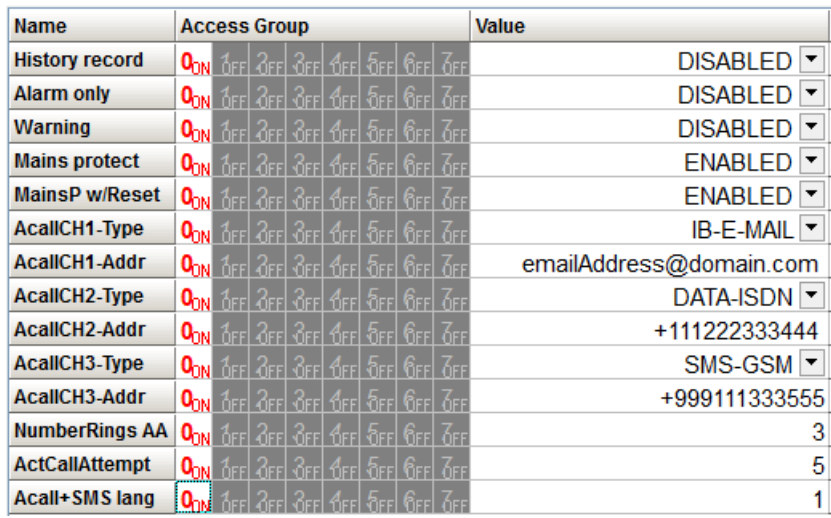

It is also possible to adjust number of attempts that controller performs in case of not successful Active Call – **Comms settings:***ActCallAttempt*. The language of messages can be changed – **Comms settings:***Acall+SMS lang* (use Translator and Languages tabs in GenConfig to adjust languages). Up to five channels can be used.

## <span id="page-30-0"></span>*Automatic Mains Failure function*

SPtM application contains complex AMF function. There are several setpoints that allows user to adjust the function behavior. Detailed description is below.

When the Mains fail occurs the system is started with adjustable delay (**AMF setting:***EmergStart del*). In some cases it may be crucial to choose when the MCB opens after Mains failure). It is possible to choose whether the breaker opens directly when Mains failure is detected or when

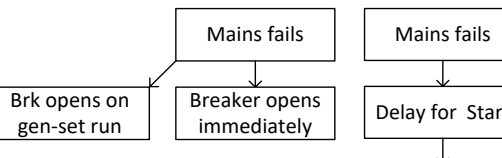

the generator is running. This is done via setpoint **AMF setting:***MCB opens on.*

When the Mains parameters become OK again it is possible to adjust the delay time which must elapse before the controller starts the return to Mains procedure. This delay is adjusted

Inteli NT GeCon-MARINE SPtM, SW Version 3.5.0, ©ComAp - June 2020 IGS-NT-GeCon-MARINE-SPtM-3.5.0.PDF

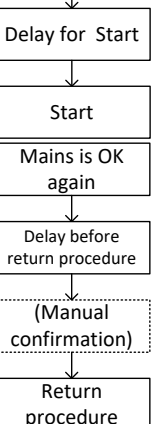

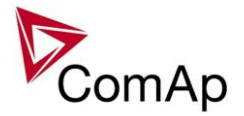

by **AMF setting:***Mains ret del.* This function is particularly useful when the Mains fail happens several times in a row with short period of Mains being OK.

It is also possible to choose option that return to Mains needs manual confirmation before the controller starts the return procedure. You can choose this by setpoint **AMF setting:***RetFromIsland*. For the full description of manual confirmation of return procedure refer to the decription of the setpoint.

By default return to Mains (when the Mains parameters are OK again and **AMF setting:***Mains ret del* elapses) is done by reverse synchronization of gen-set group back to Mains, soft unload of the gen-set and opening of its GCB or by opening GCB.

When it is not possible to synchronize to Mains (Parallel operation is not enabled, Synchronization is not enabled, Synchronization is unsuccesfull etc.), return with break may be enabled to ensure that the load returns to Mains even though parallel operation is not possible.

**AMF setting:***ReturnWithIntr* enables the return with break (the duration of

Synchro-return not possible Gen-set stays in Island operation Gen-set perform return with break

the break is given by the setpoint **AMF setting:***FwRet break*). If return with break is disabled and it is not (for whatever reason) possible to synchronize back to Mains, the gen-set stays running in Island operation even though the Mains is OK.

In case that the genset is not able to start (e.g. it is not not in AUT mode etc.) the AMF function recloses MCB back to healthy Mains after delay given by **AMF setting:***MCB close del* elapses.

InSPtM application there is also setting for the duration of breaker overlap available. This time (given by the setpoint **AMF setting:***BreakerOverlap*) defines maximal time for run in parallel during return to once again healthy Mains (even though soft unloading is not completed, after **AMF setting:***BreakerOverlap* elapses the GCB is opened regardless of load on gen-set).

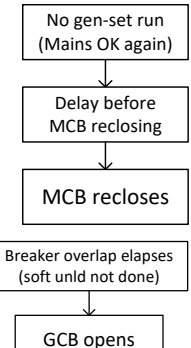

## <span id="page-31-0"></span>*Variable speed support*

This fw contains variable speed support which is used on Hybrid ship (ship with DC bus). Variable speed control is usually used on ship where the gen-sets work in long term period on small load. By changing speed on genset is possible to achieve lower fuel consumption. Frequency (and Voltage) are usually control according to current load.

#### **For variable speed is used:** Setpoints:

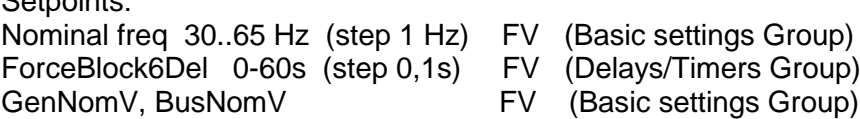

#### **Voltage dependence on frequency**

In generator is induced magnetic flux, which is almost constant in various RPM. It is necessary to change nominal frequency together with nominal voltage – due to their dependence.

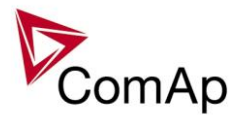

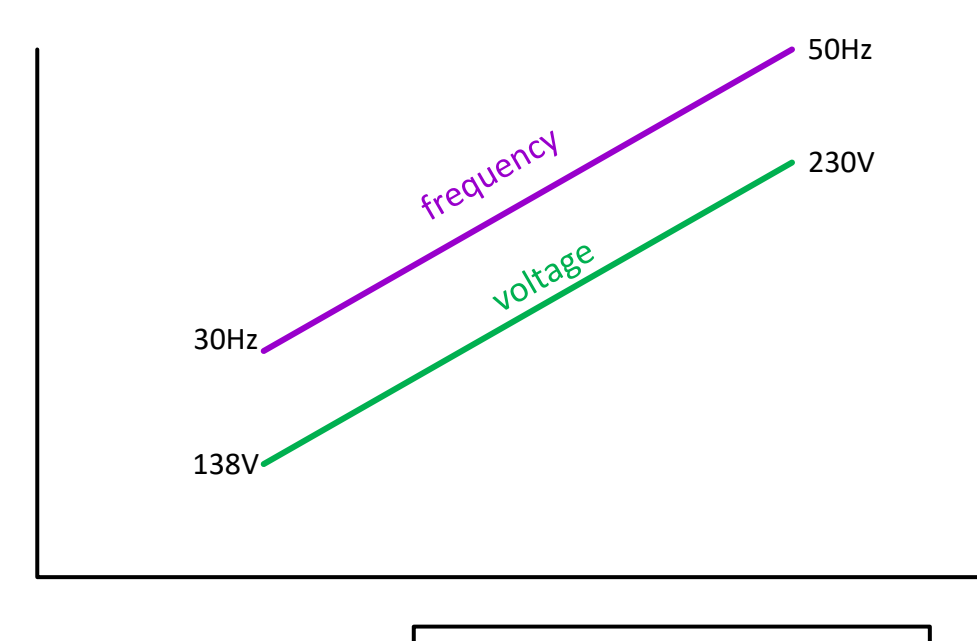

Magnetic flux =U/f ~konstant

#### **Temporary blocking of fix frequency and voltage protections**

Temporary blocking of frequency and voltage fix protections

After submitting a request for change of nominal frequency and voltage the generator needs some time for performing the changes. During this time the fix frequency and voltage protections (connected to nominal values) must be blocked.

The time need for blocking of these protections is set by setpoint:

ForceBlock6Del 0-60s (step 0,1s) FV (Delays/Timers Group)

#### **HINT**

With larger frequency range the regulation can be rougher, in this case the AC/DC inverter is expected.

#### **WARNING!**

Used generator should be designed for variable rotation.

<span id="page-32-0"></span>With frequency changes the nominal value of Voltage must be also changed.

## *Synchronisation*

### **Phase match**

The phase match synchronizing consists of voltage matching and frequency/angle matching. The maximum duration of synchronizing is given by the setpoint Sync/Load ctrl: *Sync timeout*. If the synchronizing is not successful within this period of time, the *Sync fail* alarm will be issued.

#### **Voltage matching**

The gen-set voltage is regulated to match the mains/bus voltage with tolerance given by the setpoint Sync/Load ctrl: *Voltage window*. The regulation is adjusted by the setpoints Volt/PF ctrl: *Voltage gain* and *Voltage Int*.

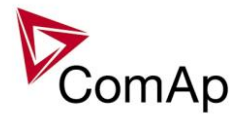

#### **Frequency/angle matching**

The gen-set frequency is regulated to match the mains/bus frequency first. The frequency regulation loop is active (setpoints Sync/Load ctrl: *Freq gain* and *Freq int*). Once the frequency is matched, the regulation loop is switched to match the angle (setpoint Sync/Load ctrl: *Angle Gain*). When the angle is matched with tolerance +/- *Phase window* for a time given by the setpoint Sync/Load ctrl: *Dwell time* and the voltage is matched too, then the GCB is closed.

The matching loops will continue to run even if the GCB close command has been already issued until the controller receives LBI: *GCB feedback* or a GCB fail alarm occurs. After the feedback has been received, the control loops are switched to load and power factor loops or load and power factor sharing respectively.

## **Slip synchronisation**

The slip synchronizing is based on frequency/angle matching. The maximum duration of synchronizing is given by the setpoint Sync/Load ctrl: *Sync timeout*. If the synchronizing is not successful within this period of time, the *Sync fail* alarm will be issued.

The frequency is regulated to match the Mains/Bus frequency + *Slip Frequency* value and the window is set by Sync/Load ctrl: *Slip Freq Win*. When the generator frequency reaches (Mains/Bus Frequency + *Slip frequency*) value, regulation loop is stopped (output is frozen at the actual value). If the generator frequency remains inside the window for the time longer than Sync/Load ctrl: *Dwell time* (page 1), the controller will allow GCB closing. The controller calculates periodically so called preclosing angle (based on the actual value *Slip freq* and CB closing delay given by the setpoint Sync/Load ctrl: *GCB Latency* or *MCB Latency*). When the preclosing angle is reached the controller issues CB closing command. The breaker will close and CB feedback confirms that to the controller. When the breaker is closed the controller goes to parallel and activates regulation loops again.

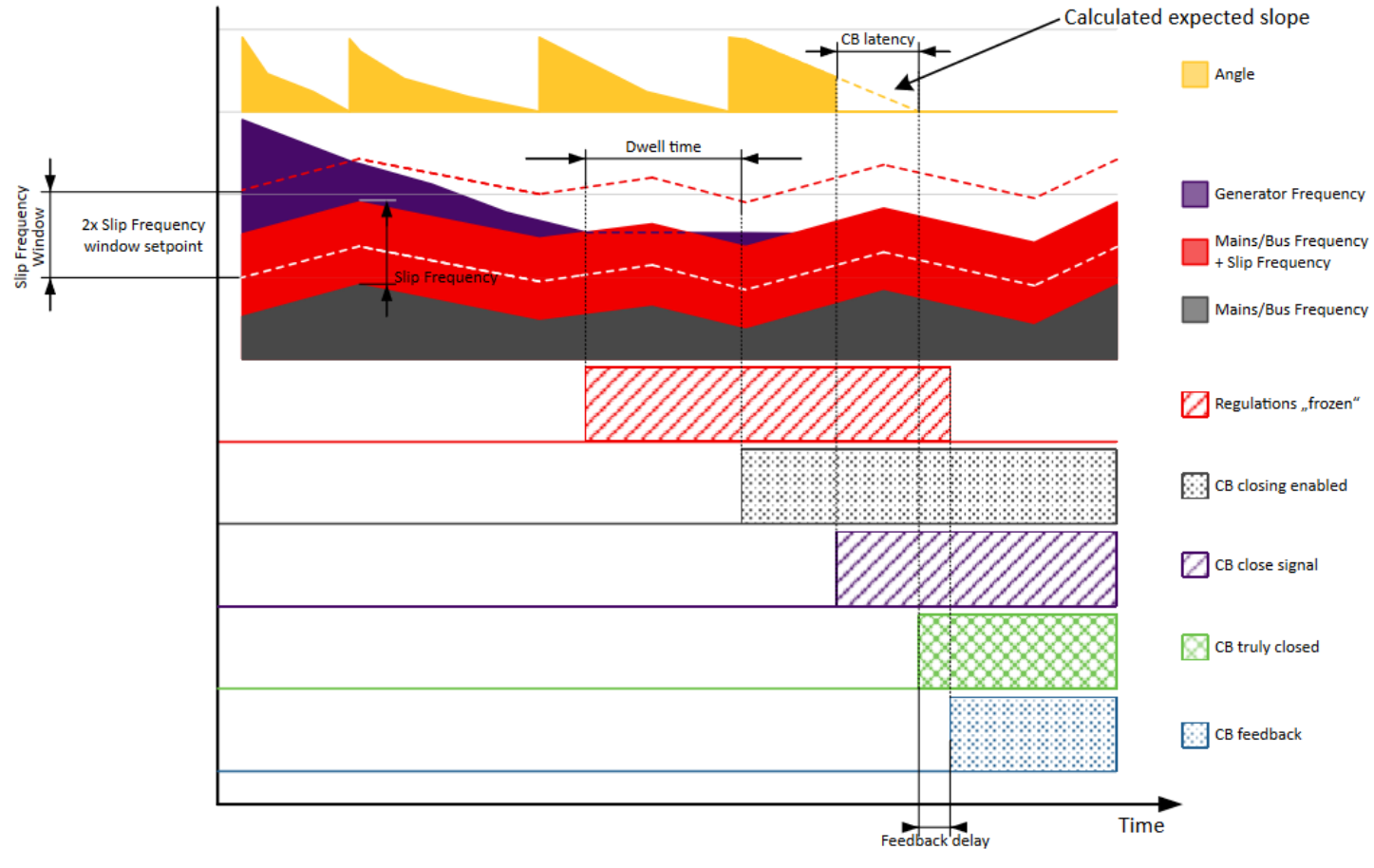

Slip synchronisation

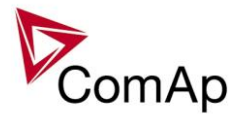

If the generator frequency goes out of the window (either because generator frequency changes or Mains/Bus frequency changes or setpoint Sync/Load ctrl: *Slip Freq Win* changes) the controller will reactivate regulation loop and try to reach the target value again. The sync timeout timer runs regardless of this. If the generator frequency reaches the target frequency again the regulations are frozen and if the generator frequency remains in the window for the time longer than setpoint Sync/Load ctrl: *Dwell time* the controller will continue in the standard sequence as seen in the previous case. If the sync timeout elapses the controller will immediately stop synchronization.

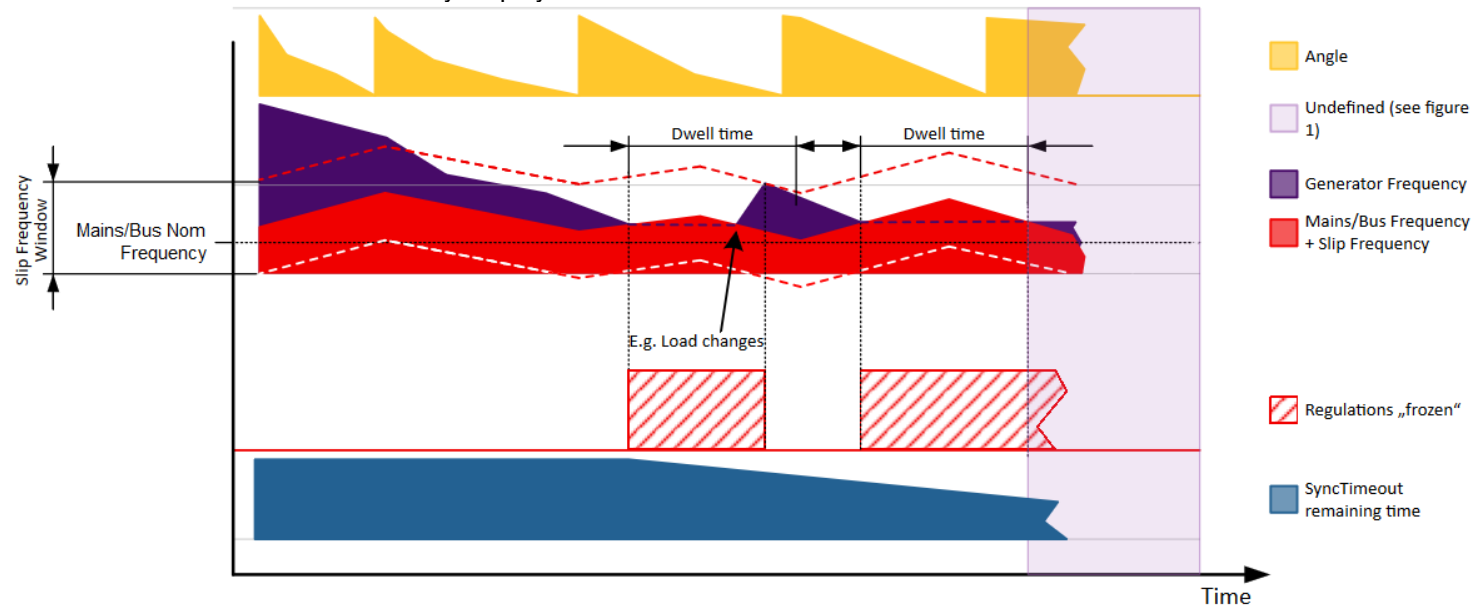

#### Slip synchronisation

The window is limited by the actual measured Mains/Bus frequency if one of the window limits is below this value (e.g. for setting where setpoint Sync/Load ctrl: *Slip Frequency* is set to 0.1Hz and setpoint Sync/Load ctrl: *Slip Freq Win* is set to 0.5Hz).

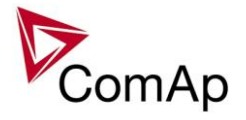

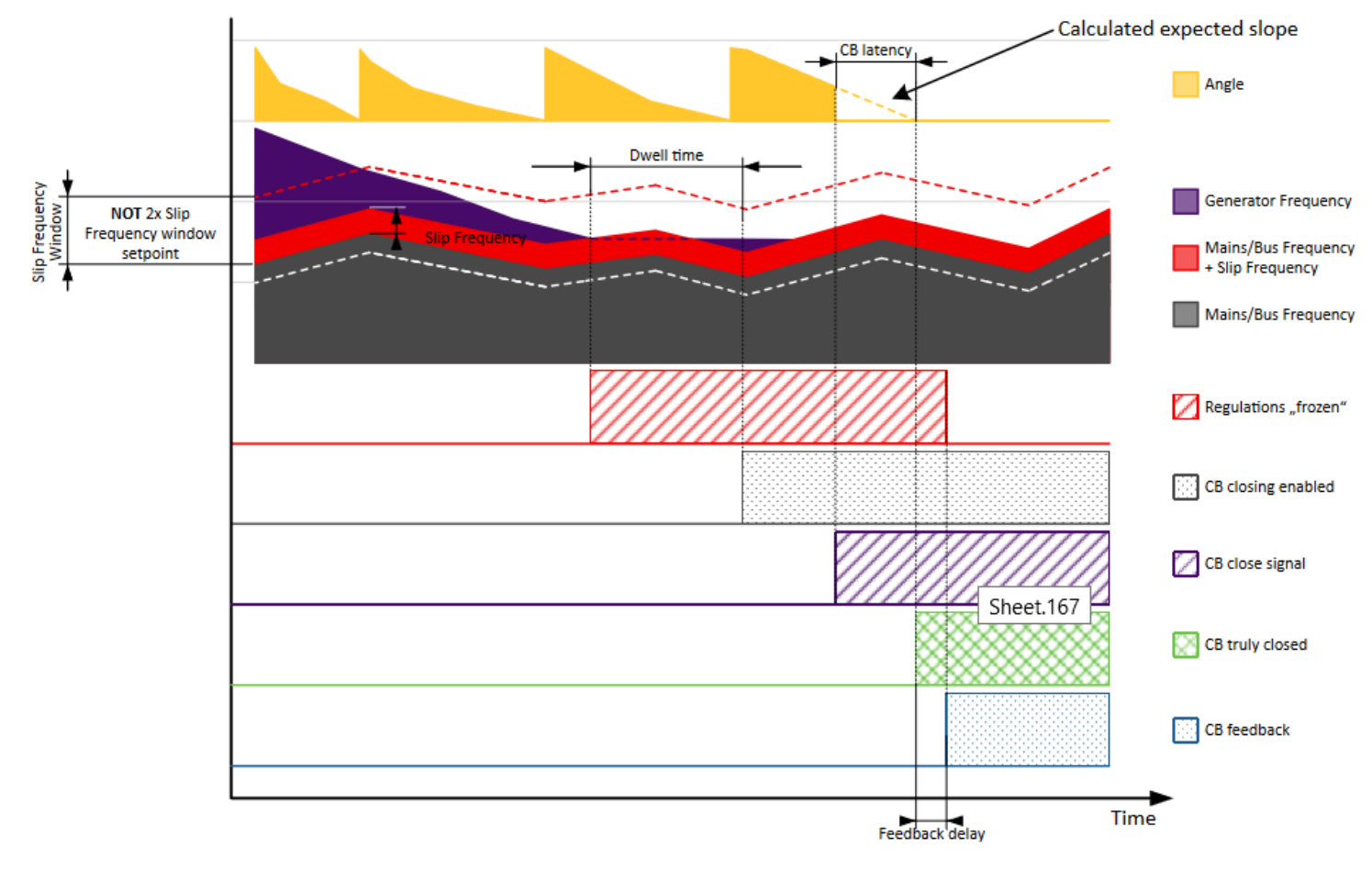

Slip synchronisation

There is an acceptable "band" around the calculated preclosing angle. This band is under normal circumstances no bigger than 2° on both sides (for limit conditions value *Slip Frequency* = 0.5Hz and value Gen f=49Hz).

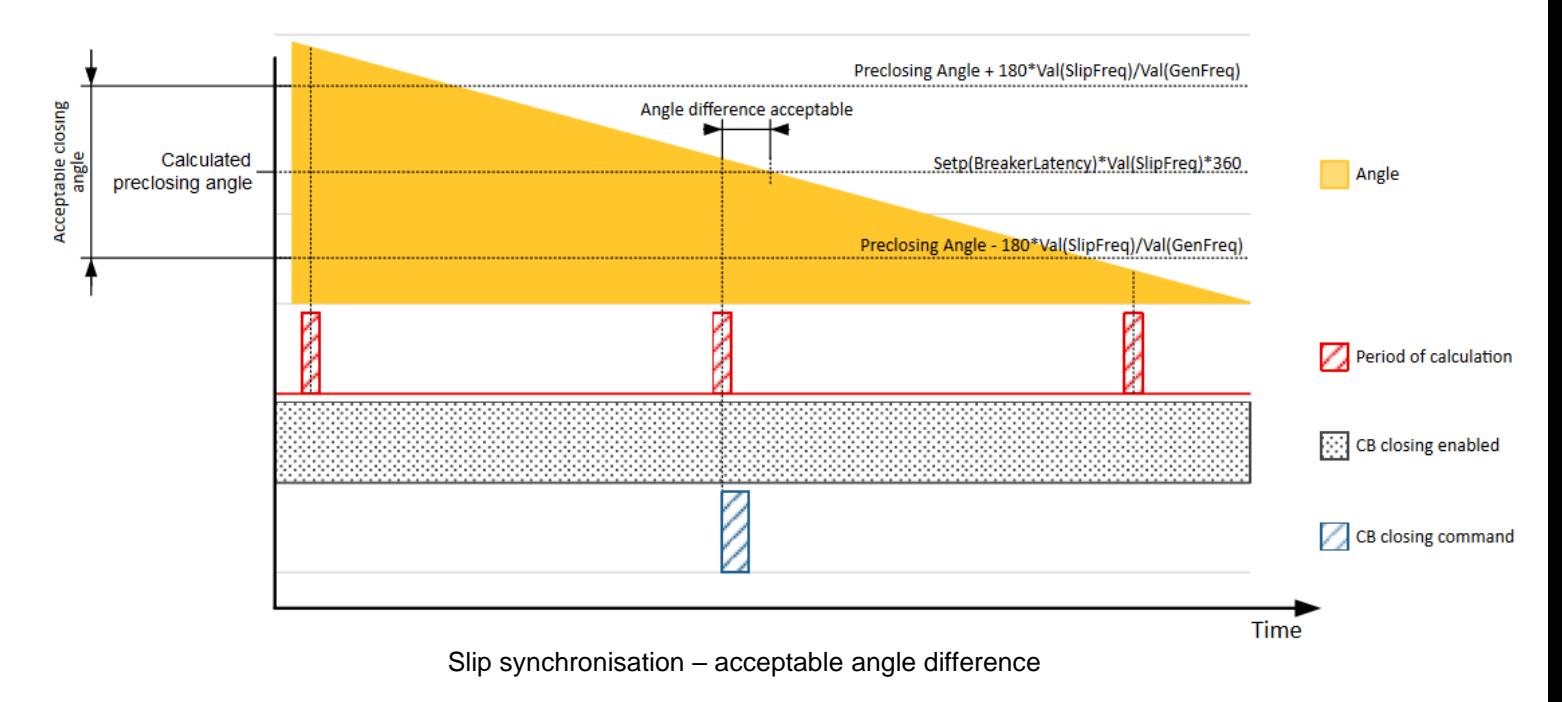
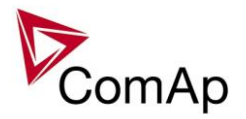

If the preclosing angle window is not sampled in one run the controller will wait for sampling of the angle from within the window before issuing closing command.

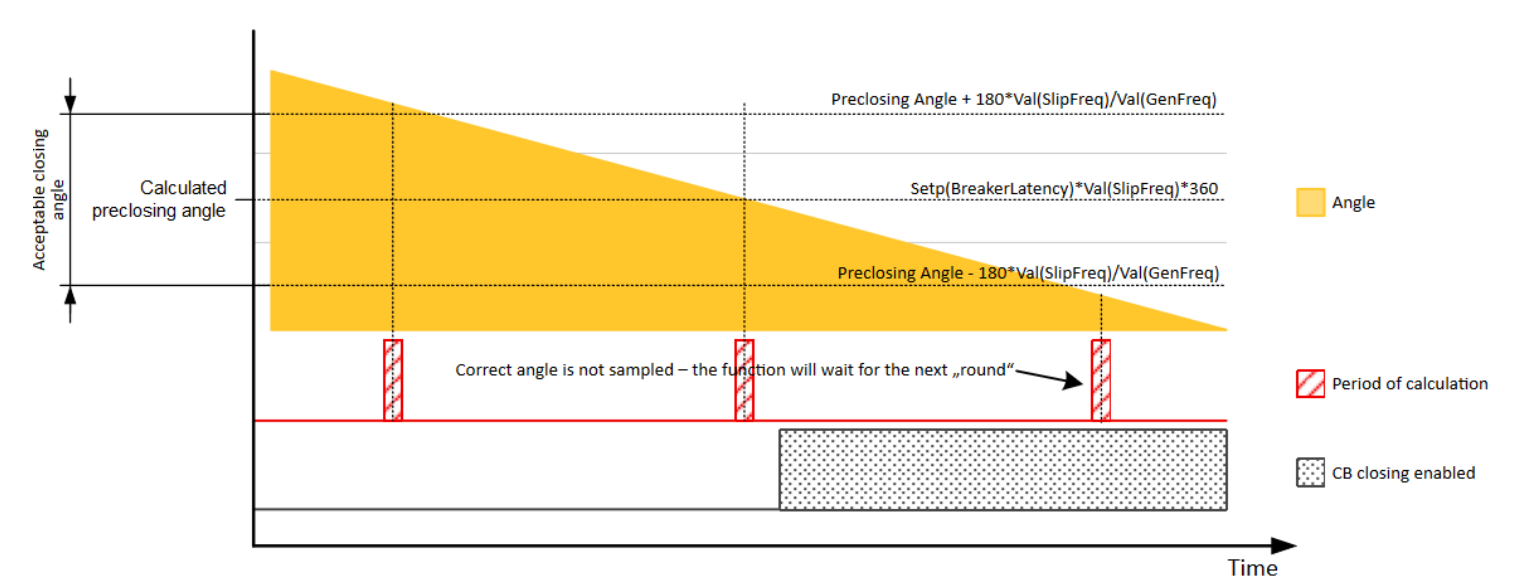

Slip synchronisation – not acceptable angle

Slip synchronization has a dead band. When the dead band is reached the frequency regulation is disabled. Once it is disabled it will be enabled again only when the frequency goes out of the slip frequency window. Dead band is introduced to allow the controller to detect the match.

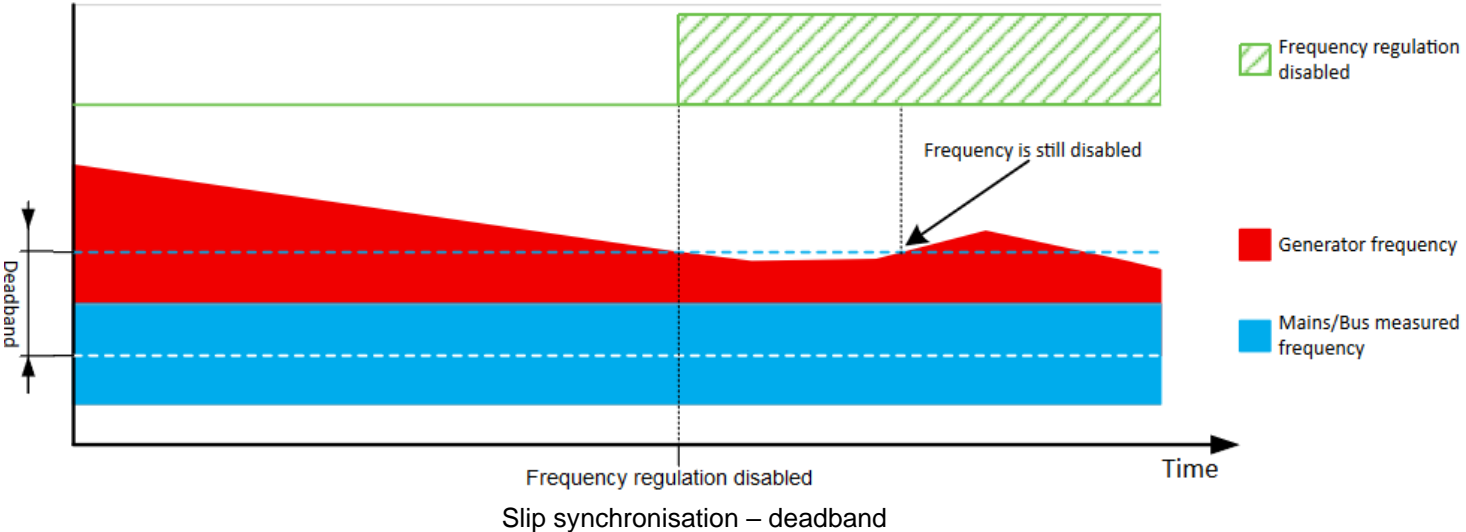

#### **NOTE:**

Due to the nature of this function it is possible that in limit cases the gen-set controller will regulate the generator frequency outside of protection limits. Example: Mains/Bus frequency is high, but within its protection limits (e.g. 50.9Hz, limit is 51Hz). Sync/Load ctrl: *Slip Frequency* is set to 0.5Hz. This will cause regulation loop of the gen-set controller to push the gen-set frequency to 51.4Hz and eventually the controller will issue overfrequency alarm. It is recommended to set the setpoint Sync/Load ctrl: *Slip Frequency* as low as possible that still enables succesfull synchronization. This minimizes the risk of this problem happening. Furthermore when slip synchronization is used, it is recommended to set Mains/Bus Frequency protection limits to more rigid values than the generator frequency protection limits. In this case the setpoint Sync/Load ctrl: *Slip Frequency* can be set to 0.1Hz and the Mains/Bus Frequency overfrequency protection limit is set to 50.9Hz instead of 51Hz. This will ensure that problematic state cannot be reached.

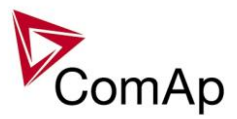

### *Force value – step by step guide*

In this chapter there is complete step by step guide which shows how to use Force value function of the controller.

Forcing of values is used to change particular setpoint temporarily by activation of related Binary Input. This is used to change function of controller under given conditions (e.g. there are two different periods during the day when Export limit given by distribution network is required or not).

#### **WARNING!**

Setpoints must not be written **continuously** (e.g. via Modbus connection)! If continuous change of setpoints is required, combination of External values and Force value function needs to be used. The memory that holds setpoints is designed for up to 10<sup>5</sup> writings. Than memory may be damaged!

Setpoints that are available for forcing may be identified by Force value button on the right side in GenConfig (see the figure below).

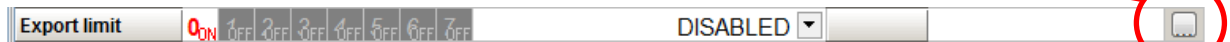

When the button is clicked, Force value dialog appears.

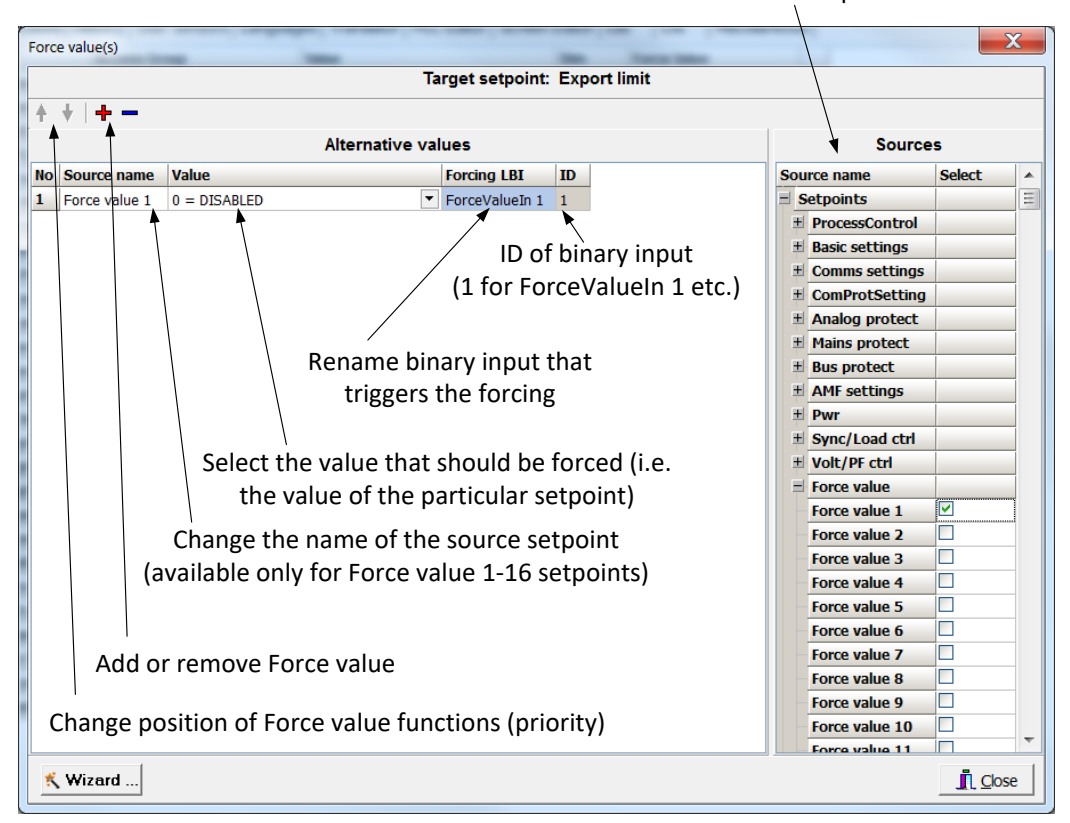

#### Select source setpoint or value

For example if we add **Force value:***Force value 1* to be forced to **ProcessControl:***Export limit* as value 0 (DISABLED) by Binary Input FORCEVALUEIN 1 we can change the function of Export limit from ENABLED to DISABLED by activation of FORCEVALUEIN 1. It is possible to rename the setpoint to e.g. **Force value:***ExportDisabled* and Binary Input as well to e.g. DISABLEEXPLIM. The function will not change (only the corresponding names).

It is possible to use several force value functions for one setpoint. If more than one forcing Binary Input is active, the one with the highest position (lowest number in the Force value dialog) is used.

It is possible as well to use one Binary Input to force multiple setpoints (e.g. in case of complex function change).

#### **NOTE:**

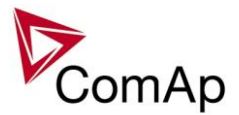

It is possible only to force value or setpoint in other setpoint if their dimension and range are the same (e.g. only value with dimension in hours and which is Integer 16 to a setpoint with dimension hours and which is as well Integer 16). You may use PLC block Convert to change the dimension and range if needed.

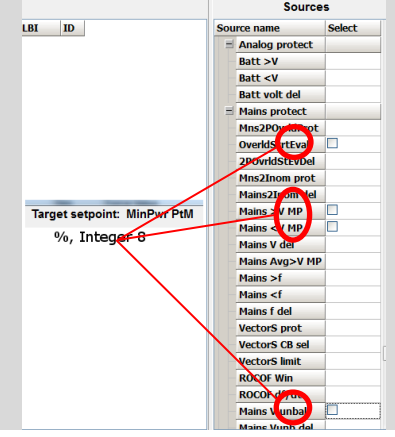

### *Values for continuous writing from external sources*

This function is especially designed for continuous writing of setpoints from external sources (e.g. via Modbus connection).

#### **WARNING!**

Setpoints must not be written **continuously** (e.g. via Modbus connection)! If continuous change of setpoints is required, combination of External values and Force value function needs to be used. The memory that holds setpoints is designed for up to  $10<sup>5</sup>$  writings. Than memory may be damaged!

It is possible to use up to four different External values for continuous writing from external sources. The values are adjusted by setpoints in **Force value** group. Default (also initial) value may be adjusted, rate of change of *ExtValueX* (by Binary Inputs EXTVALUEX UP and EXTVALUEX DOWN) can be adjusted as well as high and low limit of the value.

There are two way, how to adjust External values. One is using Binary Inputs mentioned above. Second one is to write the value directly using e.g. Modbus. External values then may be converted using PLC block convert and force into setpoint which is then continuously forced (**note: NOT WRITTEN**) by the value of ExtValueX. This way internal memory is safe and no damage may occur.

External values are reverted back to their default (initial) value (given by corresponding setpoint) when Binary Input for their reset is active (and they change to the previous value after Binary Input deactivates). When the Binary Input is active the External value cannot be changed by Modbus writing or by using Binary Inputs for up and down value.

#### **NOTE:**

External values are not available for external writing when any Binary Input (up, down or reset) related to them is active.

Note also that when the controller is reset (powered down and up again), all external values are reverted back to their default (initial) values.

#### *HINT*

For information on how to write (or read) objects from controller via Modbus, please refer to the latest Communication guide for InteliGen and InteliSys.

### *User Buttons*

There are several User Buttons available in the controller. It is possible to set them on Soft Buttons in InteliVision 5 or 8.

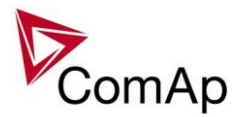

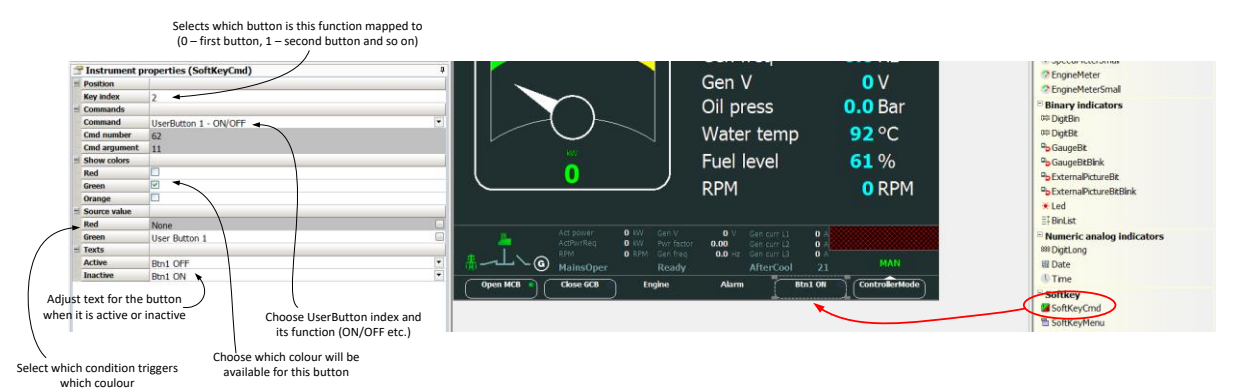

Available functions for soft buttons are listed in the following table.

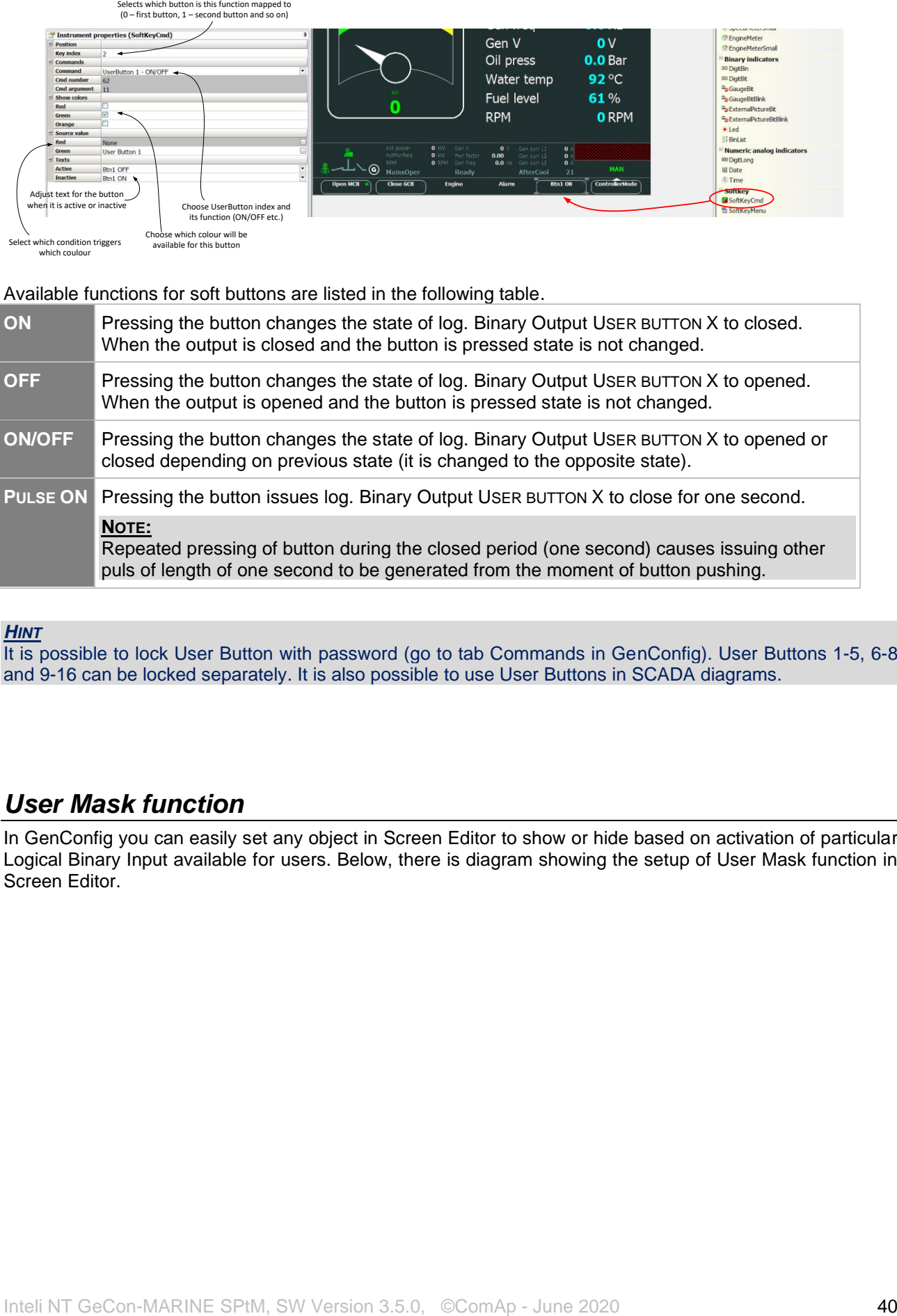

#### *HINT*

It is possible to lock User Button with password (go to tab Commands in GenConfig). User Buttons 1-5, 6-8 and 9-16 can be locked separately. It is also possible to use User Buttons in SCADA diagrams.

### *User Mask function*

In GenConfig you can easily set any object in Screen Editor to show or hide based on activation of particular Logical Binary Input available for users. Below, there is diagram showing the setup of User Mask function in Screen Editor.

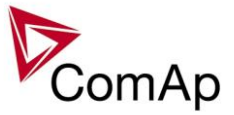

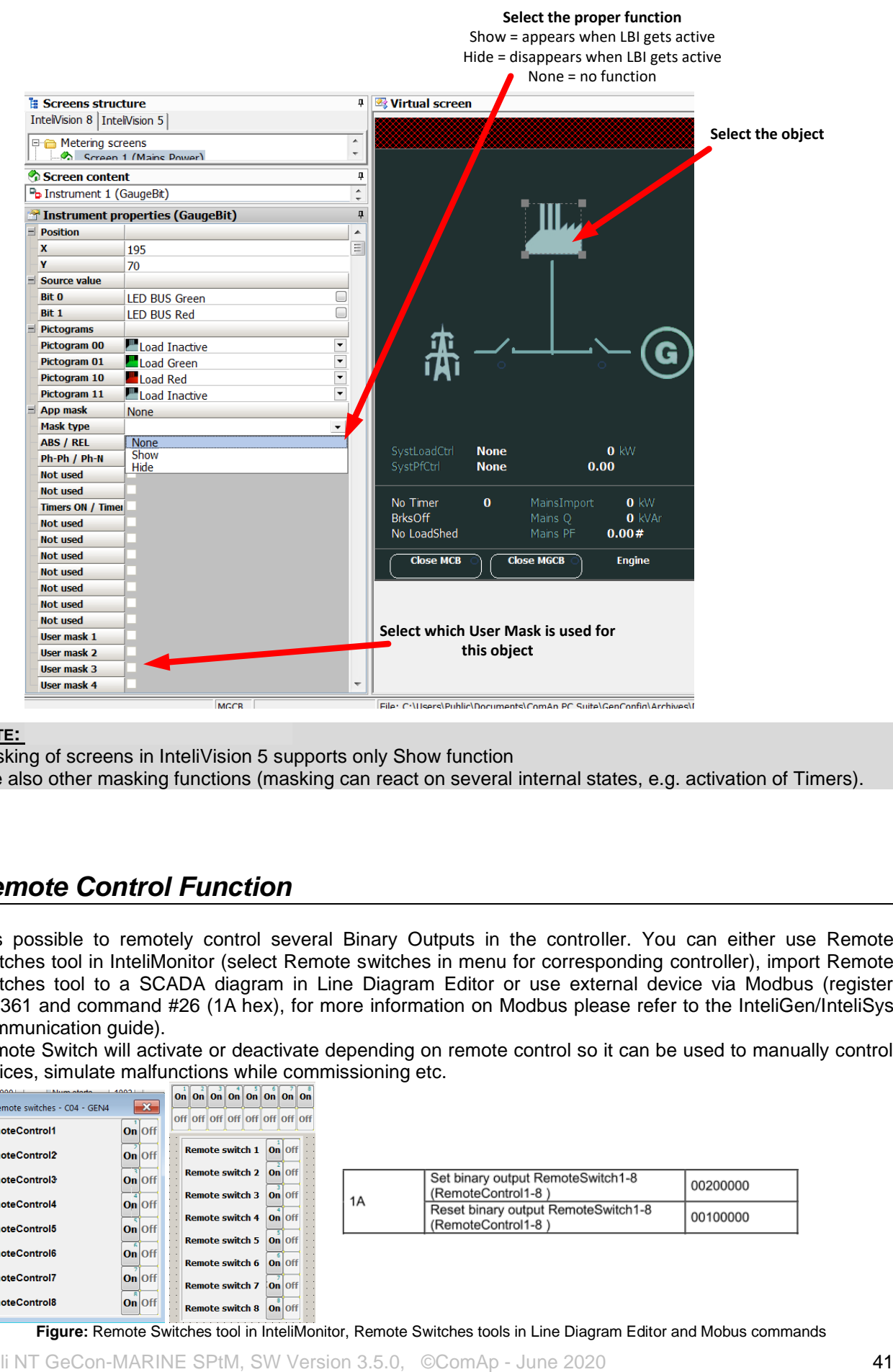

### **NOTE:**

Masking of screens in InteliVision 5 supports only Show function

Use also other masking functions (masking can react on several internal states, e.g. activation of Timers).

### *Remote Control Function*

It is possible to remotely control several Binary Outputs in the controller. You can either use Remote Switches tool in InteliMonitor (select Remote switches in menu for corresponding controller), import Remote Switches tool to a SCADA diagram in Line Diagram Editor or use external device via Modbus (register #46361 and command #26 (1A hex), for more information on Modbus please refer to the InteliGen/InteliSys Communication guide).

Remote Switch will activate or deactivate depending on remote control so it can be used to manually control devices, simulate malfunctions while commissioning etc.

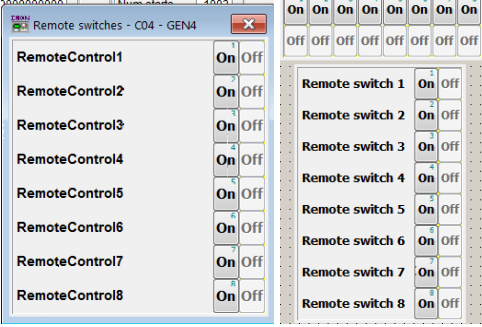

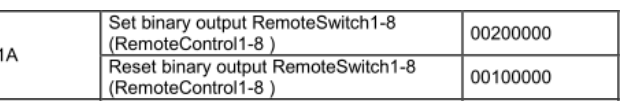

**Figure:** Remote Switches tool in InteliMonitor, Remote Switches tools in Line Diagram Editor and Mobus commands

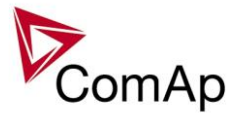

Remote Switches may be easily used to trigger logical Binary Input function and all other related functions as normal switch on Binary Input. Module VPIO (Virtual Peripheral Inputs- Outputs) can be added to configuration and it will copy the state of Remote Switch on virtual output to its counterpart virtual input. Refer to the figure below for example.

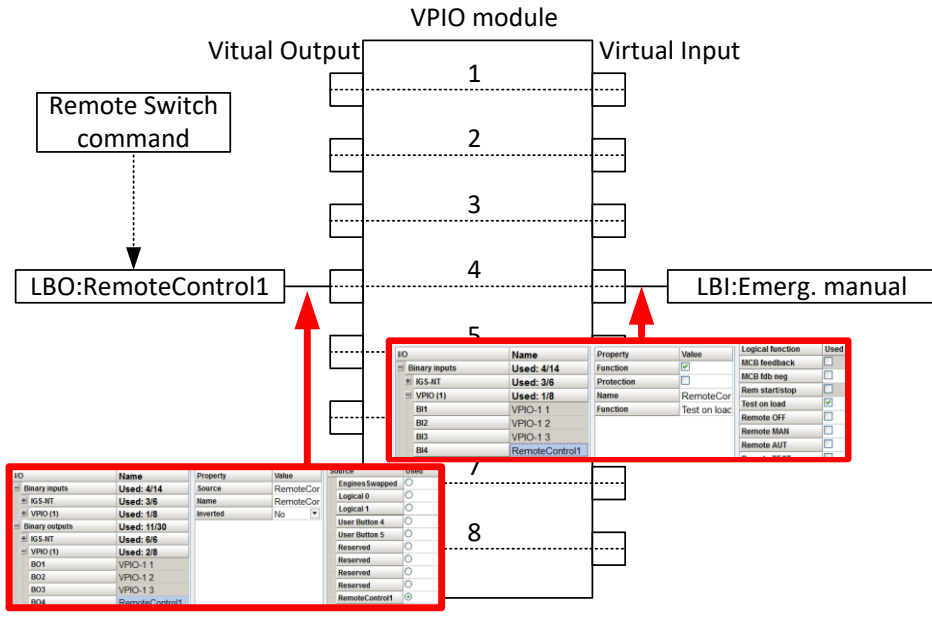

**Figure:** Using of Remote Switches to trigger logical binary inputs

## *Virtual Peripheral Inputs-Outputs (VPIO) module*

For the controller there are several modules available. One of them is Virtual Peripheral Inputs-Outputs module which is particularly usefull for connection of logical Binary Output functions to logical Binary Input functions. This way internal controller function may easily trigger other internal controller functions without unnecessary wiring or usage of PLC functions.

Module is functioning the same way as normal module with 8 outputs and 8 inputs, but the difference is, that each input copies its counterpart output. It is possible to select any logical Binary Output function for one of the outputs of VPIO module. Inputs on VPIO module work the same way as standard input of the controller (i.e. it can be assigned function and protection).

For example of this function please refer to the chapter Remote Control function.

### *Shared Inputs and Outputs*

It is possible to share Binary and Analog values between all the controllers via CAN bus, thus saving physical Inputs and Outputs and excess wiring.

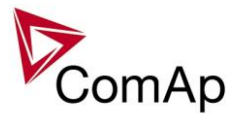

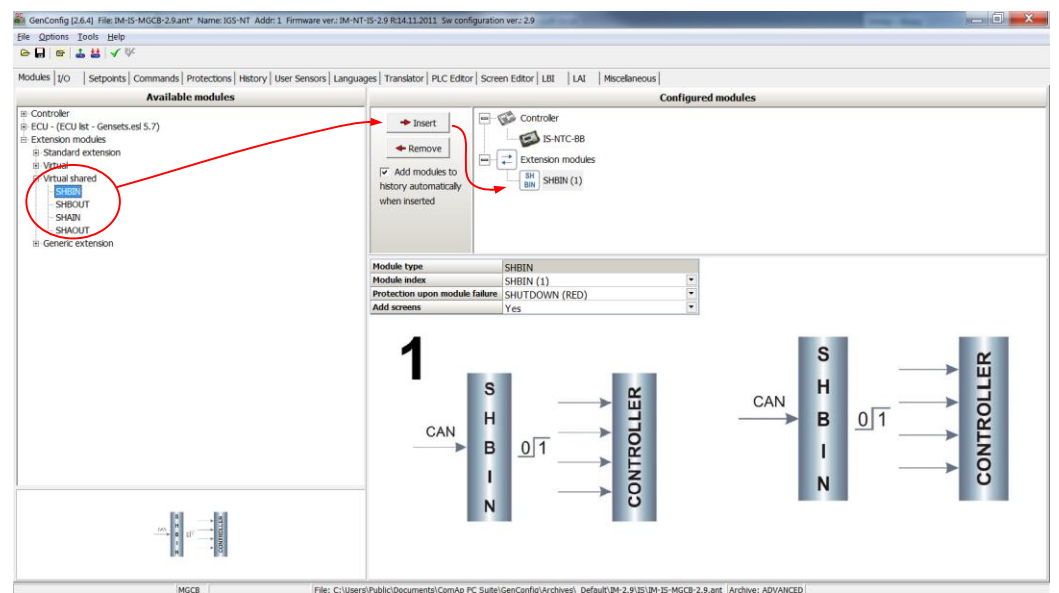

**Figure:** Adding of various modules

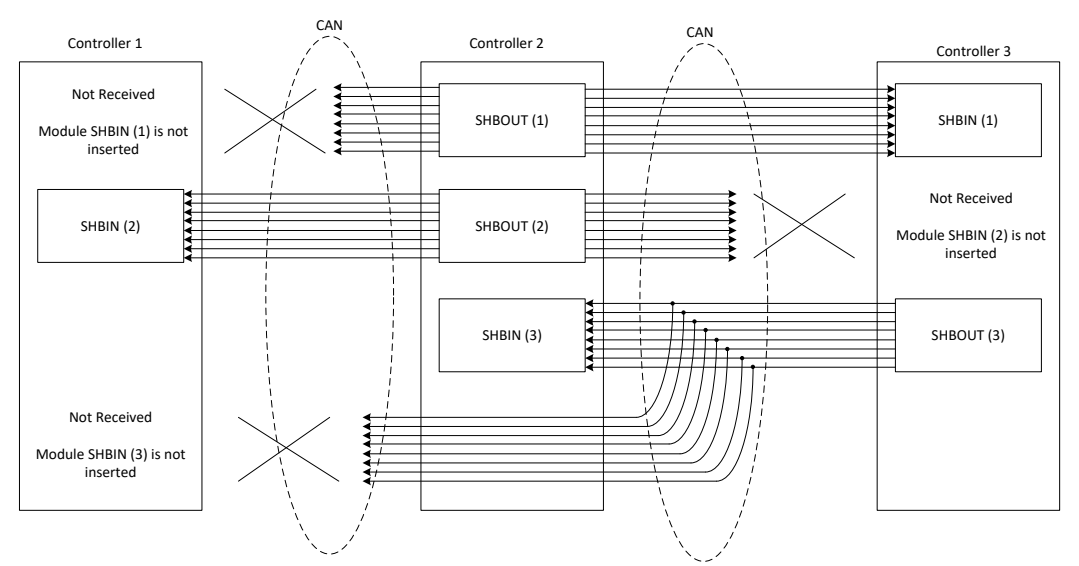

**Figure:** Principal Scheme (same for shared Binary I/O and shared Analogue I/O

Shared Binary Inputs and Outputs may be used exactly in the same way as standard physical Inputs and Outputs. If SHBIN or SHAIN modules are configured, at least one corresponding module of SHBOUT or SHAOUT (respectively) is needed. If it is not configured, corresponding protection appears because SHBIN or SHAIN will be missing. See the figure below for more information.

### **CAUTION!**

For proper function of Shared Binary and Analog Inputs and Outputs, only one source of Shared Binary or Analog Outputs must be configured (i.e. it is not possible to configure in one controller SHBOUT1 and to another one as well SHBOUT1).

#### *HINT*

Controller sends Shared Binary Outputs each 100ms if there are any changes in any bit position. If there are no changes, controller sends the information with period 1s.

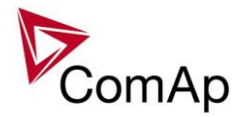

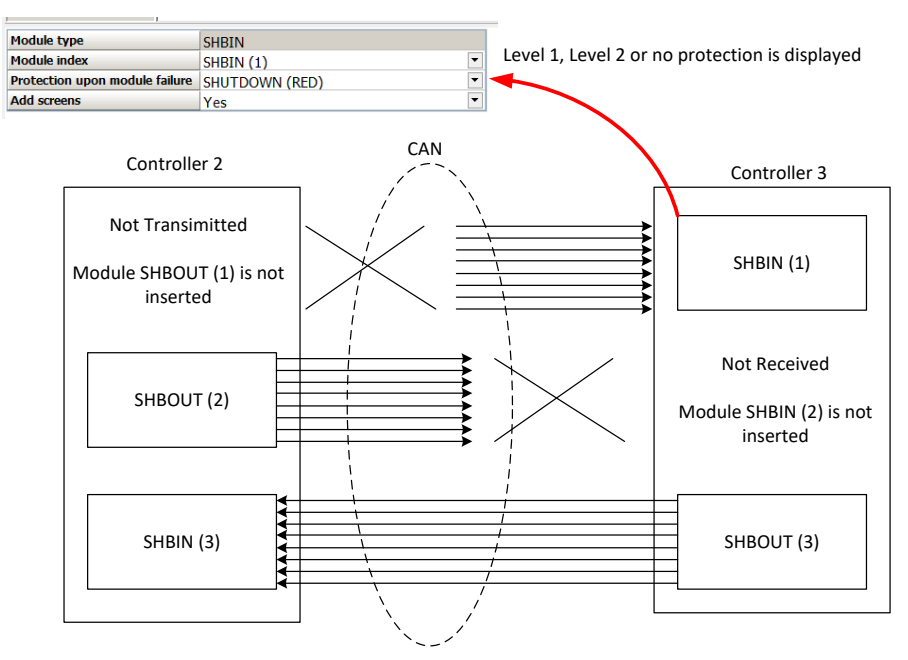

### *Distributed Binary Inputs and Outputs*

It is possible to share Binary and Analog values between all the controllers via CAN bus, thus saving physical Inputs and Outputs and excess wiring.

DISTBIN and DISTBOUT work in a different way than SHBIN and SHBOUT. Each controller has one pack of eight DISTBOUT available (if not configured or no function is assigned to any output, it does not broadcast them). The number of DISTBOUT module is not shown in the configuration and it is always corresponding to the CAN address of the controller (e.g. the controller with address 5 will be broadcasting DISTBOUT-05 which can be received if module DISTBIN-05 is configured in another controller. Up to 32 DISTBIN modules can be configured (meaning that the controller will be receiving all DISTBOUT from all the controller, even his own).

It is not possible to change the name of DISTBIN inputs or add protections.

In the example below you can see 4 controllers with various DISTBIN and DISTBOUT configuration.

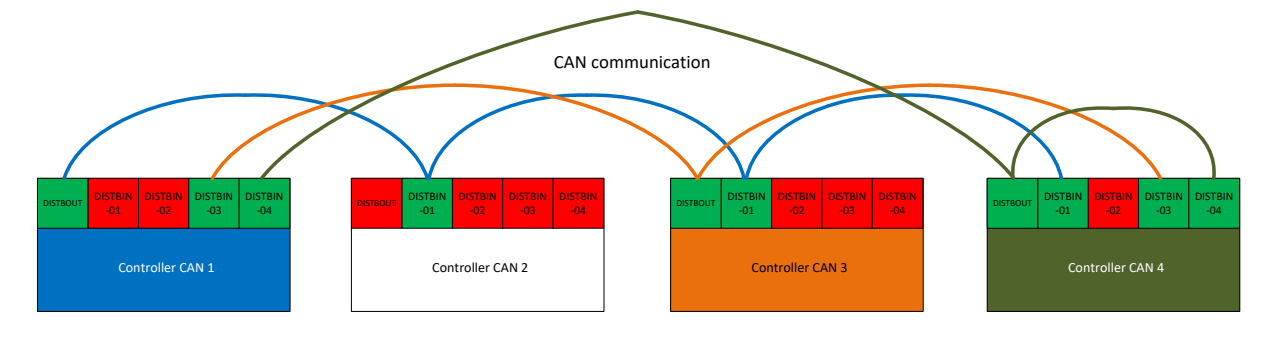

#### **NOTE:**

*HINT*

Controller sends Distributed Binary Outputs each 100ms if there are any changes in any bit position. If there are no changes, controller sends the information with period 1s.

#### **NOTE:**

DISTBIN and DISTBOUT function is not available for IM-NT-GC and IG-NT(C)-GC controller.

#### **NOTE:**

DISTBIN and DISTBOUT function is conditioned by IGS-NT-LSM+PMS dongle.

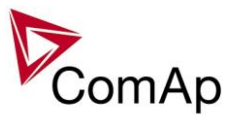

## *Modbus Reading and Writing*

Controller supports Modbus Slave functions (an external device may write or read from a controller). Modbus registers corresponding to objects in the controller can be exported to text form in GenConfig.

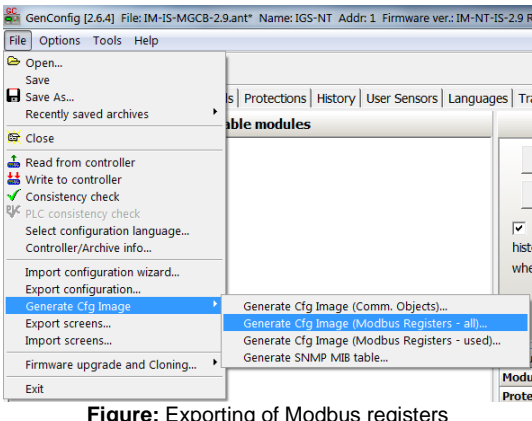

**Figure:** Exporting of Modbus registers

If Modbus Master function is required extension module I-CB/Modbus connected via CAN1 can be used. For more information on how to use this module please refer to InteliGen/InteliSys Communication Guide and to I-CBEdit manual.

## *User MODBUS*

Users can define Modbus registers from 42873 to 43000. Values, setpoints and Alarm states can be specified for these new Modbus registers to prepare the Modbus protocol for batch reading and writing or to Standardize Modbus protocol between FW versions or branches.<br>Modules | I/O | Setpoints | Commands | Protections | History | User Sensors | Languages | Translator | PLC Editor | Screen Editor | LBI | LAI | Miscelaneous | Us

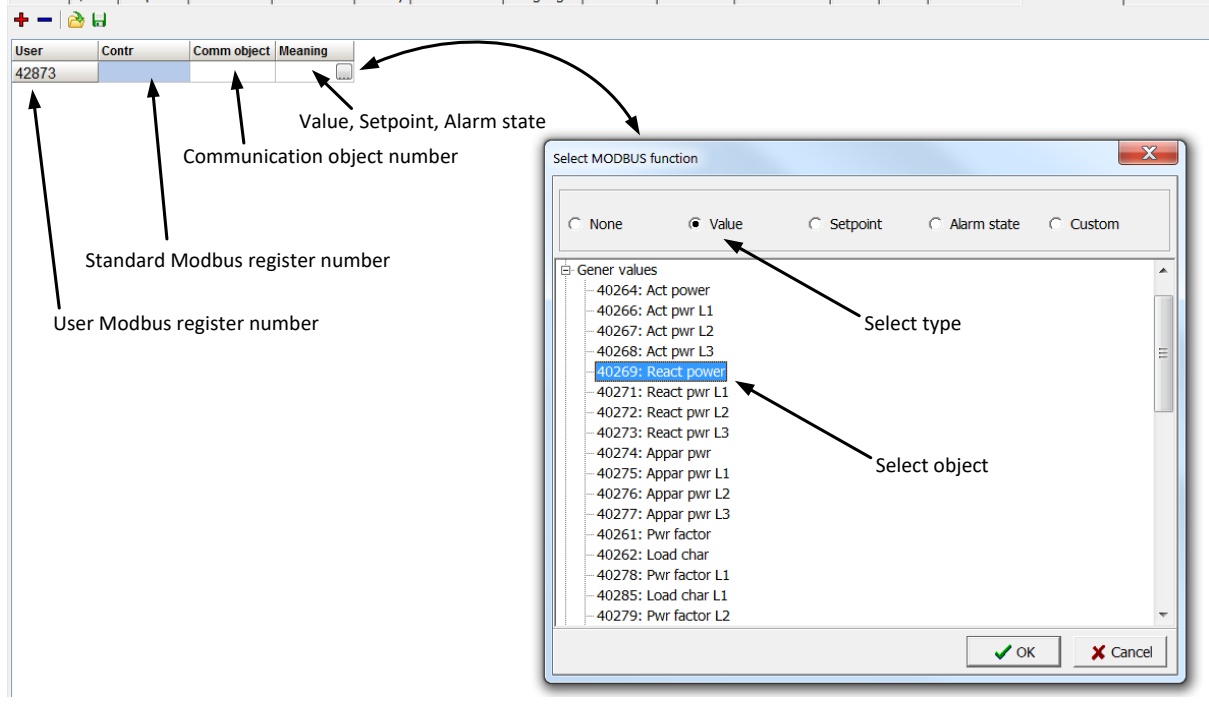

#### **NOTE:**

User MODBUS function is not available for IM-NT-GC controller.

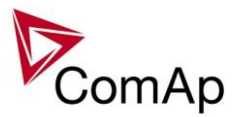

### *Modbus Switches*

The "Modbus Switches" contains of two groups of LBOs named "ModbusSw1" and "ModbusSw2". Both registers are available on Modbus for simple writing (using command 6 or 16). The particular bits of these registers are available as binary status for universal use in logical binary outputs of the controller as "ModbusSw1..ModbusSw32". No password is required for writing of those registers. There are two Values "ModbusSw1" and "ModbusSw2" in group "Log Bout" available for back-reading.

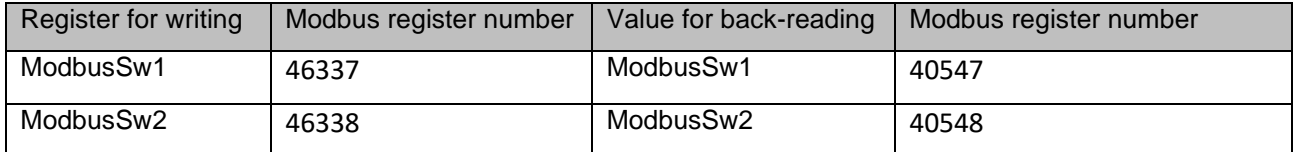

#### **NOTE:**

The LSB of ModbusSw1 (46337) corresponds with LBO "ModbusSw1" The LSB of ModbusSw2 (46338) corresponds with LBO "ModbusSw17" The Values ModbusSw1 and ModbusSw2 have the position of LSB opposite-wise.

#### Examples:

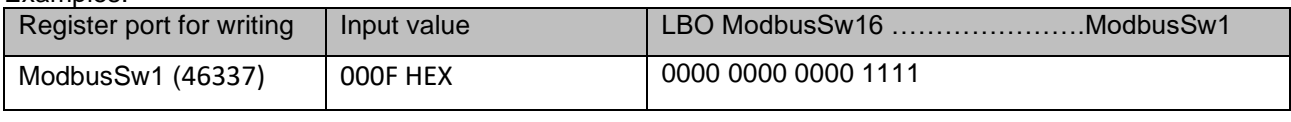

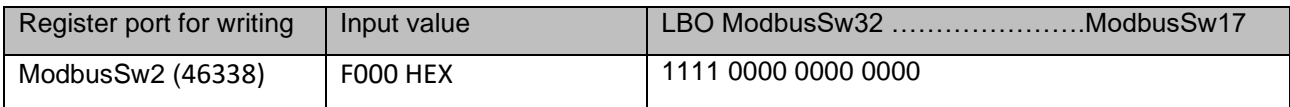

### *Power Formats*

IGS-NT family allows user to choose from several Power Formats that affect dimensions in which values and some setpoints are interpreted or adjusted. Power formats may be changed in Miscellaneous tab in GenConfig. There are following Power Formats available:

- 1 kW kVAr kVA kX V
- 0,1 kW kVAr kVA kX V
- 0,01 MW MVAr MVA MX kV
- 0,01 MW MVAr MVA MX V

#### **NOTE:**

Range of some setpoints and values is changed significantly when different Power Formats are selected.

Last Power Format is designed to be used in combined Power/High Voltage and Low Voltage instalations. High voltage is then interpreted in Volts (e.g. 33256V instead of 33kV). Last two Power Formats can be used in combination on one CAN bus.

### *PLC functions*

Following functions are available in IGS-NT-GeCon-MARINE firmware.

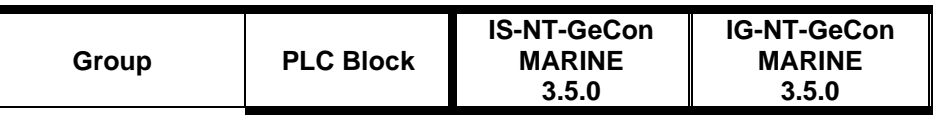

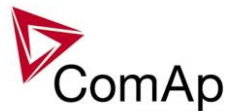

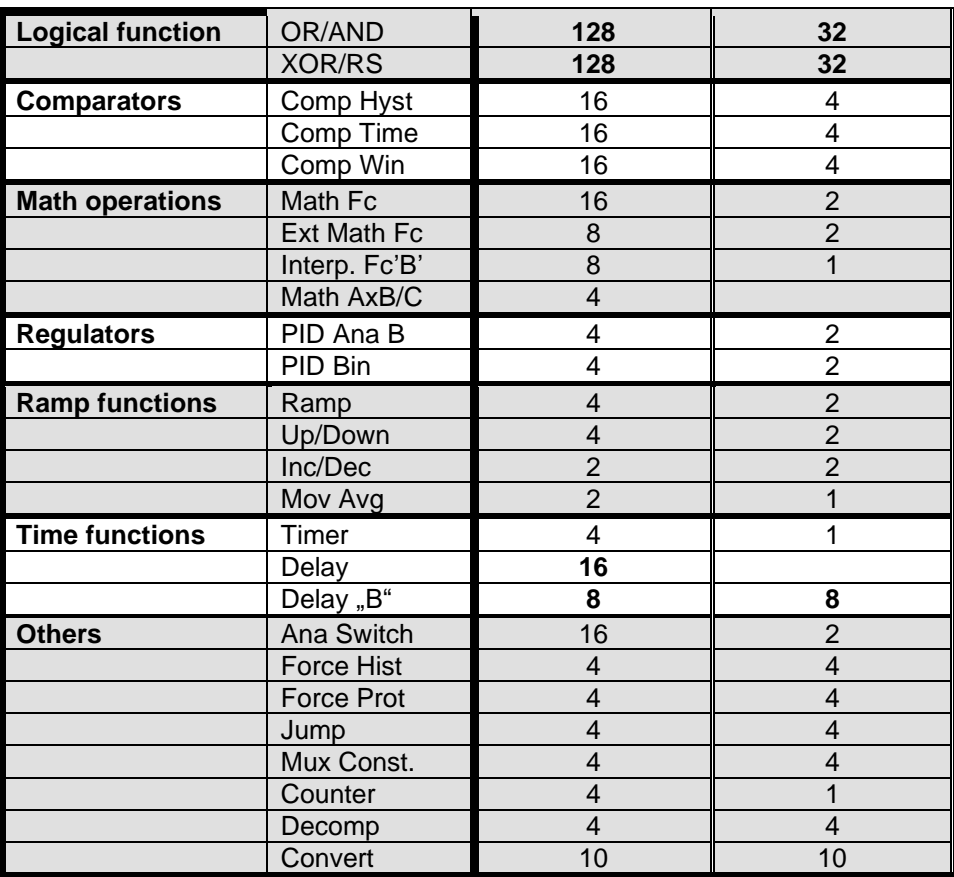

### *Multi language support*

NT Family controllers support up to three Languages that is possible to switch during controller duty. Every terminal (i.e. Remote display or PC-InteliMonitor) can be switched to different language. Use PC-GenConfig - Translator tool to translate texts to another language.

Default application archives contain all texts in English only.

### *ECU interface customizing*

The list of available ECU interfaces can be found in GenConfig / Modules / ECU list. In sw GeCon is possible to configure the any ECU communicating via J1939, but controller can read information only. Writing any information is not possible. ECUs comunicate via modbus are not supported.

## *Volt/PF control adjustment*

### **IG-AVRi output connection**

Every time refer to corresponding AVR manual before interface connecting. Use no droop AVR. IG-AVRi-TRANS (AC power supply for AVRi) has to be supplied from gen-set voltage. AVRi outputs can be connected as symmetrical: OUT1-OUT2 or unsymmetrical OUT1-OCOM or OUT2- OCOM.

- Potentiometer on the AVRi defines maximal OUT1, OUT2 voltage range.
- Use symmetrical (OUT1,OUT2) AVRi output to connect the AVRi to AVR auxiliary voltage input.

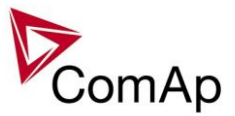

- Use unsymmetrical output if an external AVR potentiometer has to be replaced with AVRi.
- AVRi output voltage should change generator voltage typically in range  $\pm$  10 % of Nominal voltage.
- For more details please refer to Installation guide chapter AVR interface examples.

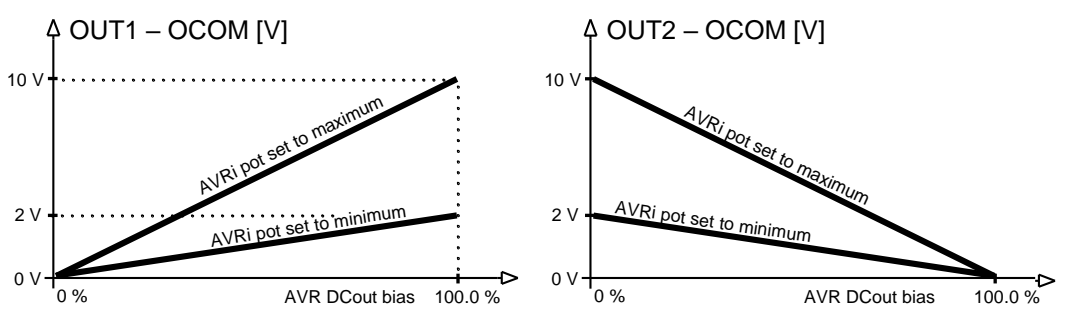

AVRi Out1 or Out 2 to GND output voltage depends on AVRi trim setting

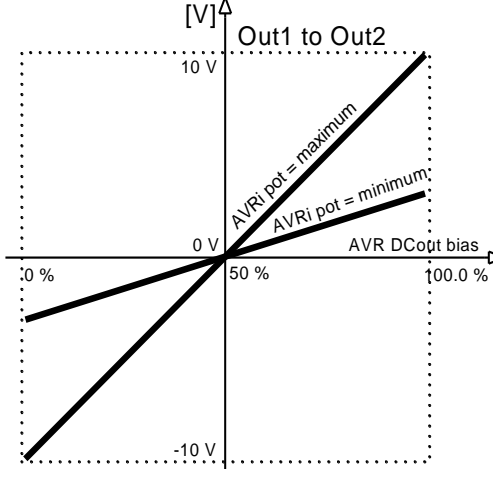

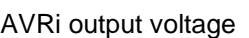

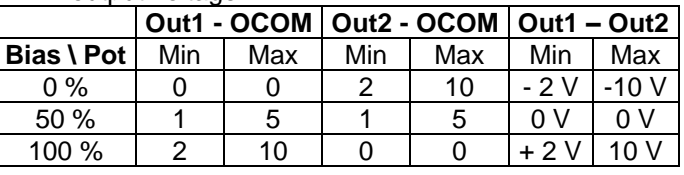

AVRi Out1 to Out 2 output voltage

### **Voltage control adjustment**

- 1) Set *Voltage gain*, *Voltage int* to zero and *AVR DCout bias* to 50%.
- 2) Start always with AVRi pot min adjustment (fully counterclockwise).
- 3) Start the gen-set in MAN Mode to nominal speed, without load.
- 4) Adjust generator voltage to nominal value by the potentiometer present on the AVR. If there is no potentiometer on the AVR, use *AVR DCout bias* to adjust the nominal voltage*.*
- 5) Change *AVR DCout bias* to 0% and 100% to check generator voltage control range (typically 10 % of nominal voltage). Adjust voltage control range by AVRi trim.
- 6) Set *AVR DCout bias* to be Nominal voltage on generator (50%).
- 7) When gen-set is running unloaded increase carefully *Voltage gain* to unstable point and then decrease value by 30 % to insure stable performance.
- 8) Adjust *Voltage int* (usually setting to 100% gives optimal performance).

### *HINT:*

To judge optimal adjusting induce generator voltage jumps by AVR DCout bias change or by Nominal voltage change.

AVRi output OCOM is common output. GND was used instead of OCOM

### **PF control adjustment**

The genset should be cca 30 % loaded in parallel to mains and baseload mode.

- 1) Set the same values *PF gain, PF int* as in voltage control loop.
- 2) Set **Process control**: *#SysLdCtrl PtM* = BASELOAD, #Sys*BaseLoad* = 30 % of Nominal load, *#SysPFCtrl PtM* = BASEPF, #*SysPwrFactor* = 1.0.
- 3) Start and synchronize the gen-set in MAN Mode by pressing GCB ON/OFF
- 4) When running in parallel 30% loaded increase slowly *PF gain* to unstable point and then decrease value by 30 % to insure stable performance.
- 5) Adjust *PF int* (usually setting to 100% gives optimal performance).

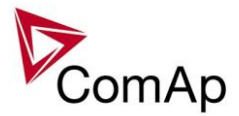

*Hint:*

To judge optimal adjusting induce generator power jumps by *SysBaseLoad* change or by soft changes of *AVR DCout bias*.

### *Sync/load control adjustment*

#### *HINT:*

Use isochronous speed governor.

Two wire shielded connection from IGS-NT SPEED GOVERNOR output (SG OUT, SG COM) to Speed governor auxiliary input is recommended.

A full range change of the IGS-NT speed governor output (from SpeedGovLowLim to SpeedGovHiLim) should cause 5-10% change of the engine speed (SpeedGovLowLim  $\sim$  95% RPMnom, Speed gov bias  $\sim$ 100% RPMnom, SpeedGovHiLim ~ 105% RPMnom.

#### IMPORTANT

**Speed governor has to be adjusted for optimum performance before Sync / load control adjusting.** Check generator phase sequence before the first GCB connection.

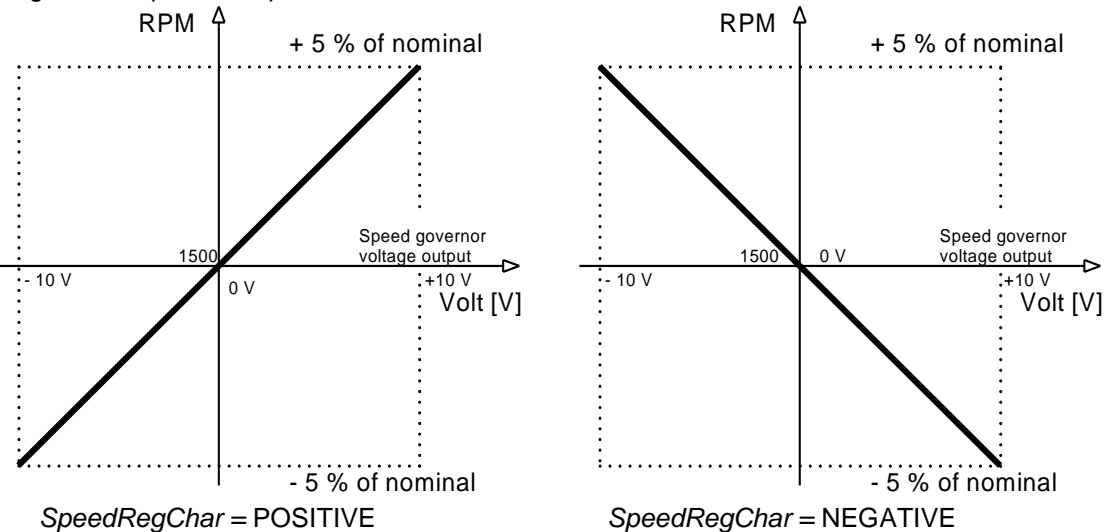

Before optimal Sync/load setpoints adjusting disconnect GCB OPEN/CLOSE output or set *Phase window* = 0 to avoid paralleling.

### **Synchronizer adjustment**

- 1) Start the engine in MAN Mode.
- 2) Set the engine RPM by speed trim on speed governor or by *Speed gov bias* and *SpeedGovLowLim* and *SpeedGovHiLim* to Nominal frequency.
- 3) To start synchronizing press GCB ON/OFF button. GCB LED starts to flash to indicate synchronization. To stop synchronization press again GCB ON/OFF

Slip control adjusting:

- 4) Adjust *Freq gain* to unstable speed control and decrease value by 30 % to insure stable performance.
- 5) Adjust *Freq int* to stable (fast and smooth) slip control. Synchroscope movement on the controller measure screen should slow down and stop (in any position, because Angle control is off).

Angle control adjusting:

6) Set *Angle gain*. Synchroscope on the controller measure screen should move slowly and stop in "up" position. Set *Angle gain* to unstable value (synchroscope swings) and decrease value by 30 % to insure stable performance.

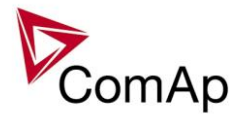

### **Load control adjustment**

Prior to Sync/Load control adjustment, the Volt/PF control has to be adjusted! Load control loop is active in parallel to mains mode only (MCB feedback closed). Switch off other engines while adjusting.

- 1) Set #*SysLdCtrl PtM* = Baseload, set *Baseload* value to 30 % of Nominal power of one gen-set.
- 2) Set *Load gain* to the same value as *Slip freq gain*. Set *Load int* to zero.
- 3) Start the gen-set in MAN Mode, press GCB ON/OFF button to synchronize and close gen-set to mains.
- 4) When GCB is closed, gen-set load slowly increases to *Base load* value. Check that gen-set power is positive (CT polarity!).
- 5) Increase *Load gain* to unstable load control and decrease value by 30 % to insure stable performance. When *Load int* factor is set to zero gen-set load can differ from required Baseload.
- 6) To adjust and optimize *Load int* change several times *Base load* between 30 and 70 % of Nominal power. Usually setting *Load int* to 100% gives optimal performance.
- 7) When gen-set is running full load check if
	- a. Speed governor output voltage value is not limited (not reached *SpeedGovLowLim* or *SpeedGovHiLim*)
	- b. Speed governor actuator isn't mechanically limited or operates in small section of throttle range.

### **Active and reactive power terminology**

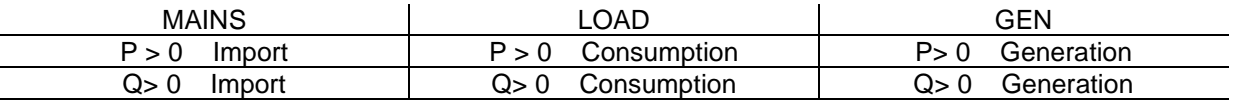

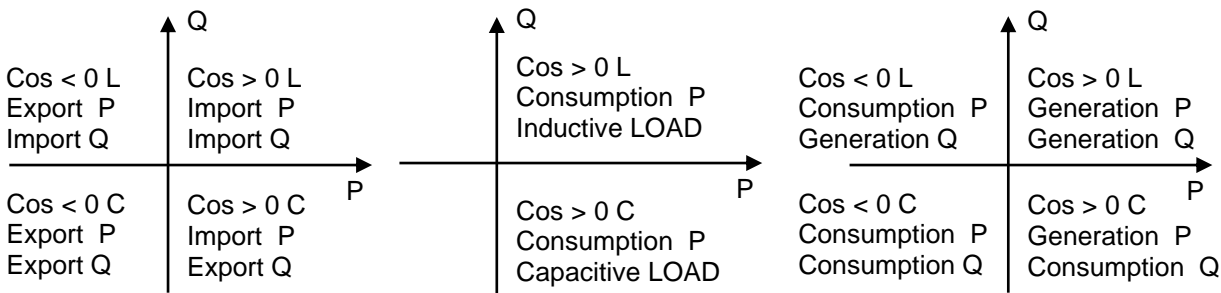

### **Mains**

Exported active power is supplied to the mains. It is displayed in negative numbers e.g. –20kW. Imported active power is consumed from the mains. It is displayed in positive numbers e.g. +20kW. When reactive power is imported (>0) InteliMains-NT displays L (inductive) character of the load. When reactive power is exported (<0) InteliMains-NT displays C (capacitive) character of the load.

### **Load**

Active power consumed by Load is displayed in positive numbers e.g. 20kW. When reactive power is positive (>0) InteliMains-NT displays L (inductive) character of the load. When reactive power is negative  $( $0$ )$  InteliMains-NT displays C (capacitive) character of the load.

### **Genset**

Generated active power is displayed in positive numbers e.g. 20kW. When reactive power is positive (>0) IGS-NT displays L (inductive) character of the load. When reactive power is negative  $( $0$ )$  IGS-NT displays C (capacitive) character of the load.

### **Synchronizer adjustment**

7) Start the engine in SEM Mode.

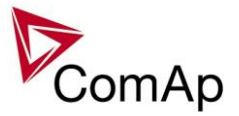

- 8) Set the engine RPM by speed trim on speed governor or by *Speed gov bias* and *SpeedGovLowLim* and *SpeedGovHiLim* to Nominal frequency.
- 9) To start synchronizing press GCB ON/OFF button. GCB LED starts to flash to indicate synchronization. To stop synchronization press again GCB ON/OFF.

- 10) Adjust *Freq gain* to unstable speed control and decrease value by 30 % to insure stable performance.
- 11) Adjust *Freq int* to stable (fast and smooth) slip control. Synchroscope movement on the controller measure screen should slow down and stop (in any position, because Angle control is off).

Angle control adjusting:

12) Set *Angle gain*. Synchroscope on the controller measure screen should move slowly and stop in "up" position. Set *Angle gain* to unstable value (synchroscope swings) and decrease value by 30 % to insure stable performance.

Slip control adjusting:

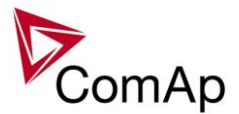

# **Protections and Alarm management**

### **Protection groups**

There are two groups of protections in the controller: fix and customer configurable.

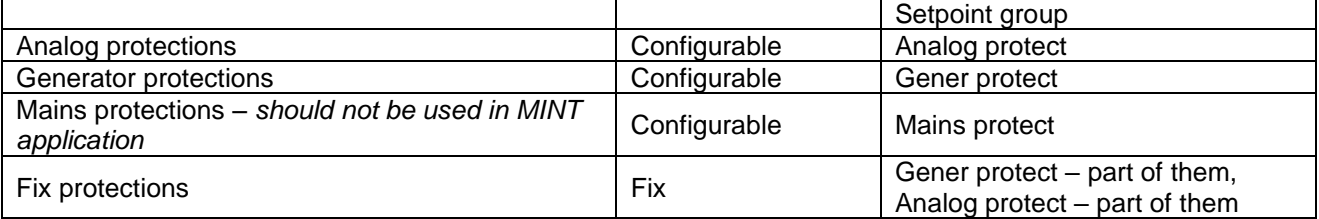

### **Protection types**

Because of limited (adjustable) GeCon influence to the Engine and GCB (depends on configuration and wiring) the GeCon protection system is more focused to fail indication. All Protection types are available because of IGS-NT system compatibility even if some Protection types have the same result in GeCon (e.g. BO, Stp, Sd).

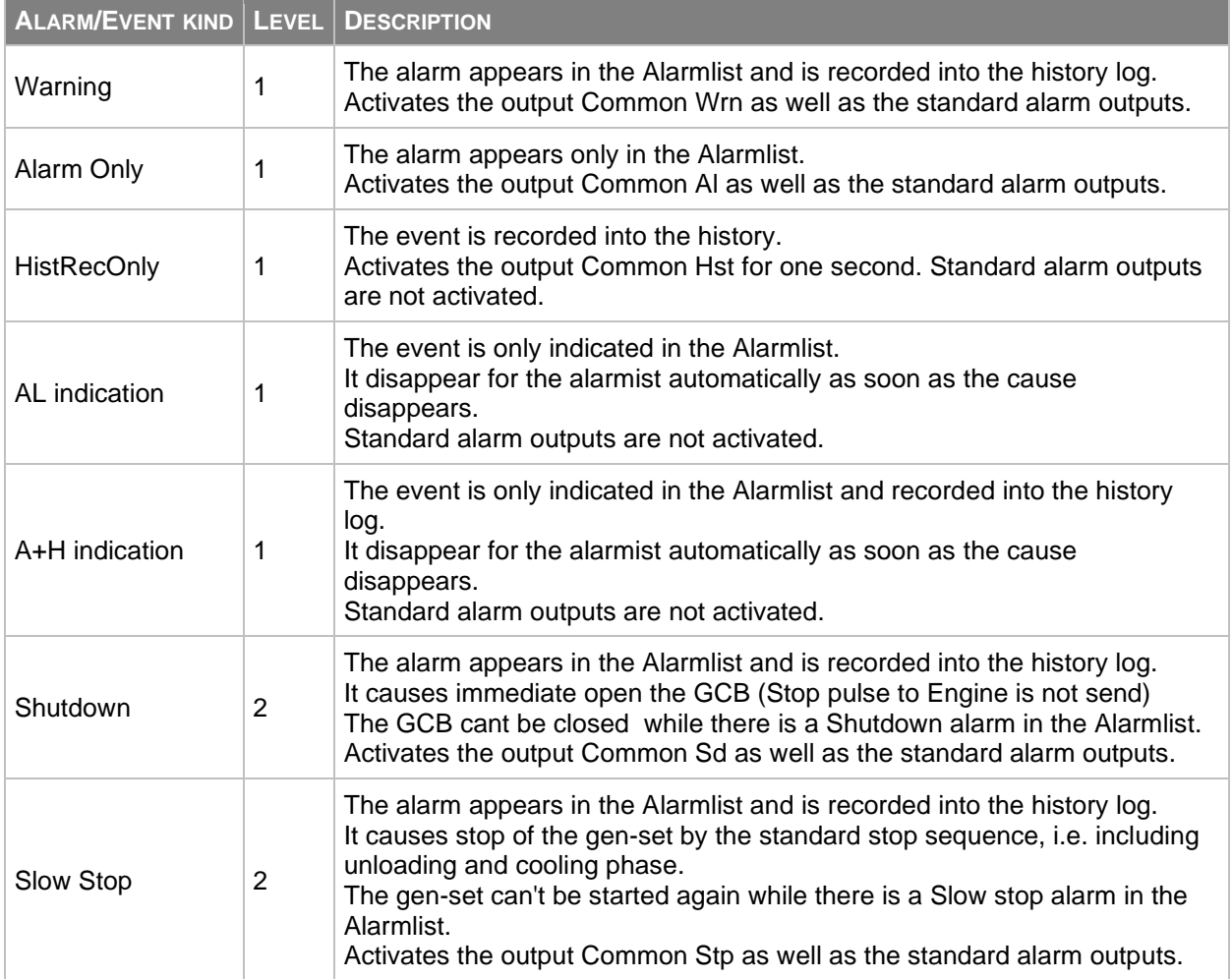

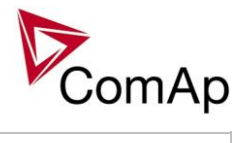

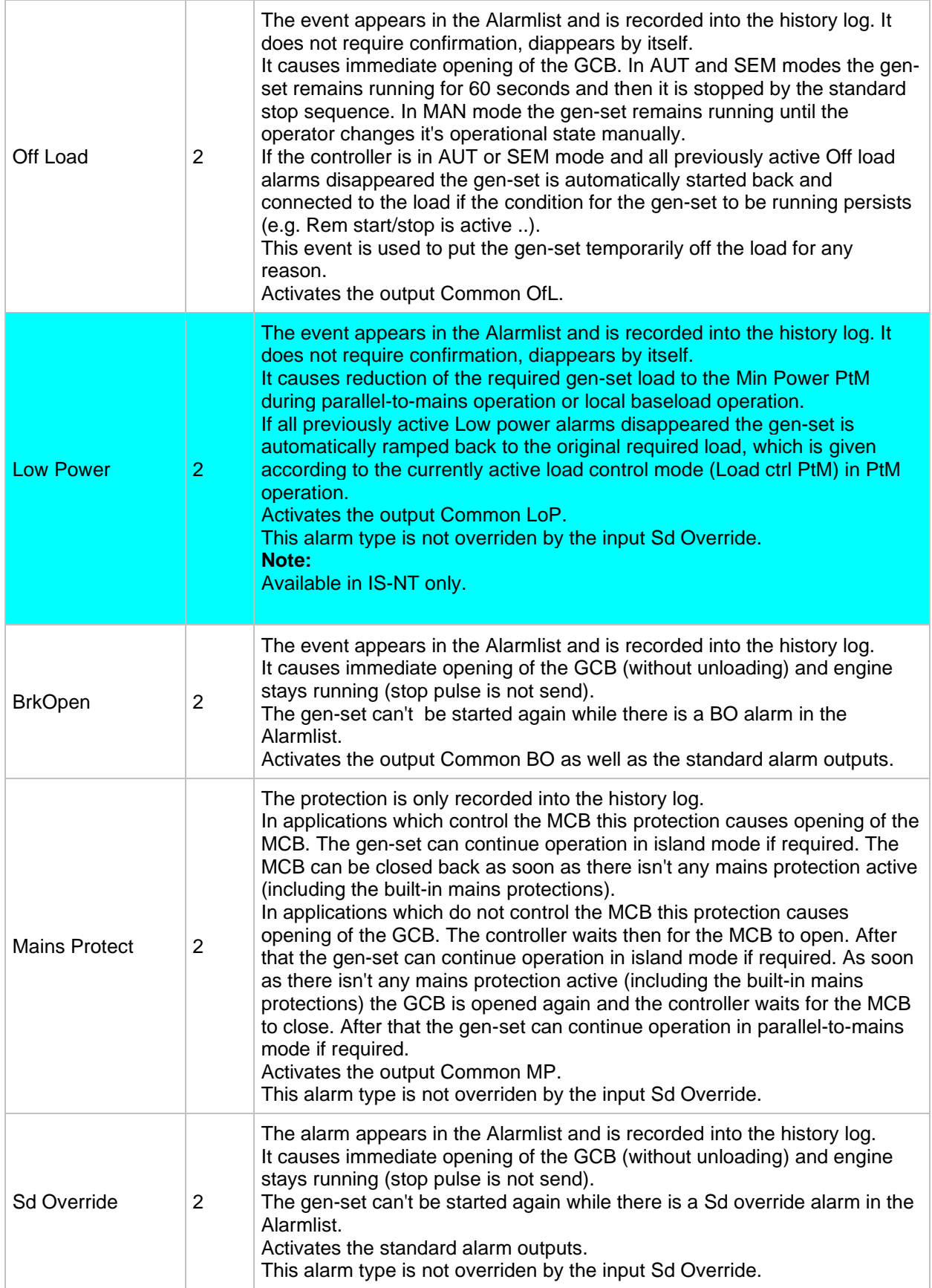

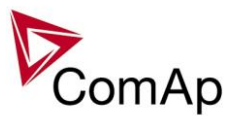

### **Default protections in SPTM**

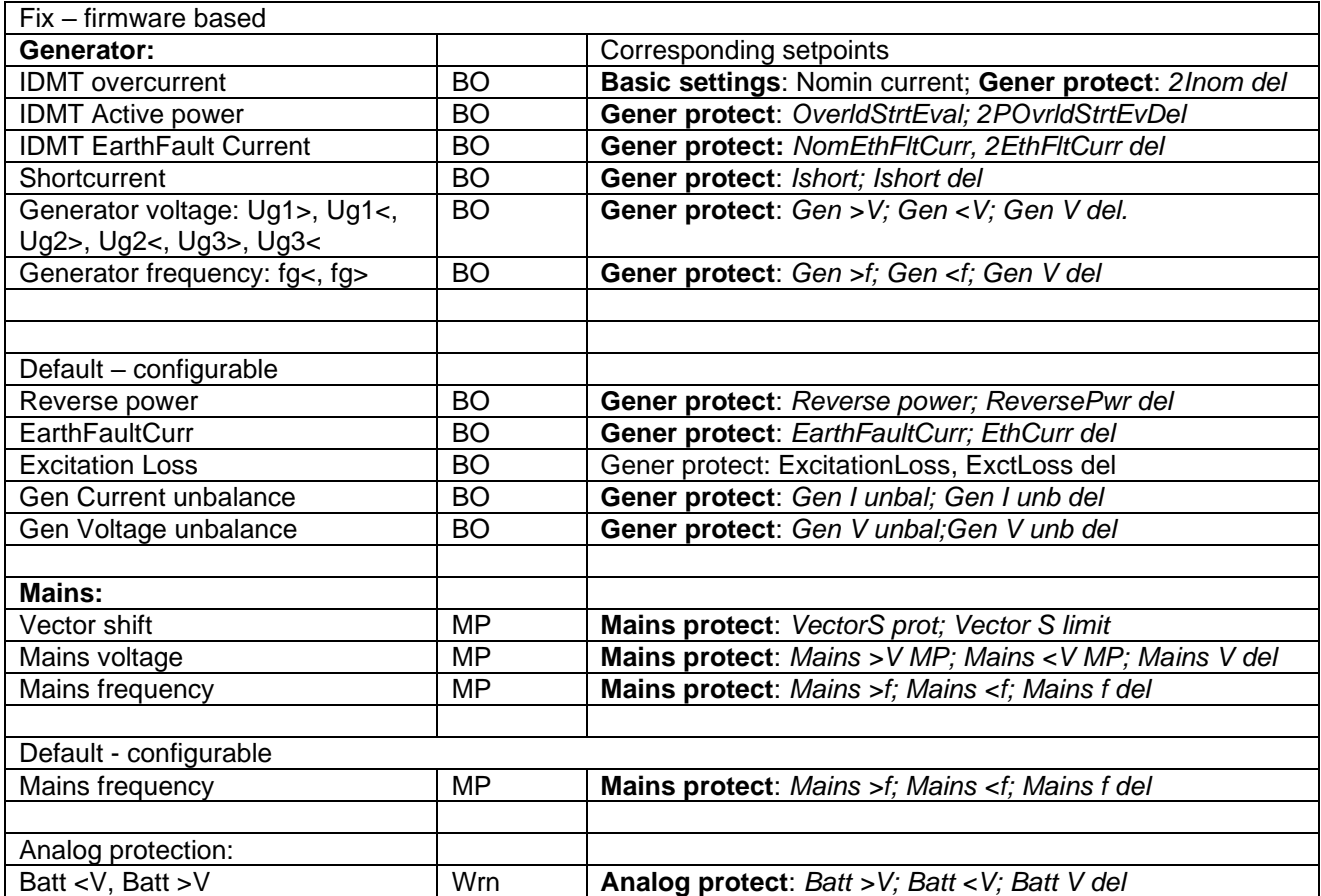

### **Mains voltage and frequency protections - limits and indications**

### **Basic settings**:

*VoltProtselect = PHASE-NEUTRAL*

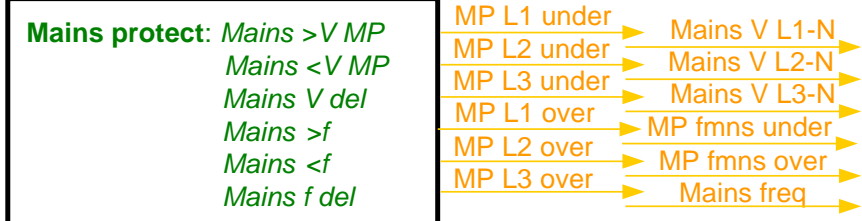

*Hint*

Mains protect is a setpoints group that contain setpoints related to mains protection evaluation. MP L1 under, Mains L1-N and etc. are alarms that occurs when mains protection is evaluated. For more information about Mains protection see chapter *Setpoints / Mains protect* of this manual

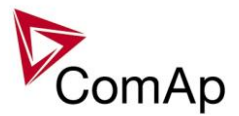

**Basic settings**: *VoltProtselect = PHASE-PHASE*

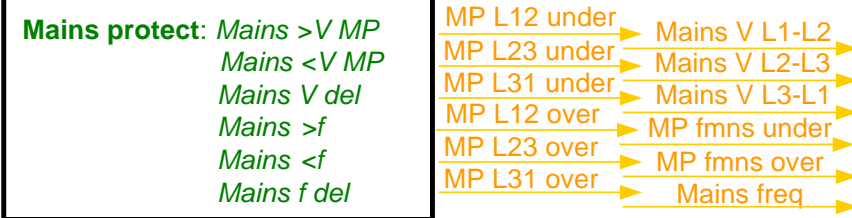

### **Vector shift protection - limits and indications**

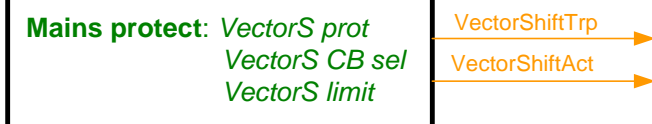

*HINT*

For more information about Vector Shift Protection see chapter *Setpoints / Mains protect* of this manual or chapter *Vector Shift Protection* of NPU User Guide 1.9.

### **Generator voltage and frequency protections - limits and indications**

#### **Basic settings**:

*VoltProtSelect = PHASE-NEUTRAL*

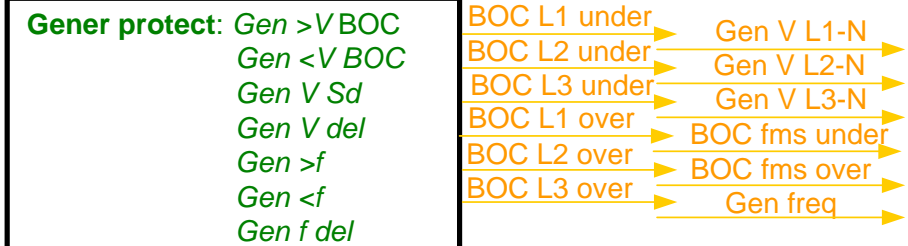

### *HINT*

Gener protect is a setpoints group that contain setpoints related to mains protection evaluation. BOC L1 under, Gen V L1-N and etc are alarms that occurs when genset protection is evaluated. For more information about Genset protection see chapter *Setpoints / Gener protect* of this manual.

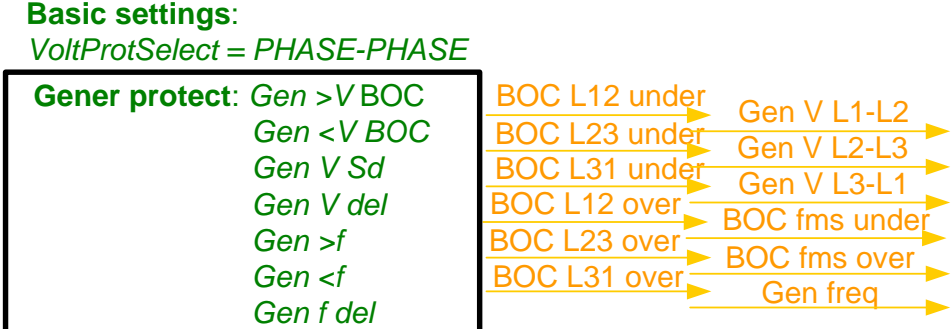

### **Shutdown override**

If the Binary input Sd override is closed, all 2<sup>nd</sup> level protections are disabled to allow engine run in an emergency situation, e.g. sprinkler devices power supply.

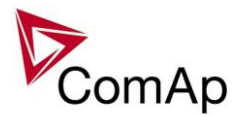

All protections are shown in Alarmlist and recorded into History, but the controller doesn't stop the engine because of them. If the input is deactivated and some protections are still active or not yet reset, the controller starts to take these protections into account and consequently stops the engine.

**Take in account, that the binary outputs, signalizing activation of the particular protection are active independently on the state of BI: SdOverride.**

*Hint:*

All 2<sup>nd</sup> level protections are locked out, except of these:

- Emergency stop
- Binary and analog protections configured as *Sd override* type. In fact this protection type means: "Unoverridable shutdown", i.e. it works the same way as standard shutdown protection, however it can not be overriden (blocked) by the *Sd override* input.

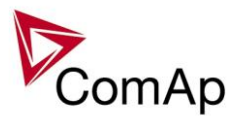

### **Circuit breakers operation sequence, GCB/MCB fail detection**

#### *Note:*

In the following text, "CB" abbreviation is used for MCB or GCB respectively.

#### **Related binary inputs:**

- CB fdb CB feedback binary input
- CB fdb neg negative CB feedback binary input. Used for increasing the reliability of CB status evaluated by the controller. In case that it is not configured, negative value of CB fdb is calculated internally within the controller.

#### **Related binary outputs:**

- CB close/open output for circuit breaker. Equals to 1 during the time when CB is requested o be closed.
- CB ON coil output for closing coil of the CB. 2s pulse (5s if synchronising is not provided by the particular CB) is used for closing the CB.
- CB OFF coil output for opening coil of the CB. 2s pulse (5s if synchronising is not provided by the particular CB) is used for opening the CB.
- CB UV coil output for undervoltage coil of the CB. Permanently active, 2s negative pulse (5s if synchronising is not provided by the particular CB) is used for CB opening request
- CB status output indicating CB status as evaluated by the controller. This signal is used for lighting LEDs on the panel, switching the regulations, CB fail evaluation, etc.

#### **Possible CB sequences:**

#### *CB close command:*

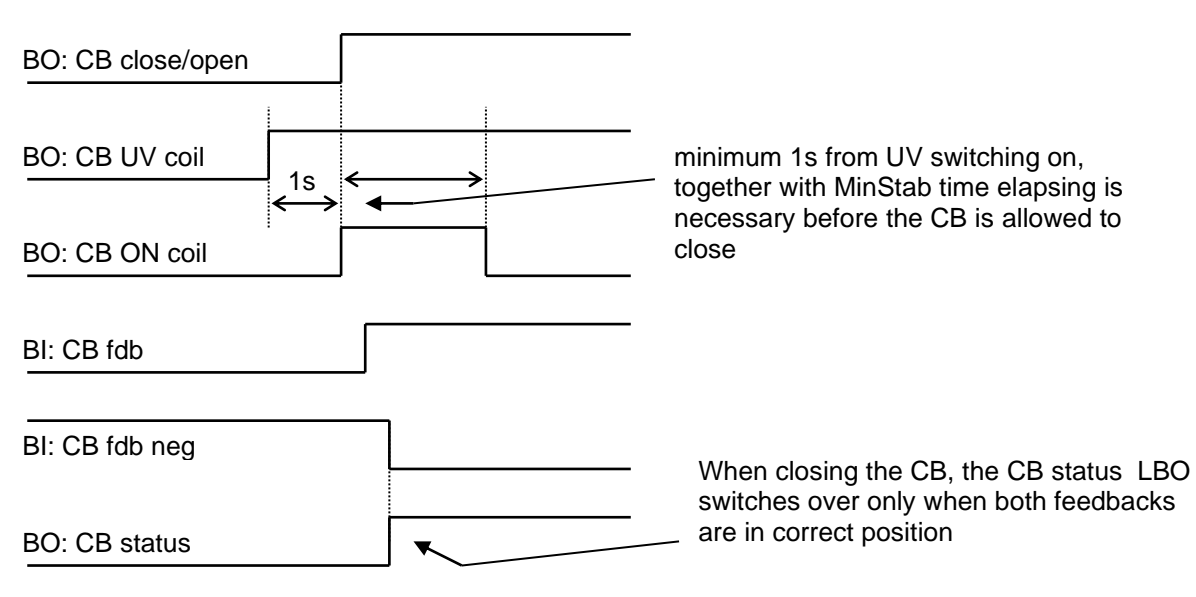

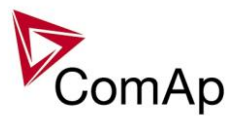

#### *Repeated CB close command:*

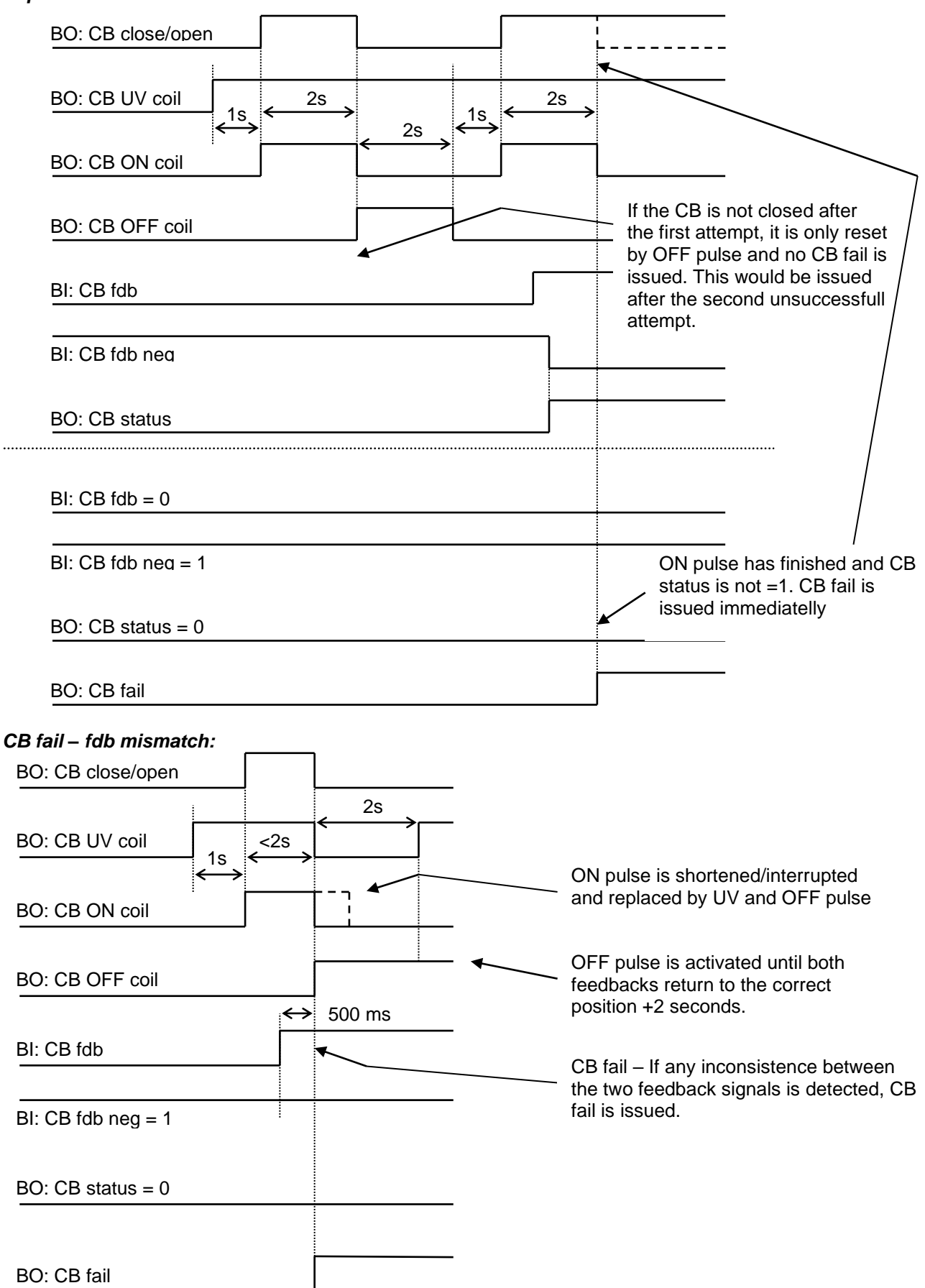

Inteli NT GeCon-MARINE SPtM, SW Version 3.5.0, ©ComAp - June 2020 IGS-NT-GeCon-MARINE-SPtM-3.5.0.PDF

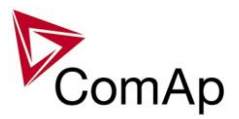

#### *CB open command:*

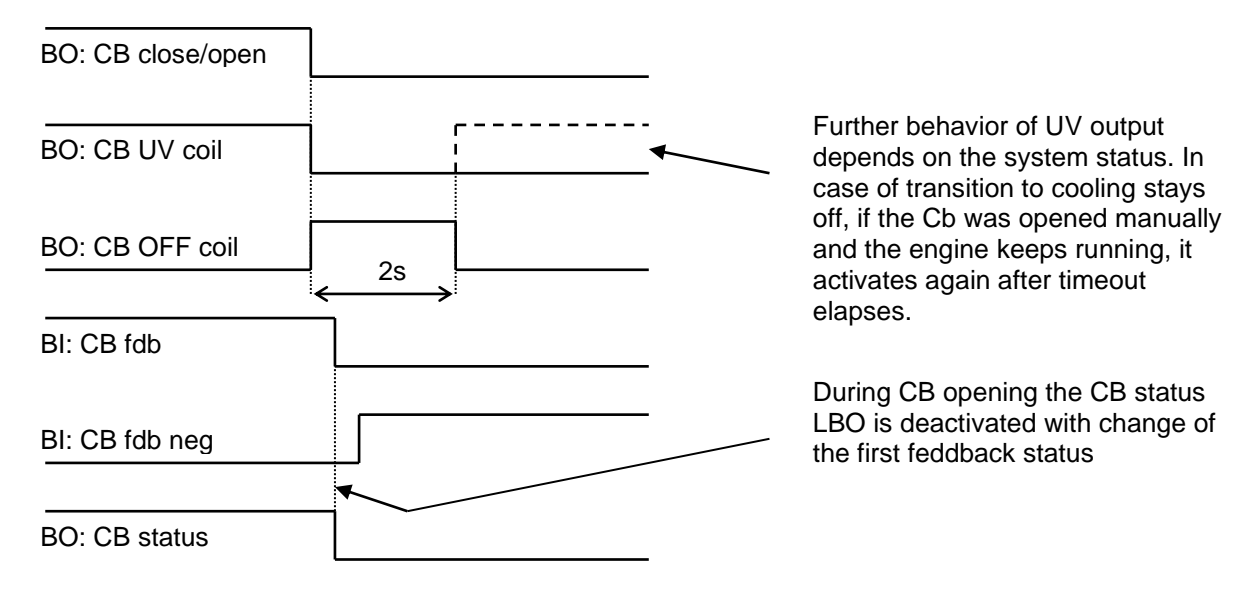

*Transition closing -> opening (opening command is issued during closing pulse):*

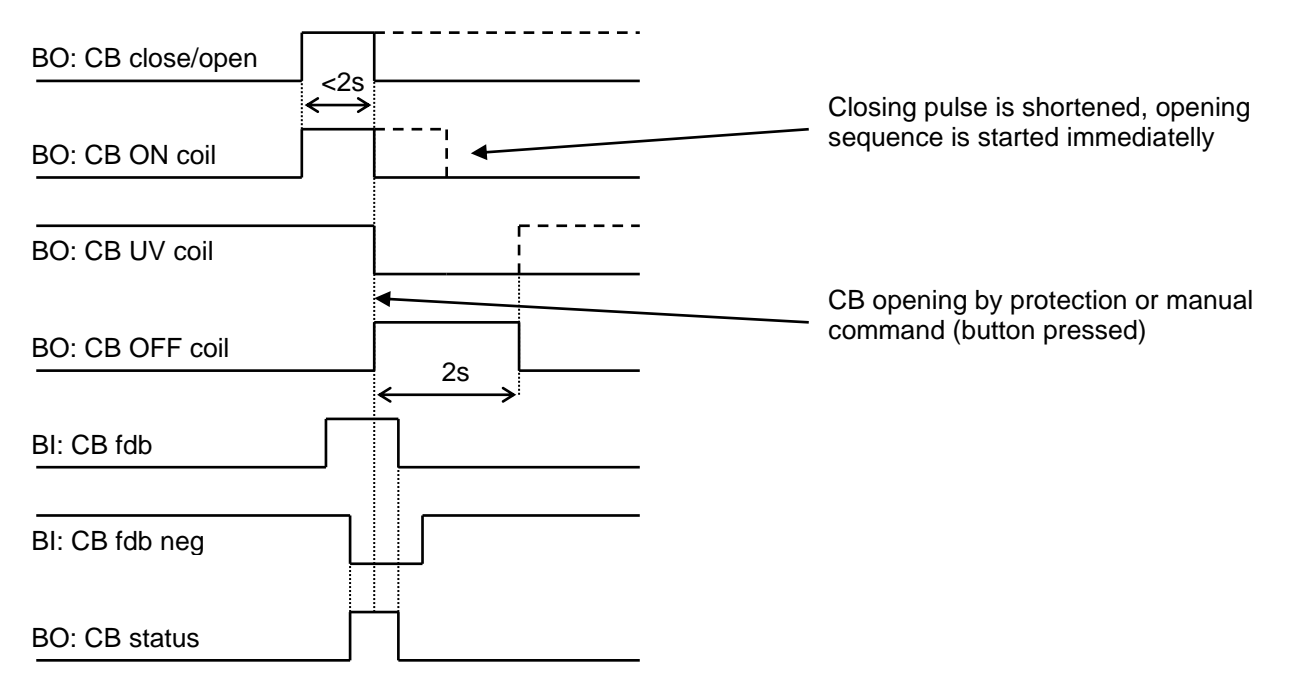

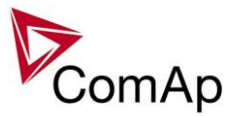

### *Transition opening -> closing (closing command is issued during opening pulse)*

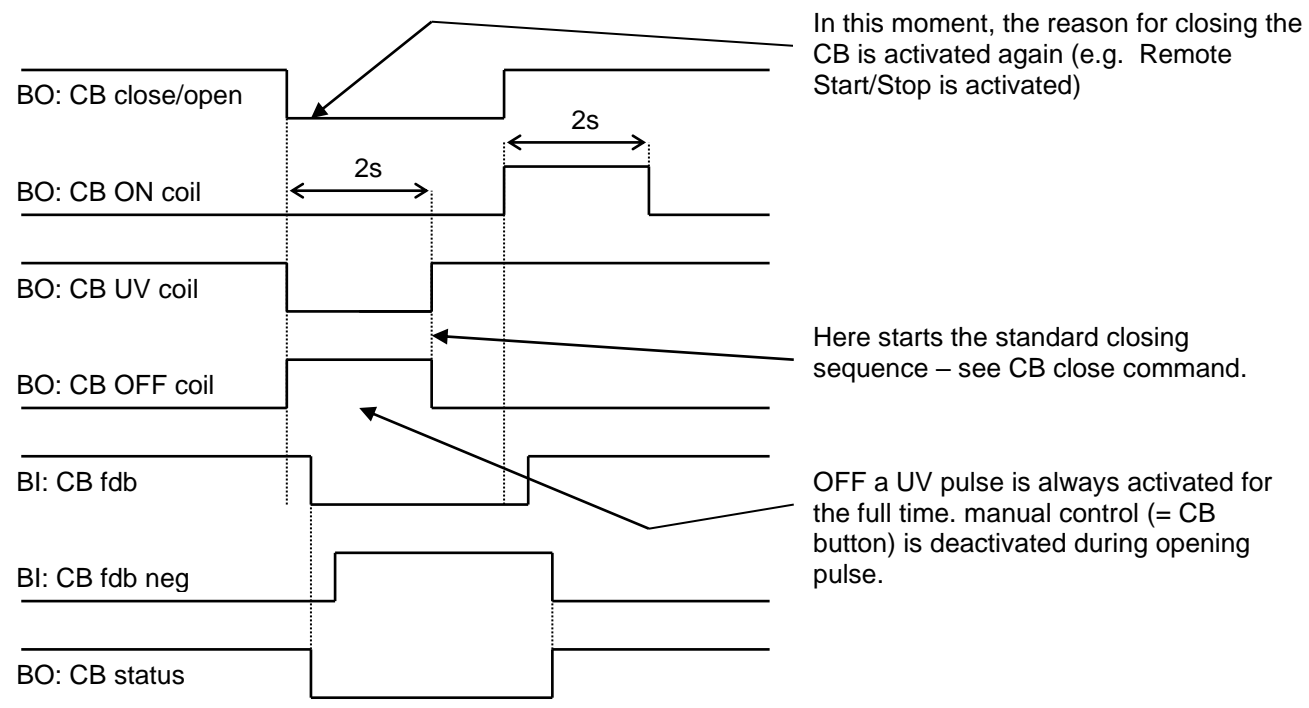

#### *Other CB fail reasons:*

When the BO CB close/open is in steady state and CB feedback is changed, the CB fail is detected immediately (no delay).

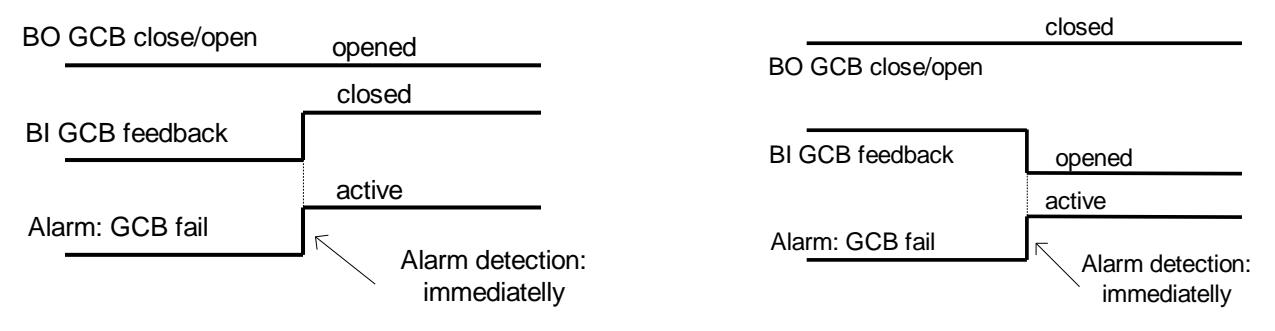

- When the BO CB close/open opens, there is 5 resp. 2 sec delay for the breaker to respond before a CB fail is detected. In such case, if CB OFF coil is used for opening the CB and CB fail occurs during opening the CB, the signal CB OFF coil is automatically extended until the breaker opening is detected (evaluated as CB status).
	- 2 sec when the CB is used for synchronizing
	- 5 sec in other cases

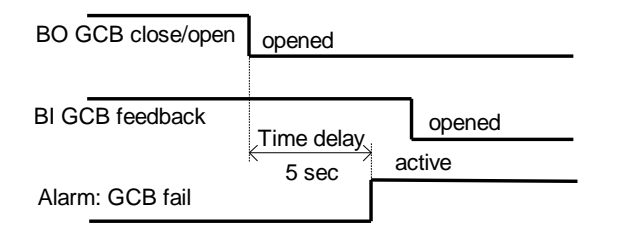

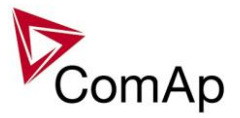

− In case that CB fail is detected after switching the controller on (CB is closed), the CB OFF coil output is activated immediately.

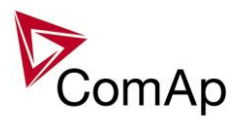

# **Gen-set operation states**

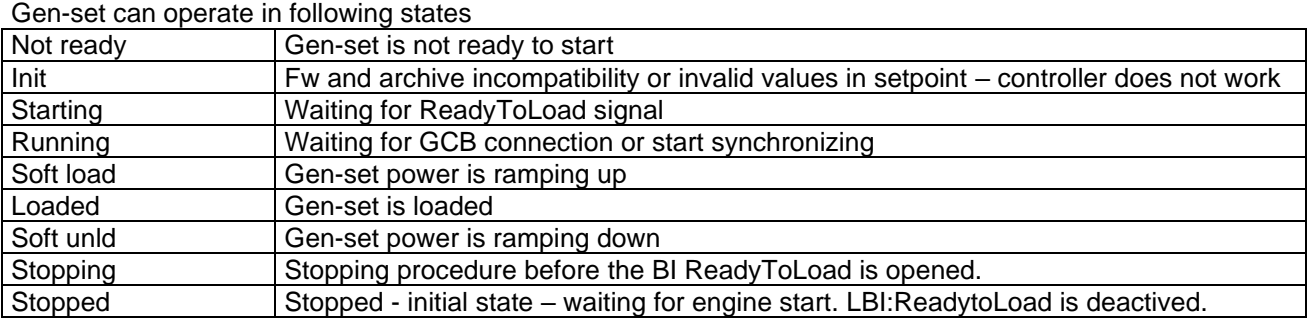

Breakers conditions

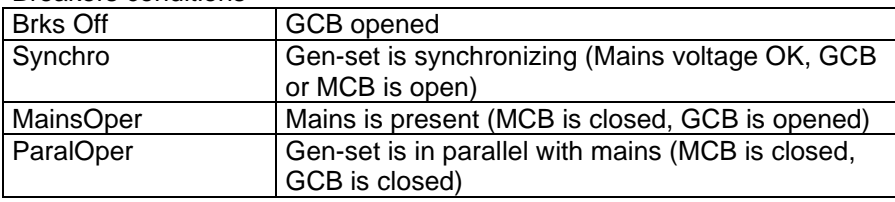

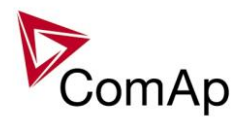

# **SynchroScope mode**

SychroScope mode is determinated for case, when you need synchroscope function only. For this request is suitable MINT application –MAN mode.

Configuration:

LBI: HotStandby is activated by Logical 1 – v card LBI

LBI: Gen sync is activated all the time by Logical 1 – in card LBI - Synchro check is active all the time

- In case that bus and generator voltage are in synchronism Binary output "In synchronism" is activated
- Binary output signal "In synchronism" from SynchroScope controller is used in primary gen-set or generator controller for double check before closing breaker during synchronism

BI: In synchro is used for permit of closing breaker in primary gen-set or generator controller

This "SynchroScope controller" is used for evaluation of synchronism only.

This "SynchroScope controller" does not care about any protection, engine or generator.

It measures only bus and generator voltage (current and power are not measured) and in the case of both voltages synchronism it activates binary output "In synchronism".

**Double check in case of synchronisation process before closing breaker is strictly required for certification of ships according to several Marine certification (e.q. Germanischer Lloyd certification)**

### **Correct connection for double check during synchronisation**

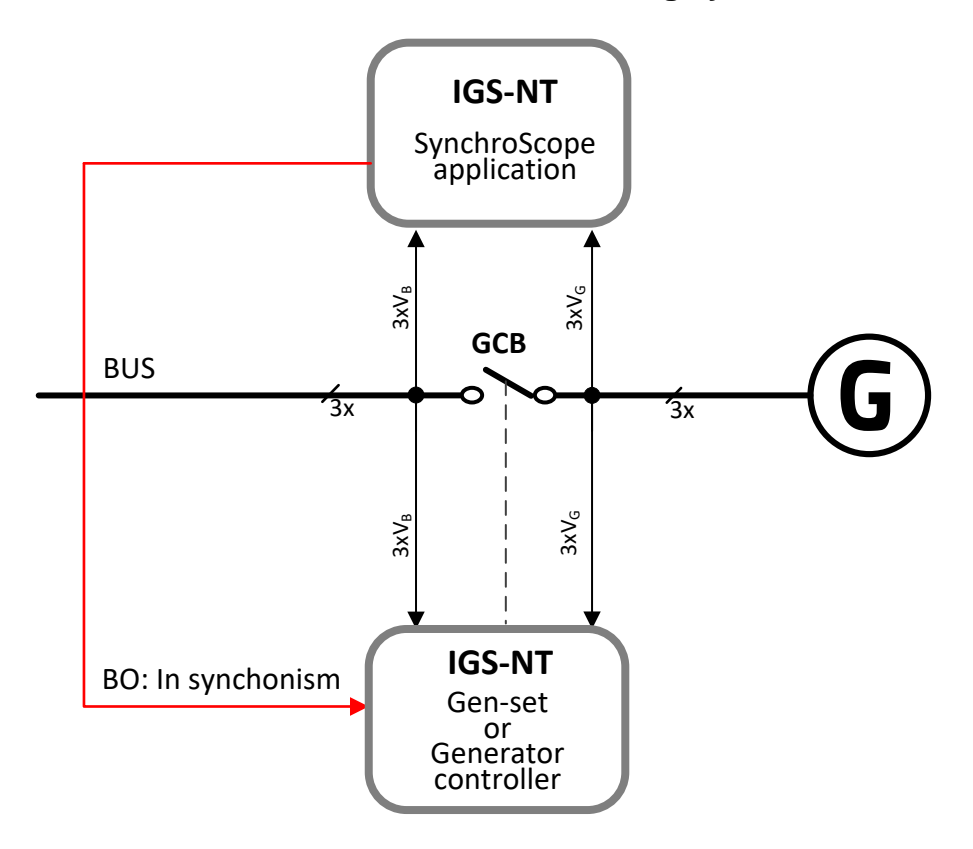

SynchScope configuration you can find in IGS-NT-GeCon-Marine package.

Inteli NT GeCon-MARINE SPtM, SW Version 3.5.0, ©ComAp - June 2020 IGS-NT-GeCon-MARINE-SPtM-3.5.0.PDF

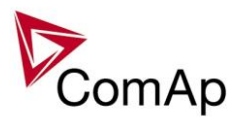

# **Inputs and Outputs**

### *Virtual and physical modules*

Number of I/O can be extended and project wiring can be reduced using the following extension and virtual modules.

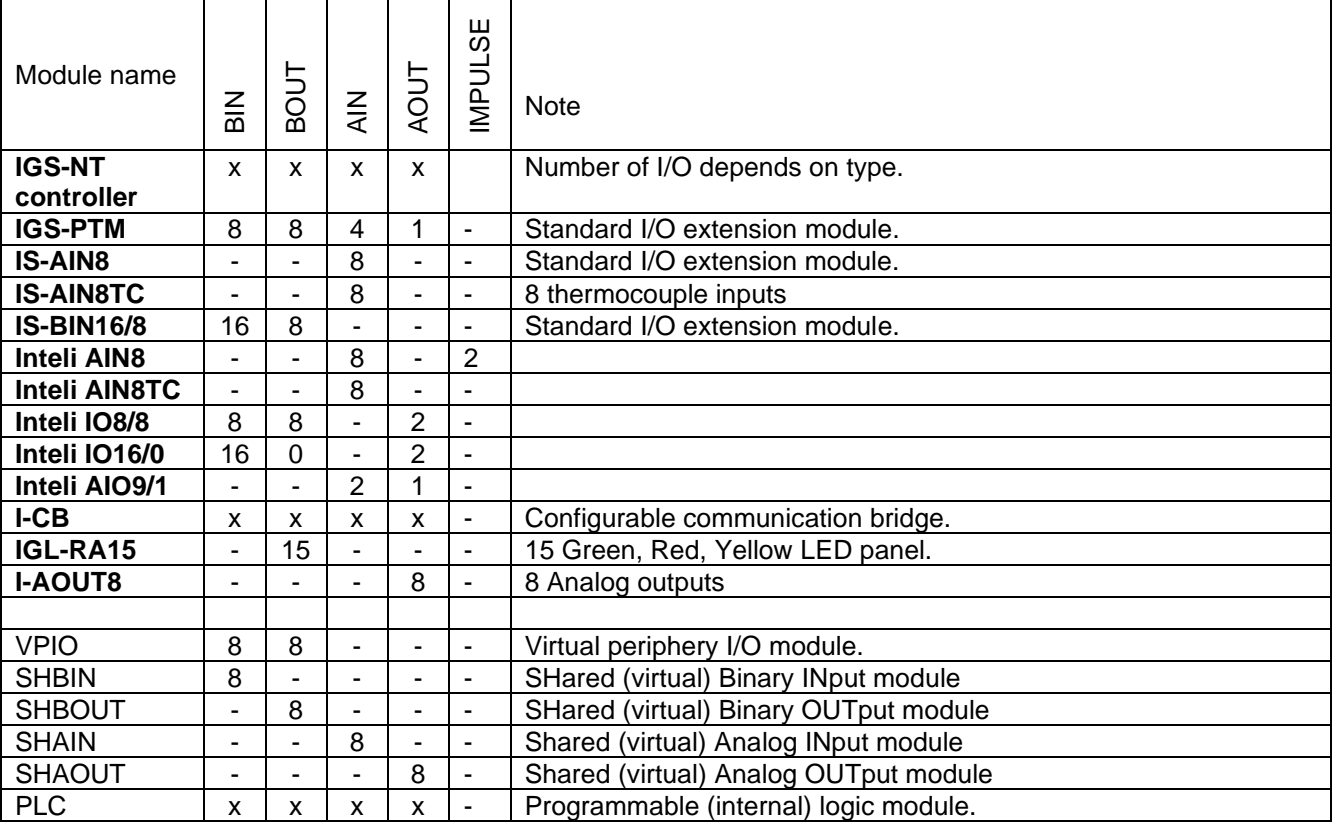

#### *HINT*

For more details about Virtual peripherals (Shared and Internal virtual I/O periphery and PLC) see last version of IGS-NT-Application guide-x.x.pdf.

### **CAUTION!**

Usage of any 3rd-party peripheral modules in cooperation with ComAp controller is not recommended. ComAp can't guarantee the proper function of controller with none-ComAp peripheral modules.

### *Analog outputs*

IS-NT controller has one analogue output, free configurable. To this output there can be configured any analogue value, which is in the controller. To scale the output use the internal calculator in the GenConfig PC tool.

If the output range 4 to 20 mA is needed, the limits for analog output should be set according to an example in the following table:

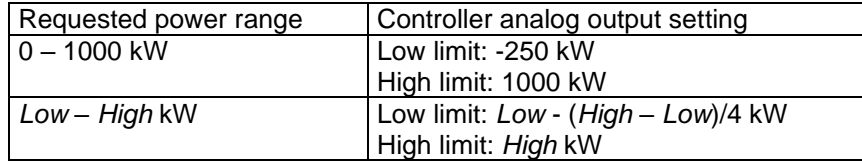

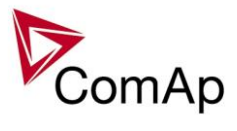

This setting ensures that 0 kW (Low kW) will correspond to 4 mA.

No analog output is available on IG-NT controller. Use extension unit IGS-PTM (one analog output) or I-AOUT8 (eight analog outputs).

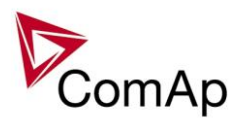

# **Setpoints**

### **Password protection**

Any setpoint can be password protected - 7 levels of password is available. The password is a four-digit number. Only setpoints associated with the entered password level can be modified.

Even though one level may have been set from the front panel, the affected setpoints are not accessible from InteliMonitor (direct or Modem) until this level is set in IMON (InteliMONitor). Setpoints opened from front panel are automatically closed 15 minutes after the last key has been pressed or when wrong value of password is set. Any password can be changed once that level password or higher has been entered. The controller programming (configuration) requires the highest password - 7 level.

### *ProcessControl*

### **BaseLoad [ kW – MW\*]**

This setpoint is used for adjusting of the requested gen-set power in *Baseload* mode, i.e. if the setpoint *Load ctrl PtM* is set to BASELOAD

Step: 0,1 kW / 1 kW / 0,01 MW\*

Range: 0,1 kW – 650,00 MW\*

ForceValue possibility: No

*\*Note:*

The actual setpoint units and range depend on setting of the Power format (see GenConfig manual). *Hint:*

If you set this setpoint to a higher value than the system is available to produce, the total produced power is limited with the sum of Nomin power setpoints of all gen-sets in the system.

### **Base PF [ ]**

This setpoint is used for adjusting of the requested gen-set power factor value if the power factor control mode is set to BASEPF (setpoint *PF ctrl PtM*).

Values over 1.00 mean capacitive load character, i.e. setting 0.95 means 0.95L and setting 1.05 means 0.95C.

Step: 0,01 Range: 0,60 - 1,20

### **Import load [ kW ]**

This setpoint is used for adjusting of the requested **mains import** if the gen-set load control mode is set to IMP/EXP (*Load ctrl PtM* = IMP/EXP)

This setpoint is also used for adjusting of the maximum allowed export if *export limit* function is active (*Export limit* = ENABLED).

Range: -32000 .. 32000 [kW]

**NOTE:**

Negative value of import is **export**, i.e. the power flows *into the mains*.

#### **NOTE:**

The actual setpoint units and range depend on setting of the Power format in GenConfig.

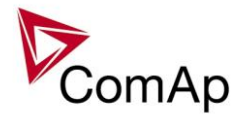

## **Import PF [ - ]**

The setpoint is used to adjust the requested power factor at the mains when *PF ctrl PtM* = PF-IM/EX. Values over 1.00 mean capacitive load character.

Step: 0,01

Range: 0,60 - 1,20

**EXAMPLE:**

Setting 0.95 means 0.95L and setting 1.05 means 0.95C.

### **Load ctrl PtM [ BASELOAD / IM/EX / ANEXT BASELOAD / ANEXT IM/EX / T BY PWR ] (FV)**

Load ctrl PtM selects control mode for parallel to mains operation.

BASELOAD Gen-set is loaded at preadjusted level **ProcessControl:** *Base load*.

IM/EX Gen-set is loaded according to imported/exported power from/to mains to achieve **ProcessControl:** *Import load*.

ANEXT BASELOAD Gen-set is loaded according to the requested value given by an external device via Analog input LdCtrl:AnExBld.

ANEXT IM/EX Gen-set is loaded according to imported/exported power from/to mains to achieve the requested value given by an external device via Analog input LdCtrl:AnExI/E.

T BY PWR Gen-set power is changed to keep required temperature, measured via an analog input. Force value possibility: Yes

*Hint:*

For "digital" external load control select mode ANEXT BASELOAD and as the source for LdCtrl:AnExBld select value *ExtValue1-4*. This value can be set using a command transmitted e.g. over CAN bus or ModBus.

### **PF ctrl PtM [ BASEPF / PF-IM/EX ANEXT BASEPF / ANEXT PF-IM/EX ] (FV)**

PF ctrl PtM selects control mode of power factor for parallel to mains operation.

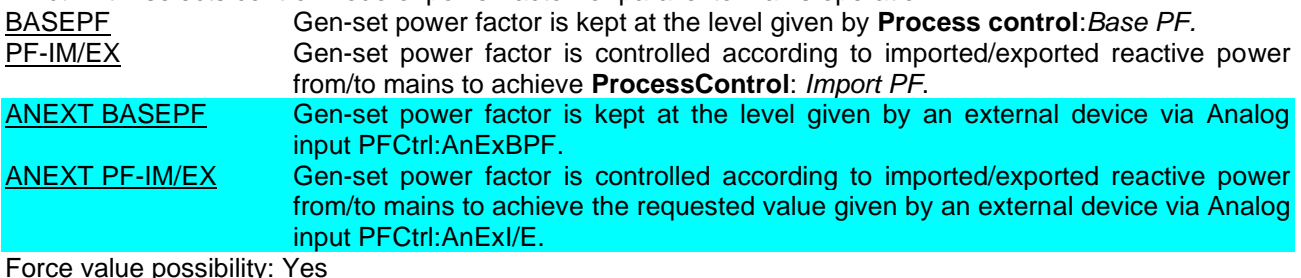

Force value possibility: Yes

### **I/E-Pm meas [ NONE / IM3 CT INPUT / ANALOG INPUT ]**

Import / Export measurement selection when one of power I/E modes selected.

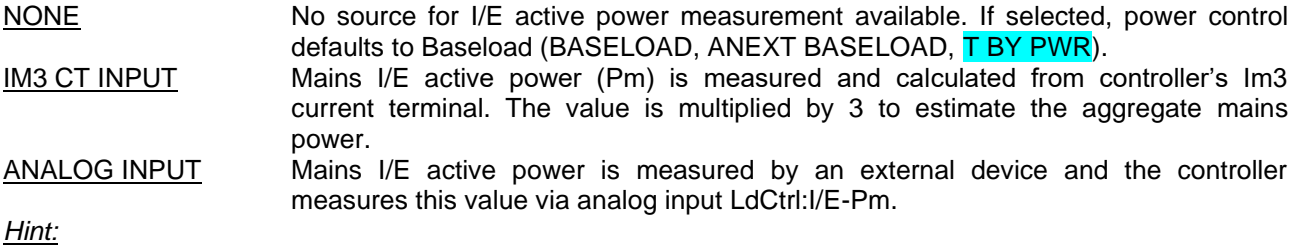

Earth fault current protection may be used only if *I/E-Pm meas* = ANALOG INPUT or NONE.

### **I/E-Qm meas [ NONE / IM3 CT INPUT / ANALOG INPUT ]**

Import / Export measurement selection when one of PF I/E modes selected.

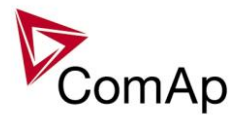

NONE No source for I/E reactive power measurement available. If selected, power factor control defaults to BasePF (BASEPF, ANEXT BASEPF).

IM3 CT INPUT Mains I/E reactive power (Qm) is measured and calculated from controller's Im3 current terminal. The value is multiplied by 3 to estimate the aggregate mains reactive power.

ANALOG INPUT Mains I/E reactive power is measured by an external device and the controller measures this value via analog input PFCtrl:I/E-Qm.

*Hint:*

Earth fault current protection may be used only if *I/E-Qm meas* = ANALOG INPUT or NONE.

If I/E-Pm meas is set to IM3 CT INPUT, then I/E-Qm meas should be logically set to IM3 CT INPUT as well, because IM3 CT INPUT is common input for both parameters.

### **PeakLevelStart [ kW – MW\* ] (FV)**

Load consumption level the gen-set has to stop at. Function is inactive when *PeakAutS/Sdel =* OFF*.* Genset start is *PeakAutS/Sdel* delayed after the consumption of the Load exceeds the *PeakLevelStar*t limit.

Step: 0,1 kW / 1 kW / 0,01 MW\*

Range: *PeakLevelStop* to 320,00 MW\*

Force value possibility: Yes

*\*Note:*

The actual setpoint units and range depend on setting of the Power format (see GenConfig manual).

### **PeakLevelStop [ kW – MW\* ] (FV)**

Load consumption level the gen-set has to start at. Genset stop is *PeakAutS/Sdel* delayed after *PeakLevelStop* limit is reached. Load consumption (P factory) is calculated (not directly measured) as a sum of gen-set (Act power) and mains (P mains) active power.

Step: 0,1 kW / 1 kW / 0,01 MW\*

Range: 0,00 to *PeakLevelStart* MW\*

Force value possibility: Yes

*\*Note:*

The actual setpoint units and range depend on setting of the Power format (see GenConfig manual).

### **PeakAutS/S del [ s ] (FV)**

Delay for automatic Peak start/stop function. Set OFF to disable Peak aut start function.

Step: 1s Range: OFF, 1 – 3200 s Force value possibility: Yes

### **Export limit [ DISABLED / ENABLED ] (FV)**

Protection against power export to the mains. The function limits gen-set requested power to hold import power higher or equal to the setpoint *Import Load.* Force value possibility: Yes

# **Derating1 strt [ X ] (FV)**

### **Derating2 strt [ X ] (FV)**

The starting values for the power derating function. The gen-set nominal power is decreased according to the adjusted curve.

The setpoint actual physical dimension is given by the related analog input and the value assigned to it. Step: 1 X Range: ± 32000 X

Force value possibility: Yes

#### *Hint:*

*DeratingX strt* unit [X] depends on DeratingPowerX analog input unit.It can be e.g.°C in case of temperature derating function.

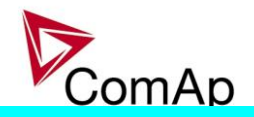

### **Derating1 end [ X ] (FV)**

### **Derating2 end [ X ] (FV)**

Ending value for power limitation – at this value the gen-set power is limited to *DeratedX pwr* value and it won't go lower for higher input values.

The setpoint actual physical dimension is given by the related analog input and the value assigned to it. Step: 1 X

Range: ± 32000 X

Force value possibility: Yes

*Hint:*

To record the power derating activity into the History:

- -Configure the binary output Derating X act to a virtual periphery input.
	- -Configure either "History record" or "Warning"-type alarm to this input to record power derating activity in History and optionally to indicate it in Alarmlist.

### **Derated1 pwr [ % ] (FV)**

### **Derated2 pwr [ % ] (FV)**

The ratio of decreasing of the gen-set nominal power at *DeratingX end* level.

Step: 1 % of *Nomin power*

Range: 0 - 100 % of *Nomin power* Force value possibility: Yes

*Hints:*

*DeratedX pwr* = 90% means the nominal power reduction **to** 90%, not by 90%.

Derating ratio is set to zero and functions are not active when Analog inputs PowerDeratingX are not configured (e.g. in default configuration).

When Power derating function is active, the generator nominal power is decreased to *DeratedX pwr* and so Overload protection (BOC Overload) is based on this Derated power!

The generator nominal power is reduced according to the bigger restriction – the more reduced channel out of the two.

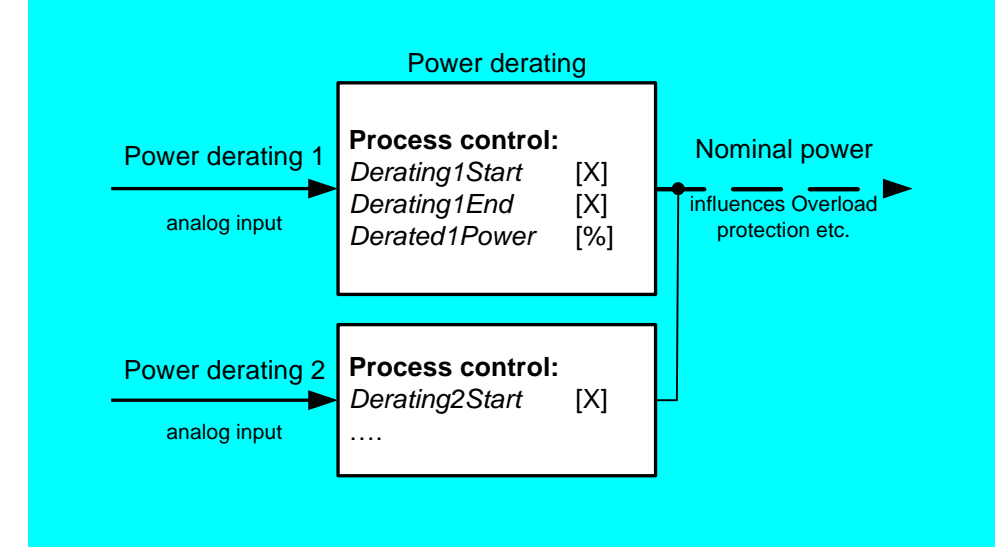

### **TempByPwr Treq [ °C ] (FV)**

Requested temperature value for temperature control by generator power. Before use, you have to configure the analog input LdCtrl:TbyPwr. Step: 1 °C Range:  $\pm 32000$  °C Force value possibility: Yes

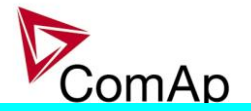

### **TempByPwr gain [ % ]**

Gain factor for Temperature by generator power control loop. Step: 0.01 % Range: 0,00 – 100,0 %

# **TempByPwr int [ % ]**

Integration factor for Temperature by generator power control loop. Step: 0,01 % Range: 0,00 – 100,0 %

### **Overheat prot [ ENABLED / DISABLED ] (FV)**

ENABLED: If the temperature measured from analog input "LdCtrl:TbyPwr" exceeds the value *TbyPwr Treq* the gen-set power is decreased gradually to *Min Power PtM*. If the temperature decreases below *TbyPwr Treq* the gen-set increases the power gradually to the original requested value (Baseload, Imp/Exp....).

DISABLED: Overheat protection function is disabled. No power change if the temperature measured from analog input "LdCtrl:TbyPwr" exceeds the value *TbyPwr Treq*.

Force value possibility: Yes

### **Island enable [ NO / YES ] (FV)**

NO, YES: Enables or disables island operation. Force value possibility: Yes

The setpoint is used to enable/disable the island operation, i.e. supplying the load while the mains is disconnected.

- **Island mode** is recognized if the mains breaker is **open**, e.g. the feedback input *[MCB feedback](#page-149-0)* is not active.
- **Parallel mode** is recognized if the mains breaker is **closed**, e.g. the feedback input *[MCB feedback](#page-149-0)* is active.

If the island mode is recognized and island operation is disabled the controller will open the generator breaker, cool-down the gen-set and stop it. While this situation persists the controller behavior is following:

- The gen-set start in AUT mode is blocked, it can be started in MAN mode only.
- The GCB can't be closed.
- The message *OfL StartBlck* is present in the alarm list (see the alarm output *[OfL StartBlck](#page-229-0)*).

**ParallelEnable [ NO / YES ] (FV)**

NO, YES: Enables or disables Mains parallel operation. Force value possibility: Yes

The setpoint is used to enable/disable the parallel operation, i.e. supplying the load in parallel with the mains.

- **Island mode** is recognized if the mains breaker is **open**, e.g. the feedback input *[MCB feedback](#page-149-0)* is not active.
- **Parallel mode** is recognized if the mains breaker is **closed**, e.g. the feedback input *[MCB feedback](#page-149-0)* is active.

If the parallel mode is recognized and parallel operation is disabled the controller will open the generator breaker, cool-down the gen-set and stop it. While this situation persists the controller behavior is following:

• The gen-set start in AUT mode is blocked, it can be started in MAN mode only.

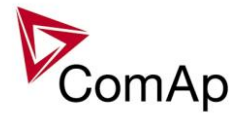

- The GCB can't be closed.
- The message *OfL StartBlck* is present in the alarm list (see the alarm output *[OfL StartBlck](#page-229-0)*).

### **Synchro enable [ NONE / FORWARD / REVERSE / BOTH ] (FV)**

Enable or disable forward/reverse synchronization. NONE: No synchronizing is enabled.<br>FORWARD: GCB synchronizing is GCB synchronizing is enabled. REVERSE: MCB synchronizing is enabled. BOTH: GCB and MCB synchronizing are enabled. Force value possibility: Yes

### **MFStart enable [ NO / YES ] (FV)**

NO, YES: Enables or disables automatic Mains failure start. Force value possibility: Yes

Examples of settings:

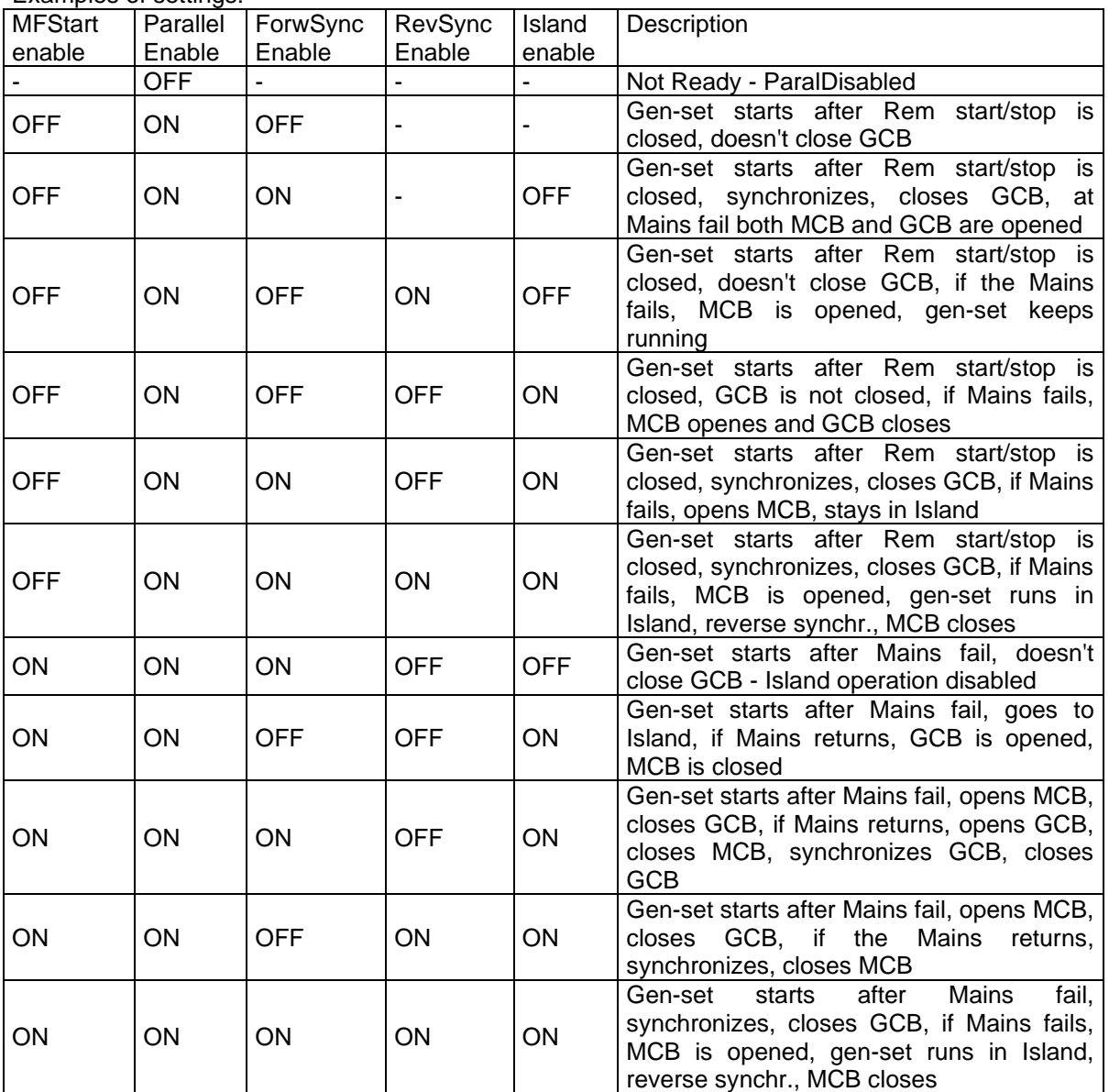

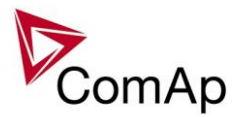

### **#Neutral cont. [ EACH / COMMON ]**

Setpoint changes behavior of binary output Neutral CB C/O which is used for Neutral contactor control. EACH: Four pole GCB's are supposed on the engine.

a) When GCB is opened (after start, before stop):

Binary output Neutral CB C/O (Neutral contactor) closes when Generator voltage is higher than 75% of Nominal voltage.

Binary output Neutral CB C/O (Neutral contactor) opens when Generator voltage is lower than 50% of Nominal voltage.

b) Binary output Neutral CB C/O (Neutral contactor) is opened when gen-set is running in parallel to the mains (MCB is closed) .

COMMON: Three pole GCB's are supposed for the gen-set.

- a) When MCB is opened Neutral contactor closes when Generator voltage (at least one phase) is higher than 75% of Nominal voltage.
- b) When MCB is opened Neutral contactor opens when all phases of Genset voltage are lower than 50% of Nominal voltage.
- c) When MCB is closed Neutral contactor opens.

#### *Hint:*

Configure Binary output Neutral CB C/O and Binary input Neutral CB fdb Prior to Neutral contactor function is used.

Neutral contactor fail is detected when no feedback comes within 400ms or when MCB and Neutral contactor are closed for more than 400 ms.

### **WatchedContr**

Range 1…..16 [controller CAN address]

This setpoint defines the address of the controller which is the master one in the redundancy controller system. Master controller has this setpoint adjusted to 0. The redundant controller has this setpoint adjusted to address of it's master. The slave evaluates the activity of the master via CAN bus. In case there is detected any problem with master, BO:CtrlHBeat FD on the slave controller is activated.

### **ProtectionMode [ ACTIVE / NOT ACTIVE ] (FV)**

#### **ACTIVE:**

Standard setting – all protections are active.

2-nd level protections are evaluated, GCB or MCB is opened.

#### **NOT ACTIVE:**

2-nd level protections are just evaluated, but GCB or MCB is NOT opened (no actions). Exceptions are Emergency Stop and alarms types Sd override.

Recommended settings

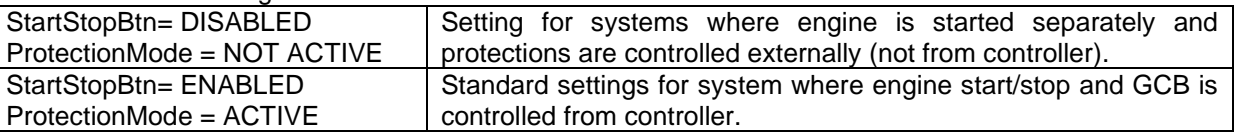

## **StartStopBtn [ ENABLED / DISABLED ] (FV)**

ENABLED: Standard settings for systems where engine start/stop and GCB is controlled from controller. DISABLED: Disables the engine Start and Stop buttons and corresponding Binary start/stop signals.

## **GCB button [ ENABLED / DISABLED ] (FV)**

ENABLED: GCB can be controlled using both controller/display front panel GCB button and LBI:GCBButton. DISABLED: GCB control is disabled with both controller/display front panel GCB button and LBI:GCBButton. Hint:

This setpoint is available only with IG-NT GC / IG-NTC GC controllers.
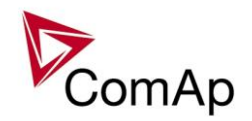

# **GCB ctrl mode [ INTERNAL / FOLLOW / EXTERNAL ] (FV)**

Control modes for circuit breakers.

INTERNAL – GCB is controlled only by controller. GCB fail alarm is issued in case of unexpected GCB openning or closing.

FOLLOW – GCB is controlled by controller, but it can be opened by an external unit. No alarm is issued when GCB is opened externally and controller state changes accordingly.

EXTERNAL – GCB is fully controlled by an external unit, breaker control signals do not work. Controller reacts only to the breaker feedback changes.

# **MCB ctrl mode [ INTERNAL / EXTERNAL ] (FV)**

Control modes for circuit breakers.

INTERNAL – MCB is controlled by controller, but it can be opened by an external unit. No alarm is issued when MCB is opened externally and controller state changes accordingly.. MCB fail alarm is issued in case of unexpected MCB closing.

EXTERNAL – MCB is fully controlled by an external unit, breaker control signals do not work. Controller reacts only to the breaker feedback changes.

## *Basic settings*

#### **Nomin power [ kW ] (FV)**

Nominal power of the generator. Step: 1 kW Range: 1 – 32000 kW Force value: Yes

#### **Nomin current [ A ] (FV)**

This is the current limit for the generator. IDMT over current and short current protections are based on this setpoint. See **Generator protections**: *2Inom del, Ishort* setpoints*. Nominal current* can be different from generator rated current value.

Step: 1 A Range: 1 - 10000 A

Force value: Yes

#### *!!! VERY IMPORTANT !!!*

- The maximum input current to the controller current terminals is 11 Amps. Higher value is displayed as measured limit, e.g. 15 Amps from CT is measured and displayed as 11 Amps.
- Take special care when selecting CT's. All available 5 Amp CT's do not have a range up to 11 Amps.

## **CT ratio prim [ A ]**

Gen-set phases Current Transformers ratio – primary side. Step: 1 A Range: 1 – 10000 A

Force value: Yes

### **CT ratio sec [ /5A / /1A ]**

Gen-set phases Current Transformers ratio – secondary side selection /5A or /1A. Available in IG-xxC and IS-NT versions. In standard IG-EE/NT units only 5 A range available.

### **Im3/ErFltCurCTp [ A ]**

Earth Fault protection Current Transformer ratio – primary side. Step: 1 A Range: 1 – 10000 A

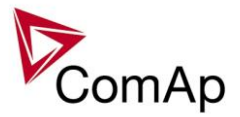

### **Im3/ErFltCurCTs [ /5A / /1A ]**

Earth Fault protection Current Transformer ratio – secondary side selection /5A or /1A. Available in IG-xxC and IS-NT versions. In standard IG-EE/NT units only 5 A range available.

#### **VT ratio [ /1 ]**

Gen-set Voltage Transformers ratio. Step:  $0.1 \text{ V/V}$ Range:  $0.1 - 500.0 \text{ V} / \text{V}$ 

### **Vg InpRangeSel [ 277 V / 120 V ]**

Gen-set voltage sensing inputs range selection. Available in IG-xxC and IS-NT versions. In standard IG-EE/NT units only 277 V range available.

*Hint:*

The range 277 V is suitable for both European (230 V) and American (277 V) measurement. The range 120 V is intended for high-voltage applications where voltage transformers with output range 100

V are used, or for alternative American (120 V) measurement.

### **Vb VT ratio [ /1 ]**

Bus Voltage Transformers ratio. Step: 0,1 V/V Range: 0,1 – 500,0 V / V *Hint:*

Set VT ratio to 1,0 if no Voltage Transformers are used.

### **Vb InpRangeSel [ 277 V / 120 V ]**

Bus voltage sensing inputs range selection. Available in IG-xxC and IS-NT versions. In standard IG-EE/NT units only 277 V range available.

Nominal generator voltage (phase to neutral).

Range: 80 – 30000 V Force value: Yes *Hint:*

The nominal value can be externally changed using Force value function. However, it is intended for changes between standard nominal voltages only (230 / 120 V) using *Force value X* source setpoints. It is prohibited to use another controller values as a source for Force value in this case!!!

## **GenNomVph-ph [ V ]**

Nominal generator voltage (phase to phase).

Step: 1V Range: 130 – 60000 V *Hint:*

If one of the nominal voltages is changed, the other is automatically adjusted to correspond with the new value. E.g. if GenNomV is changed to 220 V, the GenNomVph-ph is changed to 220\*1,73 = 381 V.

### **MainsNomV [ V ] (FV)**

Nominal bus voltage (phase to neutral). Step: 1V Range: 80 – 30000 V

Force value: Yes

*Hint:*

The nominal value can be externally changed using Force value function. However, it is intended for changes between standard nominal voltages only (230 / 120 V) using *Force value X* source setpoints. It is prohibited to use another controller values as a source for Force value in this case!!!

**GenNomV [ V ] (FV)**

Step: 1V

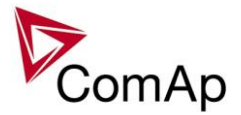

## **MainsNomVph-ph [ V ]**

Nominal bus voltage (phase to phase). Step: 1V Range: 130 – 30000 V *Hint:*

Both Gen and Bus nominal voltages must be set to the same value when no PT is used.

**FixVoltProtSelect [ PHASE-NEUTRAL / PHASE-PHASE ]**

PHASE-NEUTRAL: The generator and mains/bus voltage are displayed as phase-to-neutral voltages. PHASE-PHASE: The generator and mains/bus voltage are displayed as phase-to-phase voltages.

#### **Nominal freq [ Hz ] (FV)**

Nominal generator frequency Step: 1Hz Range: 35 – 65 Hz Force value: Yes

In case of change value of this setpoint, the setpoint is blocked for next change for time ForceBlock6Del. *Hint:*

The nominal value can be externally changed using Force value function. However, it is intended for changes between standard nominal frequencies only (50 / 60 Hz) using *Force value X* source setpoints. It is prohibited to use another controller values as a source for Force value in this case!!!

#### **Nom fra offset [ Hz ] (FV)**

Nominal generator frequency Step: 0,01 [Hz] Range: -2.00 .. 2.00 [Hz] Force value: Yes

The setpoint adjusts offset of nominal system frequency (*Nominal Freq*) with step 0.01 Hz. Controller regulates to the *Nominal Freq* + *Nom frq offset* frequency.

The value Nominal Freq + Nom frq offset is used as 100% for generator and mains/bus frequency protections and as requested value for frequency regulation (except synchronizing) if the setpoint Freq reg loop is set to ALL THE TIME.

#### Gear teeth **[ -** ]

Step: 1 [ - ] Range: 1…500 Force value: No

Number of teeth on the engine's flywheel for the pick-up sensor. This setpoint was added based on the customer's request to display RPM. **GeCon just shows RPM value, but this value is NOT used for control of system.**

#### **EngCoolTime [ s ]**

Step: 1 [ s ] Range: 0 …..3600s Force value: No

Setpoint for setting of respecting time for Cooling.

In the case of a request to stop the engine the GeCon send Stop pulse (after opening GCB). This Stop pulse is send to the Engine controller (Engine controller should to be move from Running state to Cooling). After the time EngCoolTime count down the GeCon send second Stop pulse which should move Engine controller from Cooling state to Stopped. *Hint:*

Time in setpoint EngCoolTime must be longer than CoolingTime in EngineControler otherwise second Stop pulse from GeCon will shorten required Cooling time in Engine controller.

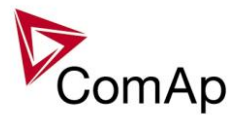

## **ReadyToLoad [ INTERNAL / EXTERNAL ] (FV)**

Controller needs to know, if genset is ready to be loaded. Use this setpoint to switch between internal and external evaluation of gensets readiness for loading:

INTERNAL: Genset is considered as ready to be loaded, if LBO:*GenParams OK* is active for 1s (generator voltage/frequency are within protection limits and no 2nd level protection is active). Genset is considered as not ready to be loaded, if *GenParams OK* is inactive for 1s.

EXTERNAL: Genset is considered as ready to be loaded, if LBI: *ReadyToLoad* is active. Force value: Yes

# **ControllerMode [ OFF / SEM / AUT / MAN ] (FV)**

Equivalent to Controller mode changes by  $\overline{MODE} \rightarrow$  or  $\overline{\leftarrow MODE}$  buttons. Force value: Yes

*Hint:*

Mode change can be separately password protected.

## **FltRes GoToSEM [ DISABLED / ENABLED ] (FV)**

DISABLED: Controller stays in AUT mode after Fault reset

ENABLED: Automatic switch from AUT to SEM mode after Fault reset to avoid automatic engine start. This function is active for all 2<sup>nd</sup>-level protections (Shut down, Slow stop, ElProt, Off-load).

Force value: Yes

*Hint:*

Set to ENABLED to avoid automatic engine start when Fault reset button is pressed after shut down in automatic mode.

### **Local buttons [ PANEL / EXTBUTTONS / BOTH ]**

PANEL: Only the buttons on the controller front panel are enabled.

EXTBUTTONS:Only the external signals (copies of the panel buttons) are enabled.

BOTH: Both controller buttons and external signals are enabled.

*Hint:*

This switch is valid for these signals: GCBButton, MCBButton, FaultResButton, HornResButton, StartButton, StopButton.

### **DispBaklightTO [min] (FV)**

Range [units] OFF, 1-240 min, NO TIMEOUT [min]

This setpoint adjusts timeout after which the display (internal display or IS display #1) backlight is switched off.

#### **NOTE:**

When IntelliVision is used this setpoint does not adjust its behavior. Its backlight is adjusted by internal IntelliVision "setpoint".

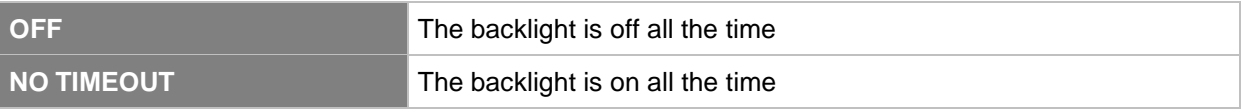

## **DispBlkStrtOff [- ] (FV)**

Range [units] DISABLED, ENABLED [-]

If this setpoint is in ENABLED position the display backlight is temporarily switched off during gen-set start.

## **UserBtn pulse [s ] (FV)**

Step: 0,1 [ s ]

Inteli NT GeCon-MARINE SPtM, SW Version 3.5.0, ©ComAp - June 2020 IGS-NT-GeCon-MARINE-SPtM-3.5.0.PDF

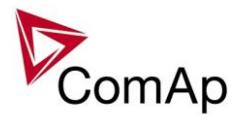

Range: 0,2 …10 s Force value: Yes Setpoint UserBtn pulse allows user to choose the duration of UserButton pulse.

### **ResetActAlarms [ DISABLED / ENABLED ]**

DISABLED: If Fault reset is activated (from any source), only inactive (normally displayed) alarms are reset. So only inactive alarms can be cleared from the Alarmlist.

ENABLED: If Fault reset is activated (from any source), all currently present (including inverse displayed = active) alarms are reset (asterisk in Alarmlist disappears for all present alarms). I.e. after an active (inverse displayed) alarm later on becomes inactive (normally displayed), it is cleared automatically from the Alarmlist if previously reset.

*Hint:*

ENABLED mode corresponds to the way that IG and IS controllers (previous generation) handled the alarms.

## **ConvCoefPulse1 - 4 [ ]**

This setpoint adjusts the rate of increasing of the PulseCounter1  $-$  4 (integrating internal counters that can be seen at PulseCounter1-4). The setpoint assigns number of pulses (BI:PulseCounter1 – 4) to increase the PulseCounter integrating value by 1. Step:  $1/X$ 

Range: 1 – 65000 1/X

*Example:* Number of pulses on the physical input BI: PulseCounter1: 10 ConvCoefPulse1 = 2

Value of the PulseCounter1 integrating counter: 5

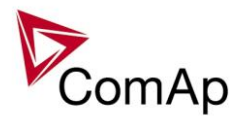

## *Comms settings*

#### **Gen-set name**

User-defined name, used for controller identification at remote connections. *Gen-set name* is max 15 characters long and has to be entered using PC software. *Hint:*

The setpoint can be changed using PC SW only (e.g. InteliMonitor). Gen-set name isn't affected by GenConfig SW.

## **LB/UART Log [ENABLED / DISABLED]**

Enables history logging of IG-IB / I-LB connection.

Force value possibility: Yes

*Hint:*

If communication via IG-IB is interrupted for more than 5s, it is automatically terminated. If it is established again after this period, it is considered as a newly created connection and a new record "Terminal" is done into history in case of LB/UART Log = ENABLED. This may cause overfilling of the history in case of some monitoring tools, e.g. InteliSupervisor.

#### **Contr. addr [ ]**

Controller CAN bus and RS-485 identification number. Each controller in the group has to have its own unique number.

Step: 1<br>Range: 1 to 32 Range:

*Hint:*

When opening Direct or Modem connection to the controller (using PC monitoring/control SW), the *Contr. address* has to correspond to the Gen-set setting in PC SW.

## **RS232(1) mode [ DIRECT / MODEM (HW) / MODEM (SW) / MODBUS-DIRECT / MODBUS-MDM(HW) / ECU link]**

Communication protocol selection for RS232(1) line.

DIRECT: Connection to a local PC running InteliMonitor. RS232 or RS485 (with internal or external converter) lines can be used. Set this also for IG-IB connected via RS232 line.

- MODEM (HW): Analog/GSM/ISDN modem connection. Select this for standard modems with HW flow control. If selected and no CTS signal is detected, communication may not work correctly.
- MODEM (SW): Analog/GSM/ISDN modem connection. Select this for modems without HW flow control – controller will use SW flow control signals XOn, Xoff, so only TxD and RxD signals need to be connected between the controller and the modem.
- MODBUS-DIRECT Modbus protocol for direct connection to PLC / external SCADA terminal. Communication speed can be selected via setpoint *RS232(1)MBCSpd*.
- MODBUS-MDM(HW)Modbus protocol for modem (remote) connection to PLC / external SCADA terminal. Communication speed can be selected via setpoint *RS232(1)MBCSpd*.
- ECU-LINK Port redirected to connect the ECU with special (not J1939) interface, e.g. Cummins Modbus.

#### *Hint:*

Detail description of Modbus protocol see in Communication guide.

## **RS232(2) mode [ DIRECT / MODEM (HW) / MODEM (SW) / MODBUS-DIRECT / MODBUS-MDM(HW) / ECU-LINK]**

Communication protocol selection for RS232(2) line. Description is the same like for *RS232(1) mode*. Available only in IS-NT and in IG-xxC versions.

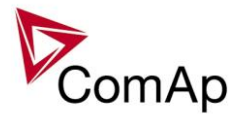

# **RS232(1)MBCSpd [ 9600 bps / 19200 bps / 38400 bps / 57600 bps ]**

Defines the communication speed on RS232(1) line when ModBus mode is selected.

## **RS232(2)MBCSpd [ 9600 bps / 19200 bps / 38400 bps / 57600 bps ]**

Defines the communication speed on RS232(2) line when ModBus mode is selected. Available only in IS-NT and in IG-xxC versions.

## **RS232(1)MdmIni [ ]**

Auxiliary modem initialization string – executed after the default modem initialization string. Used with modem connected to the RS232(1) communication port.

*Hint:*

Applicable only for MODEM(HW), MODEM(SW) and MODBUS-MDM(HW) modes.

Use for special AT command setting of your modem if default string does not initiate the modem properly. AT commands must be separated using semicolon ";", max. length 31 characters.

The setpoint can be changed only using PC SW when configuring IG-EE/NT.

# **RS232(2)MdmIni [ ]**

Auxiliary modem initialization string – executed after the default modem initialization string. Used with modem connected to the RS232(2) communication port.

Available only in IS-NT and in IG-xxC versions.

*Hint:*

Applicable only for MODEM(HW), MODEM(SW) and MODBUS-MDM(HW) modes.

Use for special AT command setting of your modem if default string does not initiate the modem properly. AT commands must be separated using semicolon ";", max. length 31 characters.

The setpoint can be changed only using PC SW when configuring IG-EE/NT.

## **RS485(1) conv. [ DISABLED / ENABLED ]**

If set to ENABLED, the communication RS232(1) port is redirected to the built-in RS485 converter. That means the remote display RS485 line (for IG-Disp connection) is blocked and the converter is used for communication with superior system or ECU.

Available in all controllers except of IS-NT.

*Hint:*

Applicable only for DIRECT, MODBUS-DIRECT modes.

This converter is not isolated!

## **RS485(2) conv. [ DISABLED / ENABLED ]**

If set to ENABLED, the communication RS232(2) port is redirected to the built-in isolated RS485 converter. Available only in IS-NT and in IG-xxC versions.

*Hint:*

Applicable only for DIRECT, MODBUS-DIRECT modes.

### **CAN bus mode [ 32C / 8C ]**

CAN bus speed selection.

32C: High speed CAN (250 kbps) applicable up to 32 controllers, CAN bus length limited up to 200 meters.

8C: Low speed CAN (50 kbps) applicable up to 8 controllers, CAN bus length limited up to 900 meters. *Hint:*

Low speed use for long distance connection only. Set all connected controllers to the same speed. If having problems with needed CAN bus length, see Communication guide / I-CR module.

## **CAN2emptDetect [ DISABLED / ENABLED ] (FV)**

Enables the detection of missing intercontroller CAN connection. If enabled and no other controllers are detected on the CAN bus (the complete bus, not only within the logical group), this protection activates. Force value: Yes

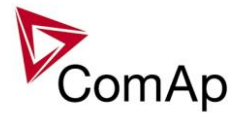

### **CANAddrSwitch1**

The setpoint selects function of the terminal address 122 at the CAN2 line. See the latest communication guide for details about this topic.

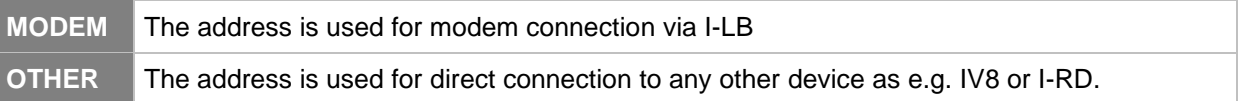

#### **CANAddrSwitch2**

The setpoint selects function of the terminal address 125 at the CAN2 line. See the latest communication guide for details about this topic.

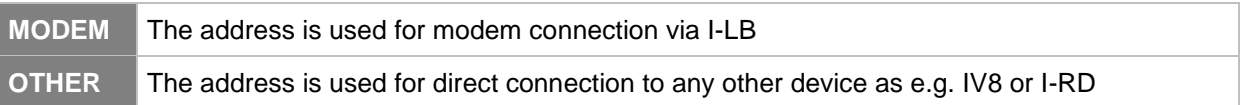

#### **IP address**

- In *fixed settings mode* this setpoint is used to adjust the IP address of the ethernet interface of the controller. Ask your IT specialist for help with this setting.
- In *Automatic settings mode* this setpoint is used to display the IP address, which has been assigned by the DHCP server. It is not possible to change the setpoint value manually in this setting (the value is immediately reverted back by controller communication module IB-COM).

### **IP Addr mode**

The setpoint is used to select the method how the ethernet connection is adjusted.

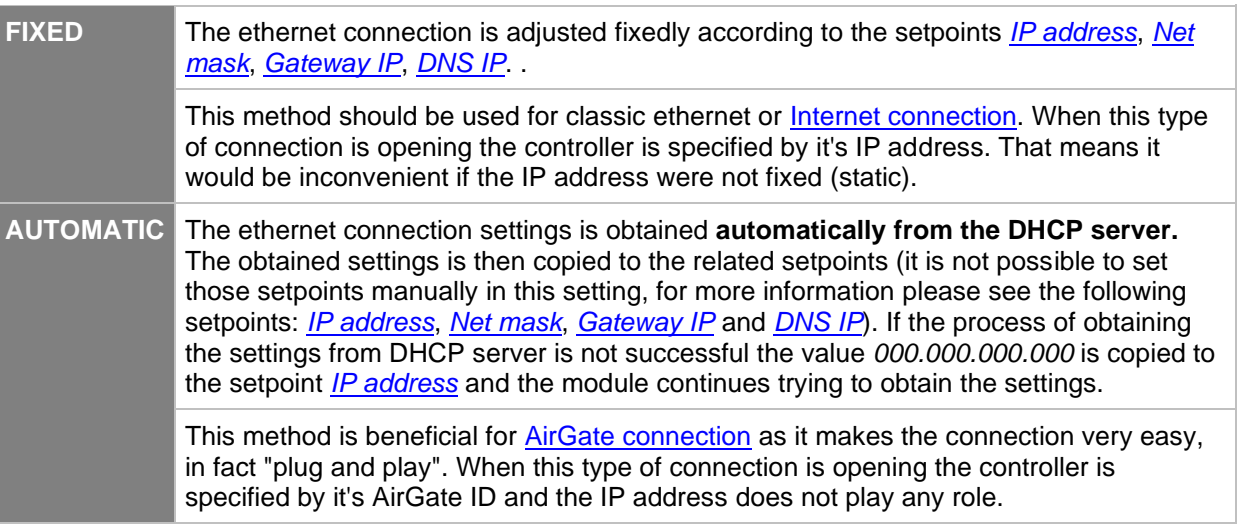

#### **CAUTION!**

If you need to use fixed ethernet settings you should consult the proper setting with your IT specialist.

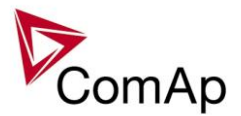

### **Net mask**

- In *fixed settings mode* this setpoint is used to adjust the network mask of the network segment where the controller is connected.
- In *Automatic settings mode* this setpoint is used to display the network mask which has been assigned by the DHCP server. It is not possible to change the setpoint value manually in this setting (the value is immediately reverted back by controller communication module IB-COM).

## **Gateway IP**

- In *fixed settings mode* this setpoint is used to adjust the IP address of the gateway of the network segment where the controller is connected.
- In *Automatic settings mode* this setpoint is used to display the gateway IP address which has been assigned by the DHCP server. It is not possible to change the setpoint value manually in this setting (the value is immediately reverted back by controller communication module IB-COM).

A gateway is a device which connects the respective segment with the other segments and/or Internet.

## **ComApProtoPort**

Range [units] 1 .. 255 [-]

This setpoint is used to adjust the port, which is used for ethernet connection to a PC with any of ComAp PC program (i.e. InteliMonitor, GenConfig). **This setpoint should be adjusted to 23**, which is the default port used by all ComAp PC programs. A different value should be used only in special situations as e.g. sharing one public IP address among many controllers or to overcome a firewall restrictions.

#### **AirGate**

Range DISABLED, ENABLED [-]

This setpoint selects the ethernet connection mode.

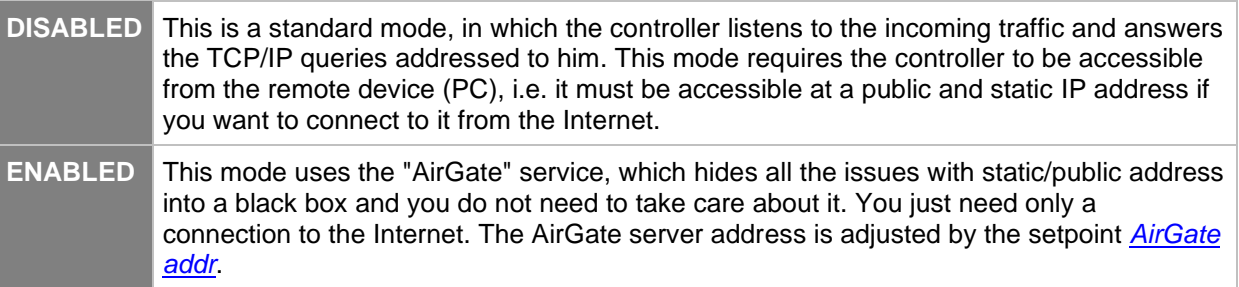

## **AirGate IP**

Range max. 32 characters [-]

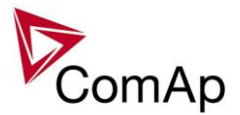

This setpoint is used for entering the domain name or IP address of the AirGate server. Use the free AirGate server provided by ComAp at address *airgate.comap.cz* if your company does not operate it's own AirGate server.

#### **SMTP authent**

Range DISABLED, ENABLED [-]

Switch this setpoint to ENABLED position if your *SMTP server* requires authentificated access. You have also adjust *SMTP user name* and *SMTP password*. Ask your internet provider or IT manager for this information.

#### **NOTE:**

Most of public free SMTP servers require authentification. You will get instructions when you register to the freemail service.

#### **SMTP user name**

Range max. 32 characters [-]

Use this setpoint to enter the user name for the SMTP server if *SMTP authentification* is enabled.

#### **SMTP password**

Range max. 32 characters [-]

Use this setpoint to enter the password for the SMTP server if *SMTP authentification* is enabled.

### **SMTP address**

Range max. 32 characters

**CAUTION!**

Proper setting of SMTP-related setpoints as well as controller mailbox are essential for sending alerts via emails.

This setpoint is used for entering the domain name (e.g. *smtp.yourprovider.com*) or IP address (e.g. 74.125.39.109) of the SMTP server. Please ask your internet provider or IT manager for this information.

#### **NOTE:**

You may also use one of free SMTP servers, e.g. *smtp.gmail.com*. However, please note that some free SMTP servers may cause delays (in hours..) when sending e-mails.

#### **NOTE:**

If you do not want to send active e-mails, you may leave this setpoint blank, as well as other setpoints related to SMTP server and e-mail settings.

#### **Contr mailbox**

Range max. 32 characters Enter an **existing e-mail address** into this setpoint. This address will be used as **sender** address in active e-mails that will be sent from the controller. **Do not enter your** or other recipient's e-mail address.

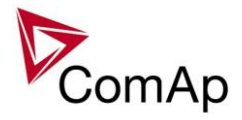

Recipient's addresses are to be entered into the setpoints *AcallCH1-Addr*, *AcallCH2-Addr* and *AcallCH3- Addr*.

#### **NOTE:**

Most of SMTP server will reject sending e-mails that contain nonexisting address in the sender address field.

#### **Time zone**

#### Range [units] - [-]

This setpoint is used to select the time zone where the controller is located. See your computer time zone setting (click on the time indicator located in the rightmost position of the the windows task bar) if you are not sure about your time zone.

#### **NOTE:**

If the time zone is not selected properly the active e-mails may contain incorrect information about sending time, which may result in confusion when the respective problem actually occured.

#### **DNS IP**

Range [units] - [-]

- In *fixed settings mode* this setpoint is used to adjust the domain name server (DNS), which is needed to traslate domain names in e-mail addresses and server names into correct IP addresses.
- In *Automatic settings mode* this setpoint is used to display DNS server, which has been assigned by the DHCP server. It is not possible to change the setpoint value manually in this setting (the value is immediately reverted back by controller communication module IB-COM).

## **ECU Diag (FV)**

Range [units] DISABLED, ENABLED [-]

This setpoint is used to disable reading of diagnostic codes from the ECU if an external diagnostic tool is connected to the engine.

A message *ECU Diag disabled* is displayed in the alarm list while ECU diagnostics is disabled.

**SHxOcol detect [ DISABLED / ENABLED ]**

This setpoint is used to enable/disable evaluation of collisions of virtual shared peripherial modules. A collision means that there is more than one source (shared outputs module) active on the CAN2 bus.

#### **NOTE:**

In certain situations multiple sites with bus tie breakers may need to have more shared outputs sources as the CAN bus line is in some points interrupted according to bus tie breakers position. Normally a collision would be indicated if there were more sources on the bus and this setpoint can be used to disable the evaluation of collisions in this special case.

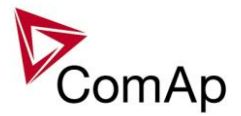

## *Delays/Timers*

## **Horn timeout [ s ] (FV)**

The maximum amount of time the Binary output Horn is closed (horn, buzzer will sound). OFF = the output won't be activated, NO TIMEOUT = the output stays closed until the alarm has been reset. Step: 1s Range: OFF, 1 – 3600 s, NO TIMEOUT Force value: Yes

## **RunOnlyBlkDel1 [ s ]**

Delay for Engine running Alarms activation – group 1 – see drawing below. Step: 0,1s Range: 0,0 – 3000,0 s

## **RunOnlyBlkDel2 [ s ]**

Delay for Engine running Alarms activation – group 2. Step: 0.1s Range: 0,0 – 3000,0 s

## **RunOnlyBlkDel3 [ s ] (FV)**

Delay for Engine running Alarms activation – group 3. Step: 0,1s Range:  $0,0 - 3000,0$  s<br>Force value: Yes Force value:

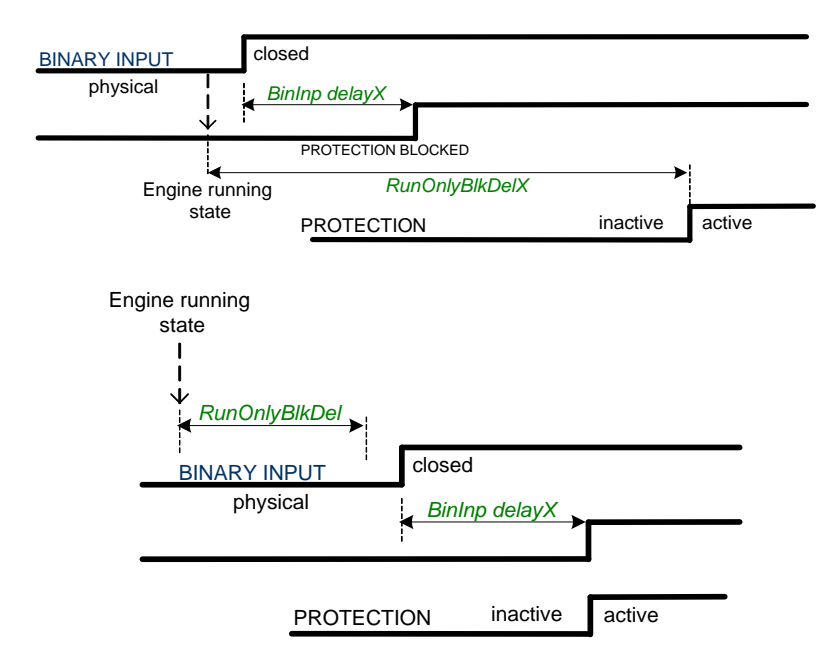

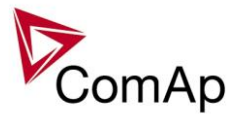

## **BinInp delay 1 [ s ] (FV)**

Binary input protection is activated when input is closed for longer time than *BinInp delay 1*. To use this delay, Binary input must be configured in GenConfig for Property – Delay = BinInp delay 1. Step: 0,1s

Range: 0,0 – 600,0 s Force value: Yes

### **BinInp delay 2 [ s ] (FV)**

Binary input protection is activated when input is closed for longer time than *BinInp delay 2*. To use this delay Binary input must be configured in GenConfig for Property – Delay = BinInp delay 2.

Step: 0,1s Range: 0,0 – 600,0 s Force value: Yes

## **BinInp delay 3 [ s ] (FV)**

Binary input protection is activated when input is closed for longer time than *BinInp delay 3*. To use this delay Binary input must be configured in GenConfig for Property – Delay = BinInp delay 3.

Step: 0.1s Range: 0,0 – 600,0 s

Force value: Yes

*Hint:*

*BinInp delay* is active only for Binary inputs configured as protection. If these setpoints are not used, default BI delay is 0,5s.

DriveConfig: I/O, Property, Protection active = **Closed**

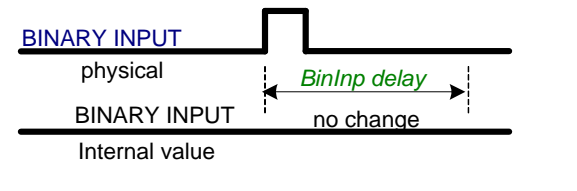

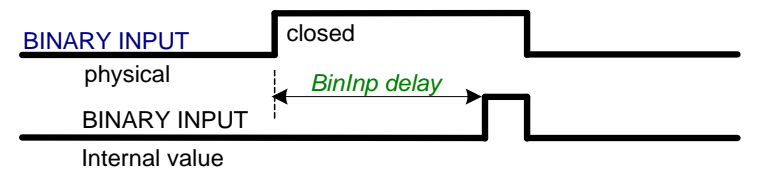

DriveConfig: I/O, Property, Protection active = **Opened**

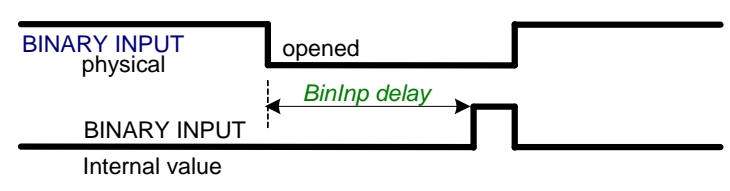

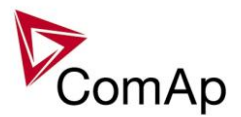

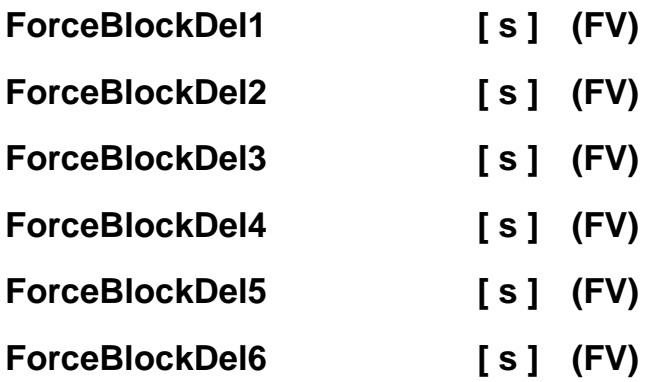

Delays for Force block protection activation after the corresponding Binary input Force block is opened. Protection deactivation is without delay. Protection is activated/deactivated independent on engine running or not running state – it depends only on the corresponding Force block X input.

Step: 0,1s Range: 0,0 – 60,0 s<br>Force value: Yes Force value:

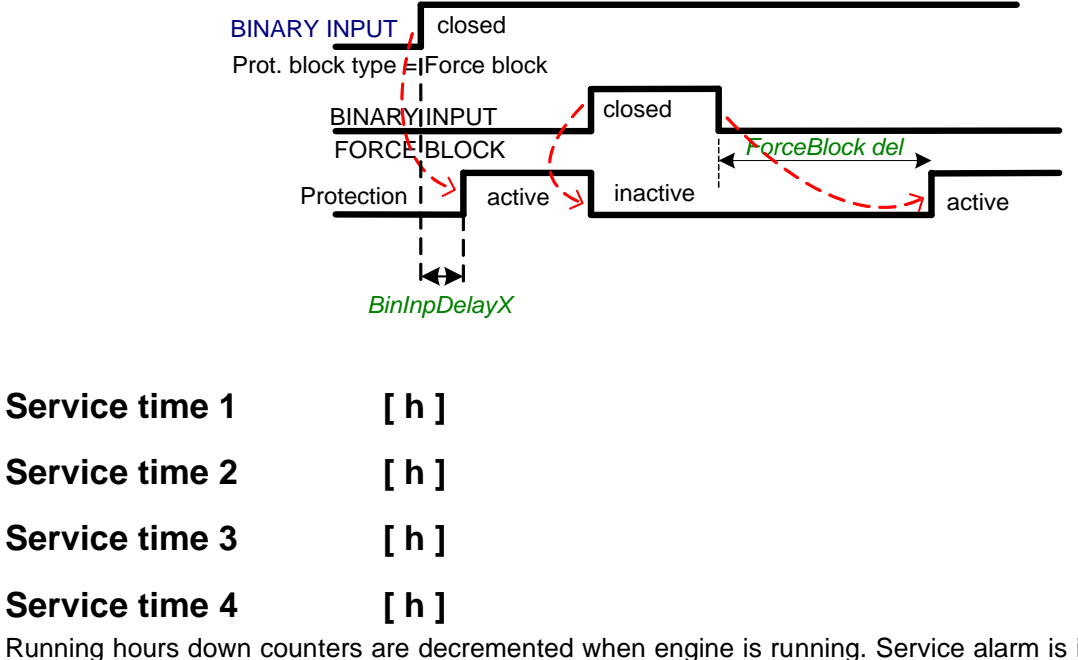

Running hours down counters are decremented when engine is running. Service alarm is indicated in Alarm list and History record is activated when at least one of the counters reaches zero. *Service time X* setpoints are actual counter values.

Step: 1 h Range: 0 – 65535 h

*Hint:*

Once a service time has elapsed the corresponding *Service time X* setpoint must be adjusted again to a nonzero value to clear the alarm and begin a new countdown.

You can rename the particular timers using Translator to indicate specific service intervals – e.g. "OilChange time", "SparkPlug time", ...

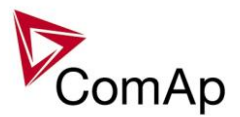

## *Analog protect*

The content depends on programmable protections settings. This list contains pre-set protections from default archives:

# **Batt >V [ V ]**

Warning level for battery over voltage. Step: 0.1 V Range: 8,0 – 40,0 V

# **Batt <V [ V ]**

Warning level for low battery voltage. Step: 0,1 V Range:  $8.0 - 40.0 > V$ 

# **Batt volt del [ s ]**

Delay for battery voltage alarms. Step: 1 s Range: 0 – 600,0 s

## **Max+CylDifPmin** [  $^{\circ}$ C ]

Max+CylDifPmin = Maximum positive Cylinder temperature Difference at minimal gen-set Power level. Maximum positive deviation of one cylinder temperature from the average at the *PminCylDifEval* load. Alarm can be activated depending on Block type (set in GenConfig ->Software configuration->Analog inputs) – all the time or after some time after start (depends on *RunOnlyBlkDelX* time).

Step: 1 °C Range:  $\pm 32000$  °C

## **Max-CylDifPmin 1 °C ]**

Max-CylDifPmin = Maximum negative Cylinder temperature Difference at minimal gen-set Power level. Maximum negative deviation of one cylinder temperature from the average at the *PminCylDifEval.* load. Alarm can be activated depending on Block type (set in GenConfig ->Software configuration->Analog inputs) – all the time or after some time after start (depends on *RunOnlyBlkDelX* time).

Step: 1 °C Range:  $\qquad \qquad \pm 32000 \text{ °C}$ 

## **Max+CylDifPnom [ C ]**

Max-CylDifPnom = Maximum positive Cylinder temperature Difference at nominal gen-set Power level. Maximum positive deviation of one cylinder temperature from the average at the *Nomin power*. Alarm can be activated depending on Block type (set in GenConfig ->Software configuration->Analog inputs) – all the time or after some time after start (depends on *RunOnlyBlkDelX* time).

Step: 1 °C Range:  $\qquad \qquad \pm 32000 \text{ °C}$ 

## **Max-CylDifPnom** [  $\degree$ C ]

Max-CylDifPnom = Maximum negative Cylinder temperature Difference at nominal gen-set Power level. Maximum negative deviation of one cylinder temperature from the average at the *Nomin power*. Alarm can be activated depending on Block type (set in GenConfig ->Software configuration->Analog inputs) – all the time or after some time after start (depends on *RunOnlyBlkDelX* time).

Step: 1 °C

Range:  $\qquad \qquad \pm 32000 \text{ °C}$ 

### **PminCylDifEval [ kW – MW\* ]**

Minimum gen-set Power for Cylinder temperature Difference evaluation. The protection is not evaluated, if the gen-set power is lower than this limit.

Inteli NT GeCon-MARINE SPtM, SW Version 3.5.0, ©ComAp - June 2020 IGS-NT-GeCon-MARINE-SPtM-3.5.0.PDF

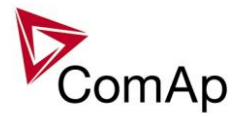

Step: 0,1 kW / 1 kW / 0,01 MW\*<br>Range: 0,0 kW – Nominal power\* Range: 0,0 kW – *Nominal power\* \*Note:*

**THORE:**<br>The actual setpoint units and range depend on setting of the Power format (see GenConfig manual).

## **CylDifEvalDel** [ s ]

Cylinder temperature Difference Evaluation Delay. Step: 1s Range:  $0 - 600 s$ Cylinder temperature deviation protection type: warning

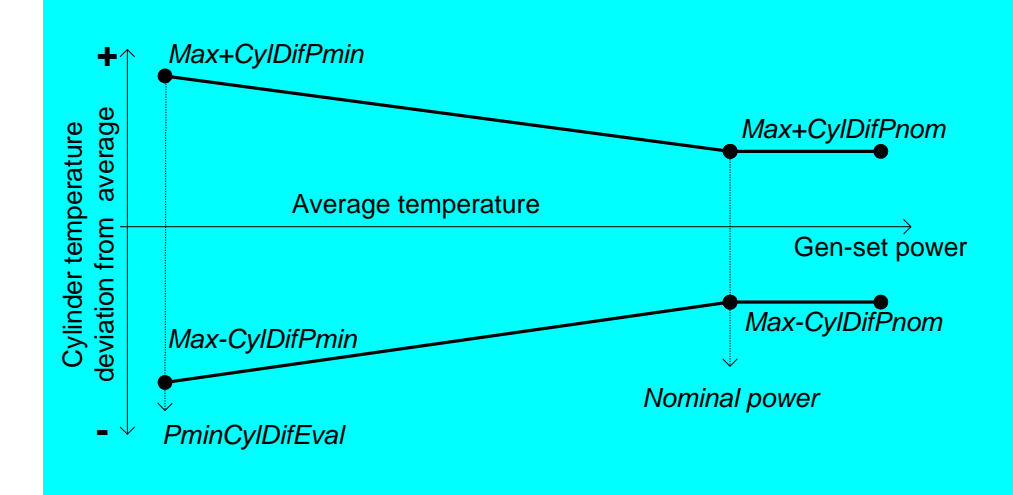

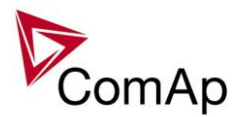

## *Gener protect*

#### *Hint:*

Generator protections are ignored when **Process control**: *ProtectionMode* = NOT ACTIVE. This is important in the case the GCB and engine is not controlled from controller.

The content depends on programmable protections (Universal states) settings. This list contains pre-set protections from default archives + fixed protections, which are always present.

Electric protection are evaluated when LBI:ReadyToLoad=1 and max stab time was finished.

### **OverldStrtEval [ % ] (FV)**

Specifies the overload level, where the protection evaluation starts (see figure at *2PovrldStEvDel*). Under this level the protection is not active.

Step: 1 % of *Nomin power* Range: OFF, 100 – 200 % Force value: Yes

# **2POvrldStEvDel [ s ] (FV)**

IDMT curve shape selection. *2PovrldStEvDel* is the Reaction time of IDMT protection for 200% overload Pgen = 2\* *OverldStrtEval*.

Step: 0.1 s

Range: 0,0 - 600,0 s

Protection: BreakerOpen

IDMT is inverse proportional to the generator overload. The higher the overload gets the less time will elapse before the protection activates.

When the IDMT protection is activated the GCB is opened, the event is recorded in the Alarmlist and History, and the engine will cool down and stop.

 *2POvrldStEvDel* **\*** *OverldStrtEval* **Reaction time = Pgen -** *OverldStrtEval*

Where Reaction time is the amount of time from IDMT detection to the opening of the GCB.

#### *Hint:*

The maximum allowable Reaction time is 3600 sec.

Reaction time is the amount of time from IDMT detection to the opening of the GCB.

Following example shows reaction times for *OverldStrtEval* = 100% in dependence on generator power and setpoint *2PovrldStEvDel* value:

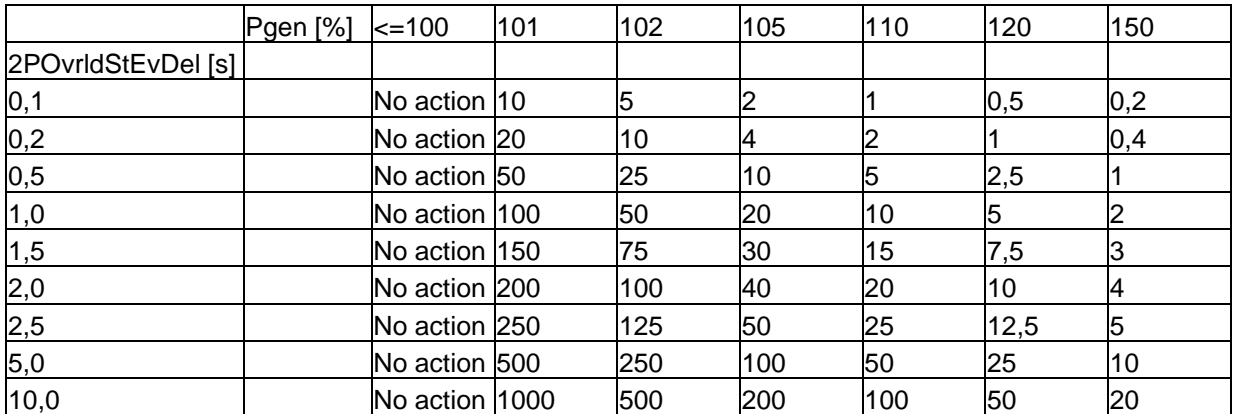

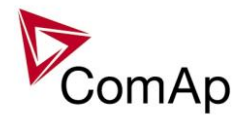

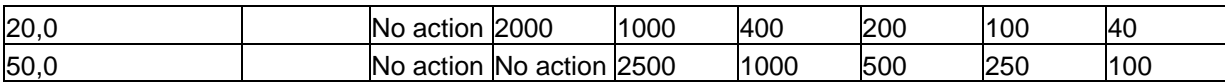

Following example shows reaction times for *OverldStrtEval* = 110% in dependence on generator power and setpoint *2PovrldStEvDel* value:

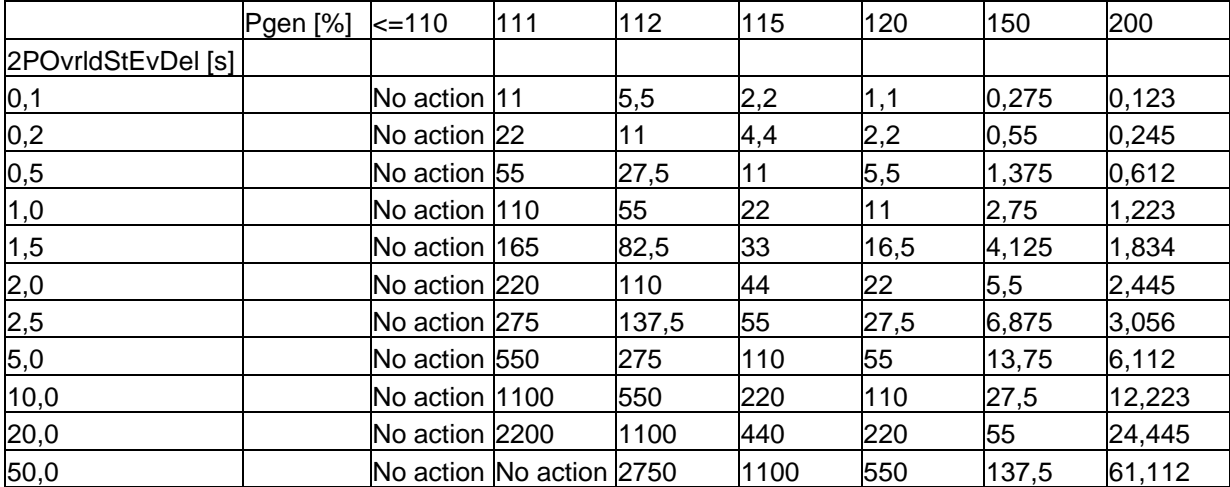

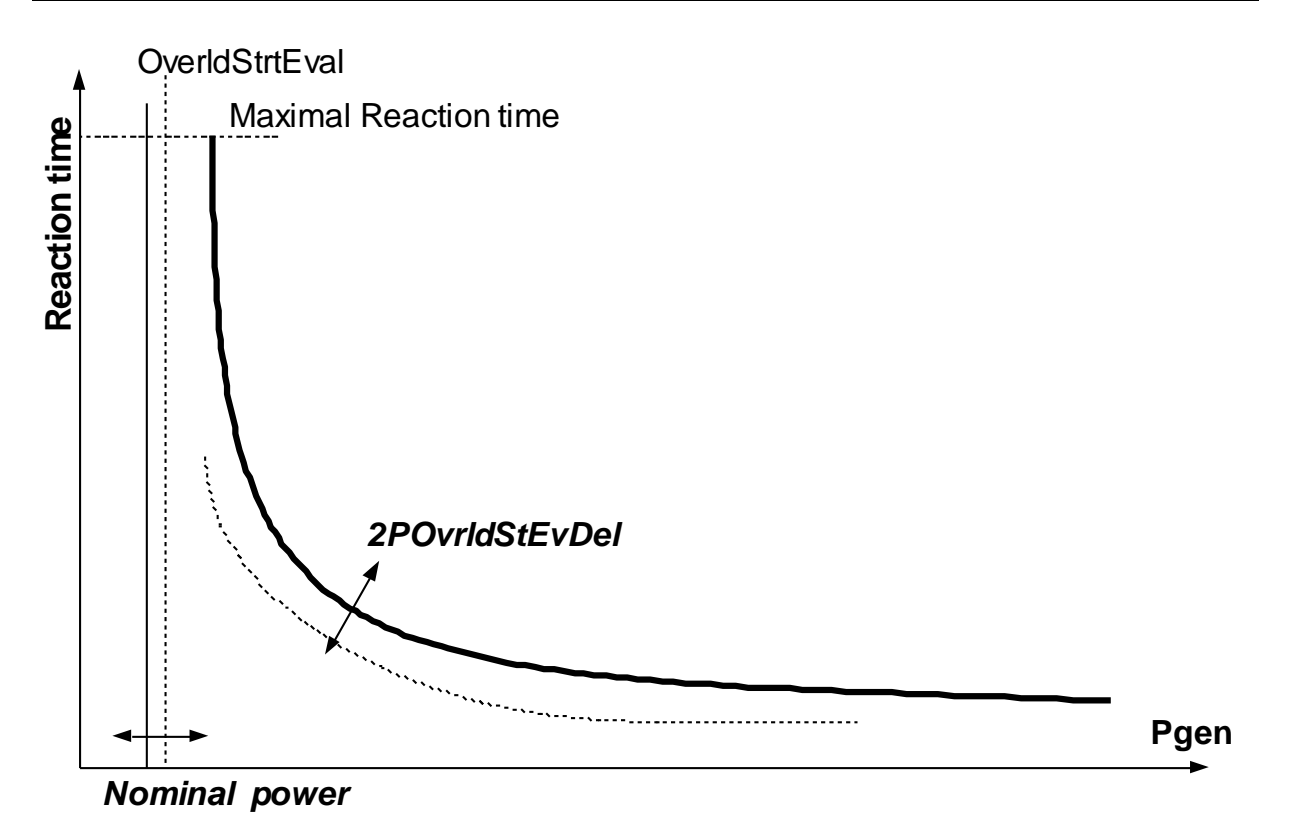

### **Min Power PtM [ % ] (FV)**

Minimum Power in Parallel to the Mains is the minimal value of the gen-set power in parallel to the mains. Gen-set is never loaded below this level (even if the active load control loop requests a lower level). There is no indication or alarm when *Min Power PtM* level is reached.

Step: 1 % of *Nomin power*

Range: 0 – 100 % of *Nomin power* Force value: Yes

*Hint:*

If the setpoint *Base load* is lower than setpoint **Gener protect**: *Min power PtM*, the gen-set requested load is set to **Gener protect**: *Min power PtM*.

Inteli NT GeCon-MARINE SPtM, SW Version 3.5.0, ©ComAp - June 2020 IGS-NT-GeCon-MARINE-SPtM-3.5.0.PDF

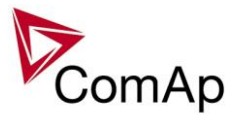

The value of *Min Power PtM* is ignored during Warming procedure.

The setpoint is used as a limit for **Low power** protection: if it becomes active, the load is ramped-down using setpoint **Sync/Load strl:** *Load ramp*, to *Min power PtM*. After protection becomes inactive, the power limitation is automatically terminated.

### **Ishort [ % ] (FV)**

If the level set in this setpoint is reached, the GCB is opened with delay defined in *Ishort del*. Intended for shortcurrent detection.

Step: 1 % of *Nomin current* Range: OFF, 100 - 500 % of *Nomin current* Protection: BreakerOpen

### **Ishort del [ s ] (FV)**

Delay for generator shortcurrent protection.

Step: 0,02 s Range: 0,00 – 10,00 s *Hint:*

Ishort del can be set to 0,01 s but this value is rounded to the proximate controller evaluation period.

#### **2Inom del [ s ] (FV)**

IDMT curve shape selection. *2Inom del* is the Reaction time of IDMT protection for 200% overcurrent Igen = 2\* *Nominal current*.

Step: 0,1 s Range: 0,0 - 60,0 s

Protection: BreakerOpen

IDMT is inversely proportional to the generators overcurrent. The higher the overcurrent gets the less time will elapse before the protection is activated.

When the IDMT protection is activated the GCB is opened, the event is recorded in the Alarmlist and History, and the engine will cool down and stop.

> *2Inom del* **\*** *Nomin current* **Reaction time = Igen -** *Nomin current*

Where Reaction time is the amount of time from IDMT detection to the opening of the GCB. *Hint:*

The maximum allowable Reaction time is 900 sec.

Reaction time is the amount of time from IDMT detection to the opening of the GCB. Igen is the maximum current of the three phases of generator current.

EXAMPLE of Reaction time for different over current levels.

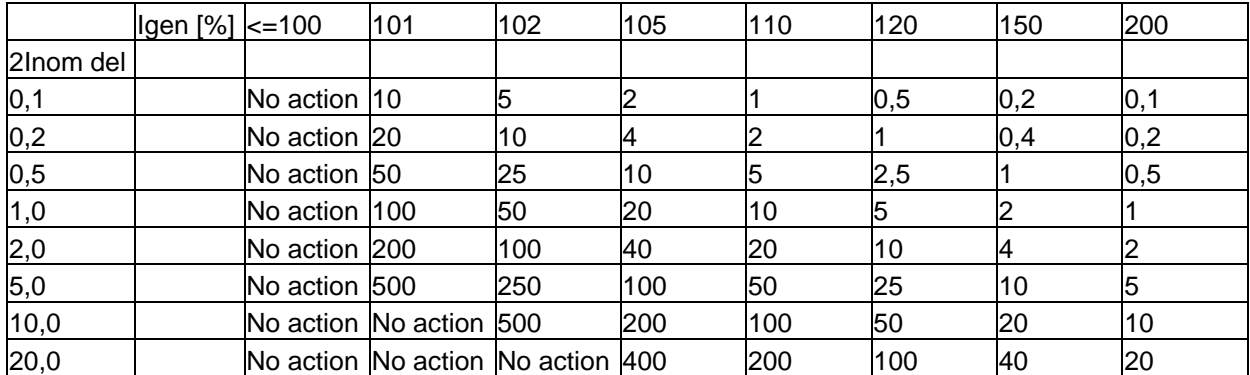

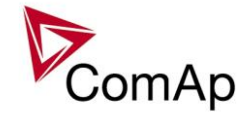

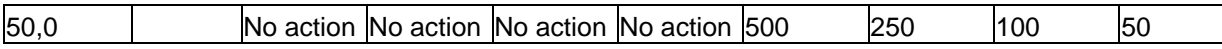

#### *!!! VERY IMPORTANT !!!*

- The maximum input range of the controller current terminals is 11 Amps. Anything over this value is displayed as measured limit, e.g. 15 Amps from CT is measured and displayed as 11 Amps.
- Take special care when selecting CT's. All available 5 Amp CT's do not have a range up to 11 Amps.

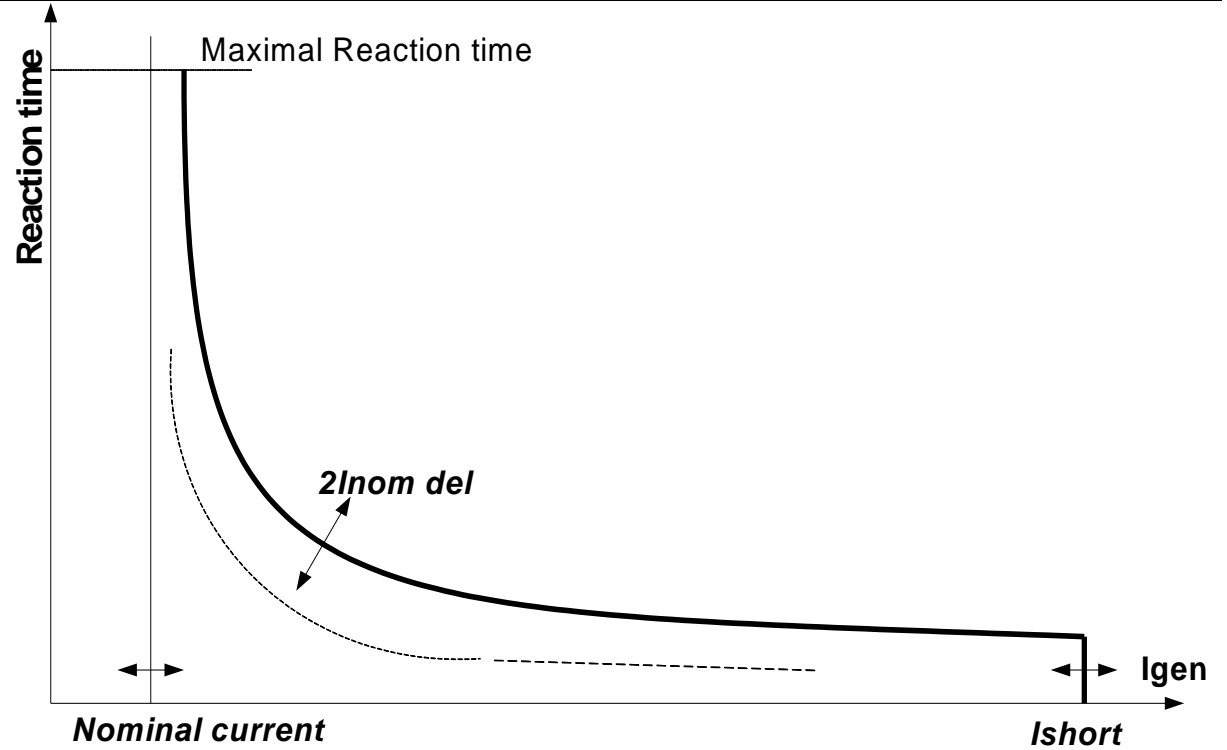

## **IDMTCurrEval [ ENABLED/DISABLED ] (FV)**

Use this setpoint to enable/disable the generator current IDMT protection, which is adjusted with the *2Inom del* setpoint.

## **Gen >V BO [ % ] (FV)**

Threshold of the generator overvoltage breaker open protection. Breaker Open (BO) alarm is issued, if the generator voltage is above the threshold for the *Gen V del* time.

The protection evaluates phase-neutral or phase-phase voltages depending on *FixVoltProtSel* setting. Tripping threshold is calculated from the *GenNomV*, if *FixVoltProtSel* is set to Phase-Neutral. It is calculated from the *GenNomVph-ph*, if *FixVoltProtSel* is set to Phase-Phase.

Alarms *BO GenL1 over*, *BO GenL2 over* or *BO GenL3 over* are issued, if the *FixVoltProtSel* is set to Phase-Neutral.

Alarms *BO GenL12 over*, *BO GenL31 over* or *BO GenL23 over* are issued, if the *FixVoltProtSel* is set to Phase-Phase.

Step: 1 % of *GenNomV / GenNomVph-ph* Range: OFF, 1 – 150 Force value: Yes *Hint:*

All three phases are checked for generator voltage protection. Maximum out of the three is used.

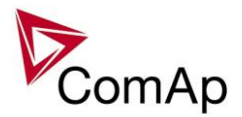

## **Gen >V Wrn [ % ] (FV)**

Threshold of the generator overvoltage warning protection. Warning (Wrn) alarm is issued, if the generator voltage is above the threshold for the *Gen V del* time.

The protection evaluates phase-neutral or phase-phase voltages depending on *FixVoltProtSel* setting. Tripping threshold is calculated from the *GenNomV*, if *FixVoltProtSel* is set to Phase-Neutral. It is calculated from the *GenNomVph-ph*, if *FixVoltProtSel* is set to Phase-Phase.

Alarms *Wrn GenL1* over, *Wrn GenL2 over* or *Wrn GenL3 over* are issued, if the *FixVoltProtSel* is set to Phase-Neutral.

Alarms *Wrn GenL12 over*, *Wrn GenL31 over* or *Wrn GenL23 over* are issued, if the *FixVoltProtSel* is set to Phase-Phase.

Step: 1 % of *GenNomV / GenNomVph-ph* Range: OFF, 1 – *Gen >V BO* setting Force value: Yes *Hint:* All three phases are checked for generator voltage protection. Maximum out of the three is used.

# **Gen <V BO [ % ] (FV)**

Threshold of the generator undervoltage breaker open protection. Breaker Open (BO) alarm is issued, if the generator voltage is under the threshold for the *Gen V del* time.

The protection evaluates phase-neutral or phase-phase voltages depending on *FixVoltProtSel* setting. Tripping threshold is calculated from the *GenNomV*, if *FixVoltProtSel* is set to Phase-Neutral. It is calculated from the *GenNomVph-ph*, if *FixVoltProtSel* is set to Phase-Phase.

Alarms *BO GenL1 under*, *BO GenL2 under* or *BO GenL3 under* are issued, if the *FixVoltProtSel* is set to Phase-Neutral.

Alarms *BO GenL12 under*, *BO GenL31 under* or *BO GenL23 under* are issued, if the *FixVoltProtSel* is set to Phase-Phase.

Step: 1 % of *GenNomV / GenNomVph-ph* Range: OFF, 1 – *Gen <V Wrn* setting Force value: Yes *Hint:*

All three phases are checked for generator voltage protection. Minimum out of the three is used.

## **Gen <V Wrn [ % ] (FV)**

Threshold of the generator undervoltage warning protection. Warning (Wrn) alarm is issued, if the generator voltage is under the threshold for the *Gen V del* time.

The protection evaluates phase-neutral or phase-phase voltages depending on *FixVoltProtSel* setting. Tripping threshold is calculated from the *GenNomV*, if *FixVoltProtSel* is set to Phase-Neutral. It is calculated from the *GenNomVph-ph*, if *FixVoltProtSel* is set to Phase-Phase.

Alarms *Wrn GenL1 under*, *Wrn GenL2 under* or *Wrn GenL3 under* are issued, if the *FixVoltProtSel* is set to Phase-Neutral.

Alarms *Wrn GenL12 under*, *Wrn GenL31 under* or *Wrn GenL23 under* are issued, if the *FixVoltProtSel* is set to Phase-Phase.

Step: 1 % of *GenNomV / GenNomVph-ph* Range: OFF, 1 – *Gen >V Wrn* setting Force value: Yes *Hint:*

All three phases are checked for generator voltage protection. Minimum out of the three is used.

# **Gen V del [ s ] (FV)**

Evaluation delay for generator under/over voltage protections

Inteli NT GeCon-MARINE SPtM, SW Version 3.5.0, ©ComAp - June 2020 IGS-NT-GeCon-MARINE-SPtM-3.5.0.PDF Step: 0,01 s

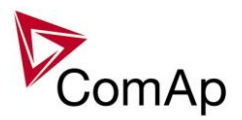

Range: 0,00 – 600,00 s Force value: Yes

## **Gen >f BO [ % ] (FV)**

Threshold of the generator overfrequency breaker open protection. Alarm *BO fgen over* is issued, if the generator frequency is above the threshold for the *Gen f del* time.

Step: 0,1 % of *Nominal freq* Range: OFF, 0,1 – 150 Force value: Yes

## **Gen >f Wrn [ % ] (FV)**

Threshold of the generator overfrequency warning protection. Alarm *Wrn fgen over* is issued, if the generator frequency is above the threshold for the *Gen f del* time.

Step: 0,1 % of *Nominal freq*

Range: OFF, 0,1 – *Gen >f BO* setting Force value: Yes

## **Gen <f BO [ % ] (FV)**

Threshold of the generator underfrequency breaker open protection. Alarm *BO fgen under* is issued, if the generator frequency is under the threshold for the *Gen f del* time..

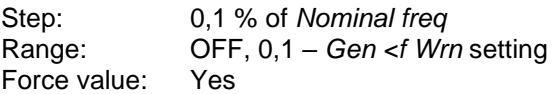

## **Gen <f Wrn [ % ] (FV)**

Threshold of the generator underfrequency warning protection. Alarm *Wrn fgen under* is issued, if the generator frequency is under the threshold for the *Gen f del* time..

Step: 0,1 % of *Nominal freq* Range: OFF, 0,1 – *Gen >f Wrn* setting Force value: Yes

# **Gen f del [ s ] (FV)**

Evaluation delay of the generator under/over frequency protections.

Step: 0.01 s Range: 0,00 - 600,00 s Force value: Yes

### **Min stab time [ s ] (FV)**

This is the minimum time the controller will wait, after switching the engine to nominal RPM, to close the GCB (the delay ensures that the GCB is closed with correct generator frequency/voltage).

Step: 1s Range: 1 – *Max stab time* s Force value: Yes

# **Max stab time [ s ] (FV)**

This is the maximum time the controller will wait for generator voltage and frequency to build up, after switching the engine to nominal RPM.

Step: 1s Range: *Min stab time* – 3600 s Force value: Yes *Hint:*

When generator voltage in *Max stab time* does not reach defined limits (see **Gener protect** group), an alarm

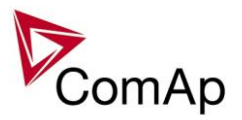

occurs and the gen-set will cool down and stop.

### **Reverse power [%] (FV)**

Range OFF, 0 .. 100 [%]

This setpoint adjusts the threshold level for the generator reverse (negative) power protection. The threshold is adjusted in % of the generator *nominal power*.

The protection activates if the generator power drops below the threshold for time longer than *ReversePwr del*.

#### **NOTE:**

The generator reverse power protection is *Breaker open (BO)* type.

## **ReversePwr del [s] (FV)**

Range 0 .. 600.0 [s]

The setpoint adjusts the delay for generator reverse power protection. The threshold for the protection is adjusted by setpoint *Reverse power*.

## **Nom EthFltCurr [A] (FV)**

Range [units] 0 .. 10000 [A]

This setpoint adjust the level of EarthFault Current when IDMT protection starts to get evaluated. Time of evaluation of this protection is given by the setpoint *2EthFltCur del*. When the EarthFault Current goes below the level given by *Nom EthFltCurr*, protection starts decreasing its thermal counter. For more information about this protection, refer to the setpoint *2EthFltCur del*.

## **2EthFltCur del [A] (FV)**

Range [units] OFF, 0.1 .. 600.0 [s]

This setpoint adjusts the reaction time of the IDMT EarthFault Current protection if the current is 200% of the base level given by the setpoint *Nom EthFltCurr*.

The reaction time of the IDMT EarthFault Current protection is not fixed; it depends on how much is the current above the limit (base level). The higher is the current the shorter the reaction time will be.

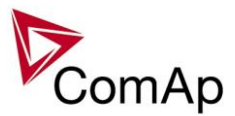

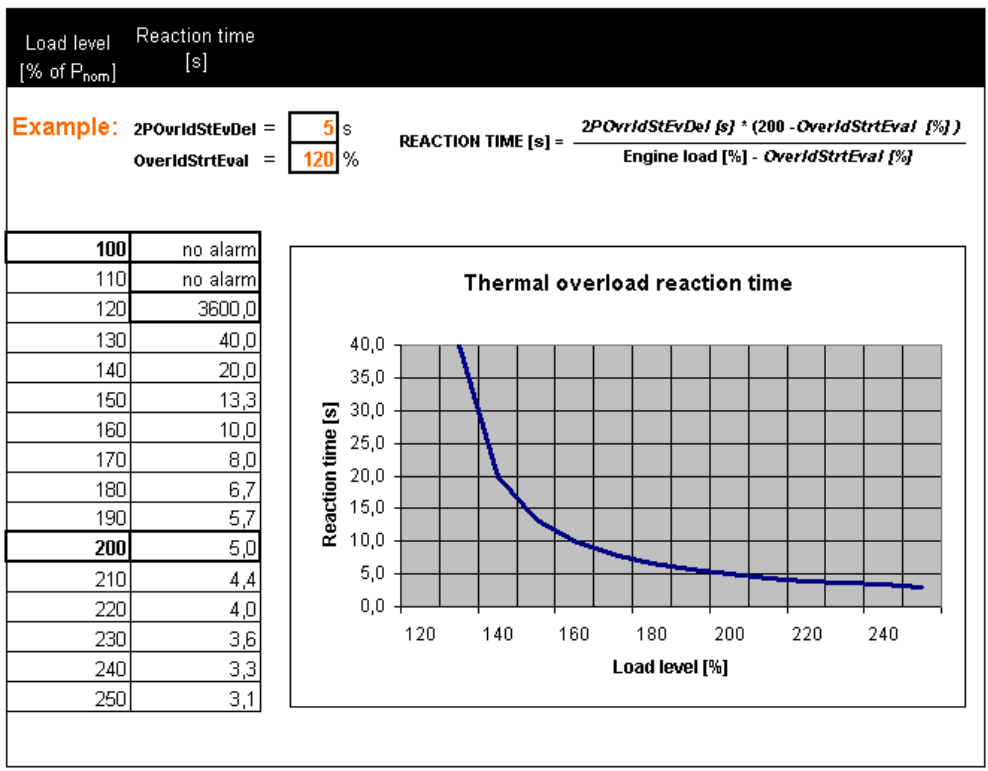

EXAMPLE OF IDMT CURRENT PROTECTION CURVE

#### **NOTE:**

The IDMT EarthFault Current protection is *Breaker open and cool down (BO)* type.

#### **NOTE:**

This protection's internal counter accumulates and it starts continuously decreasing when the EarthFault Current goes below *Nom EthFltCurr*. This function prevents the protection from completely reseting when the EarthFault Current goes below *Nom EthFltCurr* for only a short period of time. This behavior emulates circuitbreaker with thermal current protection.

### **ExcitationLoss [%] (FV)**

Range [units] 0 .. 150 [%] This setpoint adjusts excitation loss protection level. Corresponding level in kVAr is calculated from *nominal power* of gen-set as a negative percentage given by this setpoint (e.g. this setpoint is adjusted to 50% and nominal power of gen-set is 200 kW, therefore excitation loss protection level is set to -100 kVAr)

Delay for this protection is given by the setpoint *ExctLoss del*.

This protection is breaker off and cooldown type. For more information on protection types please refer to the section Alarm types.

## **ExctLoss del [s] (FV)**

Range [units] OFF, 0.1 .. 600.0 [s]

This setpoint adjusts the delay for loss of excitation protection. Threshold of this protection is given by the setpoint *ExcitationLoss*.

## **EarthFaultCurr [ A ] (FV)**

Threshold for generator Earth fault current protection. The value is measured via the  $4<sup>th</sup>$  current terminal In / Im3.

Step: 1 A

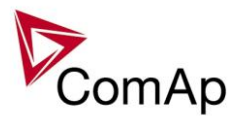

Range: 0 – 10000 A Protection: BreakerOpen.

# **EthFltCurr del [ s ] (FV)**

Delay for generator Earth fault current protection.

Step: 0.1 s Range: 0– 600,0 s

*Hint:*

Earth fault current protection based on limits above is active only if *I/E-Pm meas* = ANALOG INPUT or NONE.

# **Gen V unbal [ % ] (FV)**

Threshold for generator voltage unbalance alarm in % of nominal voltage. The voltage unbalance is calculated as a maximum difference between phase voltages.

Step: 1%

Range: 0 – 200% of *GenNomV* or *GenNomVph-ph* respectively

# **Gen V unb del [ s ] (FV)**

Delay for generator voltage unbalance alarm. Step: 0.1s Range: 0 – 600,0 s Protection: BreakerOpen.

# **Gen I unbal [ % ] (FV)**

Threshold for generator current asymmetry (unbalance) in % of nominal current. The current unbalance is calculated as a maximum difference between phase currents. Step: 1%

Range: 0 – 200% of *Nomin current*

## **Gen I unb del [ s ] (FV)**

Delay for generator current asymmetry (unbalance). Step: 0,1 s Range:  $0 - 600, 0$  s Protection: BreakerOpen.

# **PhaseRotation [ CW/CCW ] (FV)**

Direction of the mains/generator phases rotation.

CW: Clockwise rotation is expected, corresponding alarm is issued and LBO: *WrongPhSeq* is activated with the counter clockwise rotation

CCW: Counter clockwise rotation is expected, corresponding alarm is issued and LBO: *WrongPhSeq* is activated with the clockwise rotation

## *Mains protect*

The content depends on programmable protections settings. This list contains pre-set protections from default archives + fixed protections, which are always present:

#### **Mains >V MP [ % ] (FV)**

Threshold for mains over voltage. Step: 1% Range: *Mains<V MP* – 150 % of *MainsNomV* or *MainsNomVph-ph* respectively Protection: Mains protection. Force value possibility: Yes

### **Mains <V MP [ % ] (FV)**

#### Threshold for mains under voltage.

Inteli NT GeCon-MARINE SPtM, SW Version 3.5.0, ©ComAp - June 2020 IGS-NT-GeCon-MARINE-SPtM-3.5.0.PDF

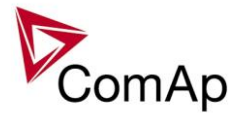

Step: 1% Range: 50 – *Mains>V MP* % of *MainsNomV* or *MainsNomVph-ph* respectively Protection: Mains protection. Force value possibility: Yes

#### *Hint:*

All three phases are checked for mains voltage protection. Minimum or maximum out of three is used.

For high voltage applications, the *MainsNomVph-ph* can be used for nominal voltage setting.

### **Mains V del [ s ]**

Delay for mains under and over voltage protection. Step: 0,02 s Range: 0,00 – 600,00 s

# **Mains >f [ % ] (FV)**

Threshold for mains over frequency in % of nominal frequency. Step: 0,1% Range: *Mains<f* - 150,0 % of *Nominal freq* Protection: Mains protection. Force value possibility: Yes

## **Mains <f [ % ] (FV)**

Threshold for mains under frequency in % of nominal frequency. Step: 0,1% Range: 50,0 - *Mains>f* % of *Nominal freq* Protection: Mains protection. Force value possibility: Yes

#### *Hint:*

The mains frequency is evaluated from the L3 phase.

### **Mains f del [ s ]**

Delay for mains under frequency and over frequency protection. Step: 0.02 s Range: 0,00 – 600,00 s

## **VectorS prot [ DISABLED / PARALLEL ONLY / ENABLED ] (FV)**

DISABLED: Vector shift protection is disabled.

PARALLEL ONLY: Vector shift protection is enabled only if the gen-set is running in parallel with mains (= MCB+GCB status active).

ENABLED: Vector shift protection is enabled if MCB status is active.

Force value possibility: Yes

*Hint:*

If ENABLED is selected, it is likely that Vector shift protection will trip the MCB before other mains protections. It senses the fast changes in mains voltage angle position, which occur with every mains failure, even if the gen-set is not running in parallel with mains.

# **VectorS CB sel [ MCB / GCB ] (FV)**

MCB: MCB is tripped if Vector shift protection gets active.

GCB: GCB is tripped if Vector shift protection gets active.

Force value possibility: Yes

*Hint:*

If GCB is selected and mains failure comes up, it is likely that MCB trips as well later on because of other mains protections.

## **VectorS limit [ ]**

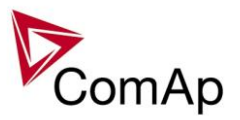

Step:  $1^{\circ}$ <br>Range:  $1-45^{\circ}$ Range: *Hint:*

To be sure of proper adjusting of *VectorS limit,* check *Max VectorS* value on the controller or PC software screen. *Max VectorS* value is set to zero when transiting to parallel, and then accumulates the maximum reached value (positive only) during parallel operation. Thus, during the normal operation, only the "background noise" is accumulated (usually max 3°), and the protection level should be set to approximately twice the value of this "noise".

#### **Mains V unbal [ % ]**

Threshold for mains voltage unbalance alarm in % of nominal voltage. The voltage unbalance is calculated as a maximum difference between phase voltages.

Step: 1%<br>Range: 0-

Range: 0 – 200% of *MainsNomV* or *MainsNomVph-ph* respectively

#### **Mains Vunb del [ s ]**

Delay for mains voltage unbalance alarm.

Step: 0,1s Range:  $0 - 600.0 s$ Protection: Mains protection

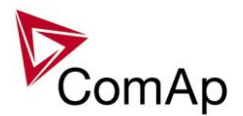

## *AMF settings*

### **EmergStart del [ s ] (FV)**

Delay between the mains failure and the emergency start of the gen-set. Step: 1 s Range:  $0 - 600 s$ Force value possibility: Yes

## **MCB close del [ s ] (FV)**

Delay after mains return to MCB closing, if gen-set is not running.

Step: 0,1 s Range:  $0 - 60.0 s$ 

Force value possibility: Yes

## **MCB opens on [ MAINSFAIL / GEN RUNNING ] (FV)**

Adjusting of condition when MCB opens after Mains fail:

MAINSFAIL: Controller opens the MCB when Mains fail is detected (24 VDC controlled circuit breaker or contactor expected).

GEN RUNNING: Controller opens the MCB only after the gen-set start, i.e. the generator voltage is present to open the MCB (230 VAC controlled breaker expected). In OFF mode, this means MCB stays closed all the time, regardless of the mains condition.

Force value possibility: Yes

## **ReturnWithIntr [ ENABLED / DISABLED ] (FV)**

ENABLED: Enables break transfer of the load back to the mains if reverse synchronizing is not successful = opens GCB and after *FwRet break* delay closes MCB.

DISABLED: Gen-set stays running loaded in island when reverse synchronizing is not successful, even if mains is OK again.

Force value possibility: Yes

## **BreakerOverlap [ s ] (FV)**

When limited time of running in parallel with mains is required, *BreakerOverlap* defines max time of running in parallel with mains. During this time soft transfer of load is activated. Used in AUT and TEST modes. Step: 0.1 s

Range: 0,0 – 300,0 s Force value possibility: Yes

## **RetFromIsland [ MANUAL / AUTO ] (FV)**

MANUAL: Controller is automatically switched to SEM mode on each transition to Island operation. To activate the load transfer back to mains, the controller must be switched back to AUT mode. AUTO: Load is automatically transferred in AUT mode after Mains return.

*Hint:*

Select *Ret fromIsland* = MANUAL when it is important at what time the load is transferred back to the mains. Force value possibility: Yes

## **ReturnTo mains [ DISABLED / ENABLED ] (FV)**

The setpoint influences the behavior of the TEST mode. If mains fail occurs during test (or is simulated using Test on load function), the controller opens the MCB and switches the load to generator.

- DISABLED: Now if the mains recovers, the generator stays running loaded until TEST mode is abandoned, typically to AUT mode where reverse synchronizing and generator soft unloading follows.
- ENABLED: After the mains recovers, the generator will reverse synchronize back to the mains, unloads and remains running without load until TEST mode is abandoned or another mains failure occurs.

#### Force value possibility: Yes

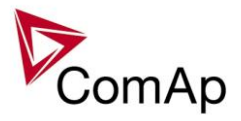

## **FwRet break [ s ] (FV)**

Delay between GCB opening and MCB closing during the return to mains when reverse synchronizing is not enabled. Delay between MCB opening and GCB closing in TEST Mode, when *Return To mains* = ENABLED and power cut comes. Step: 0,1 s Range:  $0 - 60, 0$  s Force value possibility: Yes

Mains ret del [ s ] (FV)

Delay after the mains return to the start of synchronizing of MCB (SPtM) or GCB (SPI). Step: 1 s Range:  $0 - 3600$  s Force value possibility: Yes

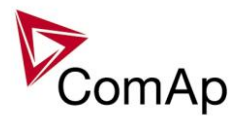

# *Sync/Load ctrl*

# **SpeedRegChar [ POSITIVE / NEGATIVE ]**

Switch between speed governor characteristic.

POSITIVE: When the controller Speed governor output voltage increases – engine speed increases. NEGATIVE: When the controller Speed governor output voltage decreases – engine speed increases. *Hint:*

When set to NEGATIVE, Binary outputs Speed Up and Speed Dn still work without inversion.

## **Voltage window [ % ] (FV)**

Maximum difference between generator and mains/bus voltage. Step: 0,1 % of *GenNomV* Range: 0,0 – 100,0 % of *GenNomV* Force value: Yes *Hint:* See Voltage phases match indication on the controller Synchronizing screen.

Example 1. Voltage match 1 2 3 Note: 1 1 0 Phase L3 is out of voltage window

Example 2. Voltage match 1 2 3 Note: 1 1 1 All phases are in voltage window

## **GtoM AngleReq [ ]**

Requested phase difference between generator and mains voltage during synchronizing. Use this setpoint for phase correction of potential transformers connection.

Step: 1° Range:  $-45^\circ$  to  $+45^\circ$ 

Following is an example of the controller connection to a high voltage system. T1 shifts phase  $+30^\circ$  and no shift is on T2.

*GtoM AngleReq* =  $+30^{\circ}$  for this example.

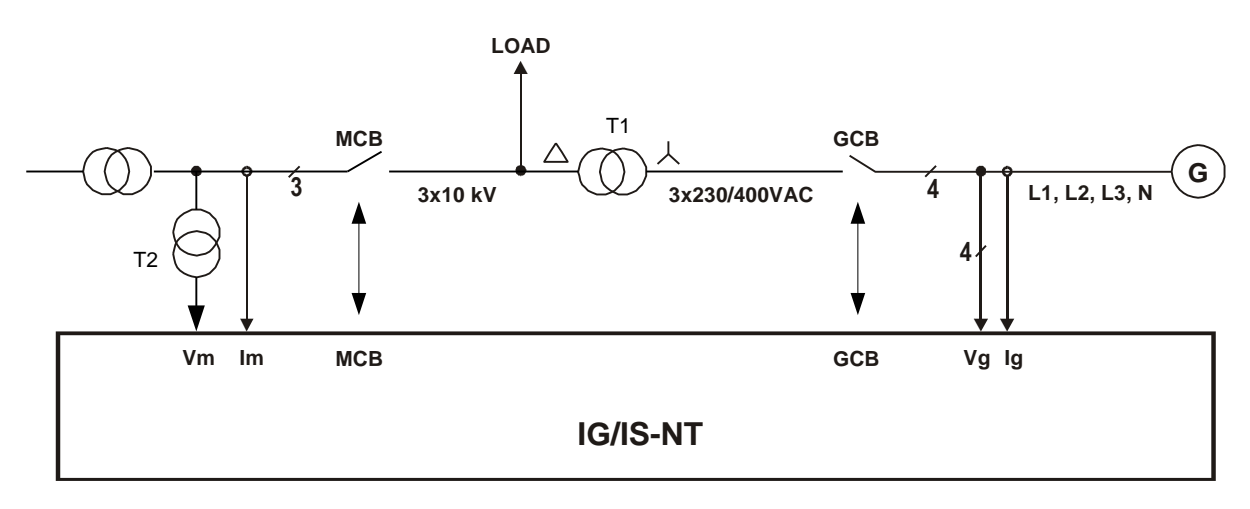

### **Phase window [°] (FV)**

Maximum phase angle (mains/bus x generator voltage)  $\pm$ difference between requested and actual angle for synchronizing.

Step: 1° Range:  $0^\circ - 90^\circ$ 

Inteli NT GeCon-MARINE SPtM, SW Version 3.5.0, ©ComAp - June 2020 IGS-NT-GeCon-MARINE-SPtM-3.5.0.PDF

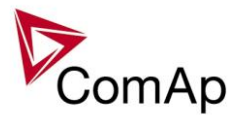

Force value: Yes *Hint:*

If you want to lock out the GCB closing during synchronizing loop test, set *Phase window* = 0. This allows the control loop to be tested while actual GCB closing is blocked.

#### **Dwell time [ s ] (FV)**

The period of time that the phase angle must be within *Phase window* and voltage difference within *Voltage window* before a breaker (GCB/MCB) is closed.

Step: 0,1 s Range: 0,0 – 25,0 s Force value: Yes

# **Freq gain [ % ]**

Gain of frequency control loop. Step: 0,1 % Range: 0,0 % - 200,0 %

## **Freq int [ % ]**

Relative integration factor of frequency control loop. Step: 1% Range: 0 % – 100 %

## **Freq reg loop [ GCB OPEN / SYNC ONLY ] (FV)**

GCB OPEN: Frequency control is active during running unloaded period and during synchronizing. SYNC ONLY: Frequency control is active during synchronizing only. Force value: Yes

# **Angle gain [ % ]**

Gain of angle control loop. Step: 0,1% Range: 0,0 % to +200,0 %

## **Speed gov bias [ V ] (FV)**

Speed control DC output bias level of SPEED GOVERNOR voltage output. Step: 0,01 V Range: *SpeedGovLowLim* to *SpeedGovHiLim* V Force value: Yes

## **SpdGovPWM rate [ Hz ]**

Pulse-Width Modulation rate of the Speed Regulator pulse output. Step: 1 Hz Range: 500 – 3000 Hz *Hint:*

This adjusting can be used for some Cummins and CAT engines speed governor interfaces. We recommend to keep the default setting (1200 Hz) for all other speed governor types (coming out through the analog interface +/- 10V).

## **SpeedGovLowLim [ V ]**

Low limit for voltage on analog output of Speed Regulator. Step: 0,01 V Range: -10,00 V – *SpeedGovHiLim*

## **SpeedGovHiLim [ V ]**

High limit for voltage on analog output of Speed Regulator. Step: 0,01 V Range: SpeedGovLowLim - 10,00 V

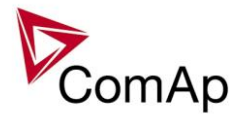

## **RevPowerTest [ V ]**

Constant speed regulator output (SRO) level used when the LBI: *RevPowerTest* is activated to test the reverse power protection. Step: 0,01 V

Range: -10,00 - 10,00 V

## **TauSpeedActuat [ s ]**

Time constant of the speed actuator connected to the binary Up/Down outputs. This is to match the reaction of the controller's regulator with the actual reaction time of the actuator.

Step: 0,1 s Range: 1,0 - 300,0 s

# **Load ramp [ s ] (FV)**

Increasing or decreasing load rate. In seconds / *Nomin power*. Step: 1 s Range: 0 – *GCB open del* s Force value: Yes

When the timer is countdown then the state soft load or unload is terminated.

## **Load gain [ % ]**

Gain of power control loop. Step: 0.1 % Range: 0 – 200,0 %

# **Load int [ % ]**

Relative integration factor of power control loop.<br>Step: 1%

Step: Range: 0 – 100 %

*Hint:*

*Load gain* and *Load int* setpoints are active only when gen-set operates in parallel to the mains, when GCB and MCB are closed. This is valid for both single and multiple applications.

## **RampStartLevel [ % ]**

Value of initial load, on which starts the load ramping according to *Load ramp* setting. Step: 1 %

Range: 0 – 100 %

## **GCB open level [ % ] (FV)**

Power level for opening the GCB while soft unload is in progress. If this level isn't reached, the GCB opens after *GCB open del* time.Setting = NO LEVEL disables this GCB open criteria.

Step: % of *Nomin power* Range: NO LEVEL, 1 to 100 %

# **GCB open del [ s ] (FV)**

The timeout to unload the gen-set. Should the load ramp fail to bring the gen-set power down to *GCB open level* to allow the opening of GCB, the breaker will open after *GCB open del*. Setting = NO TIMEOUT disables this GCB open timeout criteria.

Step: 1 s

Range: *Load ramp* – 1800, NO TIMEOUT Force value: Yes

*Hint:*

It is possible to open GCB by panel button or externally.

## **Sync timeout [ s ] (FV)**

Maximum allowed time for forward or reverse synchronization. Step: 1 s

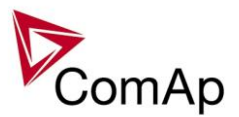

Range: 1 – 1800 s, NO TIMEOUT *Hint:*

If the synchronizing does not succeed within (*Sync timeout* / 10, but minimum 60) s, the speed regulator output is reset and synchronisation is automatically started again. So if you set the Sync timeout to sufficiently high value, the synchronizing cycle can be internally repeated up to 10 times.

If NO TIMEOUT is selected, then the time for synchronizing has no limitation and can only be interrupted by pressing the GCB or STOP button in SEM mode or removing a corresponding request input in AUT mode. In the NO TIMEOUT case, the synchronization is restarted every 1800 / 10 = 180 s.

## **Sync type [ PHASE MATCH / SLIP SYNC ]**

PHASE MATCH: This type of synchronization is based on voltage and phase shift match. Limits are adjusted via setpoints *Voltage window* and *Phase window*. When voltage and phase shift are match, *Dwell time* starts countdown. After that the command for breaker closing is activated. SLIP SYNC: This type of synchronization regulates the value of frequency to the value Mains/Bus frequency + *SlipFrequency*. When this frequency is reached, *Dwell time* countdown is started. After that the command for breaker closing is activated. The closing breaker command is issued in advance due to latency of breakers (adjusted via setpoints *GCB Latency* and *MCB Latency*).

Force value: No

## **Slip Frequency [ Hz ]**

Setpoint related to slip synchronization (*Sync type* = Slip Synchro).The gen-set controller regulates to (Mains/Bus Frequency + *Slip Frequency*) value and the window is set to *Slip Freq Win* to each direction from this value. When the generator frequency reaches (Mains/Bus Frequency + *Slip Frequency*) value, regulation loop is stopped (output is frozen at the actual value).

If the generator frequency remains inside the window for the time longer than *Dwell time* the controller will allow GCB closing. The controller calculates periodically so called preclosing angle (based on the actual value *Slip frequency* and CB closing delay given by the CB Latency).

When the preclosing angle is reached the controller issues CB closing command. The breaker will close and CB feedback confirms that to the controller. When the breaker is closed the controller goes to parallel and activates regulation loops again (parallel to Mains regulation loop).

Step: 0,01 Hz Range: -0,50 – 0,50 Hz

## **Slip Freq Win [ Hz ]**

Window of slip frequency for slip synchronization (*Sync type* = Slip Synchro).

If the generator frequency goes out of the window (either because generator frequency changes or Mains/Bus frequency changes or *SlipFreqWin* changes) the controller will reactivate regulation loop and try to reach the target value again. The sync timeout timer runs regardless of this.

If the generator frequency reaches the target frequency again, the regulations are frozen and if the generator frequency remains in the window for the time longer than *Dwell time* the controller will continue in the standard sequence as seen in the previous case.

Step: 0,01 Hz

Range: 0,01 – 0,50 Hz

## **GCB Latency [ ms ]**

Setpoint related to slip synchronization (*Sync type* = Slip Synchro).The controller calculates periodically so called preclosing angle (based on the actual value *Slip freq* and GCB closing delay given by the setpoint *GCB Latency*). When the preclosing angle is reached, the controller issues GCB closing command. The breaker will close and GCB feedback confirms that to the controller.

Step: 1 ms

Range: 20 – 1000 ms

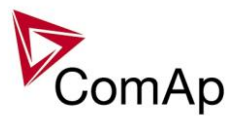

## **MCB Latency [ms]**

Setpoint related to slip synchronization (*Sync type* = Slip Synchro).The controller calculates periodically so called preclosing angle (based on the actual value *Slip freq* and MCB closing delay given by the setpoint *MCB Latency*). When the preclosing angle is reached, the controller issues MCB closing command. The breaker will close and MCB feedback confirms that to the controller.

Step: 1 ms

Range: 20 – 1000 ms

# *Volt/PF ctrl*

## **AVRRegChar [ POSITIVE / NEGATIVE ]**

Switch between AVR characteristic.

POSITIVE: When the controller and AVRi output voltage increases – generator voltage increases. NEGATIVE: When the controller and AVRi output voltage decreases – generator voltage increases. *Hint:*

When set to NEGATIVE, Binary outputs AVR Up and AVR Dn still work without inversion.

#### **Voltage gain [ % ]**

Gain of voltage control loop. Step: 0,1 % Range: 0,0 to +200,0 %

## **Voltage int [ % ]**

Relative integration factor of voltage control loop. Increasing of integration value causes quicker response. Step: 1%

Range: 0 – 100 %

*Hint:*

*Voltage gain* and *Voltage int* setpoints are active (adjust AVR) when GCB is open to maintain the Nominal voltage or to match voltage during synchronizing. Voltage loop operates as well in single island operation.

## **Voltage reg loop [ ALL THE TIME / SYNC ONLY ]**

This setpoint selects when is the voltage regulation loop active.The P and I factors of the voltage regulation loop are adjusted by setpoints **Voltage gain** and **Voltage int**.

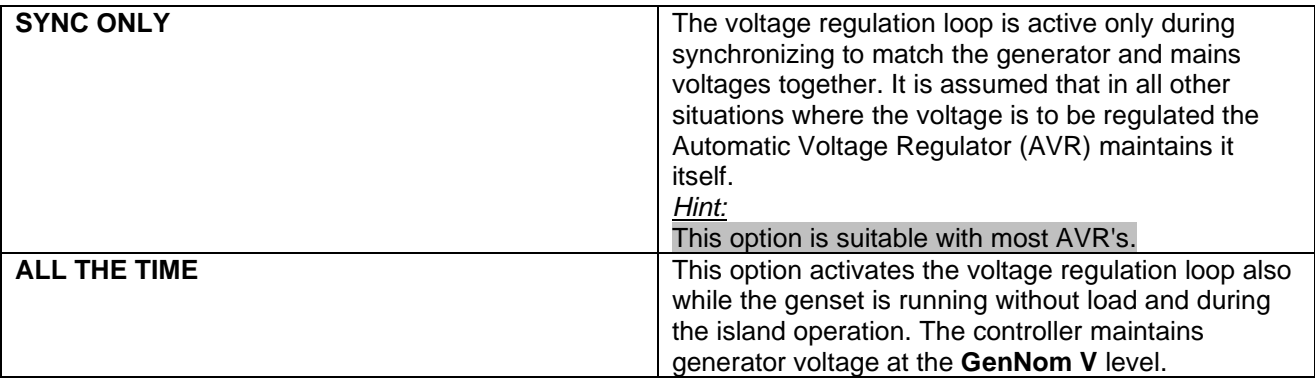

### **PF gain [ % ]**

Gain of power factor control loop. Step: 0,1 % Range: 0,0 – 200,0 %

### **PF int [ % ]**

Relative integration factor of power factor control loop. Increasing of integration value causes quicker response.

Step: 1 %

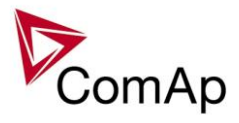

Range: 0 – 100 % *Hint:*

When any gain setpoint is set to zero, the corresponding control loop is switched OFF. *PF gain* and *PF int* setpoints are active only when the gen-set runs parallel to mains.

#### VoltRegOut behaviour in single-gen-set applications

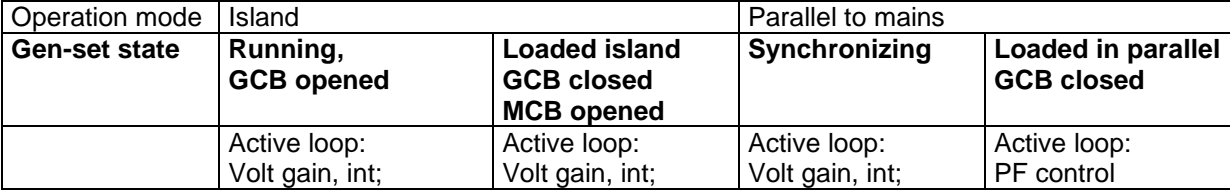

#### **AVR DCout bias [ % ] (FV)**

AVRi voltage output bias level. This is a basic voltage level of the output if there is no regulation loop active. Step: 0,1 %

Range: 0 – 100,0 % Force value: Yes *Hint:*

Real voltage level depends on AVRi outputs connection and output level potentiometer setting. Maximum range is  $\pm$  10 V.

# **TauVoltActuat [ s ]**

Time constant of the voltage regulator connected to the binary Up/Down outputs. This is to match the reaction of the controller's regulator with the actual reaction time of the voltage regulator.

Step: 0,1 s Range: 1,0 - 300,0 s

Force value: Yes

*Hint:*

Use this for older generators where motorised potentiometer is used for voltage adjust to the AVR.

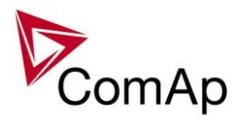

## *Force value*

## **Force value 1-16 [ X ]**

"Source" setpoints containing the alternative values for selected "target" setpoints. The setpoint with index X corresponds to the Force value Xth function. Procedure description see in GenConfig-x.y User guide. *Hint:*

As the "source" for Force value channel can be used any compatible value in the controller (in general all values and setpoints of types integer8,16,32). In that case the corresponding Force value X setpoint is unused on that channel.

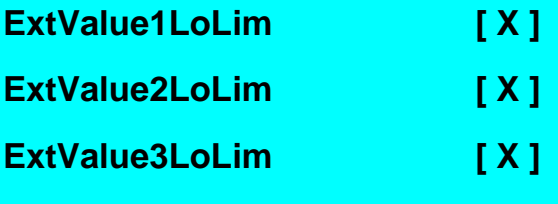

#### **ExtValue4LoLim [ X ]**

*ExtValueX* low limit. The value is not decreased under this limit, even if the request still exists (via binary input ExtValueX down).

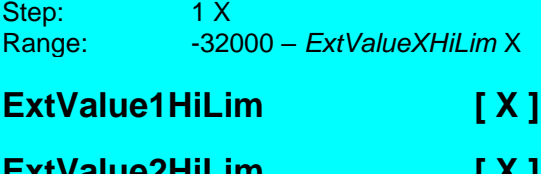

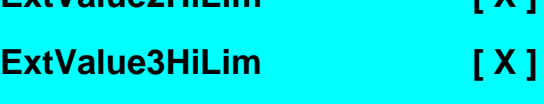

### **ExtValue4HiLim [ X ]**

*ExtValueX* high limit. The value is not increased above this limit, even if the request still exists (via binary input ExtValueX up). Step: 1 X

Range: *ExtValueXLoLim* – 32000 X

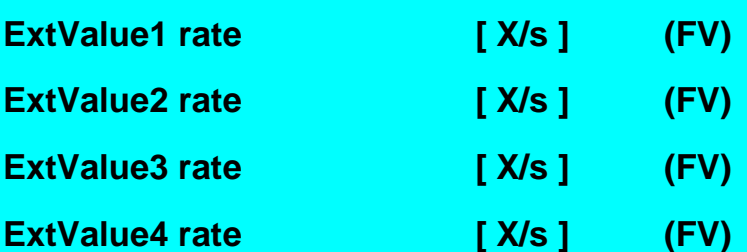

*ExtValueX rate* of change per second. If the binary input *ExtValueX down* or *ExtValueX up* is active, the value is changed according to this rate.

Step: 1 X/s Range: 1 – 10000 X/s

*Hint:*

If binary input *ExtValueXreset* is active, the corresponding *ExtValueX* is held at its default value, regardless of the activity of inputs Up and Down and regardless of incoming external set commands.

Using this function in combination with Force value you can externally control selected setpoints' values and achieve some special behaviour of the controller.
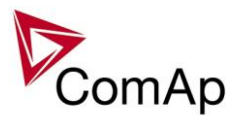

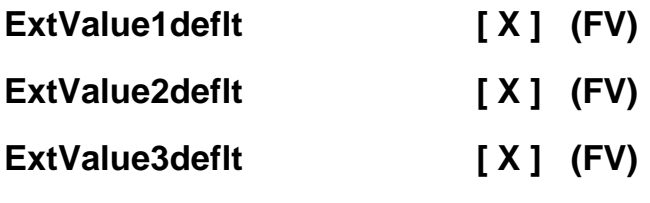

## **ExtValue4deflt [ X ] (FV)**

*ExtValueX default* (starting) value. If *ExtValueX* is changed from this default value using Modbus command, the new value is kept in *ExtValueX* until another command arrives or until the controller has been switched off. If the binary input *ExtValueXreset* is active, the *ExtValueX* is held at this value regardless of other conditions.

Step: 1 X Range: -32000 – 32000 X

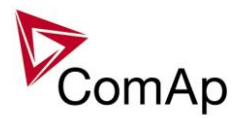

## *Load shedding*

## **PwrLdShedAct [DISABLED / ISLAND ONLY / ISL+TRIP PARAL / ALL THE TIME] (FV)**

Use this setpoint to select if and when is the active power (value *Act power*) based load shedding active:

DISABLED The load shedding function is disabled. All the load shedding outputs are open.<br>ISLAND ONLY Load shedding function is active only when genset operates in island Load she Load shedding function is active only when genset operates in island. Load shedding outputs (e.g. LdShed stage 1) are controlled by the load shedding function.

ISL+TRIP PARAL This option works in the same way like ISLAND ONLY. In addition to that all load shedding outputs are activated with transition from the mains parallel to the island operation.

ALL THE TIME The load shedding function always works when genset is in operation.

Force value: Yes

### **PwrLdShedLvl [ % ] (FV)**

Next load shedding stage is activated, if relative genset load (in percentage of the *Nomin power* setting) is above this level for the *Shed delay* time.

Step: 1 % of *Nomin power*

Range: *PwrLdRecLvl* - 200 % of *Nomin power* Force value: Yes

## **PwrLdRecLvl [ % ] (FV)**

Highest active load shedding stage is deactivated, if relative genset load (in percentage of the *Nomin power* setting) is below this level for the *Recon delay* time.

Step: 1 % of *Nomin power* Range: 0 – *PwrLdShedLvl* Force value: Yes

## **CurLdShedAct [DISABLED / ISLAND ONLY / ISL+TRIP PARAL / ALL THE TIME] (FV)**

DISABLED Current Load shedding is switched off at all ISLAND ONLY Current Load shedding is active only in island operation; before GCB closing all the LdShed outputs get closed; in parallel operation with mains is always switched off ISL+TRIP PARAL The same functionality as ISLAND ONLY, but in additional it closes all the LdShed outputs during the power failure ( =change from parallel to island operation); according to the Load in island operation it can be potentially reconnected beck ALL THE TIME Current Load Shedding works only according to gen-set Power, it works without reference

to operation type (island, parallel or any transitions)

Force value possibility: Yes

## **CurLdShedLvl [ % ] (FV)**

When generator current in any phase exceeds this level for more than *Shed delay* time, controller proceeds to the next Load shedding stage - the next binary output Load shed x is closed.

Step: 1 % of *Nomin Current*

Range: *Ld recon level* - 200 % of *Nomin current*

Force value: Yes

## **CurLdRecLvl [ % ] (FV)**

When gen-set current in all phases drops under this level for more than *Recon delay* time, controller proceeds to the lower Load shedding stage. The binary output for higher stage is opened (Load shed x). Automatic load reconnection works only when *AutoLd recon* = ENABLED.

Step: 1 % of *Nomin current* Range: 0 - *Ld shed level*

Force value: Yes

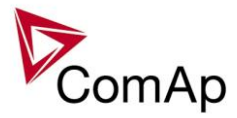

## **FreqLdShedAct [DISABLED / ISLAND ONLY / ISL+TRIP PARAL / ALL THE TIME] (FV)**

DISABLED Frequency Load shedding is switched off at all

ISLAND ONLY Frequency Load shedding is active only in island operation; before GCB closing all the LdShed outputs get closed; in parallel operation with mains is always switched off ISL+TRIP PARAL The same functionality as ISLAND ONLY, but in additional it closes all the LdShed outputs

during the power failure ( =change from parallel to island operation); according to the Load in island operation it can be potentially reconnected beck

ALL THE TIME Frequency Load Shedding works only according to gen-set Power, it works without reference to operation type (island, parallel or any transitions)

Force value possibility: Yes

## **FreqLdShedLvl [ % ] (FV)**

When generator frequency drops below this level for more than *Shed delay* time, controller proceeds to the next Load shedding stage - the next binary output Load shed x is closed.

Step: 1 % of Nomin freq

Range: 0 % of Nomin freq - Ld recon level Force value: Yes

## **FreqLdRecLvl [ % ] (FV)**

When generator frequency exceeds this level for more than *Recon delay* time, controller proceeds to the lower Load shedding stage. The binary output for higher stage is opened (Load shed x). Automatic load reconnection works only when *AutoLd recon* = ENABLED.

Step: 1 % of Nomin freq

Range: Ld shed level - 200 % of Nomin freq Force value: Yes

## **VoltLdShedAct [DISABLED / ISLAND ONLY / ISL+TRIP PARAL / ALL THE TIME] (FV)**

Use this setpoint to select if and when is the generator voltage based load shedding active:

DISABLED The load shedding function is disabled. All the load shedding outputs are open.<br>ISLAND ONLY Load shedding function is active only when genset operates in island. Load she

Load shedding function is active only when genset operates in island. Load shedding outputs (e.g. LdShed stage 1) are controlled by the load shedding function.

ISL+TRIP PARAL This option works in the same way like ISLAND ONLY. In addition to that all load shedding outputs are activated with transition from the mains parallel to the island operation.

ALL THE TIME The load shedding function always works when genset is in operation.

Force value: Yes

### **VoltLdShedLvl [ % ] (FV)**

Voltage load shedding functionality depends on *FixVoltProtSel* setting:

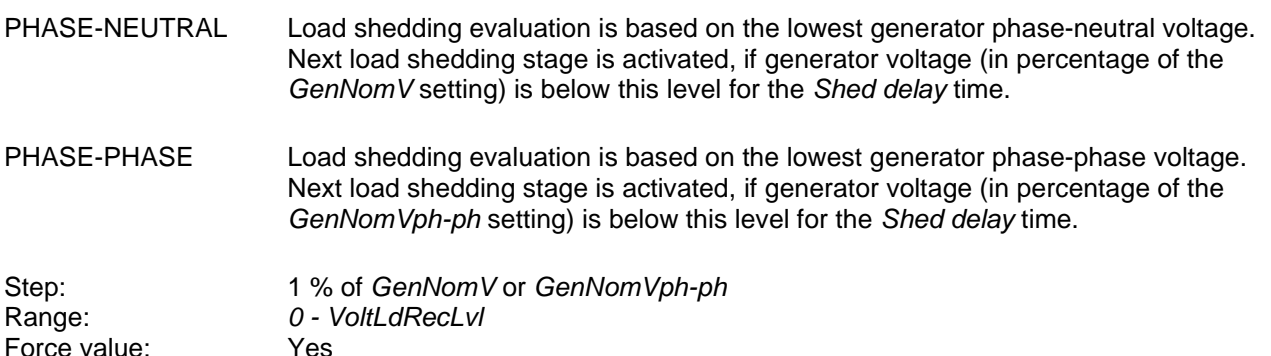

## **VoltLdRecLvl [ % ] (FV)**

Voltage load shedding functionality depends on *FixVoltProtSel* setting:

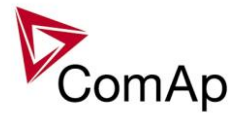

PHASE-NEUTRAL Load shedding evaluation is based on the lowest generator phase-neutral voltage. Highest active load shedding stage is deactivated, if generator voltage (in percentage of the *GenNomV* setting) is above this level for the *Recon delay* time.

PHASE-PHASE Load shedding evaluation is based on the lowest generator phase-phase voltage. Highest active load shedding stage is deactivated, if generator voltage (in percentage of the *GenNomVph-ph* setting) is above this level for the *Recon delay* time.

Step: 1 % of *GenNomV* or *GenNomVph-ph* Range: *VoltLdShedLvl - 200* Force value: Yes

### **Shed delay [ s ] (FV)**

Time delay for both current and frequency *LD shed level* limit. Step: 0,1 s Range: 0,0 – 600,0 s Force value possibility: Yes

## **Recon delay [ s ] (FV)**

The amount of time that the current/frequency has to be under/above *recon level* before the next part of the load is reconnected. Step: 1 s

Range: 0 - 600 s Force value: Yes

## AutoLd recon **[ DISABLED / ENABLED ] (FV)**

Switch between manual and automatic reconnection of shedded load.

DISABLED Rising edge on this input resets controller to the lower stage, but only if the load is under the *Ld recon level*. *Ld recon delay* is not important in this case.

ENABLED Load reconnection is automatic and depends on setpoints *Ld recon level* and *Ld recon delay*. Binary input MAN load recon has no function.

*Hint:*

Load shadding contains 10 levels for connect/disconnect of Loads. Now only configured Load shedding levels are used in system. In case of configure Load shedding levels 2,3,4 – system will operate with Load shedding levels 1,2,3 and 4 only. Important is the highest number of configured level of Load shedding.

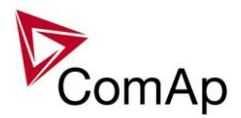

## *Timer settings*

## **TimerChannel1 … TimerChannel16**

Defines the setting of particular timer channel.

There is 16 channels, each defines occurrence date and time (year, month, day, hour, minute), duration time (in minutes, maximum is 24\*60), repeating period (day, week, month, once). In case of week – day of the week selection, when should be executed + selection of repeating (every 1st, 2nd, 3rd or 4th week); In case of month – day of the month selection (e.g. every 3rd day or every 2nd Monday)

Every channel can be disabled by blocking input (physical input or logical output). If blocking input is active then the timer is not activated.

All the channels are divided into groups of 4. Every group can have independent binary input. There is also one common input for all 16 channels.

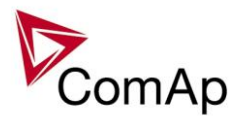

## *Act. calls/SMS*

## **History record [ DISABLED / ENABLED ] (FV)**

Enables or disables active calls/SMS/mails to selected phone, mobile or mail address when a History record type "protection" occurs.

Force value: Yes

#### *Hint:*

If enabled for an SMS type active call, an empty Alarmlist would be sent, as this type of protection does not appear there. So together with the Alarmlist content, the prefix of the History record ("Hst" in English) is sent to indicate the reason for the active call (available in future SW versions).

**Alarm only [ DISABLED / ENABLED ] (FV)**

Enables or disables active calls/SMS/mails to selected phone, mobile or mail address when an Alarm only type protection occurs.

Force value: Yes

## Warning **[ DISABLED / ENABLED ]** (FV)

Enables or disables active calls/SMS/mails to selected phone, mobile or mail address when a Warning type protection occurs. Force value: Yes

## **Off load [ DISABLED / ENABLED ] (FV)**

Enables or disables active calls/SMS/mails to selected phone, mobile or mail address when an Off load type protection occurs.

Force value: Yes

*Hint:*

If enabled for an SMS type active call, an empty Alarmlist would be sent, as this type of protection does not appear there. So together with the Alarmlist content, the prefix of the Off load protection ("OfL" in English) is sent to indicate the reason for the active call (available in future SW versions).

# **BrkOpen [ DISABLED / ENABLED ] (FV)**

Enables or disables active calls/SMS/mails to selected phone, mobile or mail address when a BrkOpen type protection occurs.

Force value: Yes

## Mains protect **[ DISABLED / ENABLED ]** (FV)

Enables or disables active calls/SMS/mails to selected phone, mobile or mail address when a Mains protect type protection occurs.

Force value: Yes

*Hint:*

If enabled for an SMS type active call, an empty Alarmlist would be sent, as this type of protection does not appear there. So together with the Alarmlist content, the prefix of the Mains protection ("MP" in English) is sent to indicate the reason for the active call (available in future SW versions).

# **Slow stop [ DISABLED / ENABLED ] (FV)**

Enables or disables active calls/SMS/mails to selected phone, mobile or mail address when a Slow stop type protection occurs.

Force value: Yes

## Shutdown **[ DISABLED / ENABLED ] (FV)**

Enables or disables active calls/SMS/mails to selected phone, mobile or mail address when a Shutdown type protection occurs. Force value: Yes

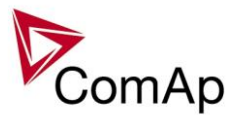

## **ShutdownOvr [DISABLED / ENABLED ] (FV)**

Enables or disables active calls/SMS/mails to selected phone, mobile or mail address when a Shutdown Override type protection occurs. Force value: Yes

## **AcallCH1..3-Type (FV)**

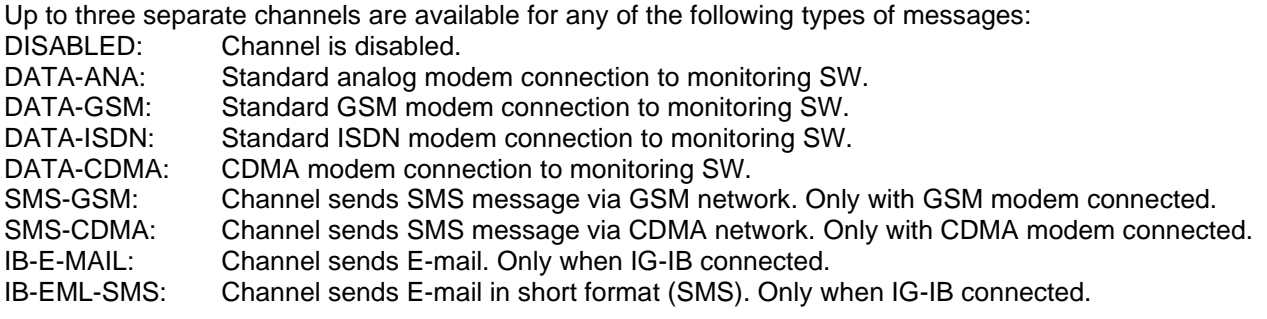

An Email contains

- header with serial number and application info
- Alarm list contents
- latest 20 History records (reason, date, time)

Example of EML-SMS:

AL=(Sd Water Temp,Wrn Water Temp,!Emerg Stop,ActCallCH1Fail)

*Hint:*

GSM modem must be connected to controller for Active GSM call or SMS. IG-IB does not support direct SMS, just as an email. Connected device type (Analog / GSM / ISDN / CDMA modem) is recognized automatically.

## **AcallCH1..3-Addr**

Address for channel 1...3 active call. Each above message type has either a phone number or an e-mail address associated to it.

For more details see PC software guide chapter IG-IB Internet communication.

*Hint:*

To receive active call run InteliMonitor – Type of connection = Active call. Active call window contains list of received ANT files. Each list item contains *Gen-set name*, Date, Time, controller serial number.

## **NumberRings AA [ ]**

Number of rings prior to answering the modem connection from PC to controller.

Step: 1 Range: 1 – 30

*Hint:*

*NumberRings AA* change is not accepted immediately but after controller is switched on or when modem is connected to controller.

## **ActCallAttempt [ 1 to 250 ]**

When an active call is issued, this setpoint defines the number of attempts to deliver the message.

Step: 1 Range: 1 to 250

*Hint:*

Timeout for connection is 90 sec and after 120 sec controller starts the next attempt. During the time the controller is trying to issue an active call, incoming calls are blocked.

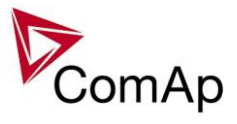

## **Acall+SMS lang [ 1 to 7 ]**

The setpoint specifies in which language the SMS and e-mail messages are issued in case of active call. Adjusted number corresponds to the order of a language as configured in GenConfig. If the selected number is out of range of possible languages of the controller, the first language is selected as default.

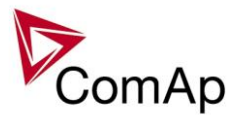

## *Date/Time*

## **Time stamp act [ DISABLED / ENGINE RUNNING / ALWAYS ] (FV)**

Defines the activity of time stamp function: DISABLED No periodic records are made. ENGINE RUNNING Records are made with period given by *Time stamp per* only if engine is running. ALWAYS Records are made with period given by Time stamp per regardless of the engine state. Force value: Yes

## **Time stamp per**

Time interval for periodic history records. Step: 1 min Range: 1 - 240 min

## **#SummerTimeMd [ DISABLED / WINTER / SUMMER,**

## **WINTER-S, SUMMER-S ]**

DISABLED: Automatic switching between summer and wintertime is disabled. WINTER (SUMMER) : Automatic switching between summer and wintertime is enabled and it is set to winter (summer) season. WINTER-S (SUMMER-S) : Modification for southern hemisphere.

## **PremortHistPer [s]**

Range: [ 100ms – 200ms – 300ms – 1s – 3s]

This setpoint adjusts the period with which fast history records are written. Fast history is triggered if level 2 alarm (for more information on alarm levels please refer to this section) is issued and the LBI:ReadyToLoad=1 (at least one condition from this list is fullfiled). For any setting of this setpoint Fast History contains 50 records.

## **#Time [HHMMSS]**

Real time clock adjustment.

## **#Date [DDMMYYYY]**

Actual date adjustment.

*Hint:*

#*Time* and #*Date* setpoints are synchronized via CAN bus each hour with the lowest address controller. #*Time* or #*Date* change in any controller changes Time or Date in all controllers on CAN bus.

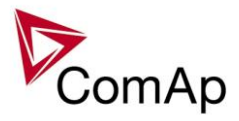

# **Table of values**

## *Group: Gener values*

<span id="page-117-0"></span>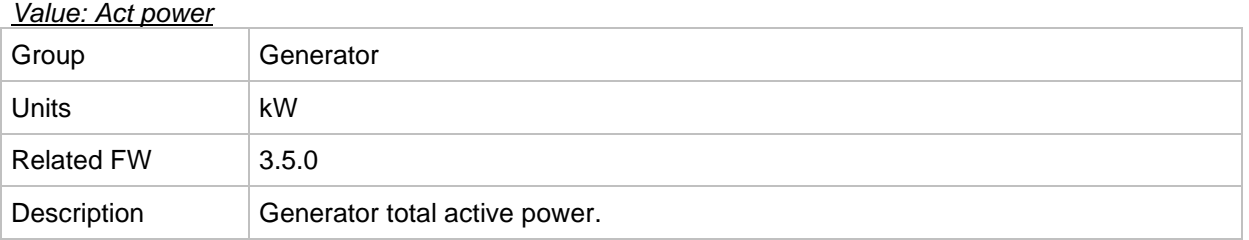

#### *Value: Act pwr L1*

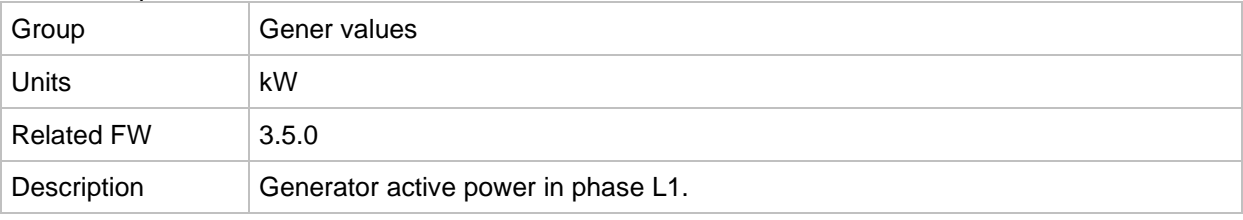

#### *Value: Act pwr L2*

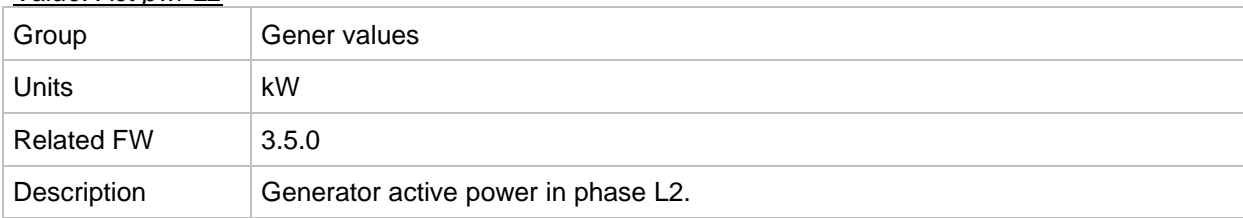

### *Value: Act pwr L3*

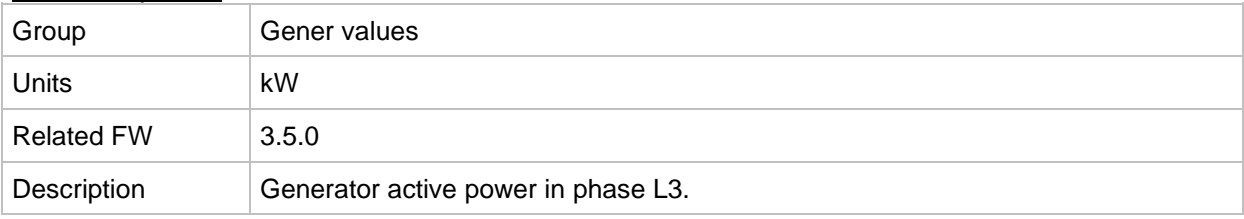

### <span id="page-117-1"></span>*Value: React power*

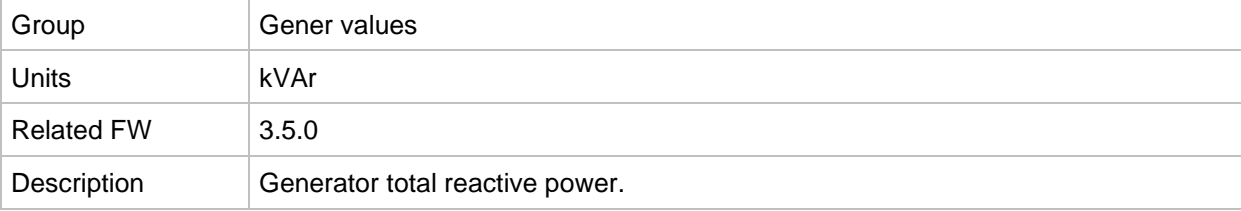

#### *Value: React pwr L1*

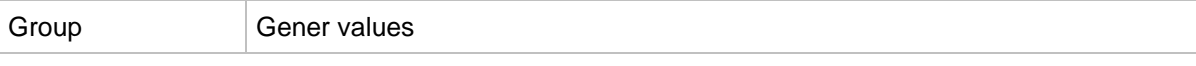

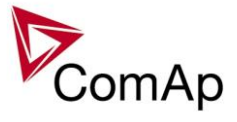

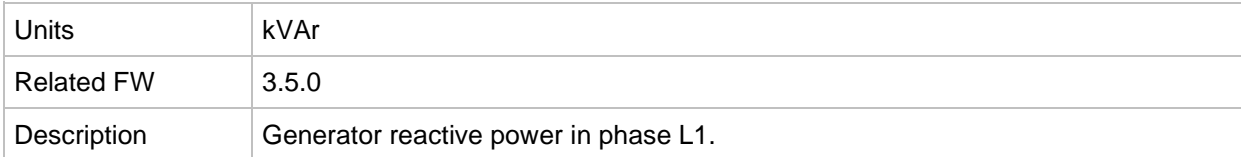

#### *Value: React pwr L2*

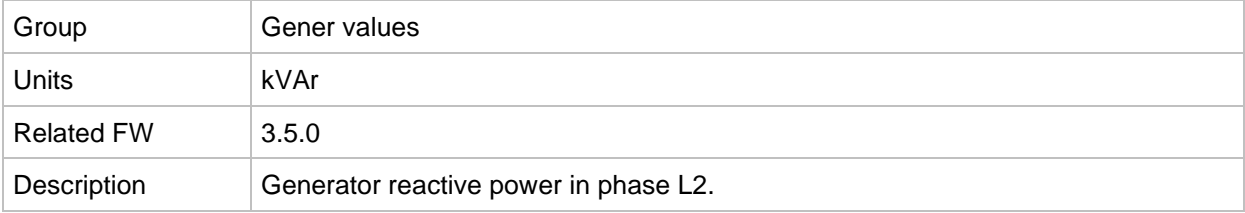

### *Value: React pwr L3*

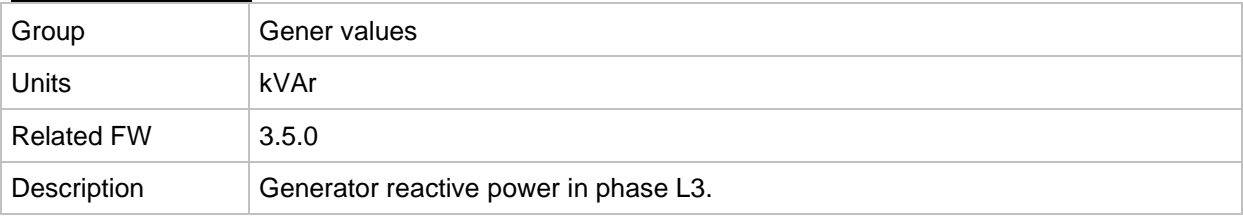

#### *Value: Appar pwr*

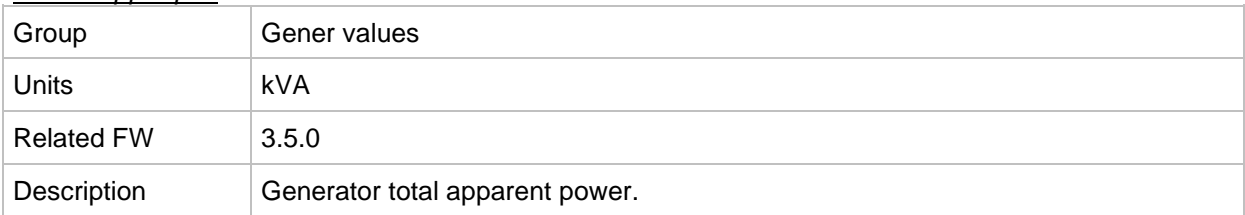

### *Value: Appar pwr L1*

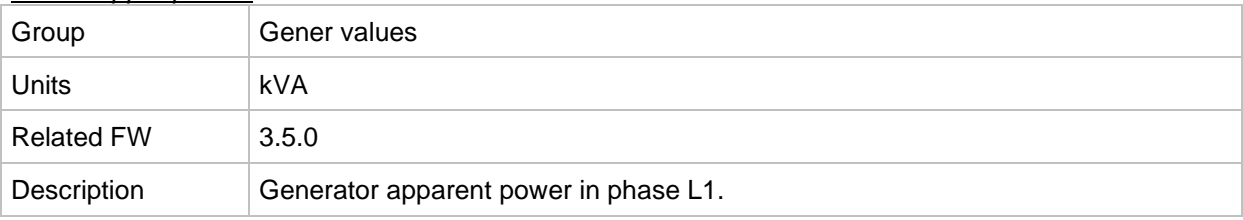

#### *Value: Appar pwr L2*

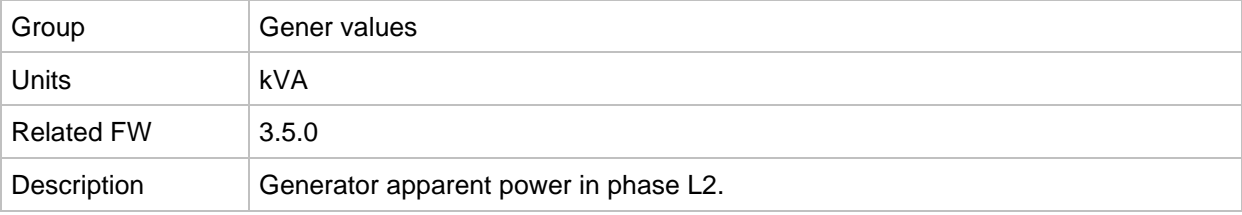

### *Value: Appar pwr L3*

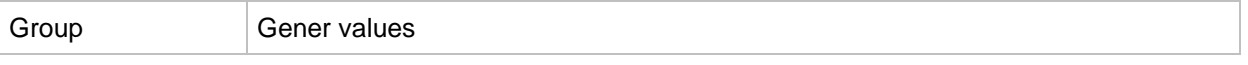

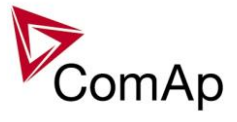

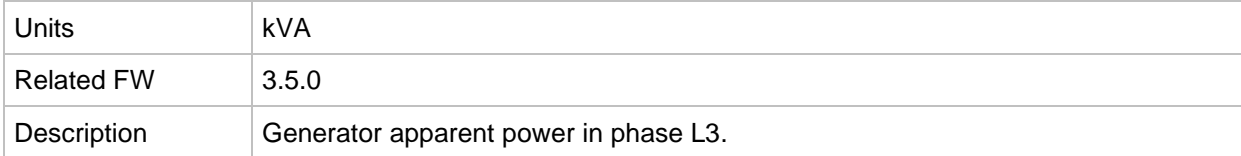

#### *Value: Pwr factor*

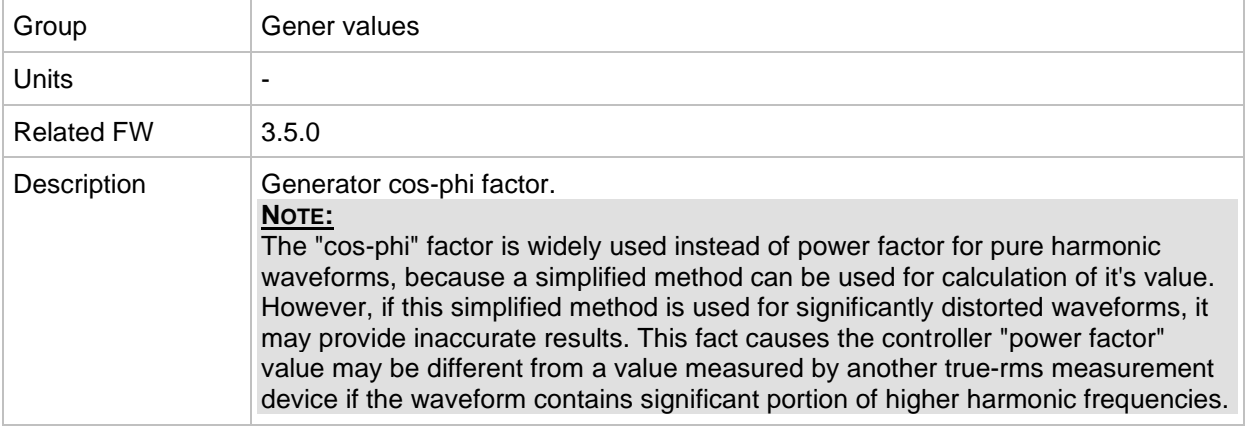

#### *Value: Load char*

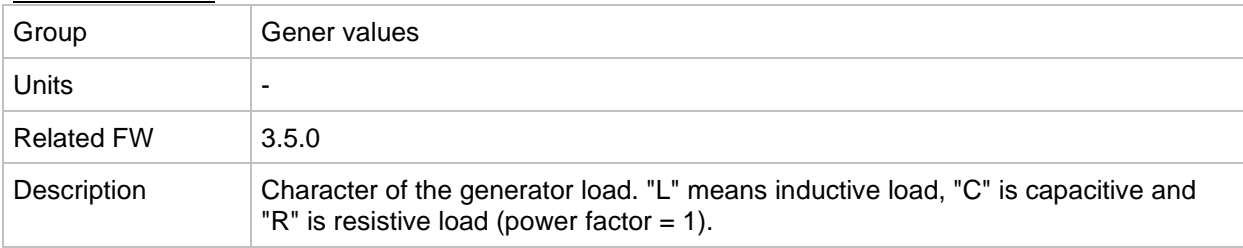

#### *Value: Pwr factor L1*

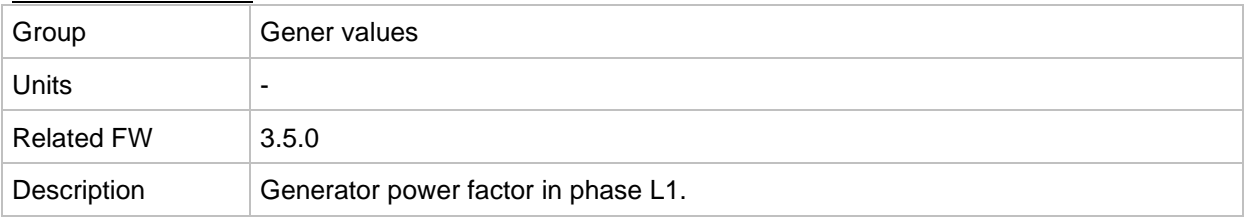

#### *Value: Load char L1*

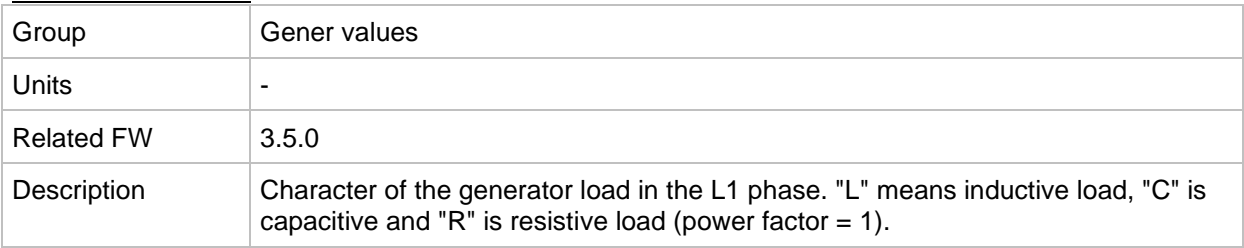

### *Value: Pwr factor L2*

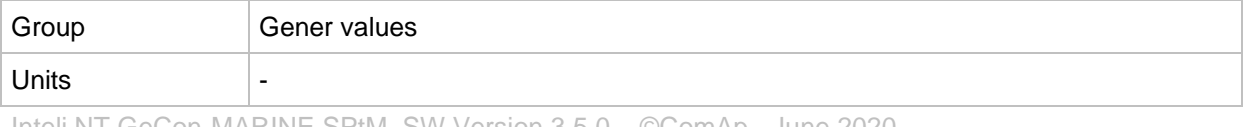

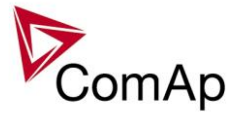

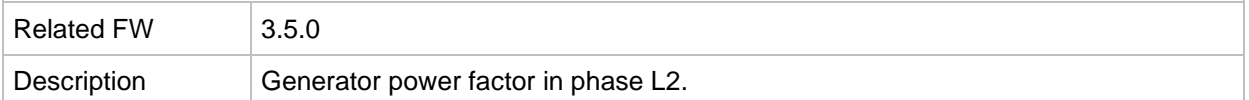

#### *Value: Load char L2*

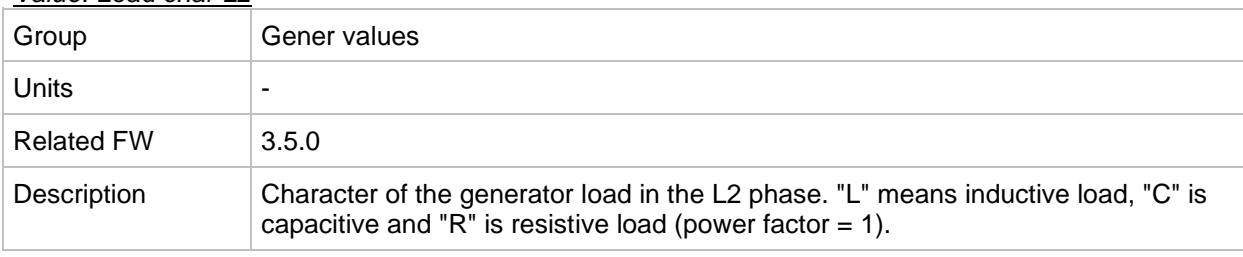

#### *Value: Pwr factor L3*

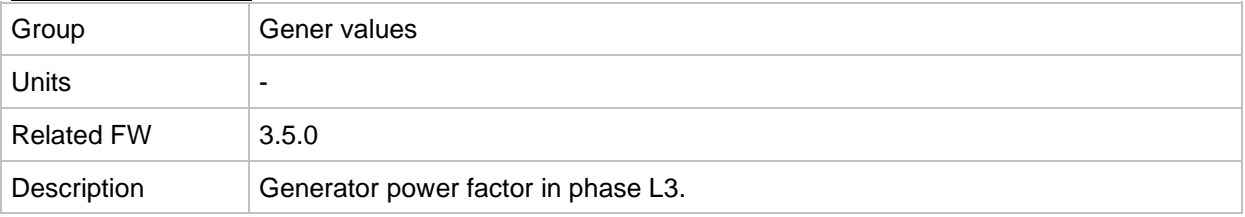

#### *Value: Load char L3*

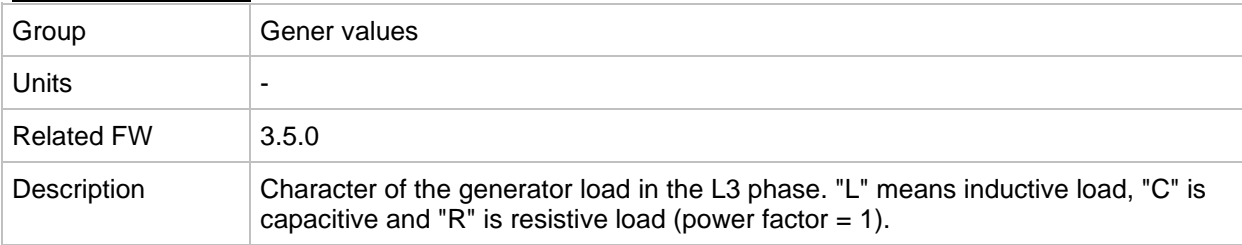

#### *Value: Gen freq*

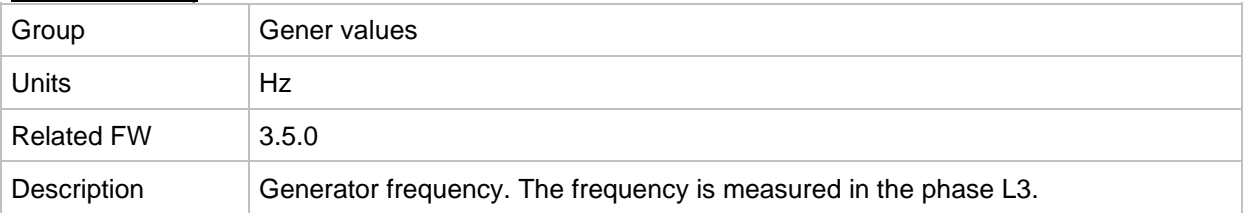

#### *Value: Gen V L1-N*

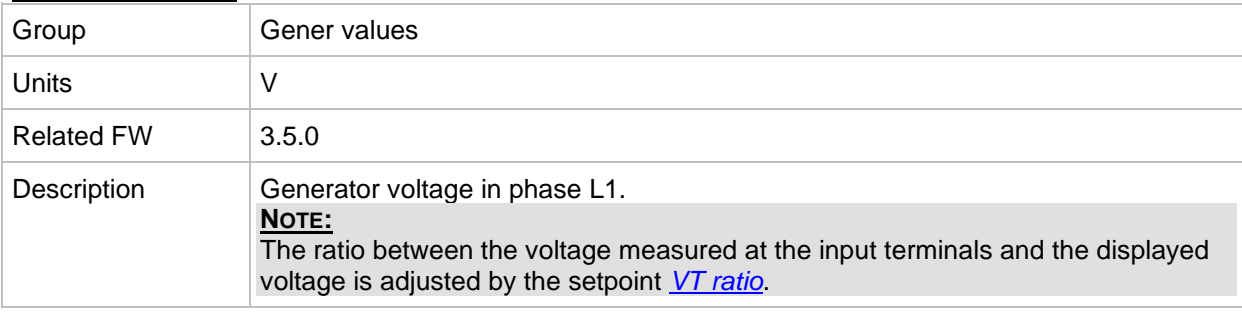

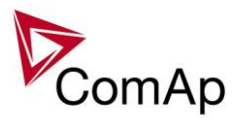

### *Value: Gen V L2-N*

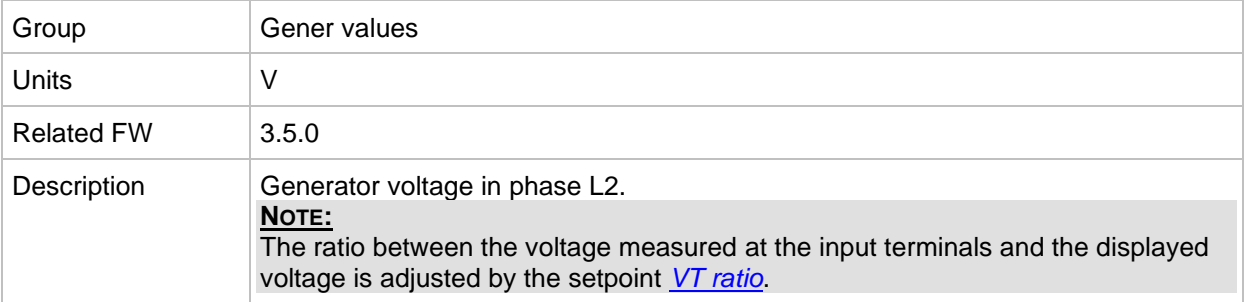

#### *Value: Gen V L3-N*

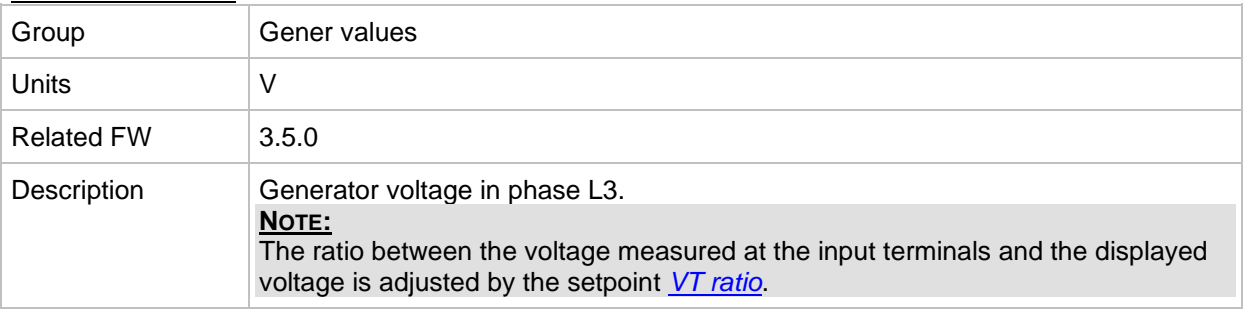

## *Value: Gen V*

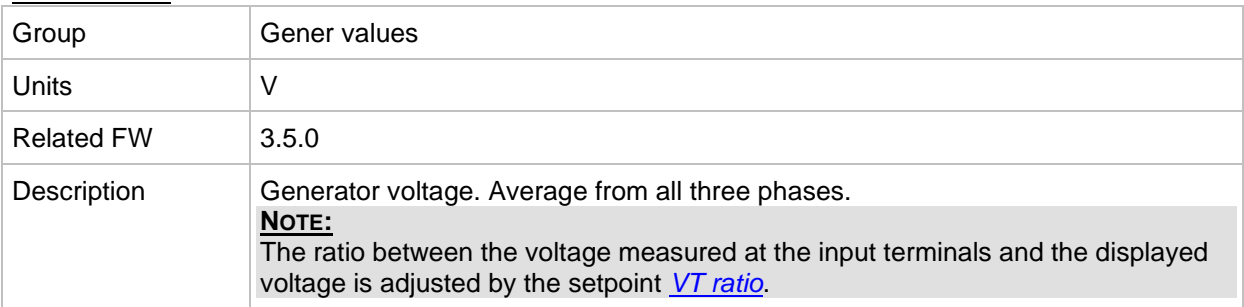

## *Value: Gen V ph-ph*

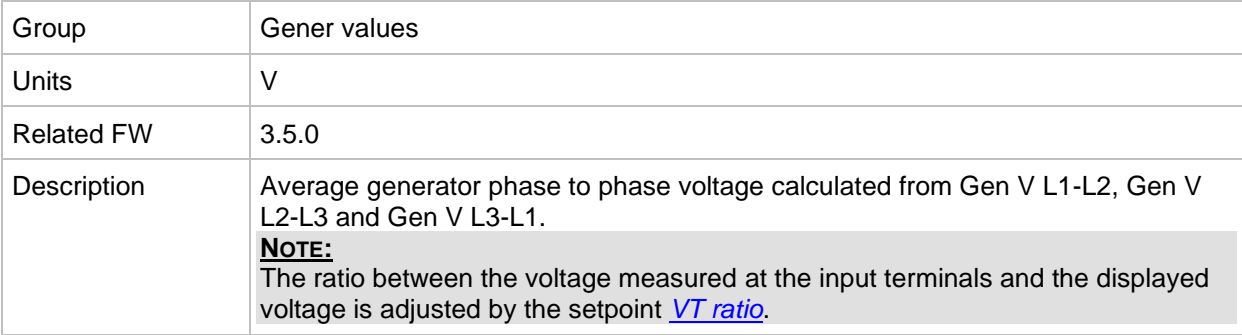

#### *Value: Gen V L1-L2*

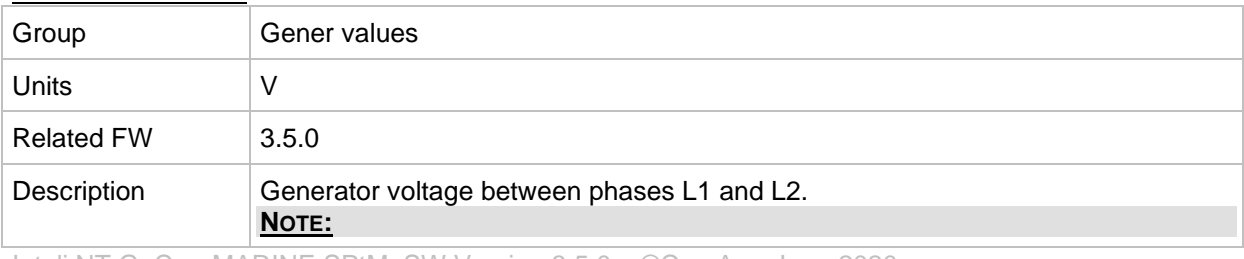

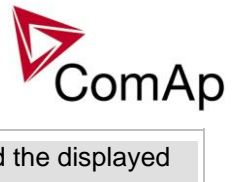

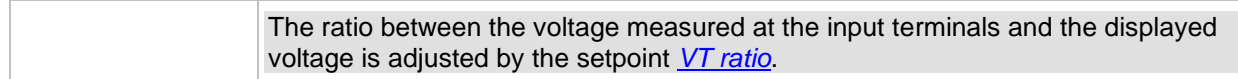

## *Value: Gen V L2-L3*

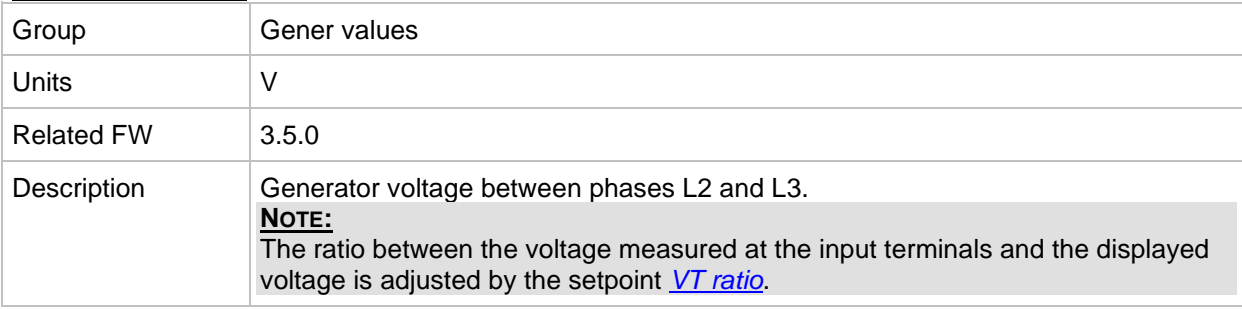

#### *Value: Gen V L3-L1*

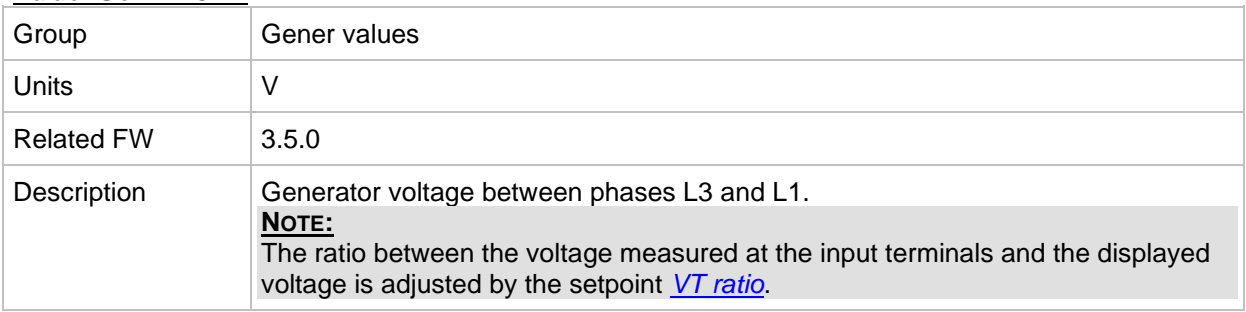

#### *Value: Gen curr L1*

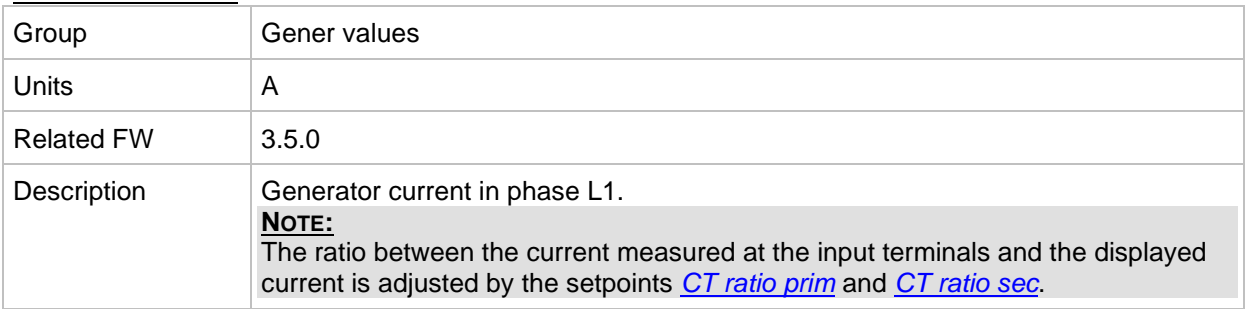

#### *Value: Gen curr L2*

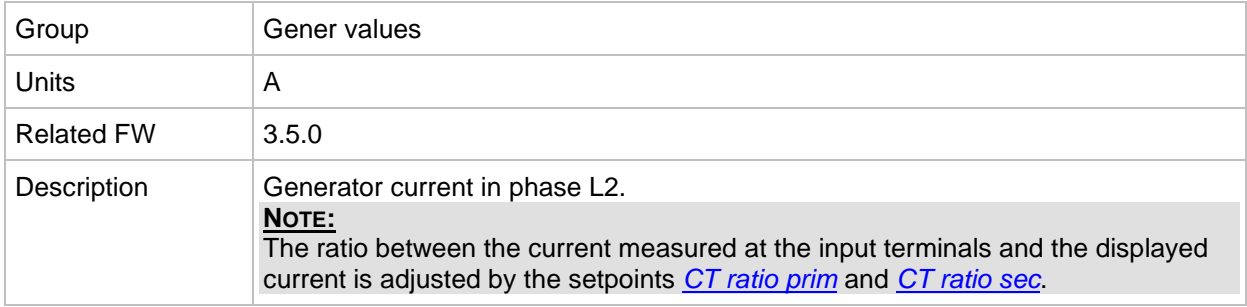

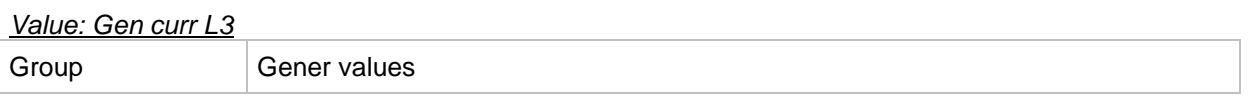

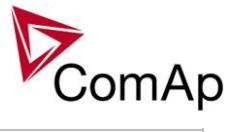

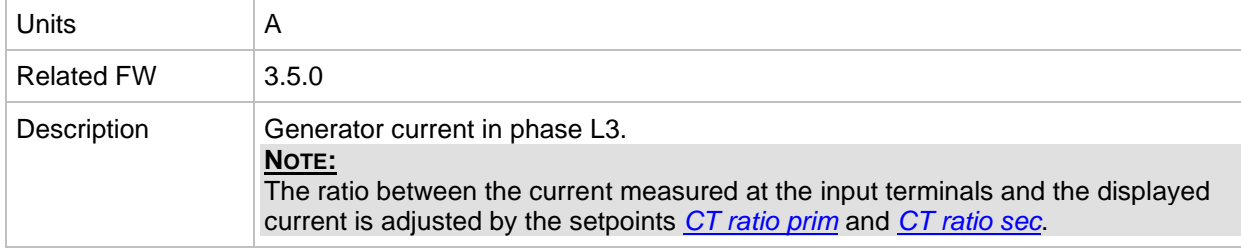

#### *Value: Gen V unbal*

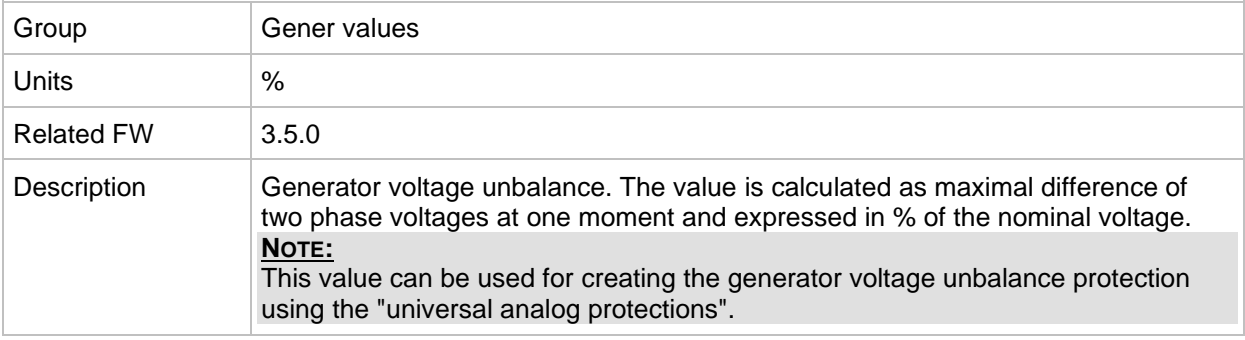

### *Value: Gen I unbal*

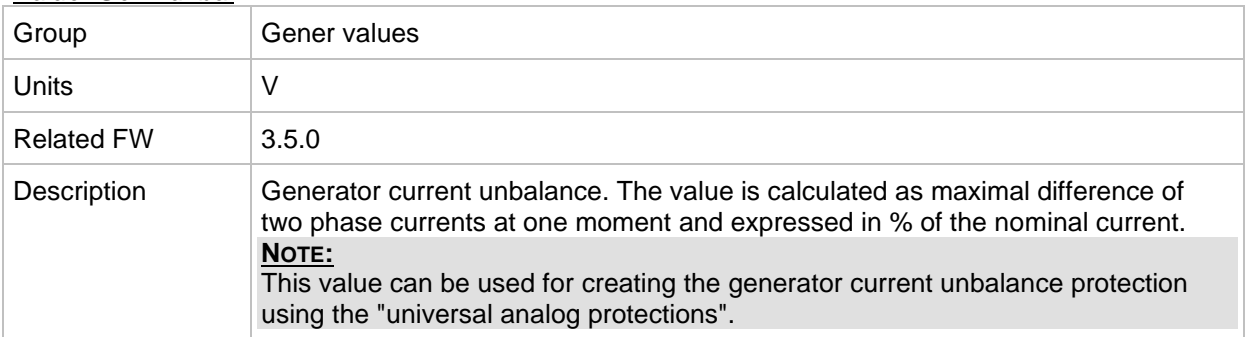

### *Value: Slip freq*

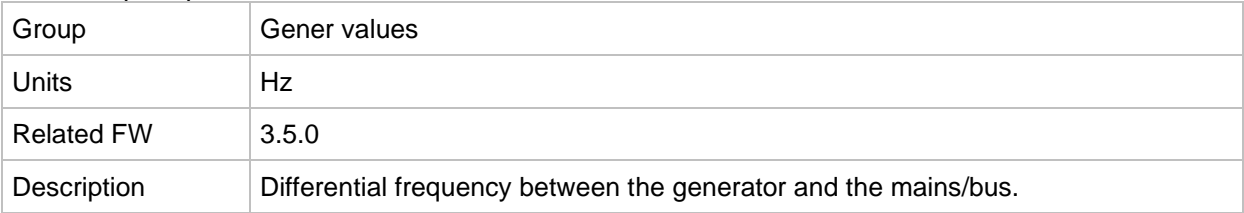

#### *Value: Angle*

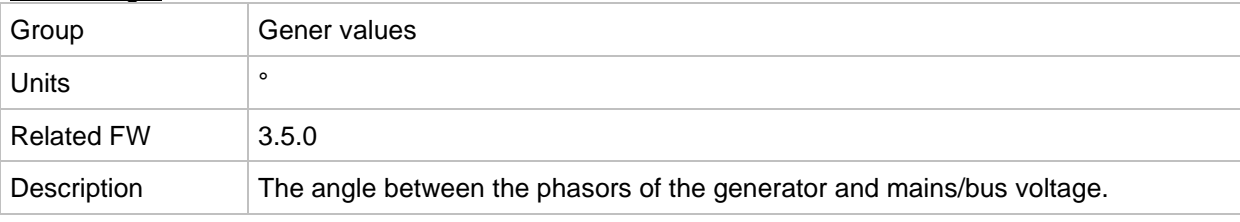

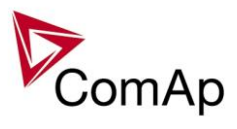

# *Group: Mains values*

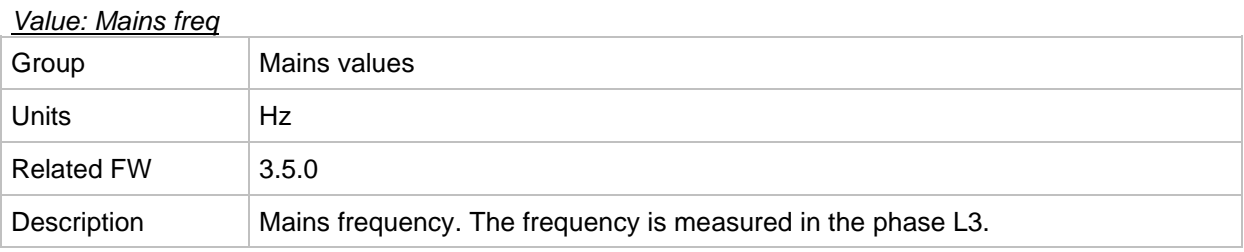

#### *Value: Mains V L1-N*

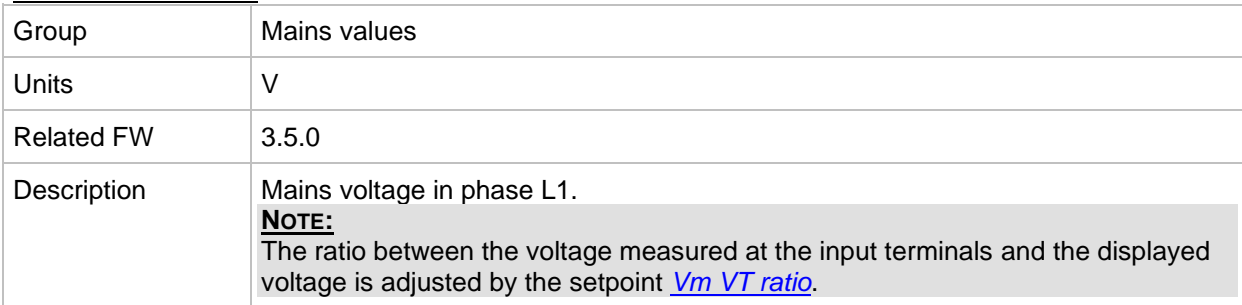

#### *Value: Mains V L2-N*

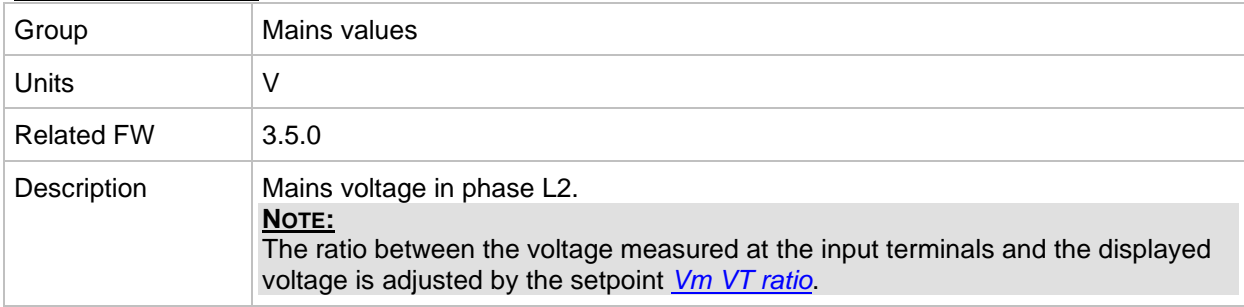

#### *Value: Mains V L3-N*

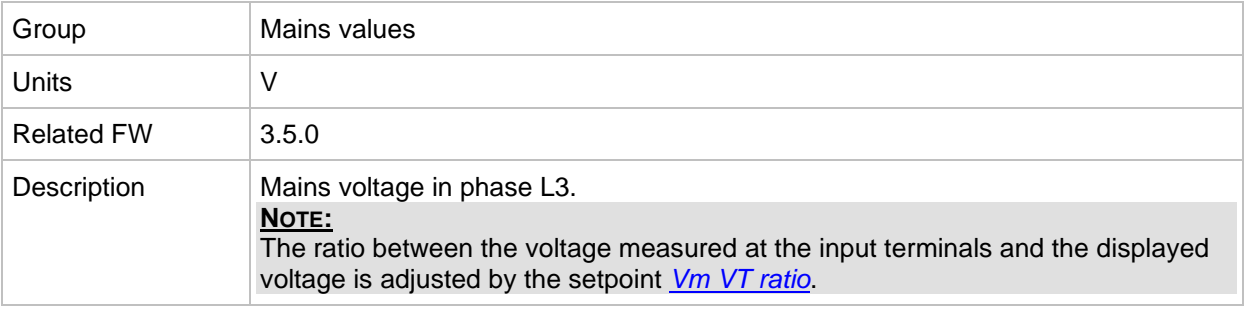

### *Value: Mains V*

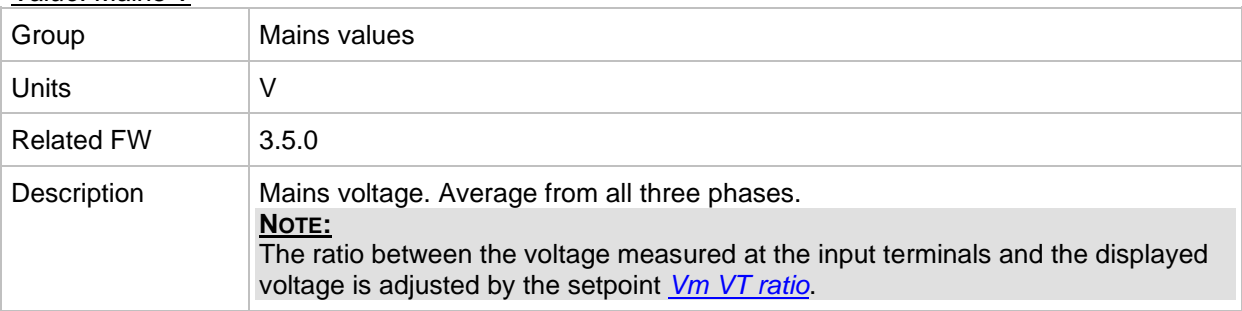

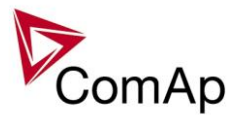

#### *Value: Mains V ph-ph*

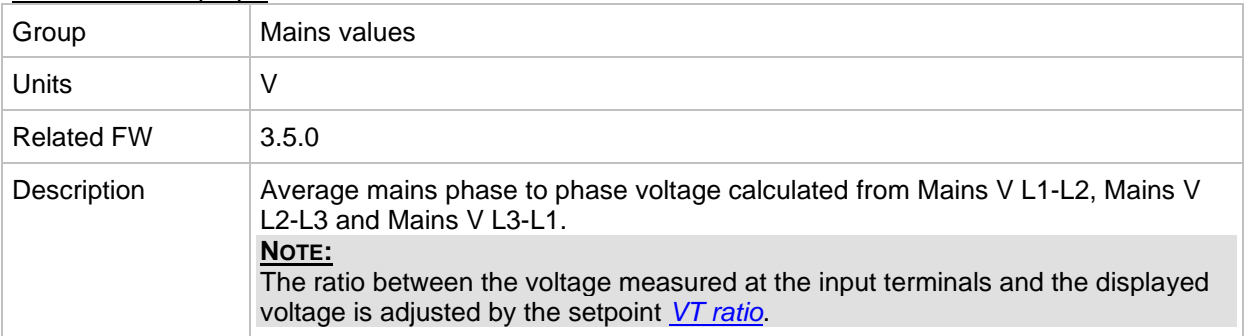

#### *Value: Mains V L1-L2*

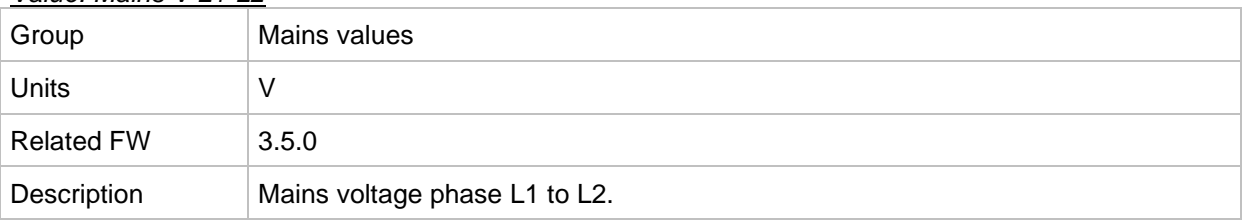

### *Value: Mains V L2-L3*

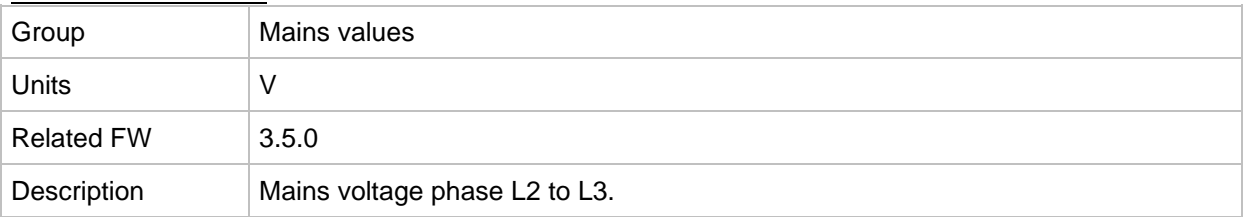

#### *Value: Mains V L3-L1*

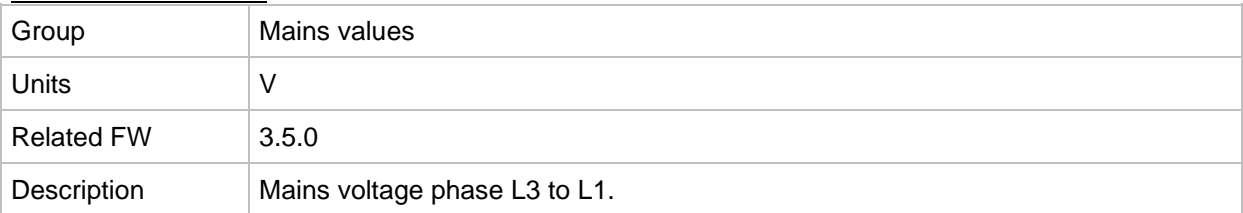

#### *Value: Mains V unbal*

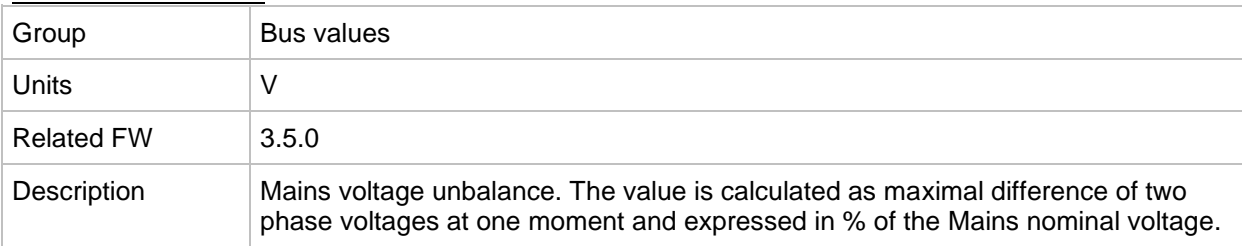

#### *Value: Im3/EarthFC*

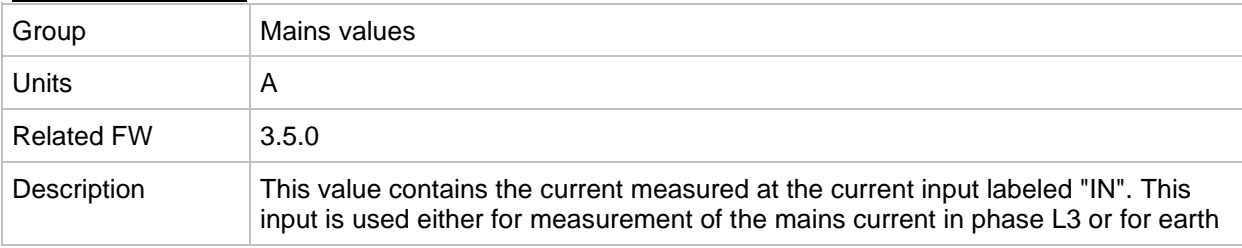

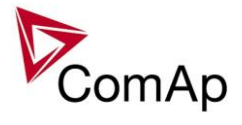

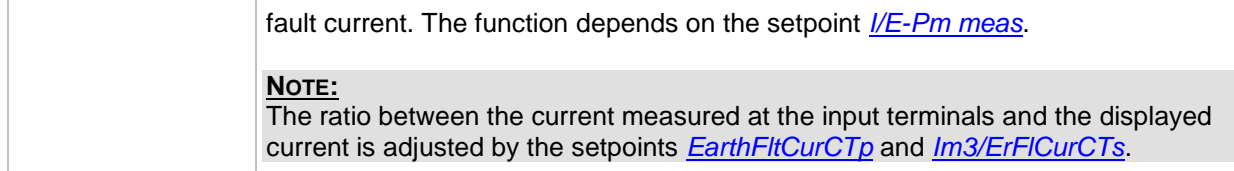

#### *Value: Im3/EarthFC*

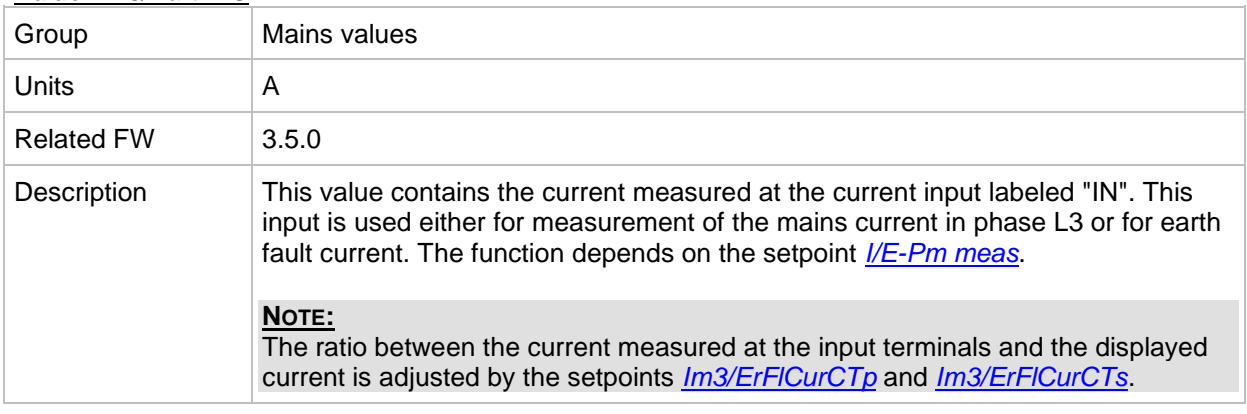

#### <span id="page-126-0"></span>*Value: P mains*

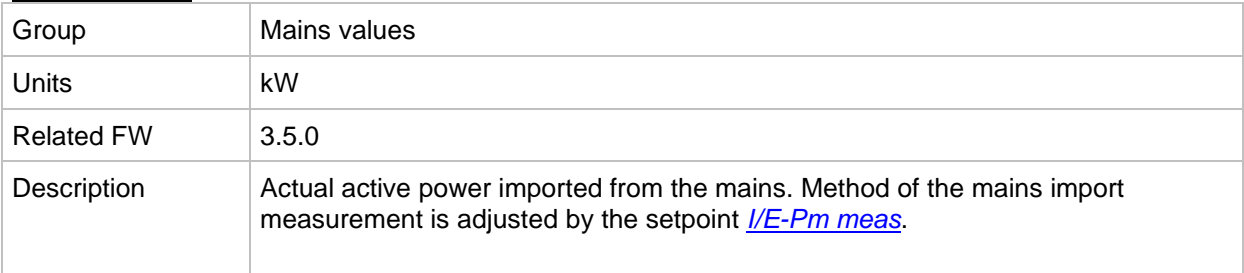

#### <span id="page-126-1"></span>*Value: Q mains*

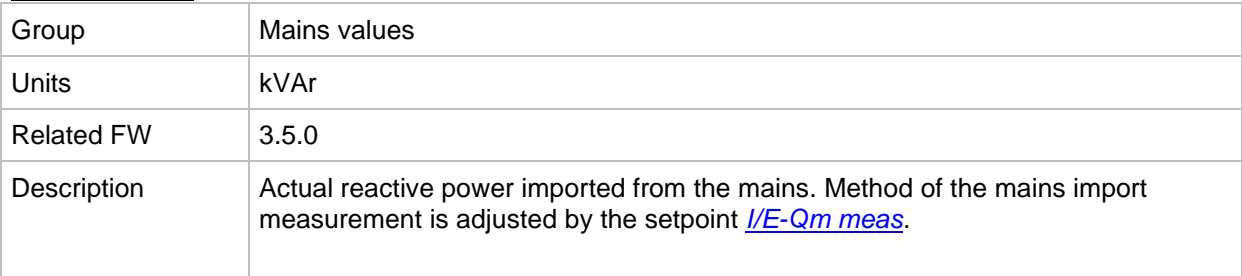

### *Value: Mains PF*

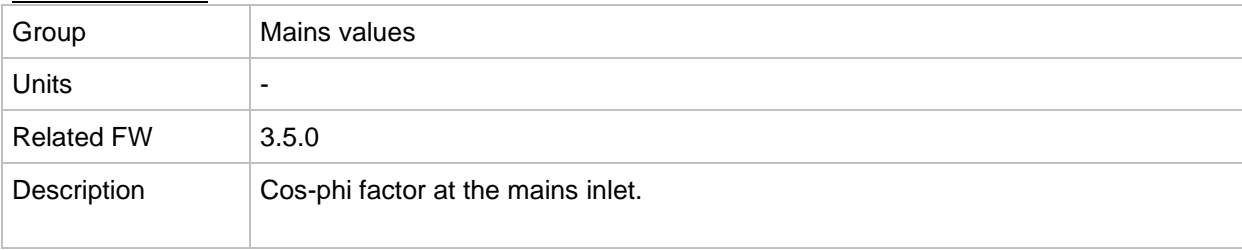

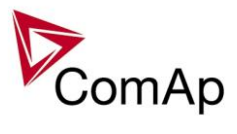

### *Value: Mains LChr*

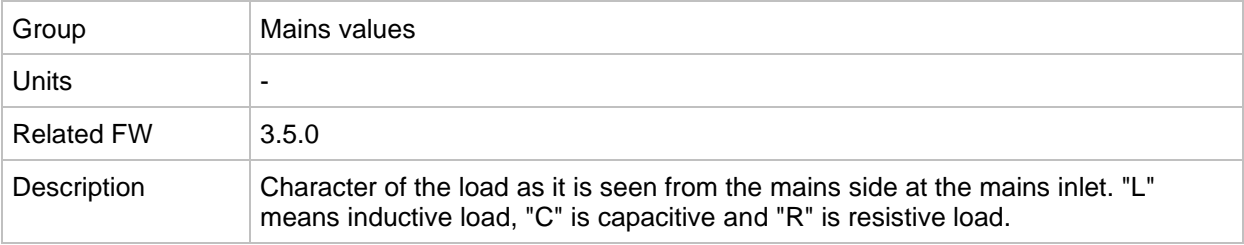

#### <span id="page-127-0"></span>*Value: Object P*

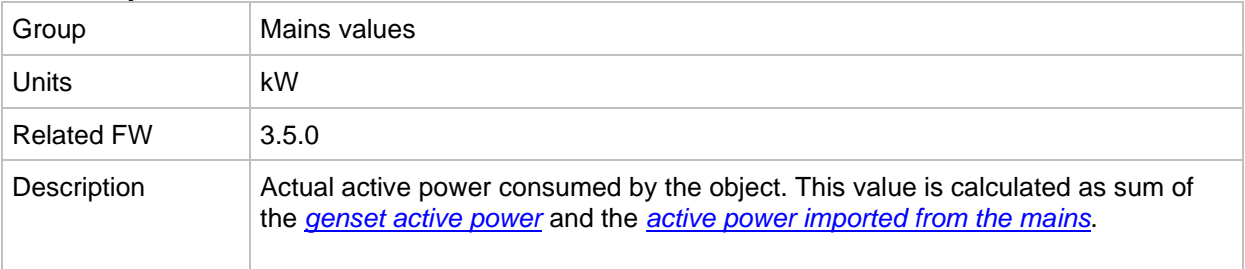

#### <span id="page-127-1"></span>*Value: Object Q*

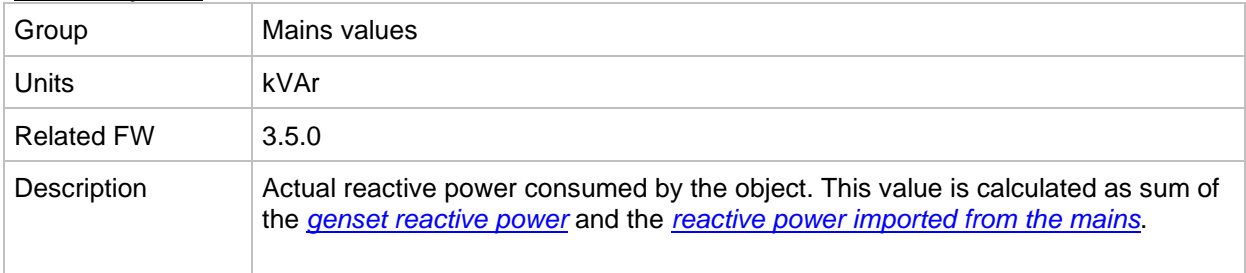

#### *Value: Object PF*

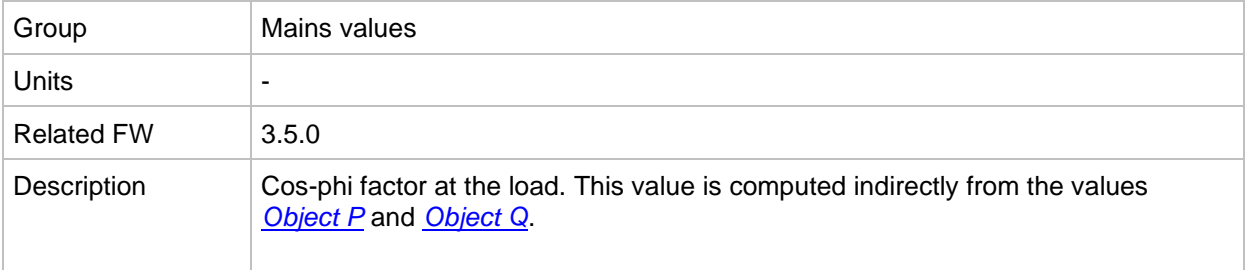

#### *Value: Object LChr*

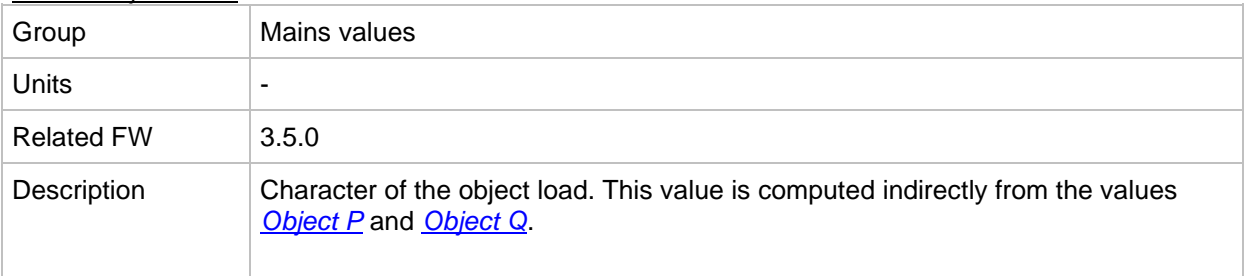

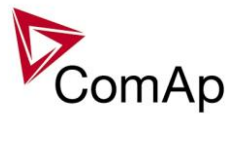

#### *Value: MaxVectorS*

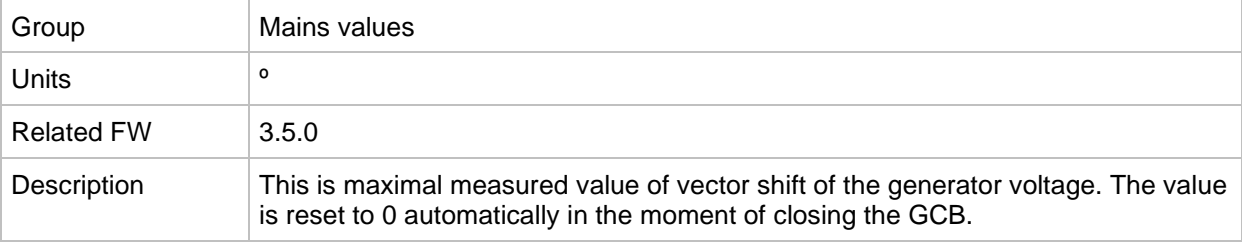

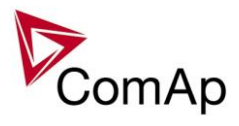

# *Group: Sync/Load ctrl*

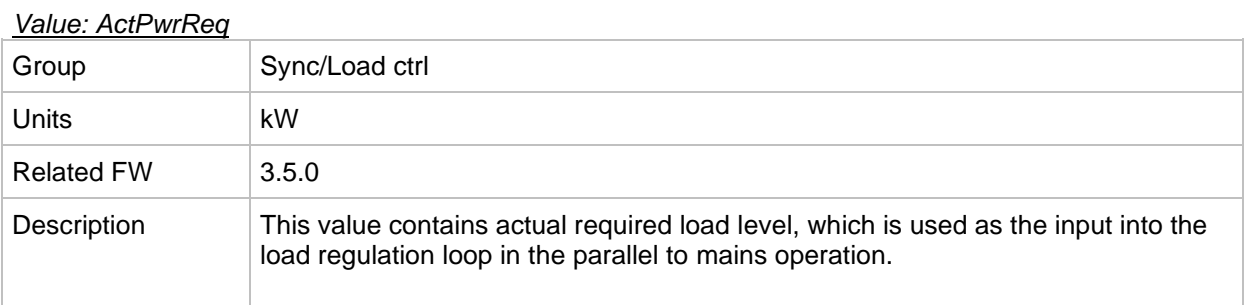

#### <span id="page-129-1"></span>*Value: SpdRegOut*

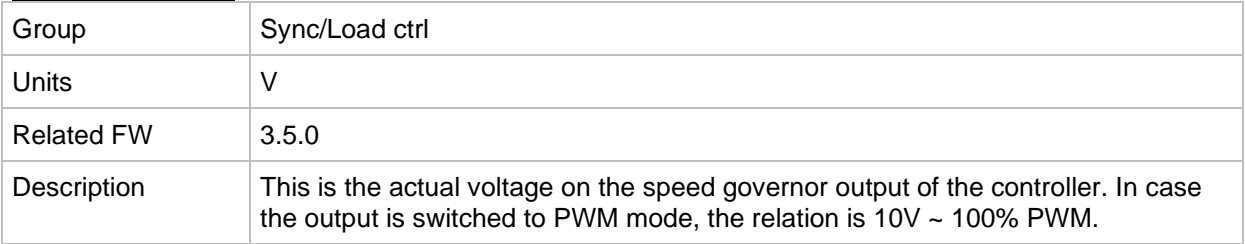

#### <span id="page-129-0"></span>*Value: Speed request*

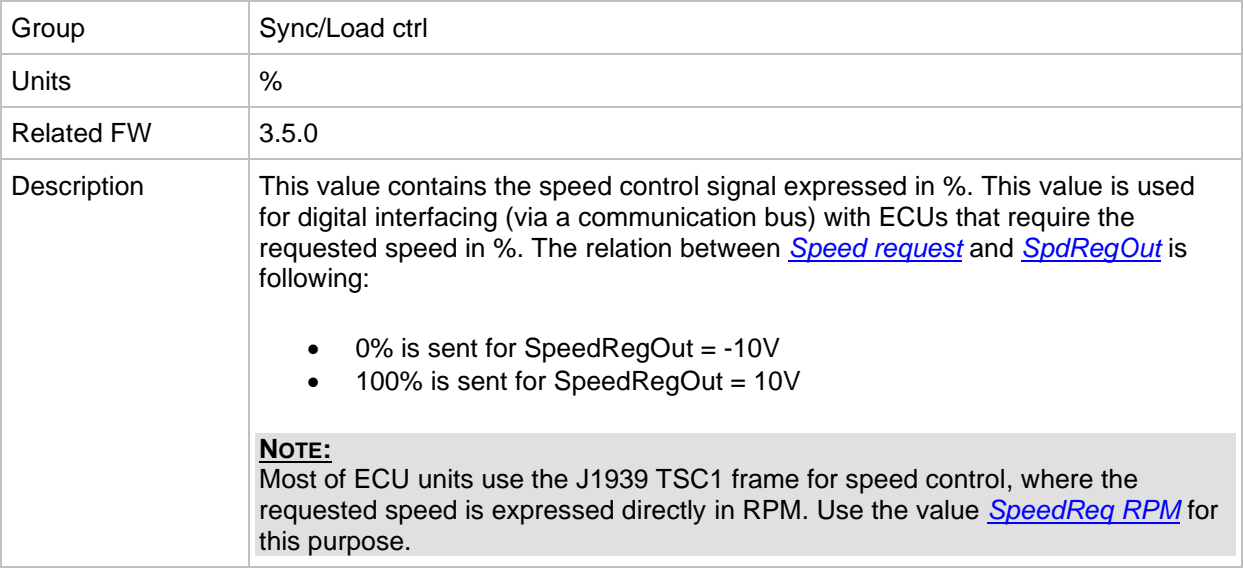

### <span id="page-129-2"></span>*Value: SpeedReq RPM*

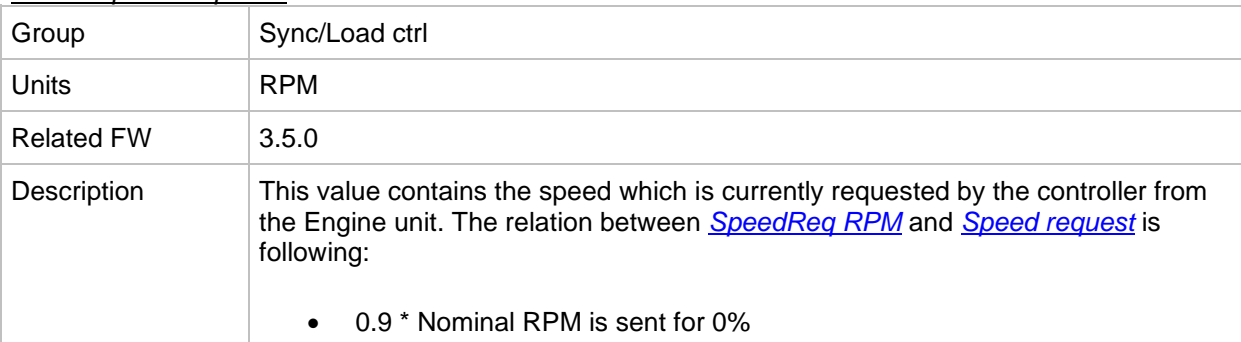

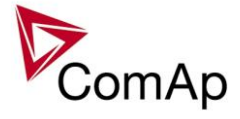

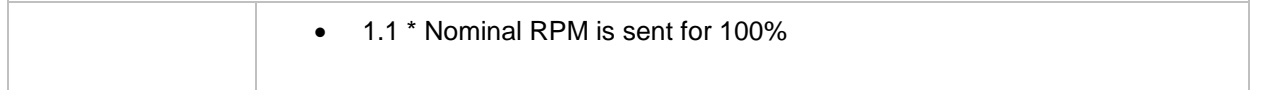

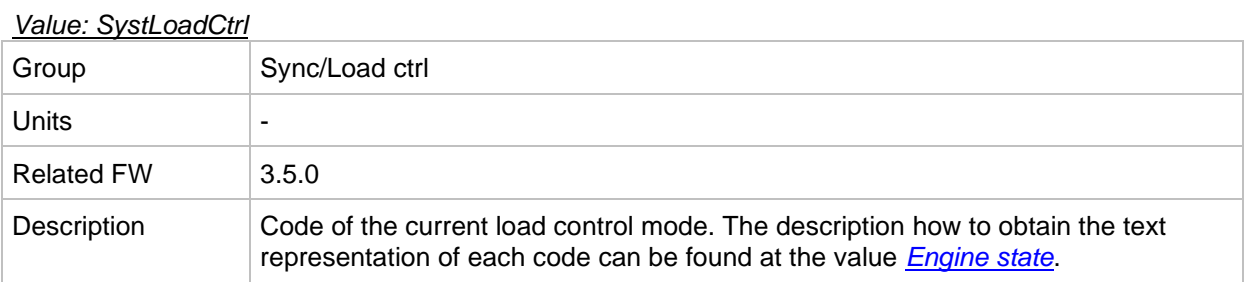

# *Group: Volt/PF ctrl*

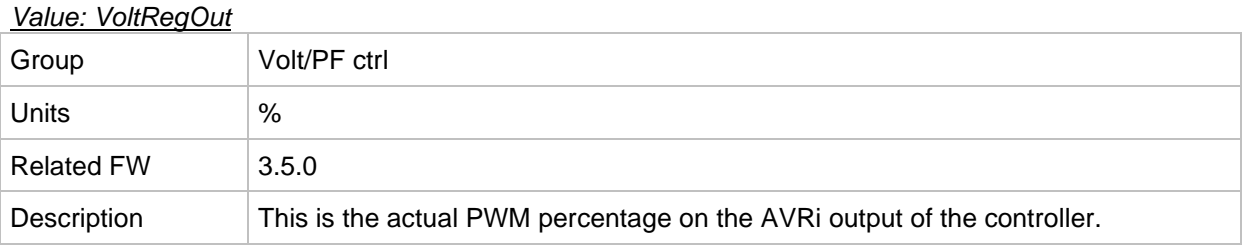

#### *Value: ReactPwrReq*

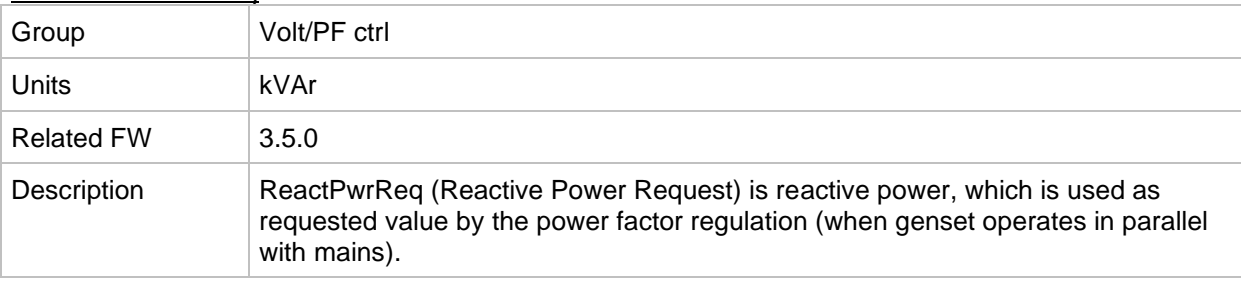

### *Value: SystPfCtrl*

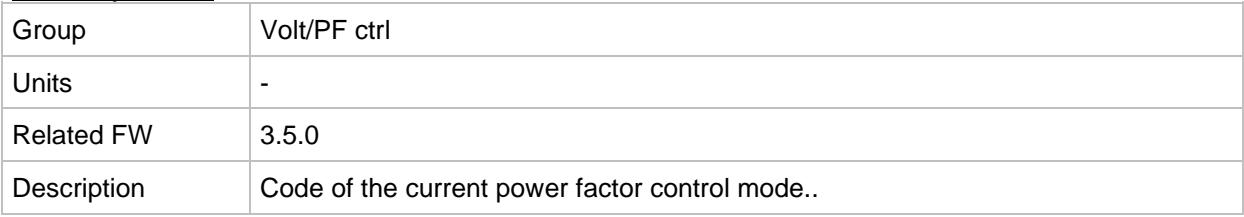

# *Group: Force value*

<span id="page-130-0"></span>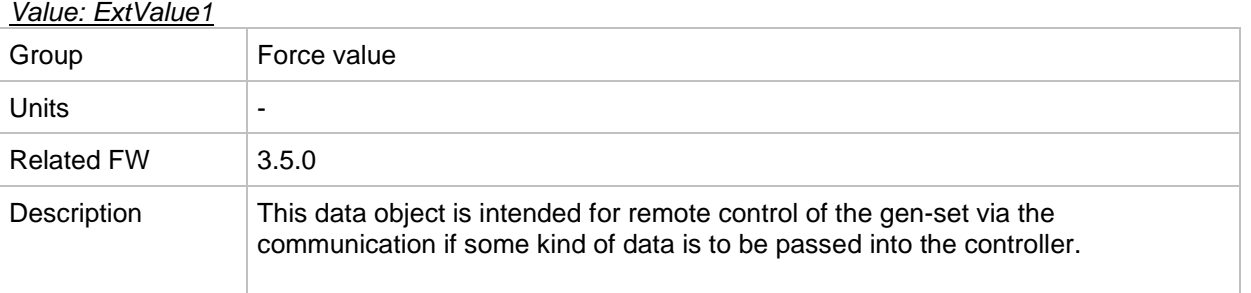

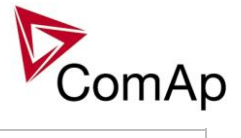

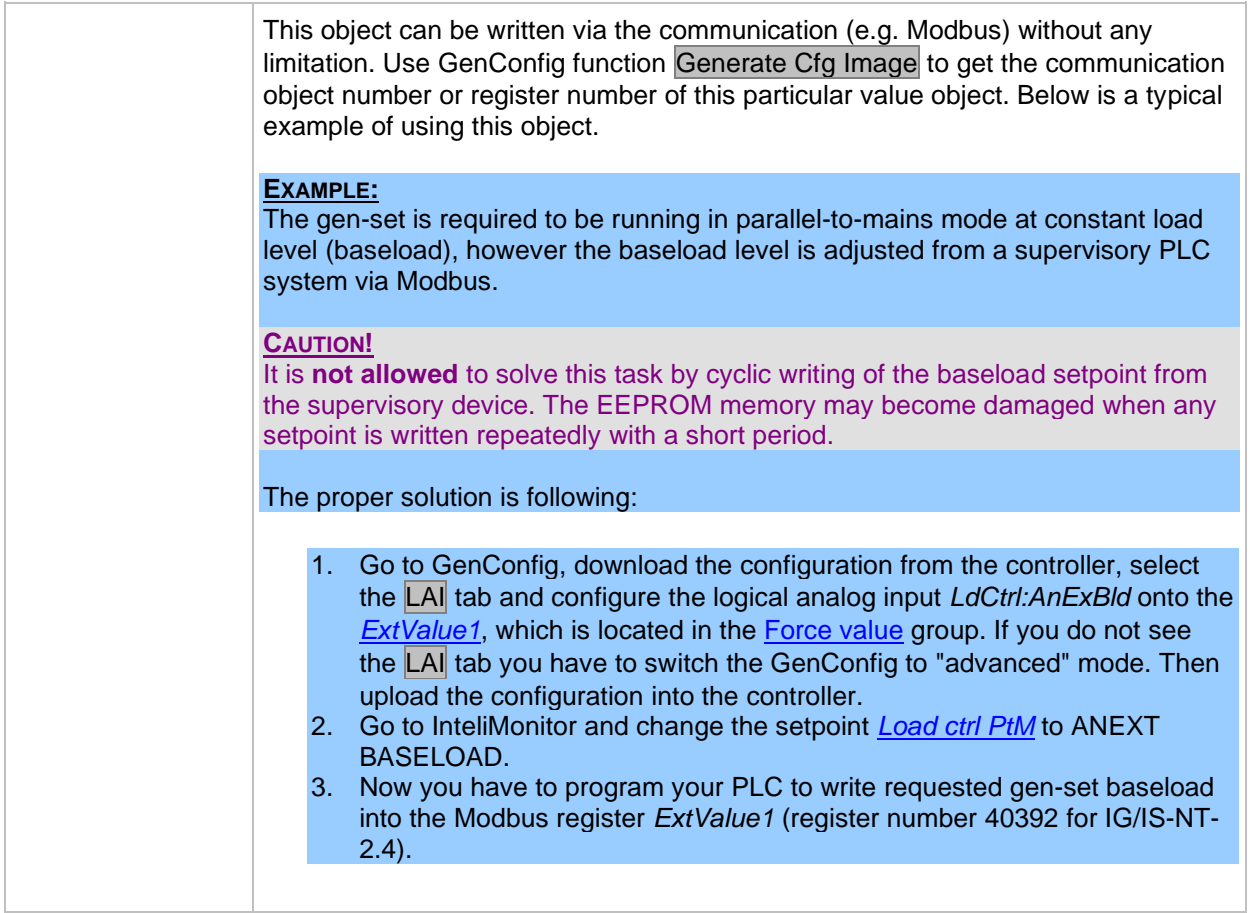

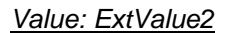

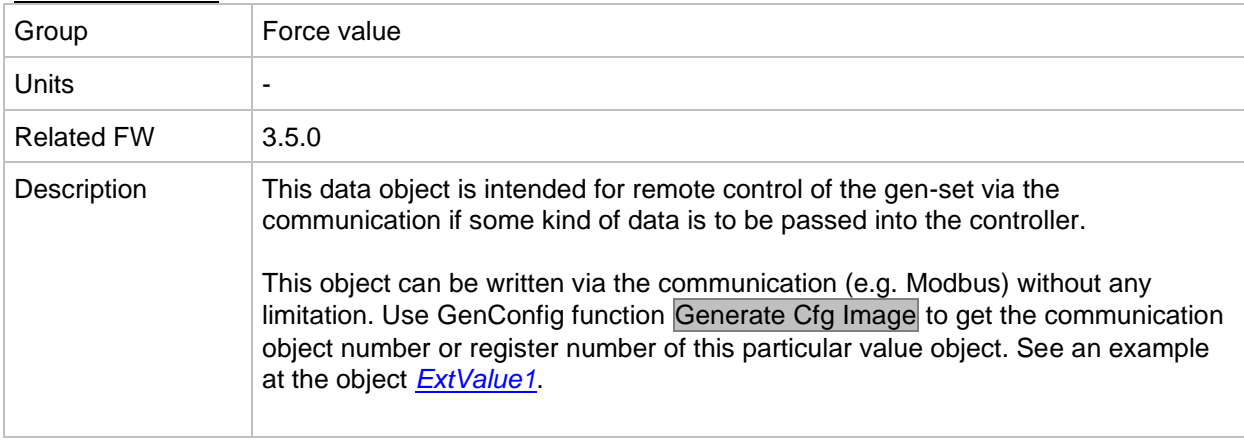

### *Value: ExtValue3*

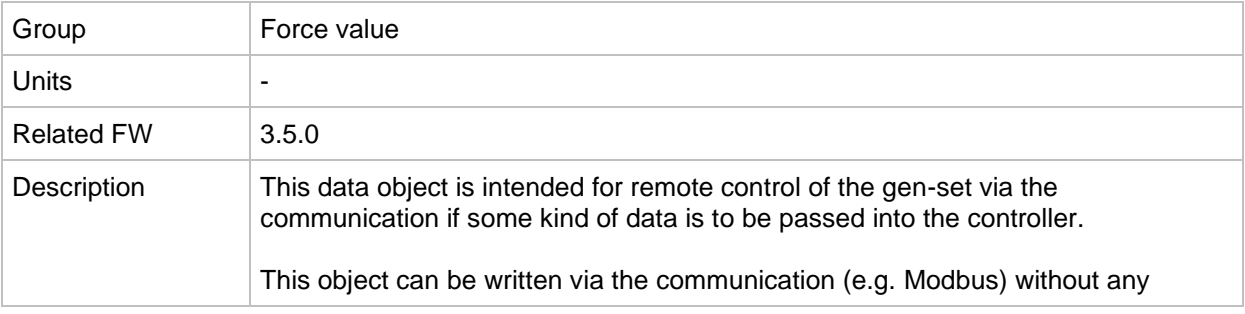

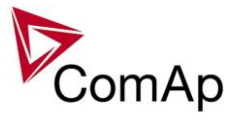

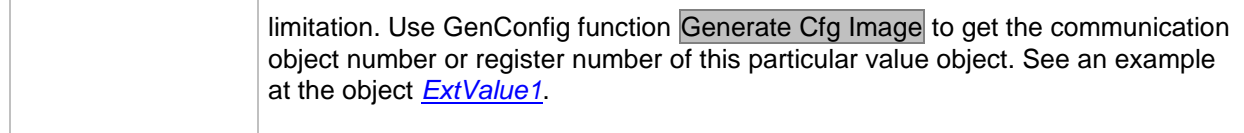

#### *Value: ExtValue4*

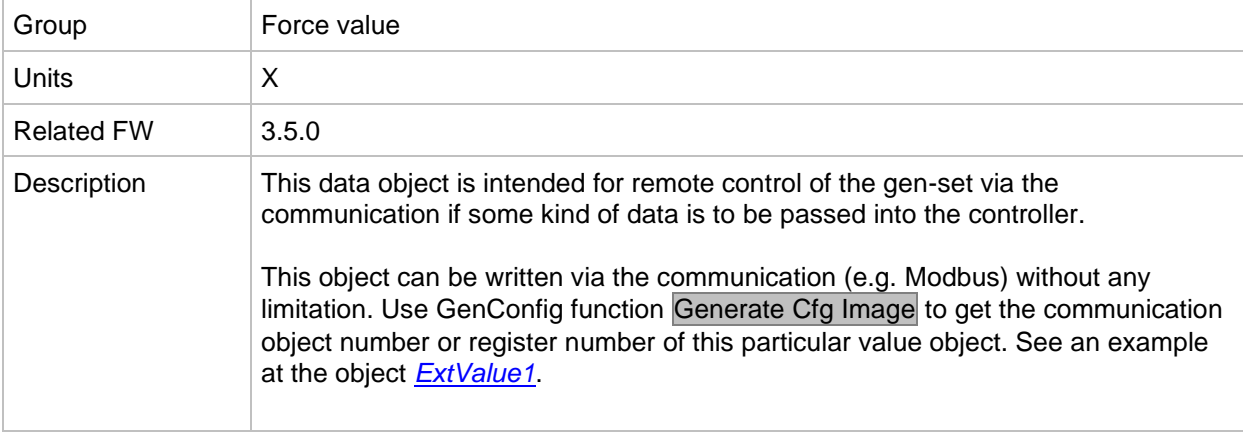

# *Group: Load shedding*

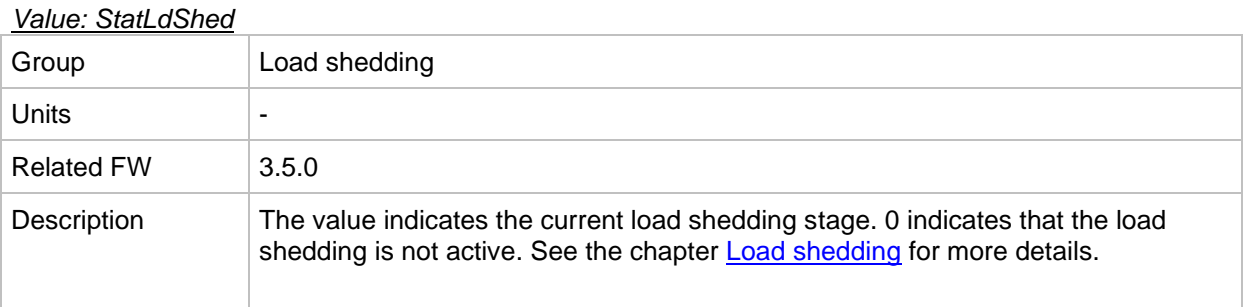

# *Group: Analog CU*

<span id="page-132-0"></span>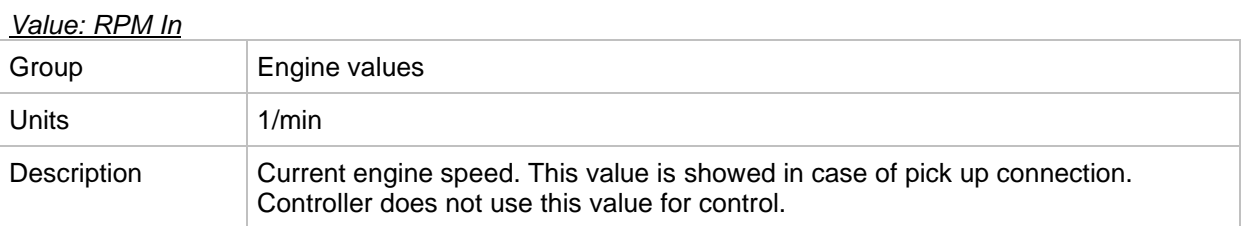

#### *Value: UBat*

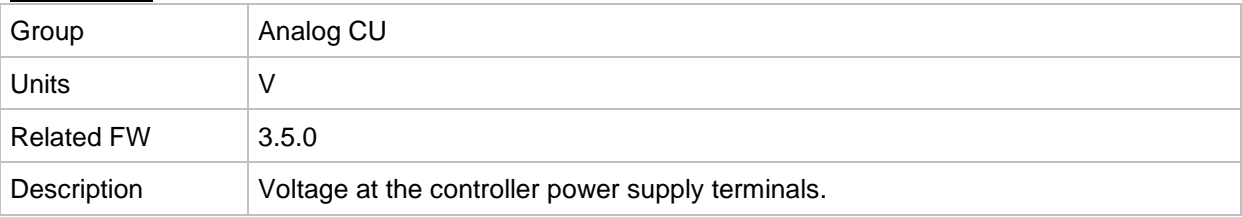

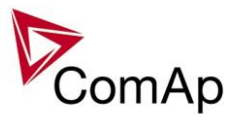

### *Value: CPU Temp*

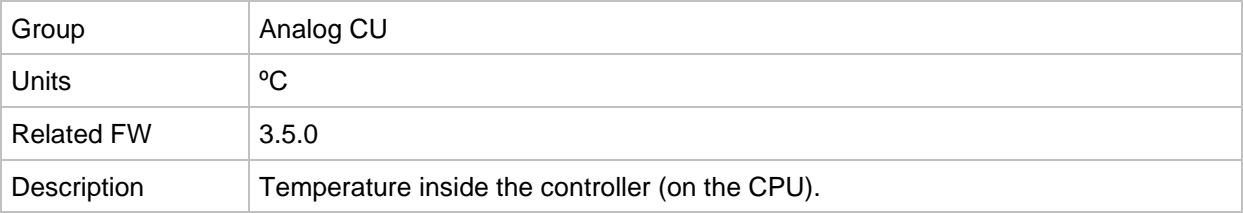

#### *Value: D+*

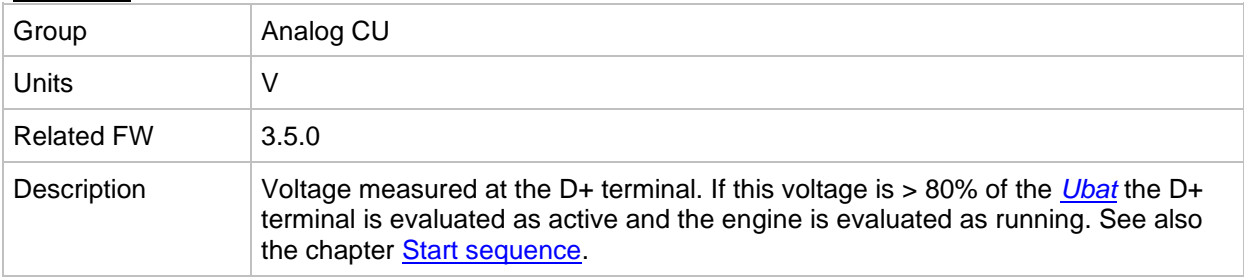

#### *Value: AIN input 1*

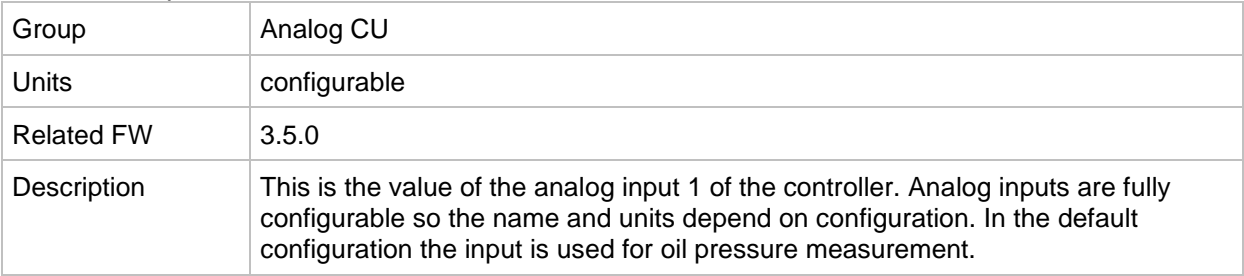

#### *Value: AIN input 2*

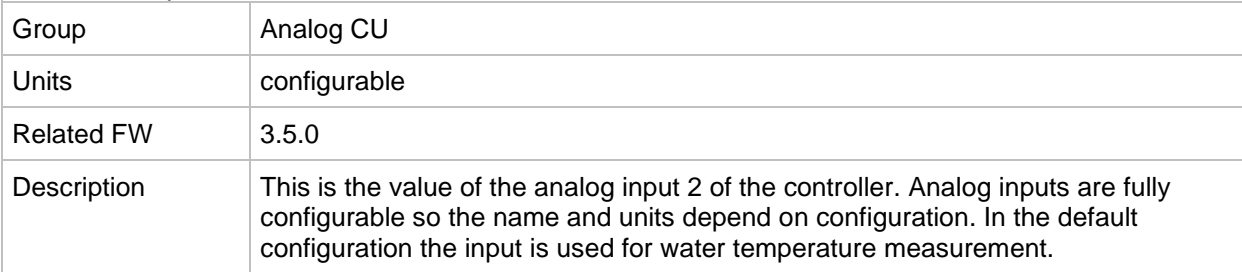

#### *Value: AIN input 3*

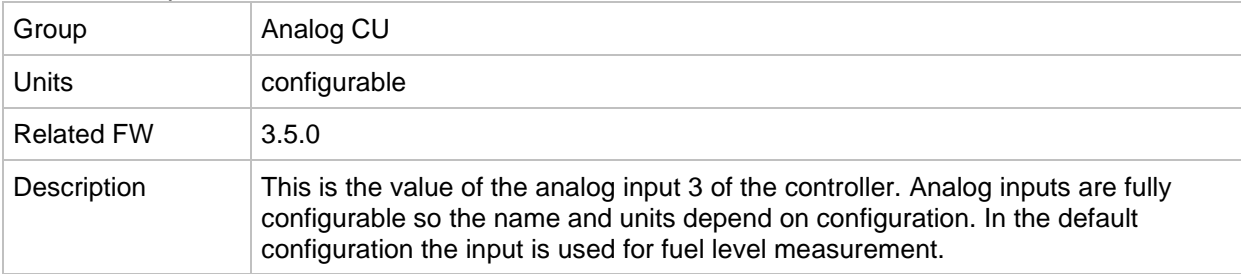

# *Value: AIN input 4* Group Analog CU

Inteli NT GeCon-MARINE SPtM, SW Version 3.5.0, ©ComAp - June 2020 IGS-NT-GeCon-MARINE-SPtM-3.5.0.PDF

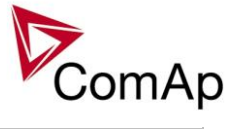

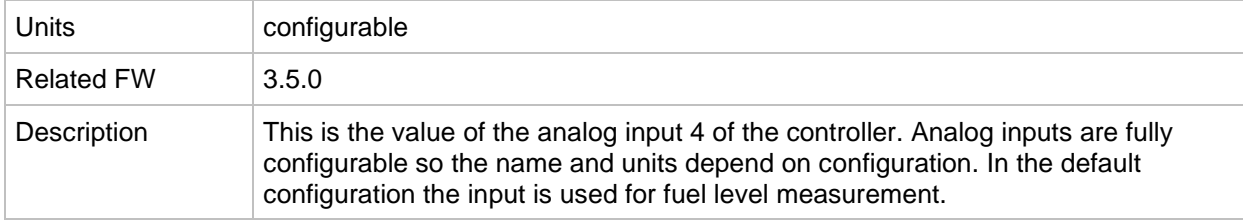

# *Group: Bin inputs CU*

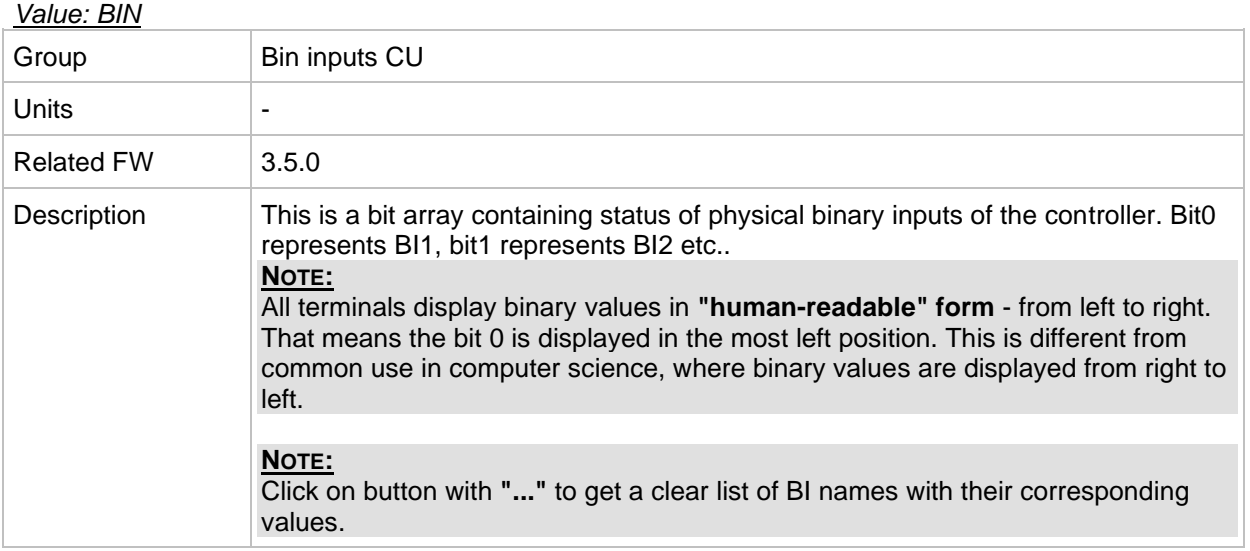

# *Group: Bin outputs CU*

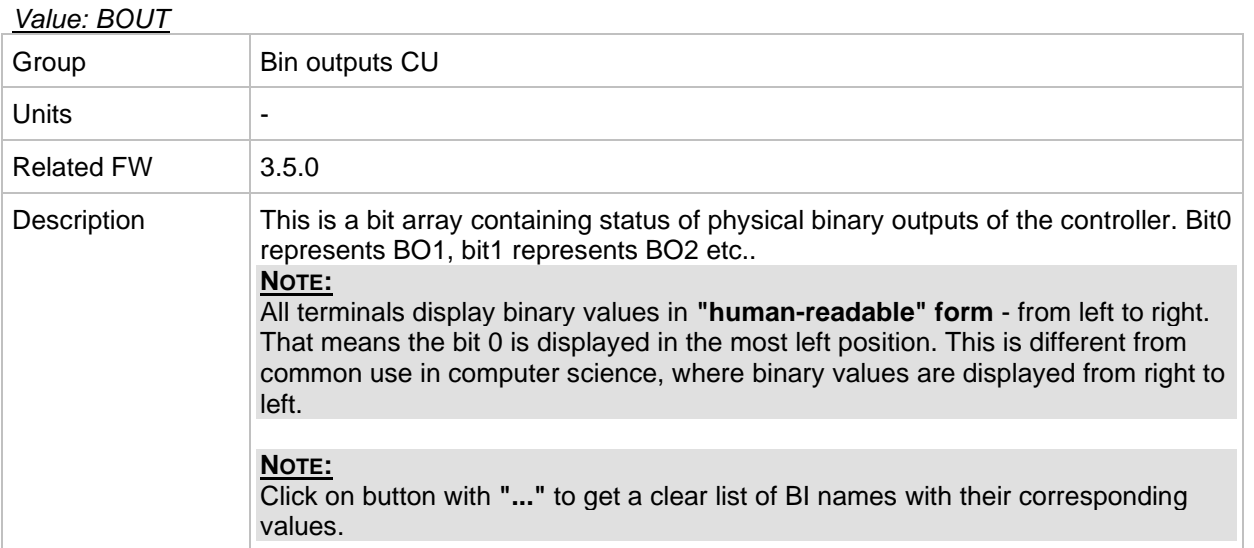

# *Group: Log Bout*

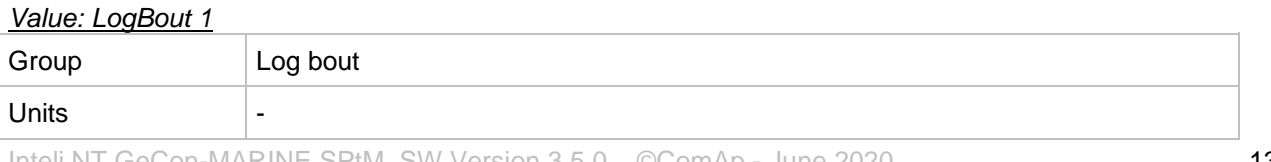

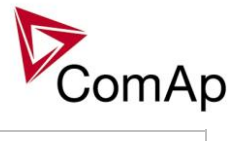

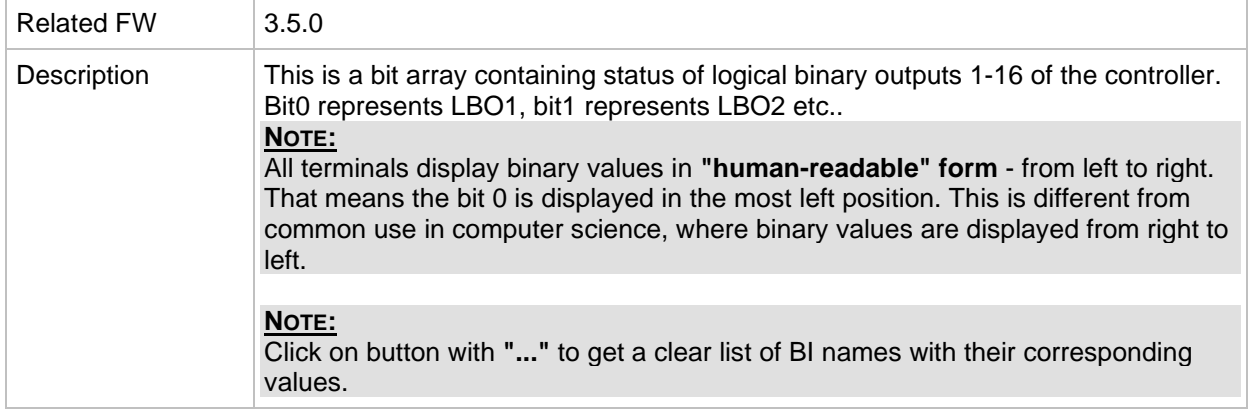

#### *Value: LogBout 2*

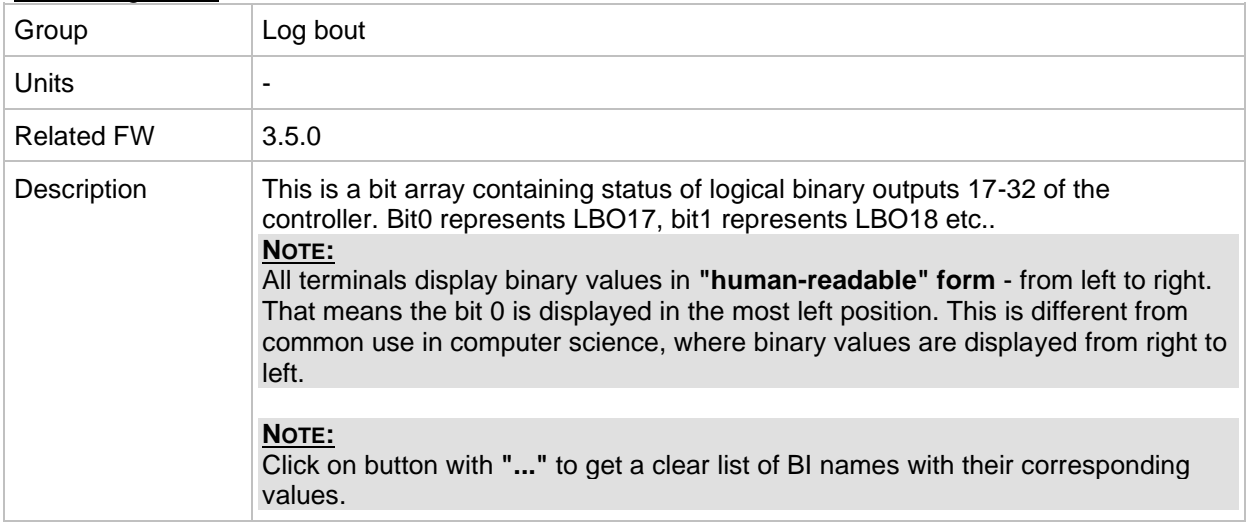

#### *Value: LogBout 3*

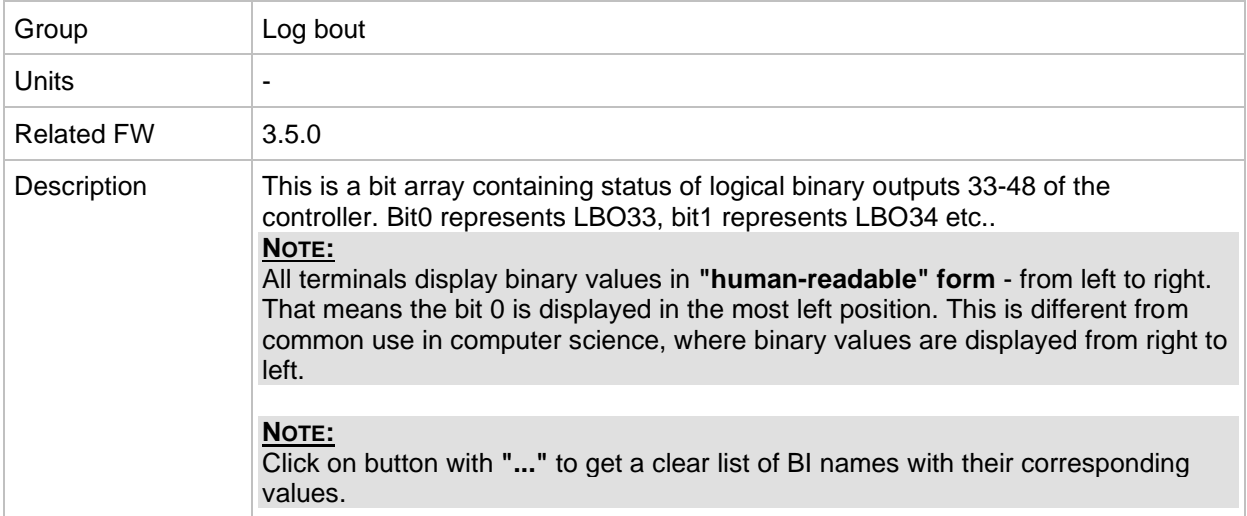

## *Value: LogBout 4*

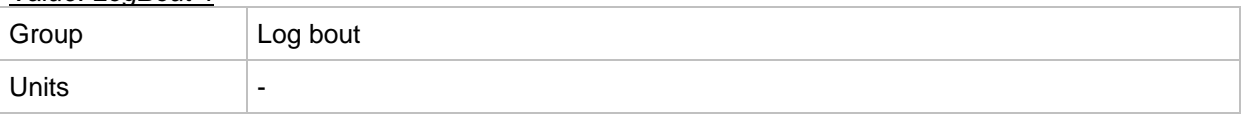

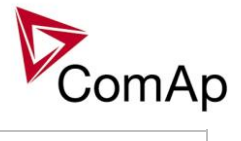

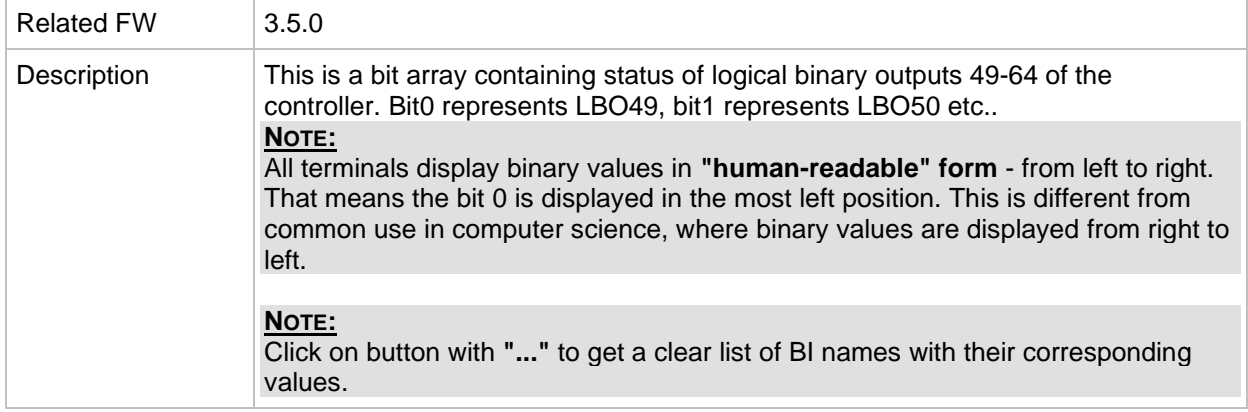

#### *Value: LogBout 5*

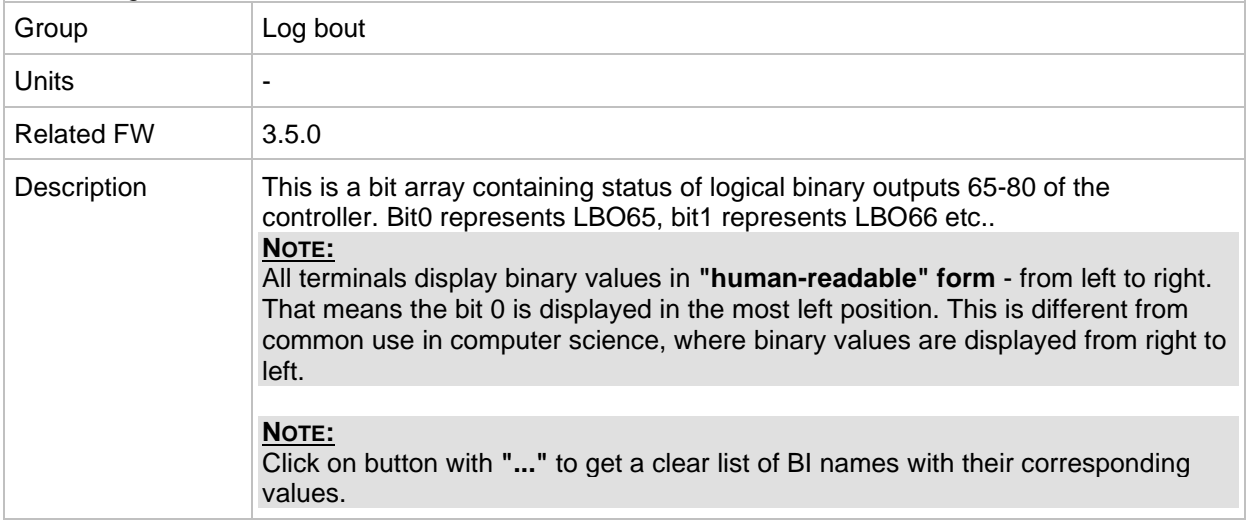

#### *Value: LogBout 6*

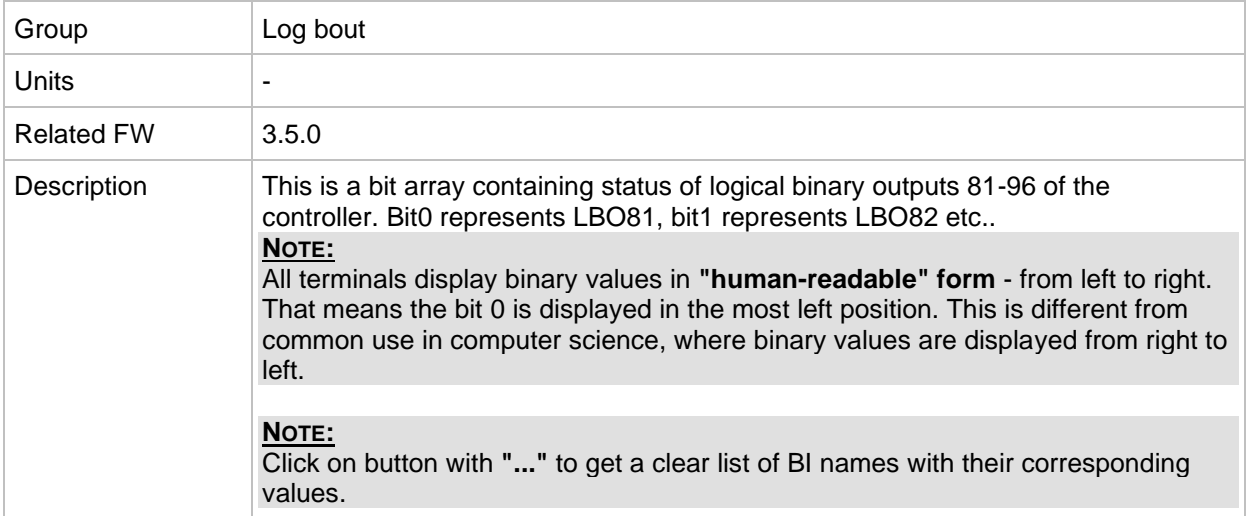

### *Value: LogBout 7*

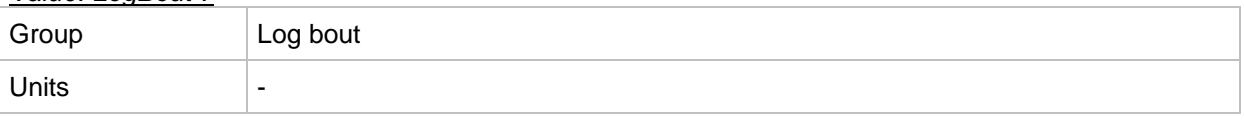

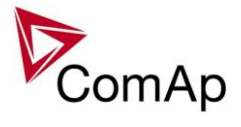

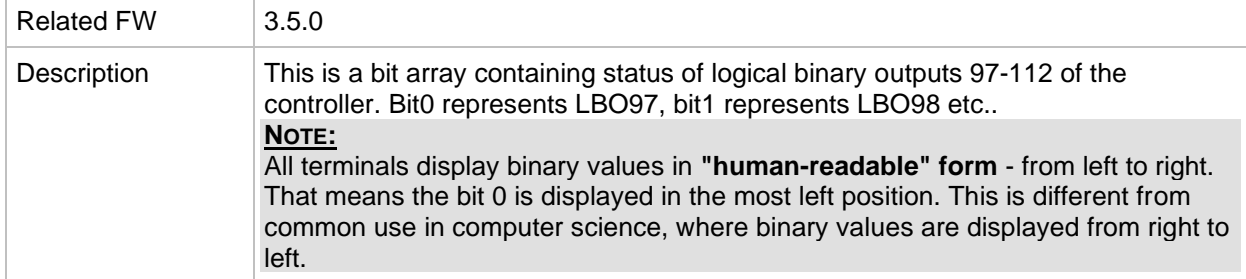

#### *Value: LogBout 8*

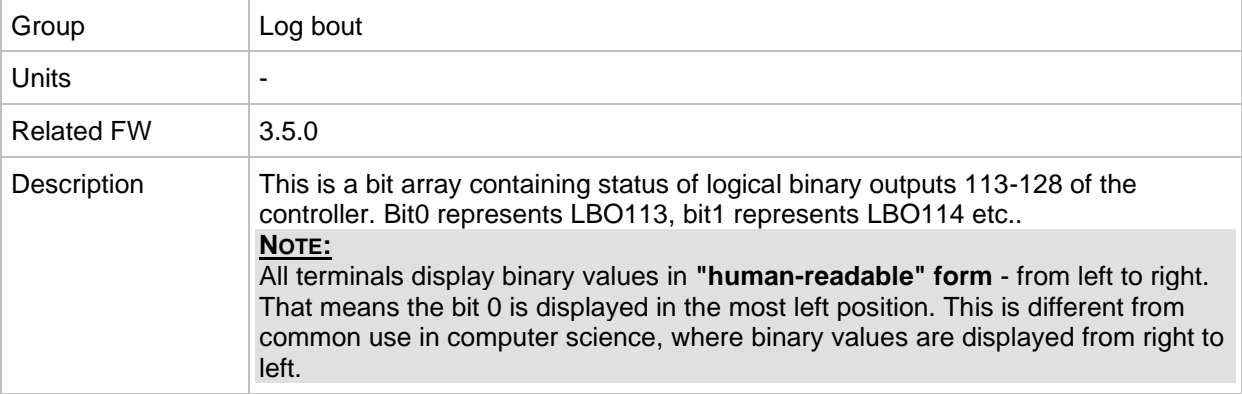

#### *Value: LogBout 9*

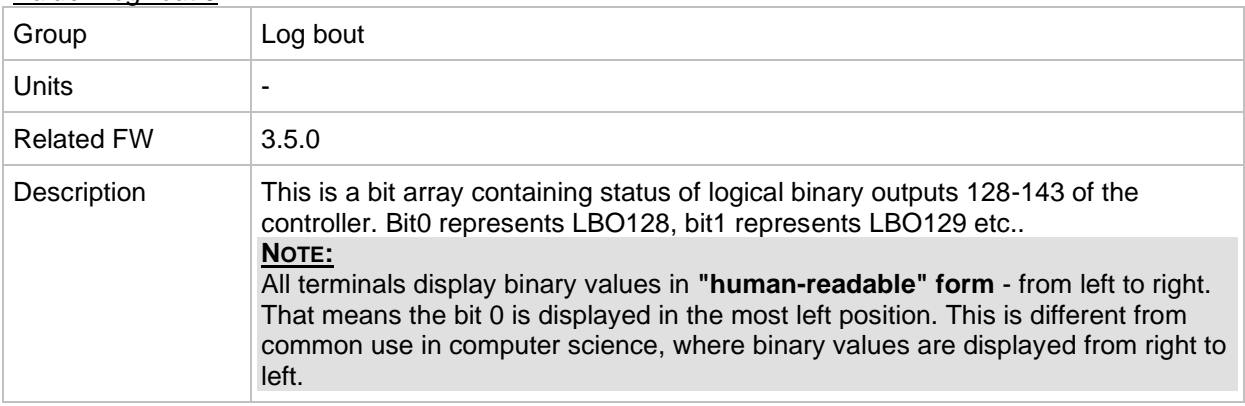

#### *Value: RemoteControl*

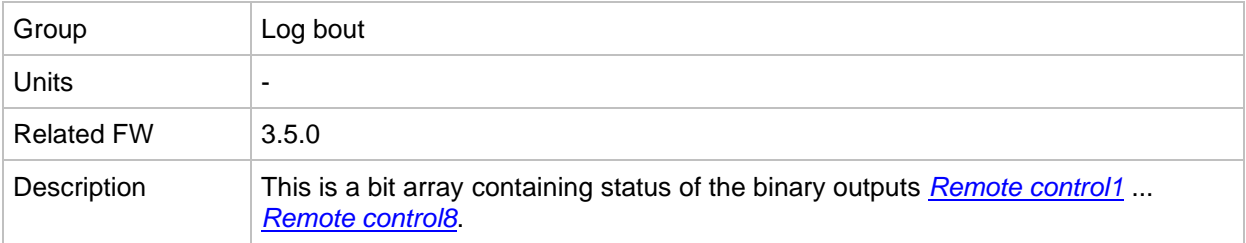

#### *Value: ModbusSw1, ModbusSw2*

The "Modbus Switches" contains of two groups of LBOs named "ModbusSw1" and "ModbusSw2". Both registers are available on Modbus for simple writing (using command 6 or 16). The particular bits of these registers are available as binary status for universal use in logical binary outputs of the controller as "ModbusSw1..ModbusSw32".

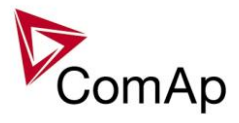

No password is required for writing of those registers. There are two Values "ModbusSw1" and "ModbusSw2" in group "Log Bout" available for back-reading.

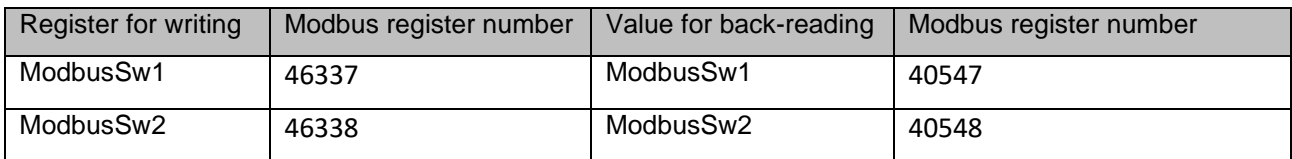

#### **NOTE:**

The LSB of ModbusSw1 (46337) corresponds with LBO "ModbusSw1"

The LSB of ModbusSw2 (46338) corresponds with LBO "ModbusSw17"

The Values ModbusSw1 and ModbusSw2 have the position of LSB opposite-wise.

## *Group: Info*

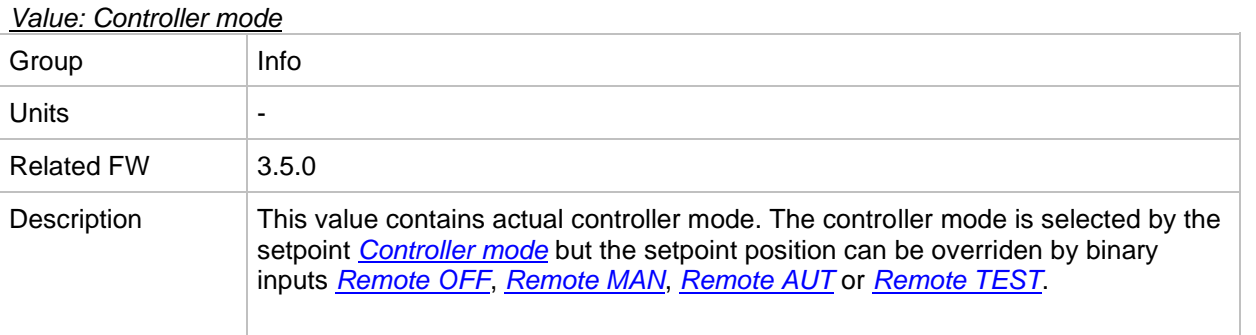

#### *Value: SW Version*

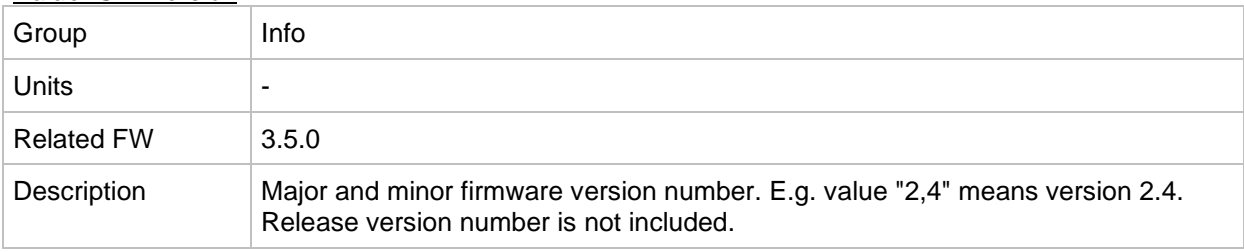

#### *Value: Application*

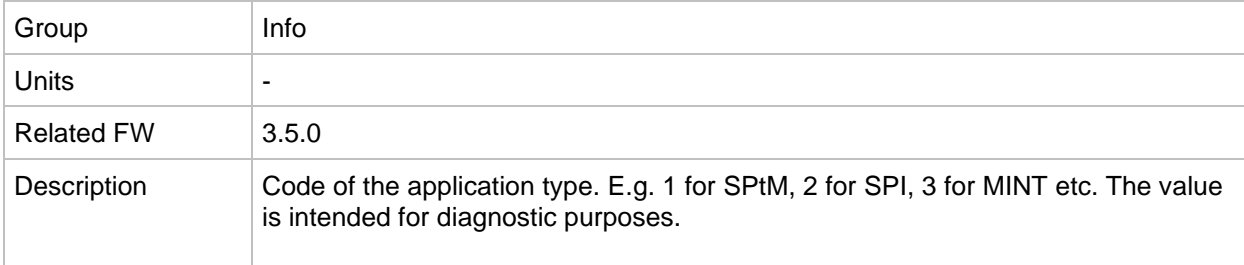

#### *Value: SW Branch*

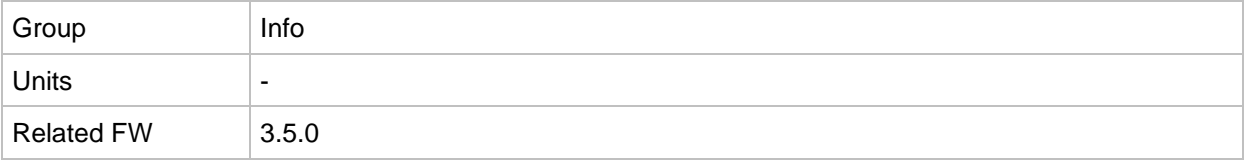

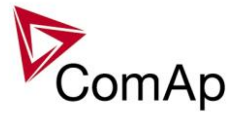

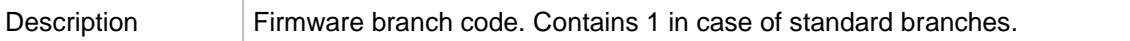

#### *Value: PasswordDecode*

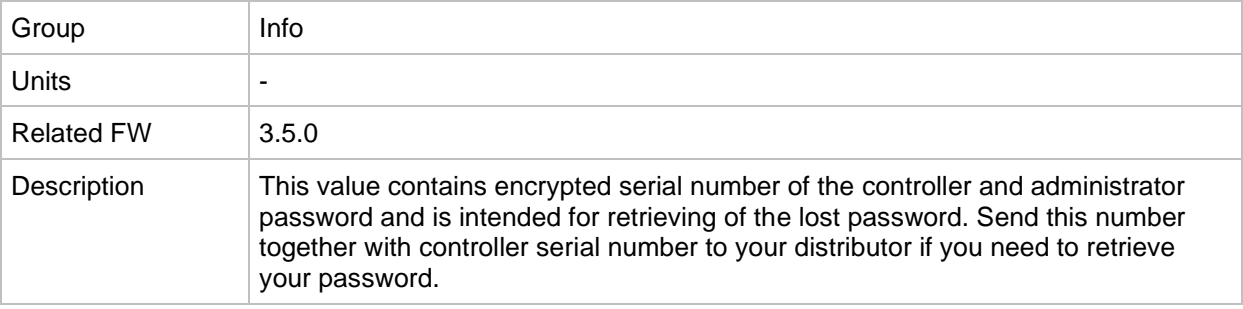

### *Value: CAN16*

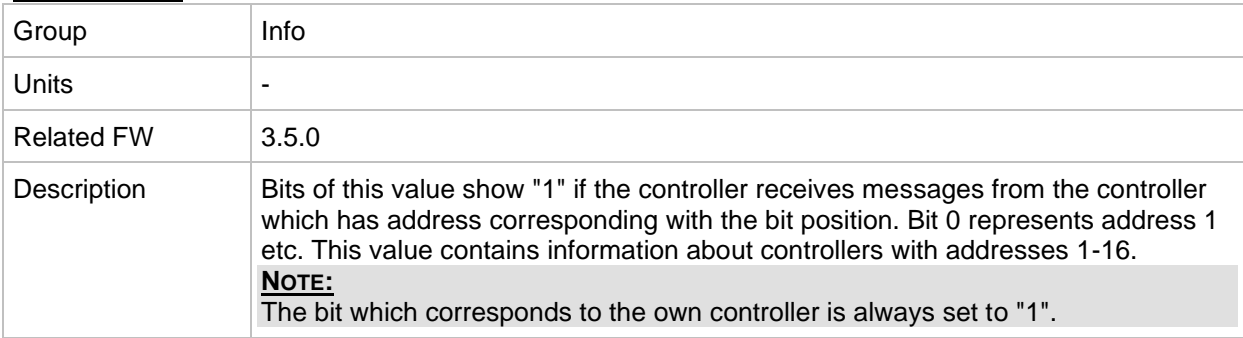

#### *Value: CAN32*

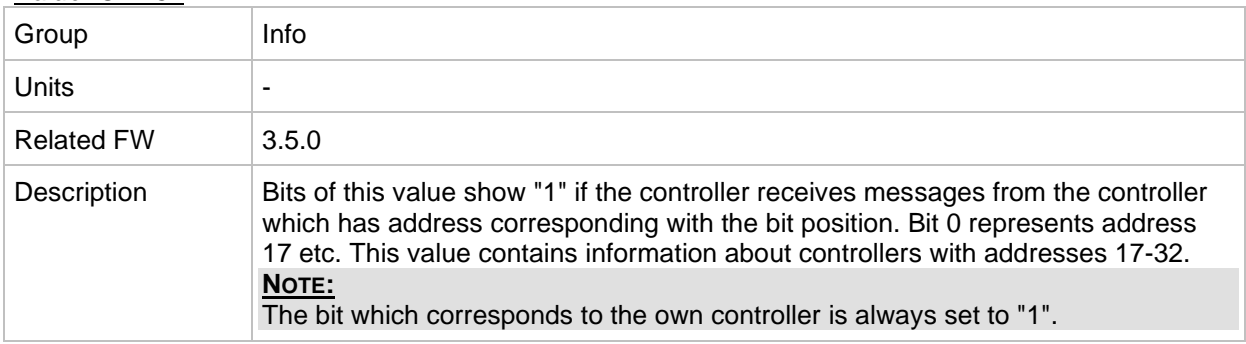

#### *Value: Reg16*

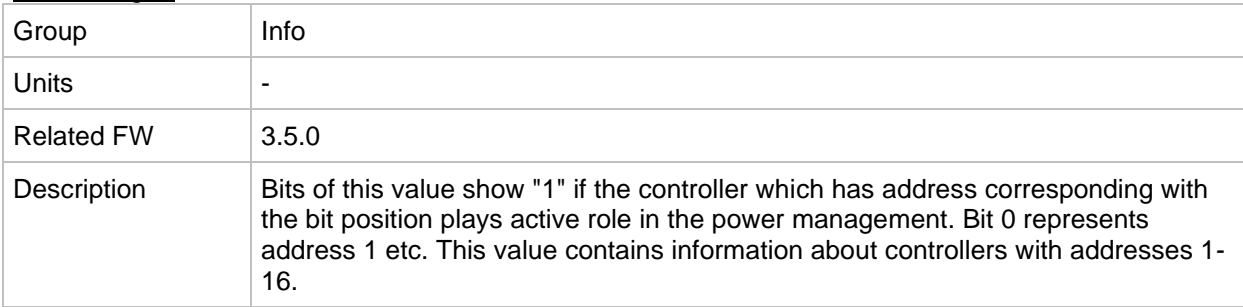

#### *Value: Reg32*

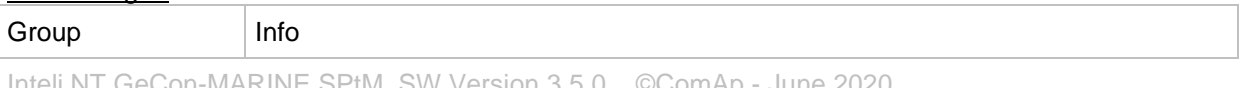

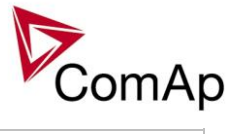

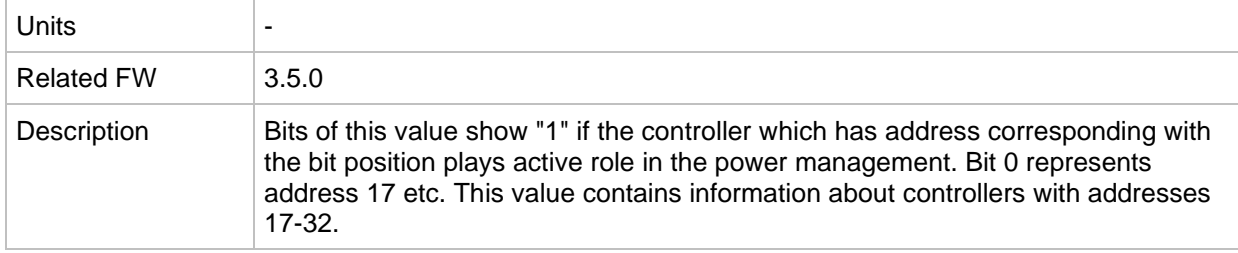

#### *Value: GL16*

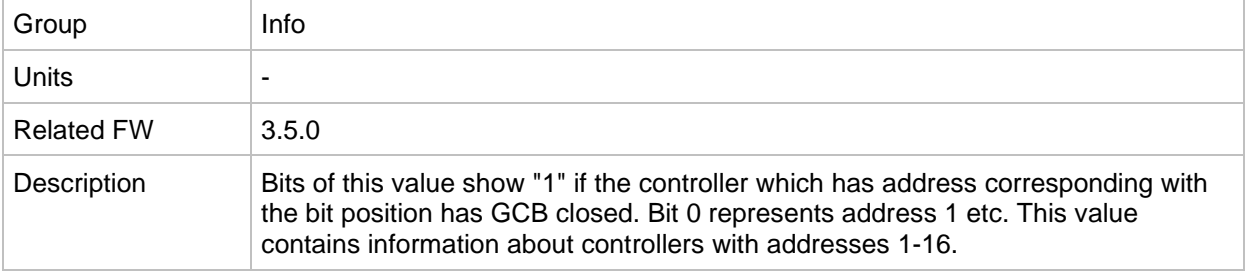

#### *Value: GL32*

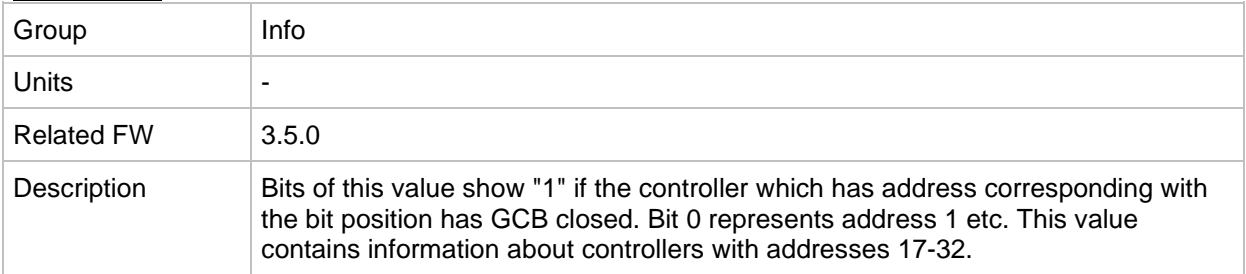

#### <span id="page-140-0"></span>*Value: Engine state*

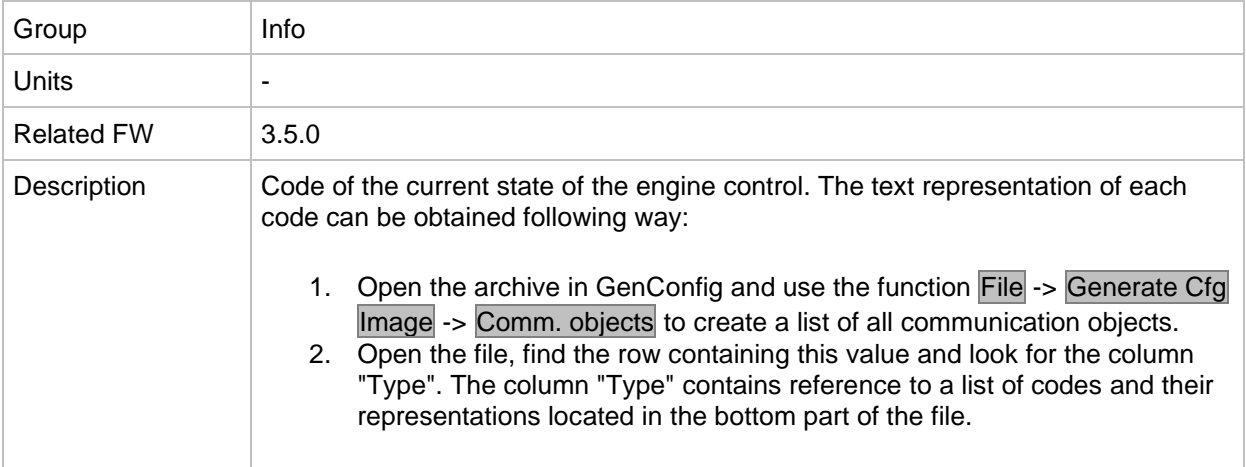

## *Value: Breaker state*

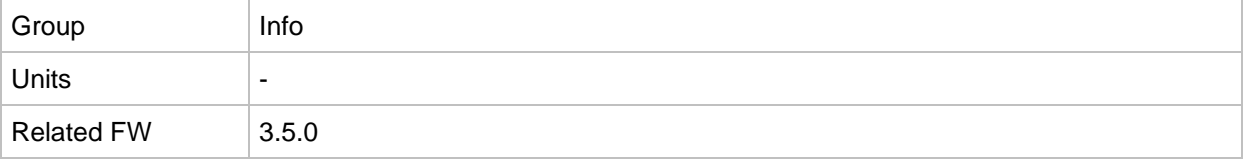

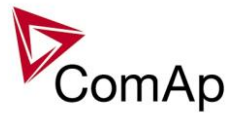

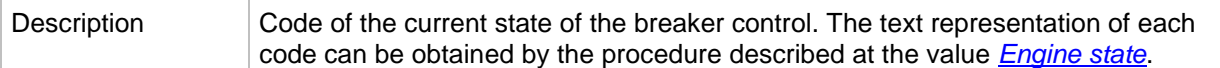

<span id="page-141-1"></span>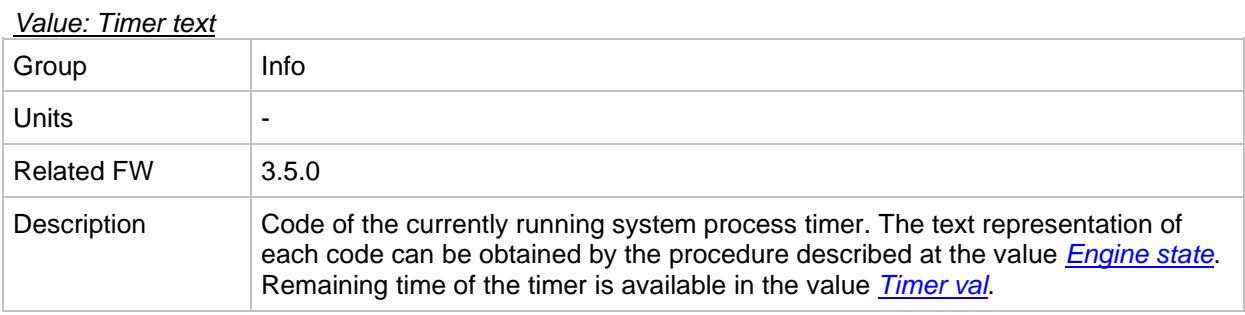

### <span id="page-141-0"></span>*Value: Timer val*

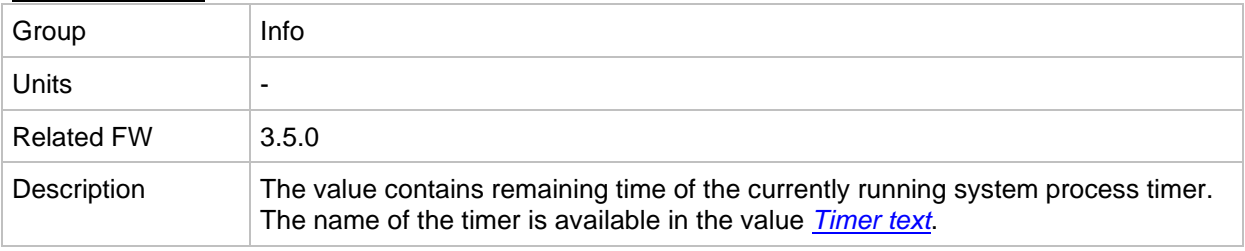

#### <span id="page-141-3"></span>*Value: NextTime1-4*

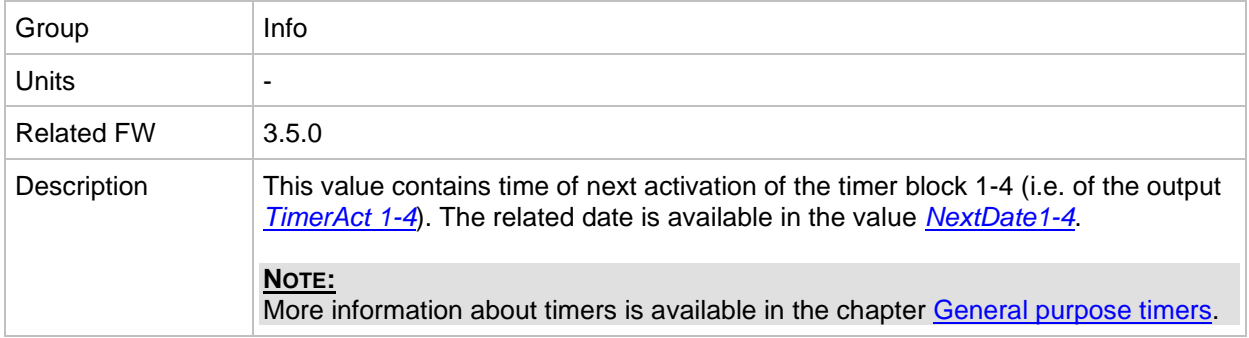

#### <span id="page-141-2"></span>*Value: NextDate1-4*

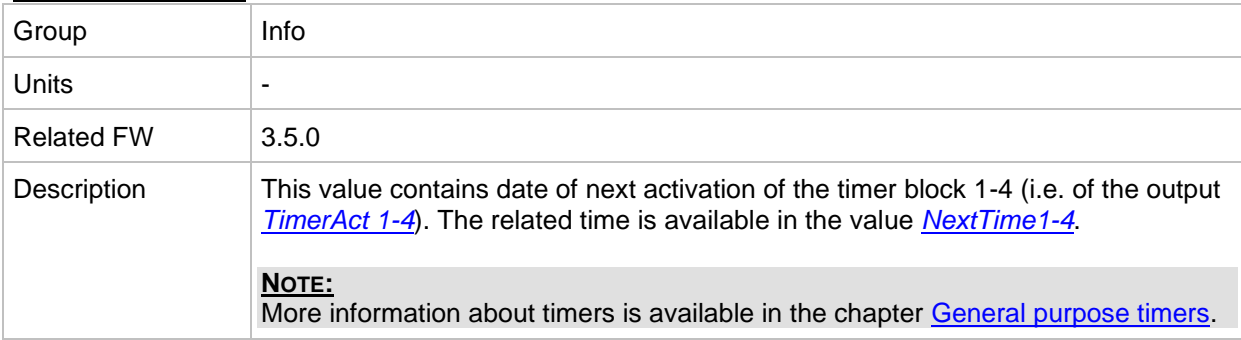

#### <span id="page-141-4"></span>*Value: NextTime5-8*

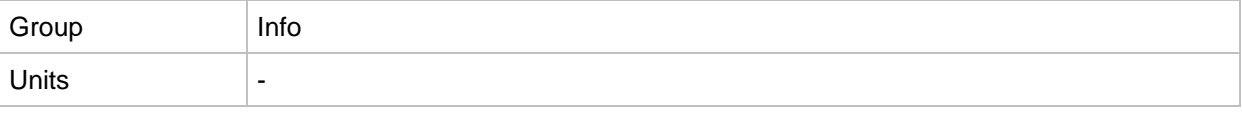

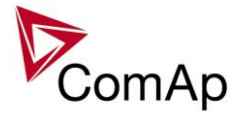

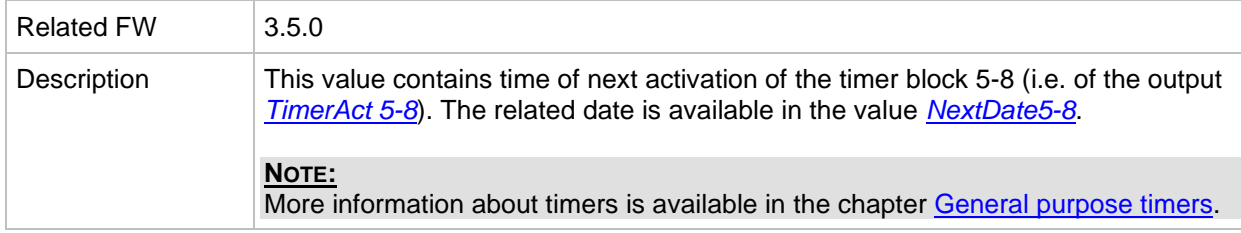

#### <span id="page-142-0"></span>*Value: NextDate5-8*

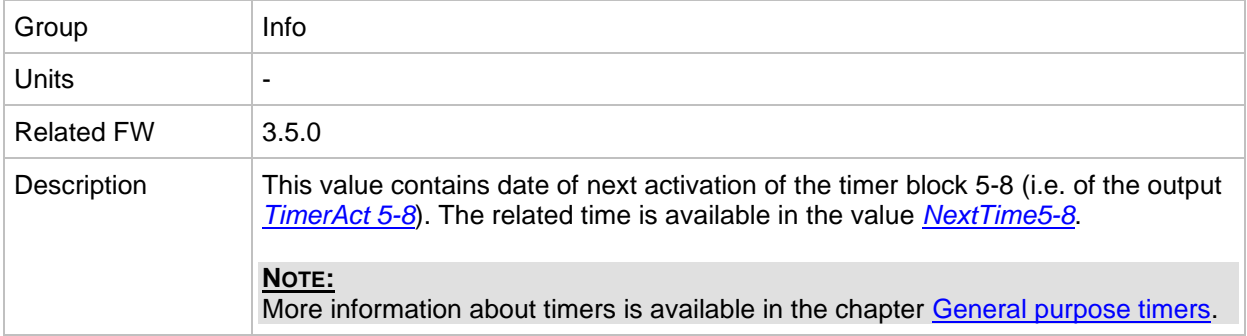

#### <span id="page-142-2"></span>*Value: NextTime9-12*

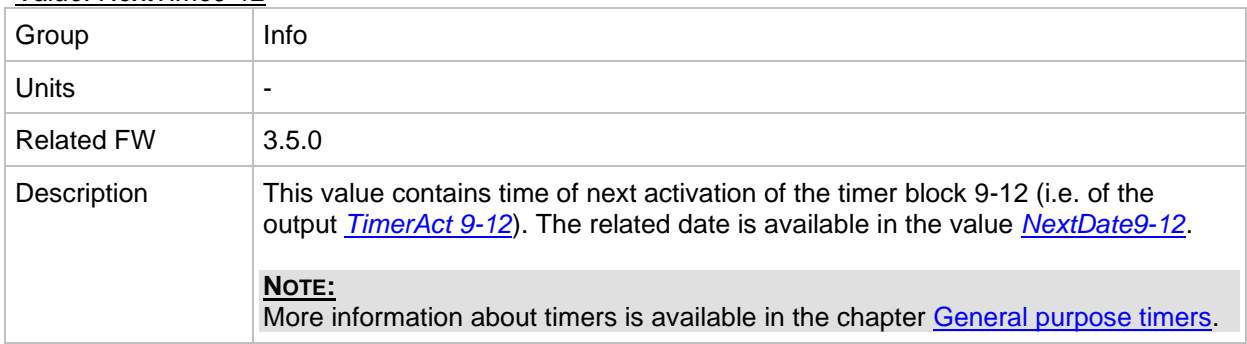

#### <span id="page-142-1"></span>*Value: NextDate9-12*

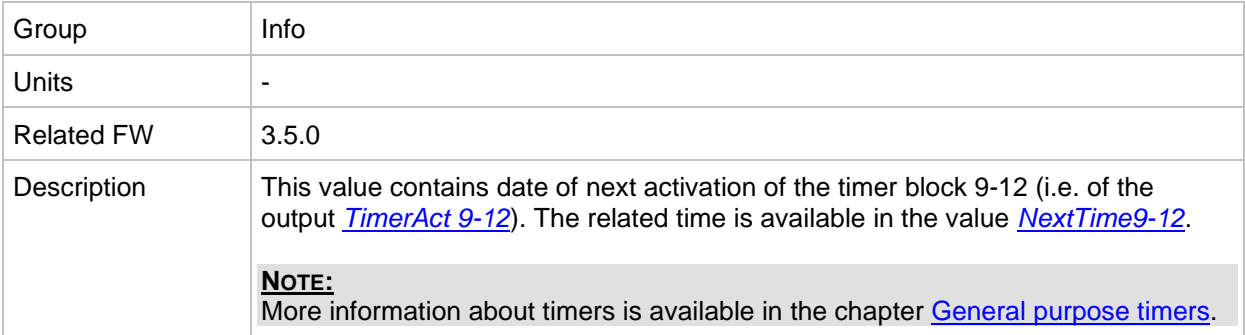

#### <span id="page-142-3"></span>*Value: NextTime13-16*

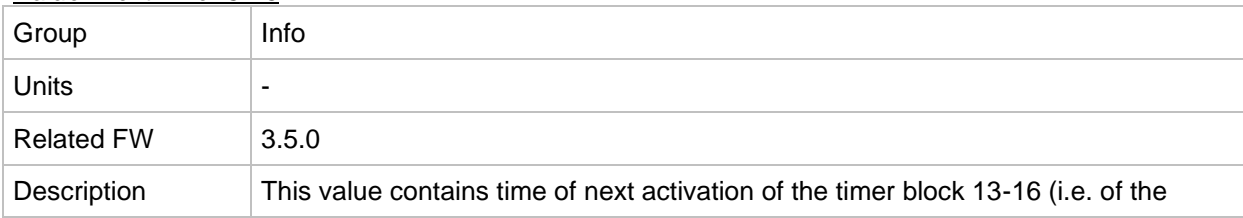

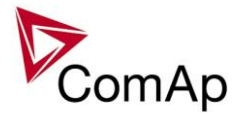

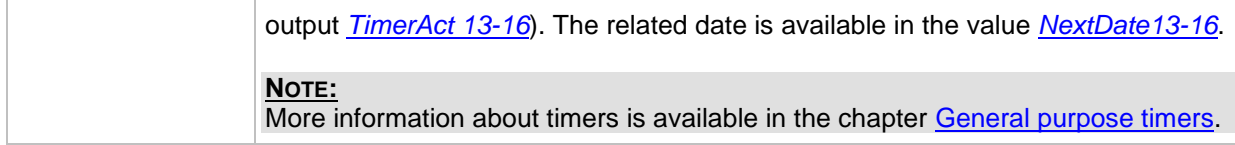

#### <span id="page-143-0"></span>*Value: NextDate13-16*

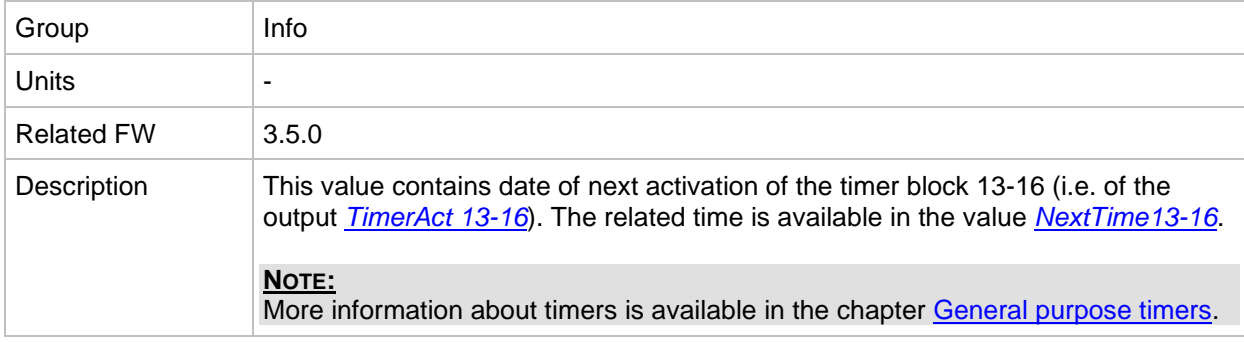

#### *Value: AirGate ID*

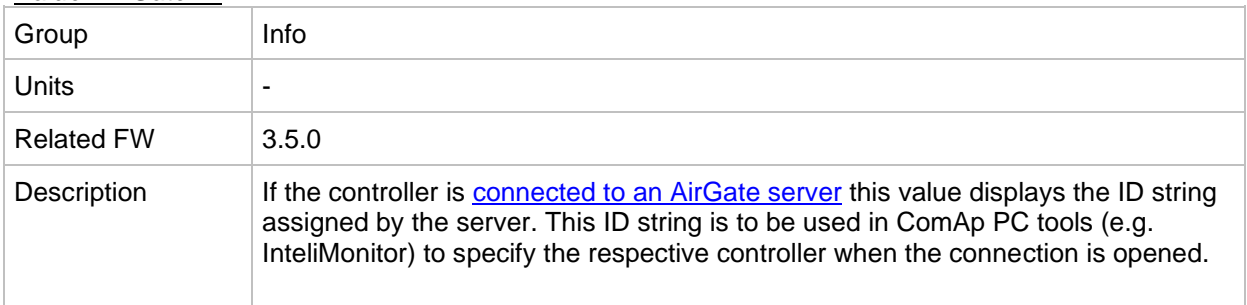

#### *Value: AirGate status*

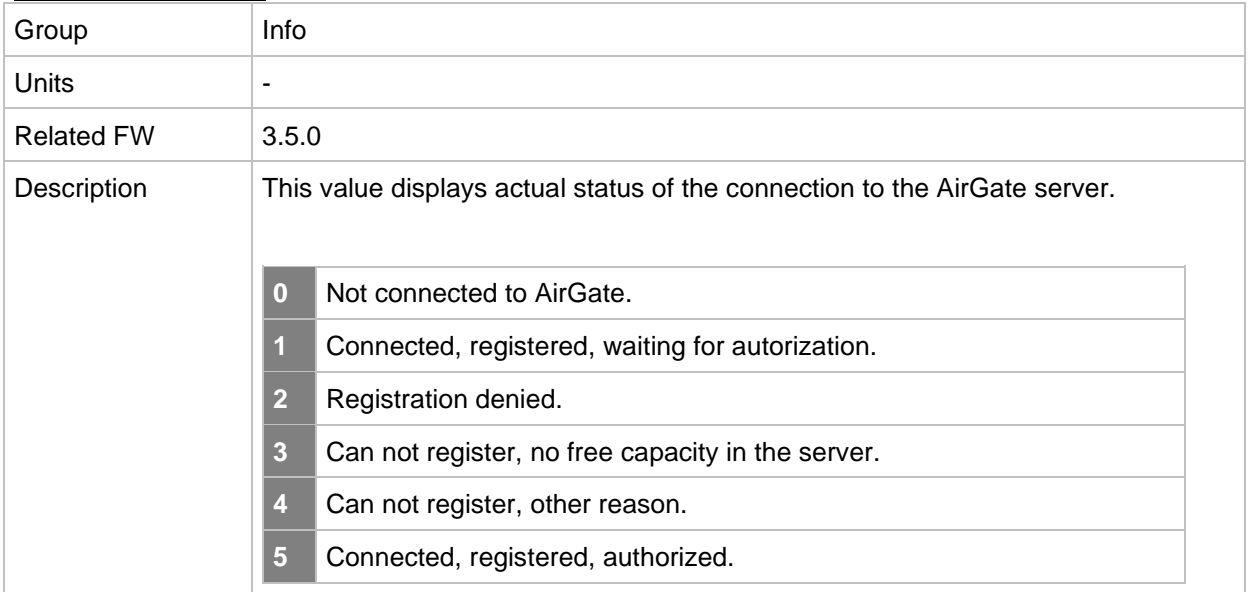

#### *Value: Latitude*

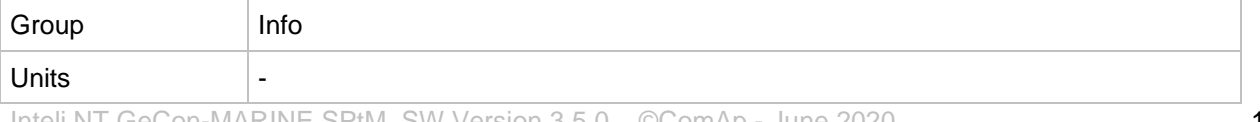
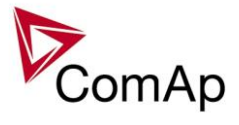

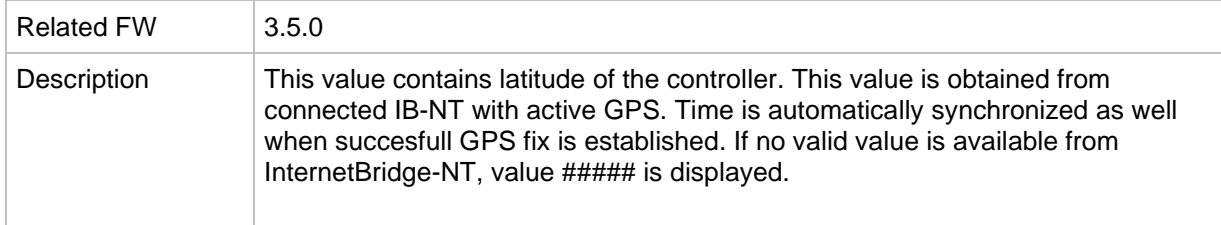

### *Value: Longitude*

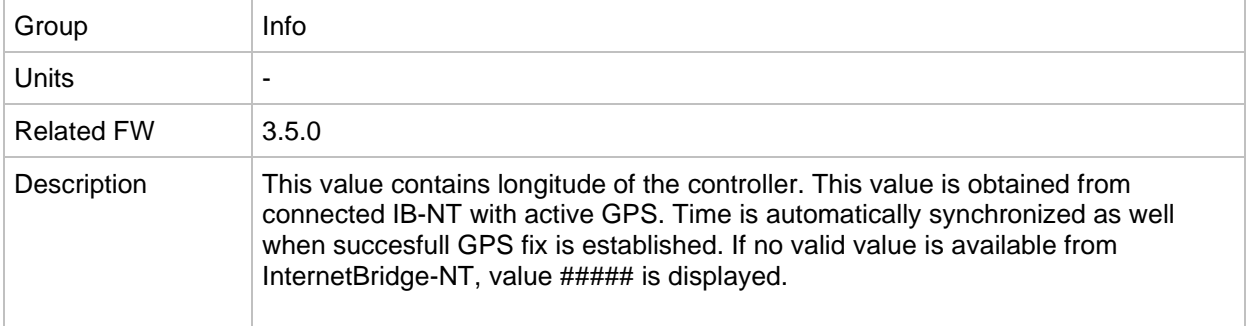

#### *Value: GPS Speed*

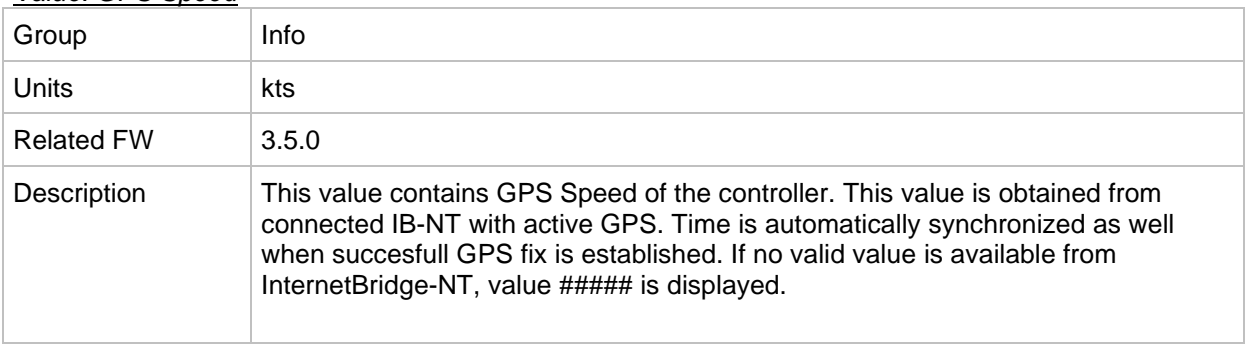

## *Group: Statistics*

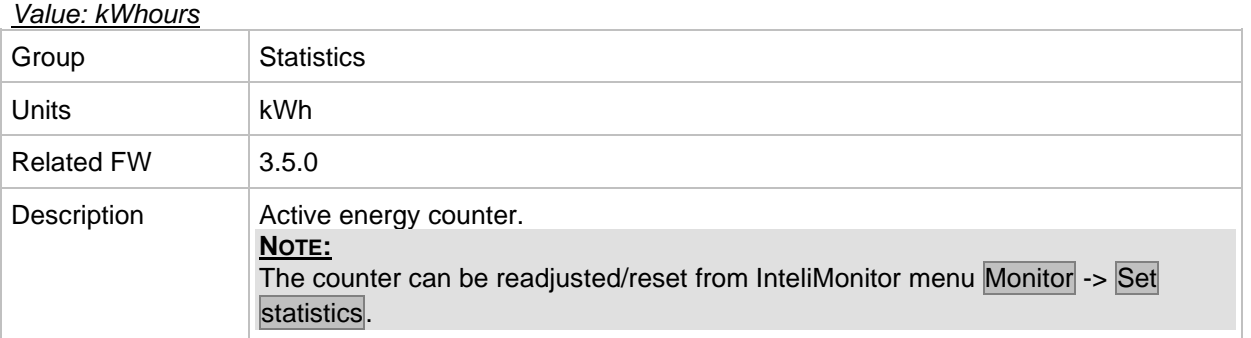

## *Value: kVArhours*

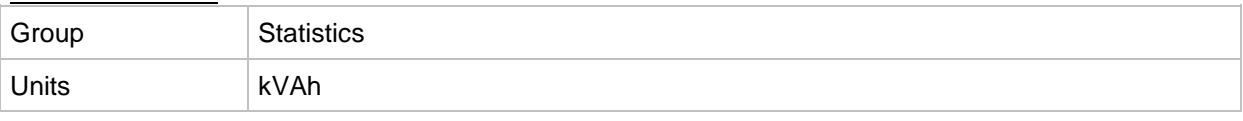

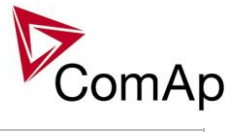

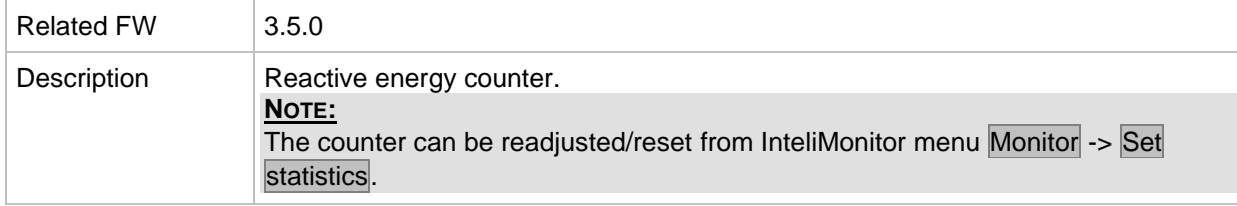

## *Value: Run Hours*

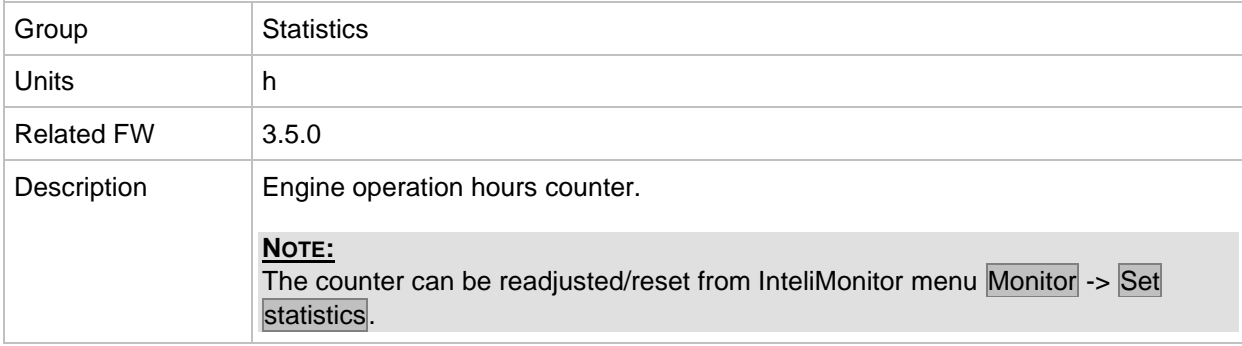

## *Value: Num starts*

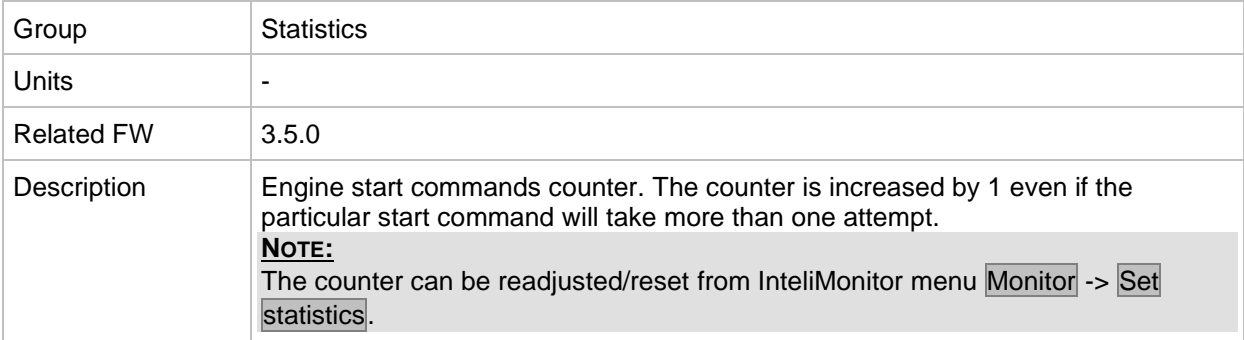

## *Value: Service time 1*

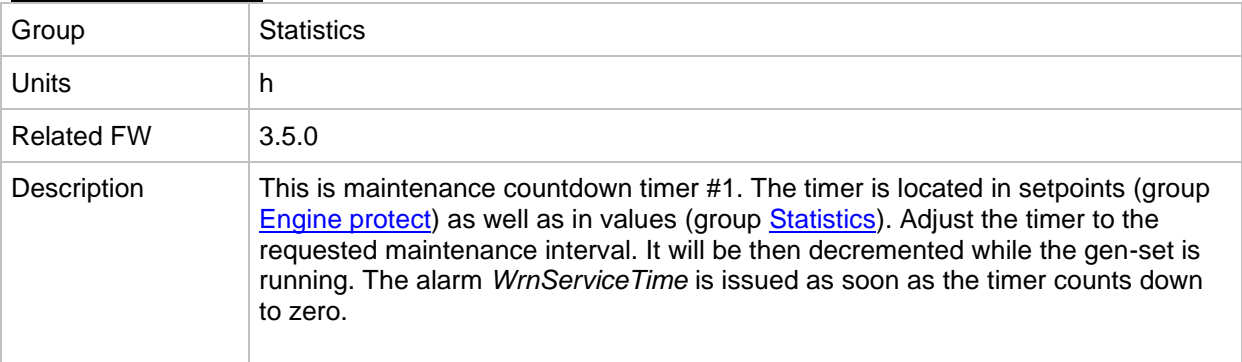

## *Value: Service time 2*

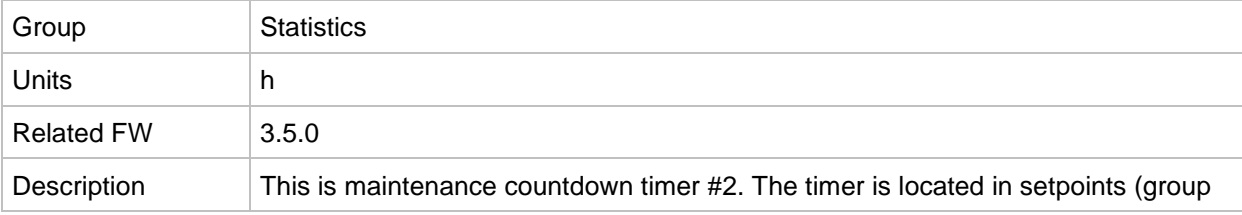

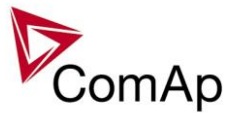

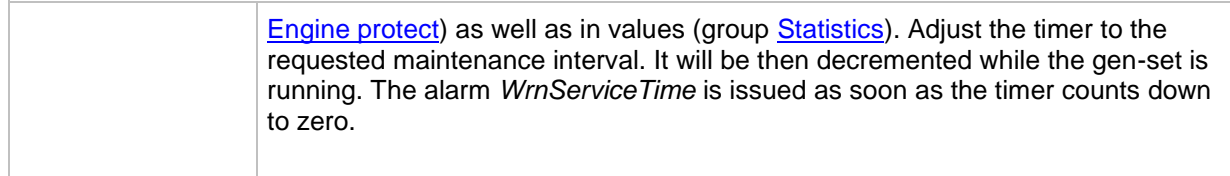

#### *Value: Service time 3*

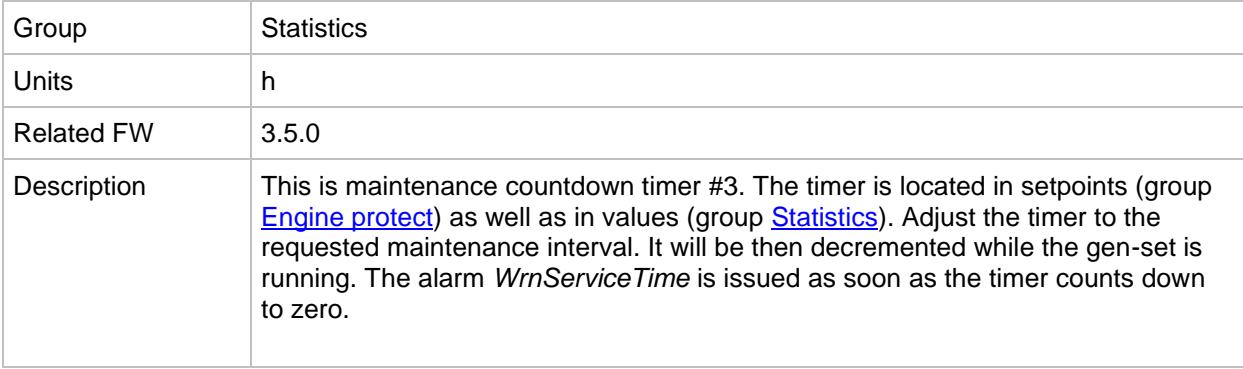

## *Value: Service time 4*

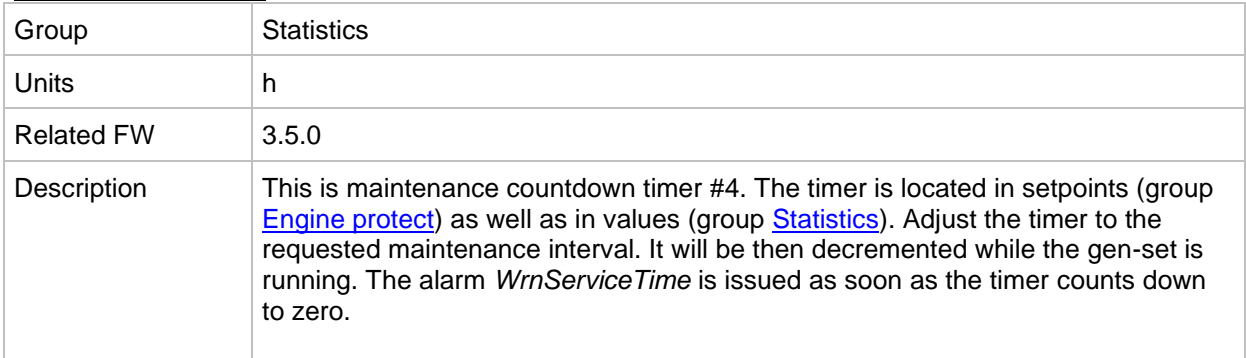

#### <span id="page-146-0"></span>*Value: TotalDownTime*

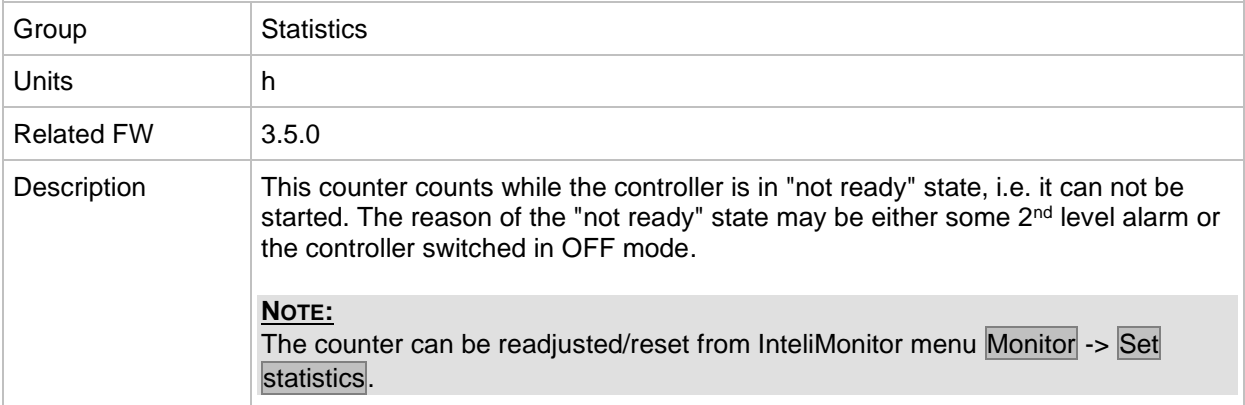

## *Value: DnTimeReqToRun*

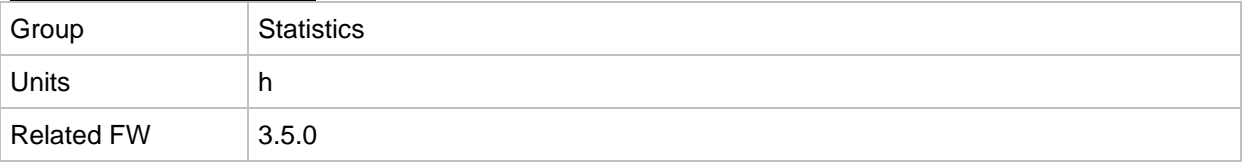

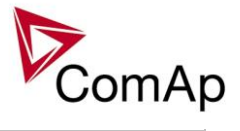

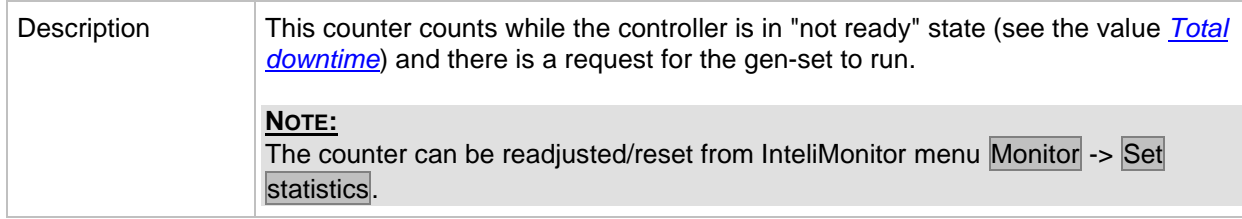

#### <span id="page-147-0"></span>*Value: PulseCounter 1*

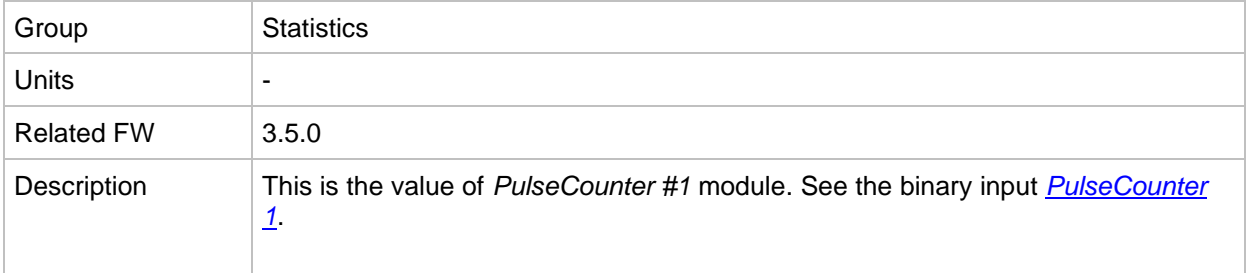

### <span id="page-147-1"></span>*Value: PulseCounter 2*

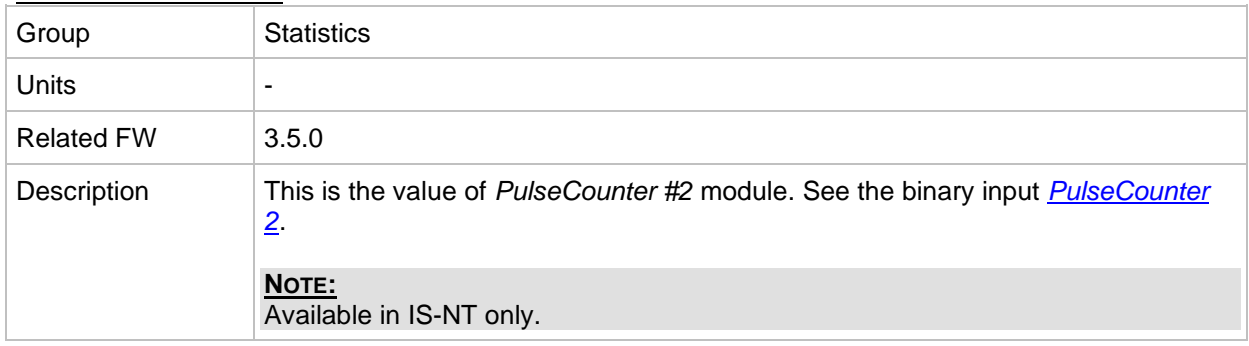

## <span id="page-147-2"></span>*Value: PulseCounter 3*

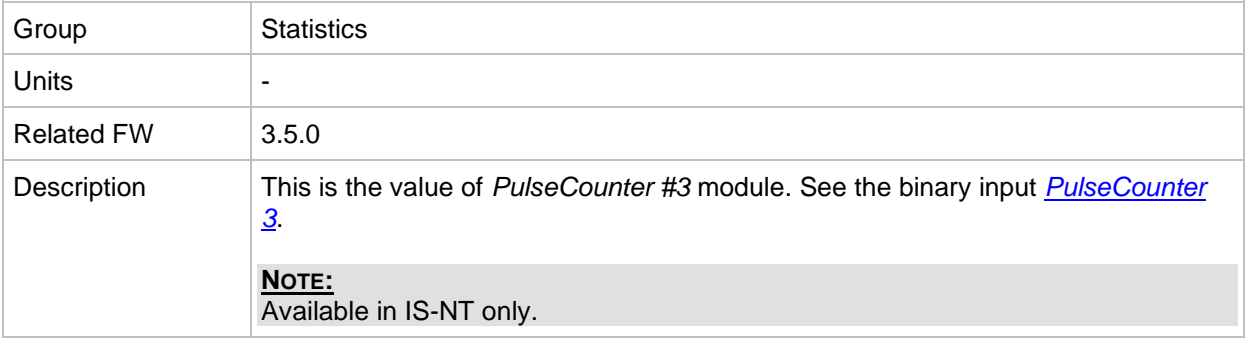

#### <span id="page-147-3"></span>*Value: PulseCounter 4*

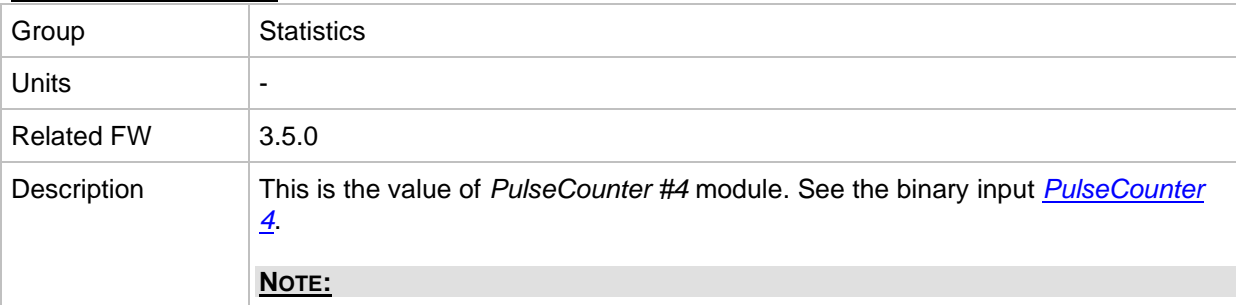

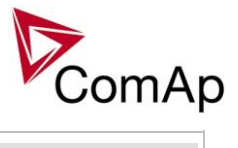

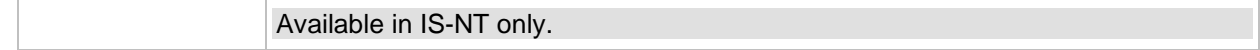

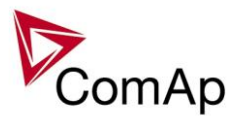

# **Table of binary input functions**

<span id="page-149-0"></span>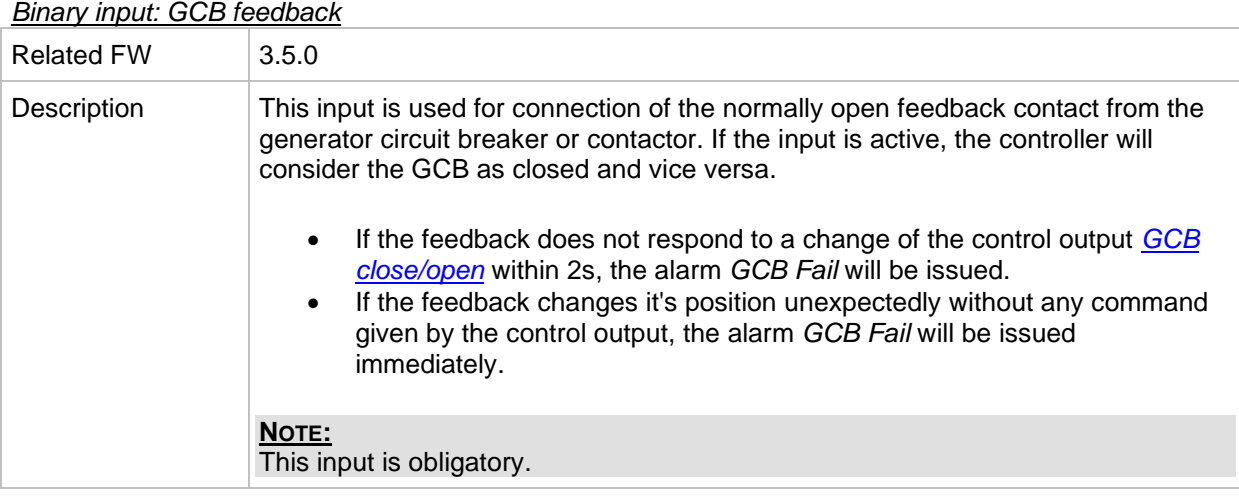

## <span id="page-149-1"></span>*Binary input: MCB feedback*

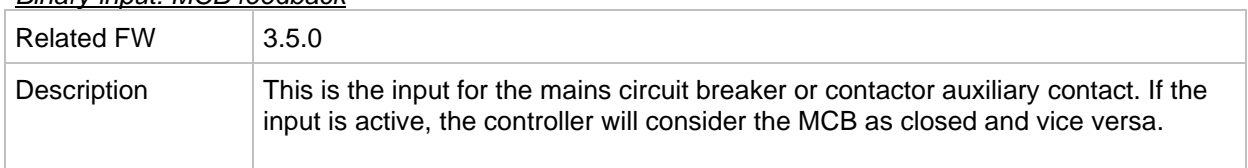

## *Binary input: Emergency Stop*

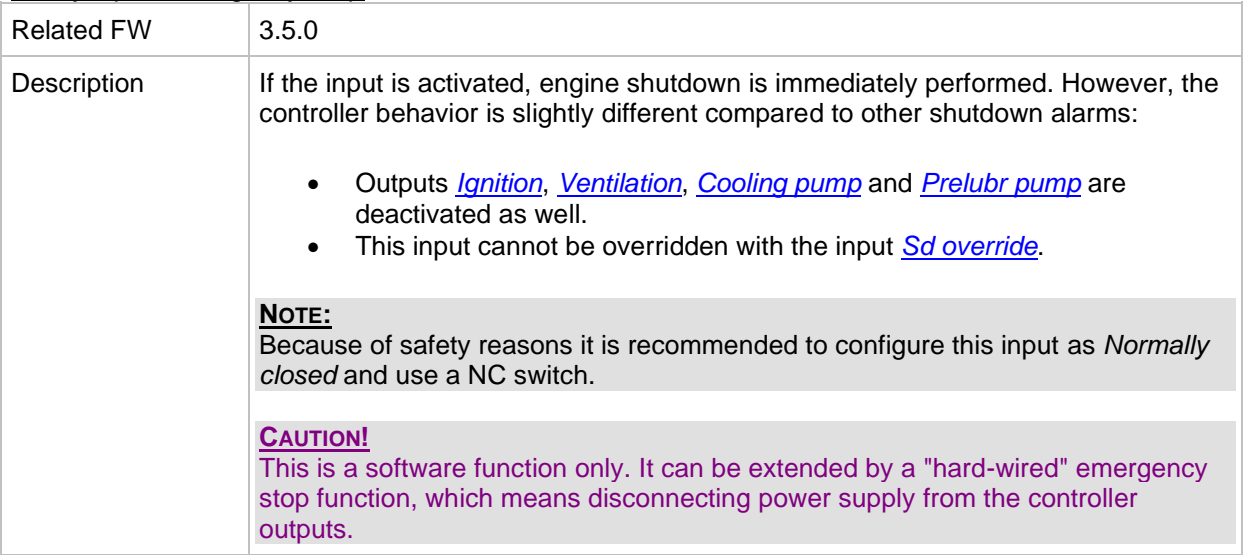

## *Binary input: Remote OFF*

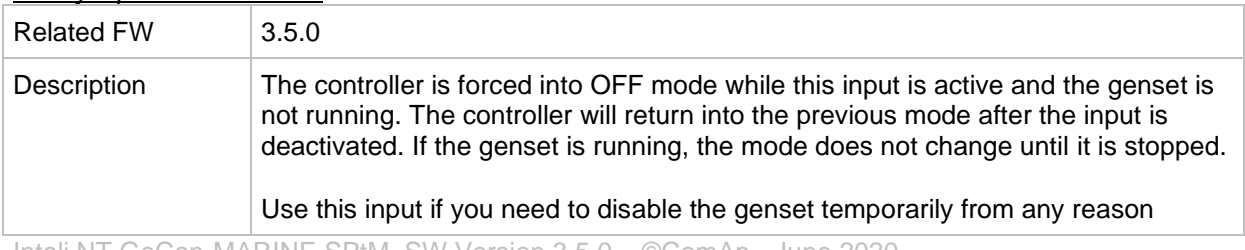

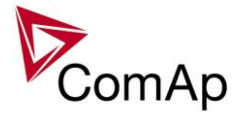

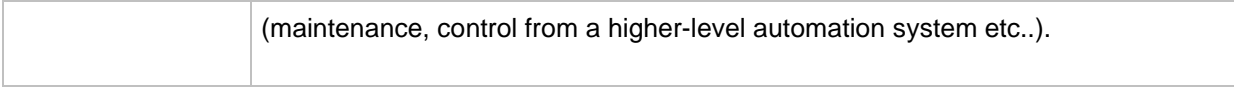

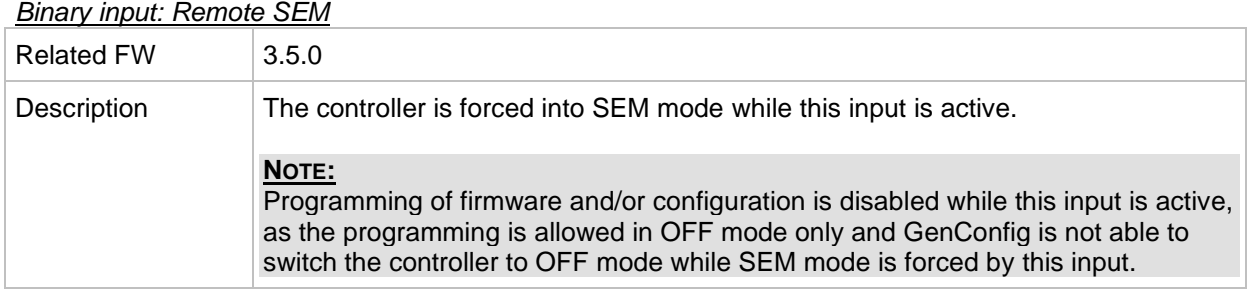

## *Binary input: Remote SEM*

## *Binary input: Remote AUT*

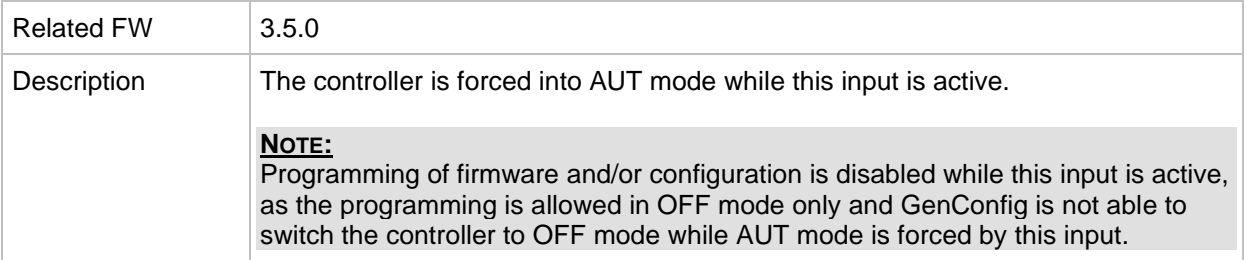

*Binary input:Remote TEST*

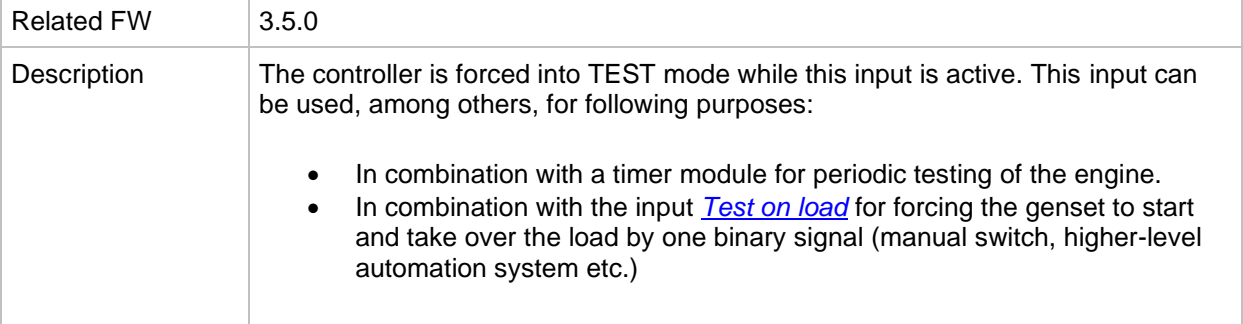

## *Binary input: AccessLock int*

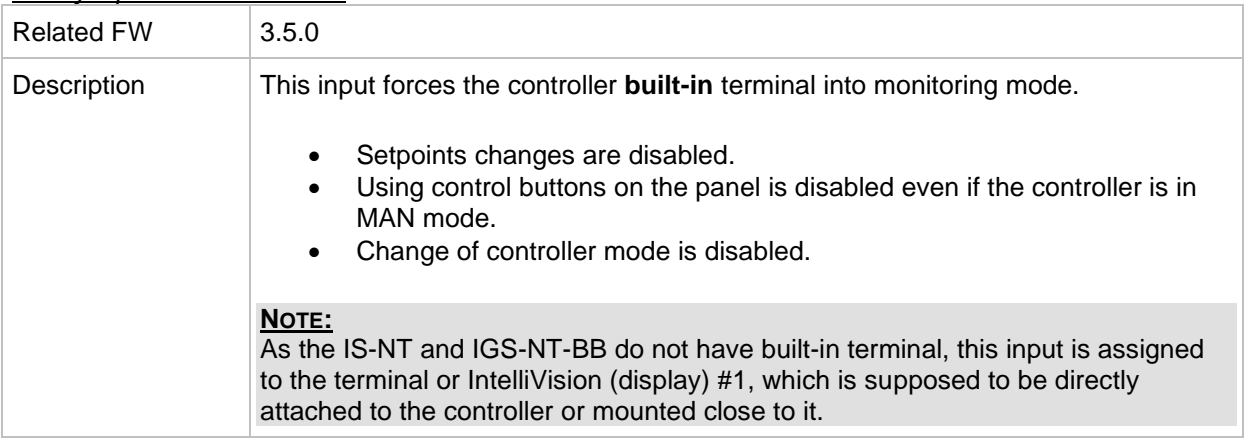

#### *Binary input: AccessLock ext*

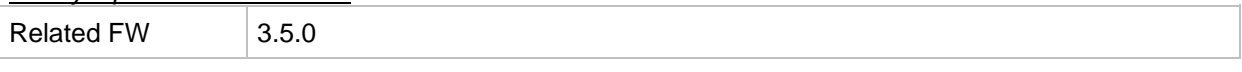

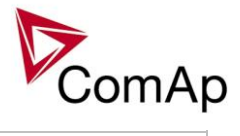

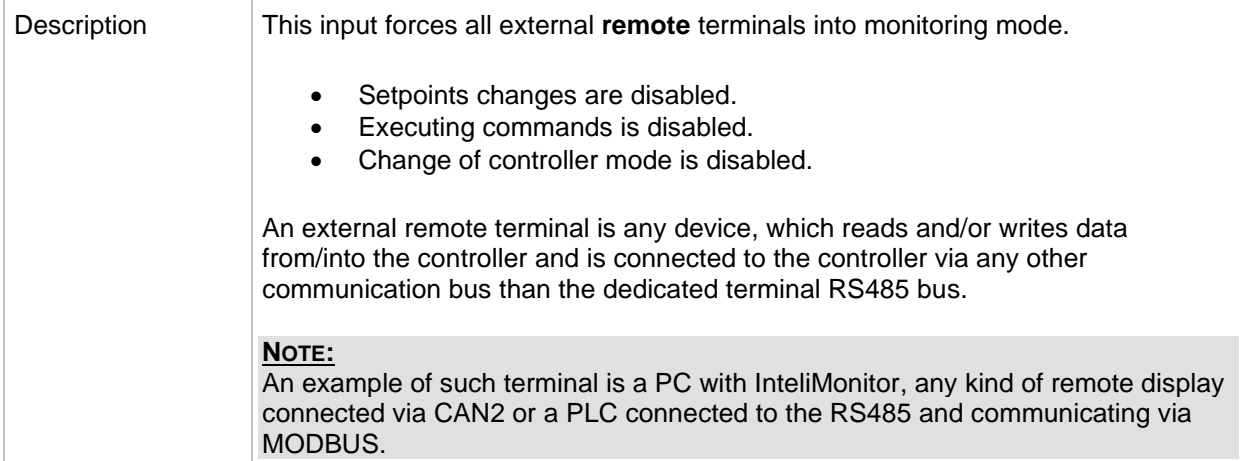

#### *Binary input: Startblocking*

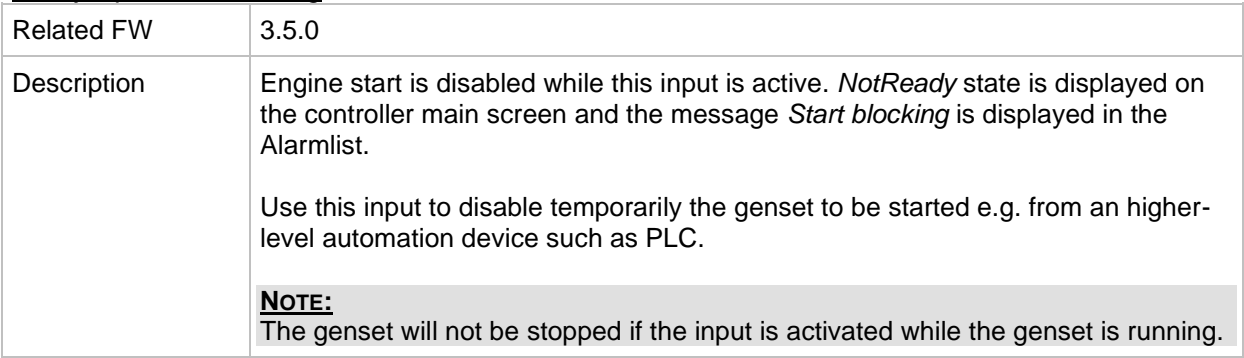

#### <span id="page-151-0"></span>*Binary input: Sd override*

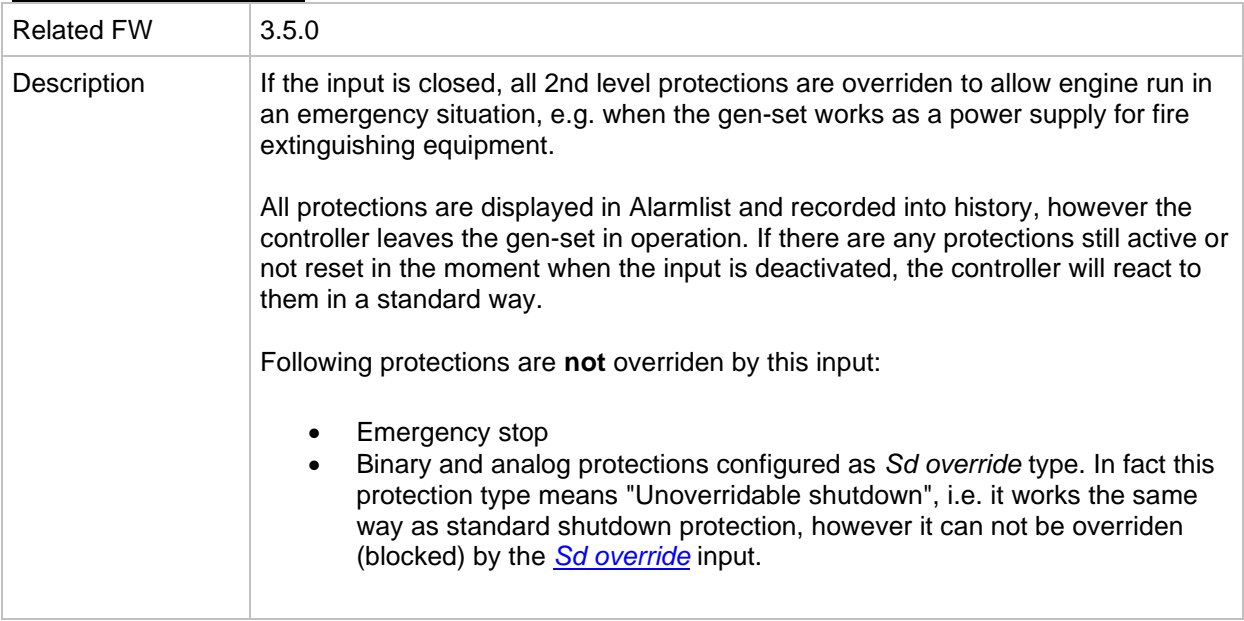

## *Binary input: GCB disable*

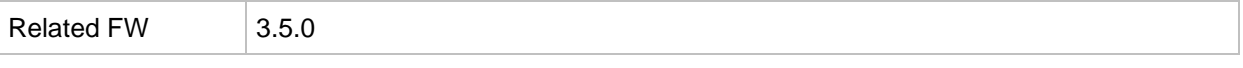

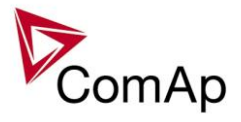

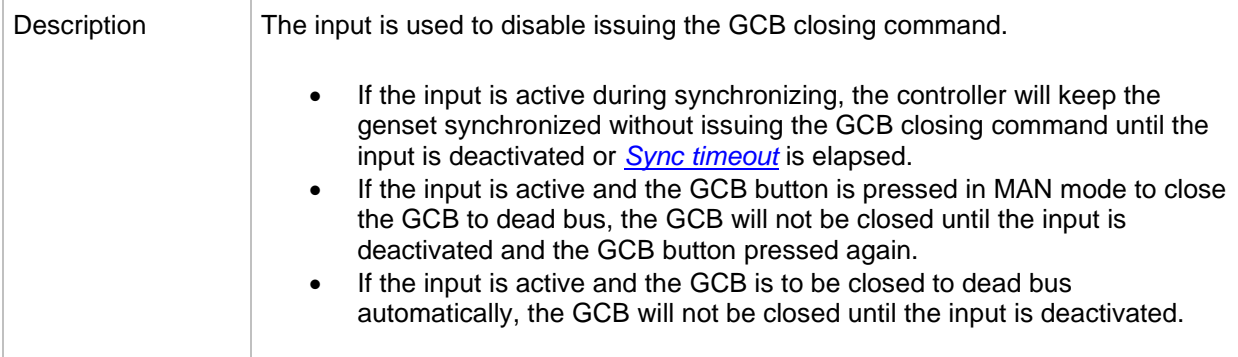

## *Binary input: GCB fdb neg*

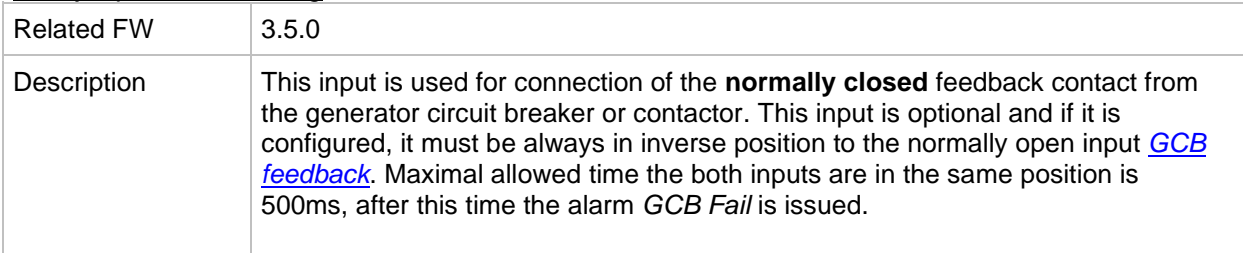

## *Binary input: MCB fdb neg*

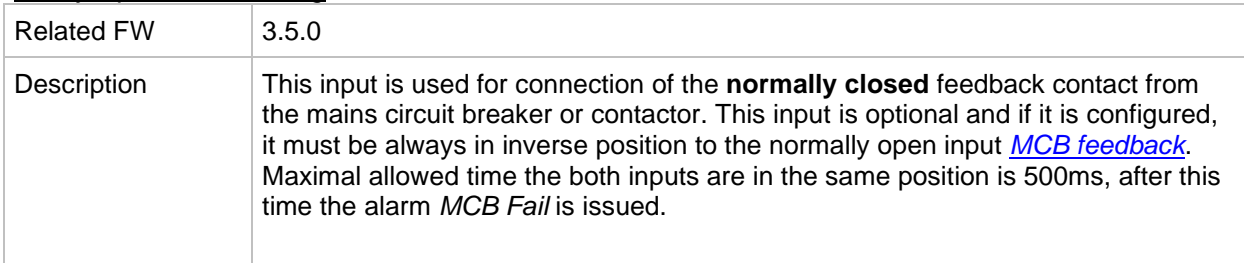

#### *Binary input: HotStandBy*

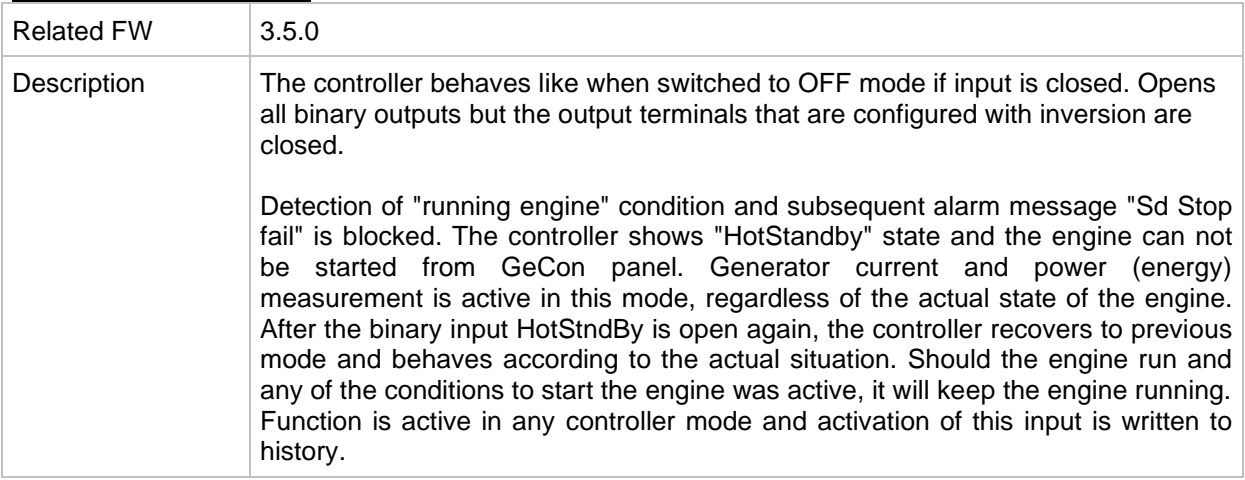

## *Binary input: ManualLdRecon*

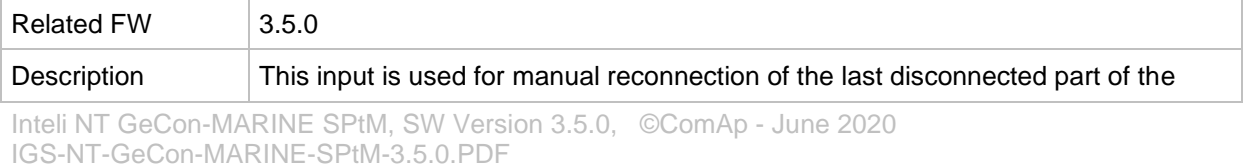

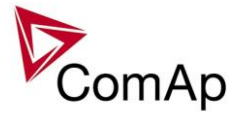

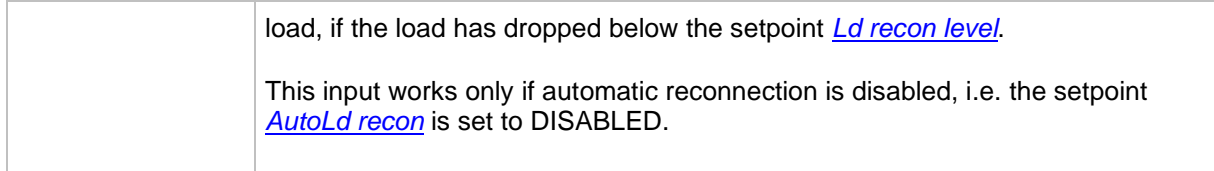

## *Binary input: FaultResButton*

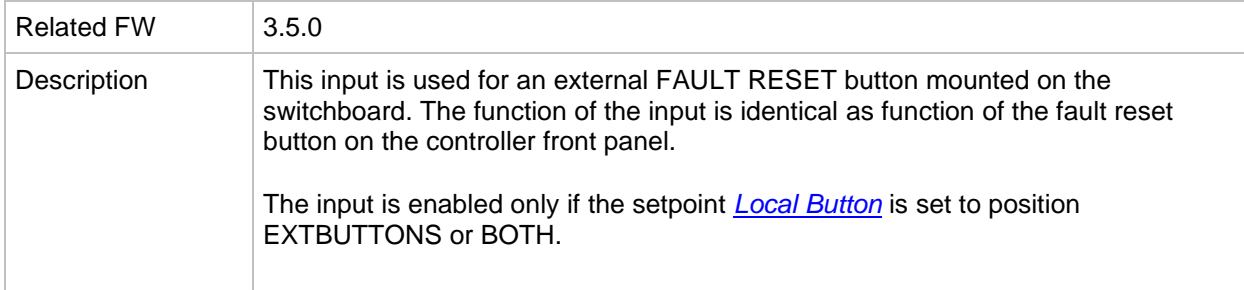

#### *Binary input: HornResButton*

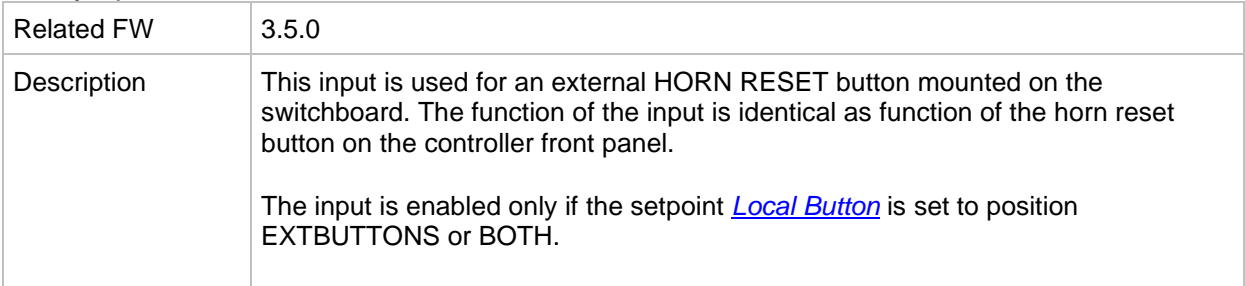

#### *Binary input: StopButton*

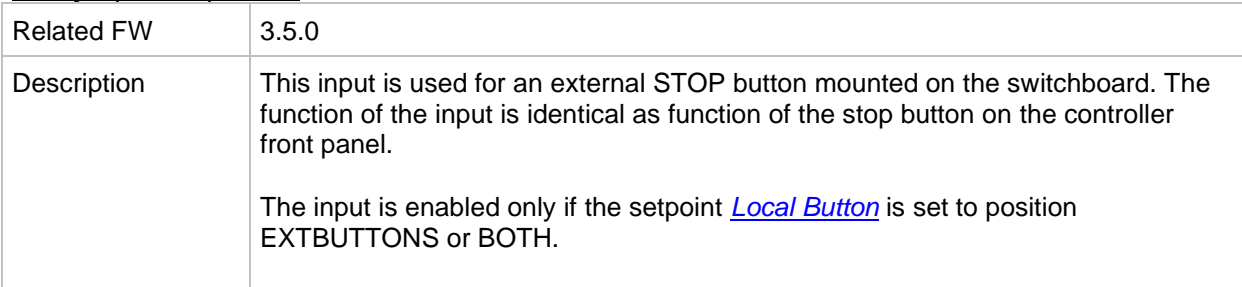

#### *Binary input: StartButton*

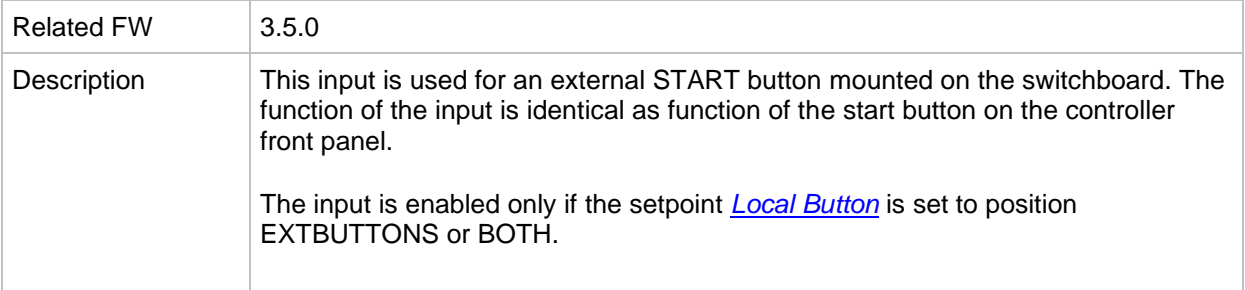

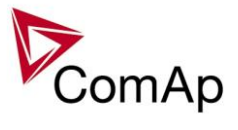

#### *Binary input: GCBButton*

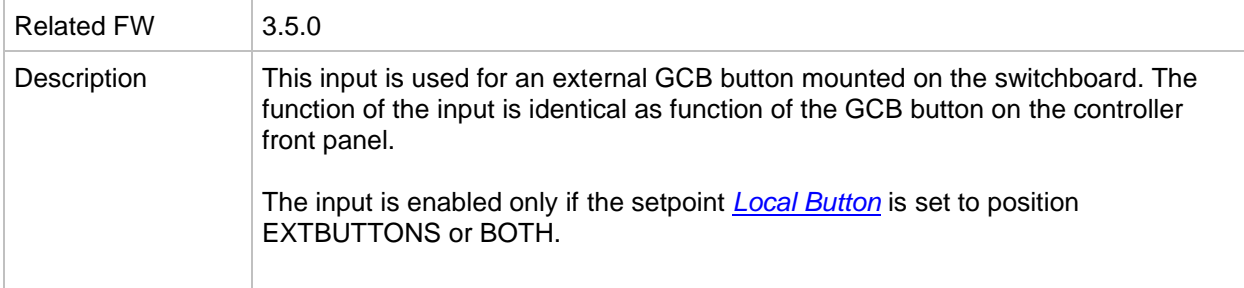

## *Binary input: MCBButton*

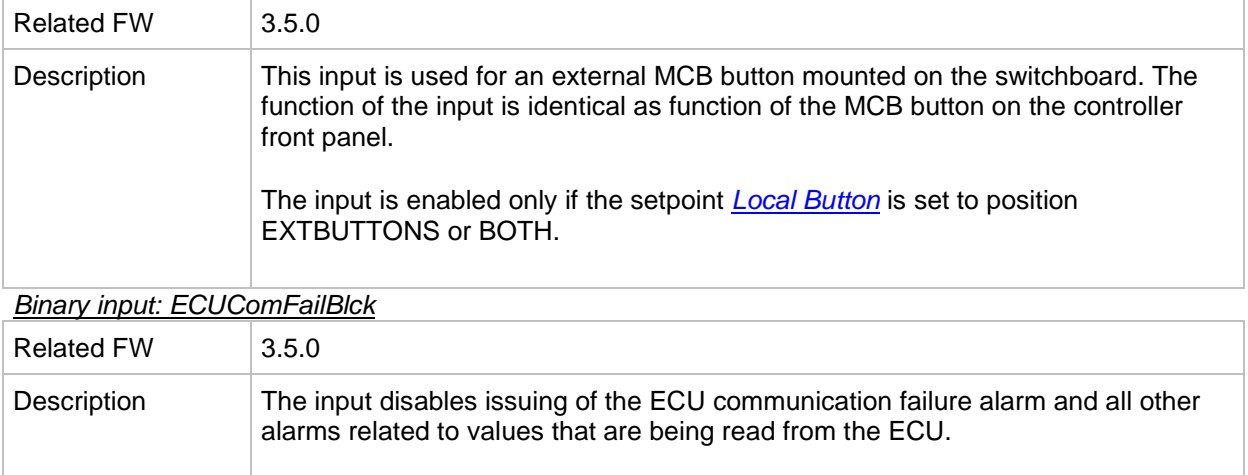

## <span id="page-154-0"></span>*Binary input: PulseCounter 1*

т.

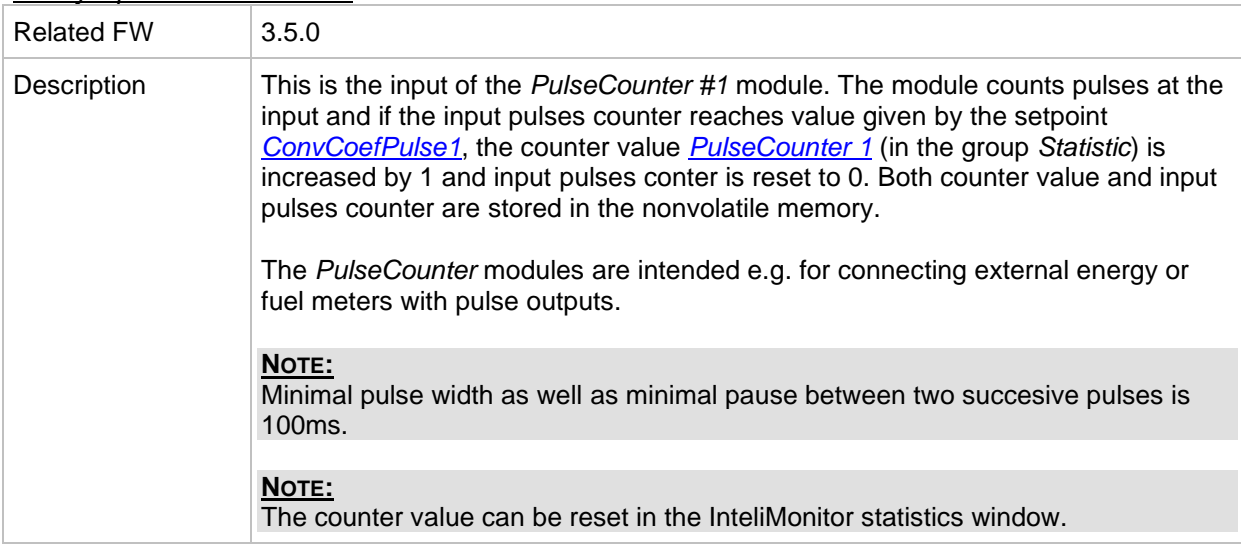

#### <span id="page-154-1"></span>*Binary input: PulseCounter 2*

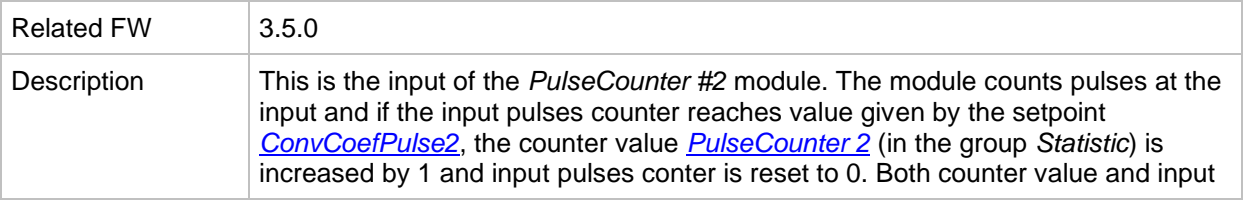

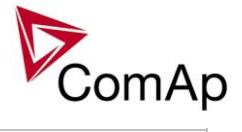

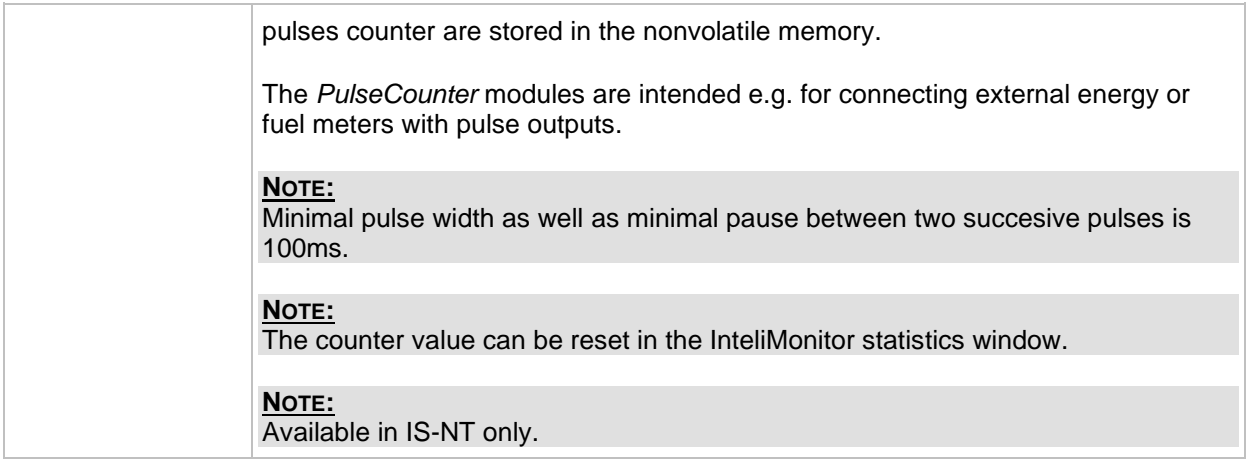

## <span id="page-155-0"></span>*Binary input: PulseCounter 3*

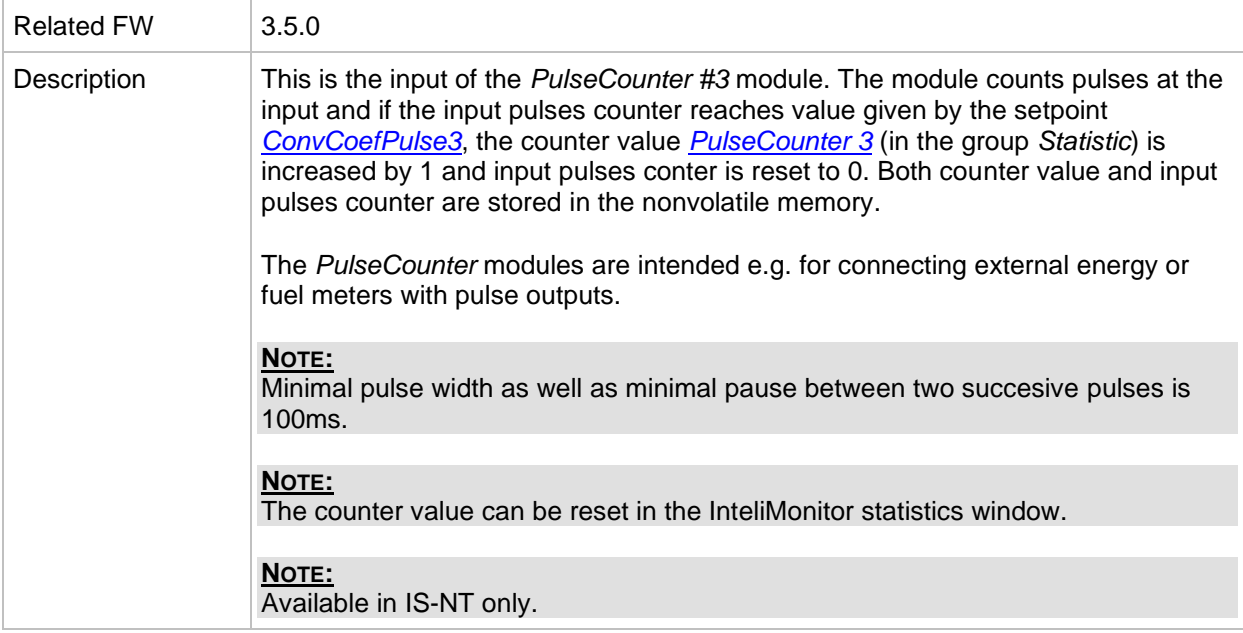

## <span id="page-155-1"></span>*Binary input: PulseCounter 4*

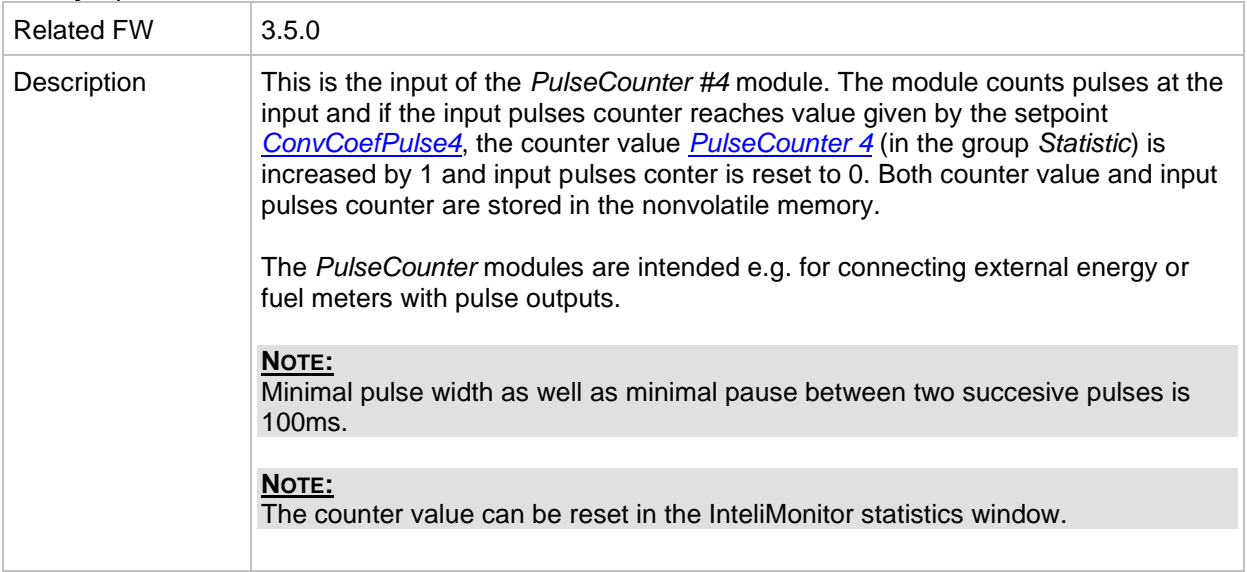

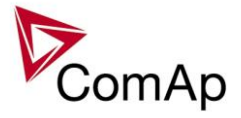

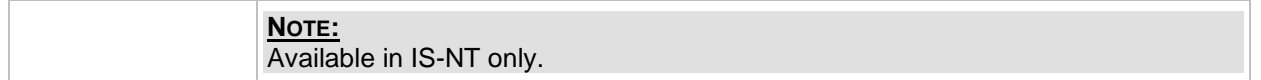

## *Binary input: Timer block 1*

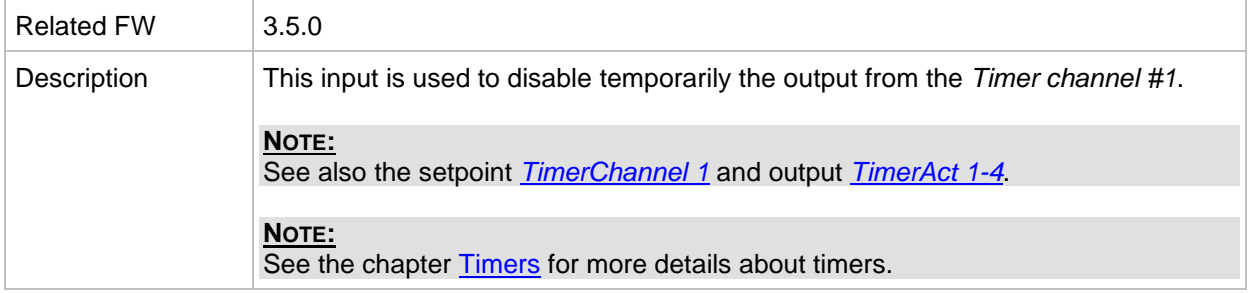

## *Binary input: Timer block 2*

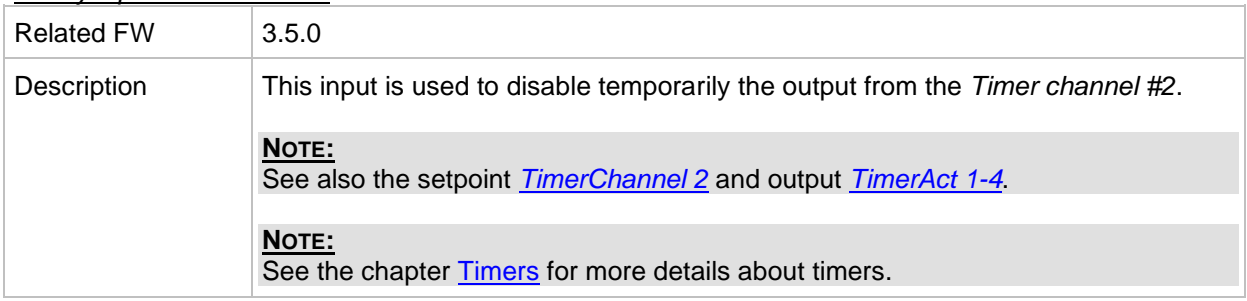

## *Binary input: Timer block 3*

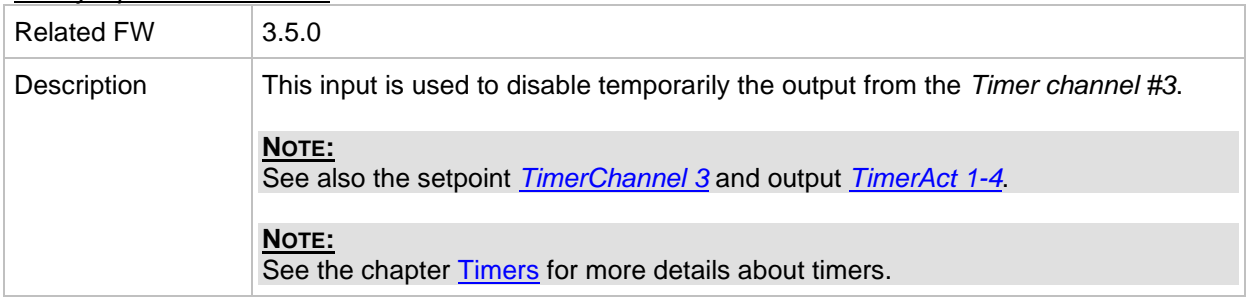

## *Binary input: Timer block 4*

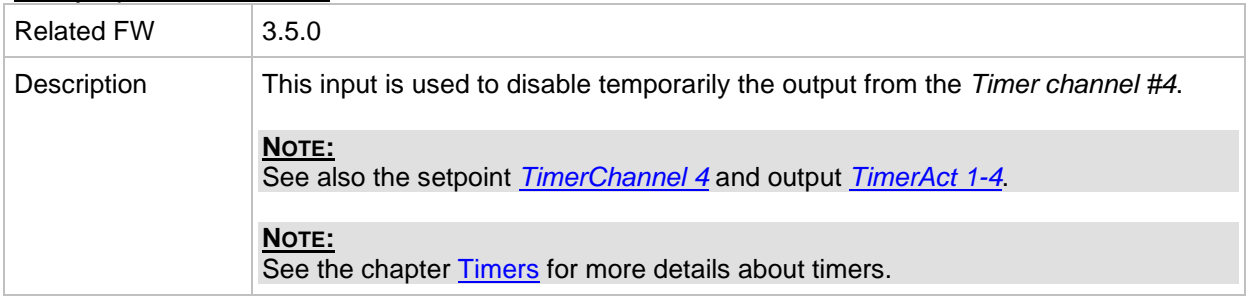

## *Binary input: Timer block 5*

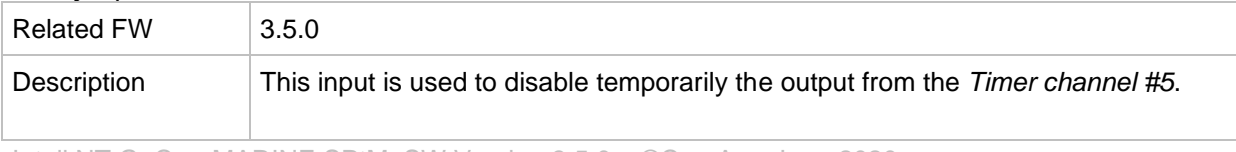

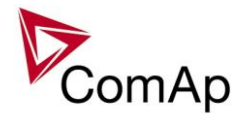

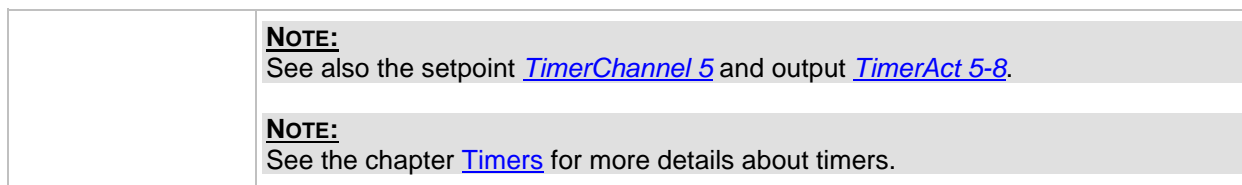

## *Binary input: Timer block 6*

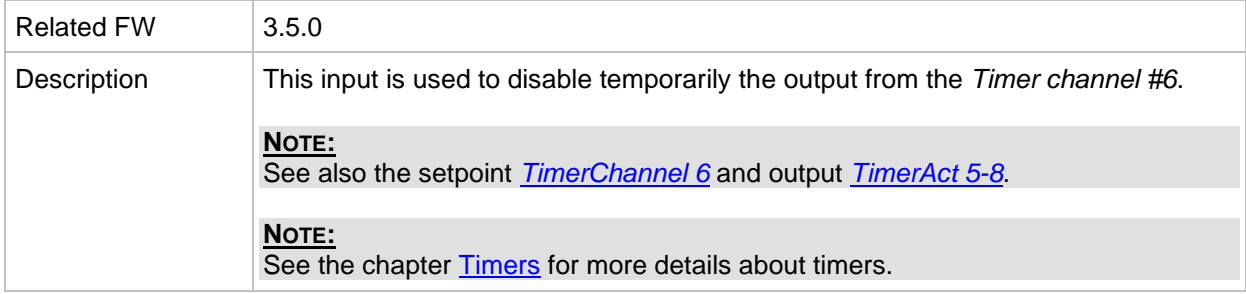

## *Binary input: Timer block 7*

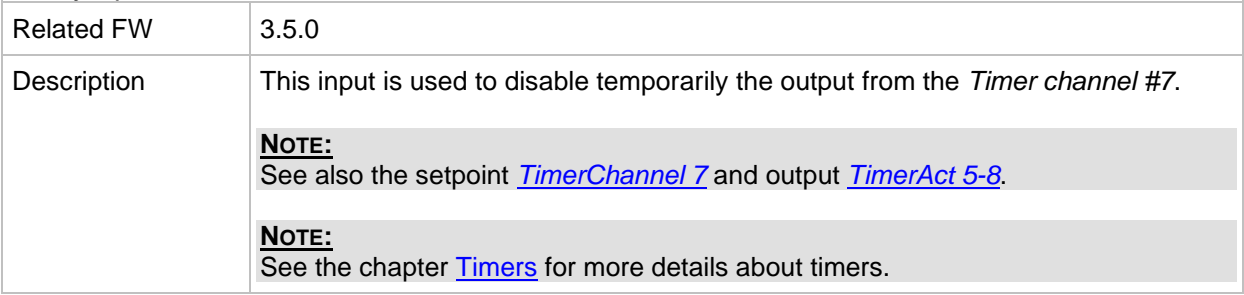

## *Binary input: Timer block 8*

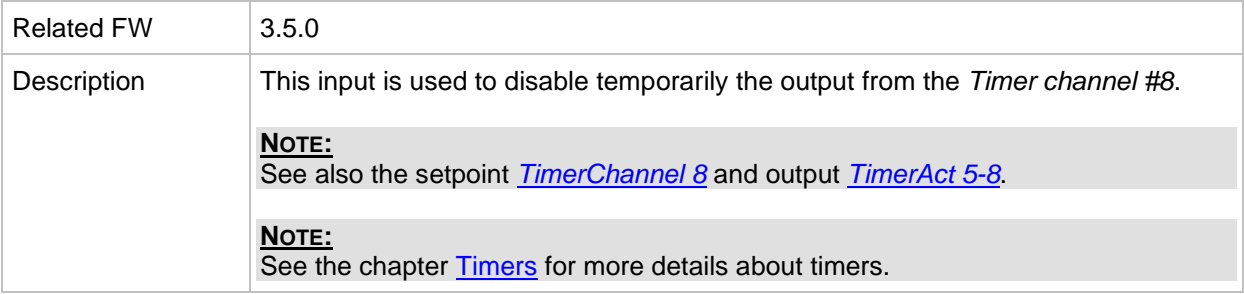

#### *Binary input: Timer block 9*

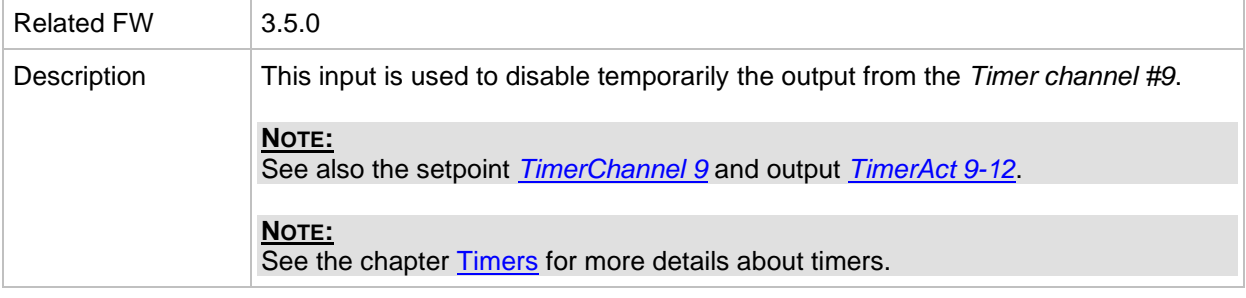

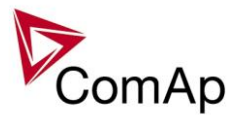

## *Binary input: Timer block 10*

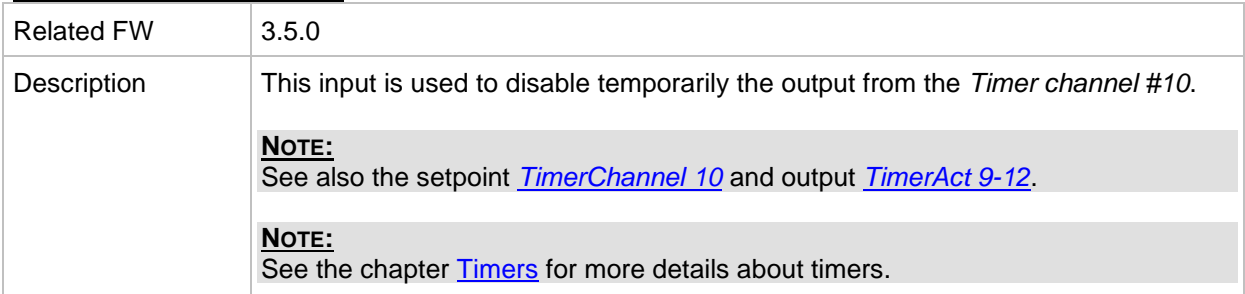

## *Binary input: Timer block 11*

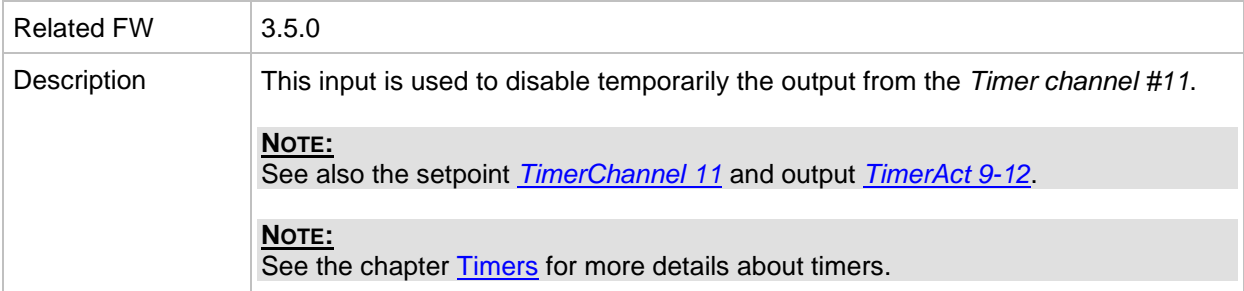

## *Binary input: Timer block 12*

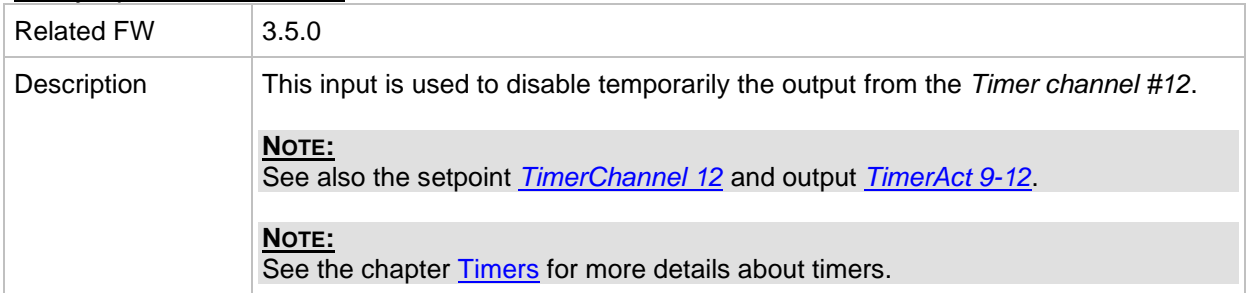

## *Binary input: Timer block 13*

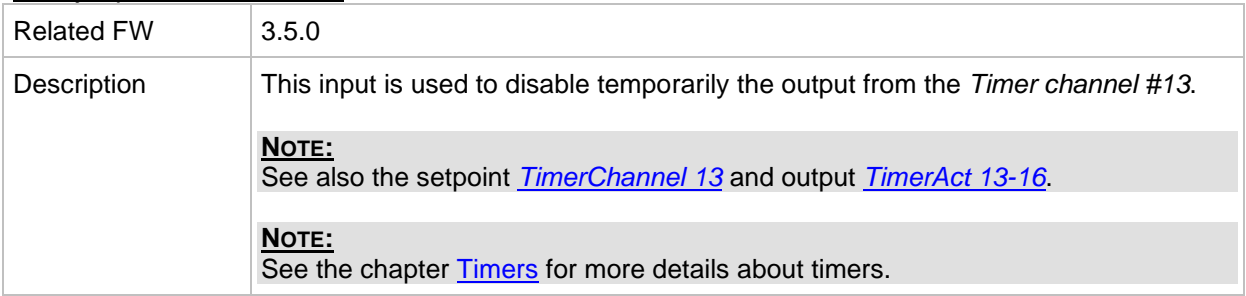

## *Binary input: Timer block 14*

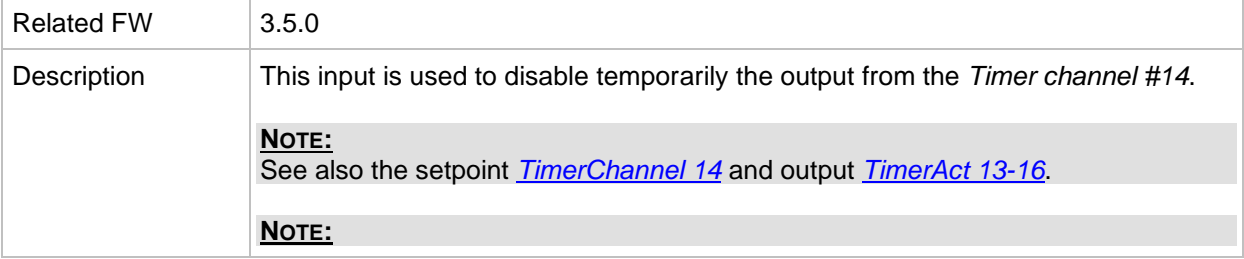

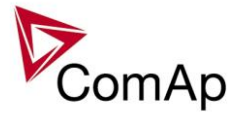

#### See the chapter **Timers** for more details about timers.

## *Binary input: Timer block 15*

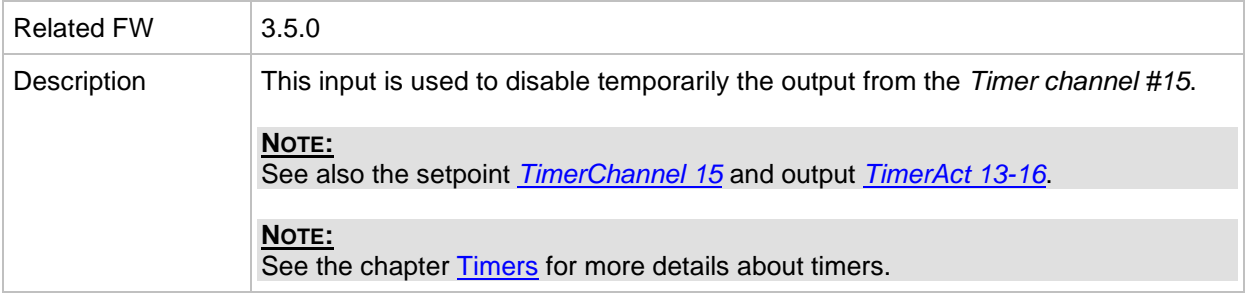

#### *Binary input: Timer block 16*

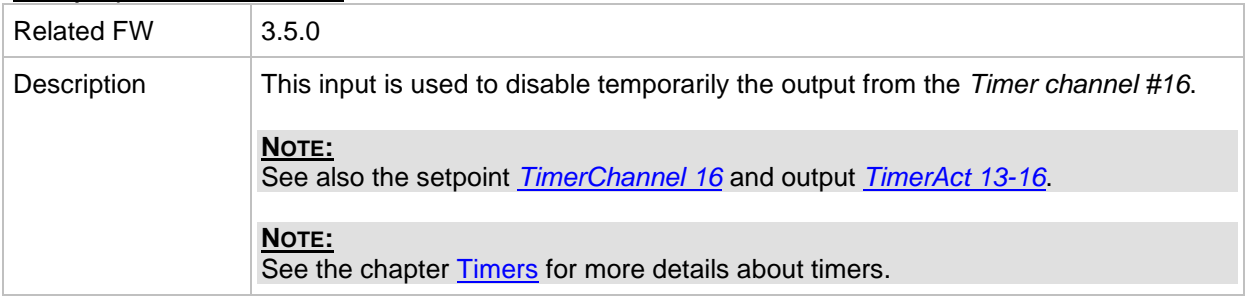

### *Binary input: ExtValue1 up*

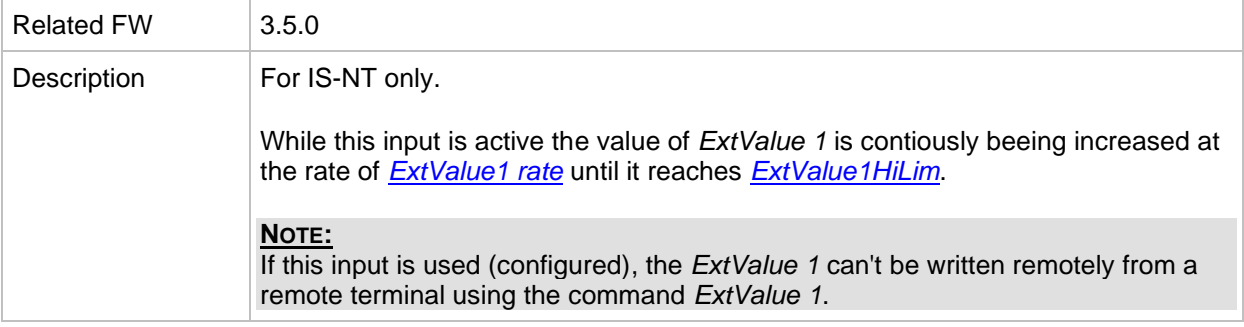

#### *Binary input: ExtValue1 down*

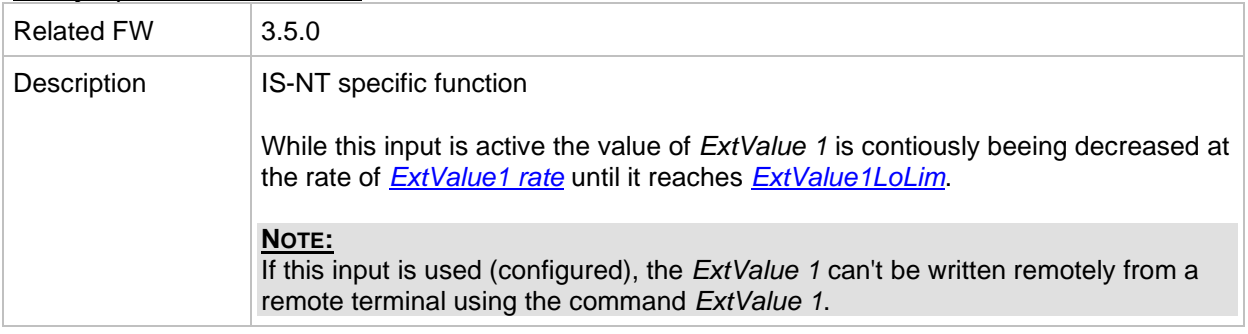

#### *Binary input: ExtValue2 up*

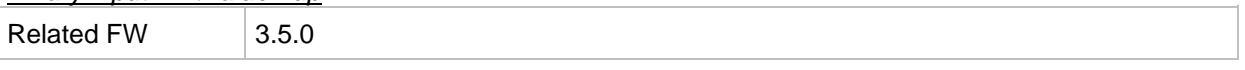

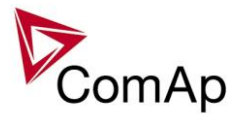

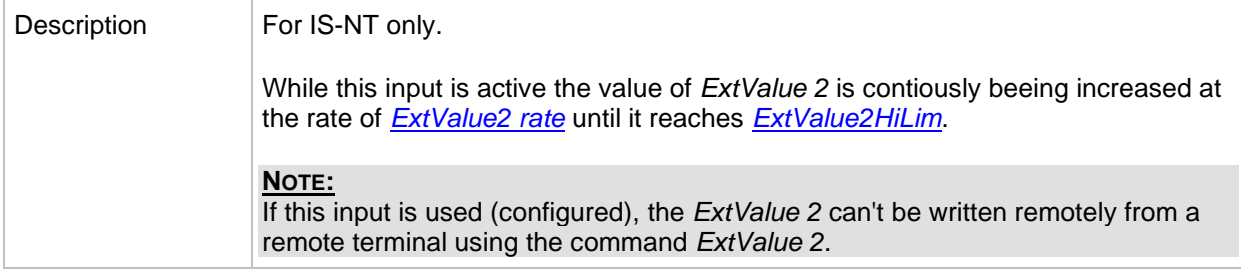

## *Binary input: ExtValue2 down*

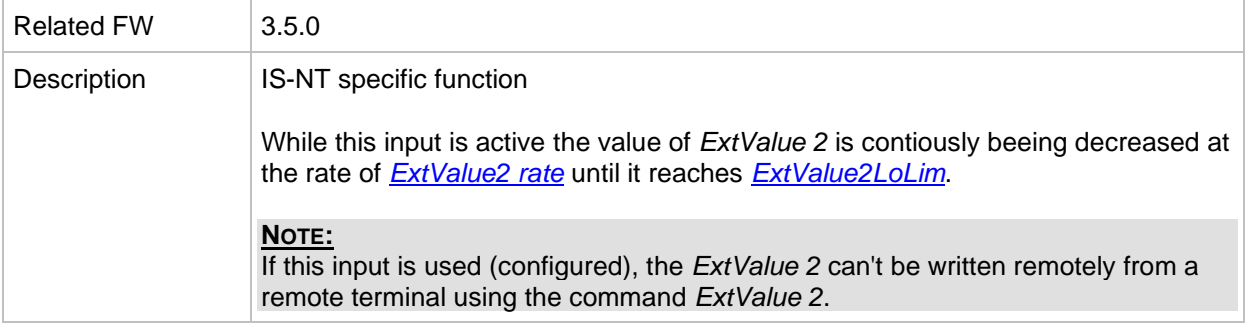

## *Binary input: ExtValue3 up*

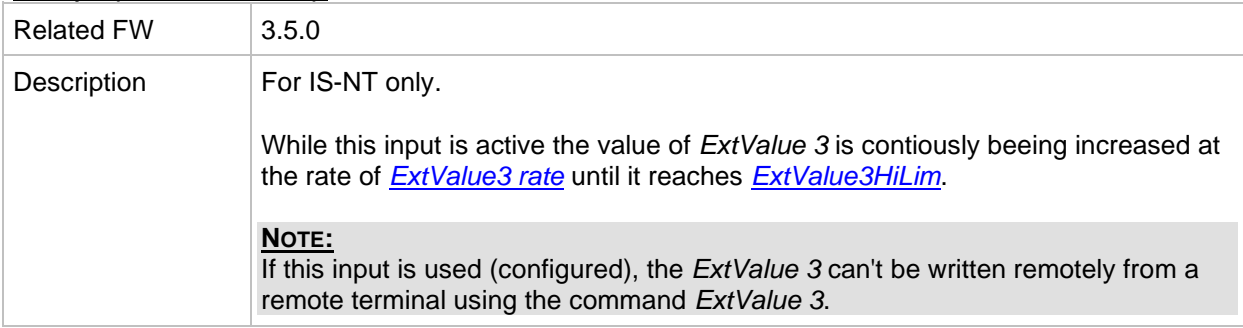

#### *Binary input: ExtValue3 down*

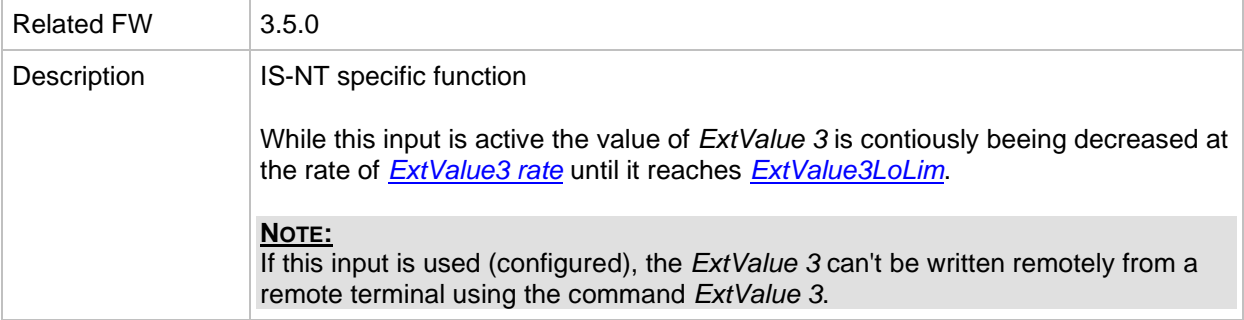

## *Binary input: ExtValue4 up*

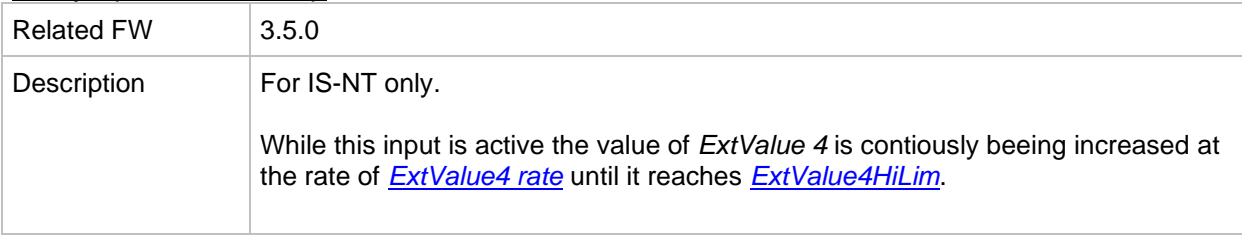

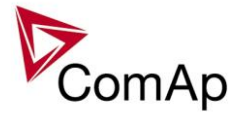

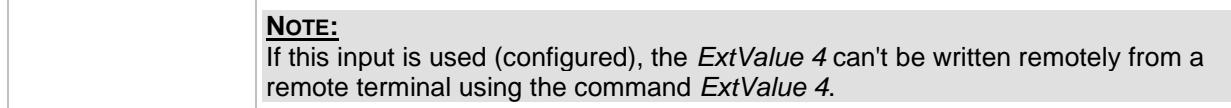

#### *Binary input: ExtValue4 down*

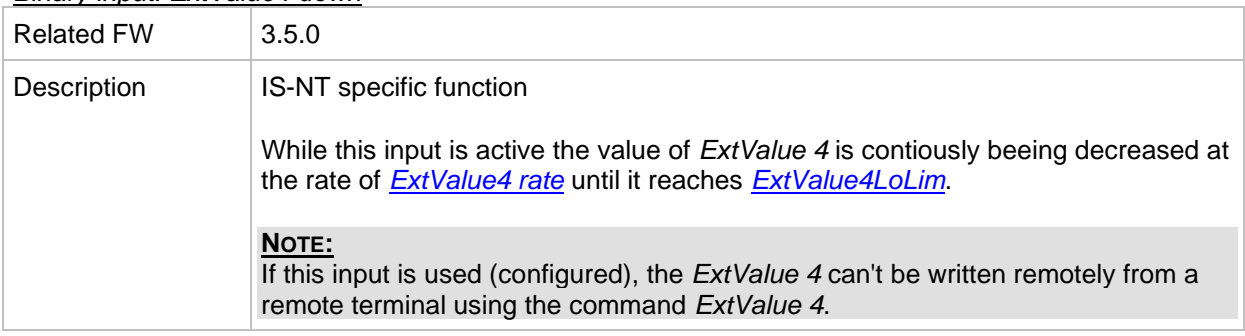

#### *Binary input: ExtValue1reset*

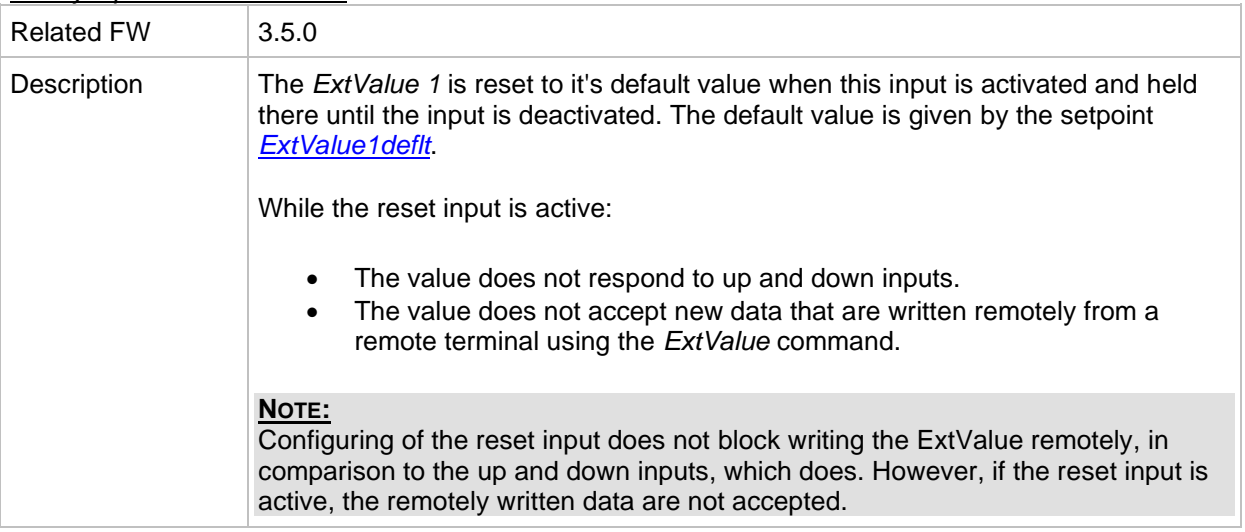

#### *Binary input: ExtValue2reset*

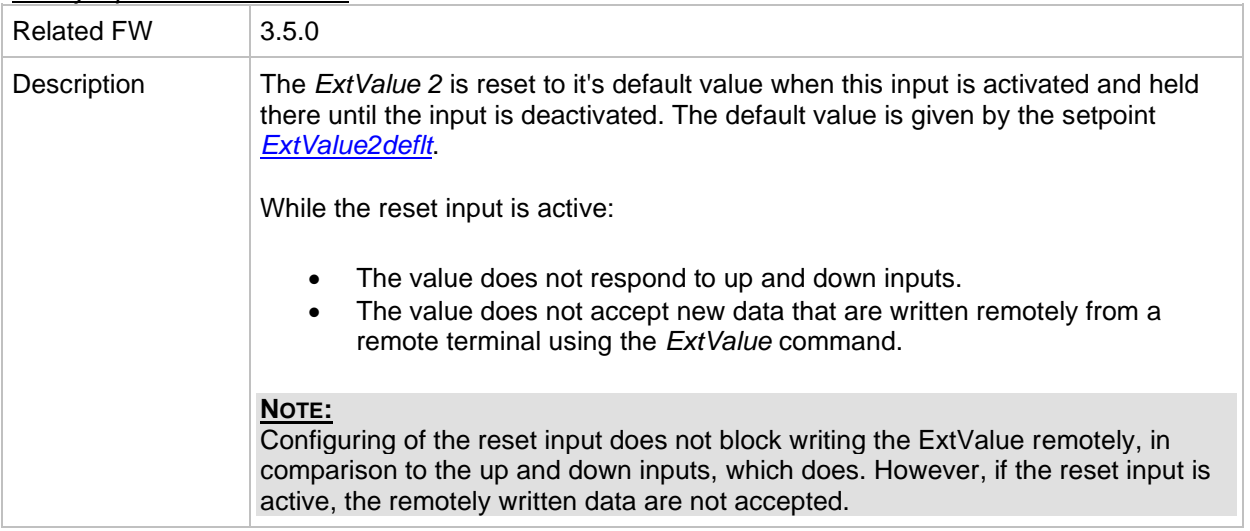

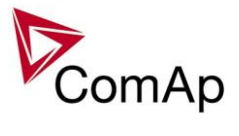

## *Binary input: ExtValue3reset*

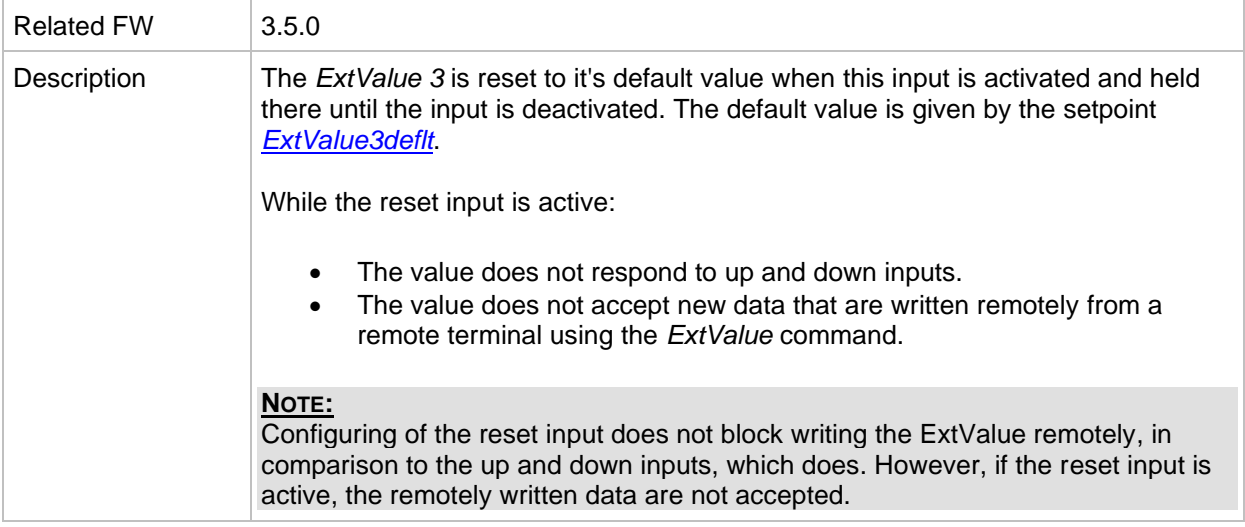

#### *Binary input: ExtValue4reset*

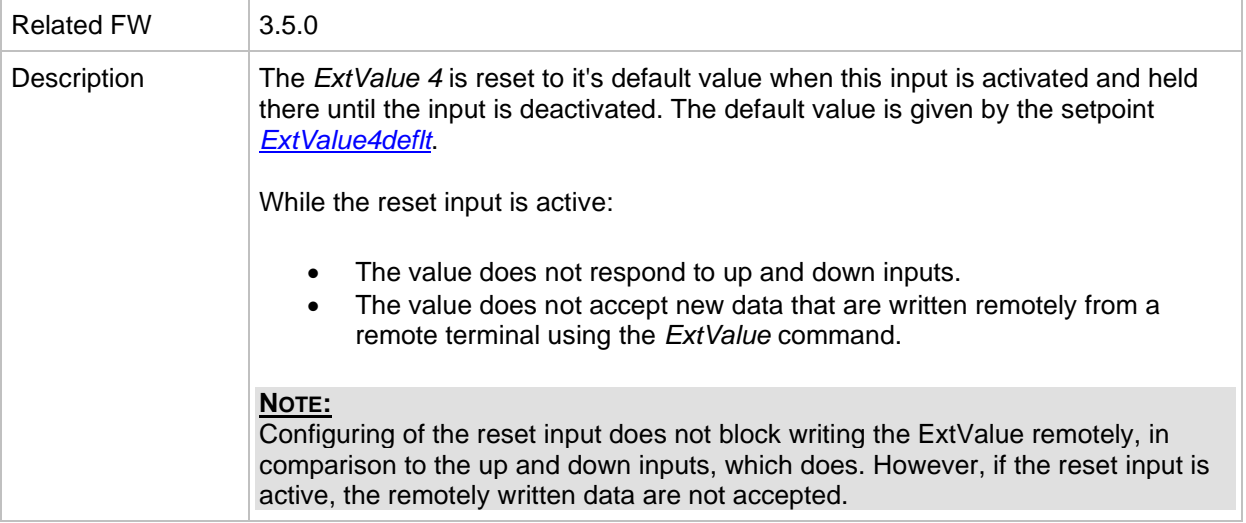

## *Binary input: IssueActCallC1*

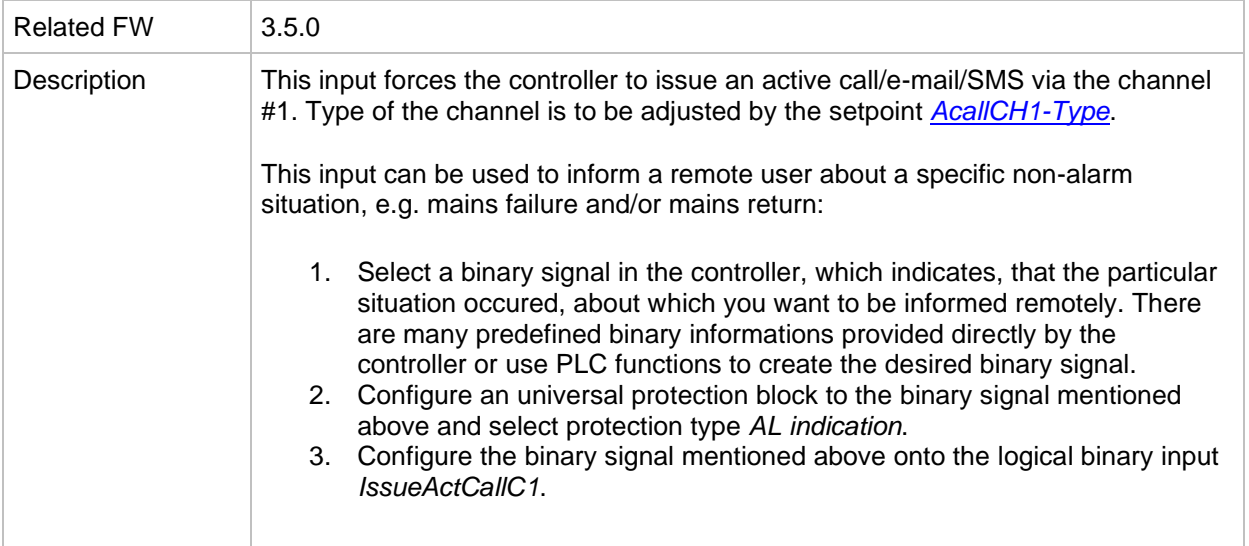

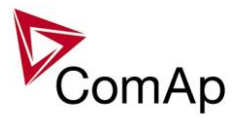

## *Binary input: IssueActCallC2*

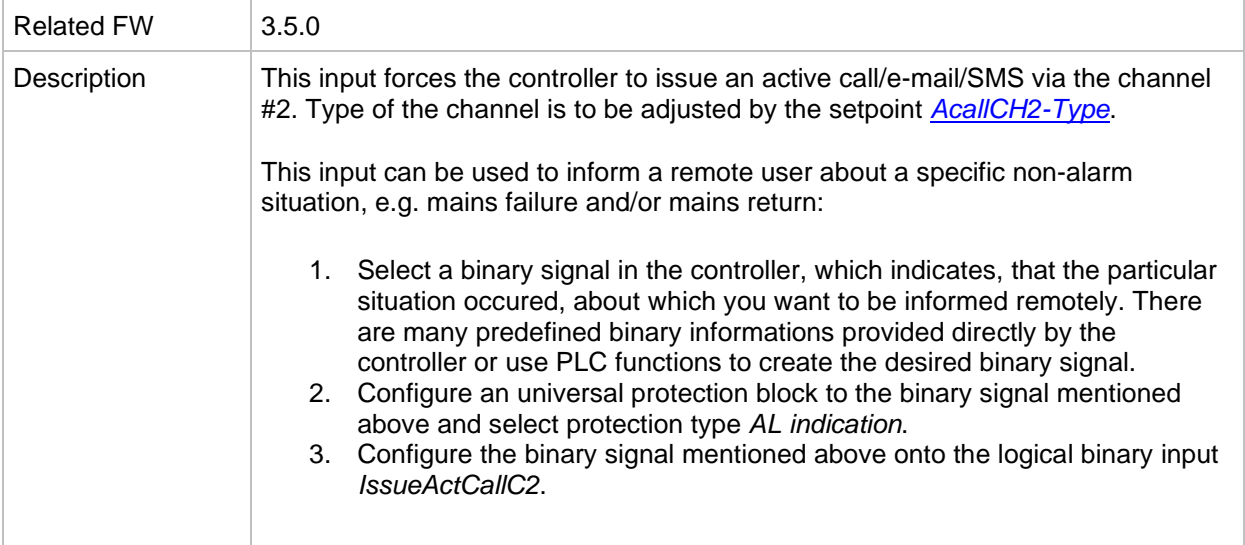

## *Binary input: IssueActCallC3*

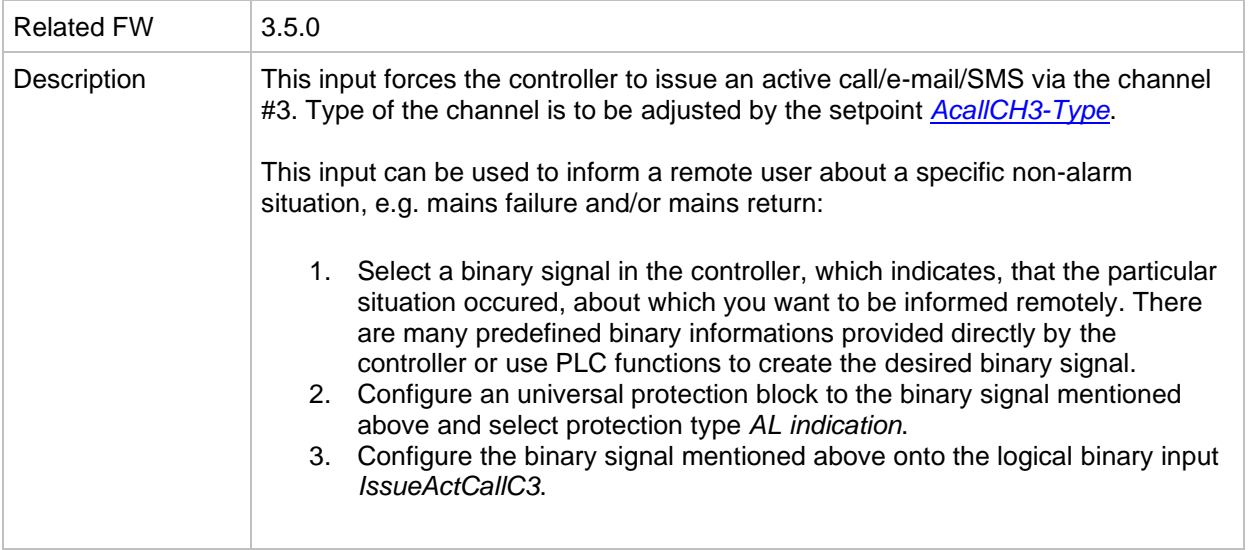

## *Binary input: IssueActCallC4*

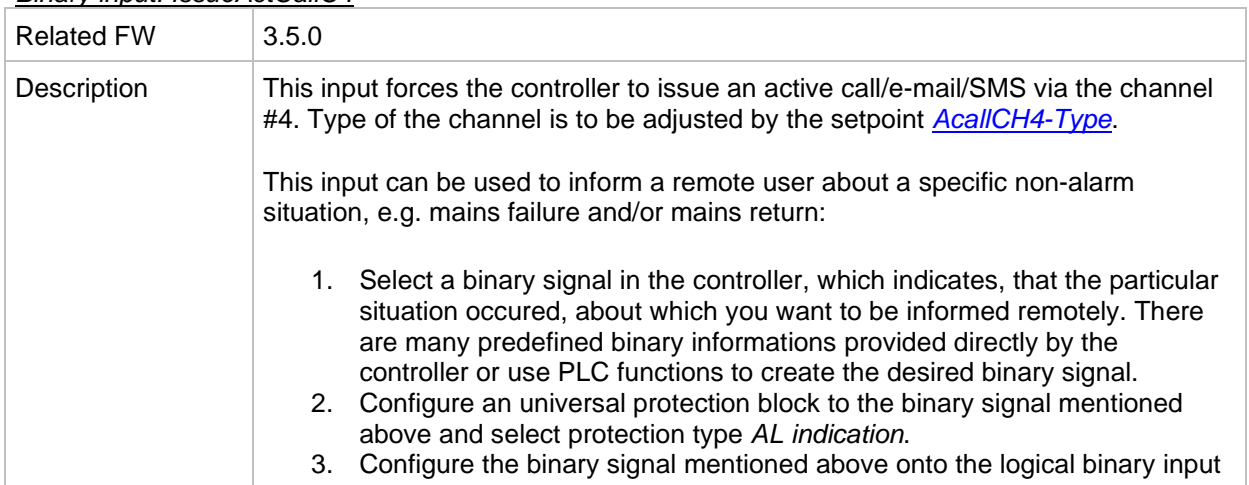

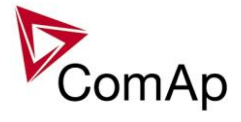

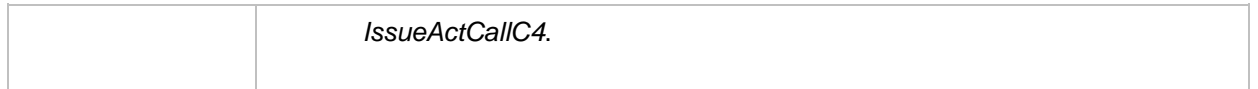

#### *Binary input: IssueActCallC5*

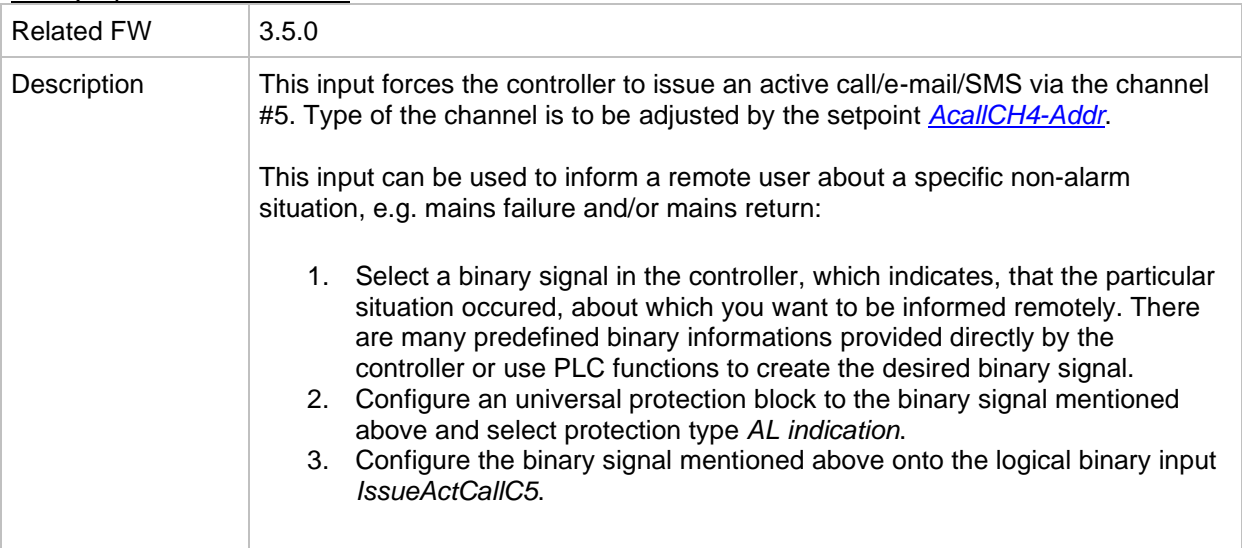

## *Binary input: AccessLock D#2*

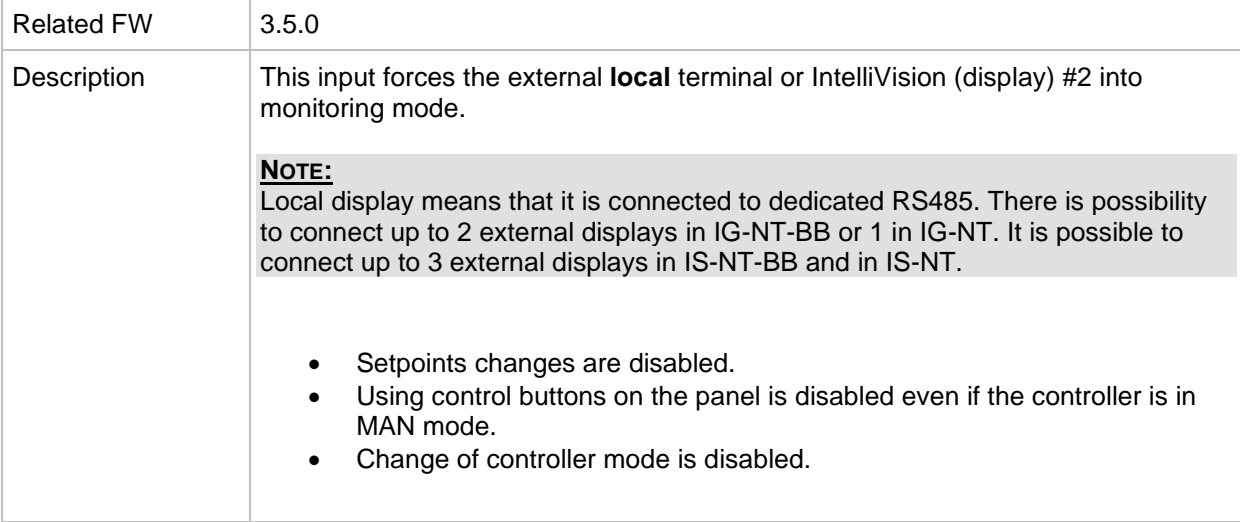

#### *Binary input: AccessLock D#3*

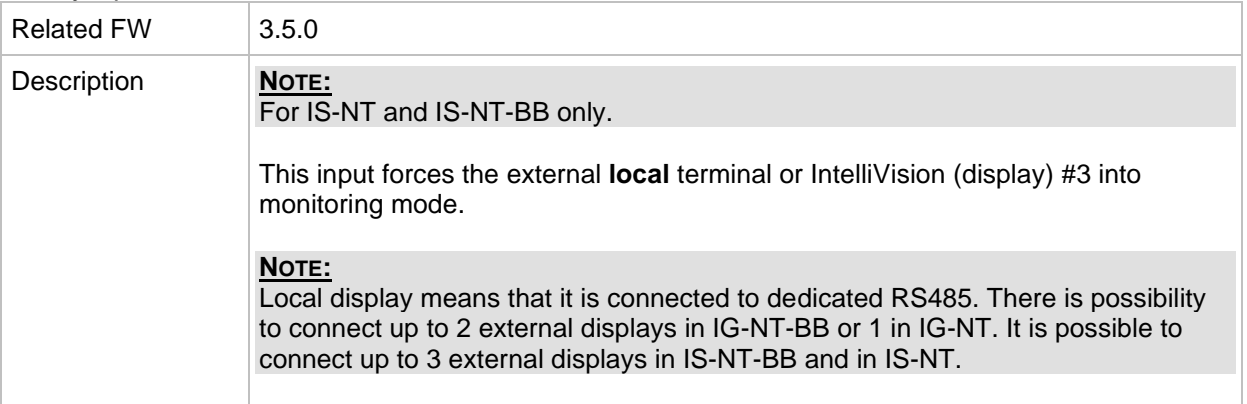

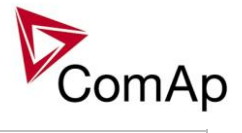

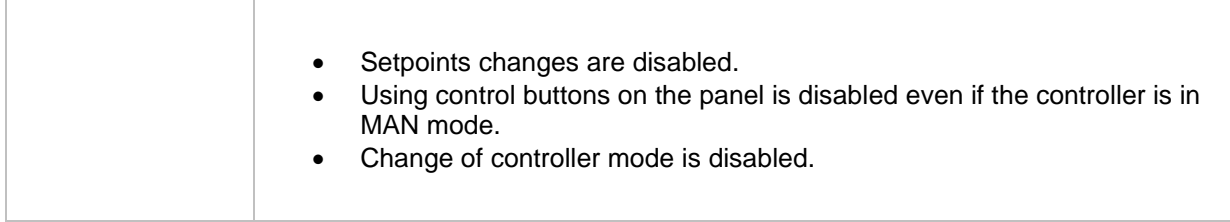

#### *Binary input: NeutralCB fdb*

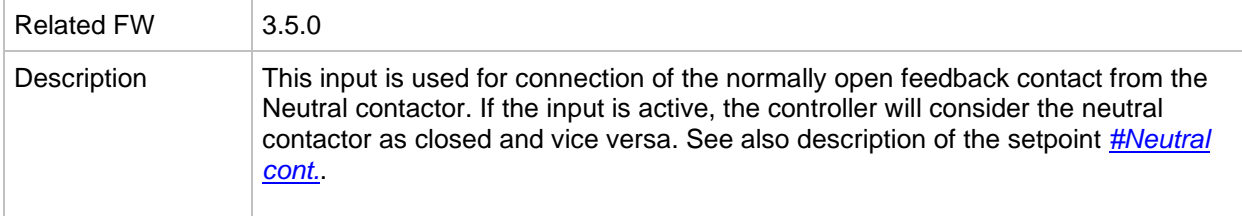

## *Binary input: CylDifEvalBlk*

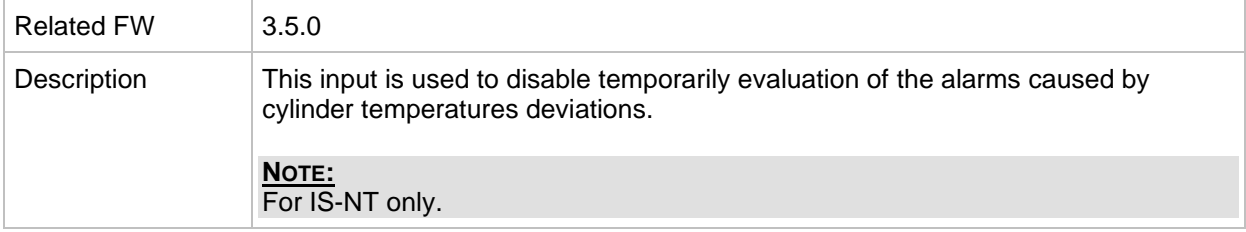

## *Binary input: CtrlHBeat sens*

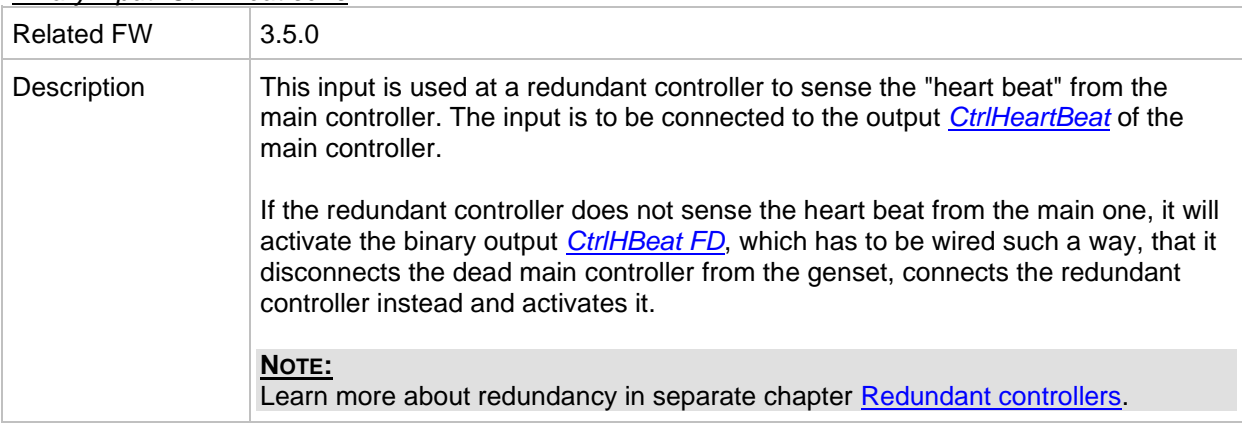

<span id="page-165-0"></span>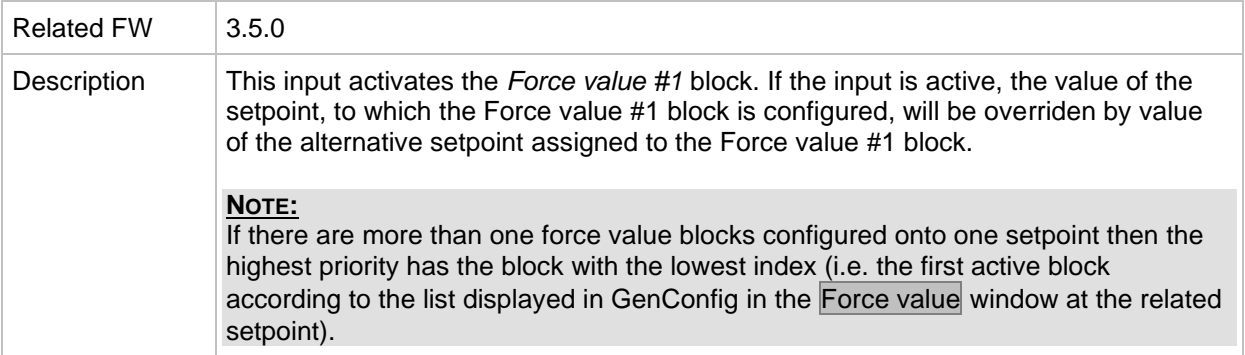

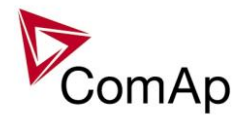

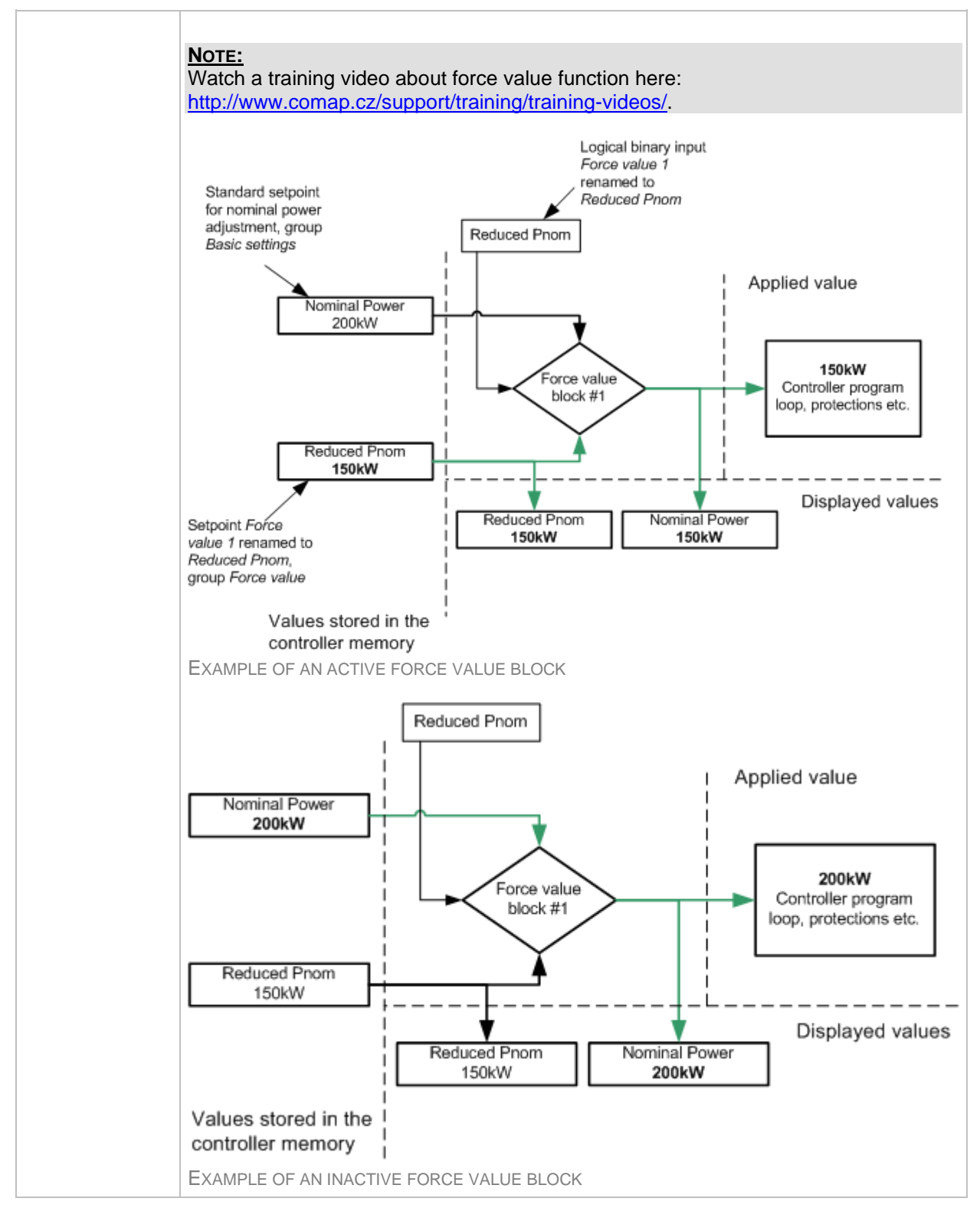

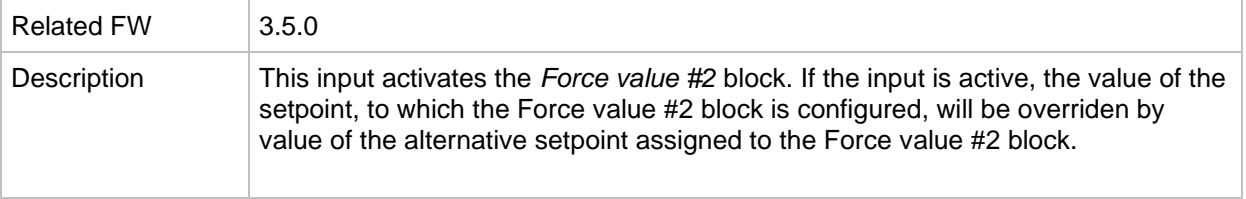

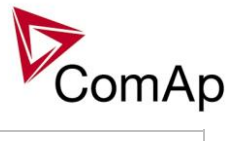

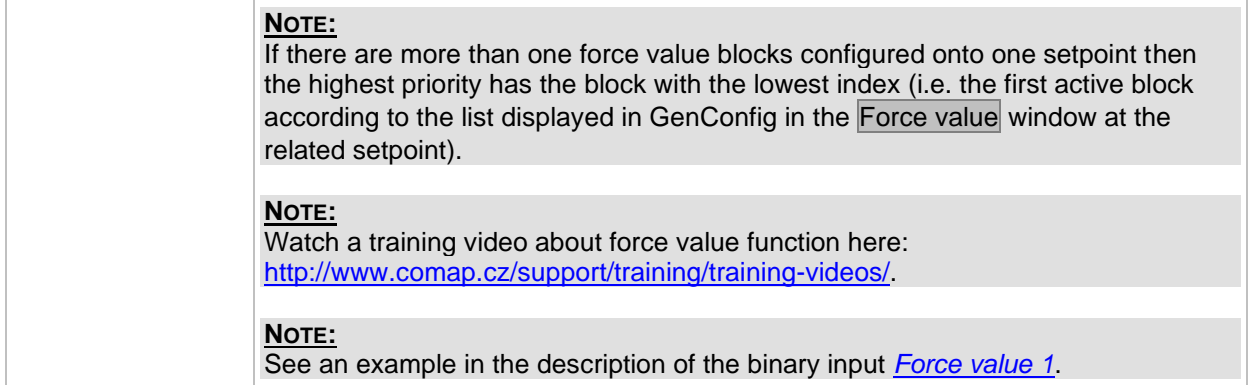

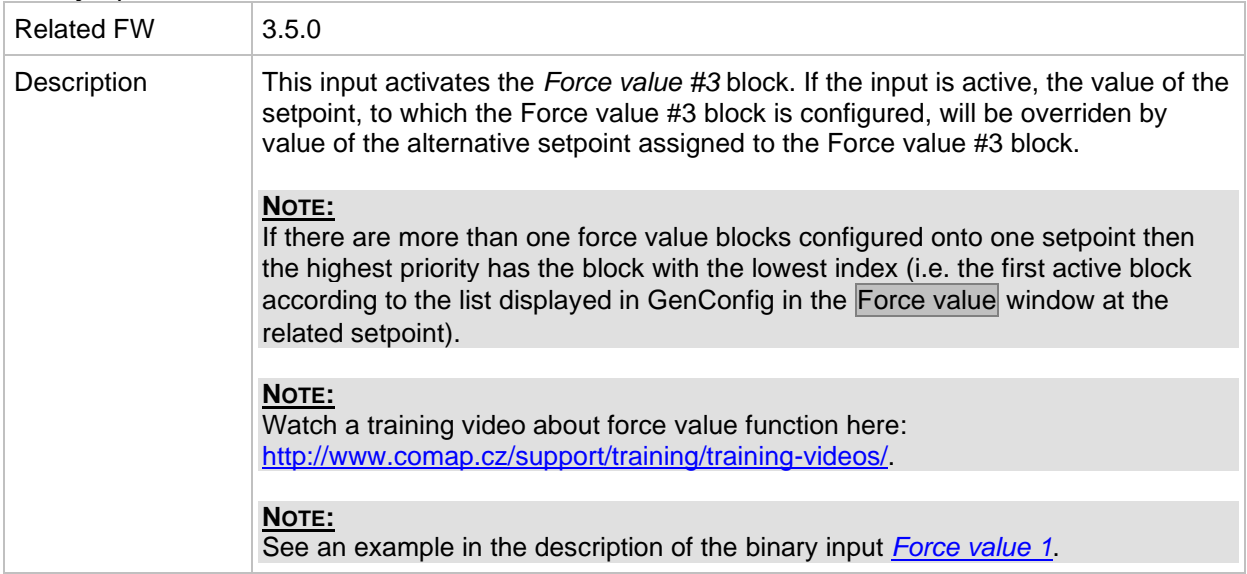

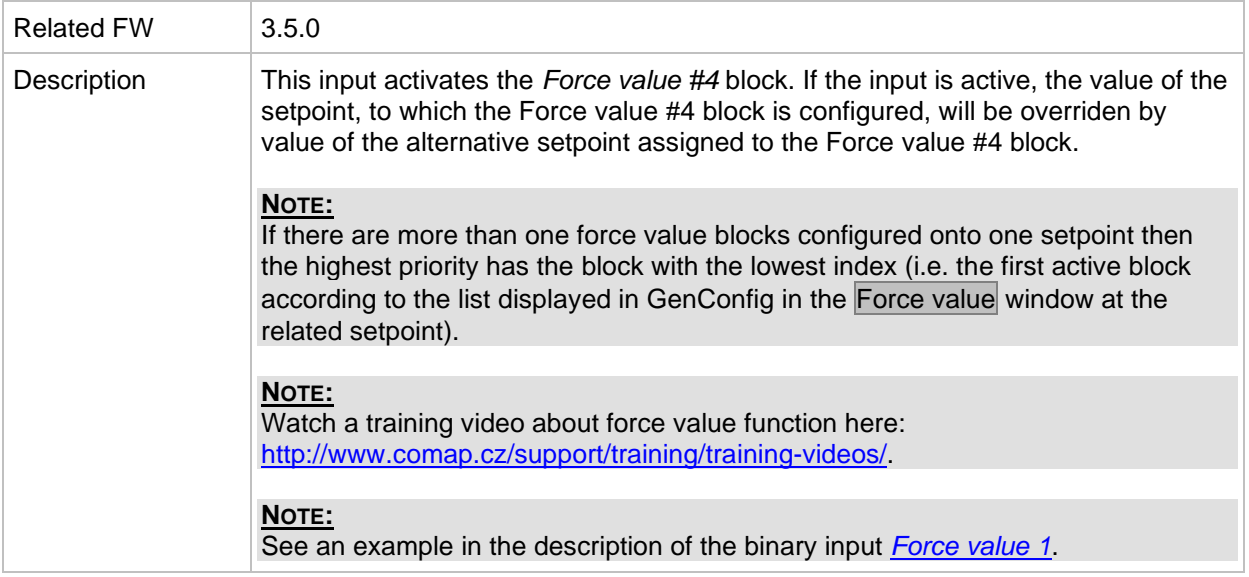

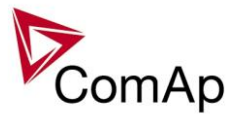

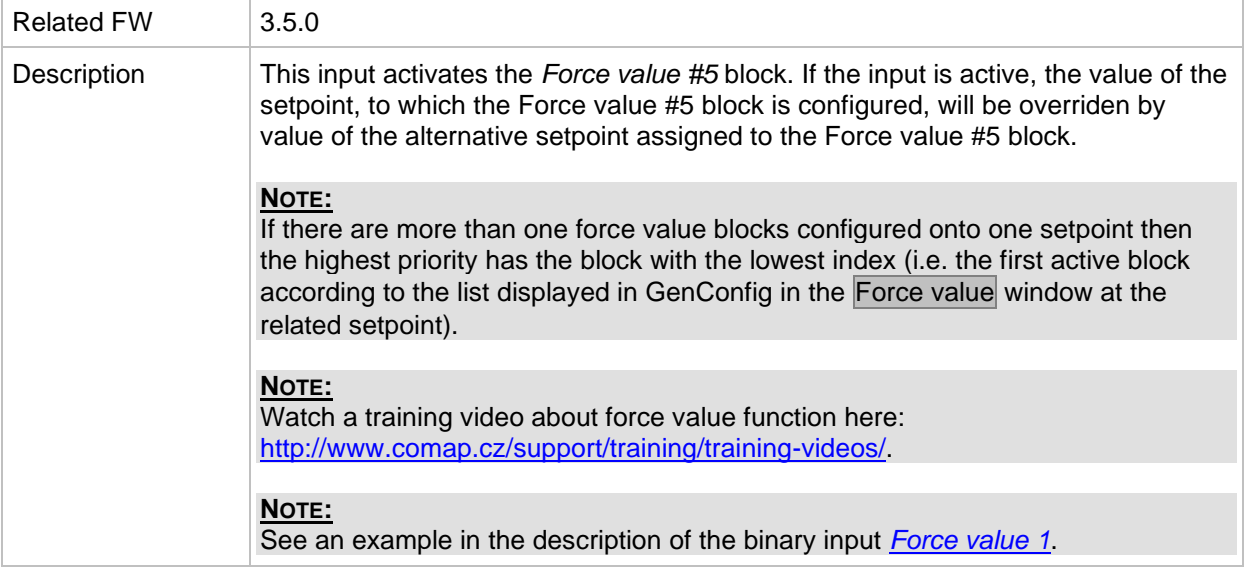

#### *Binary input: ForceValueIn 6*

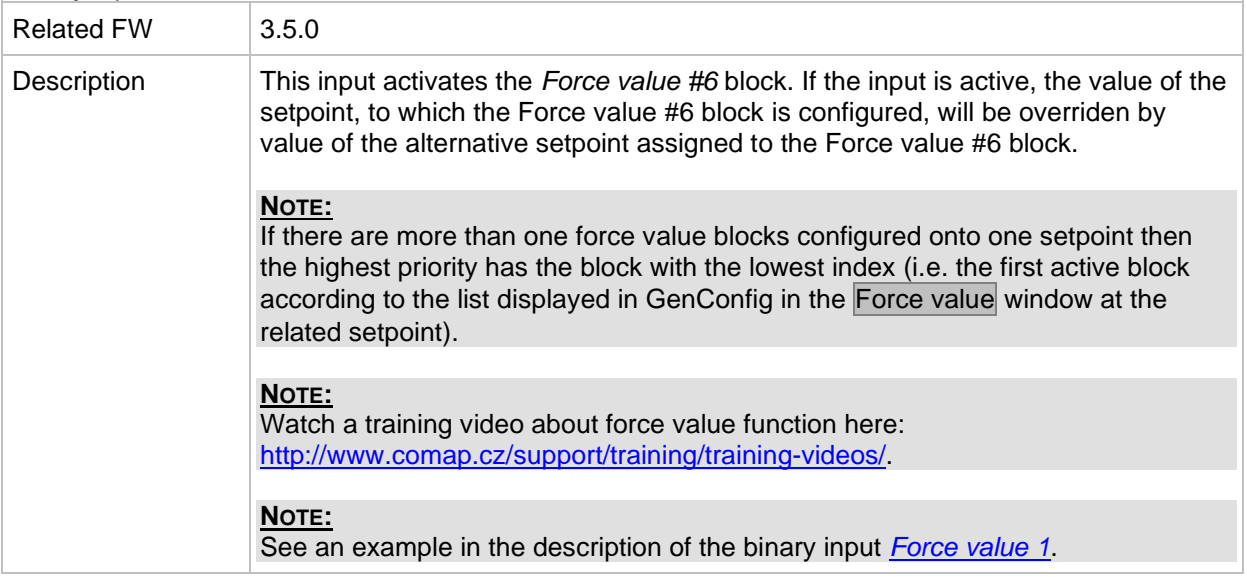

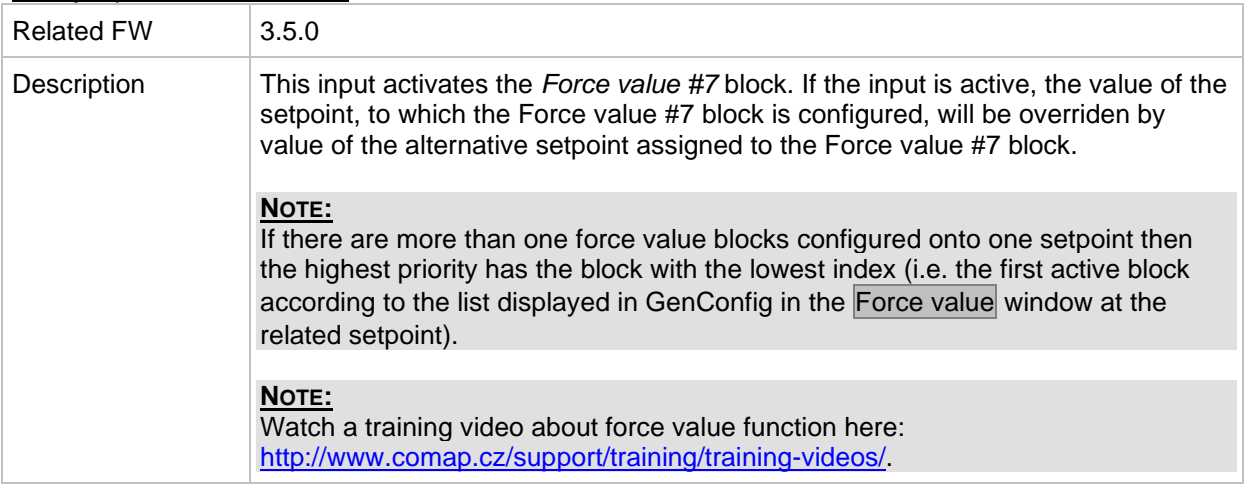

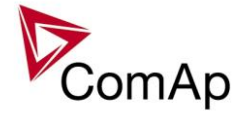

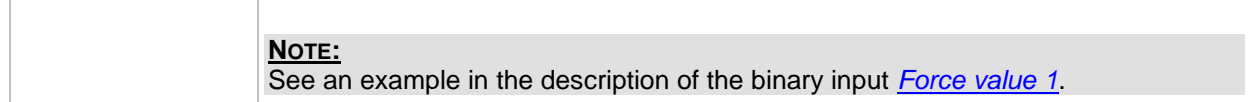

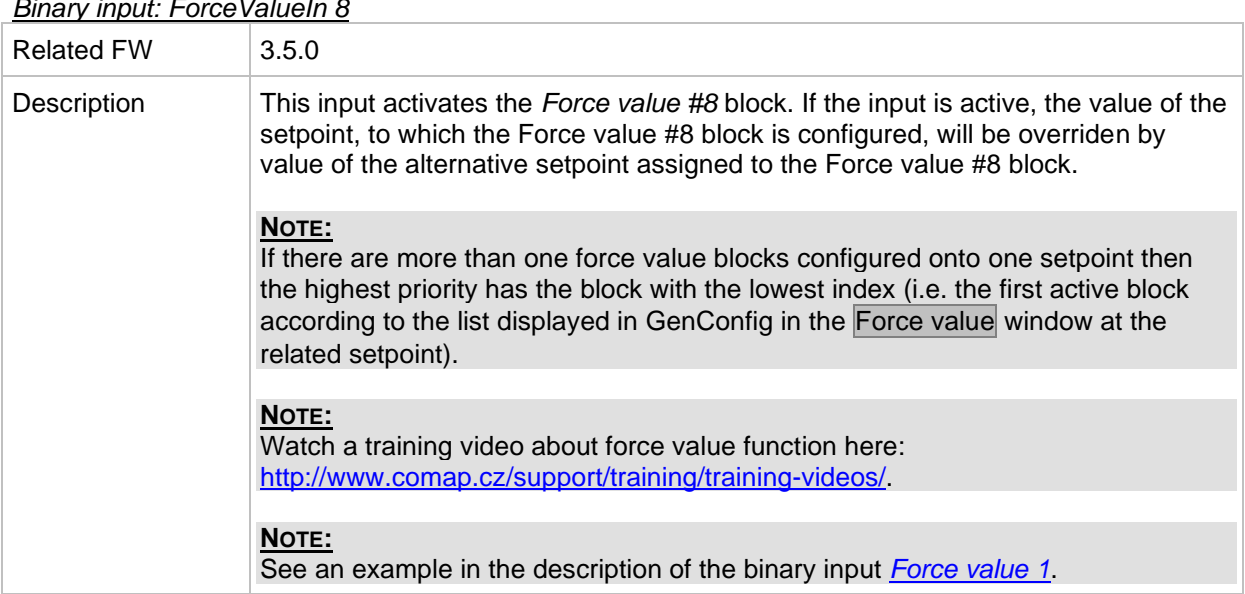

## *Binary input: ForceValueIn 9*

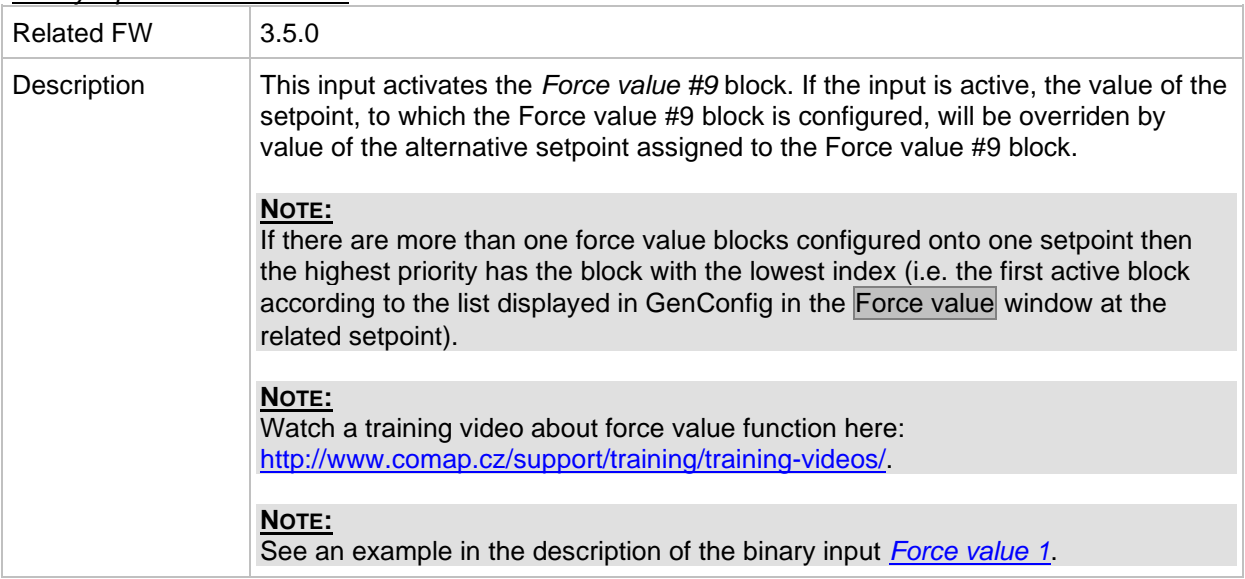

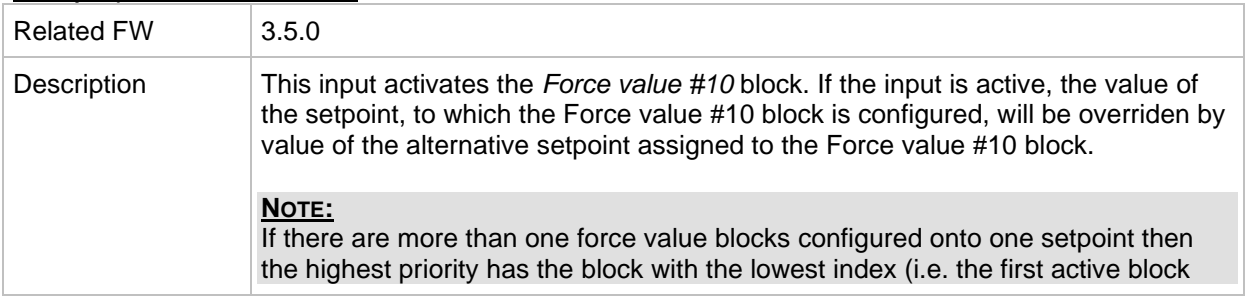

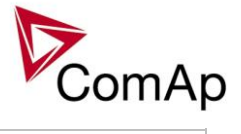

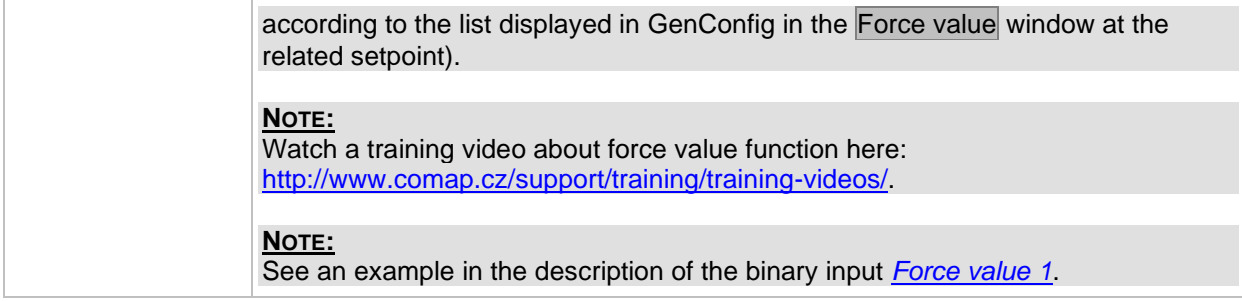

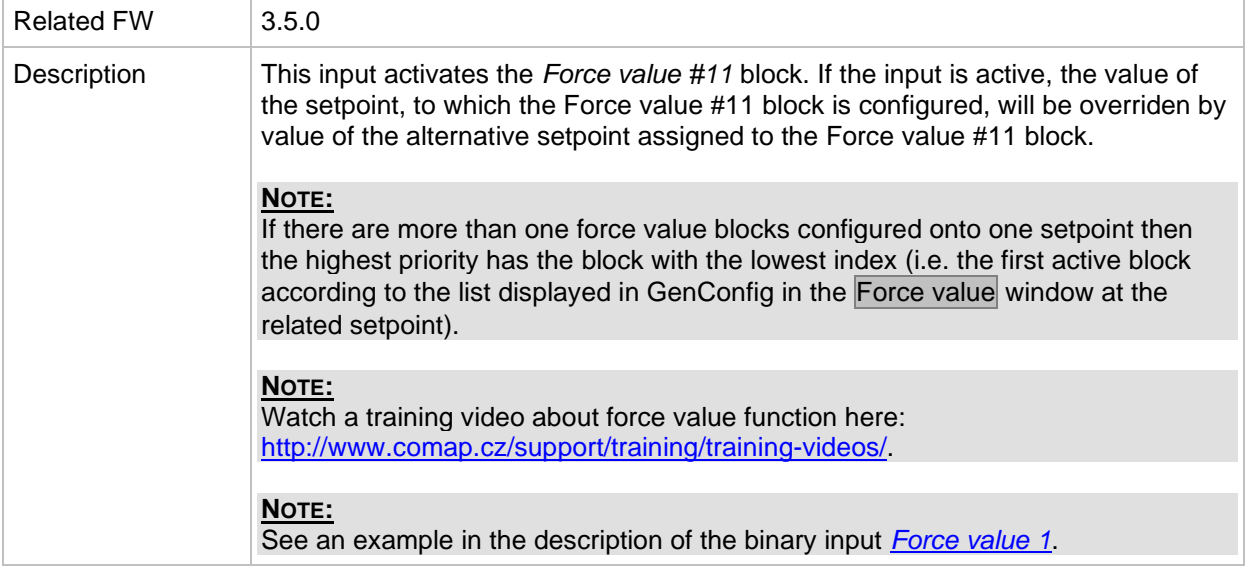

#### *Binary input: ForceValueIn12*

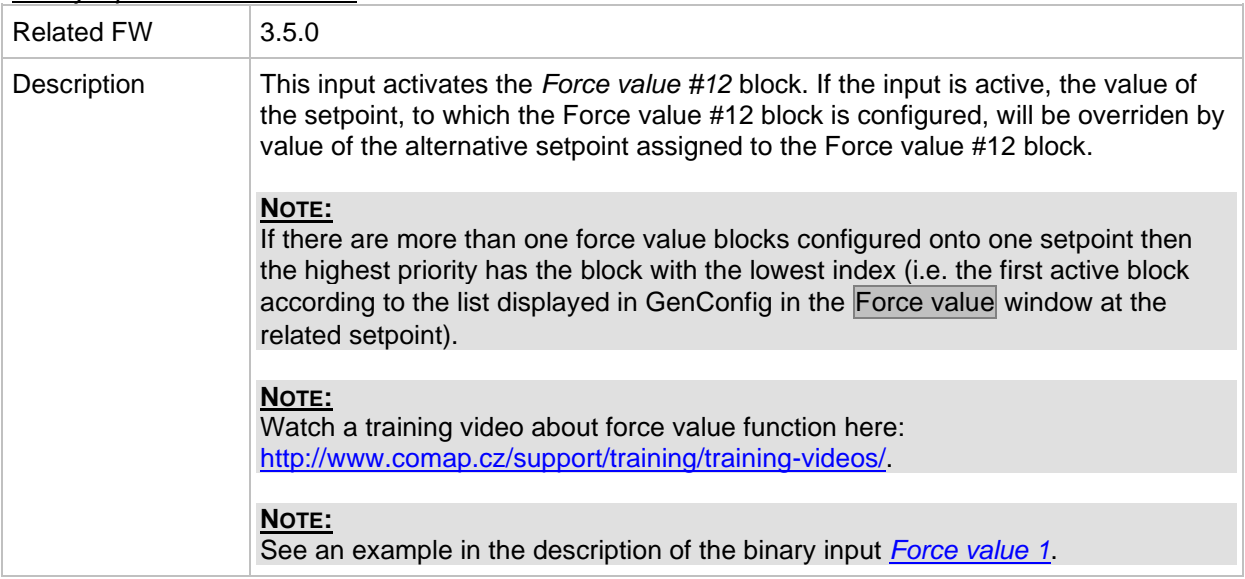

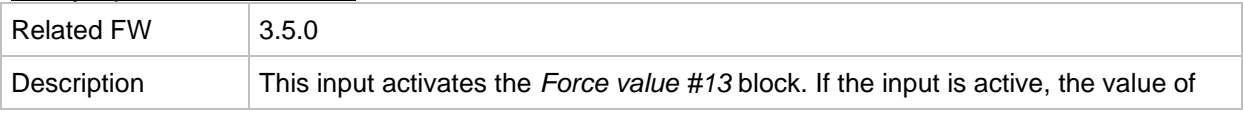

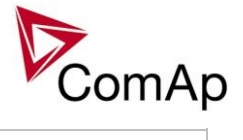

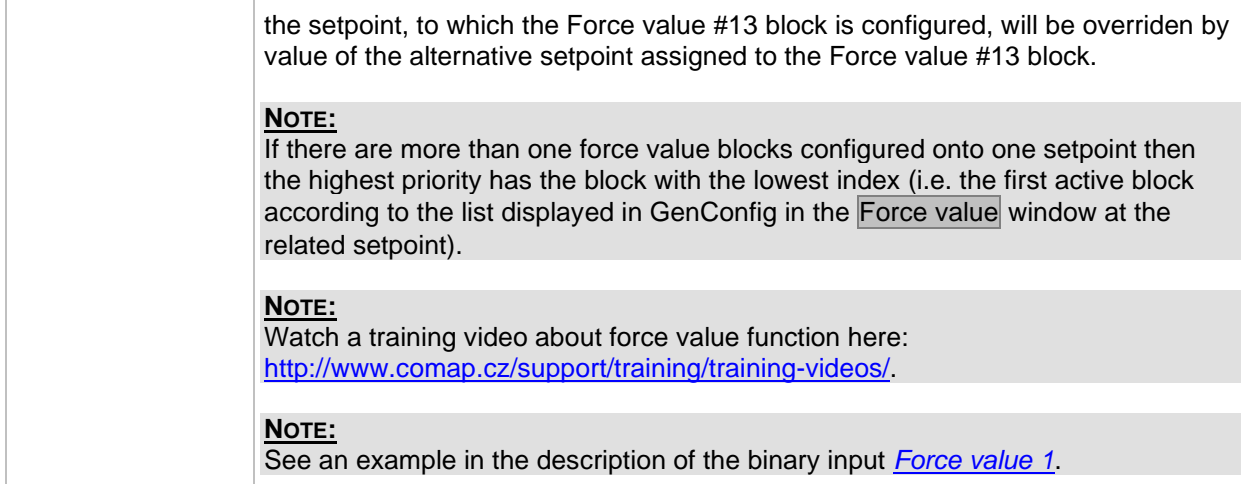

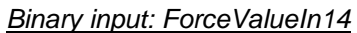

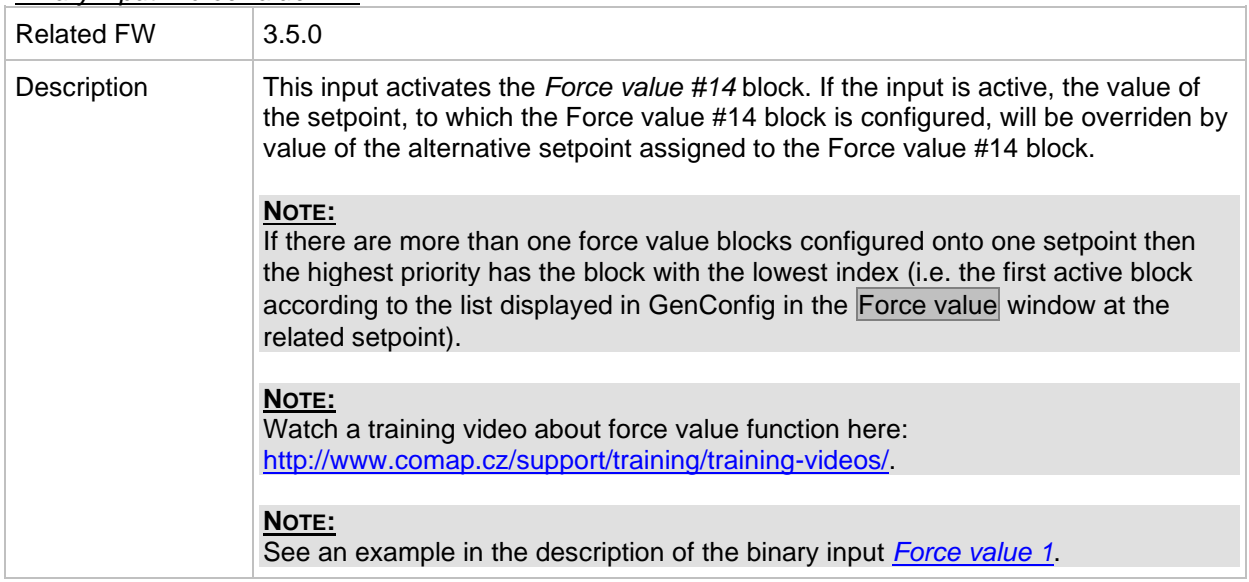

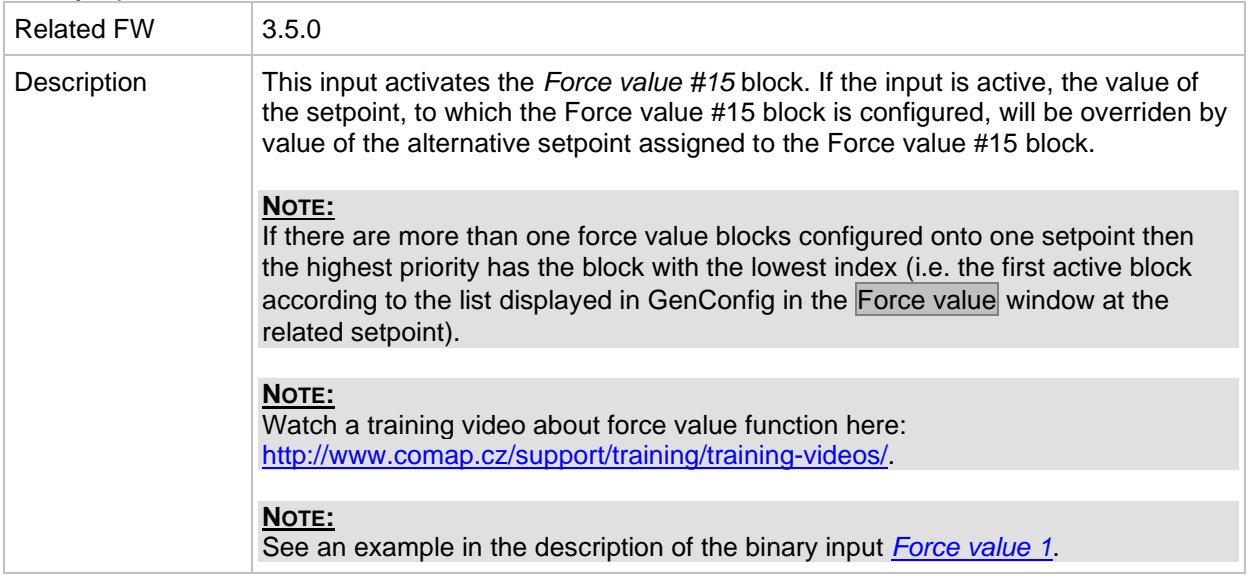

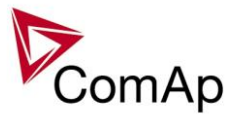

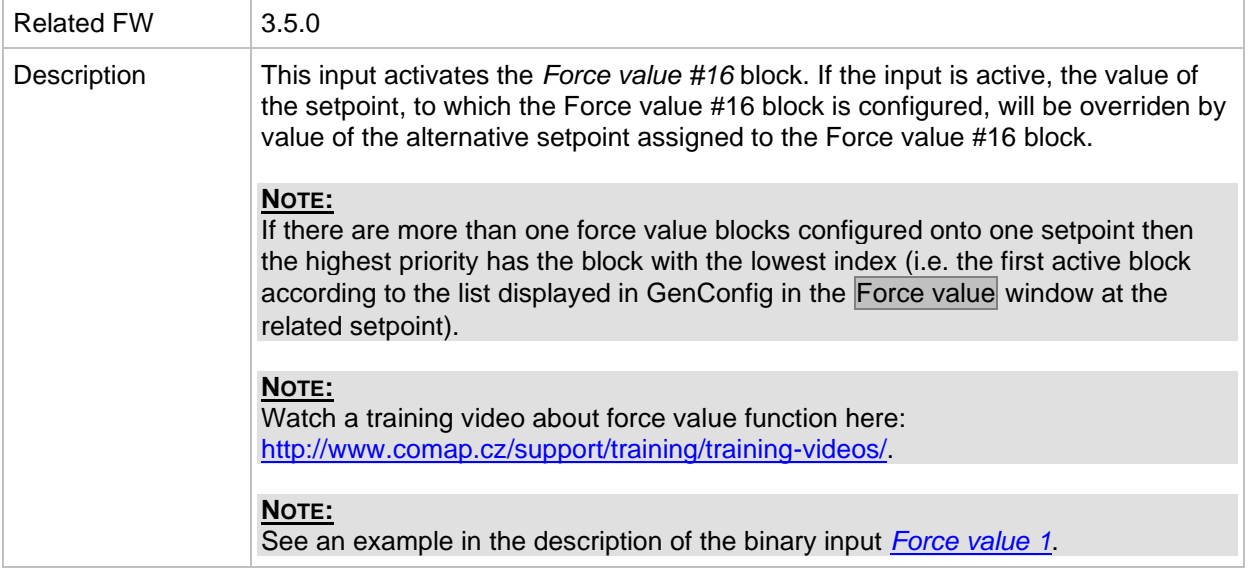

#### *Binary input: Force block 1*

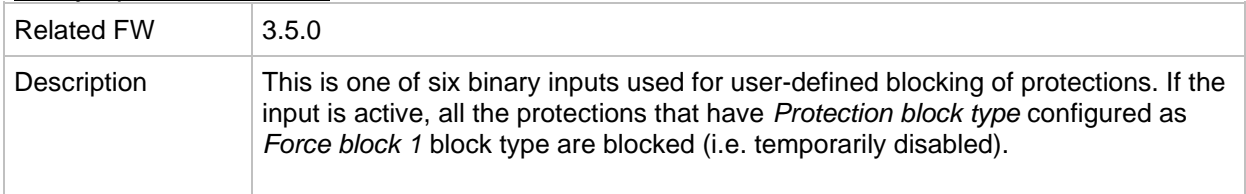

#### *Binary input: Force block 2*

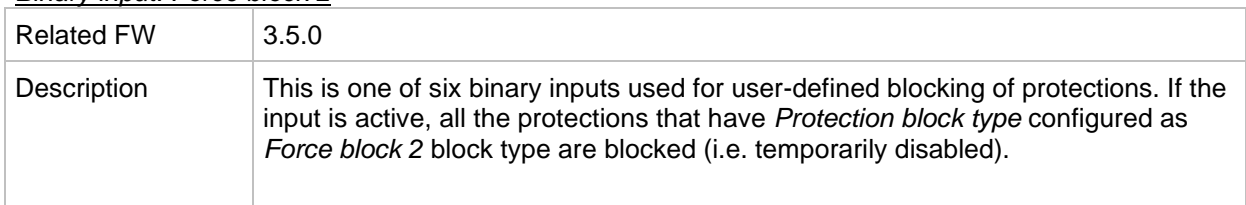

#### *Binary input: Force block 3*

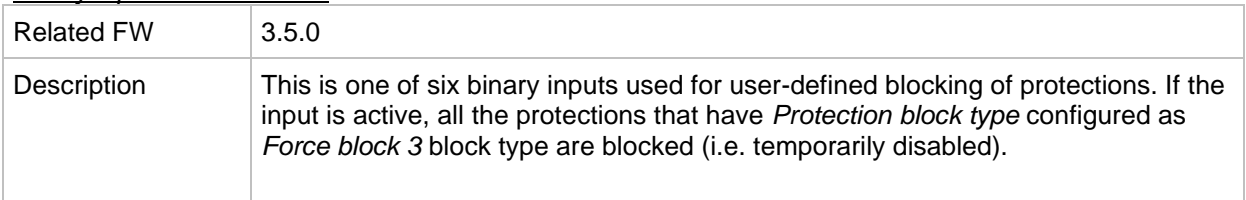

## *Binary input: Force block 4*

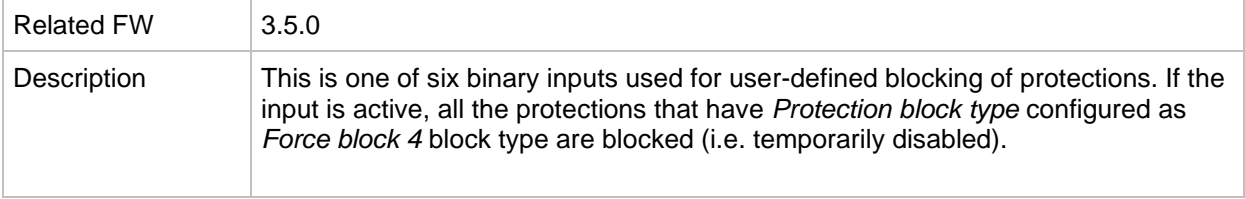

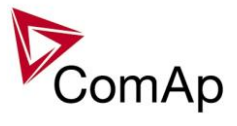

## *Binary input: Force block 5*

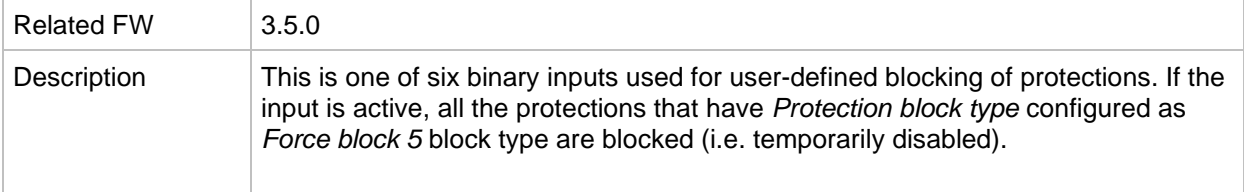

### *Binary input: Force block 6*

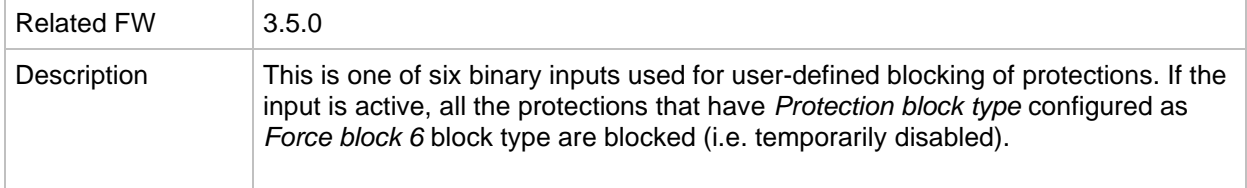

#### <span id="page-173-0"></span>*Binary input: Lang sel int A*

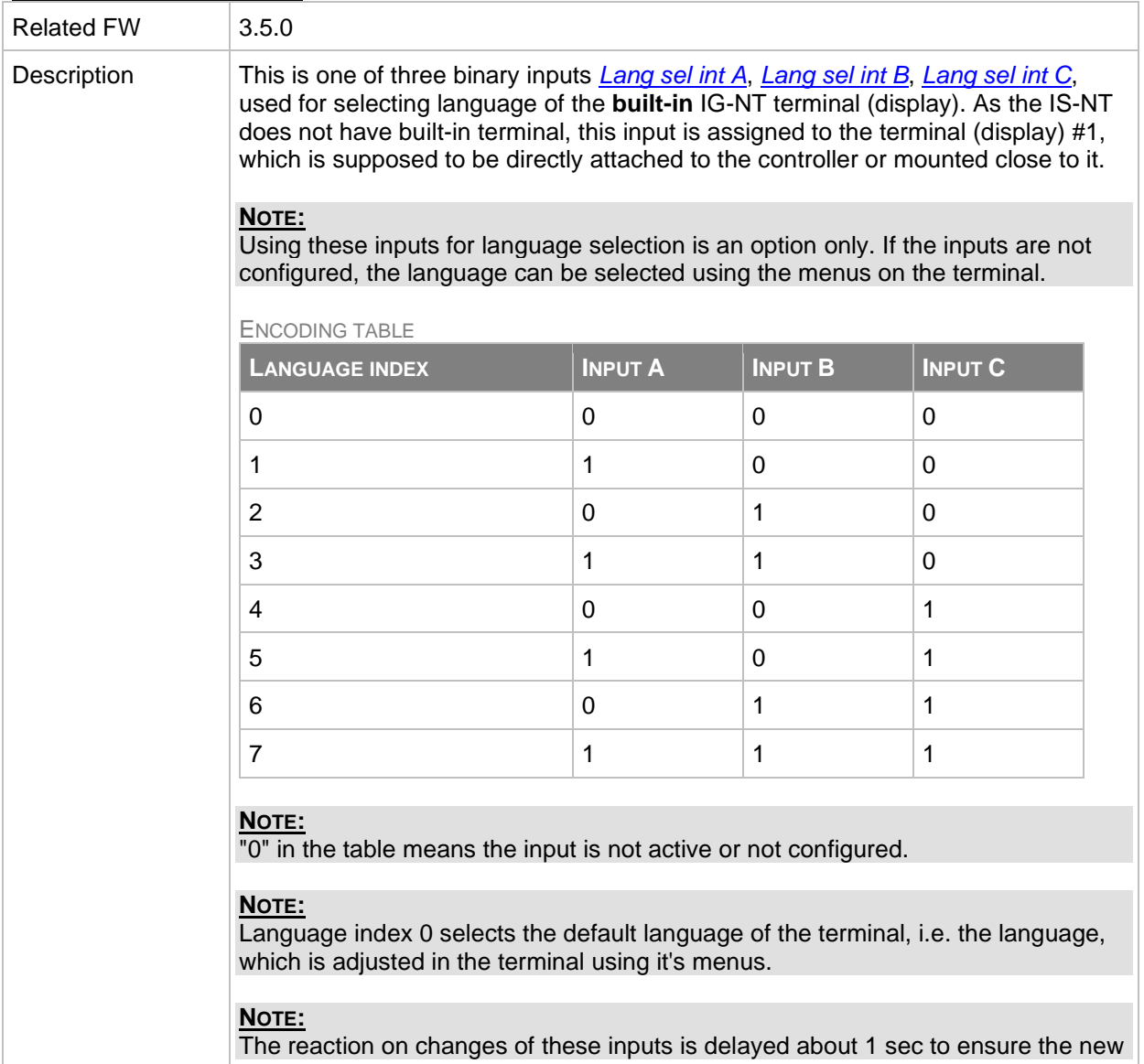

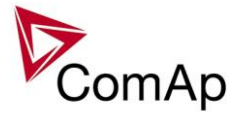

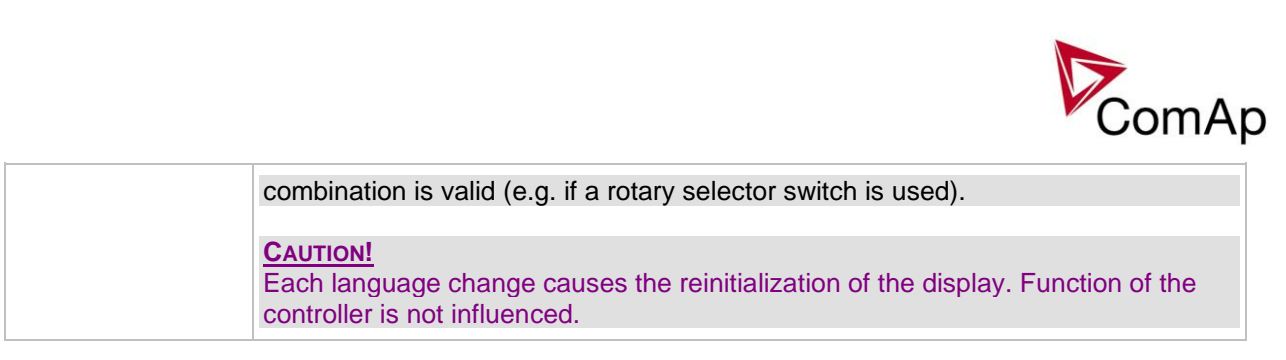

<span id="page-174-0"></span>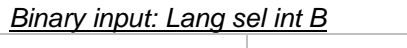

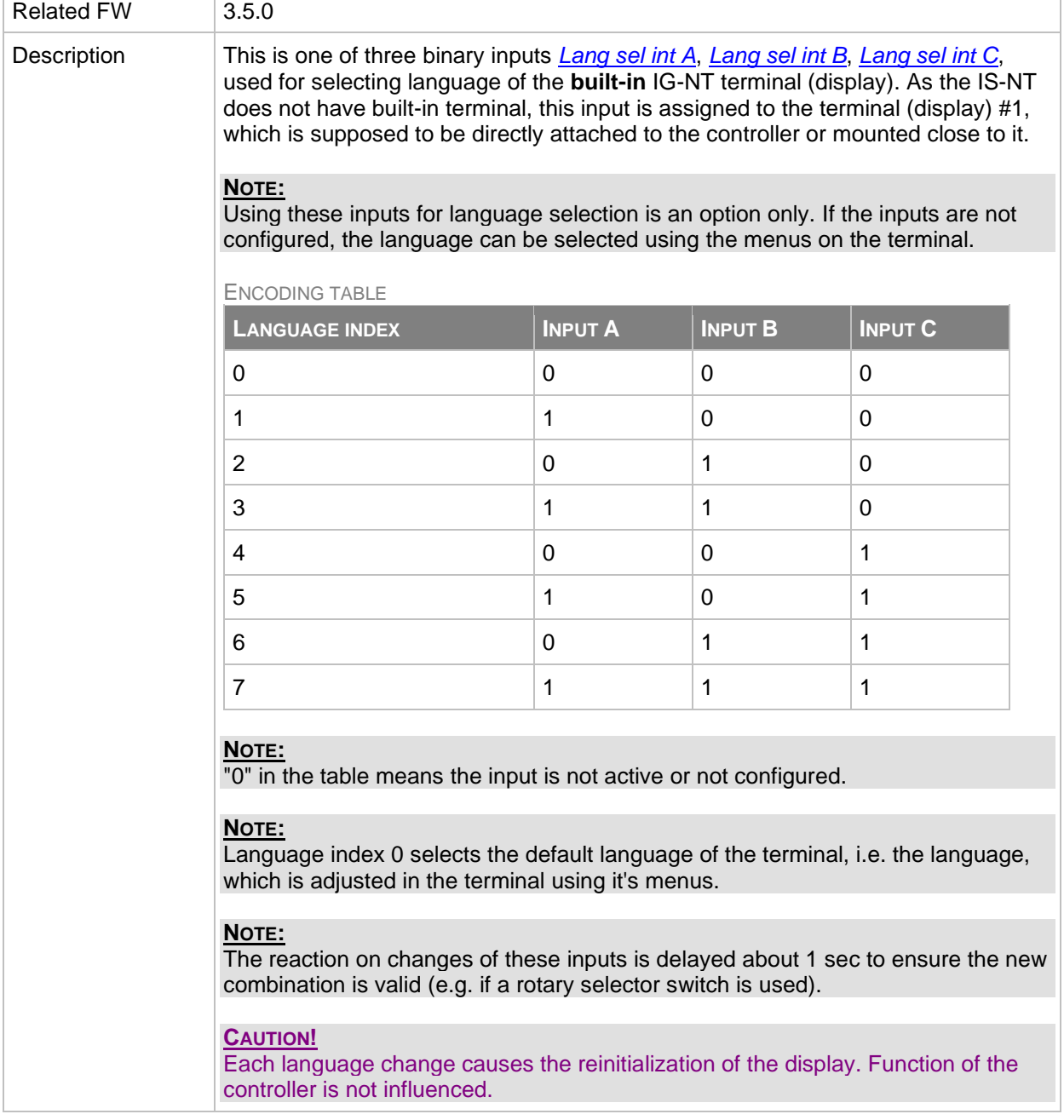

## <span id="page-174-1"></span>*Binary input: Lang sel int C*

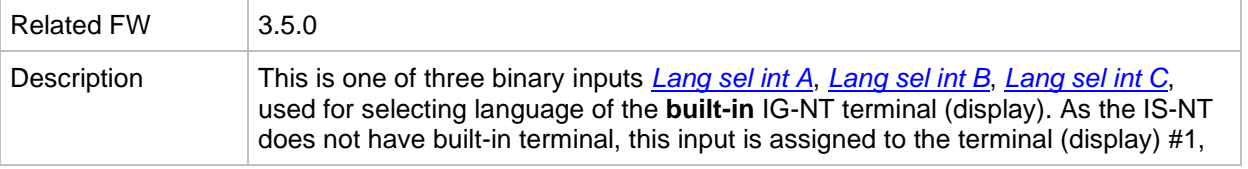

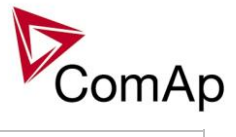

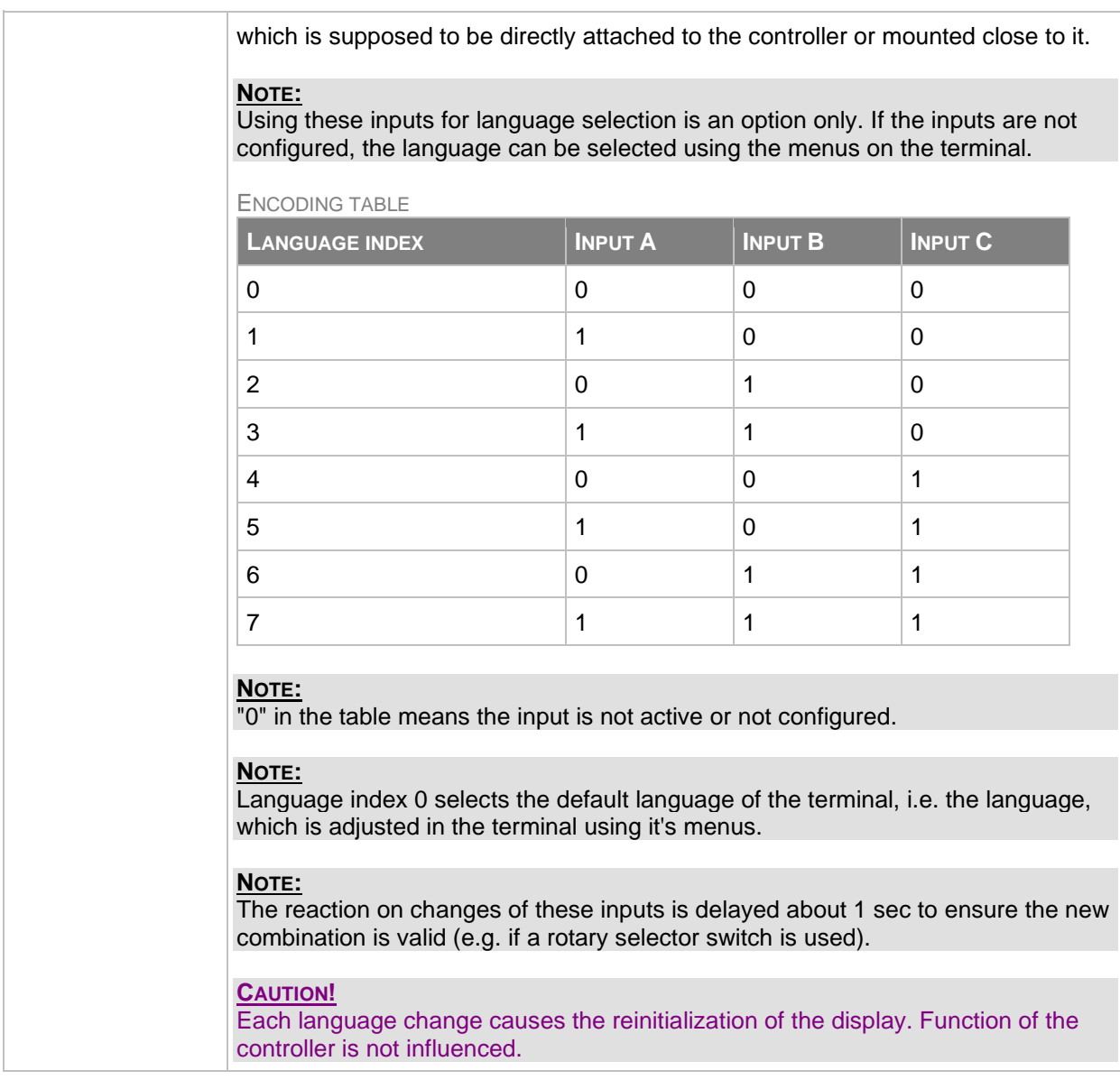

<span id="page-175-0"></span>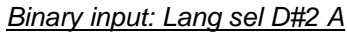

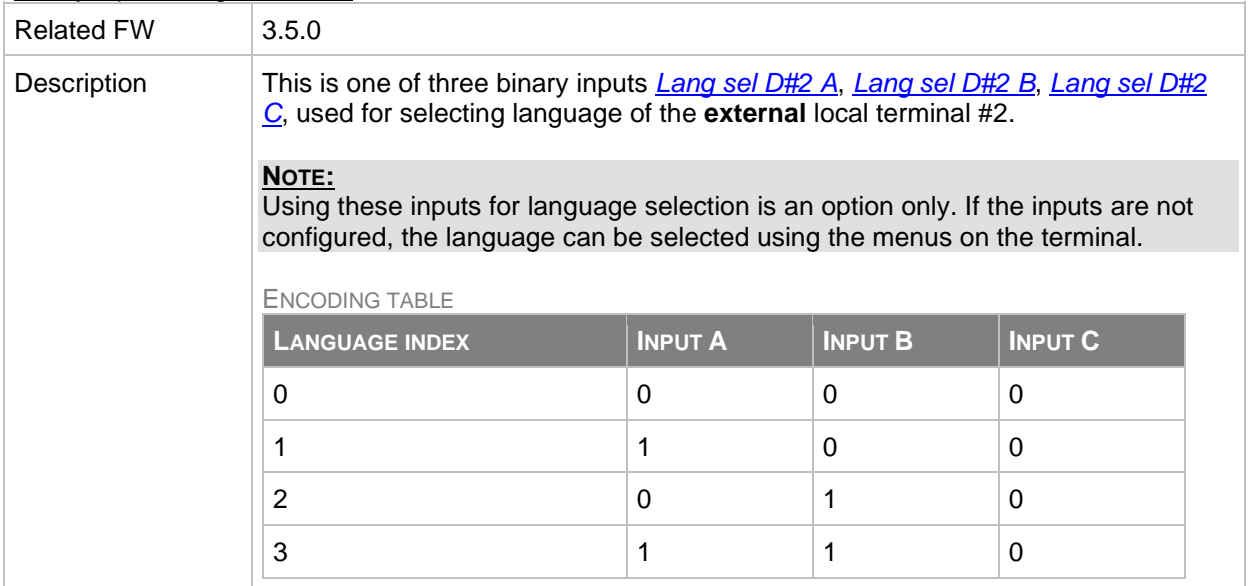

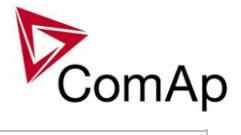

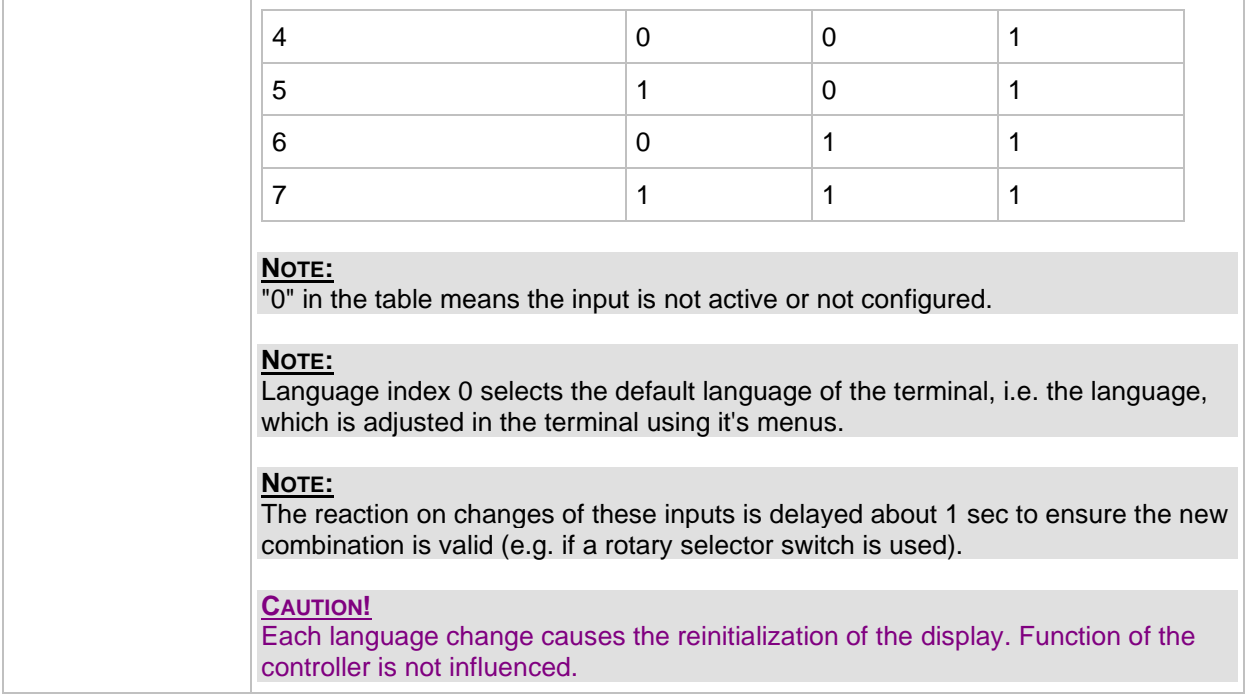

## <span id="page-176-0"></span>*Binary input: Lang sel D#2 B*

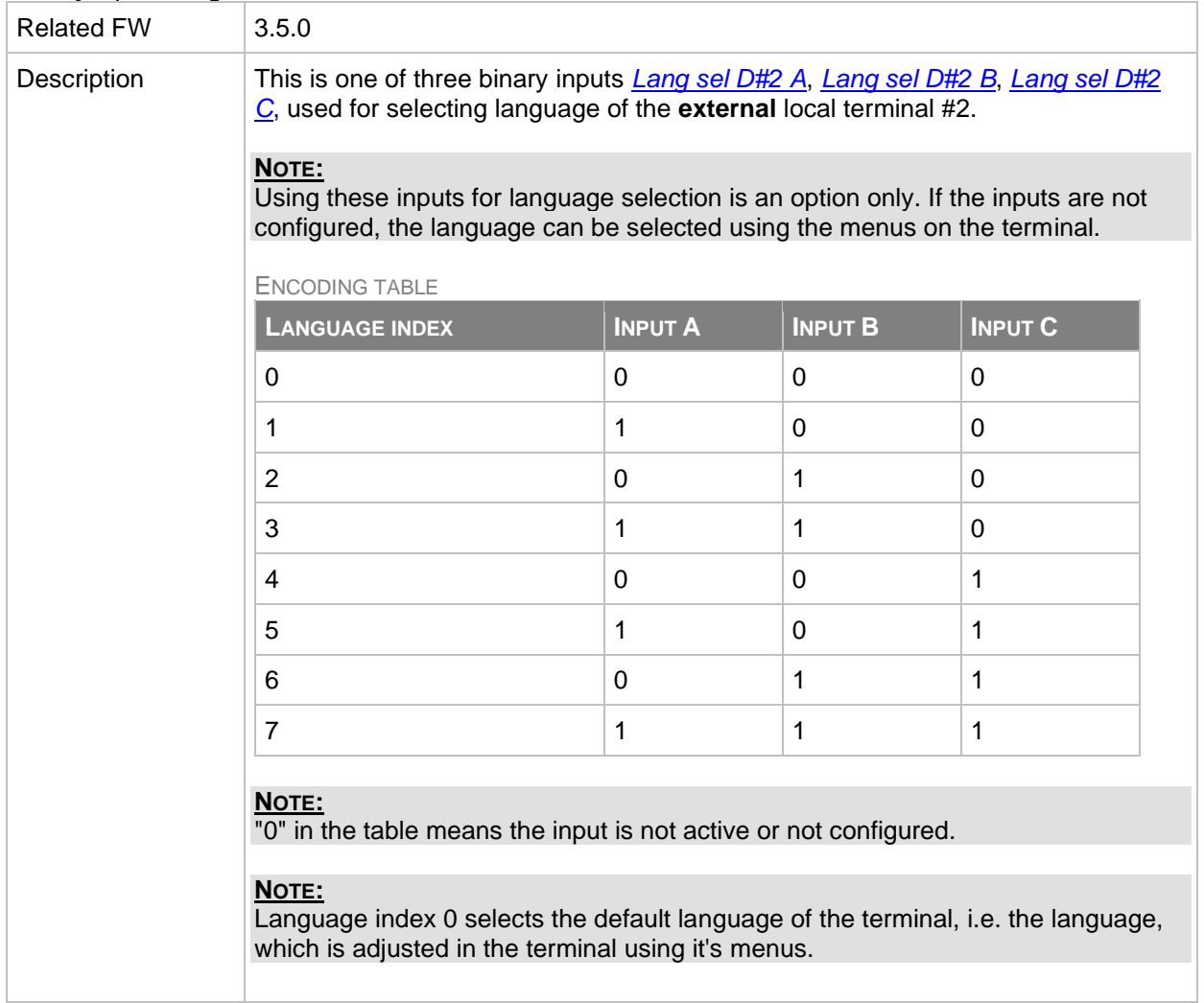

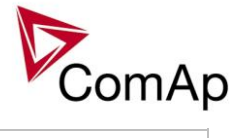

| NOTE:<br>The reaction on changes of these inputs is delayed about 1 sec to ensure the new<br>combination is valid (e.g. if a rotary selector switch is used). |
|----------------------------------------------------------------------------------------------------|
| <b>CAUTION!</b><br>Each language change causes the reinitialization of the display. Function of the<br>controller is not influenced.                          |

<span id="page-177-0"></span>*Binary input: Lang sel D#2 C*

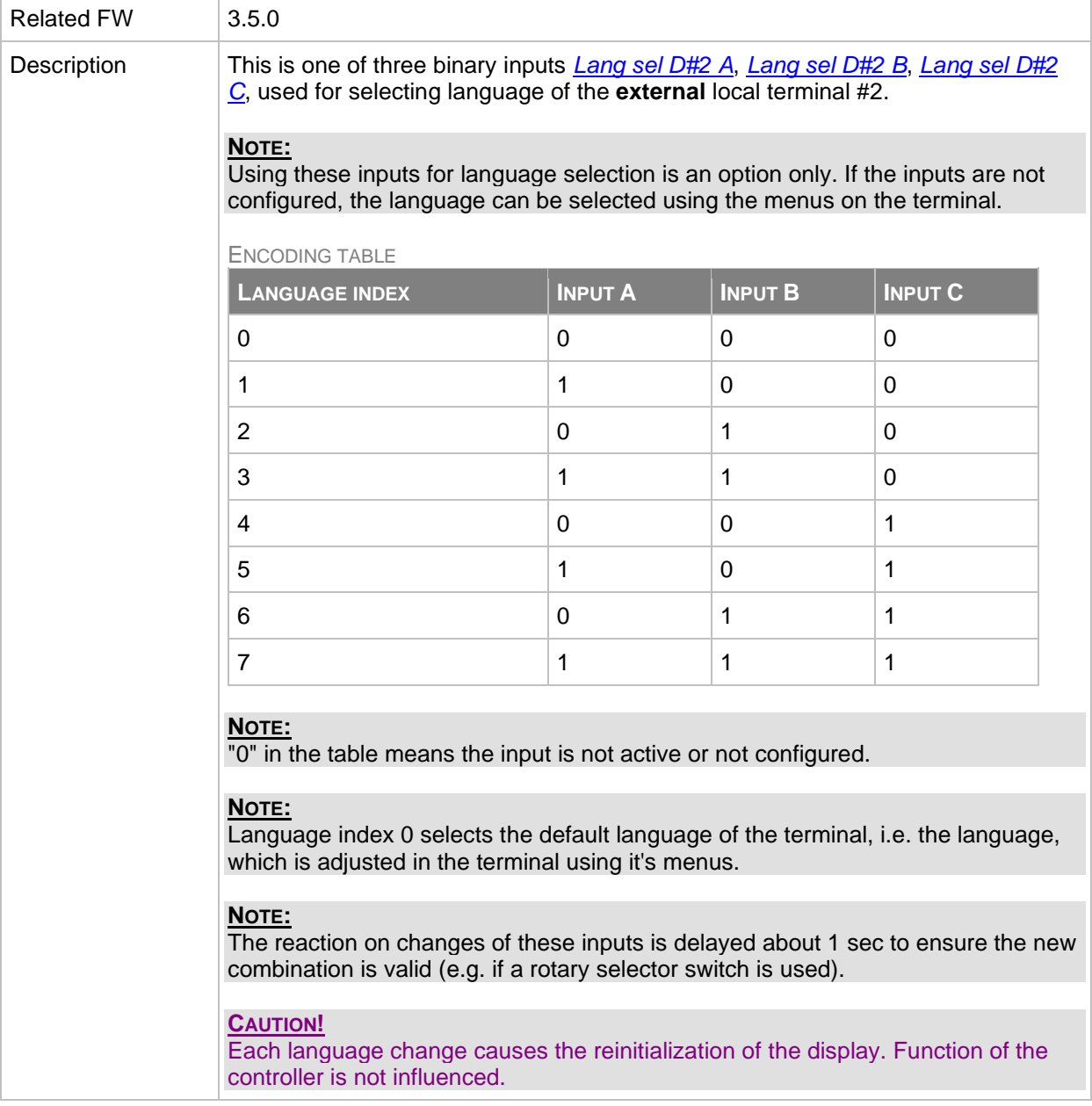

<span id="page-177-1"></span>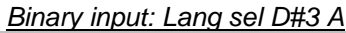

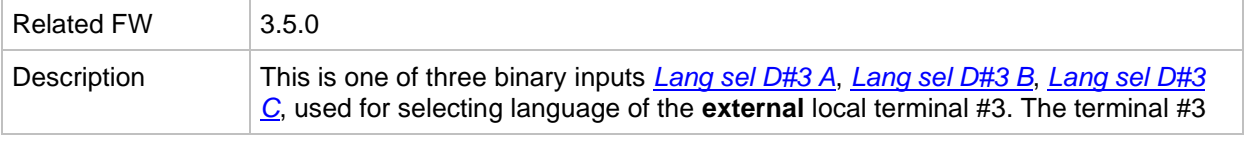

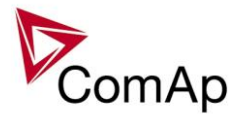

is available in IS-NT only.

### **NOTE:**

Using these inputs for language selection is an option only. If the inputs are not configured, the language can be selected using the menus on the terminal.

ENCODING TABLE

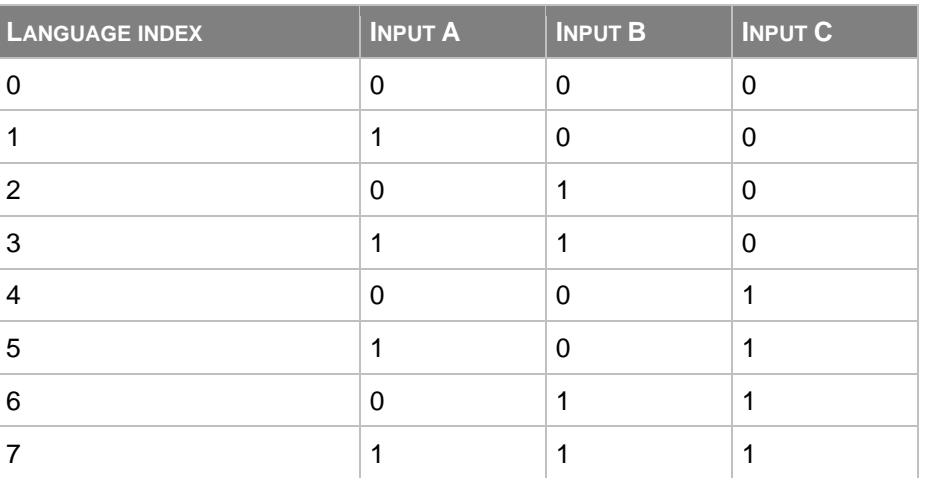

#### **NOTE:**

 $\overline{0}$ " in the table means the input is not active or not configured.

#### **NOTE:**

Language index 0 selects the default language of the terminal, i.e. the language, which is adjusted in the terminal using it's menus.

#### **NOTE:**

The reaction on changes of these inputs is delayed about 1 sec to ensure the new combination is valid (e.g. if a rotary selector switch is used).

#### **CAUTION!**

Each language change causes the reinitialization of the display. Function of the controller is not influenced.

<span id="page-178-0"></span>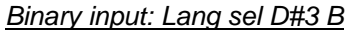

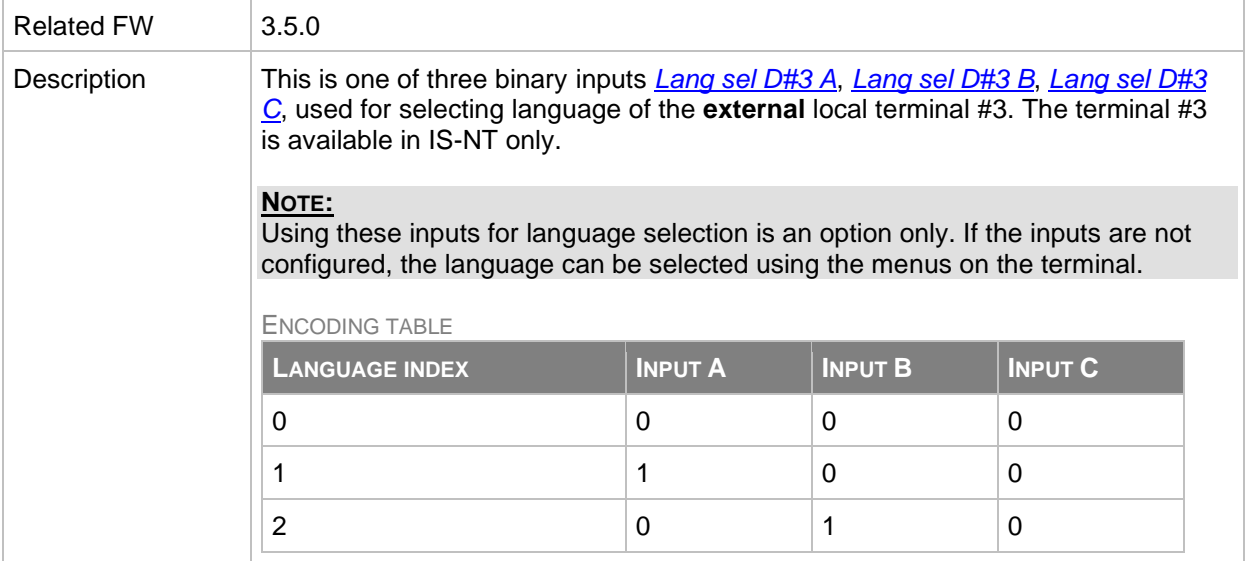

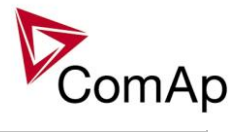

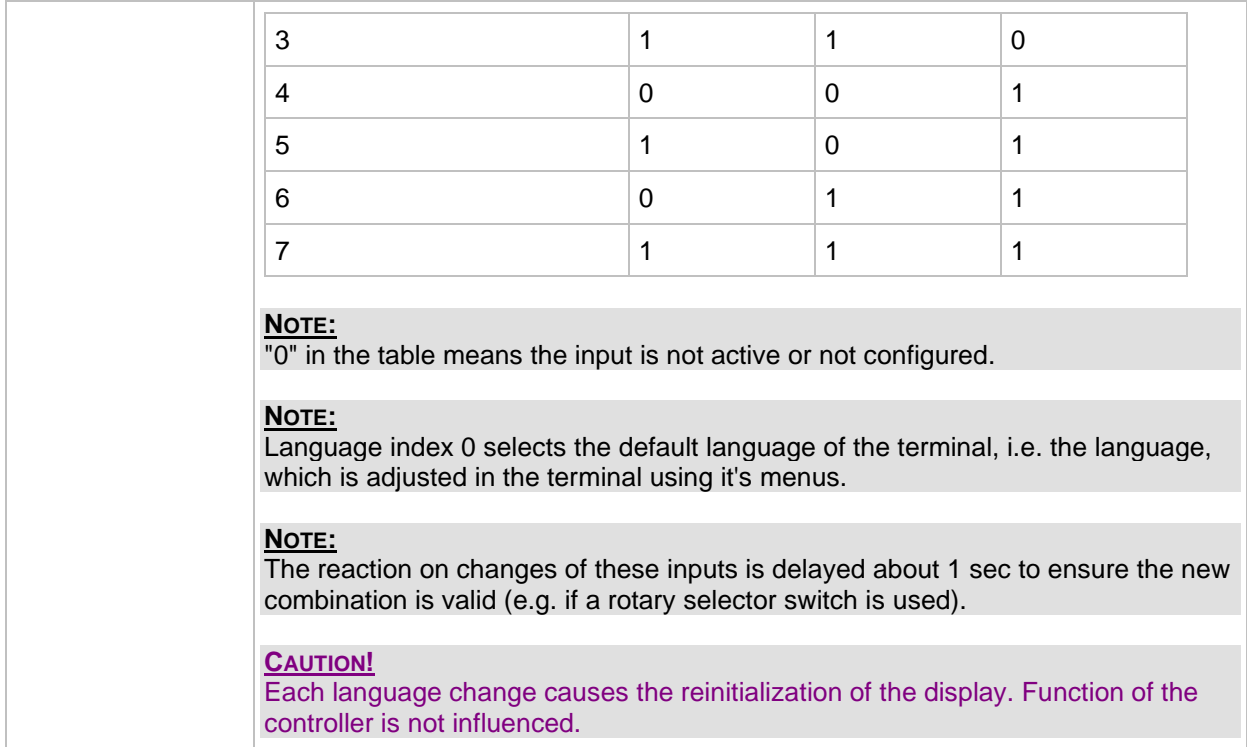

## <span id="page-179-0"></span>*Binary input: Lang sel D#3 C*

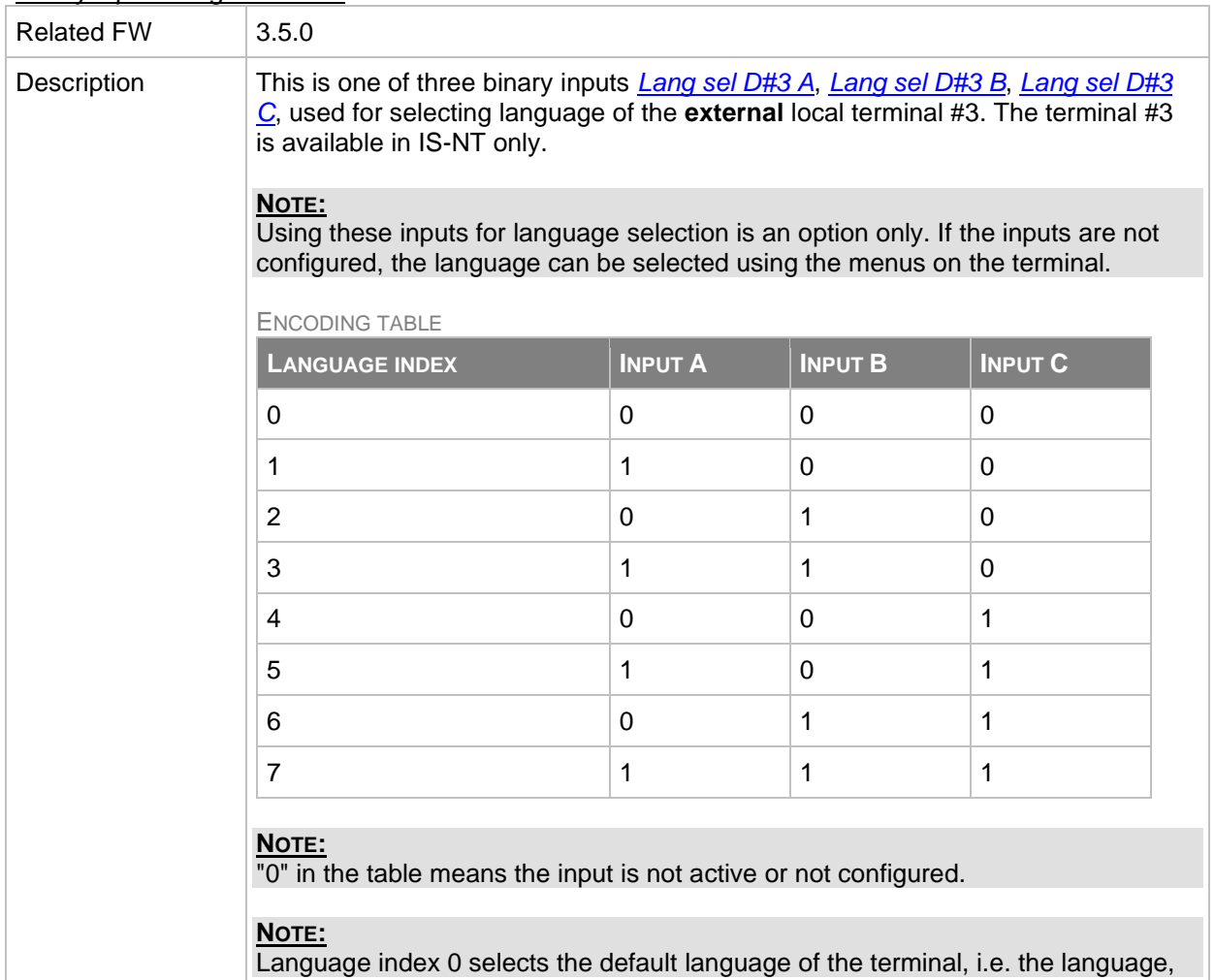
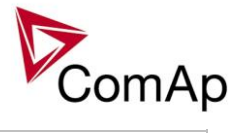

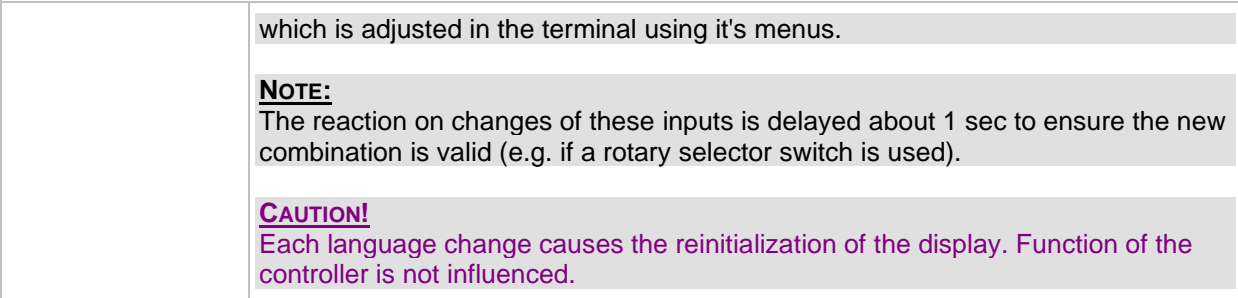

# <span id="page-180-0"></span>*Binary input: User mask 1*

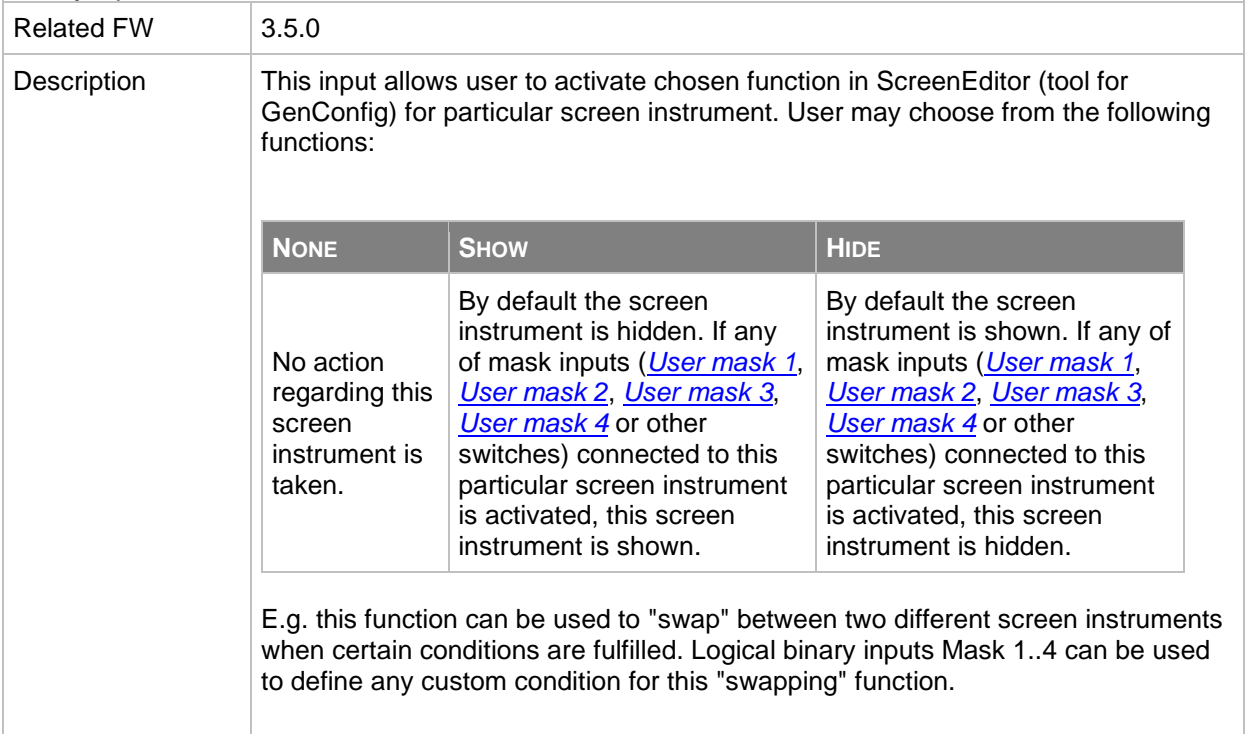

## <span id="page-180-1"></span>*Binary input: User mask 2*

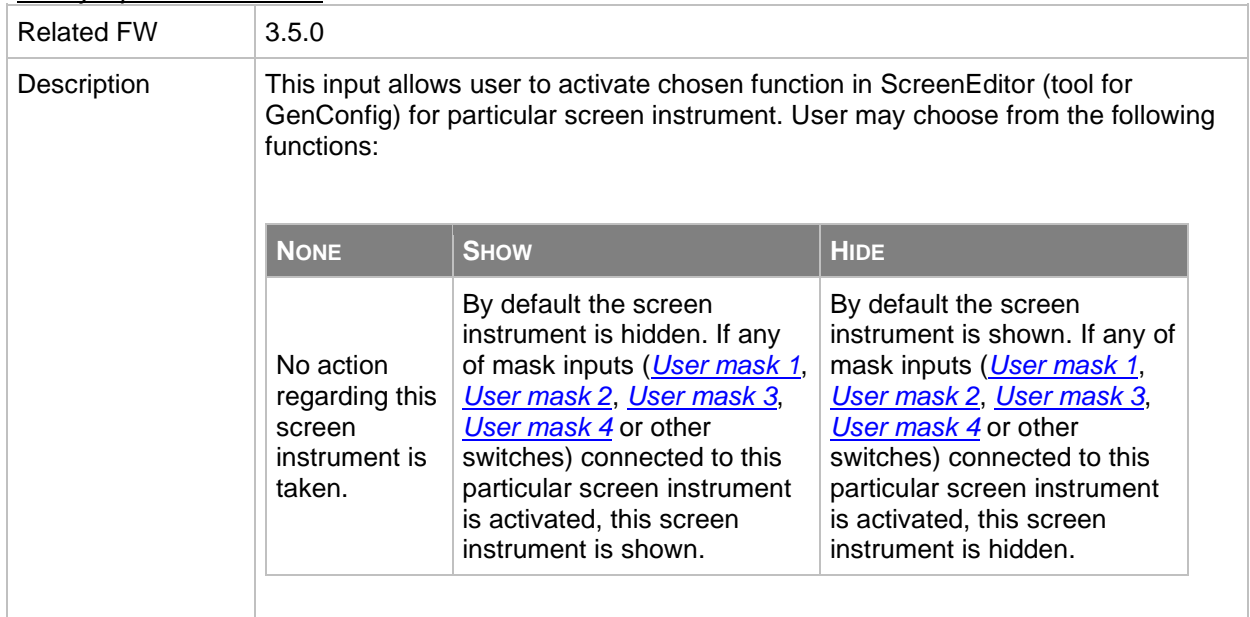

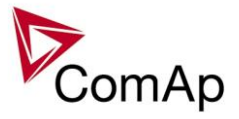

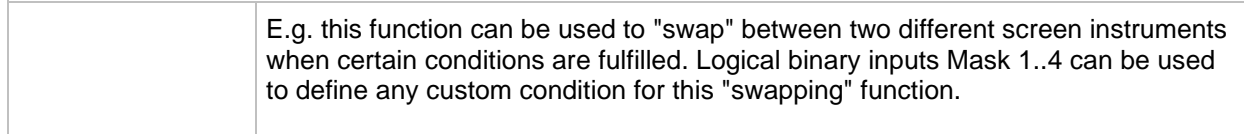

<span id="page-181-0"></span>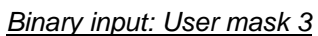

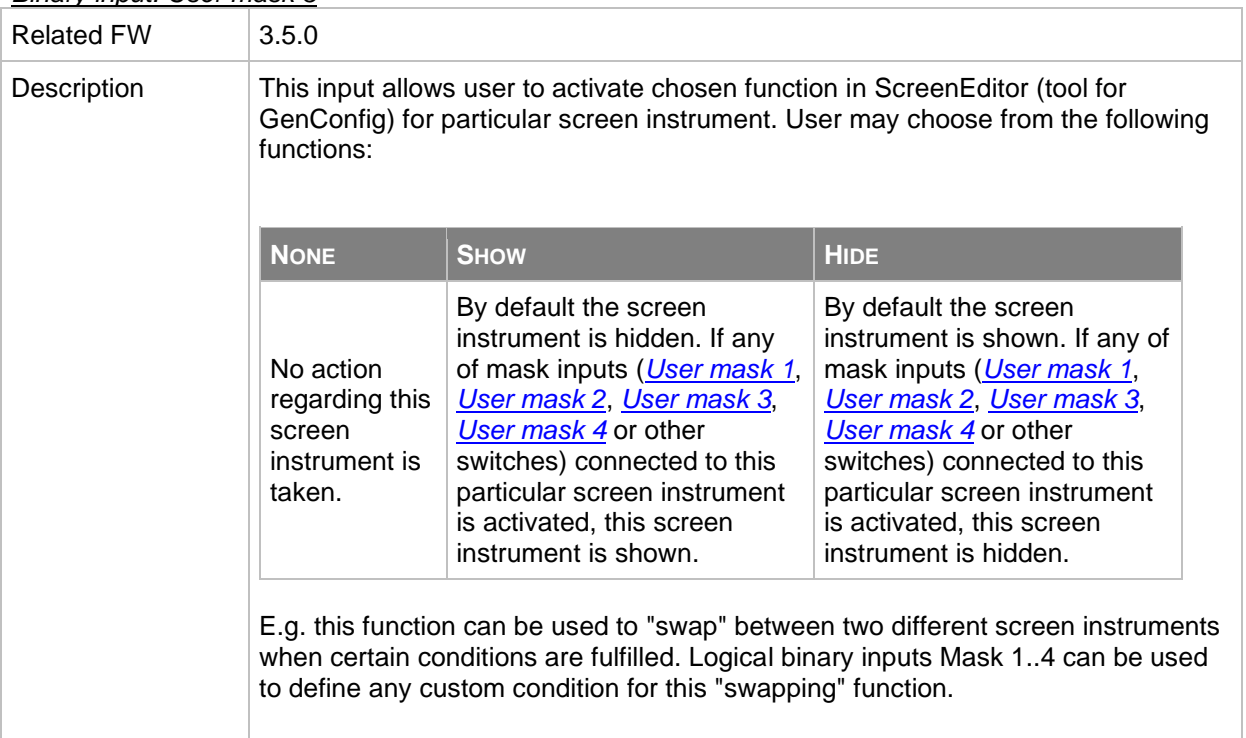

# <span id="page-181-1"></span>*Binary input: User mask 4*

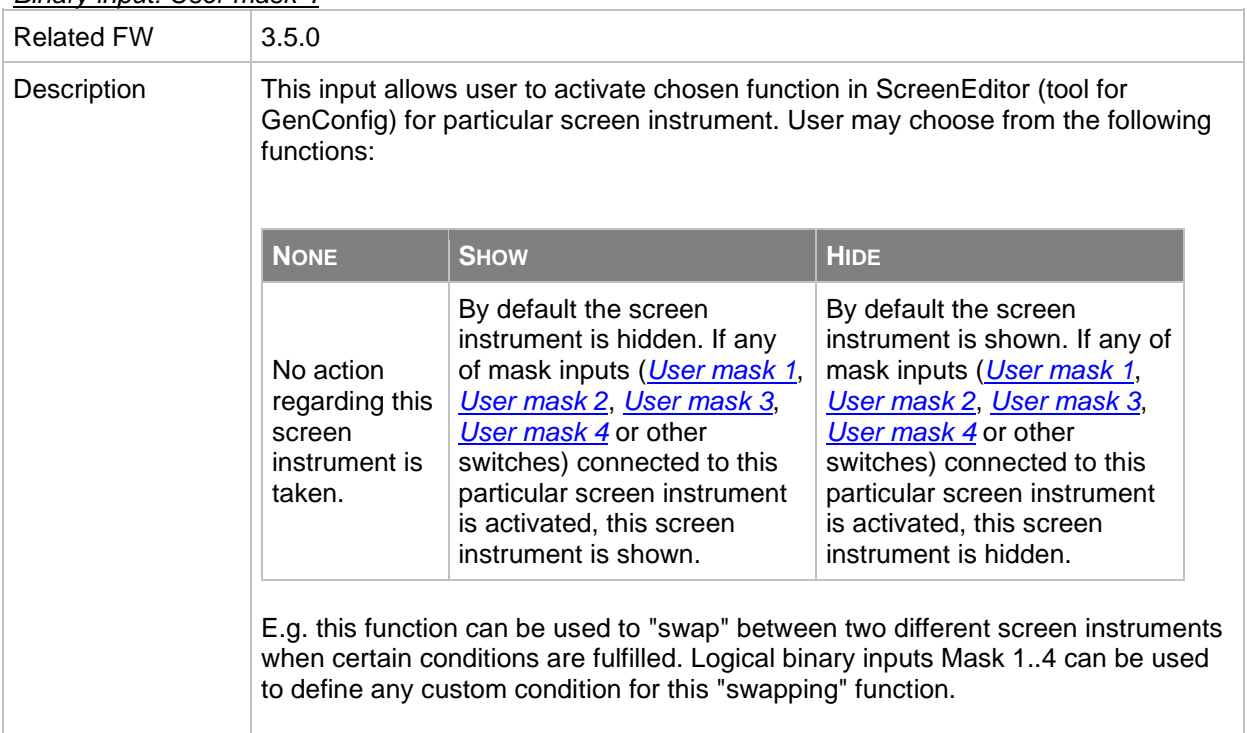

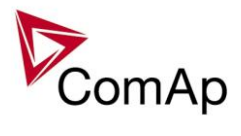

# *Binary input: ReadyToLoad*

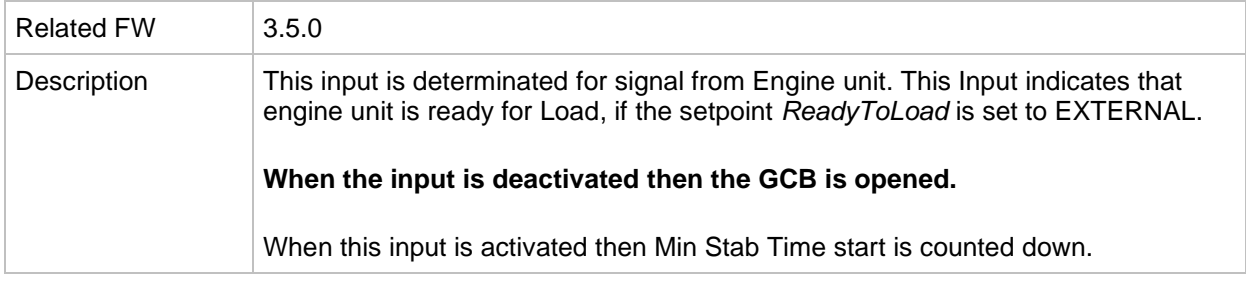

# *Binary input: GCB close*

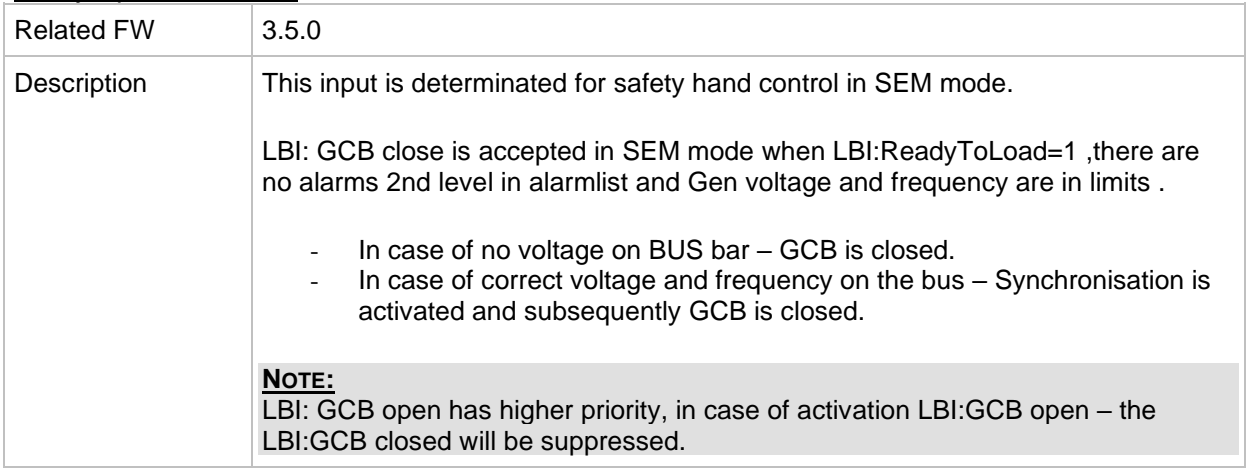

# *Binary input: GCB open*

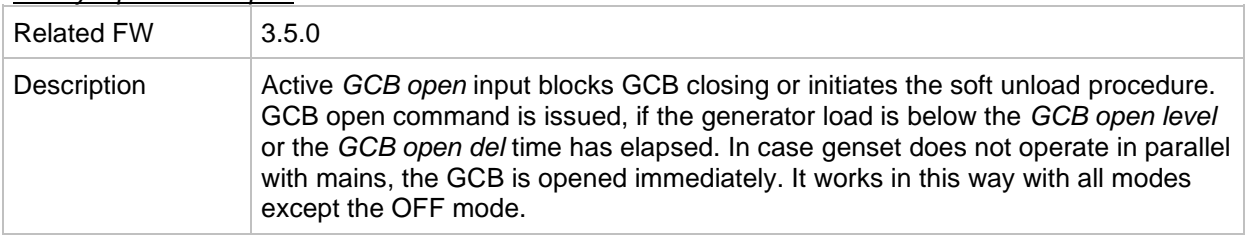

## *Binary input: Gen sync*

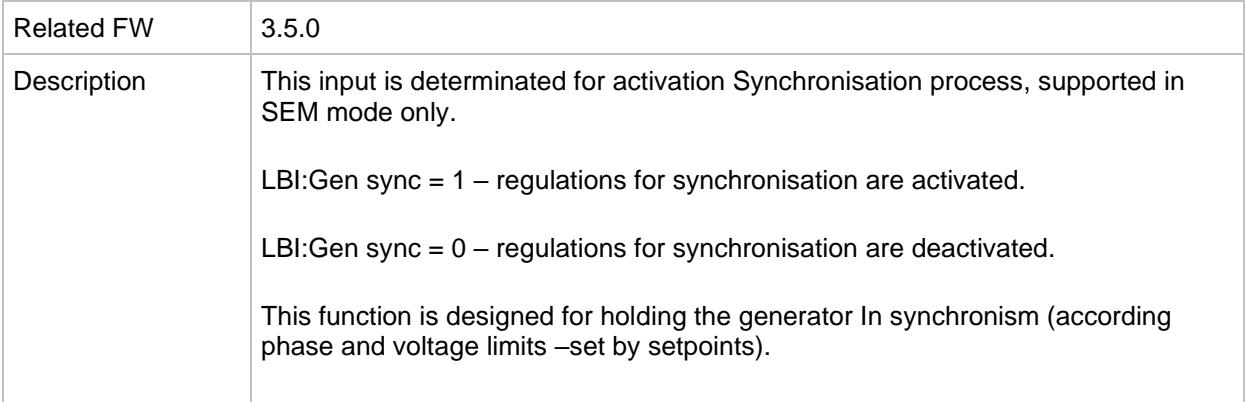

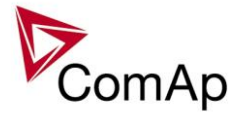

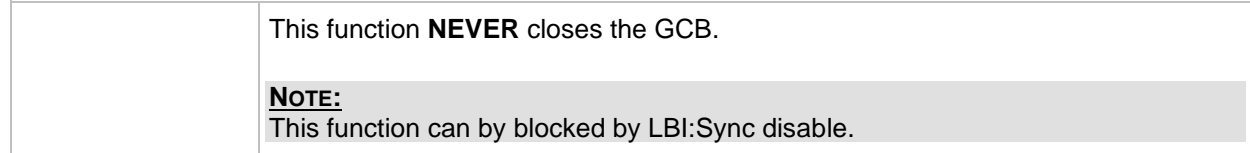

# *Binary input: Sync disable*

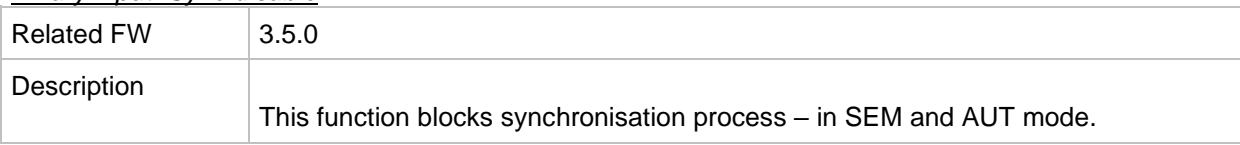

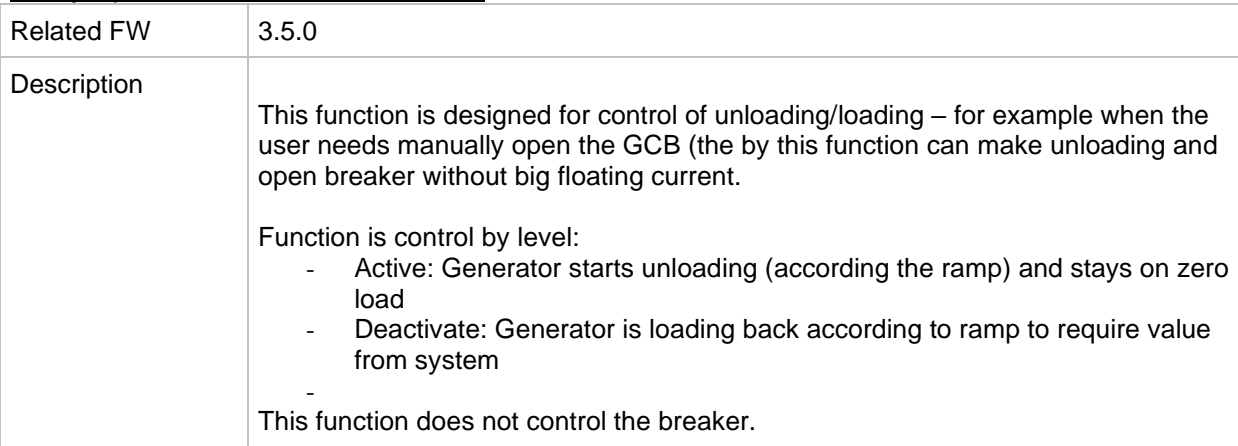

# *Binary input: Gen unload / Load/Unload*

# *Binary input: Test on load*

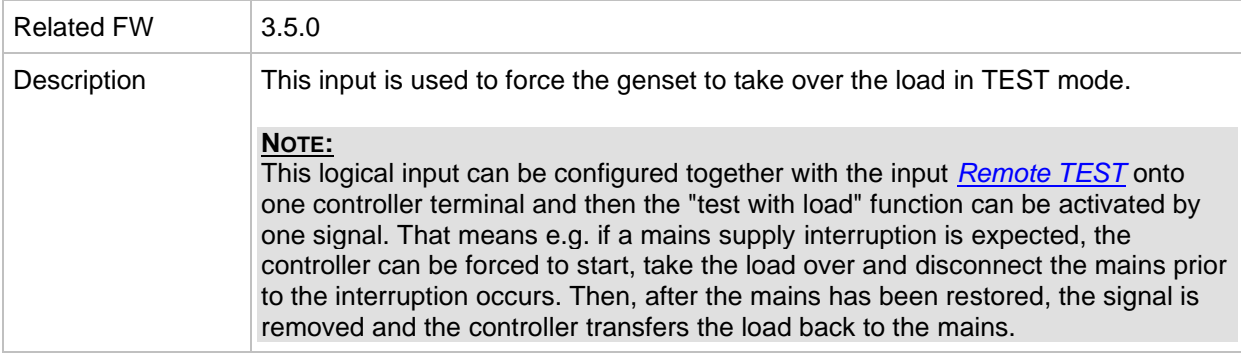

# *Binary input: MCB disable*

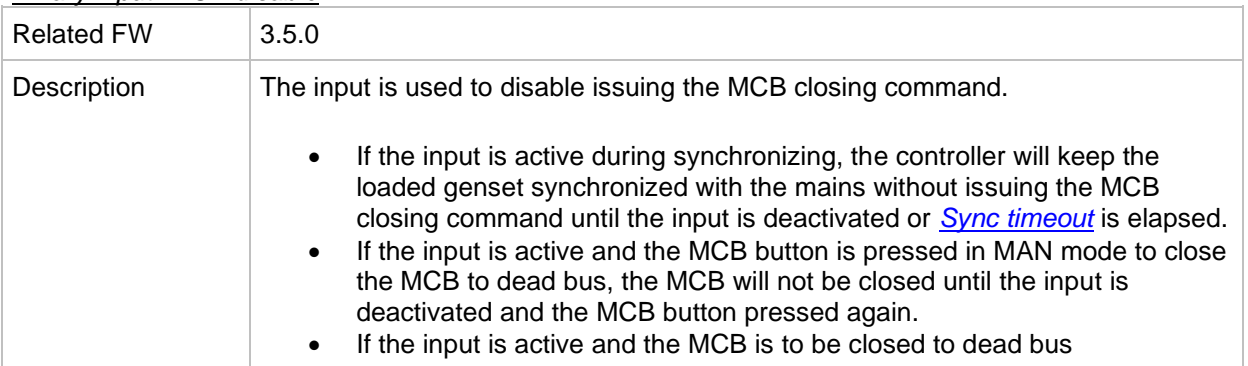

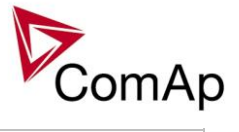

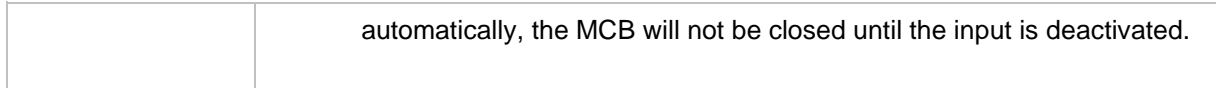

## *Binary input: RevPowerTest*

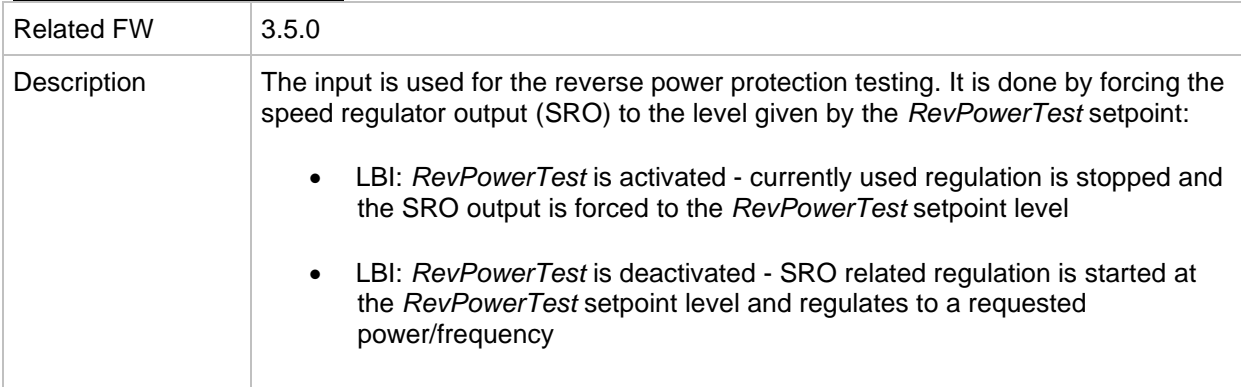

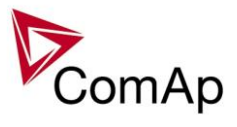

# **Table of analog input functions**

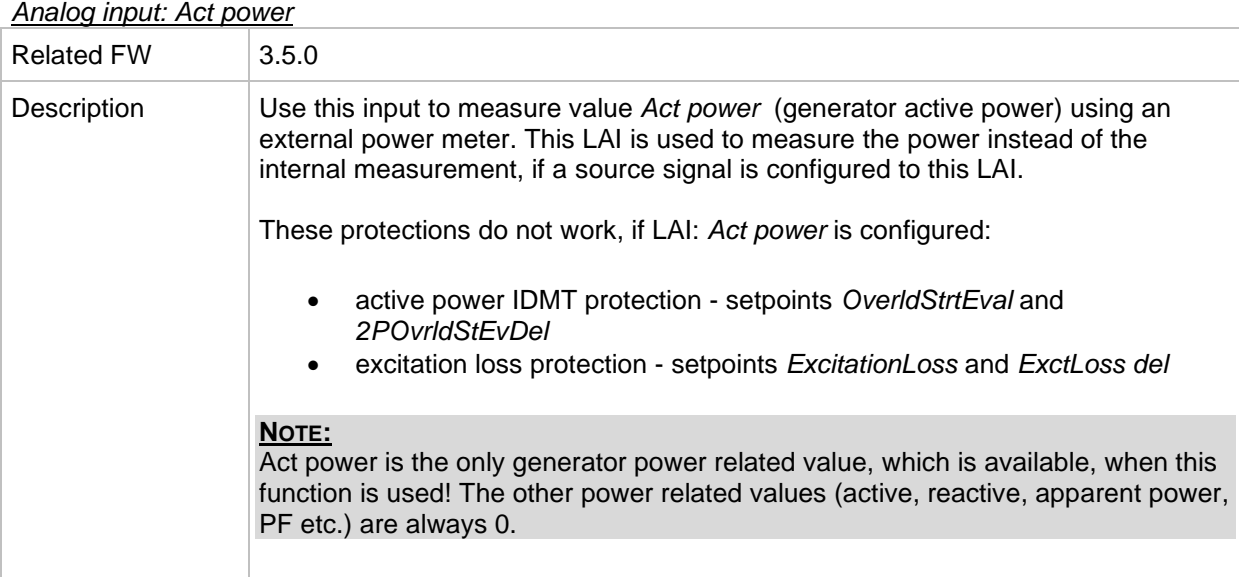

# *Analog input: Gen curr L1*

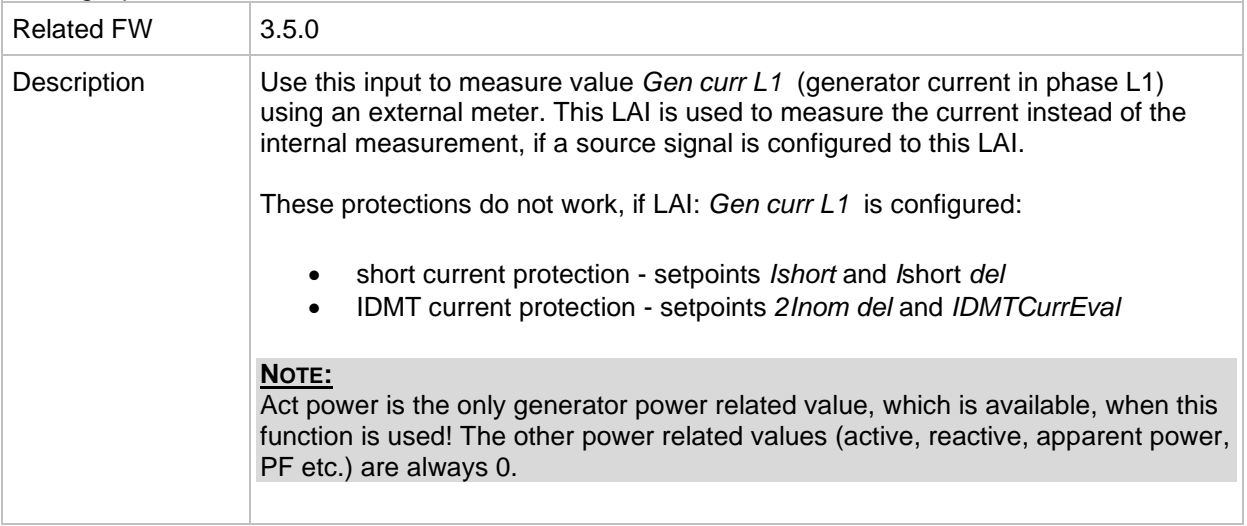

# *Analog input: Gen curr L2*

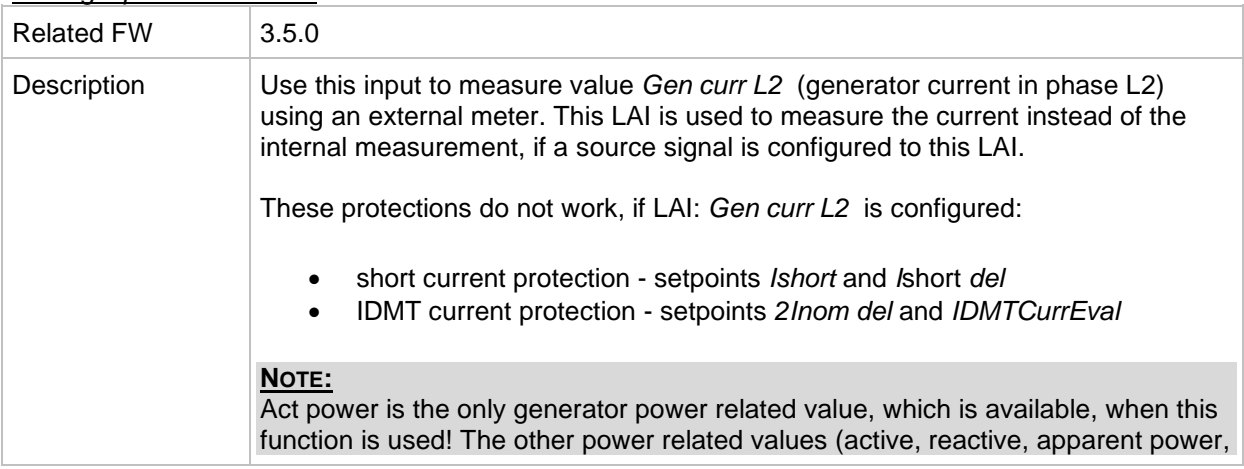

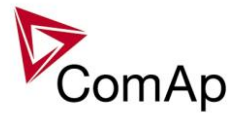

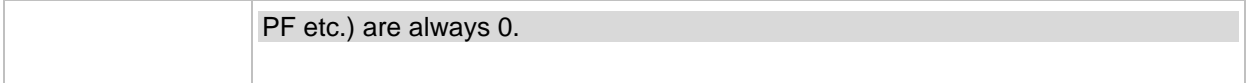

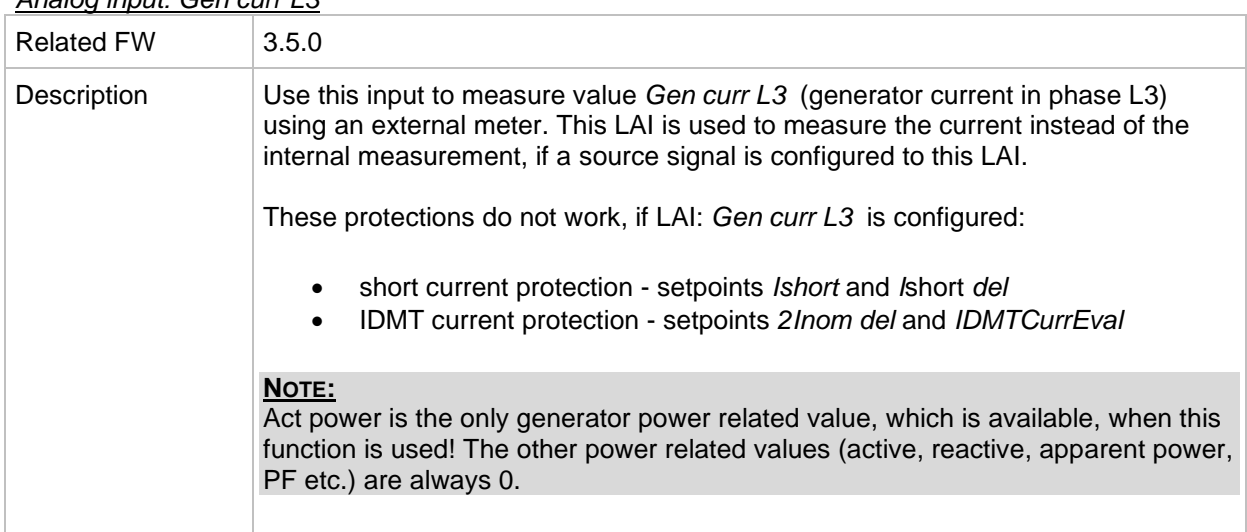

# *Analog input: Gen curr L3*

# *Analog input: LCD brightness*

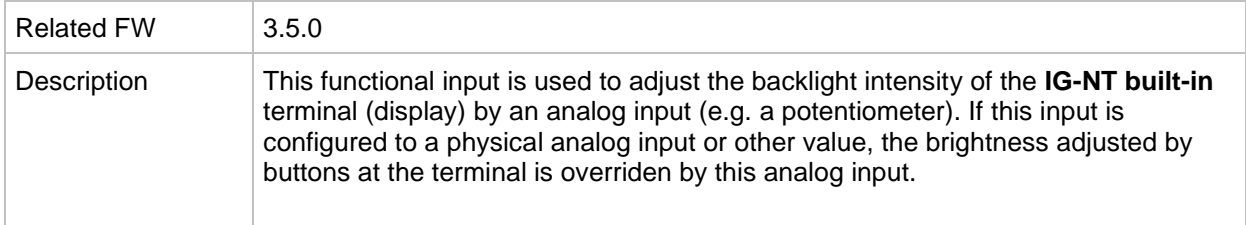

# *Analog input: PowerDerating1*

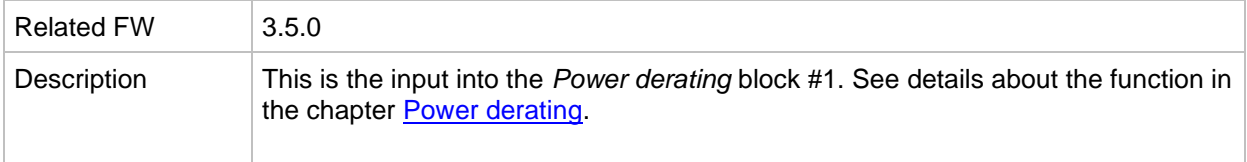

#### *Analog input: PowerDerating2*

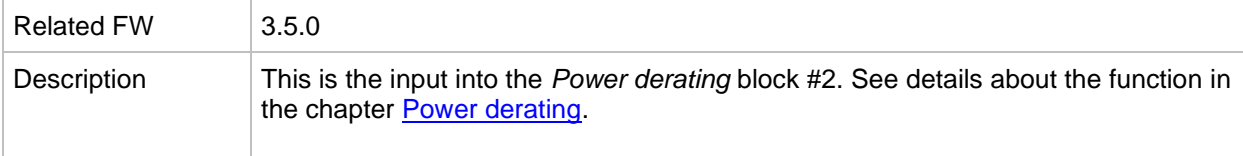

## *Analog input: LdCtrl:AnExBld*

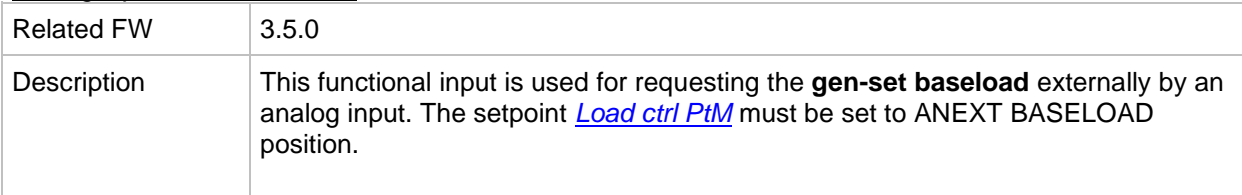

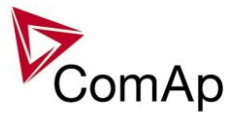

*Analog input: LdCtrl:AnExI/E*

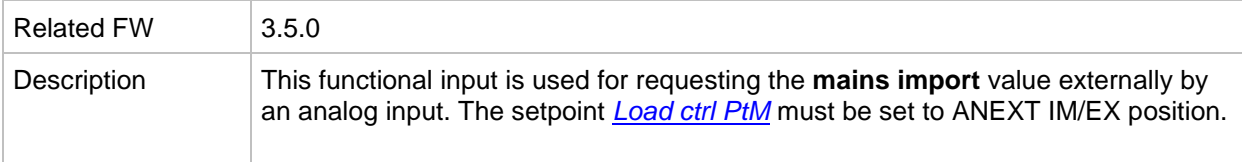

## *Analog input: PFCtrl:AnExBPF*

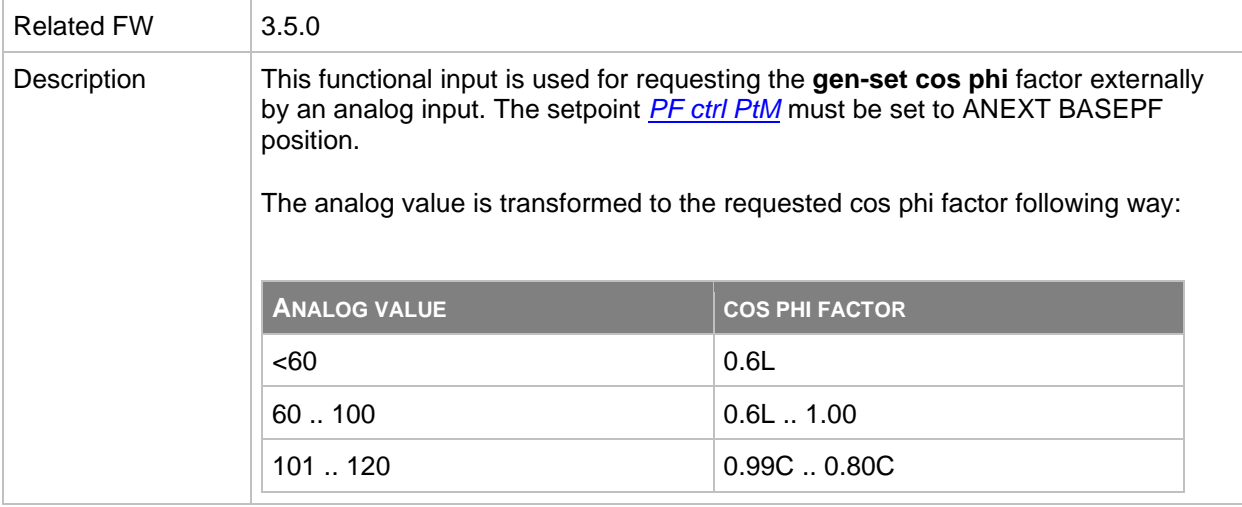

# *Analog input: PFCtrl:AnExI/E*

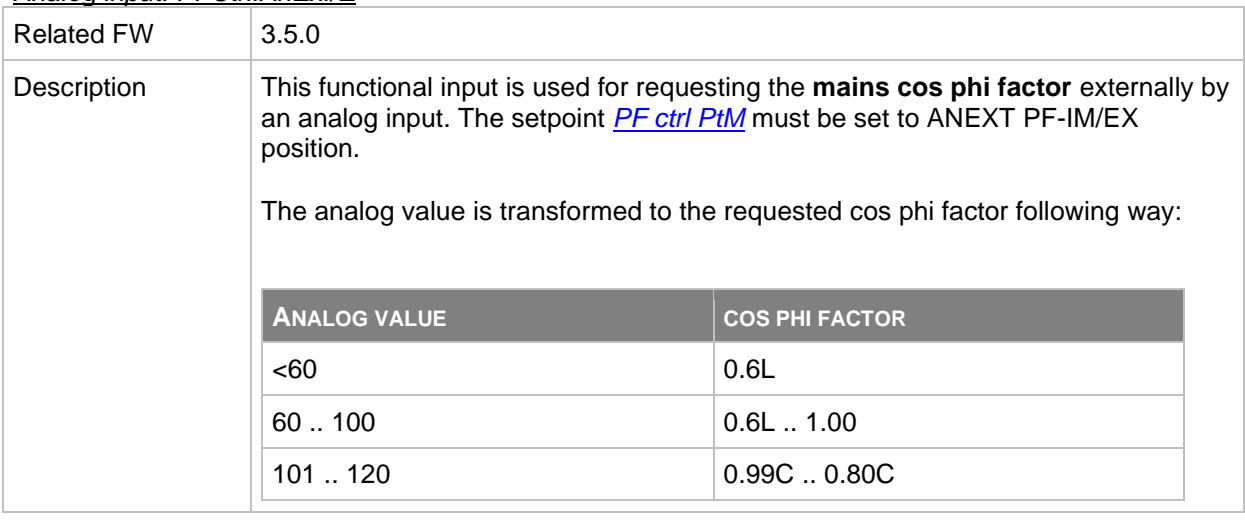

# *Analog input: LdCtrl:I/E-Pm*

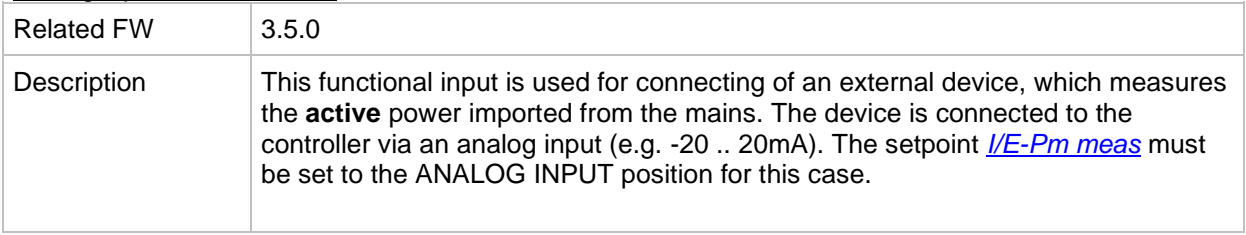

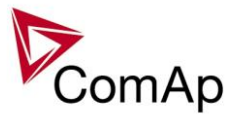

# *Analog input: PFCtrl:I/E-Qm*

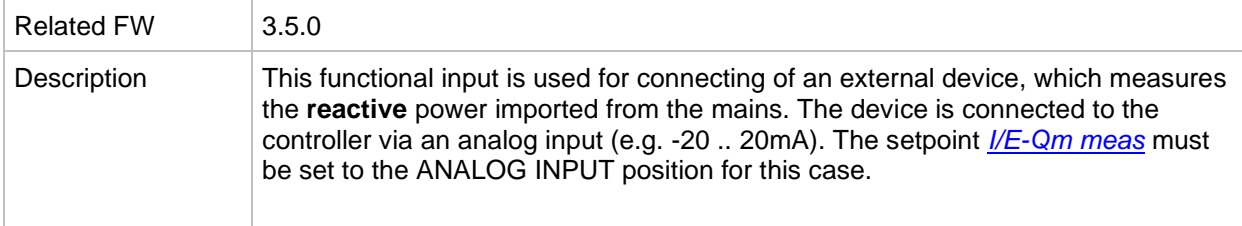

## *Analog input: Cyl temp 1*

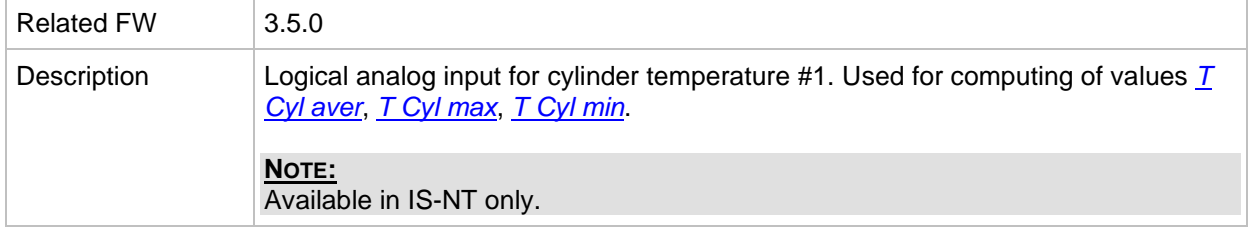

## *Analog input: Cyl temp 2*

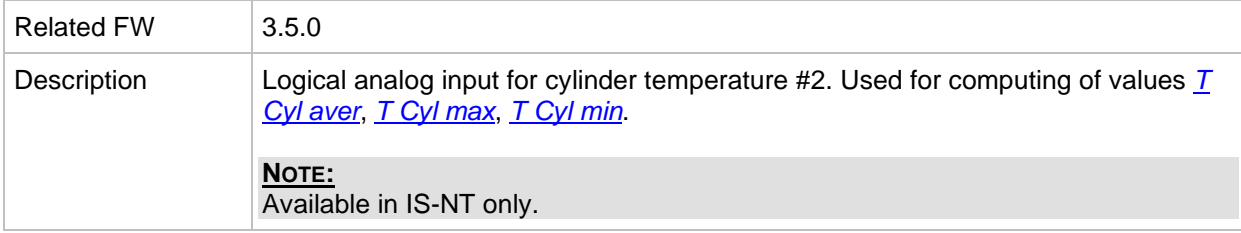

# *Analog input: Cyl temp 3*

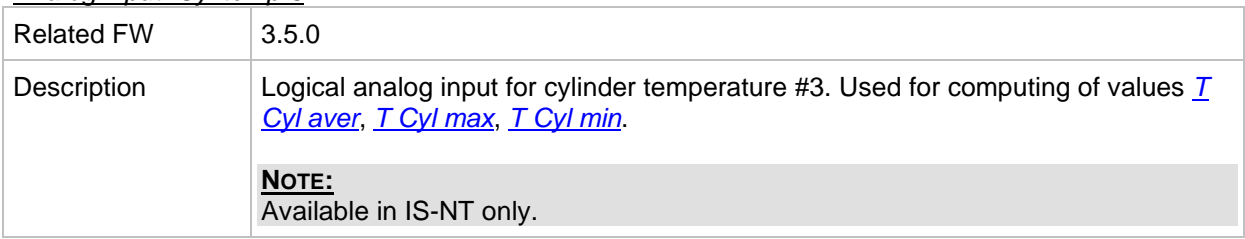

## *Analog input: Cyl temp 4*

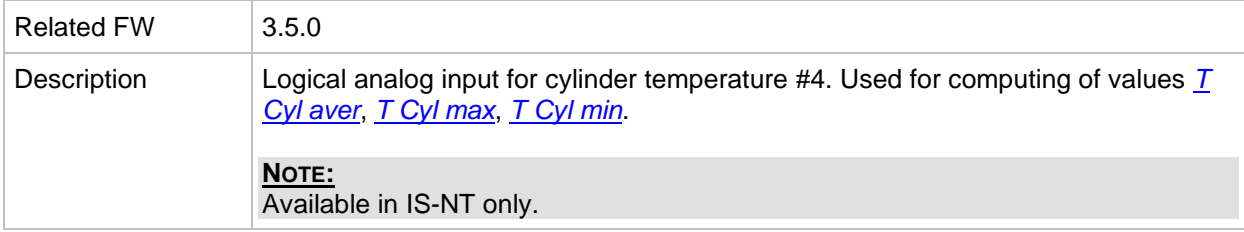

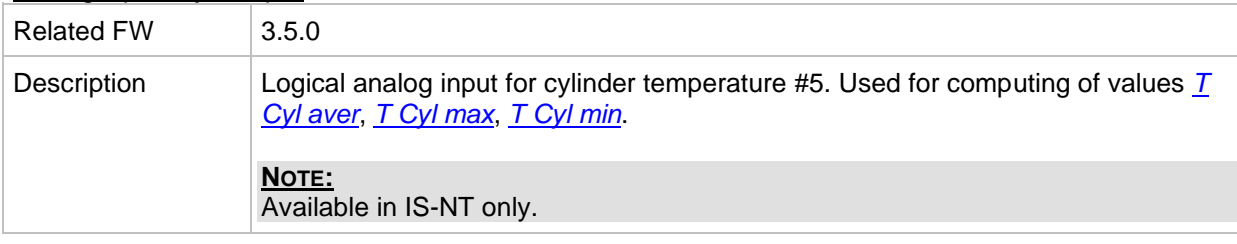

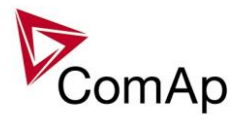

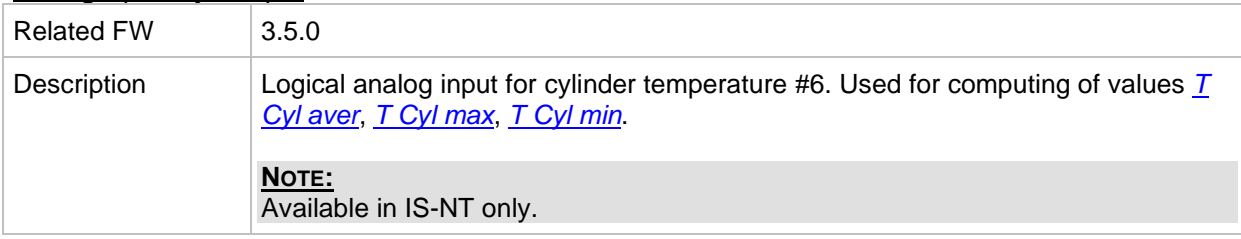

## *Analog input: Cyl temp 7*

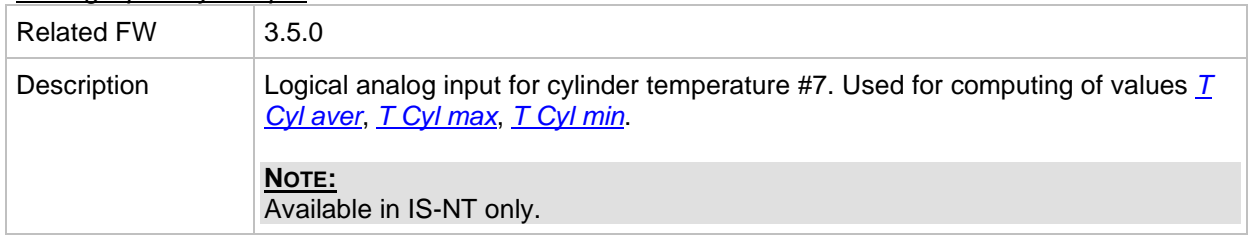

# *Analog input: Cyl temp 8*

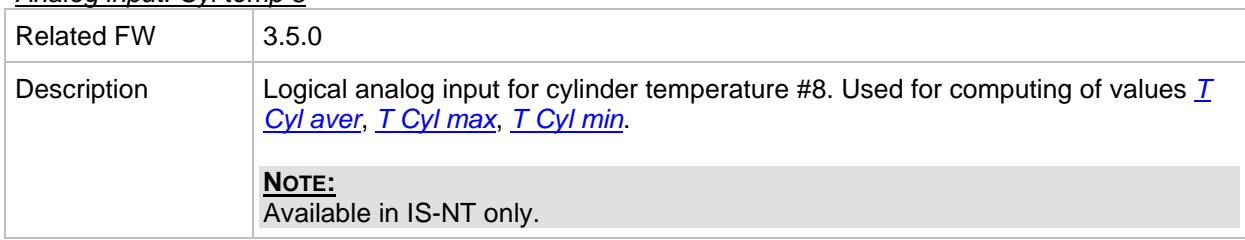

## *Analog input: Cyl temp 9*

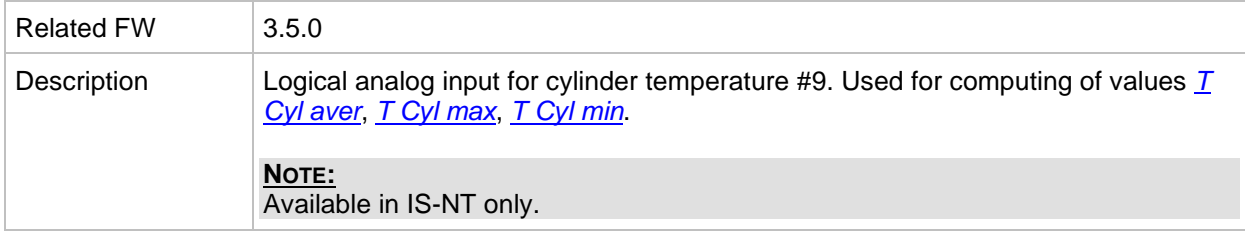

## *Analog input: Cyl temp 10*

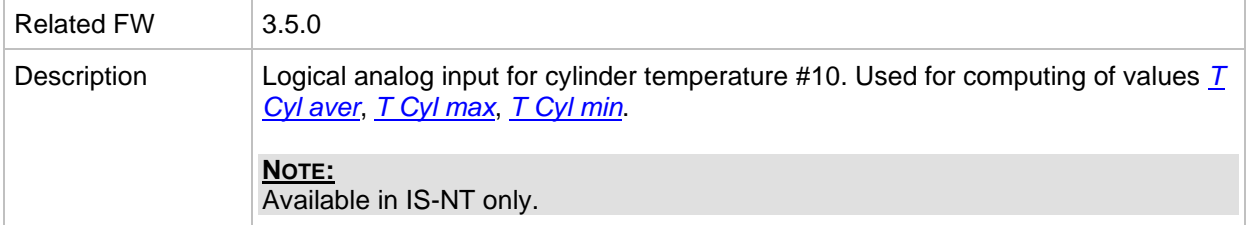

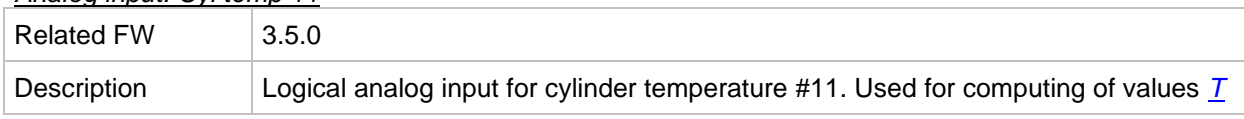

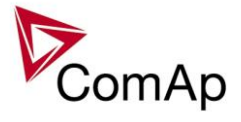

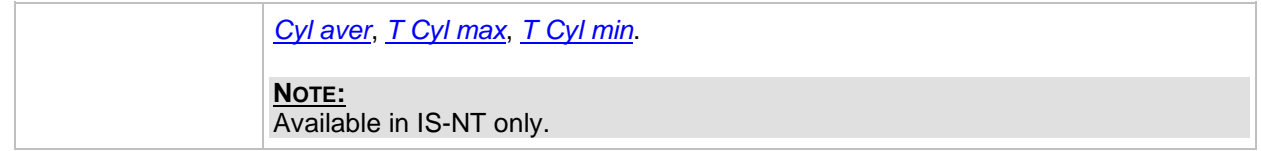

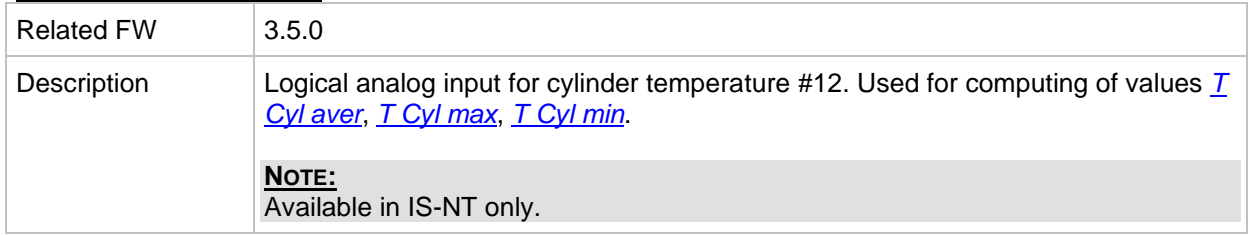

# *Analog input: Cyl temp 13*

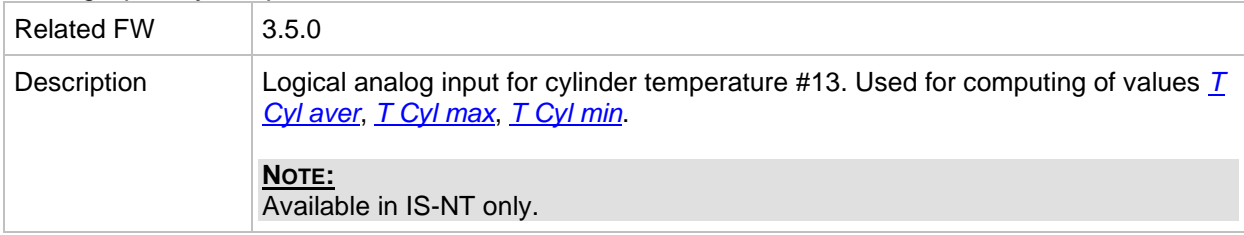

# *Analog input: Cyl temp 14*

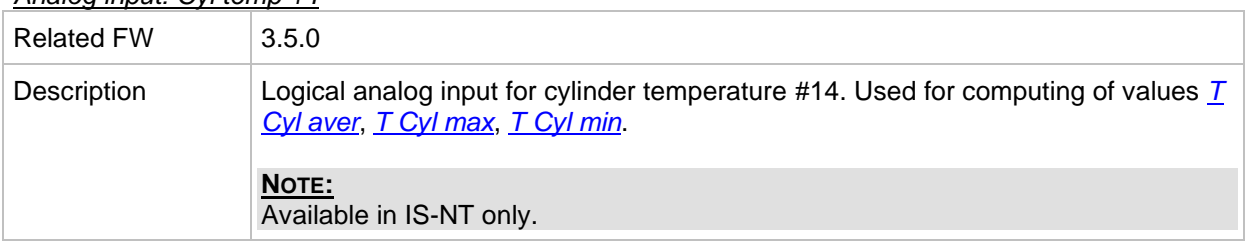

# *Analog input: Cyl temp 15*

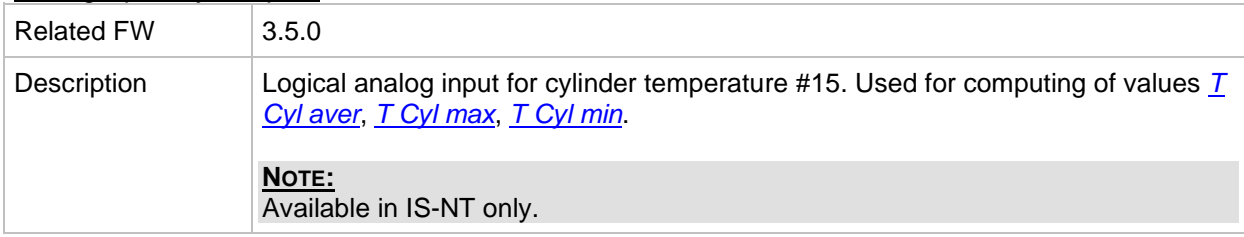

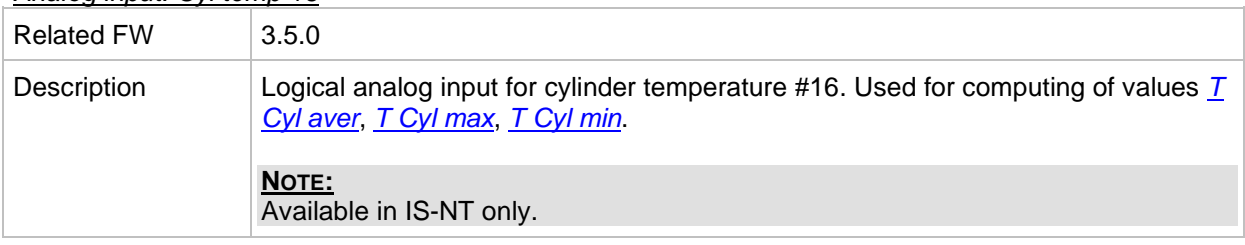

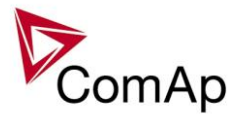

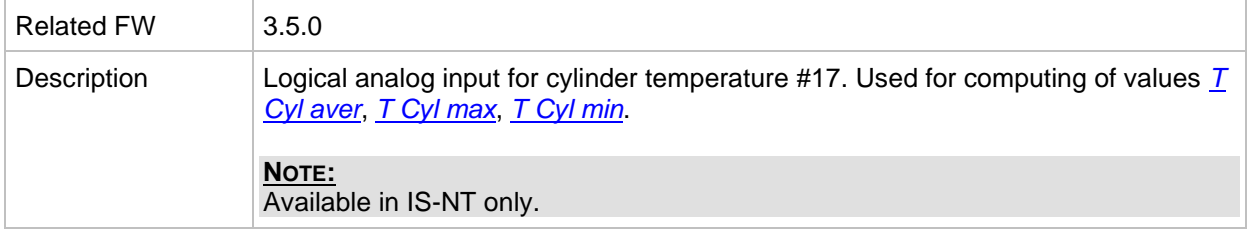

# *Analog input: Cyl temp 18*

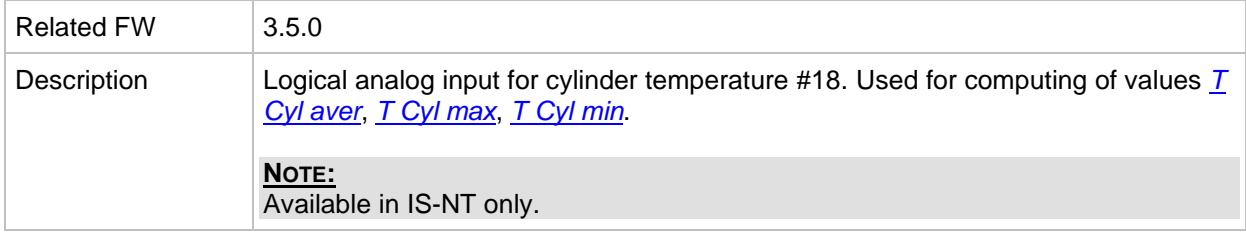

# *Analog input: Cyl temp 19*

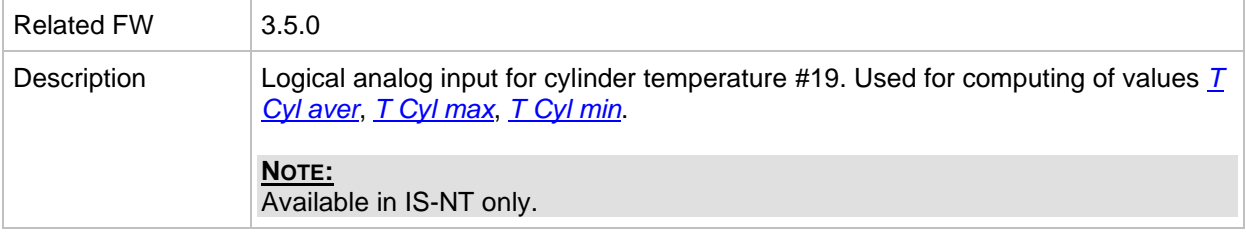

# *Analog input: Cyl temp 20*

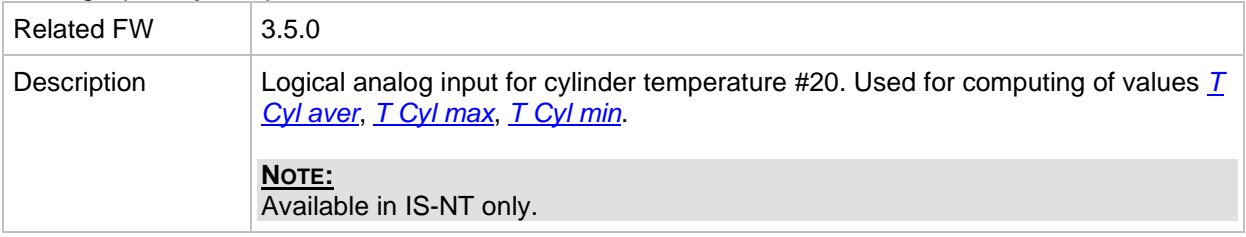

# *Analog input: Cyl temp 21*

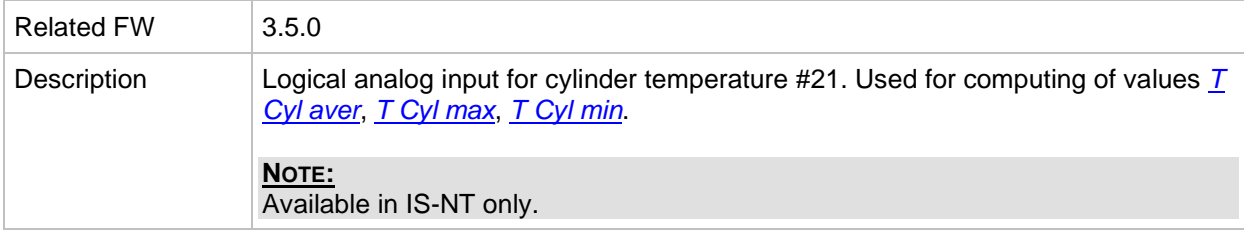

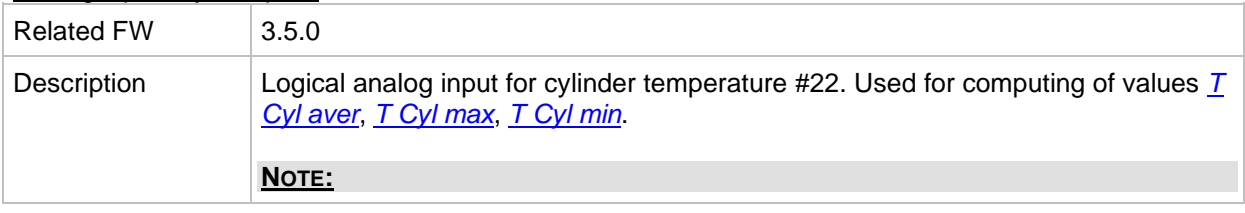

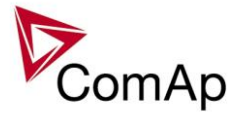

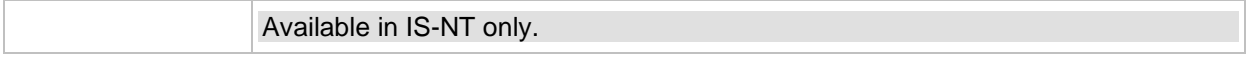

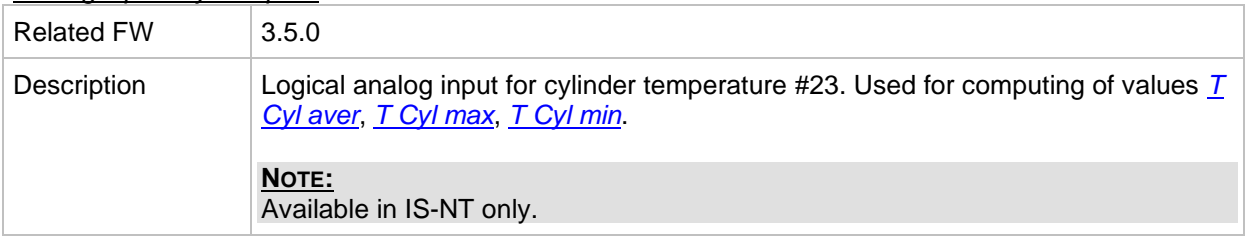

# *Analog input: Cyl temp 24*

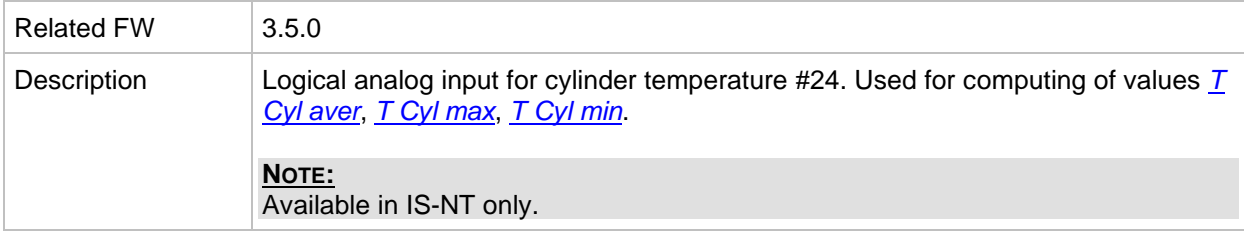

# *Analog input: Cyl temp 25*

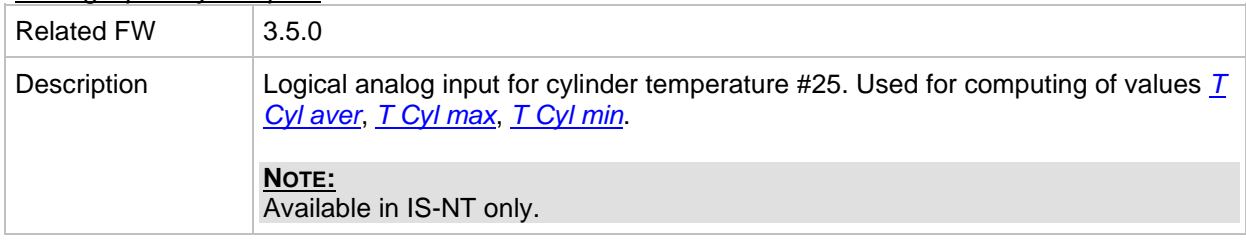

# *Analog input: Cyl temp 26*

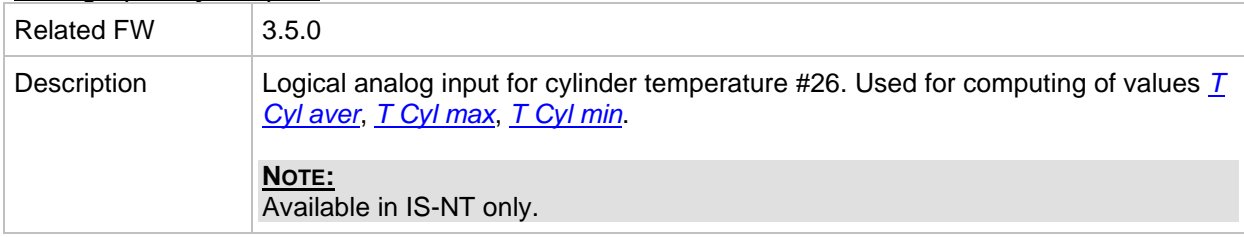

# *Analog input: Cyl temp 27*

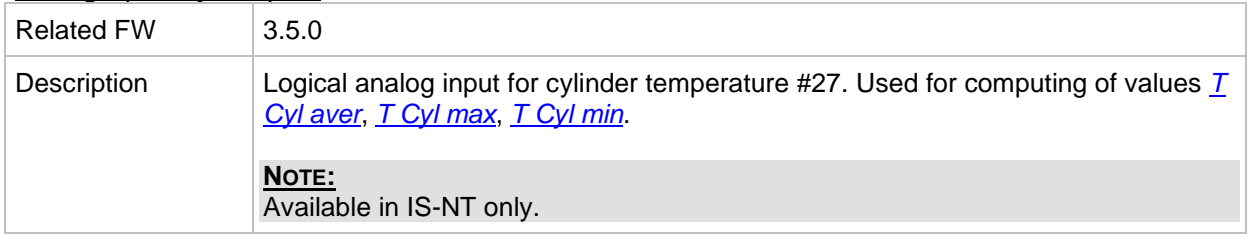

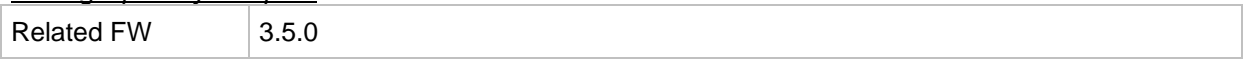

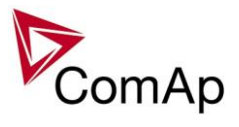

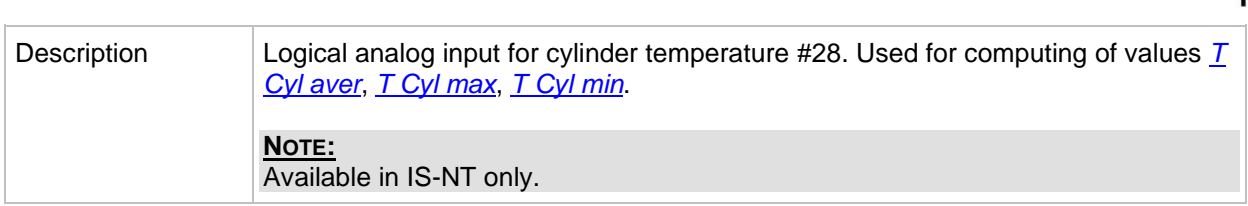

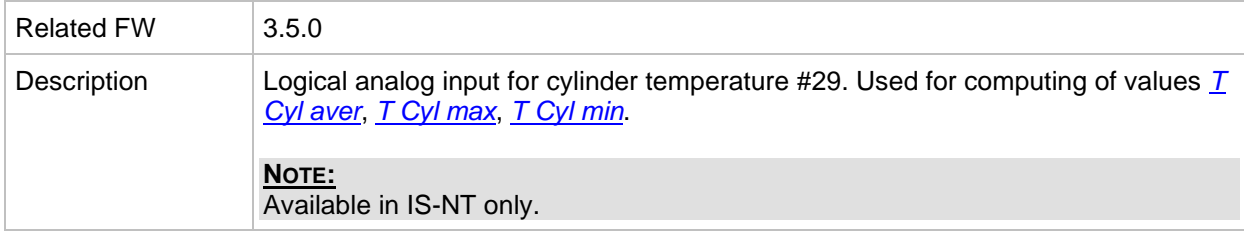

# *Analog input: Cyl temp 30*

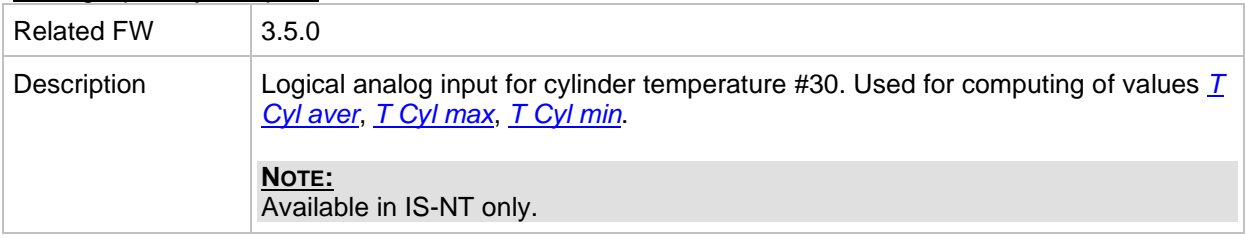

# *Analog input: Cyl temp 31*

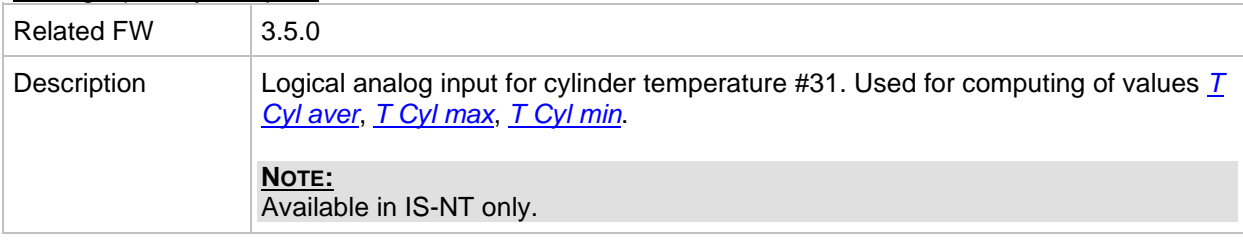

# *Analog input: Cyl temp 32*

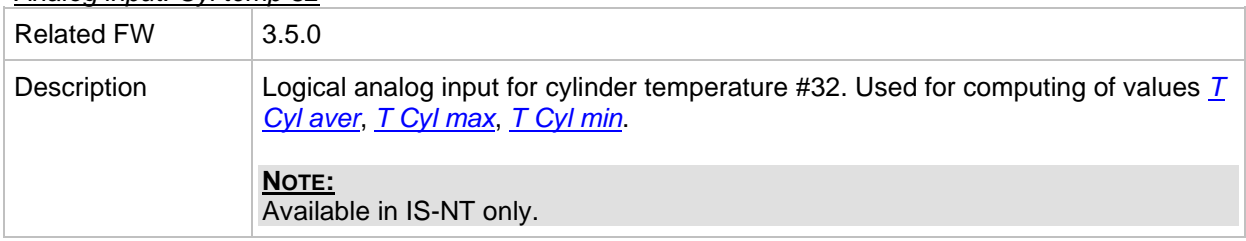

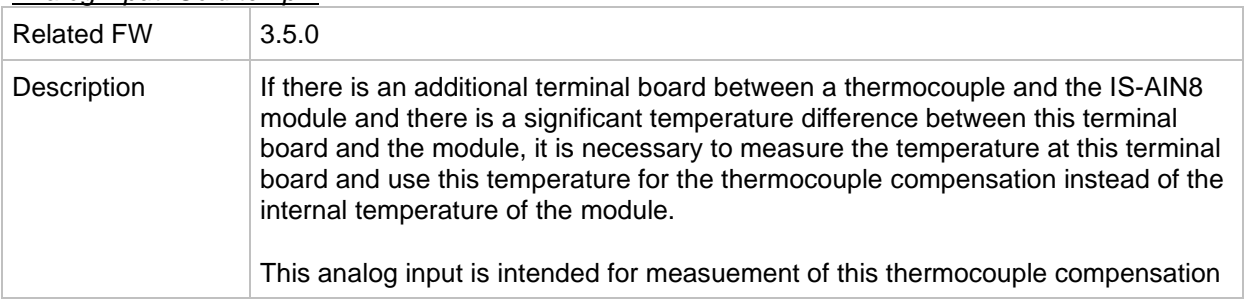

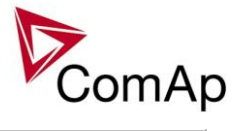

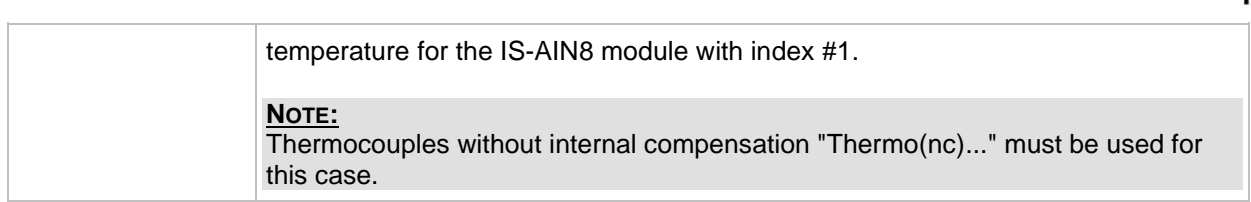

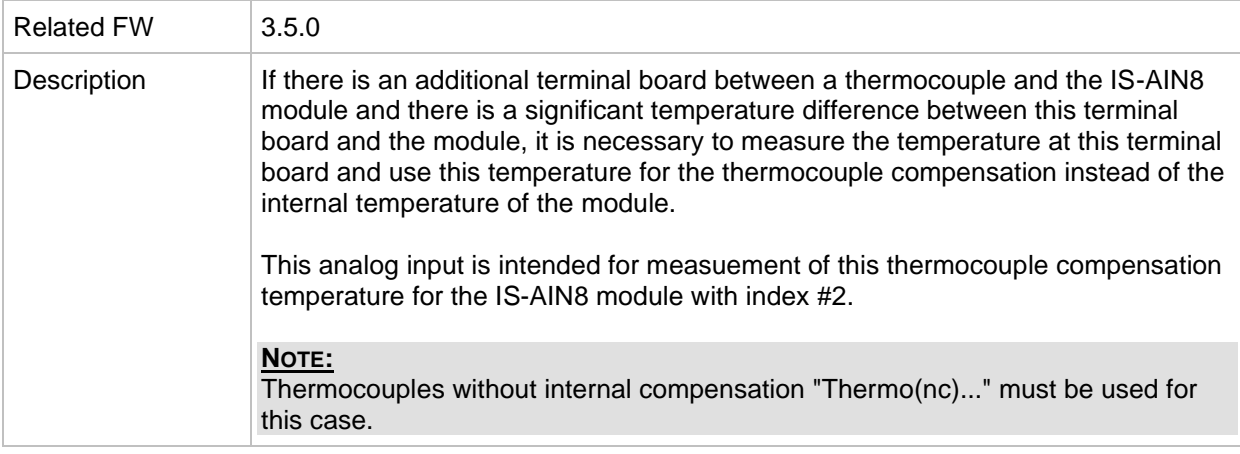

#### *Analog input: Cold temp 3*

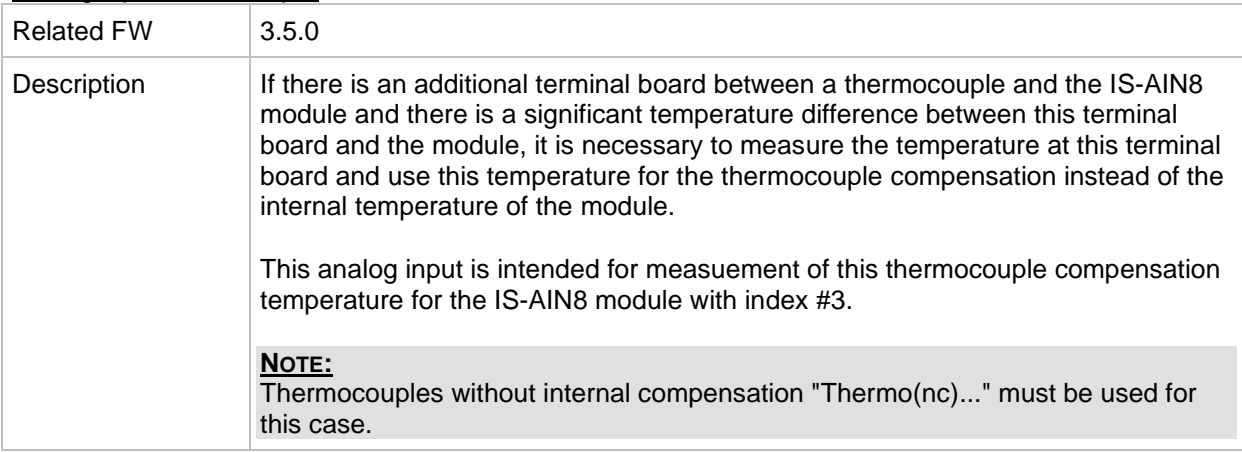

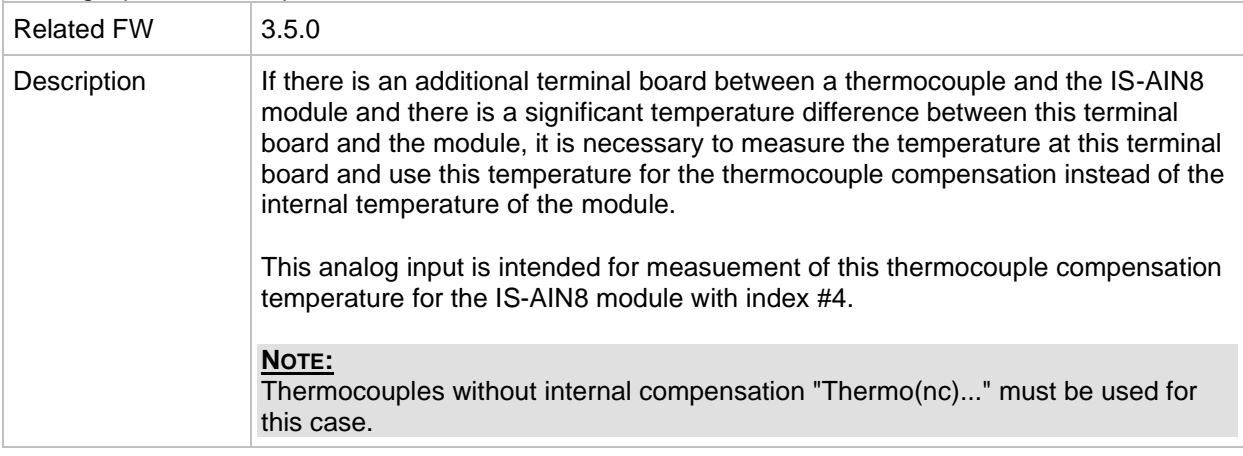

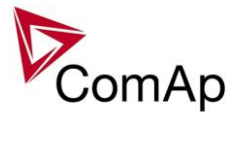

# *Analog input: LdCtrl:TByPwr*

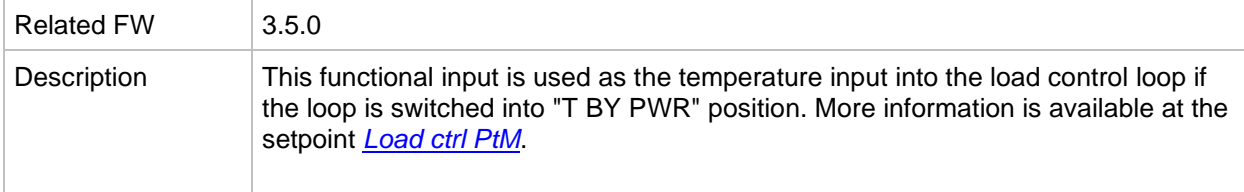

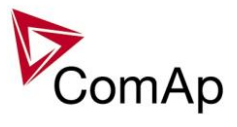

# **Table of binary output functions**

<span id="page-196-0"></span>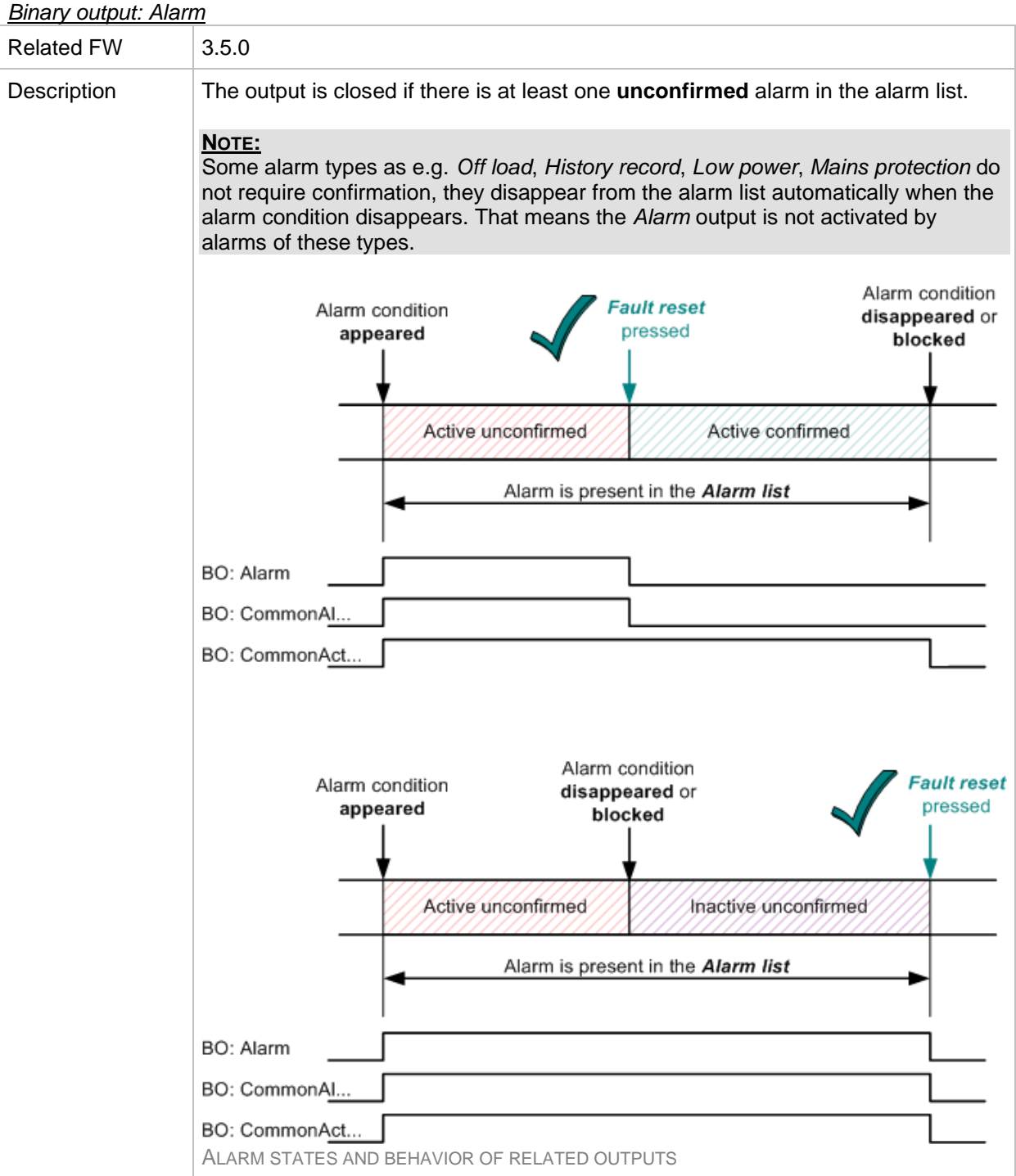

# <span id="page-196-1"></span>*Binary output: Horn*

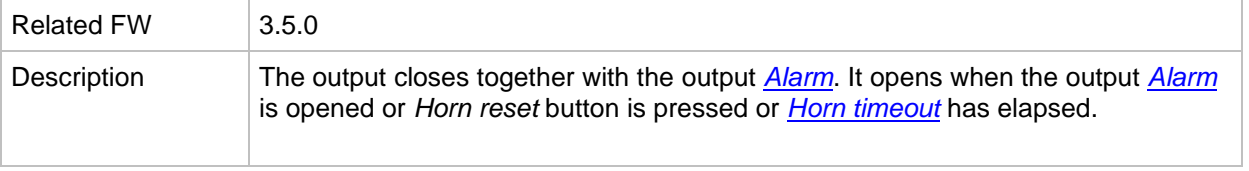

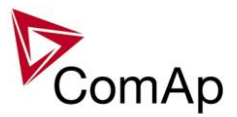

## *Binary output: CommonAlLev 1*

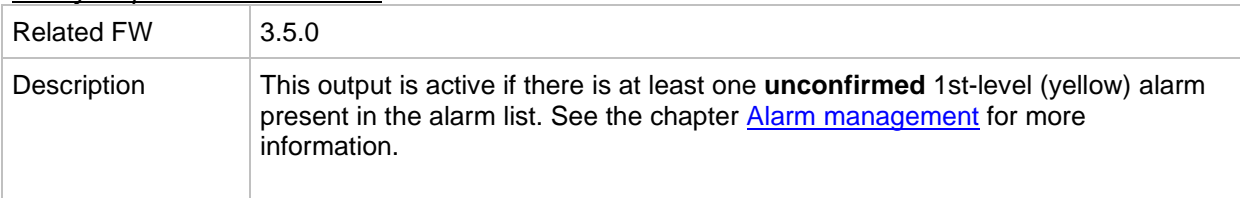

## *Binary output: CommonAlLev 2*

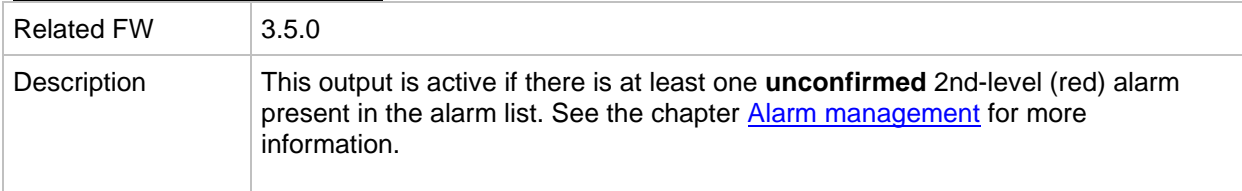

## <span id="page-197-0"></span>*Binary output: GCB Close/Open*

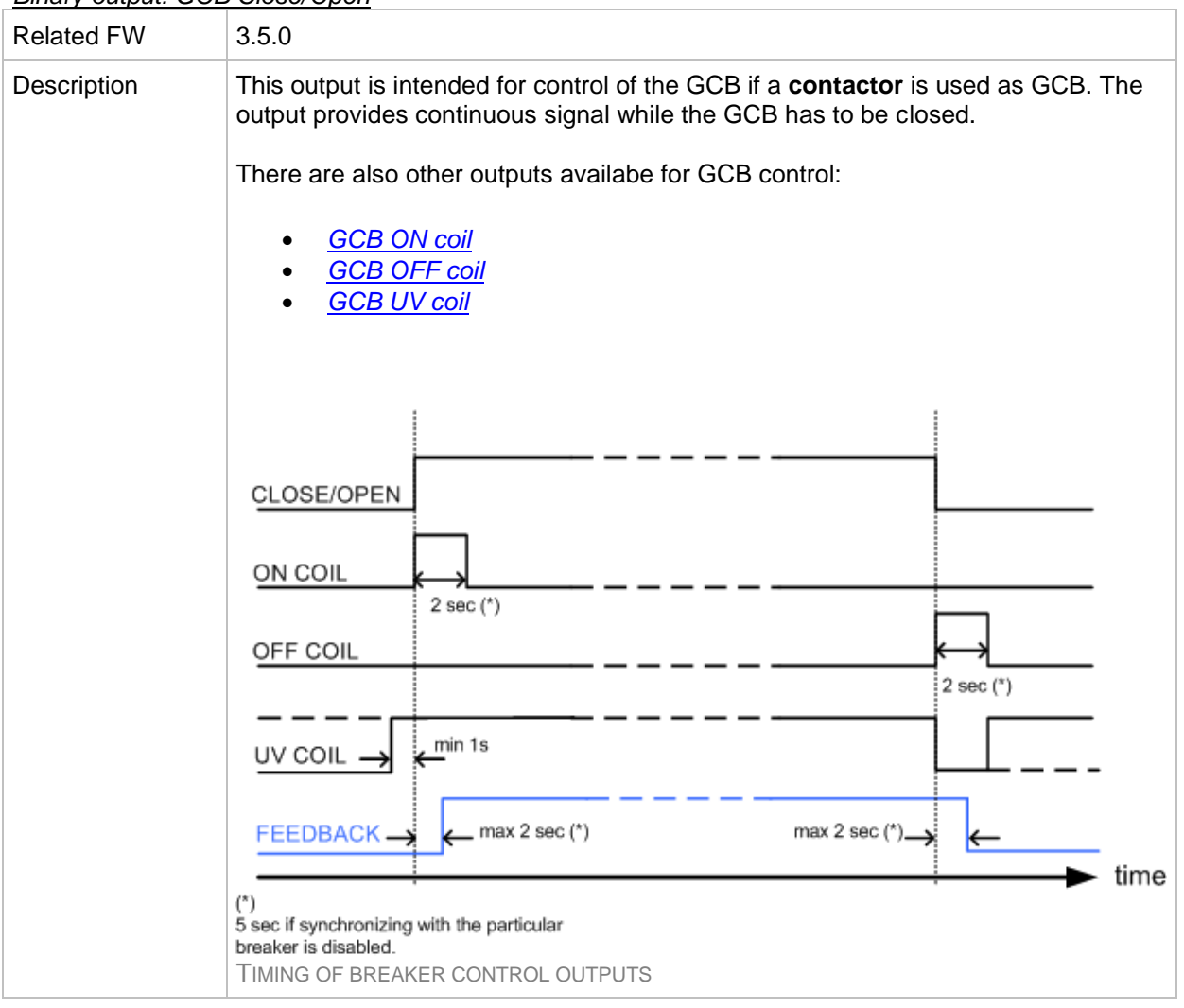

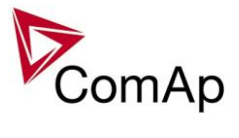

# <span id="page-198-0"></span>*Binary output: GCB ON Coil*

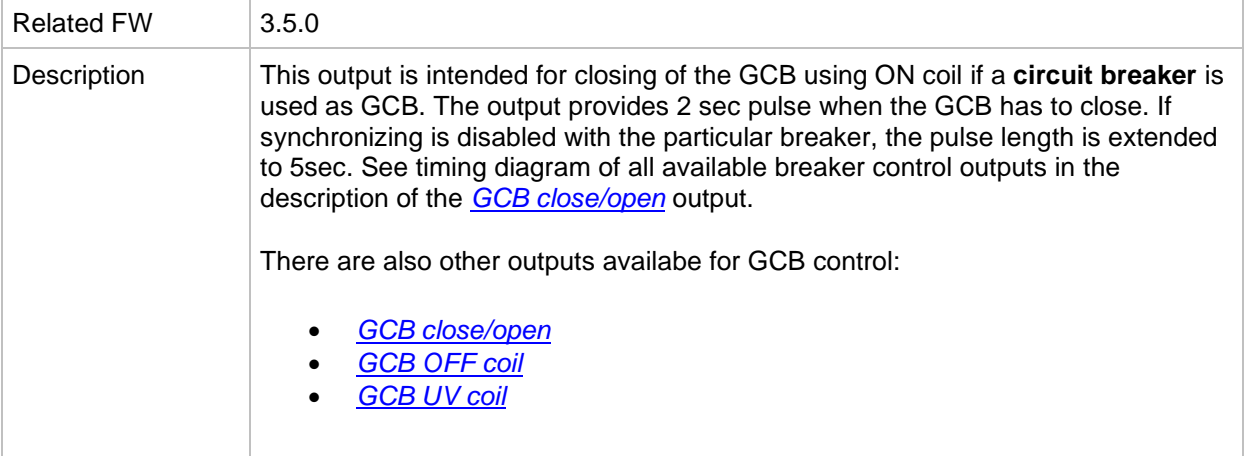

## <span id="page-198-1"></span>*Binary output: GCB OFF Coil*

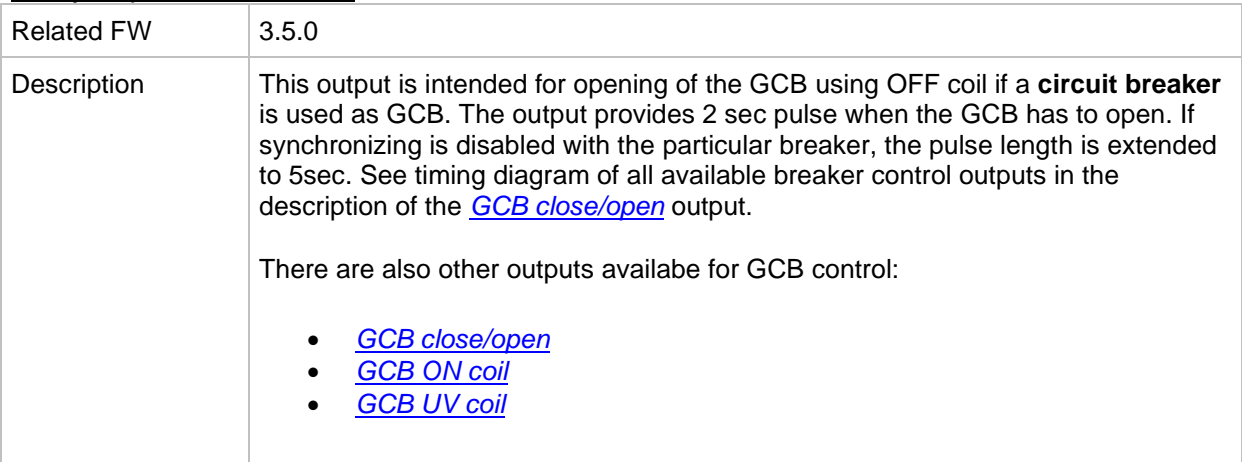

# <span id="page-198-2"></span>*Binary output: GCB UV Coil*

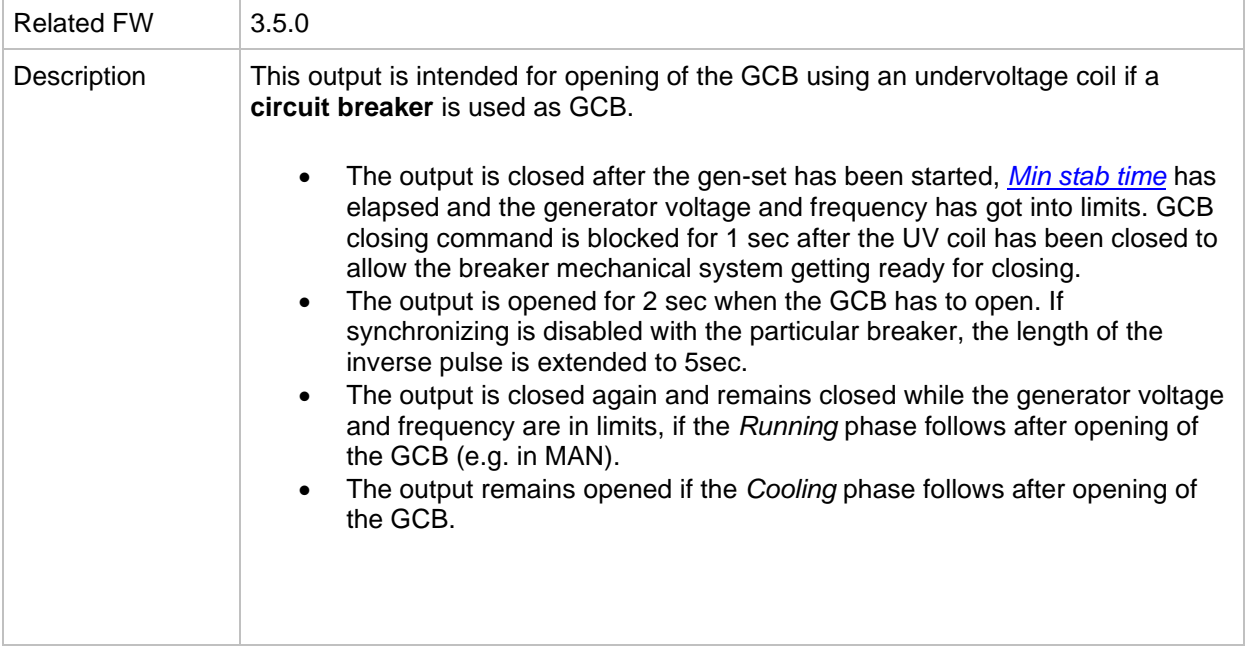

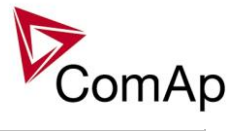

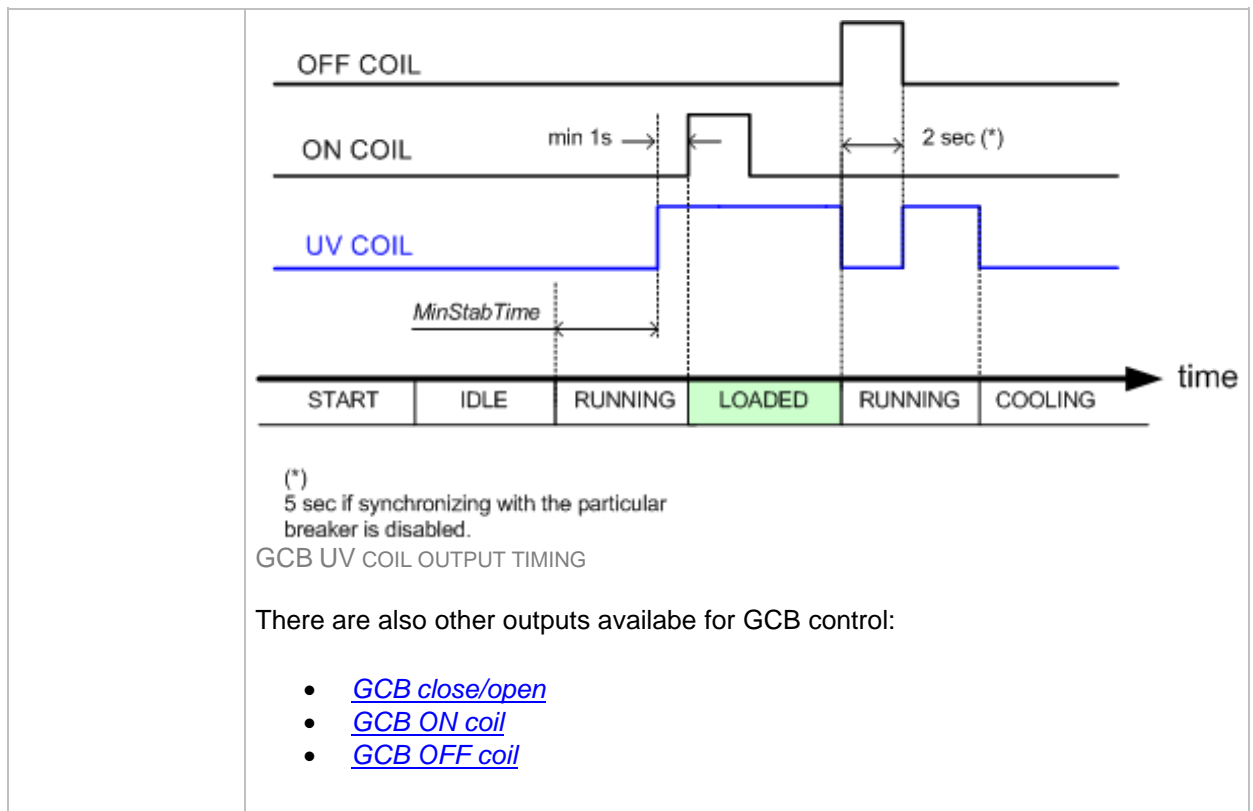

#### *Binary output: MCB Close/Open*

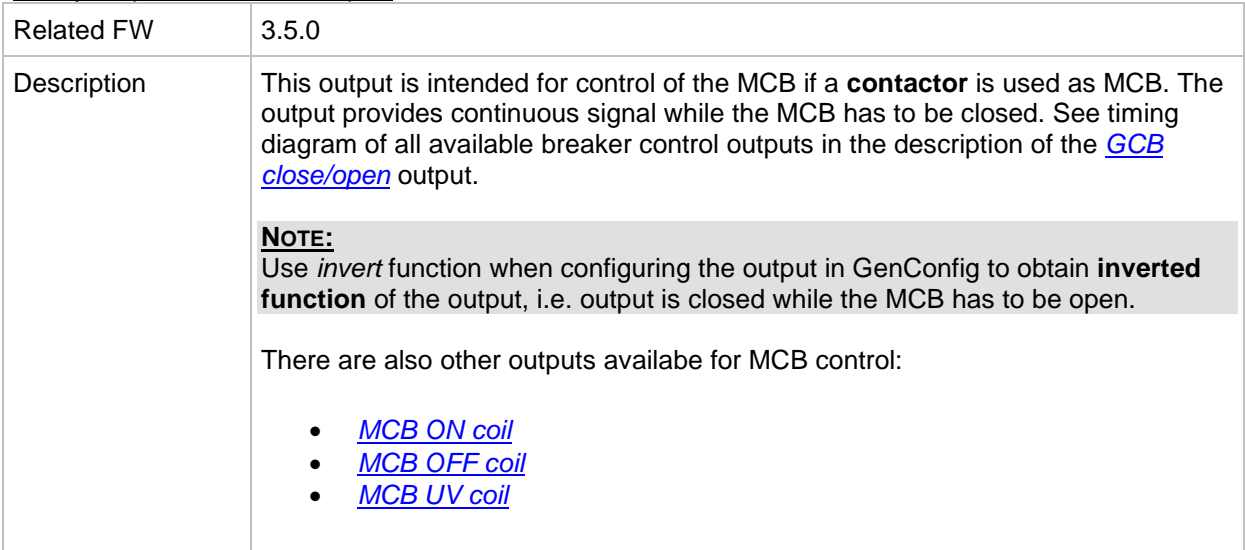

#### <span id="page-199-0"></span>*Binary output: MCB ON Coil*

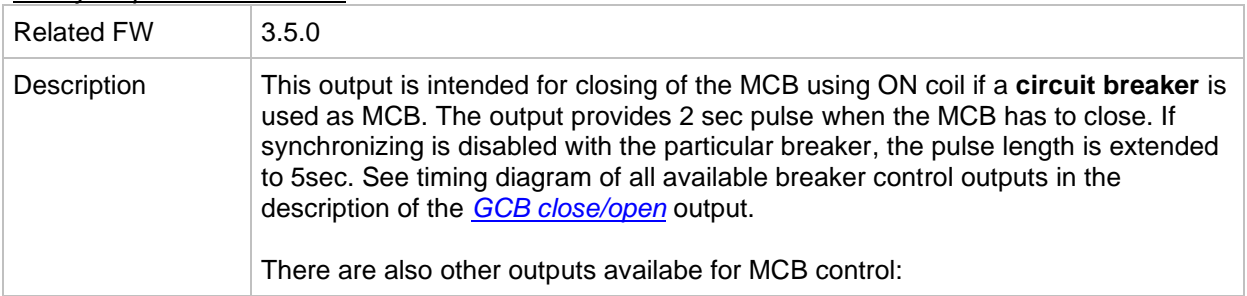

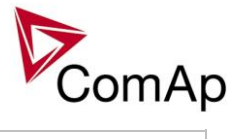

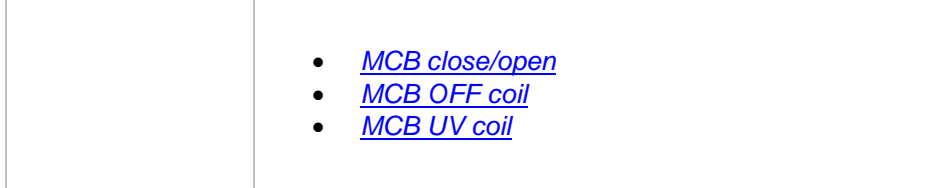

# <span id="page-200-0"></span>*Binary output: MCB OFF Coil*

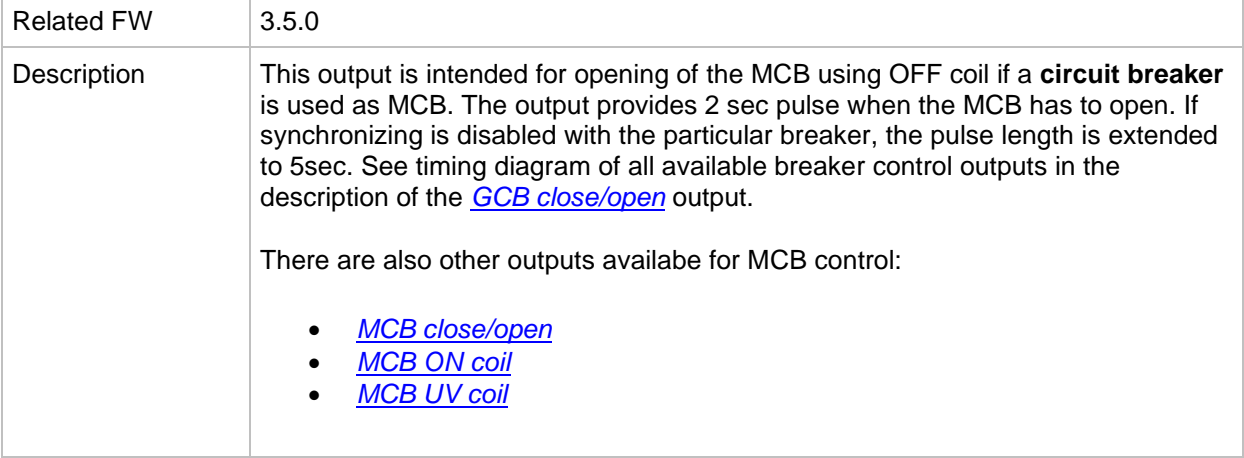

# <span id="page-200-1"></span>*Binary output: MCB UV Coil*

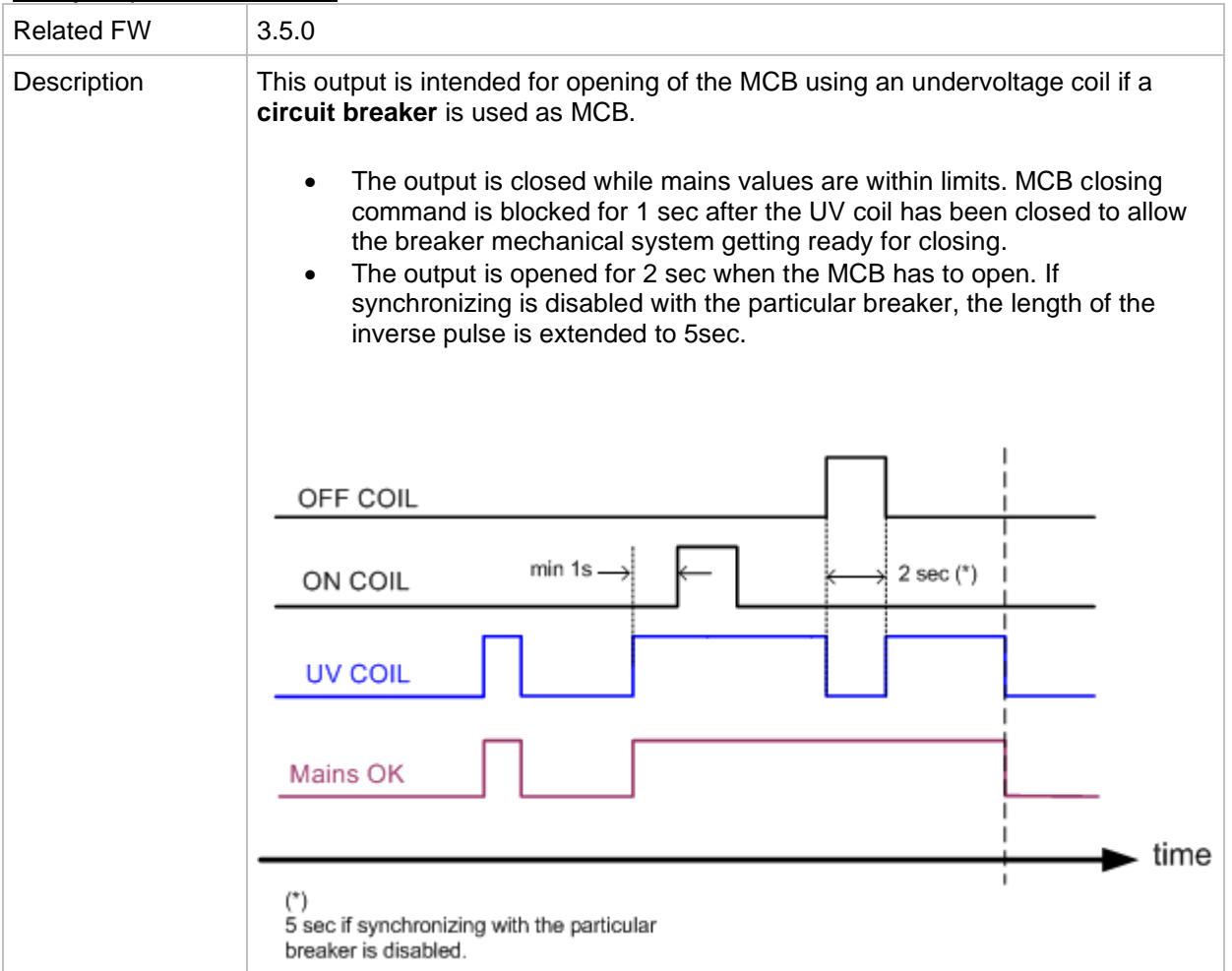

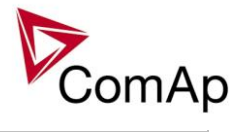

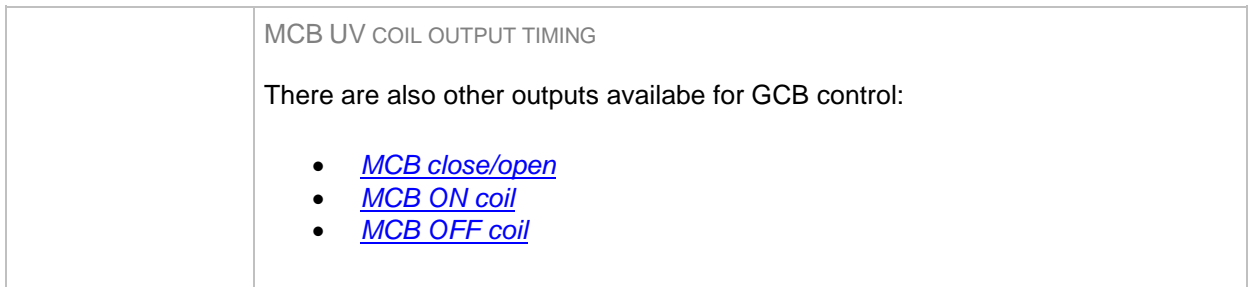

#### *Binary output: Stop Pulse*

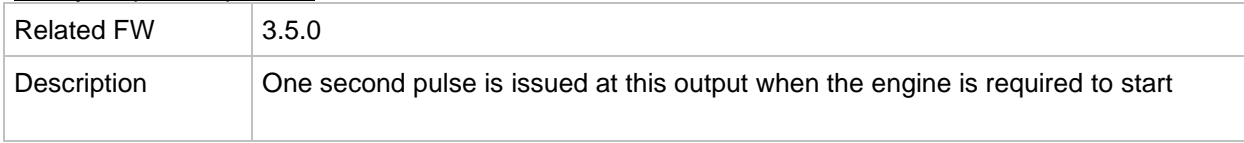

## *Binary output: Stop Pulse*

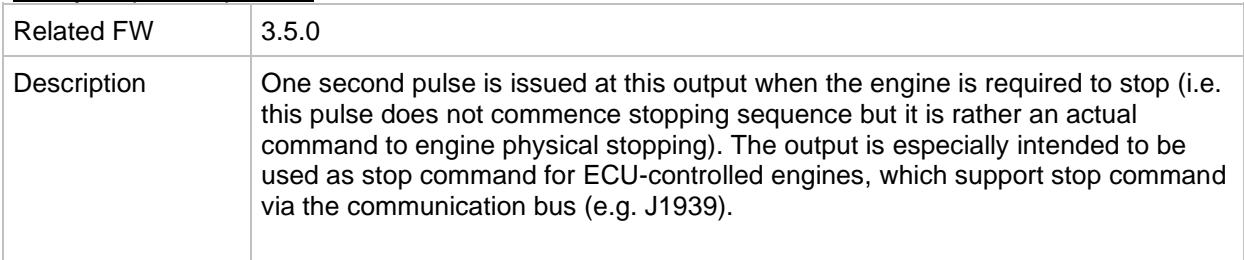

# <span id="page-201-1"></span>*Binary output: Speed up*

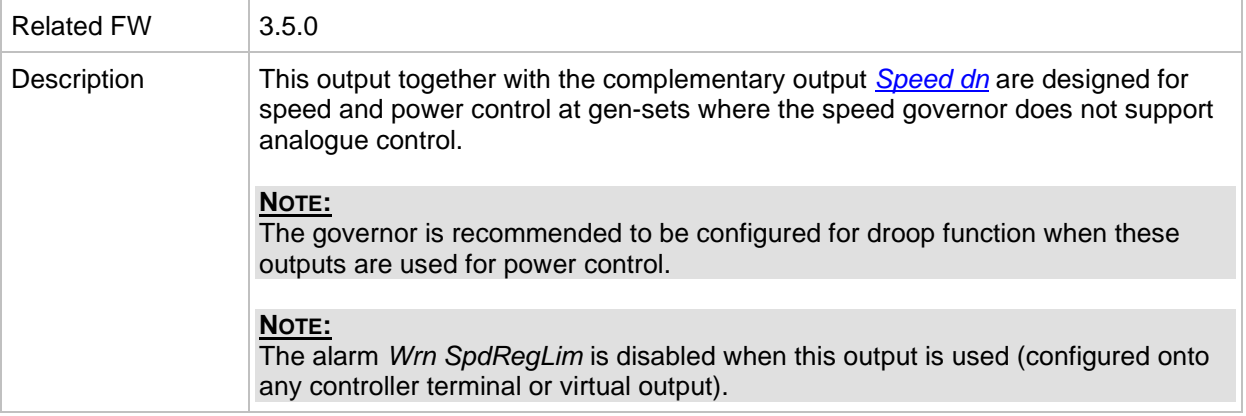

# <span id="page-201-0"></span>*Binary output: Speed dn*

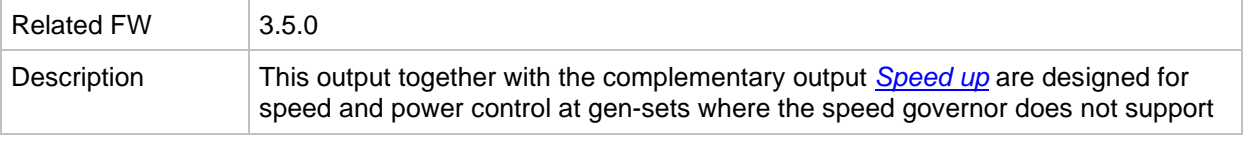

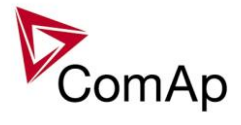

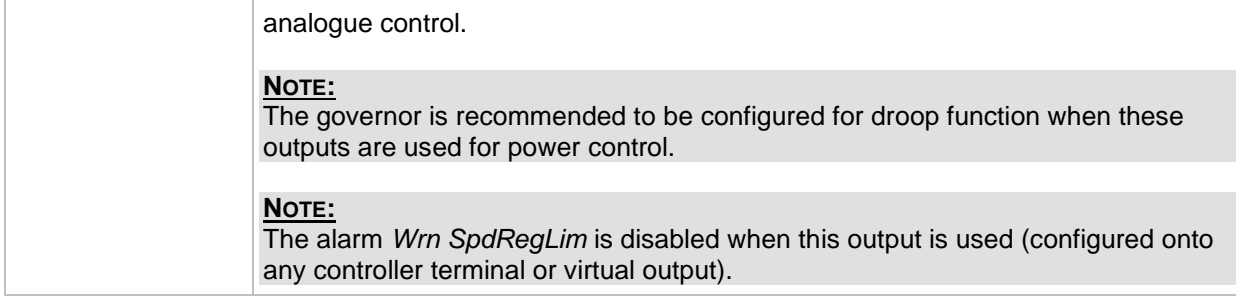

## <span id="page-202-1"></span>*Binary output: AVR up*

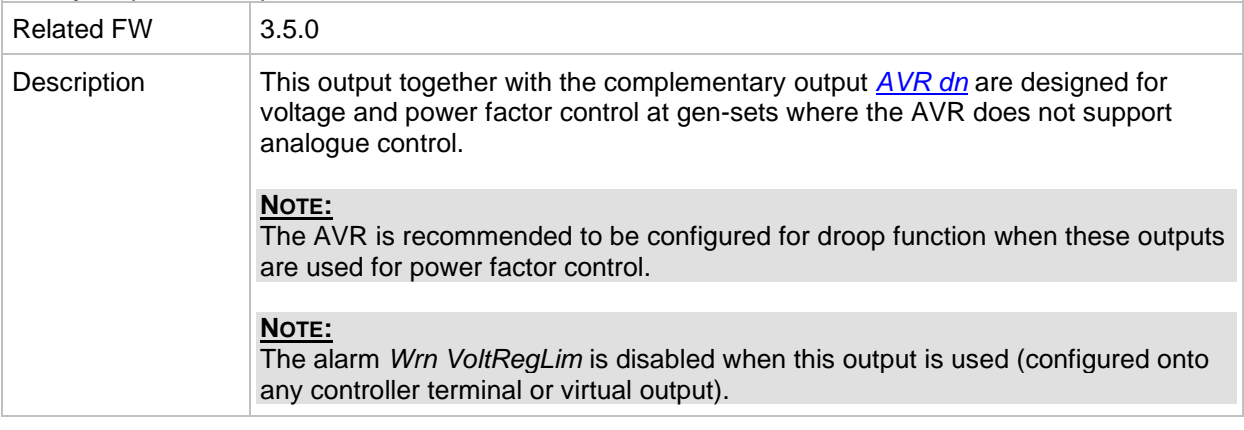

## <span id="page-202-0"></span>*Binary output: AVR dn*

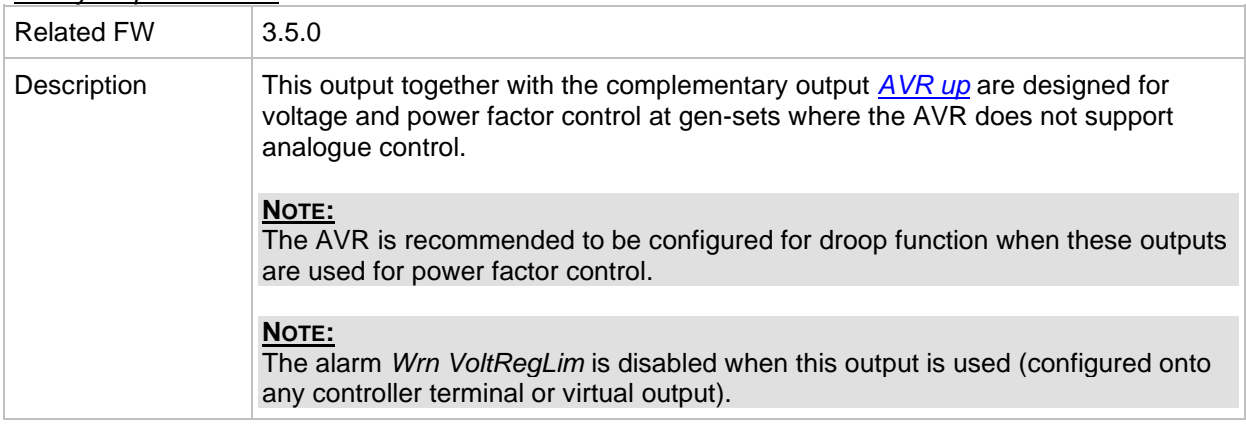

## *Binary output: Vgen <>*

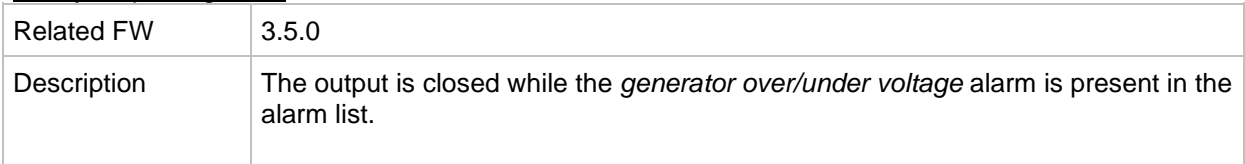

#### *Binary output: Vmains <>*

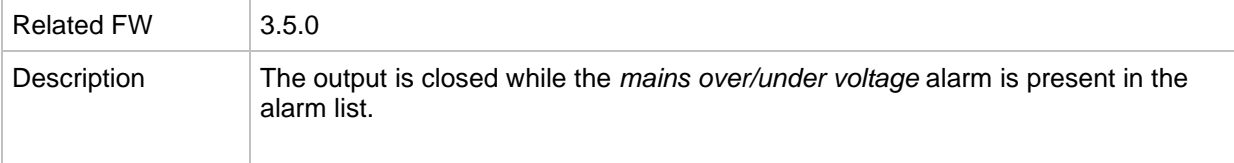

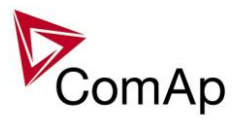

## *Binary output: VectorShiftTrp*

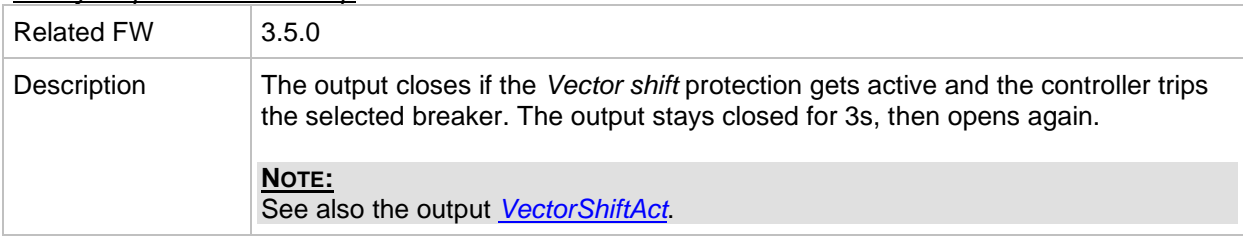

#### <span id="page-203-0"></span>*Binary output: VectorShiftAct*

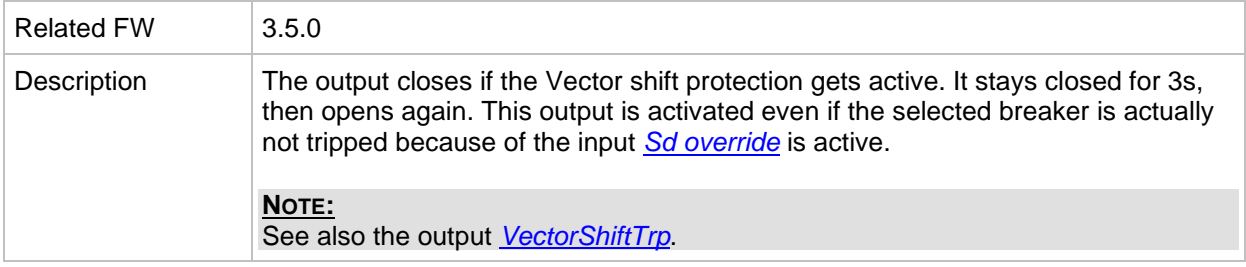

#### *Binary output: PeriphCommErr*

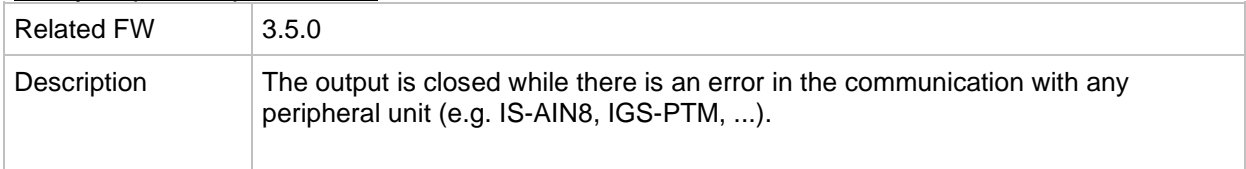

## *Binary output: Overcurrent*

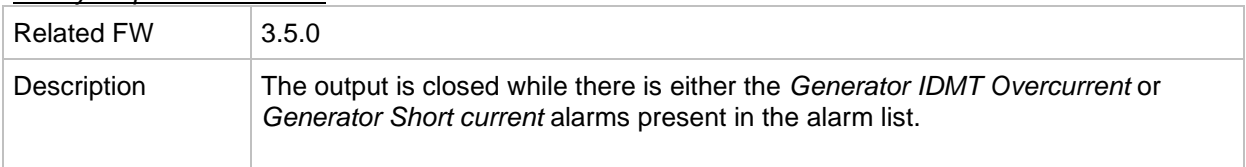

#### *Binary output: Common Wrn*

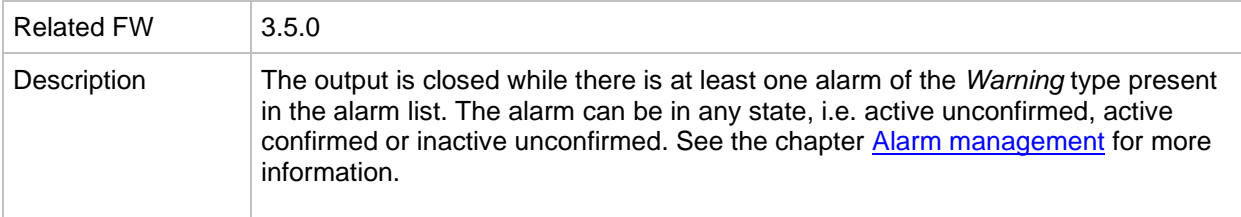

#### *Binary output: Common Sd*

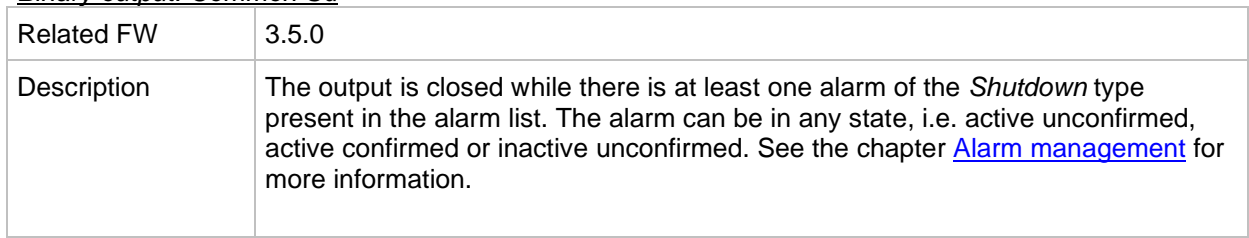

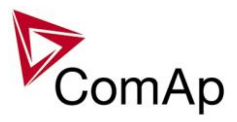

#### *Binary output: Common SdOvr*

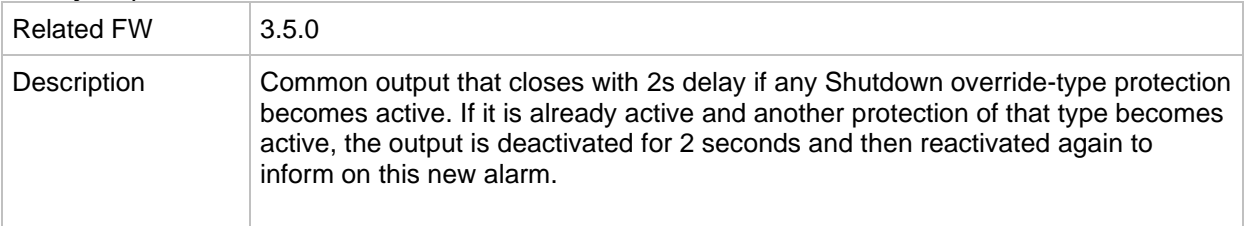

# *Binary output: Common Stp*

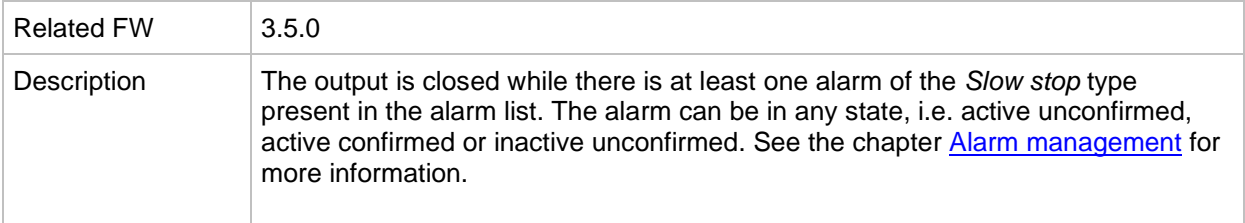

# *Binary output: Common Fls*

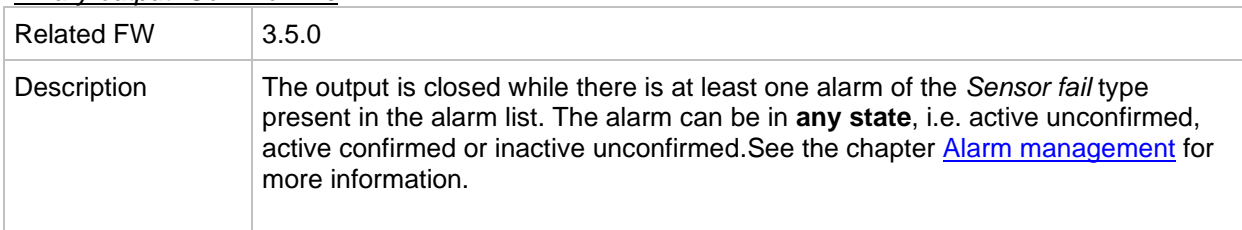

## *Binary output: Common LoP*

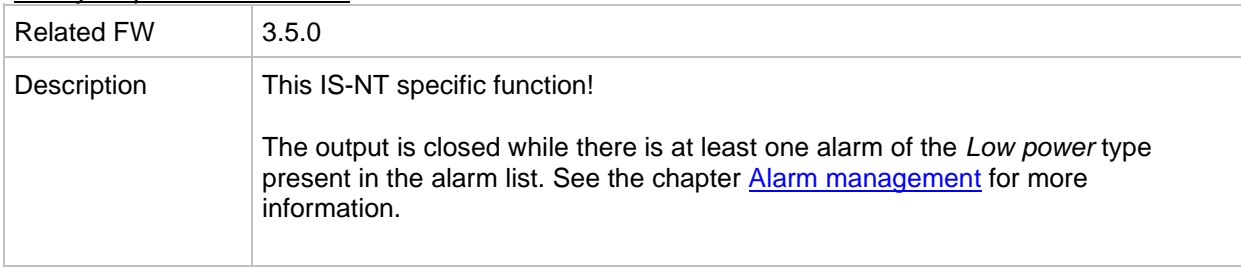

## *Binary output: Common OfL*

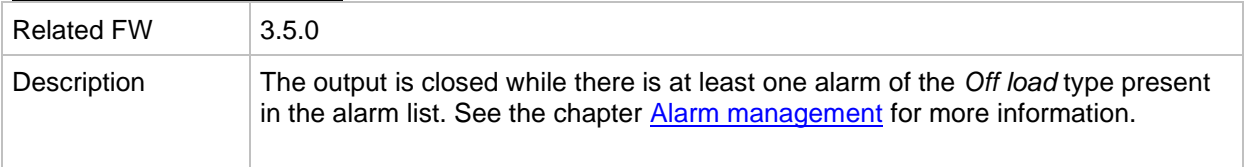

#### *Binary output: Common BO*

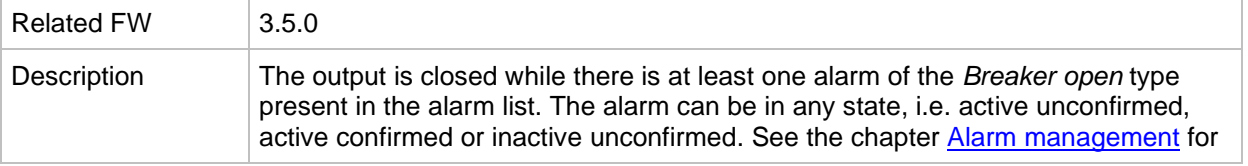

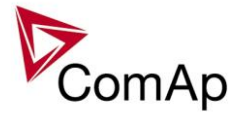

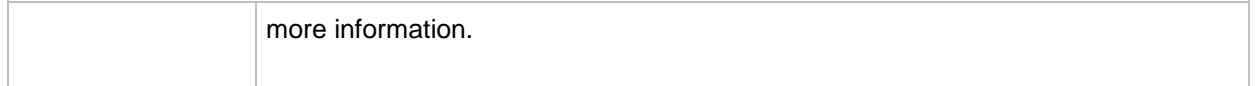

# *Binary output: Common MP*

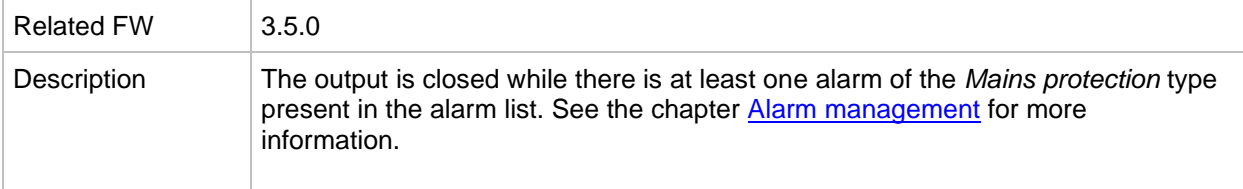

## *Binary output: Common Al*

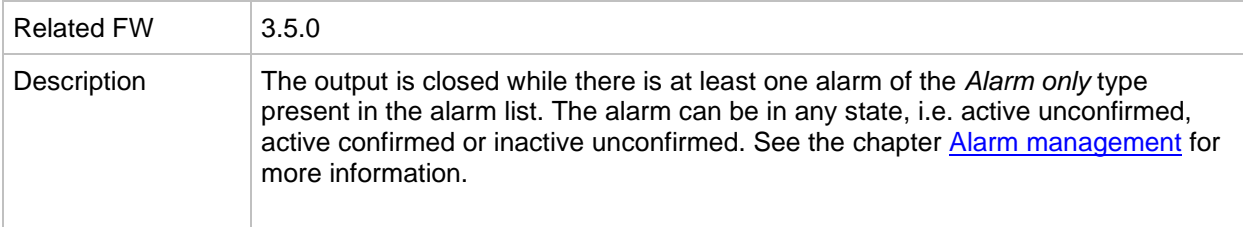

#### *Binary output: Common Hst*

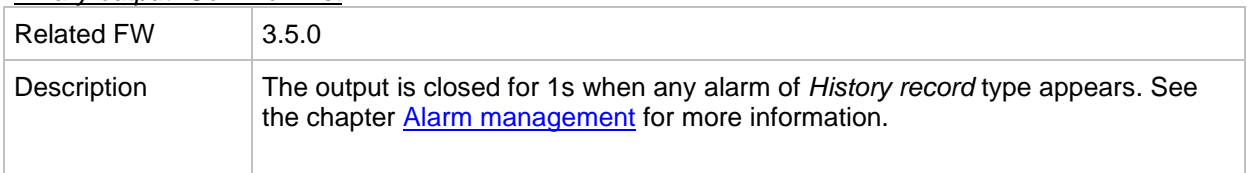

#### *Binary output: CommonActLev 1*

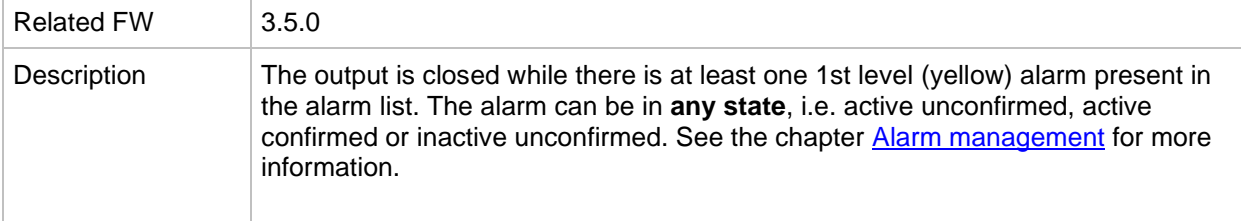

#### *Binary output: CommonActLev 2*

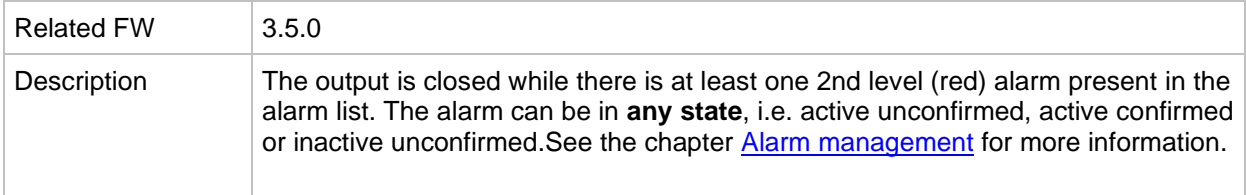

#### *Binary output: Alarm flashing*

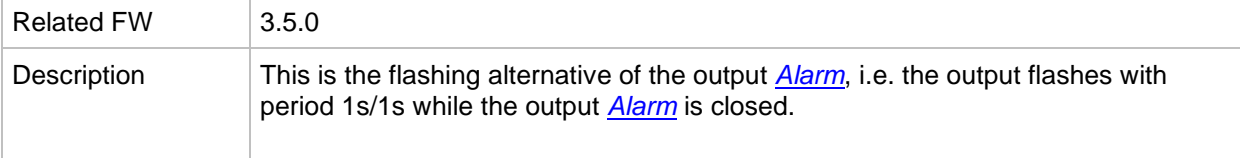

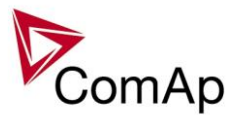

# *Binary output: Horn flashing*

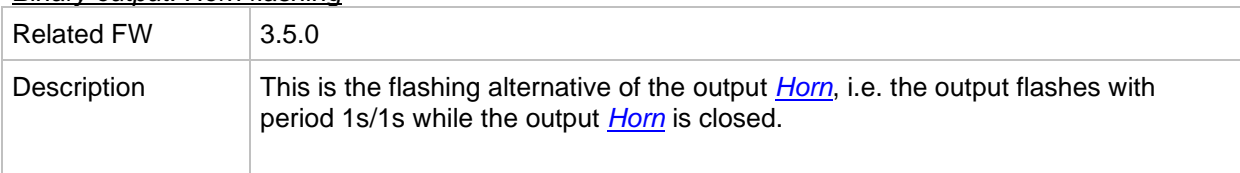

# *Binary output: T cyl differ*

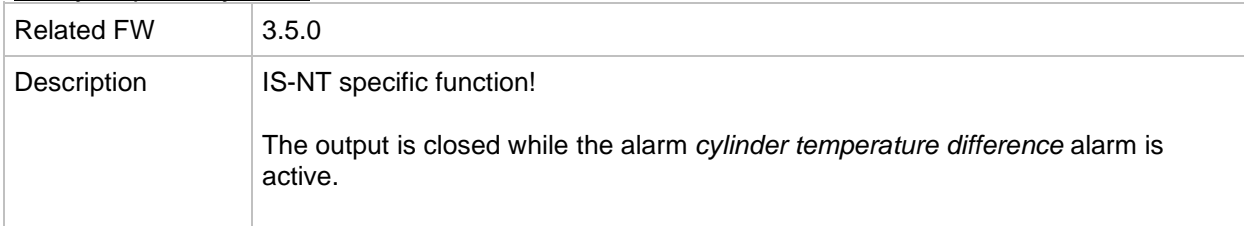

# *Binary output: FaultButnEcho*

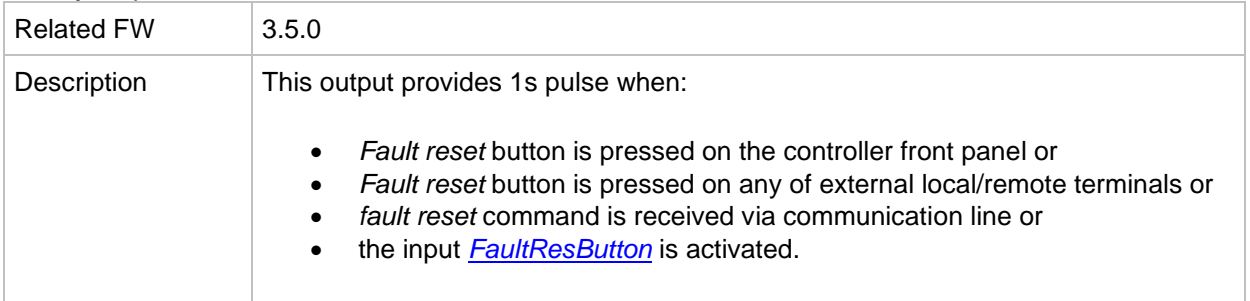

# *Binary output: HrnResButnEcho*

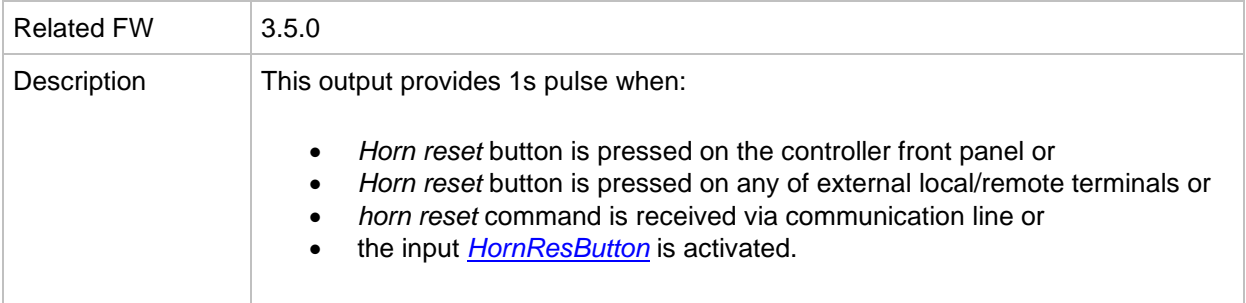

# *Binary output: StartButnEcho*

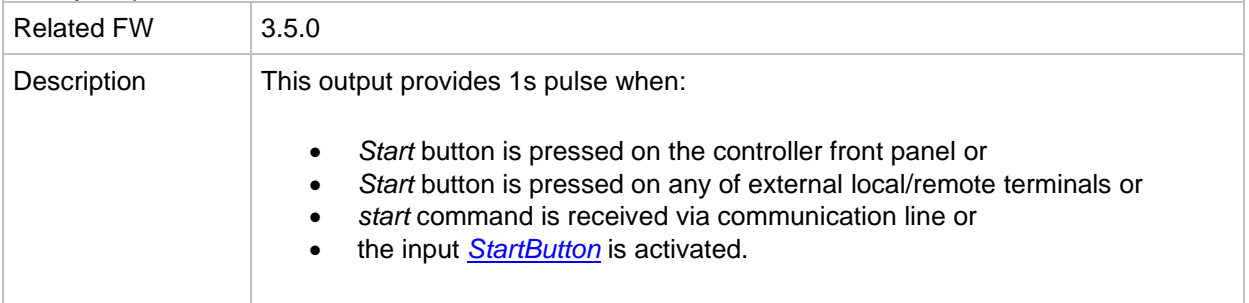

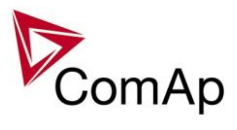

# *Binary output: StopButnEcho*

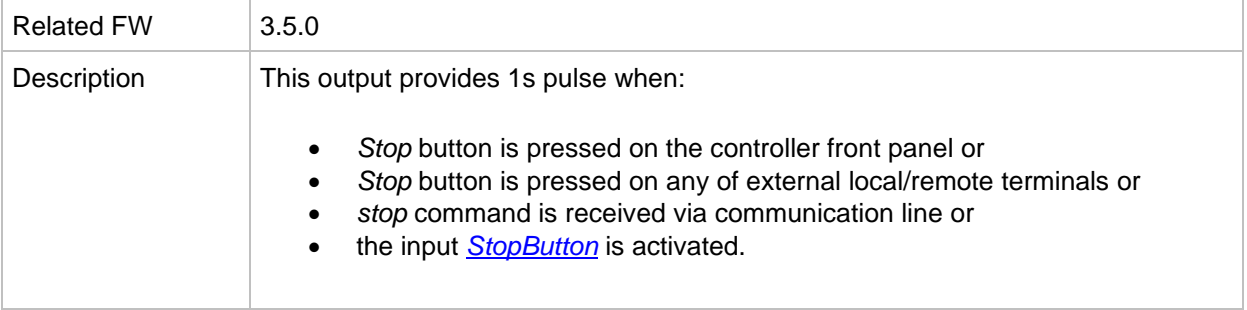

# *Binary output: GCBButnEcho*

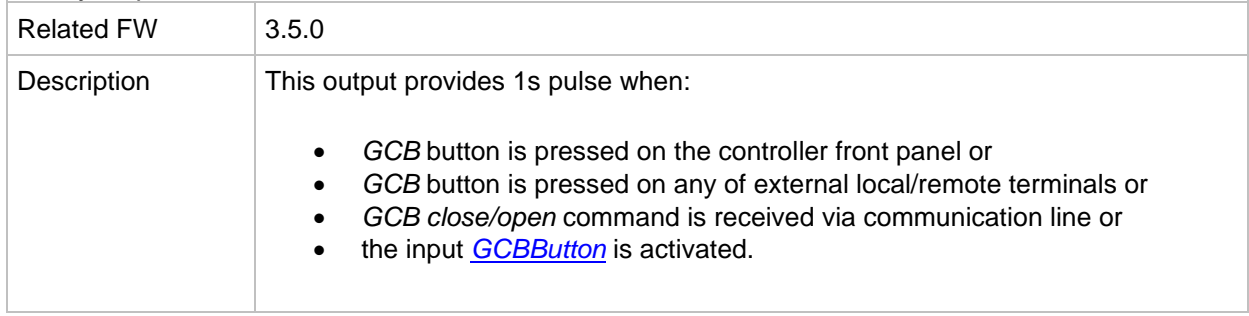

# *Binary output: MCBButnEcho*

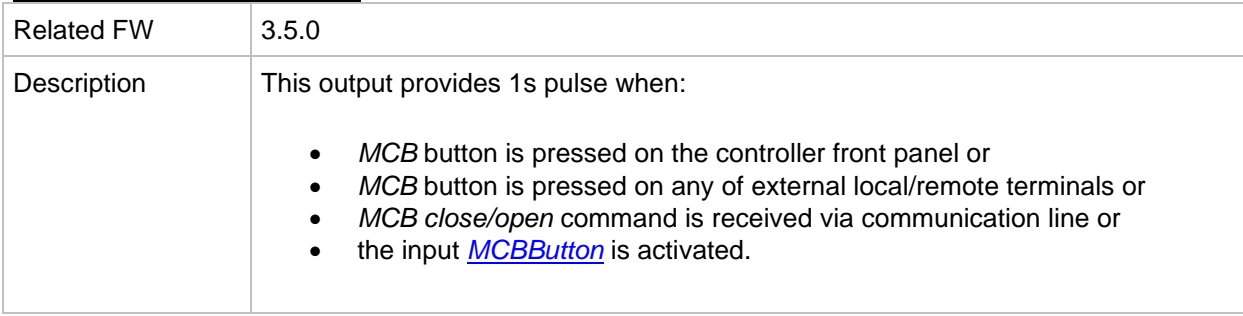

## <span id="page-207-0"></span>*Binary output: GCB status*

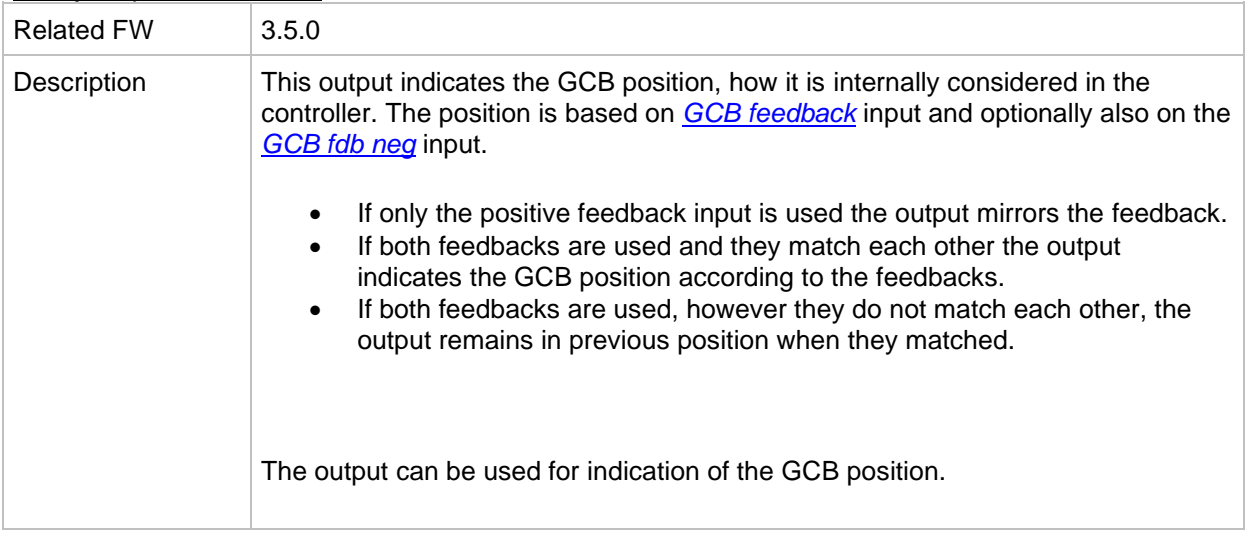

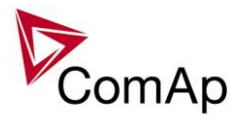

## <span id="page-208-0"></span>*Binary output: MCB status*

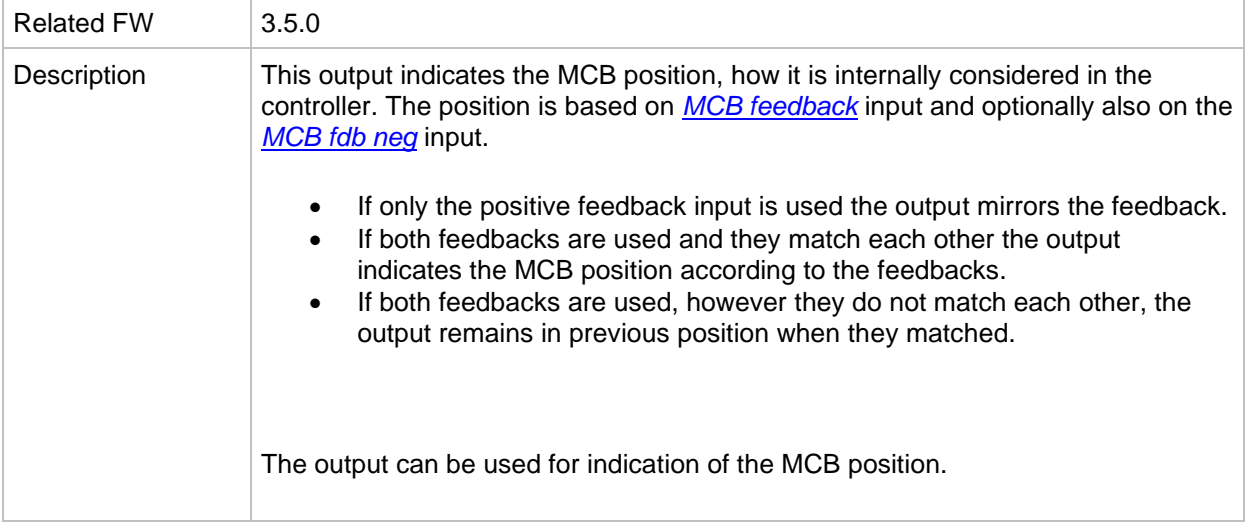

# *Binary output: Gen params OK*

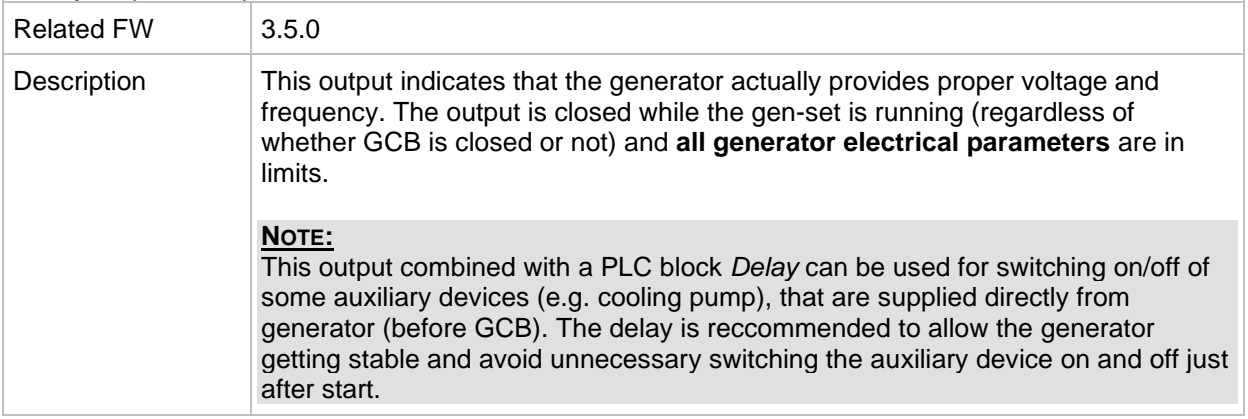

# *Binary output: MainsParams OK*

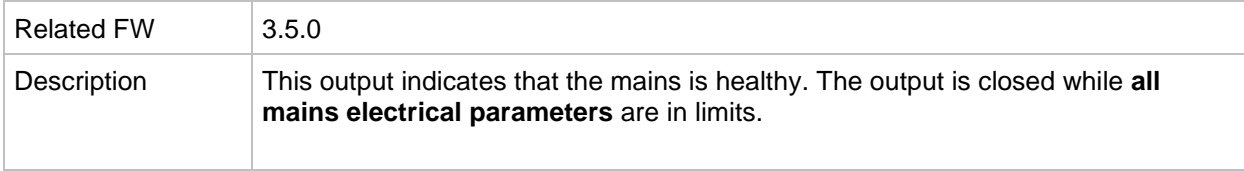

## *Binary output: kWh pulse*

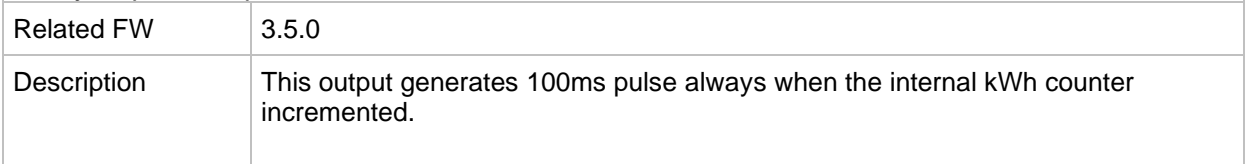

# *Binary output: In synchronism*

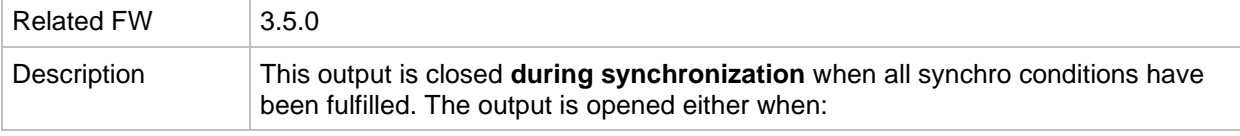

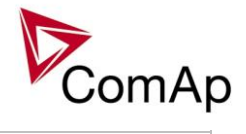

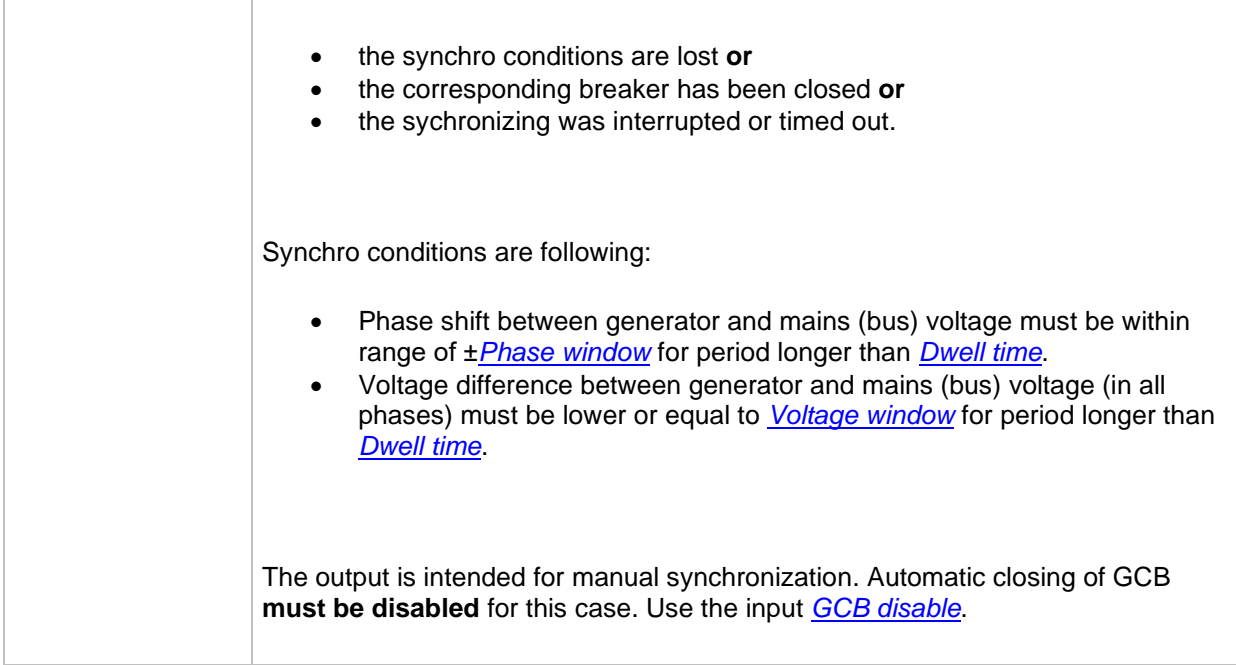

## *Binary output: Derating 1 act*

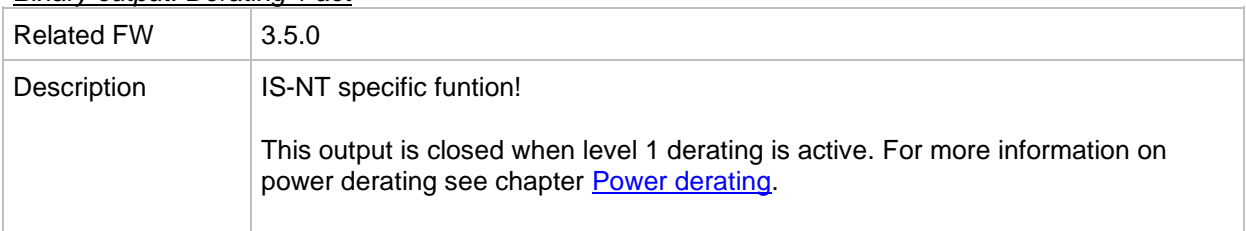

## *Binary output: Derating 2 act*

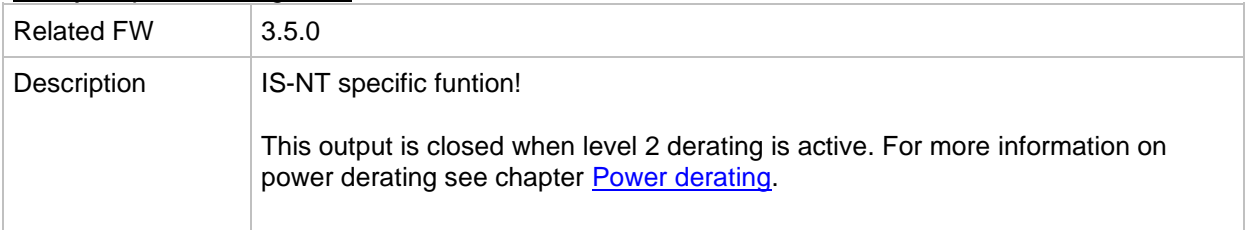

# *Binary output: Neutral CB C/O*

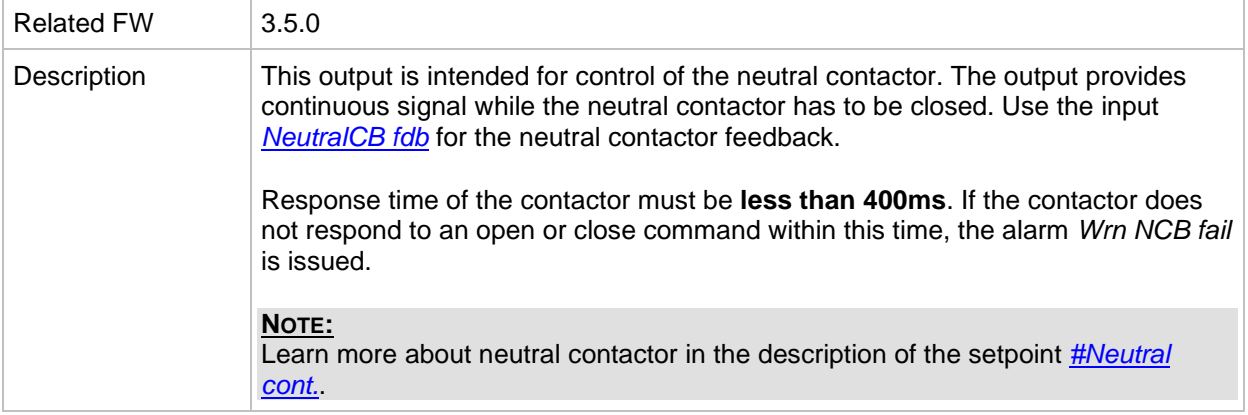

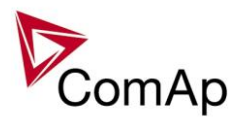

# *Binary output: ECU Comm Error*

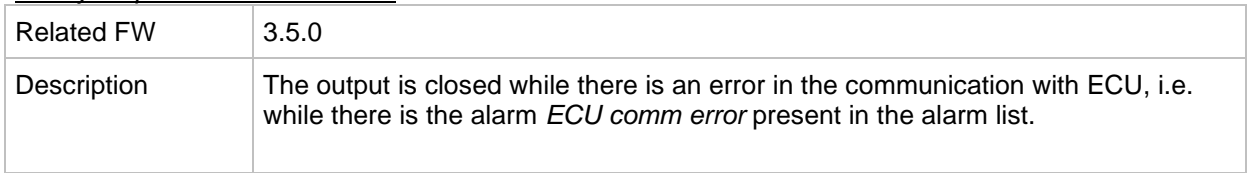

# *Binary output: PeriphCommErr*

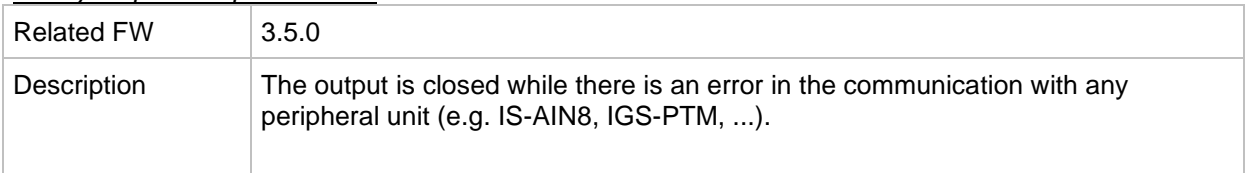

# *Binary output: CtrlHeartBeat*

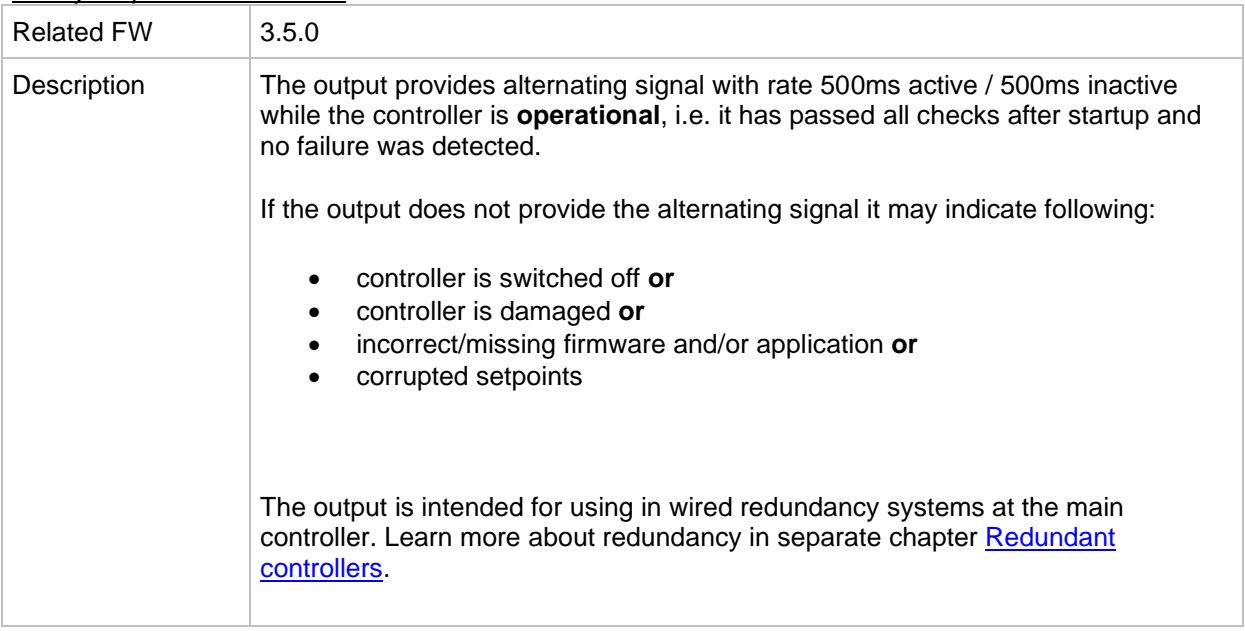

# *Binary output: CtrlHBeat FD*

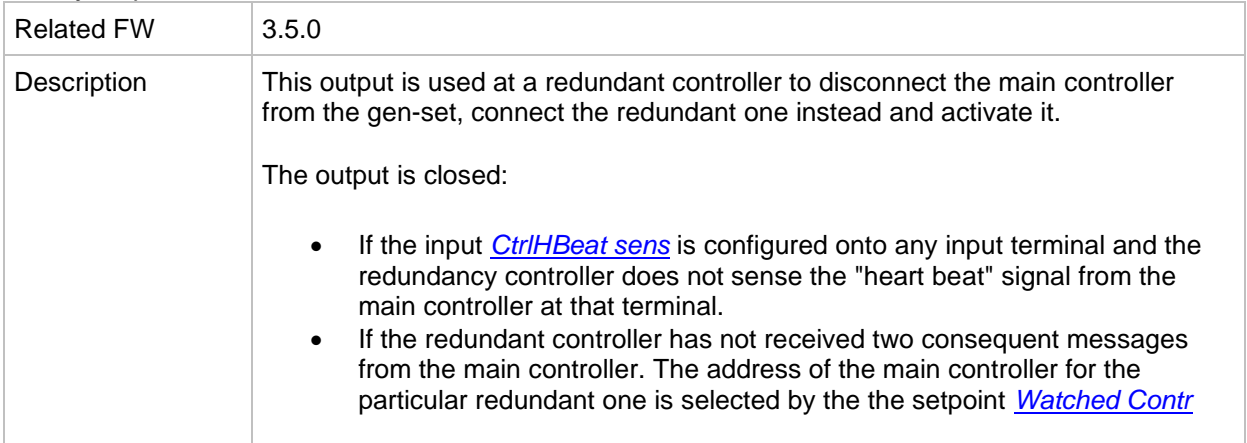

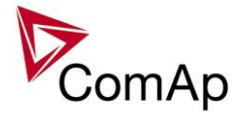

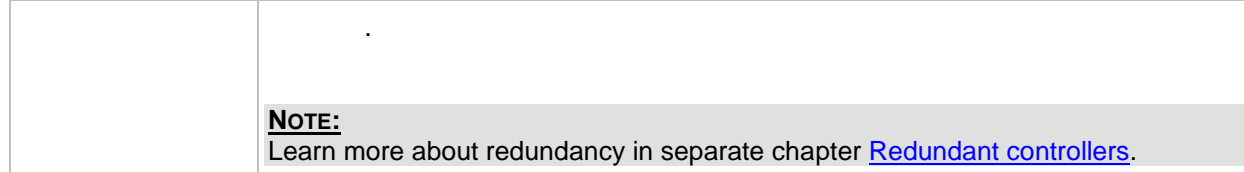

# *Binary output: LdShed stage 1*

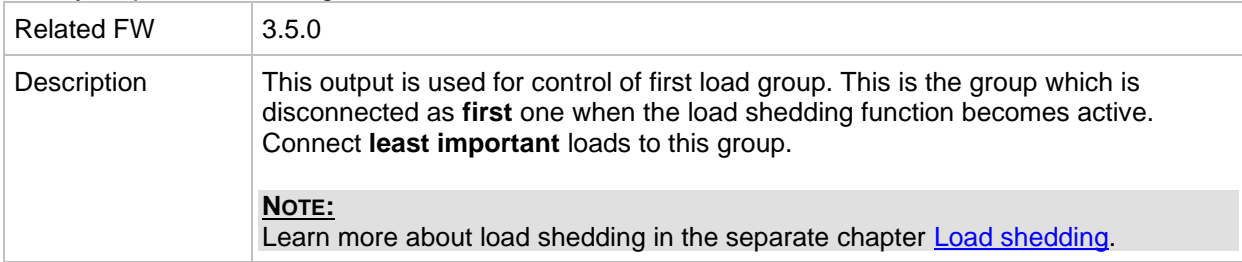

# *Binary output: LdShed stage 2*

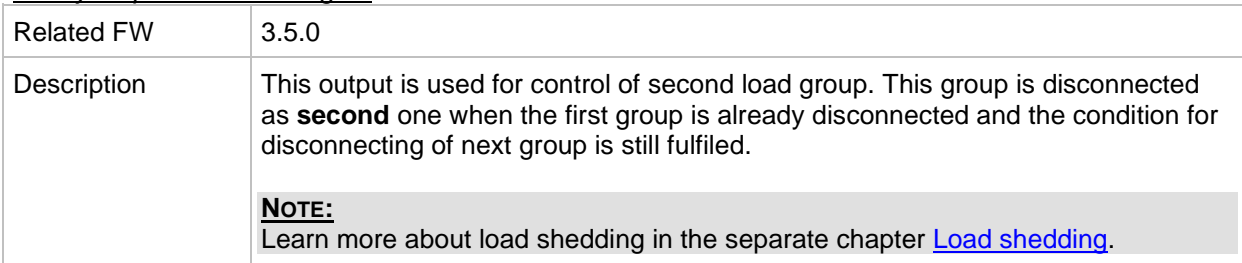

## *Binary output: LdShed stage 3-10*

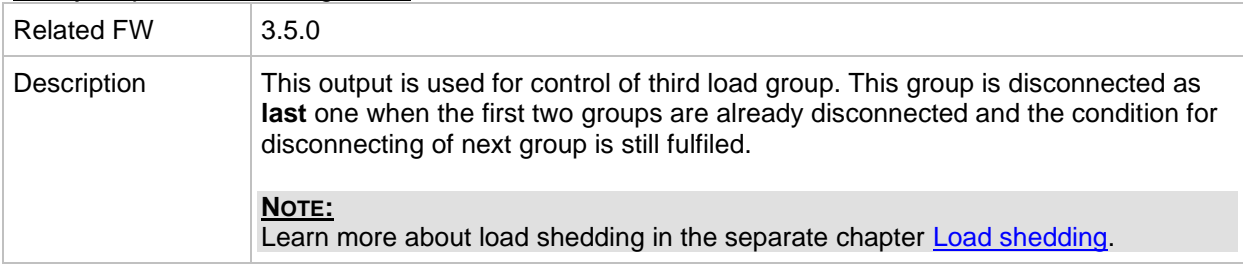

# *Binary output: TimerAct 1-4*

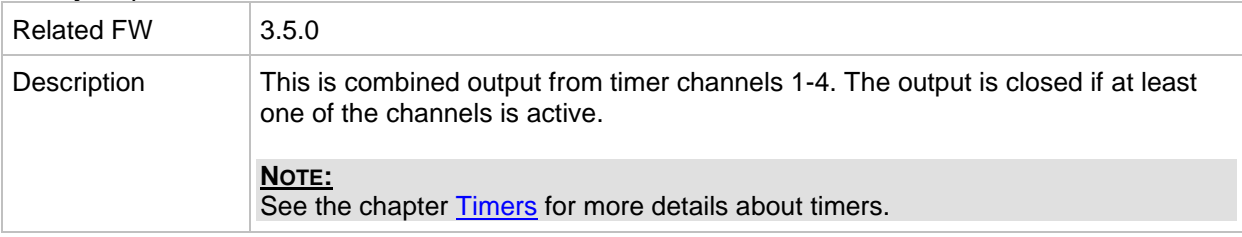

# *Binary output: TimerAct 5-8*

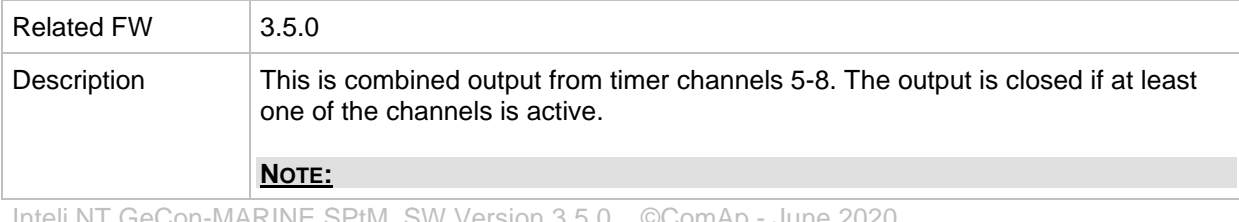

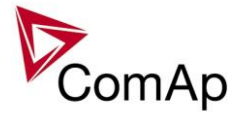

#### See the chapter **Timers** for more details about timers.

#### *Binary output: TimerAct 9-12*

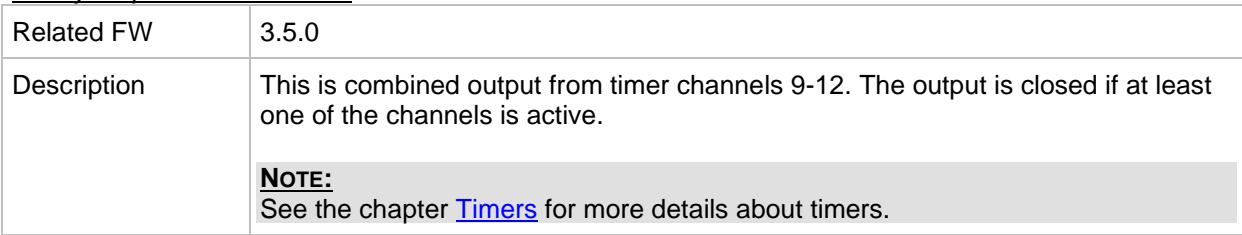

#### *Binary output: TimerAct 13-16*

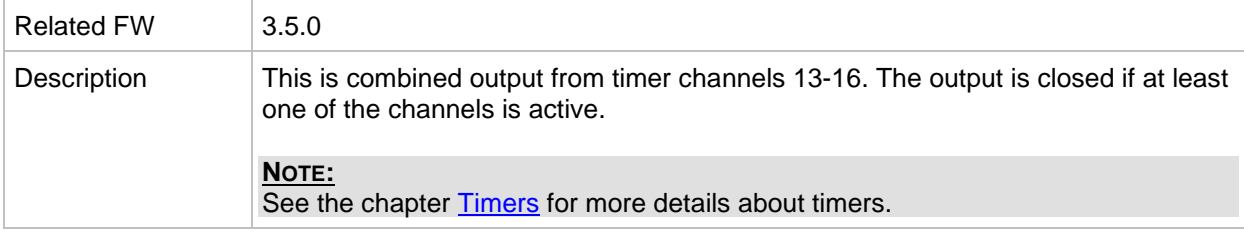

#### *Binary output: TimerActiveCom*

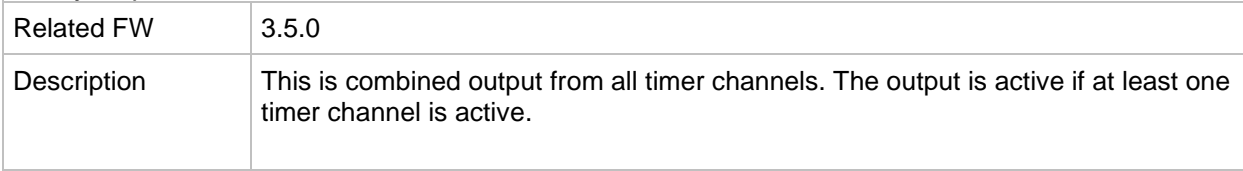

## *Binary output: MODES: Off mode*

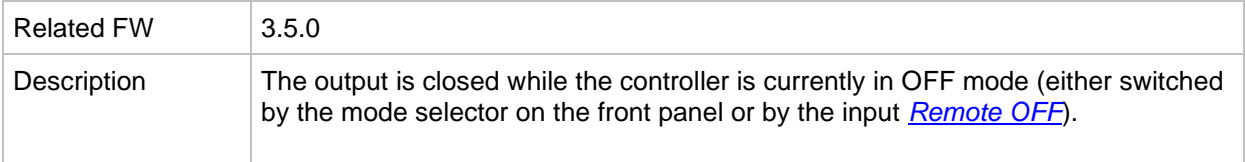

# *Binary output: MODES: Sem mode*

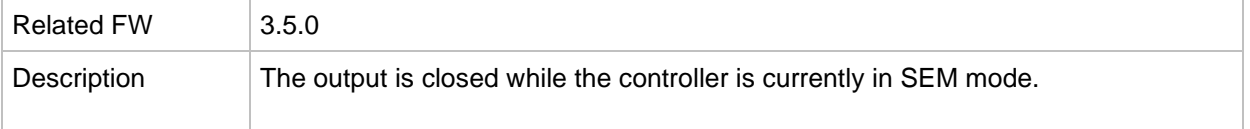

## *Binary output: MODES: TEST mode*

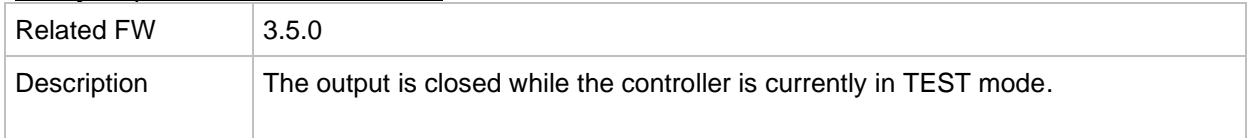

#### *Binary output: MODES: Aut mode*  $R = 1$ FW 3.50

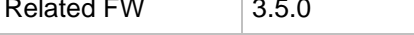

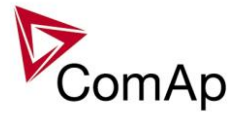

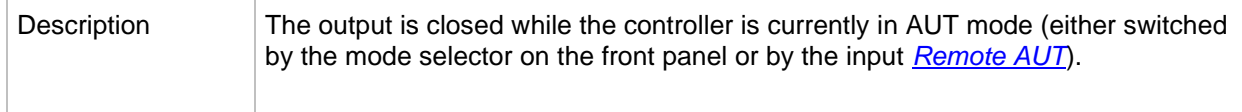

#### *Binary output: Ready for Load*

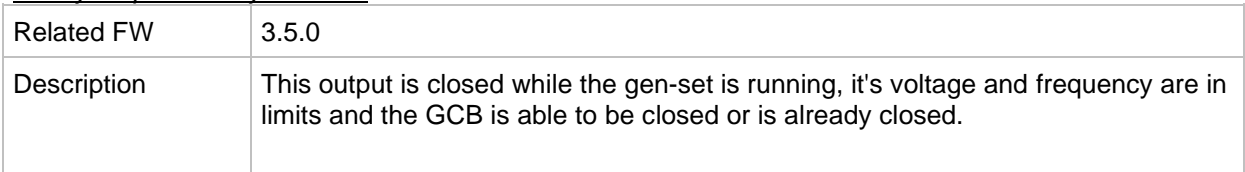

## *Binary output: Gen-set active*

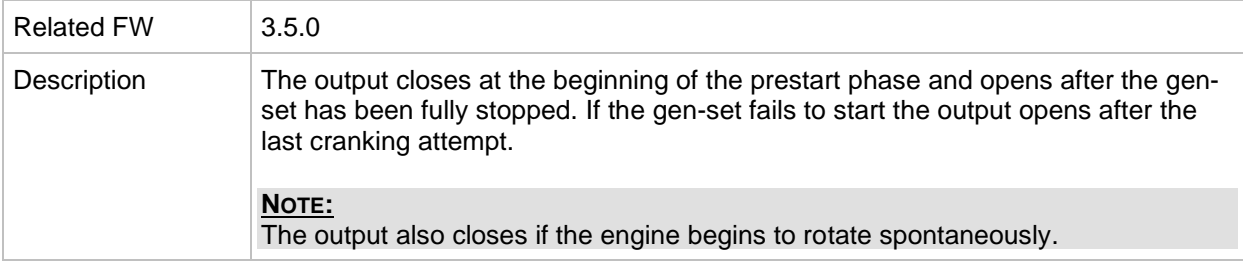

## *Binary output: Operational*

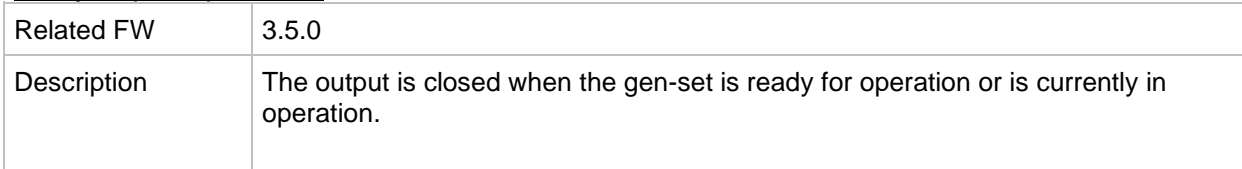

#### *Binary output: Not ready*

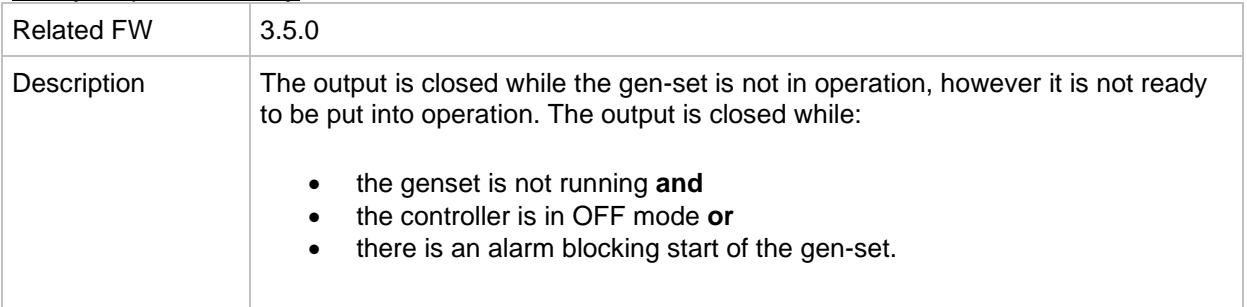

## *Binary output: Starting*

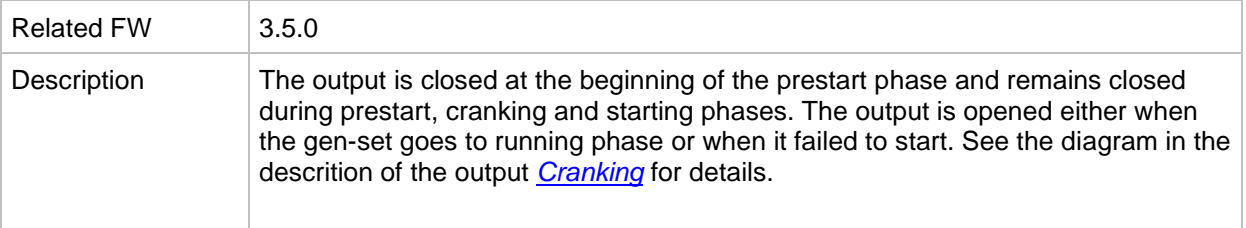

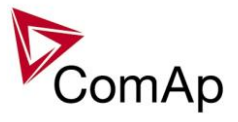

#### <span id="page-214-0"></span>*Binary output: Running*

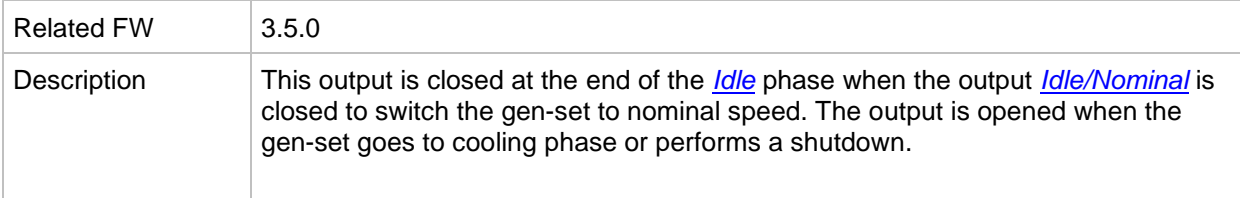

# *Binary output: ForwardSynchro*

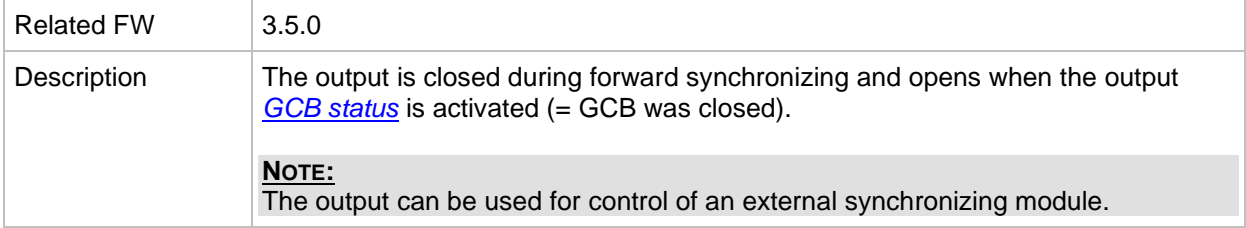

#### *Binary output: ReverseSynchro*

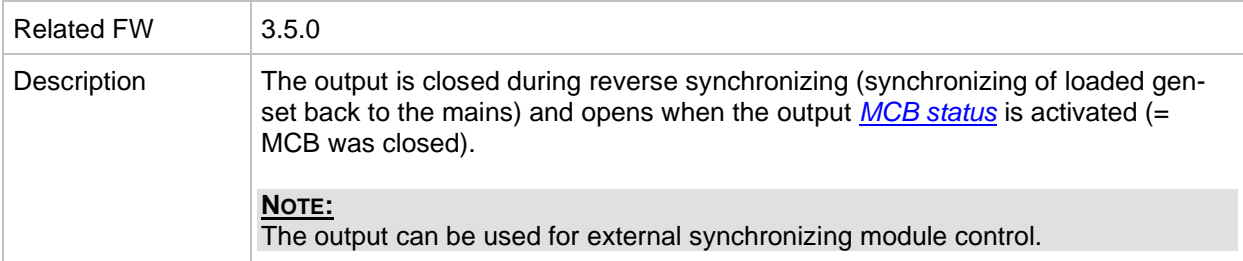

## *Binary output: Soft load*

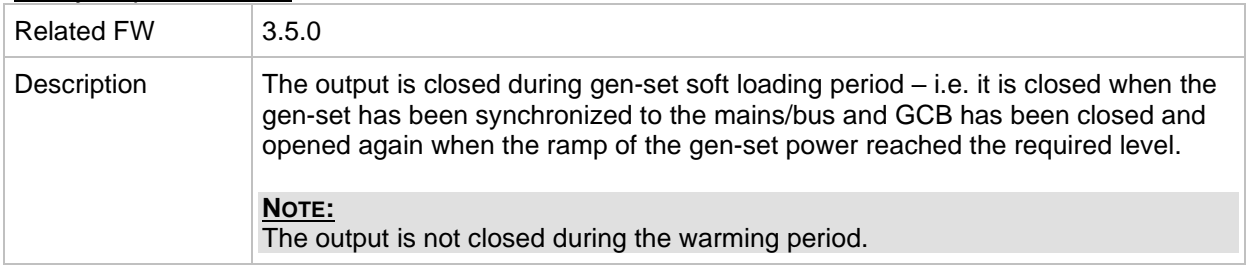

#### *Binary output: Loaded*

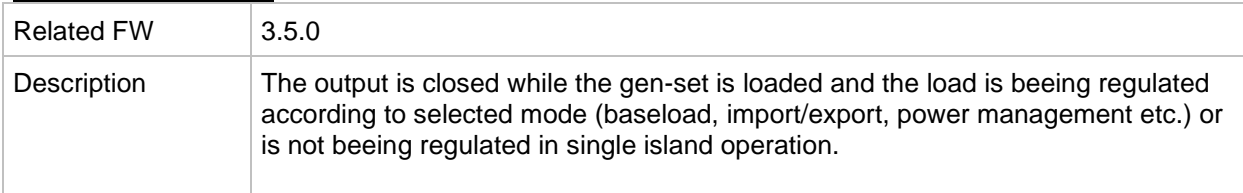

## *Binary output: Soft unld*

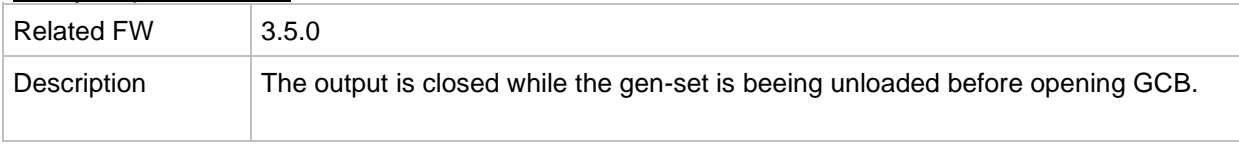

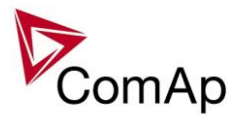

# *Binary output: Stopping*

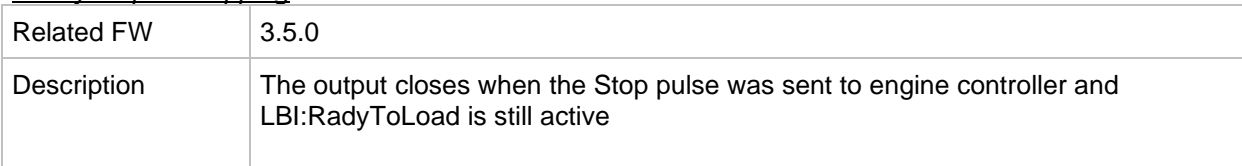

# *Binary output: Stopped*

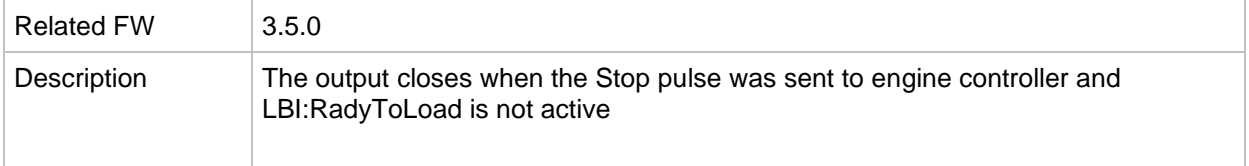

# <span id="page-215-0"></span>*Binary output: Logical 0*

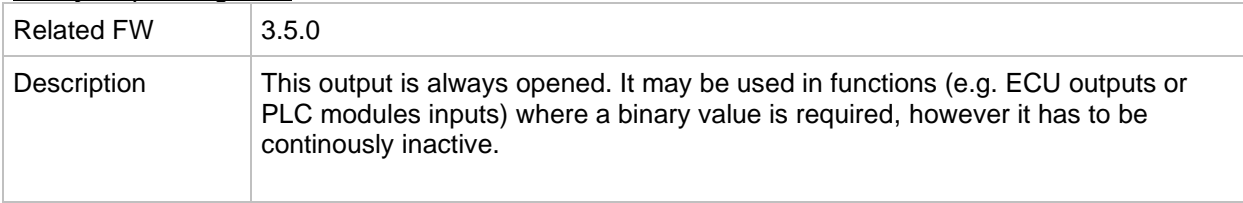

# *Binary output: Logical 1*

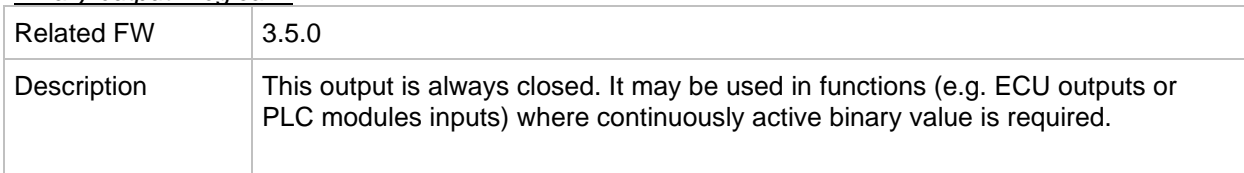

# *Binary output: Remote S/S*

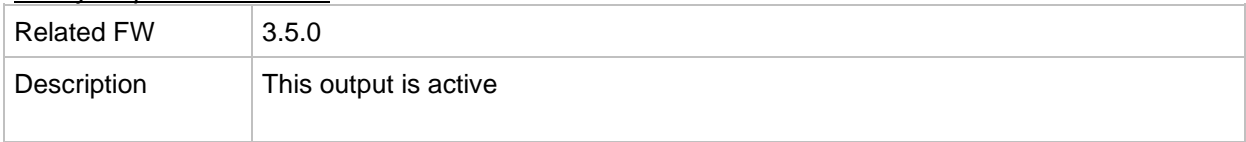

## *Binary output: WrongPhSeq*

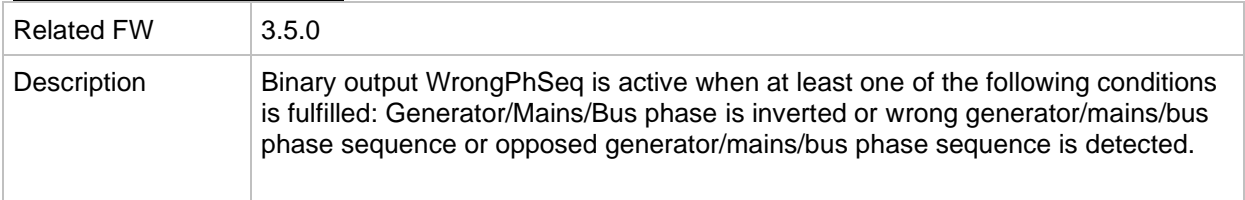

## *Binary output: User Button 1*

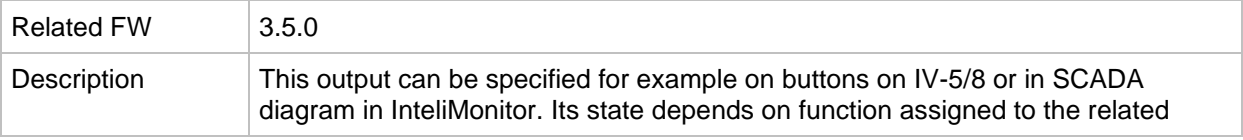
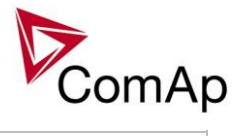

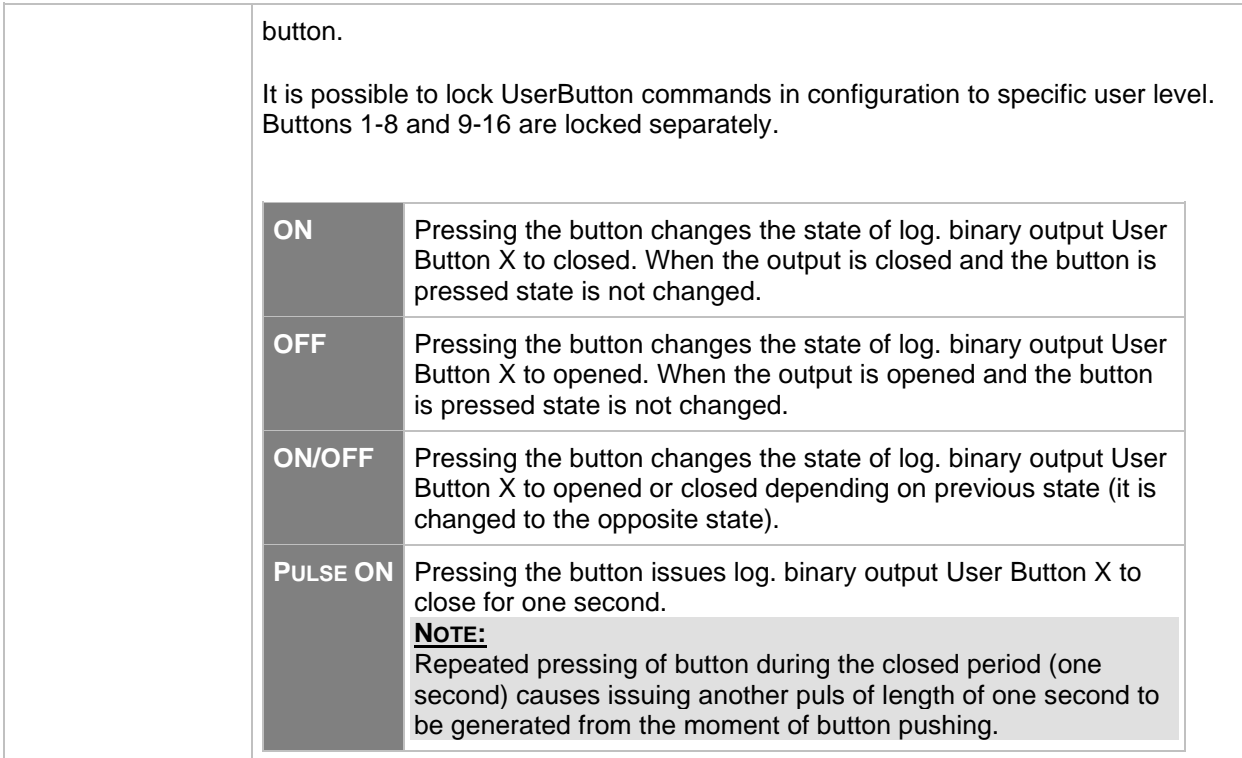

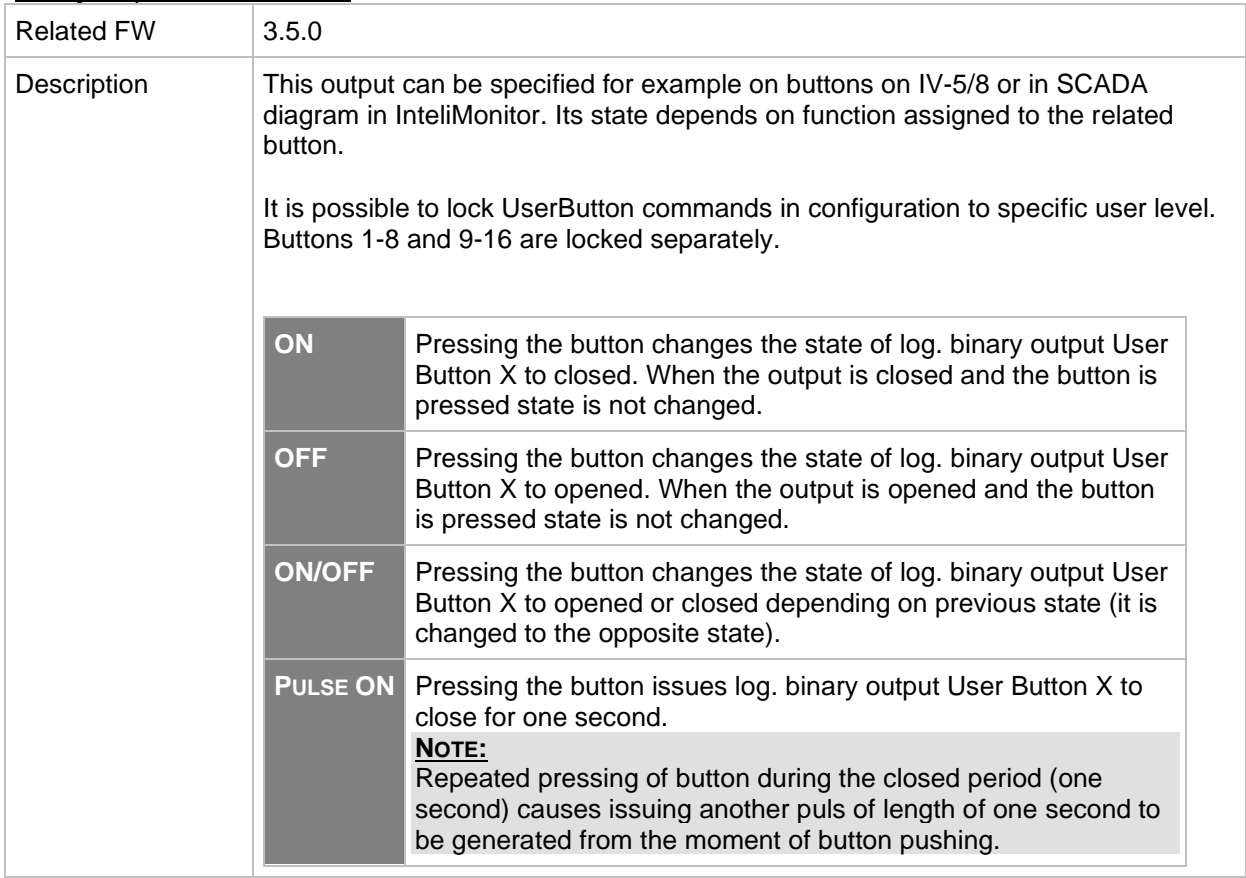

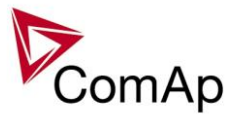

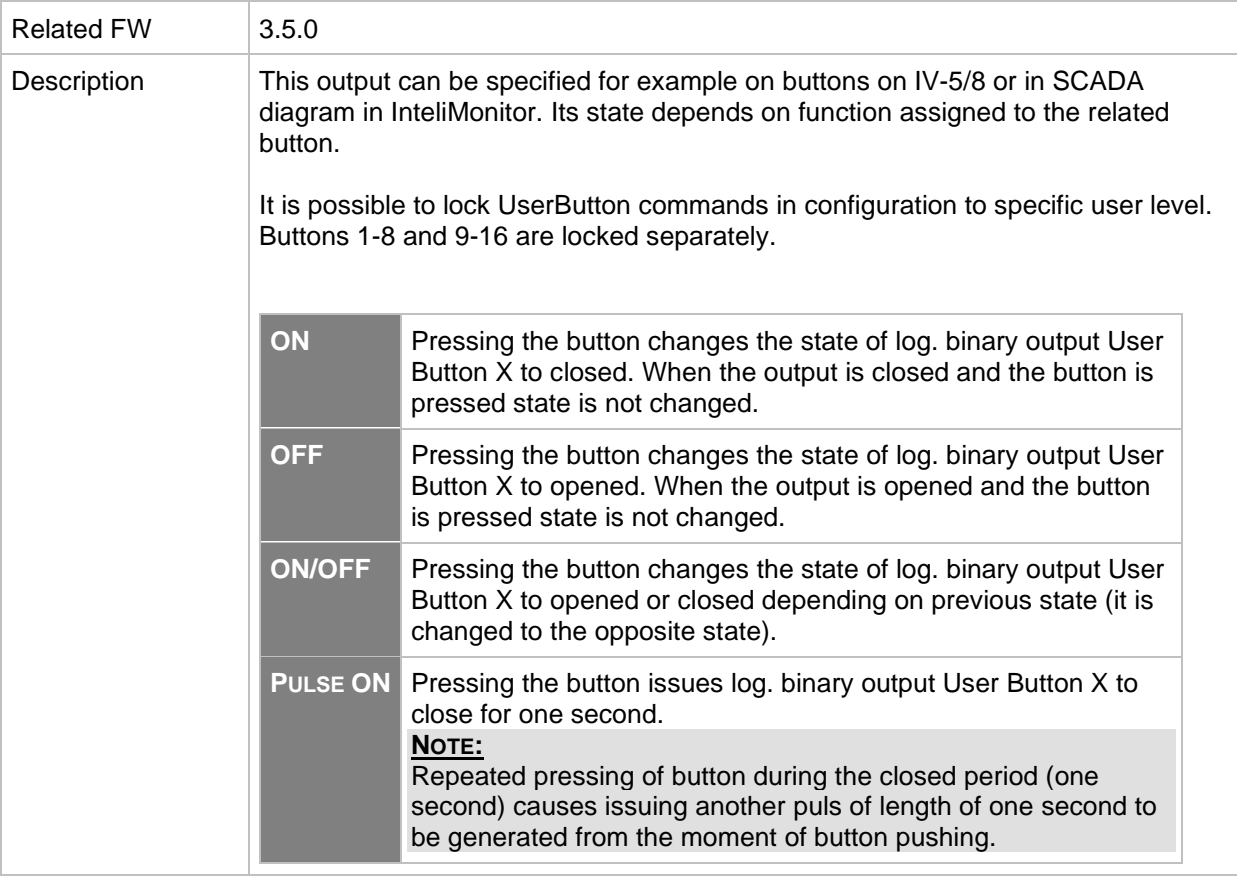

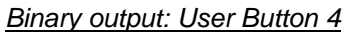

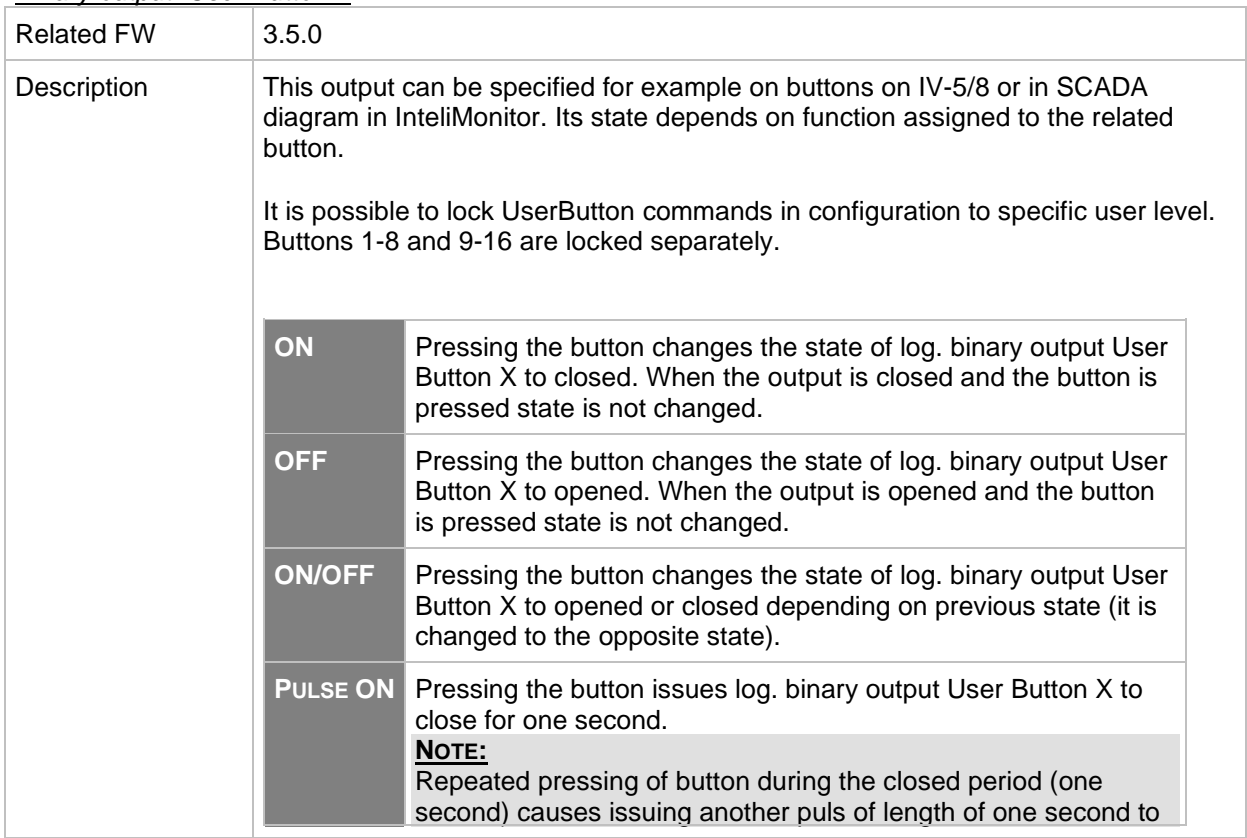

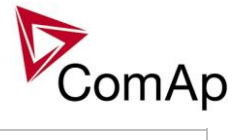

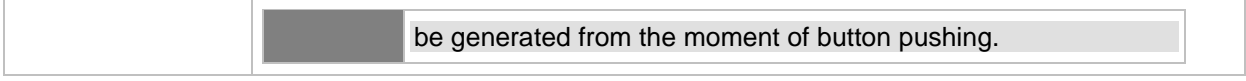

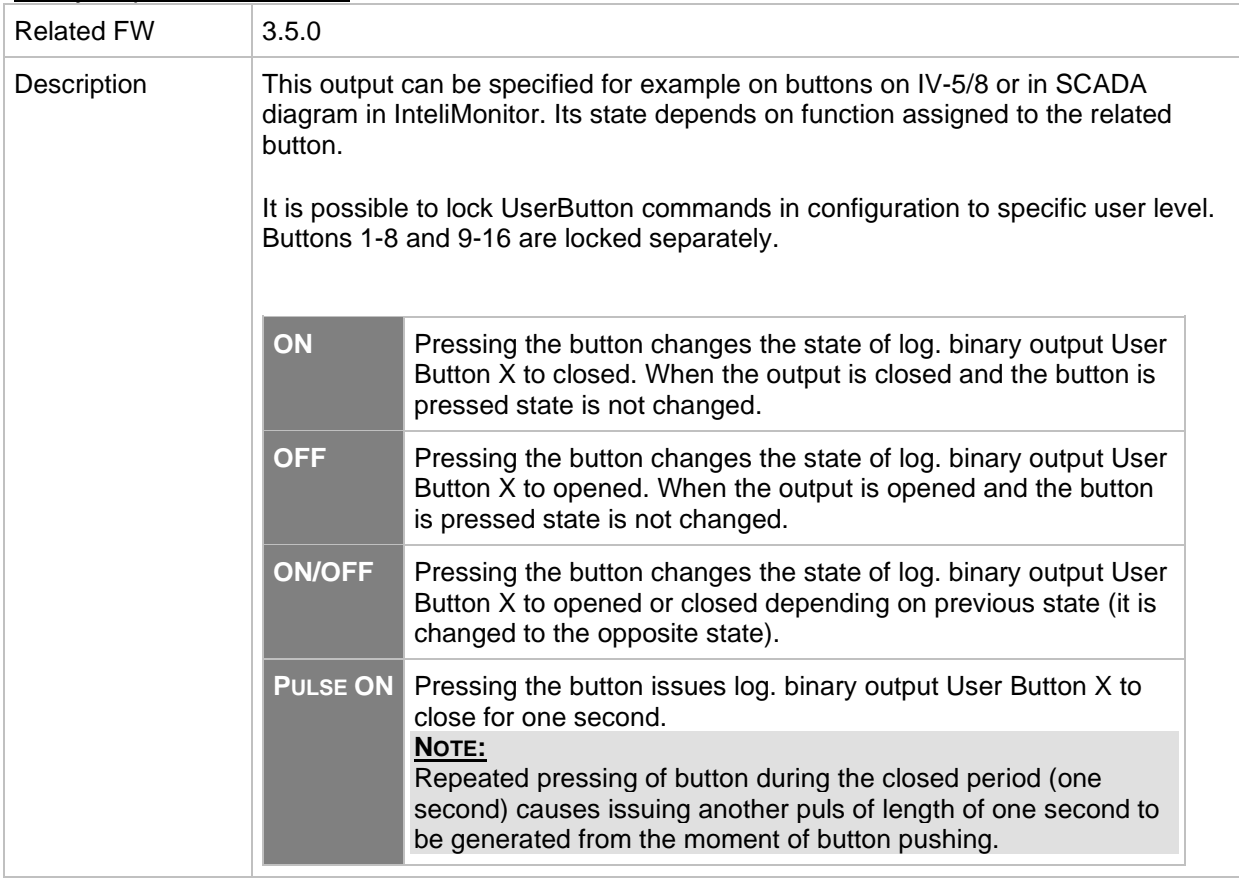

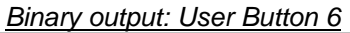

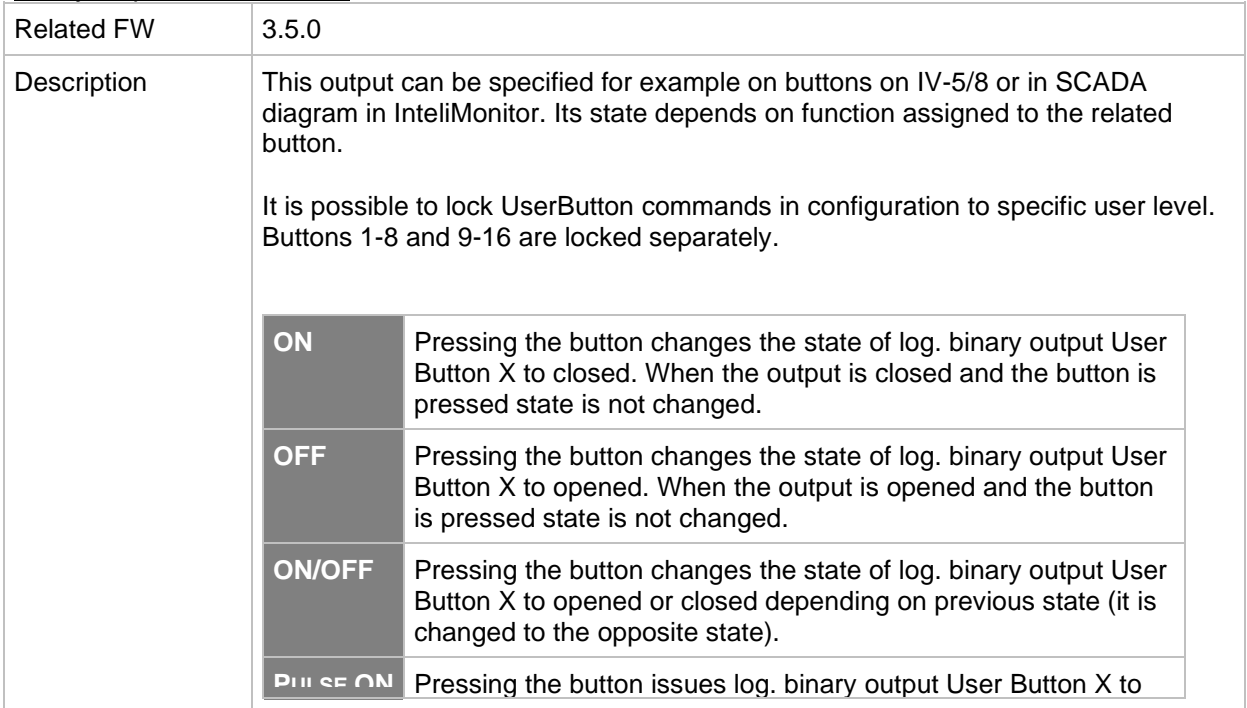

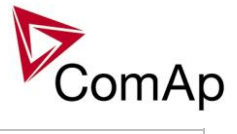

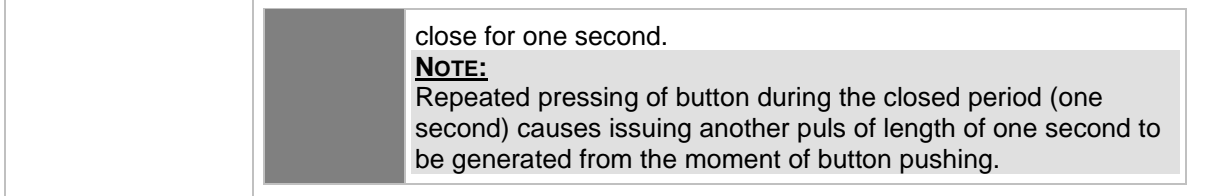

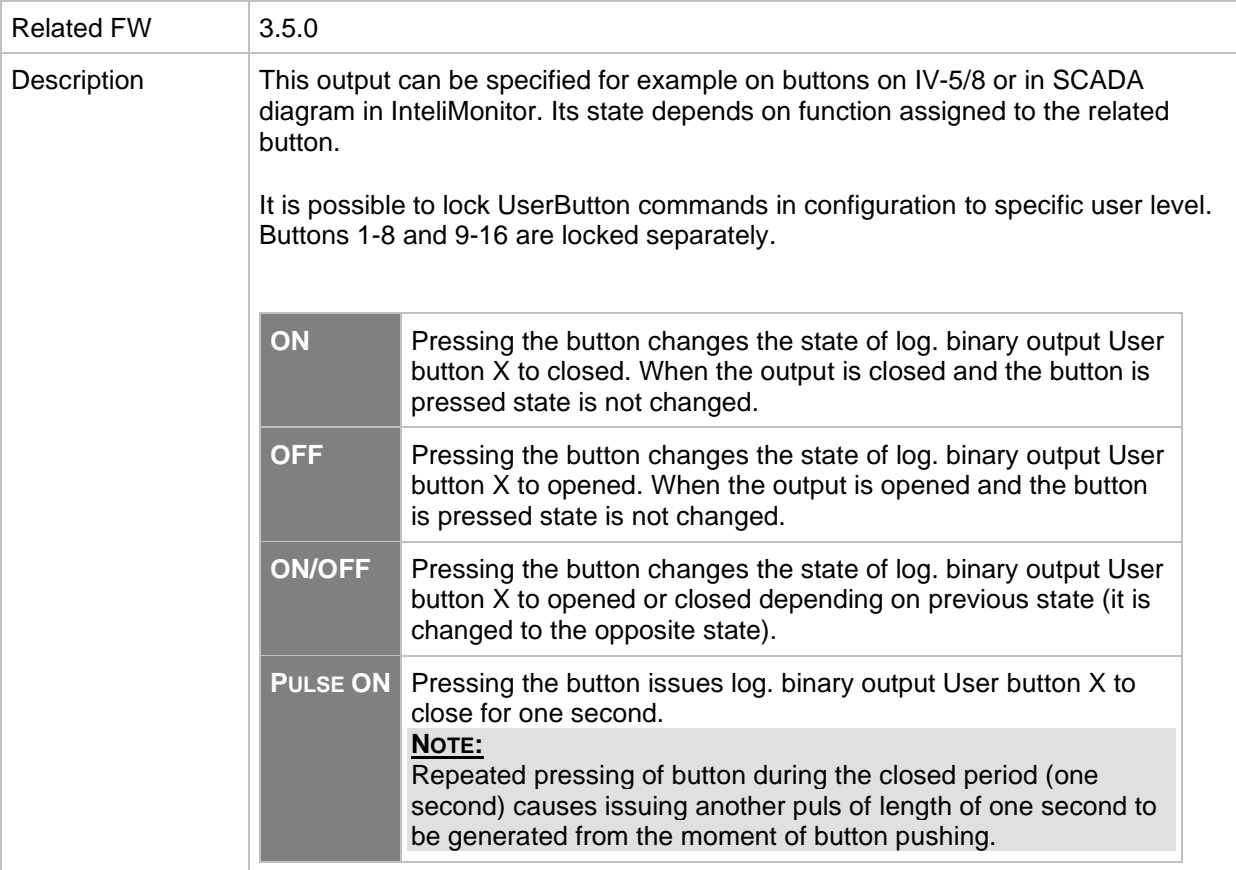

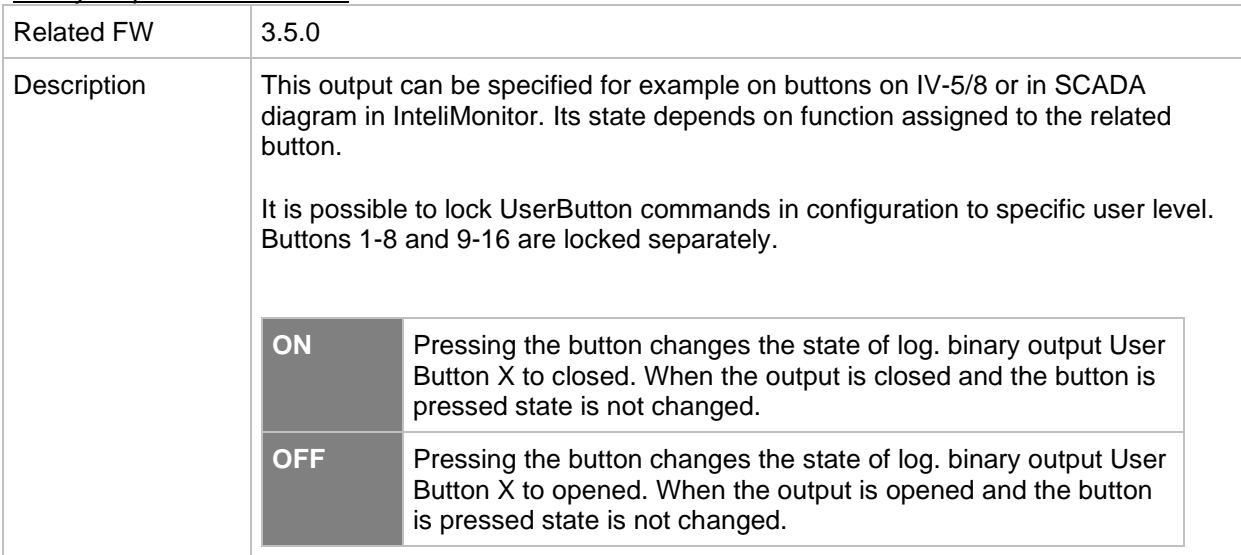

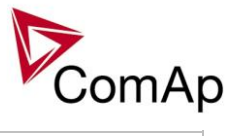

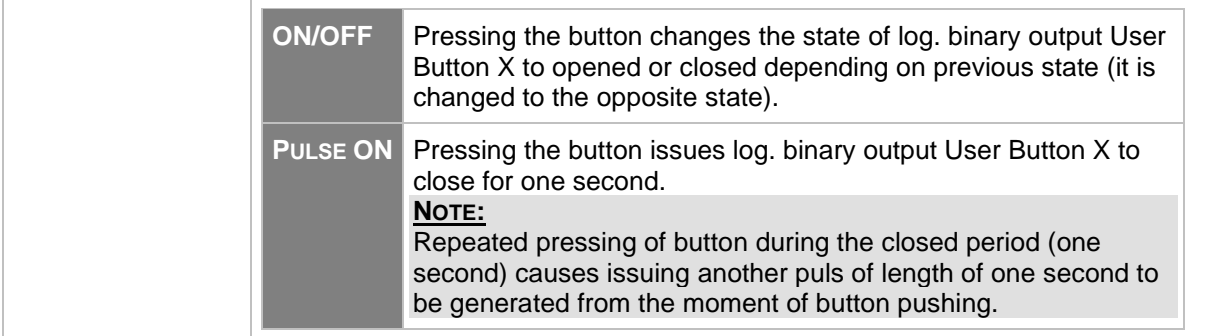

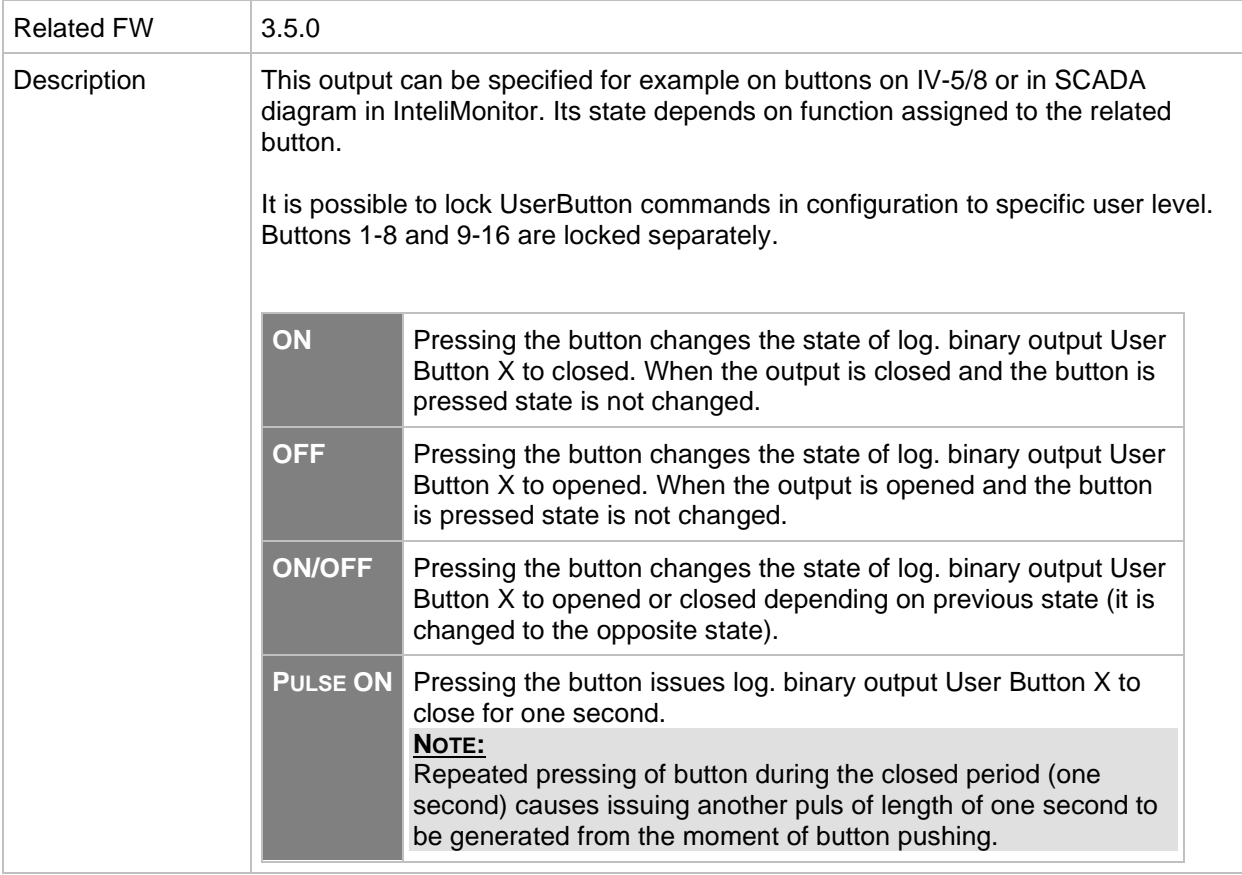

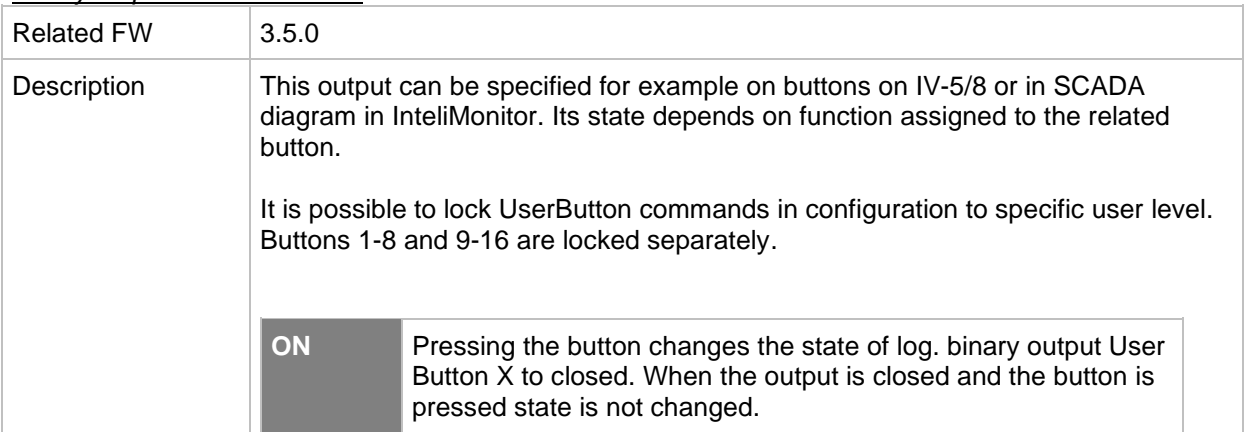

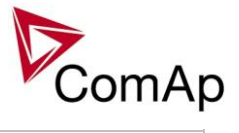

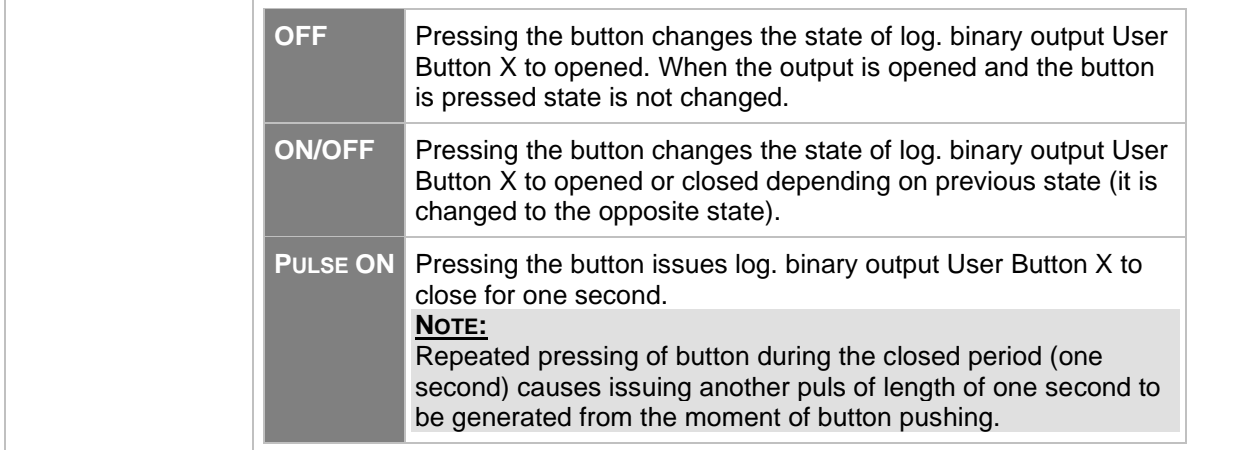

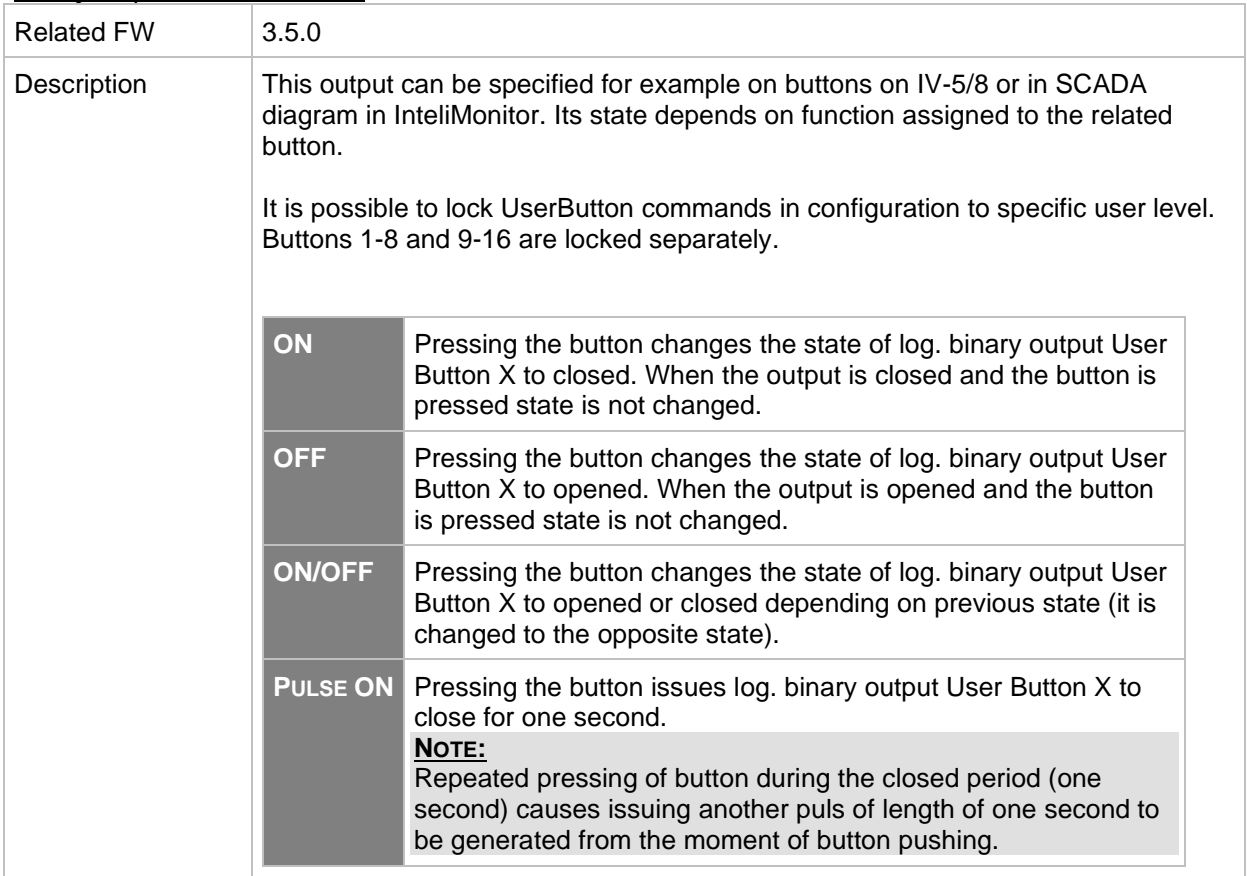

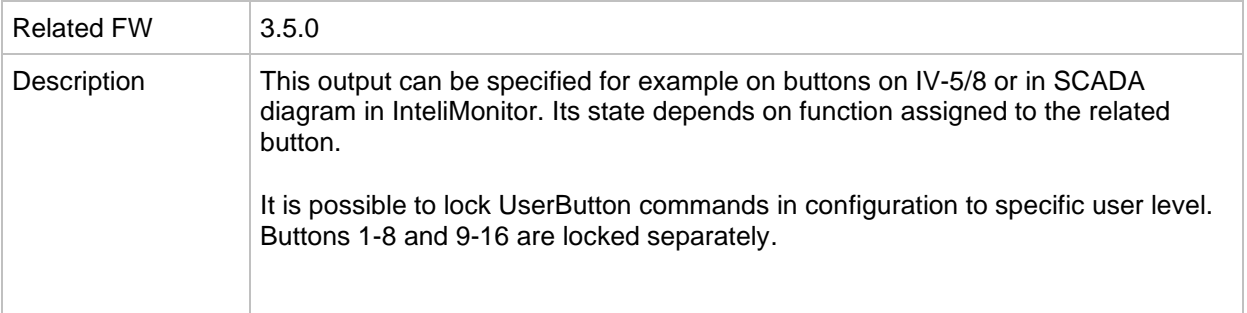

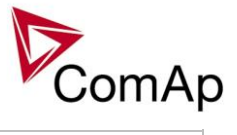

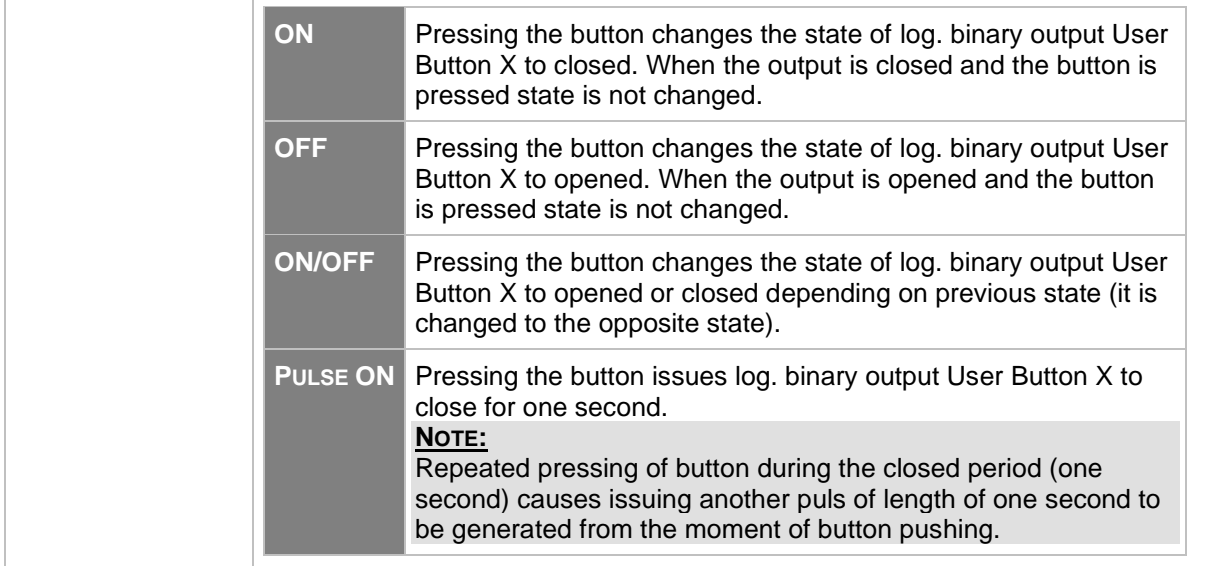

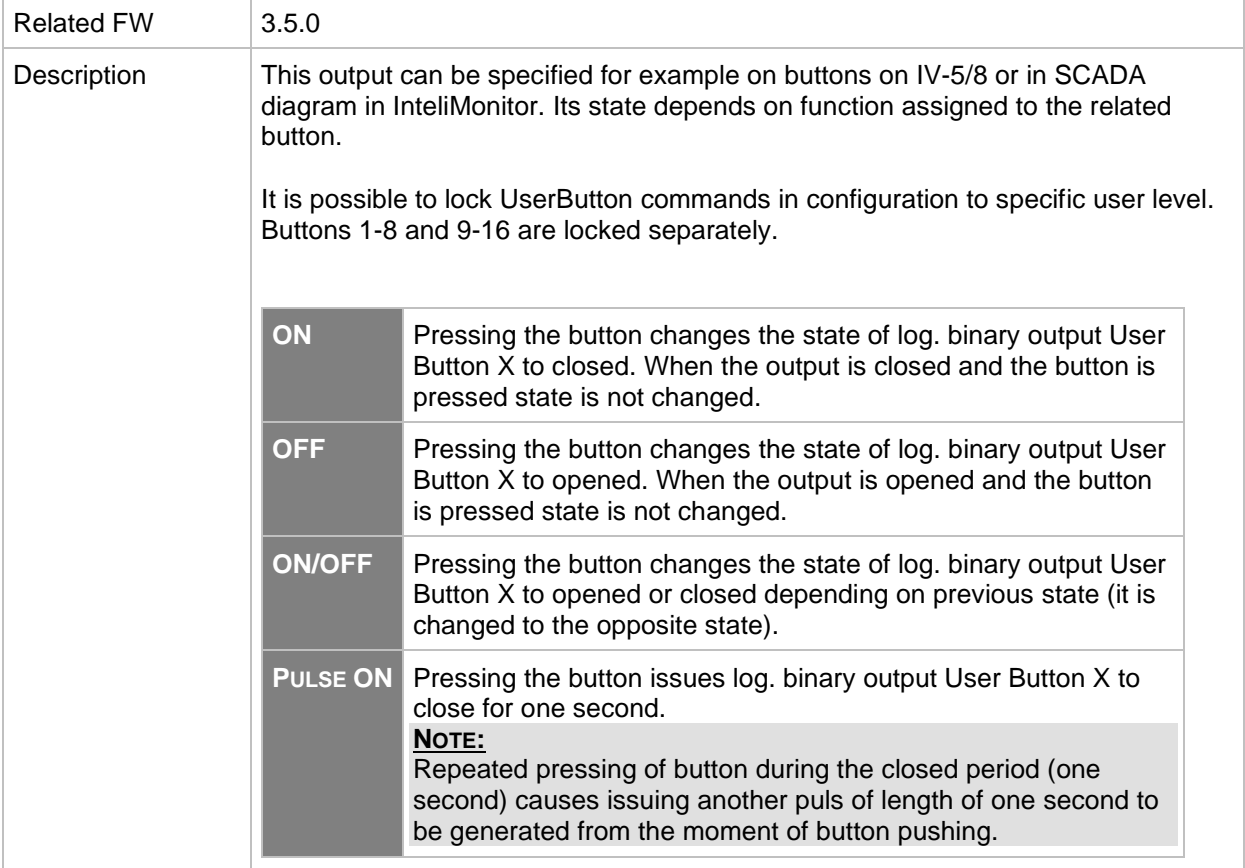

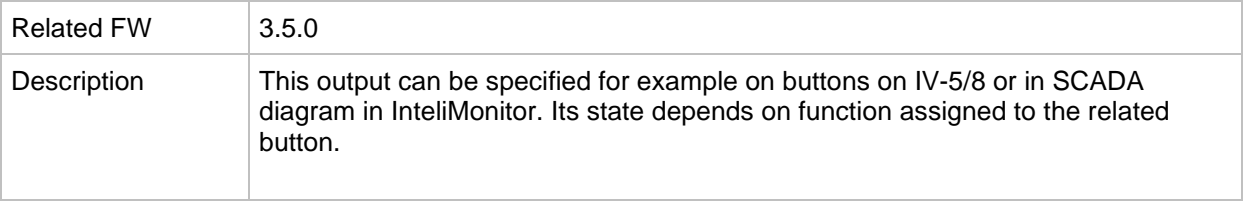

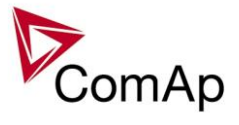

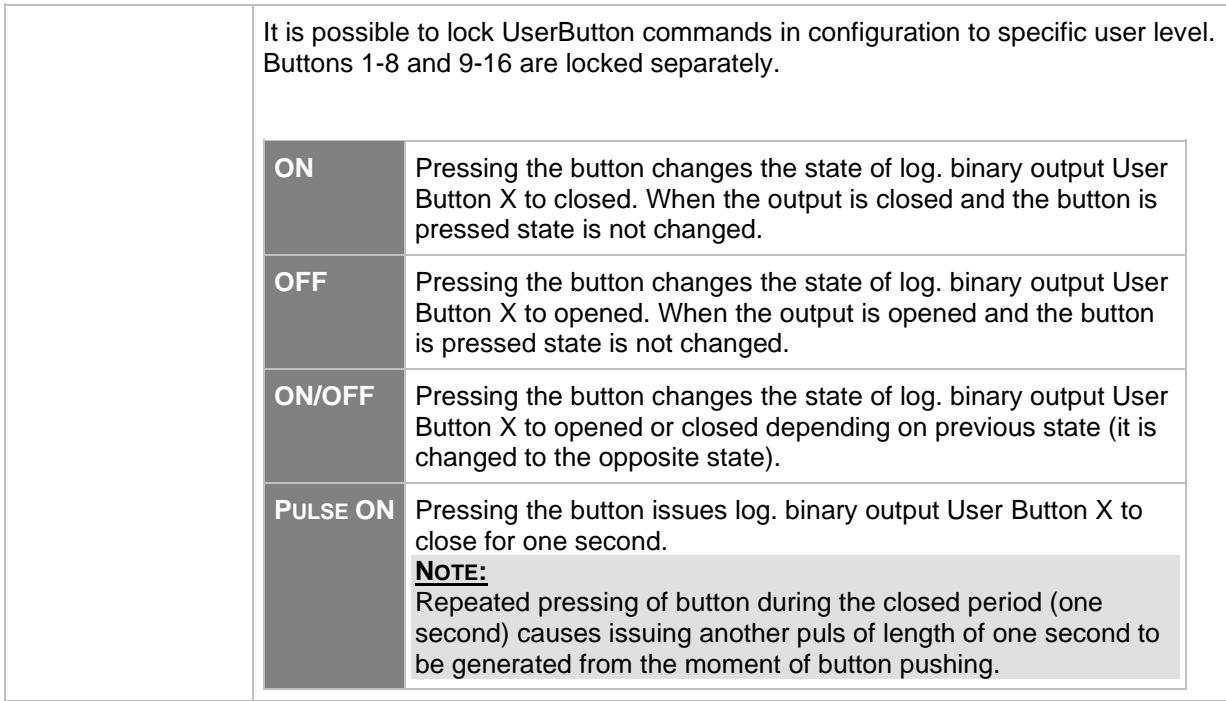

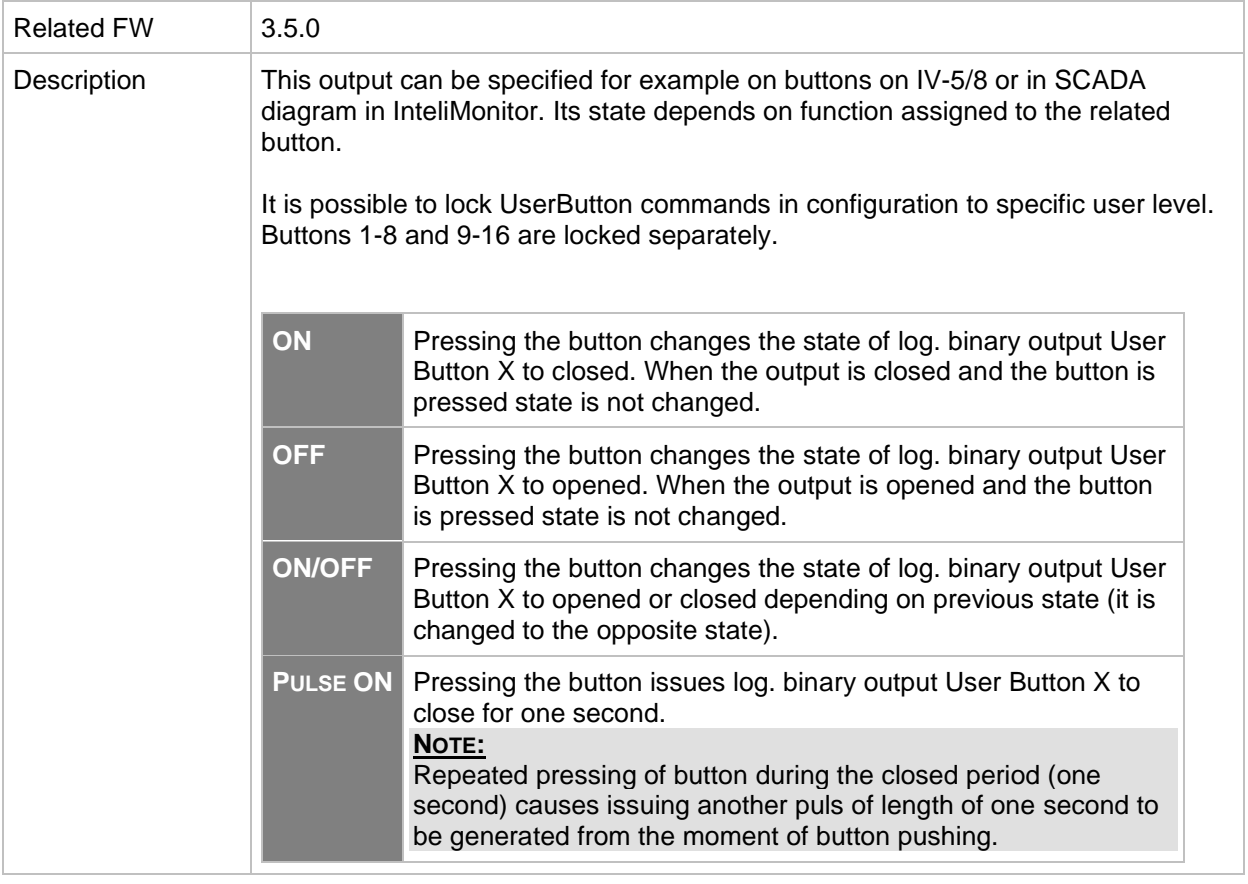

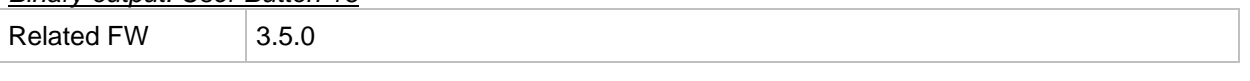

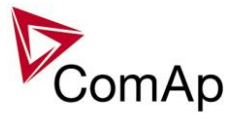

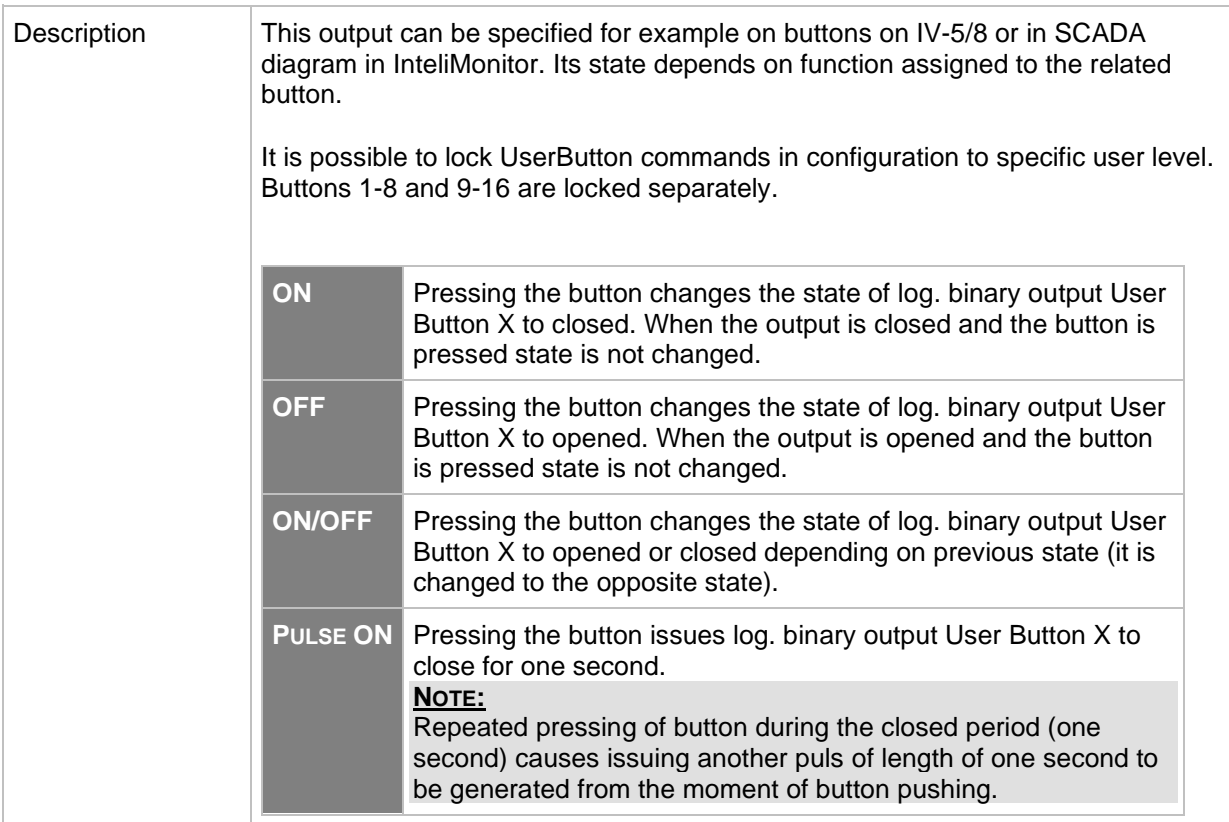

#### *Binary output: RemoteControl1*

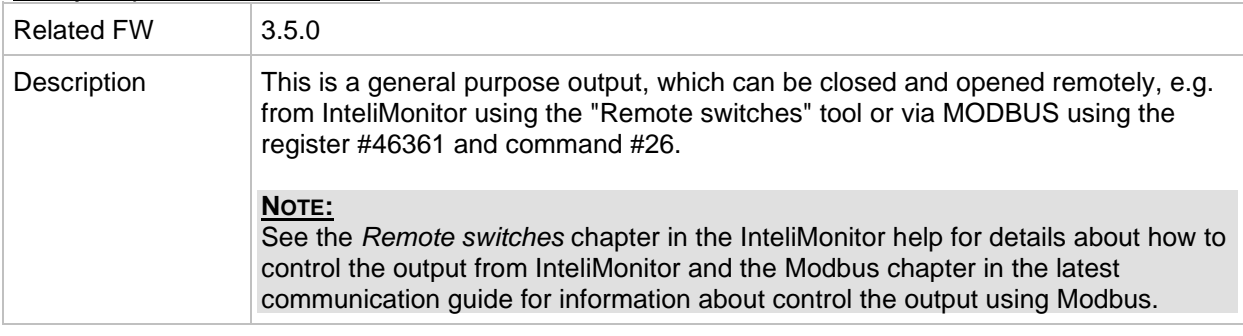

## *Binary output: RemoteControl2*

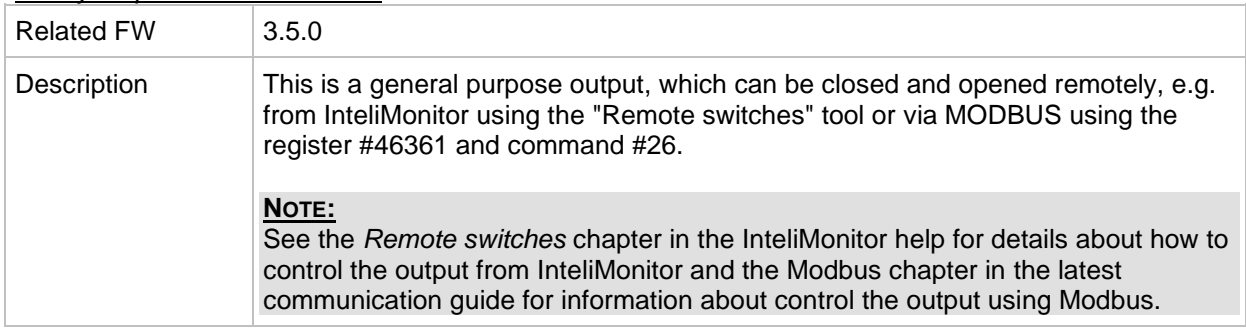

# *Binary output: RemoteControl3*

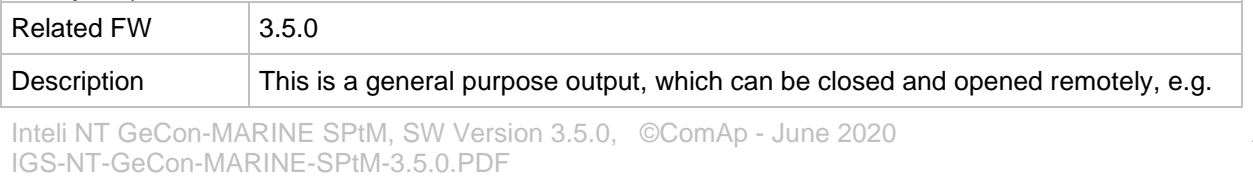

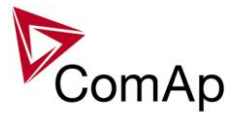

| from InteliMonitor using the "Remote switches" tool or via MODBUS using the<br>register #46361 and command #26.                                                                                                    |
|----------------------------------------------------------------------------------------------------|
| <b>NOTE:</b><br>See the Remote switches chapter in the InteliMonitor help for details about how to<br>control the output from InteliMonitor and the Modbus chapter in the latest<br>communication guide for information about control the output using Modbus. |

*Binary output: RemoteControl4*

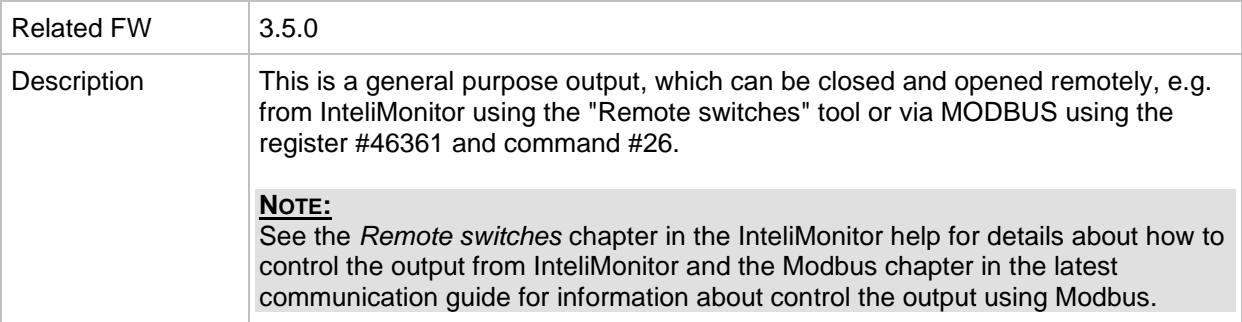

#### *Binary output: RemoteControl5*

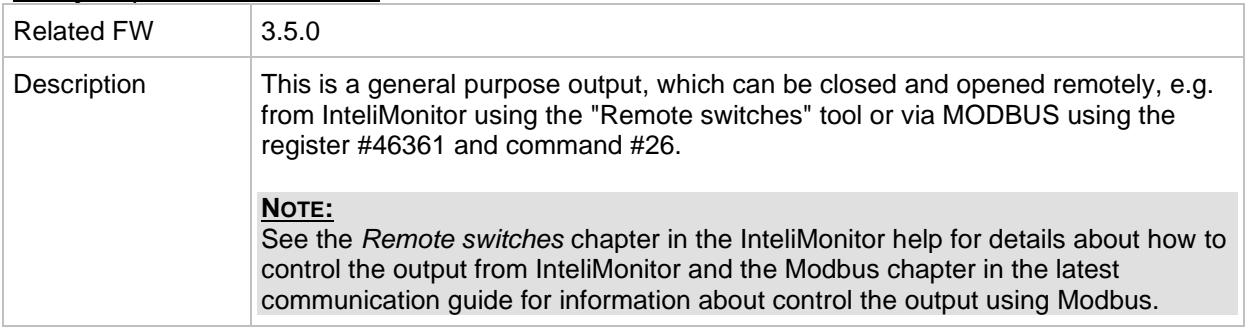

#### *Binary output: RemoteControl6*

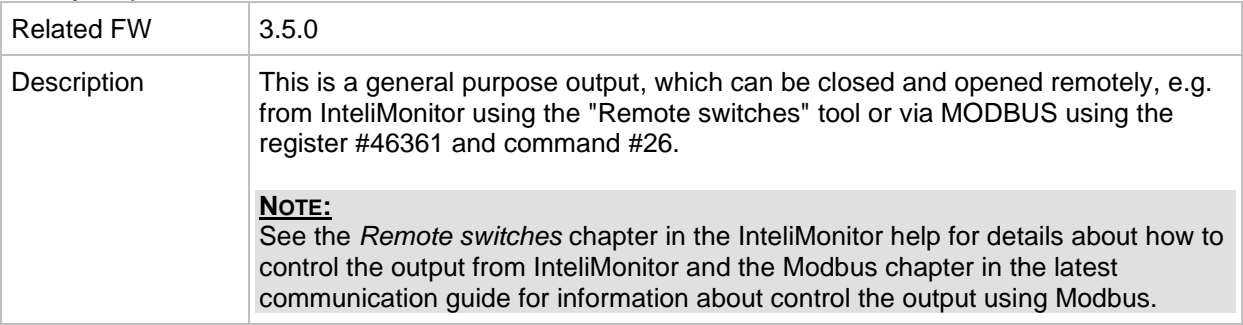

#### *Binary output: RemoteControl7*

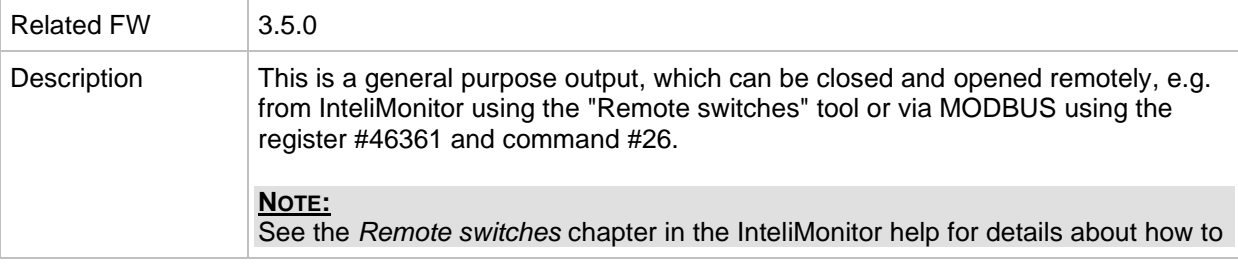

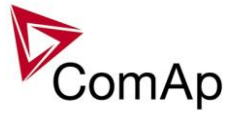

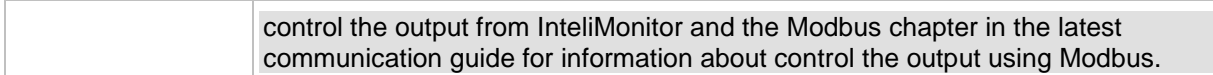

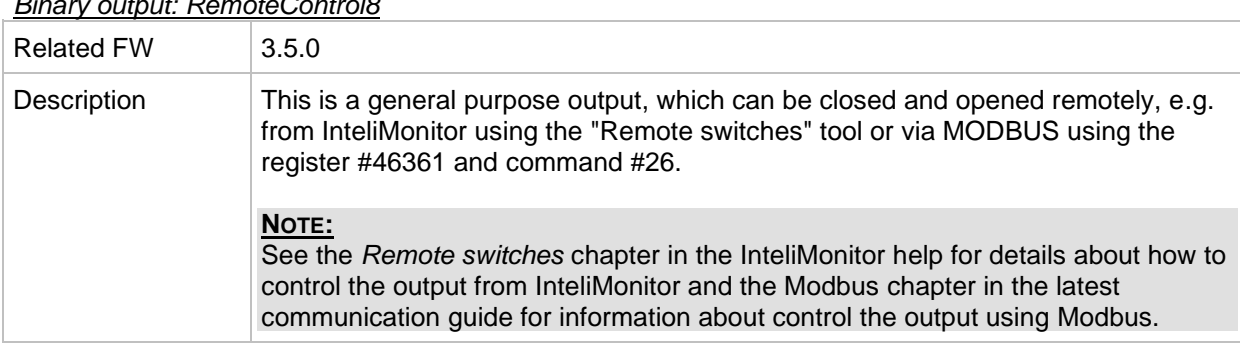

# *Binary output: RemoteControl8*

#### *Alarm output: CAN2 bus empty*

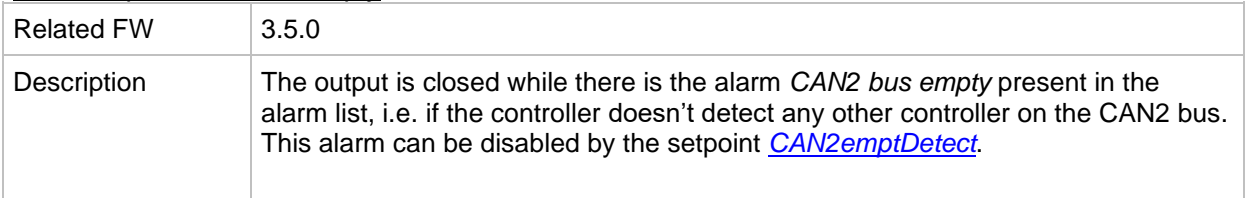

#### *Alarm output: ECU*

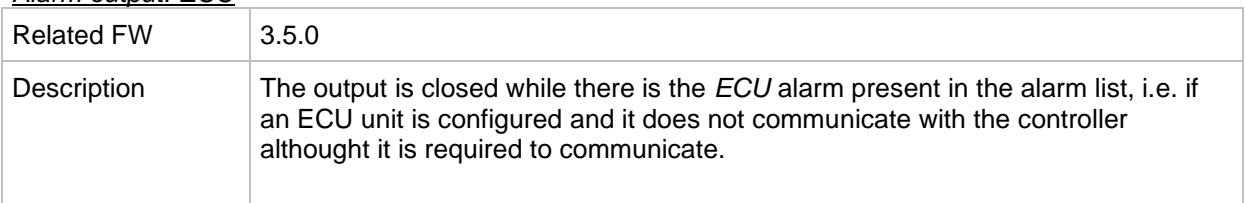

#### *Alarm output: SHBinCfgErr*

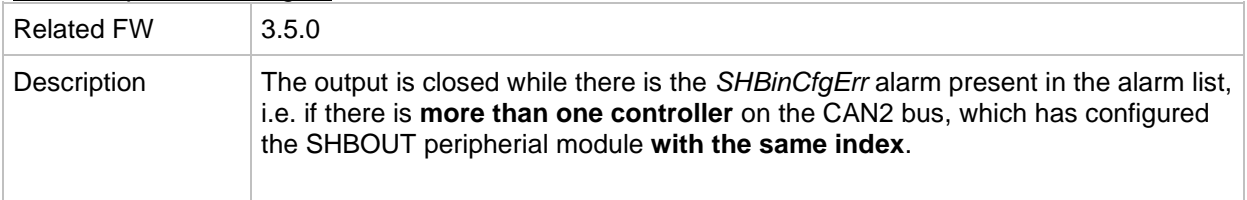

#### *Alarm output: SHAinCfgErr*

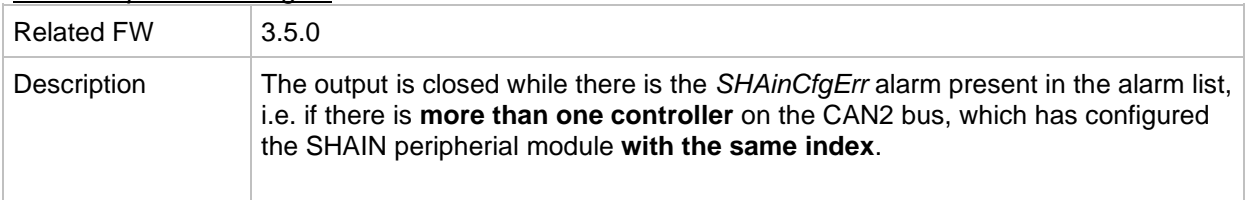

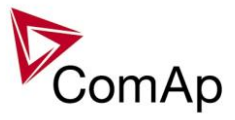

*Alarm output: ECUDiagBlocked*

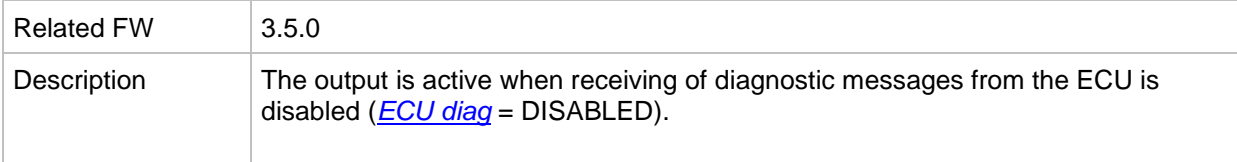

#### *Alarm output: WrongConfig*

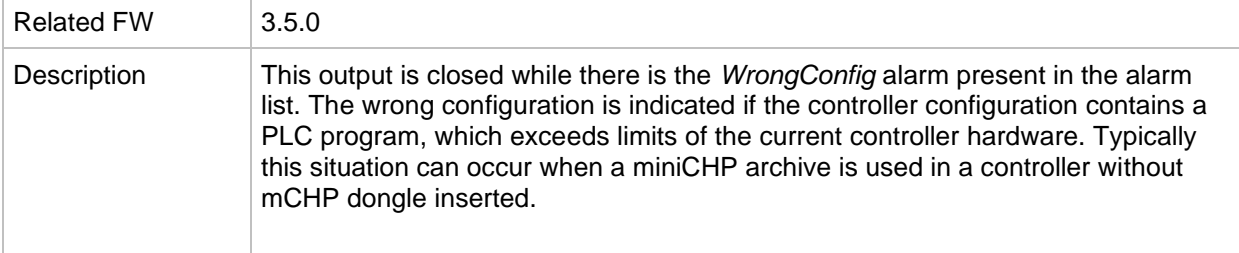

#### *Alarm output: Dongle incomp*

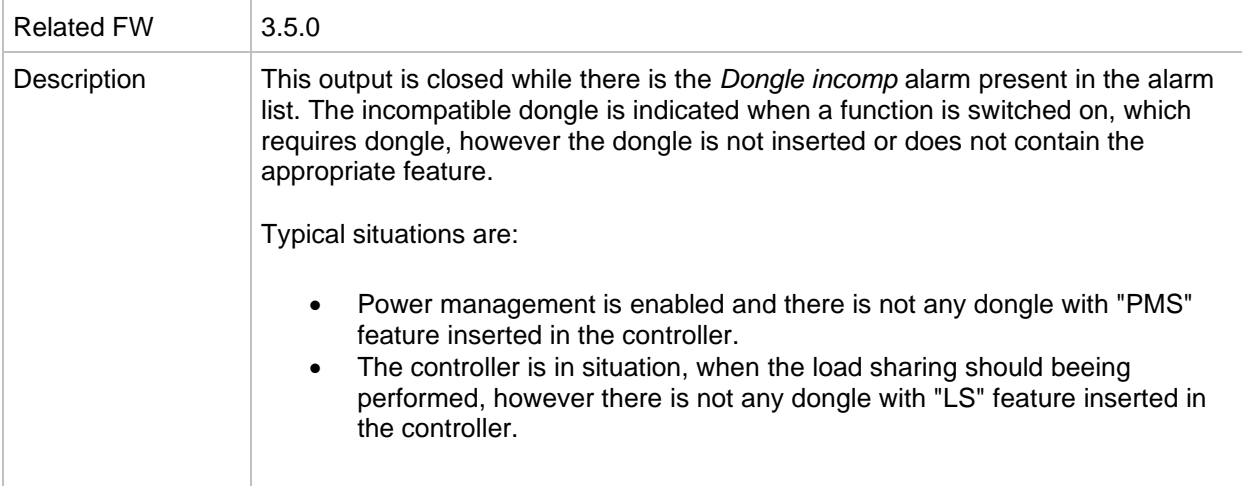

#### *Alarm output: Emergency stop*

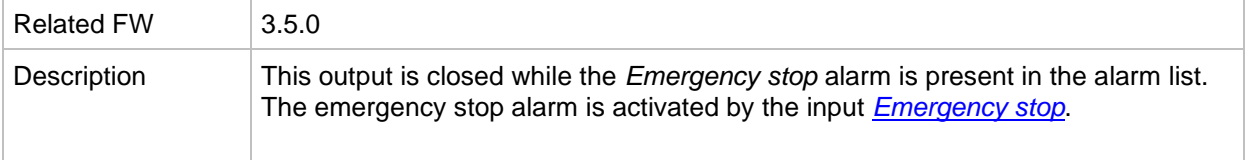

#### *Alarm output: WrnServiceT1+2*

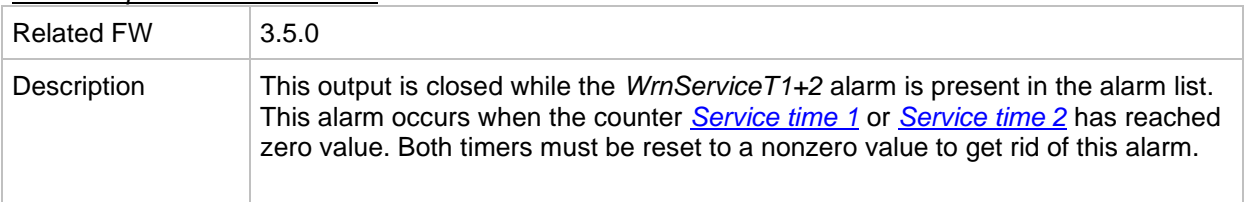

#### *Alarm output: WrnServiceT3+4*

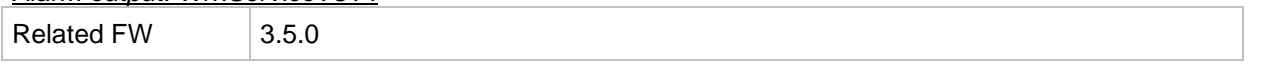

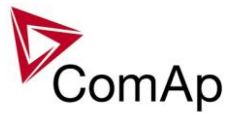

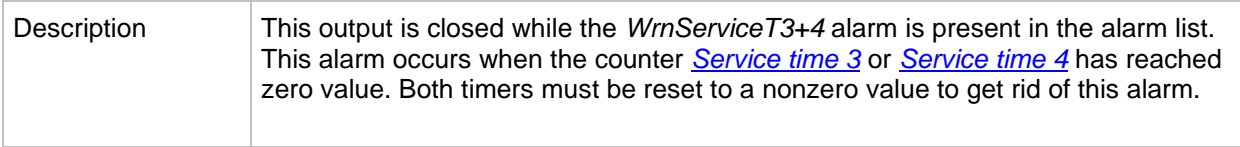

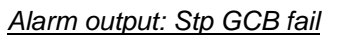

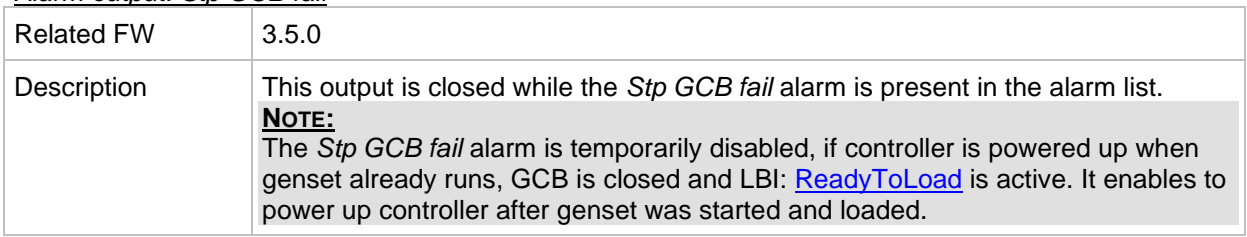

#### *Alarm output: BO NCB fail*

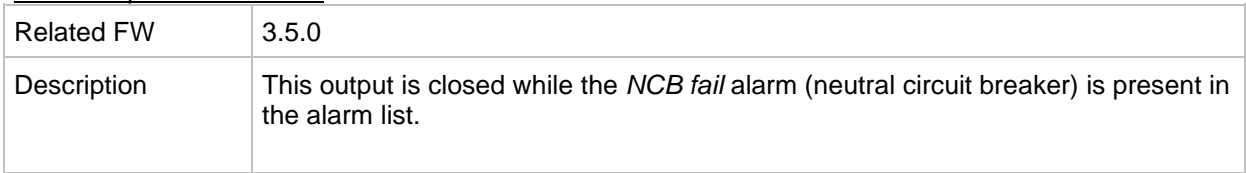

## *Alarm output: Stp Sync fail*

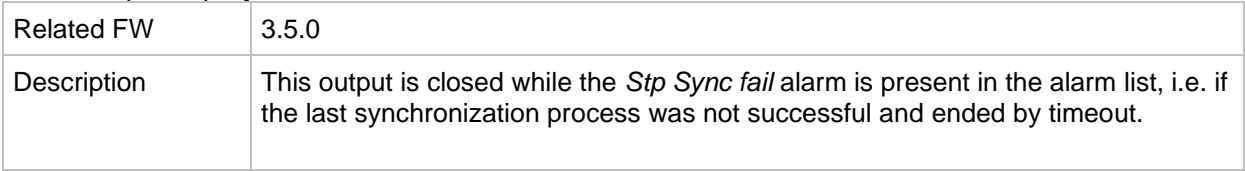

#### *Alarm output: WrnSpdRegLim*

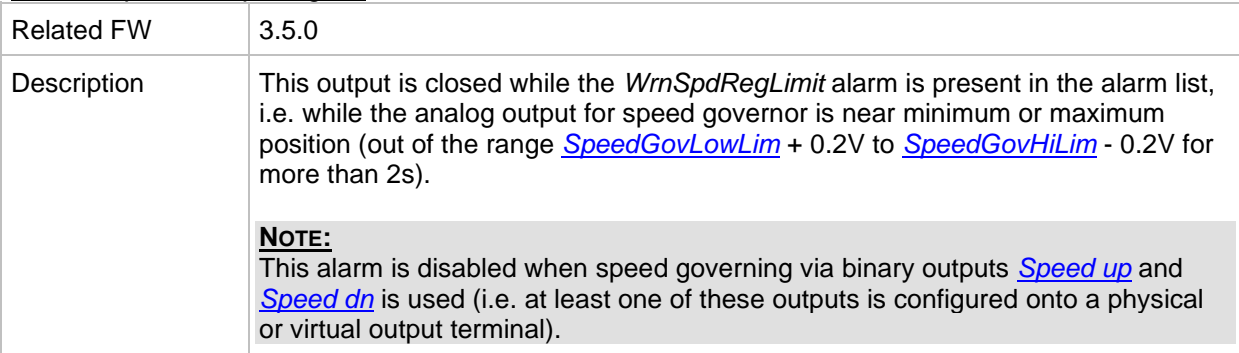

#### *Alarm output: WrnVoltRegLim*

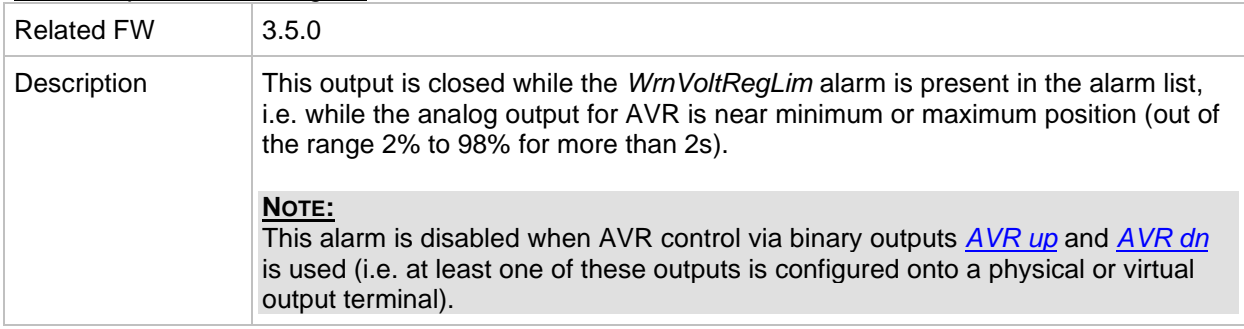

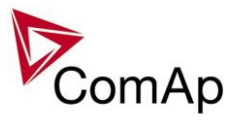

#### *Alarm output: OfL StartBlck*

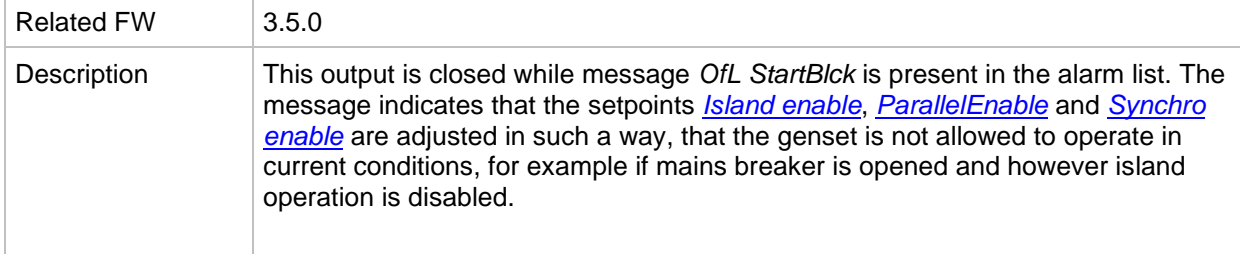

#### *Alarm output: Start blocking*

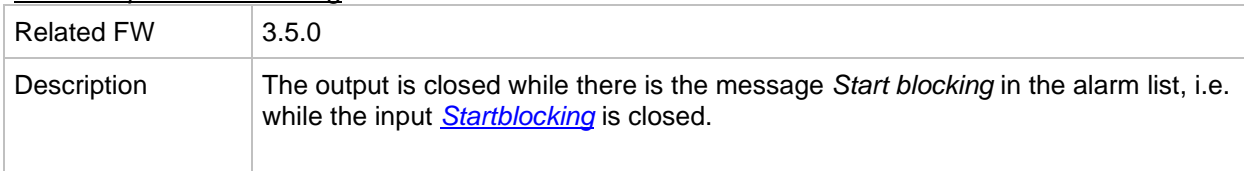

#### *Alarm output: PLC State 1*

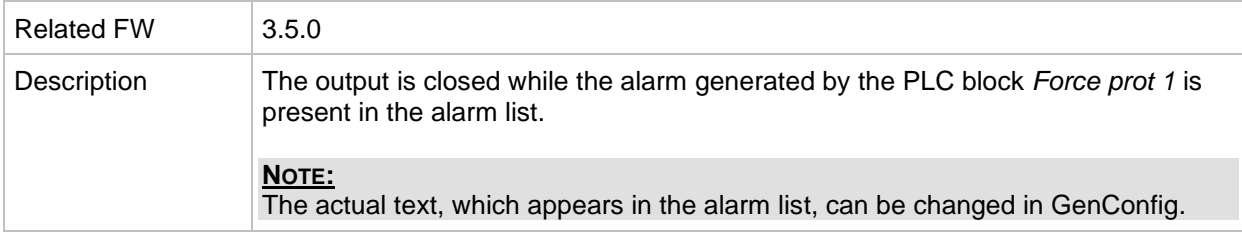

#### *Alarm output: PLC State 2*

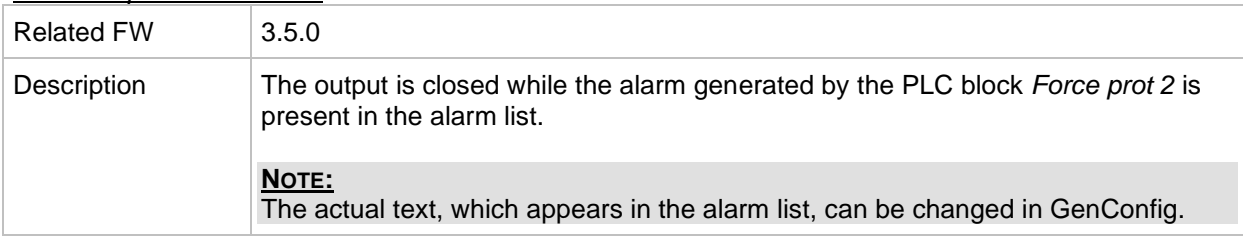

## *Alarm output: PLC State 3*

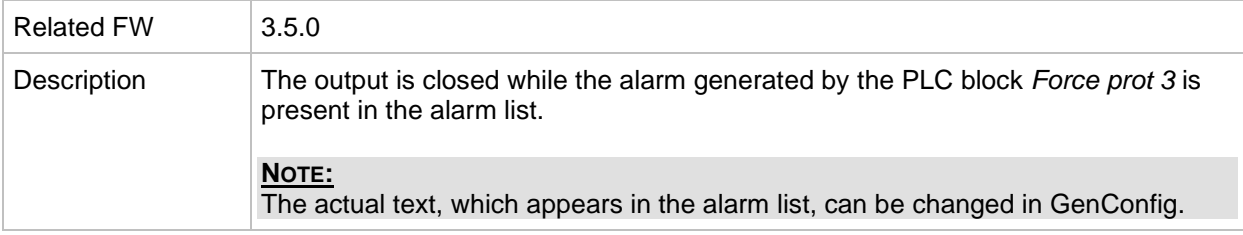

## *Alarm output: PLC State 4*

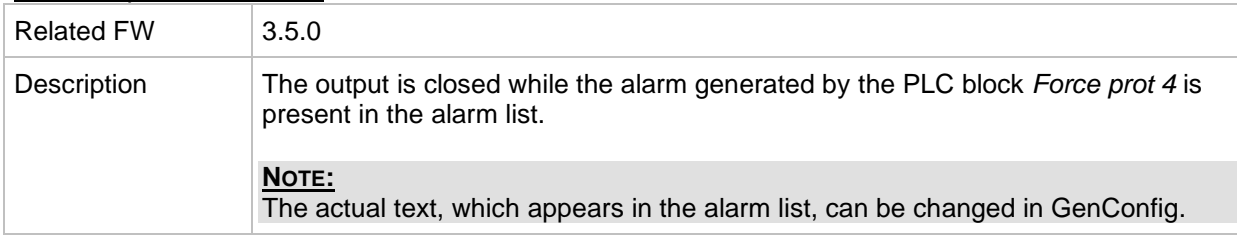

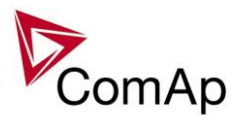

*Binary input: GCBCloseEna*

| <b>Related FW</b> | 3.5.0                                                                                                    |
|-------------------|----------------------------------------------------------------------------------------------------|
| Description       | The output can be used for safe "by hand" GCB closing. The output activity is<br>based on condition "In synchronism" OR "Dead bus" (any bus phase voltage is<br>below 15 VAC). Output is opened when GCB is closed.<br>Signal is evaluated if Gen sync=1, if the voltages are in synchronism, then<br>GCBCloseEna=1.<br>For modes: MAN, SEM.<br>In synchronism state means - when both sides of measurement (generator |
|                   | voltages and Bus voltages are In synchronism - according to condition based on<br>setpoints:                                                                                                    |
|                   | - Voltage window                                                                                                    |
|                   | - Phase window                                                                                                    |
|                   | - Dwell time                                                                                                    |
|                   | Hint:<br>In MAN mode, function Gen sync=1 does nothing, just causes possibility to<br>evaluate GCBCloseEna signal.                                                                                                    |
|                   | <b>GCB on Button</b><br>GCB on pulse                                                                                                    |
|                   | <b>BO: GCBCloseEna</b>                                                                                                    |

# *Binary input: New Alarm*

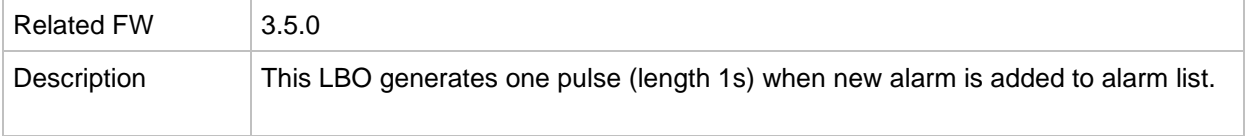

#### *Binary input: New ECU Alarm*

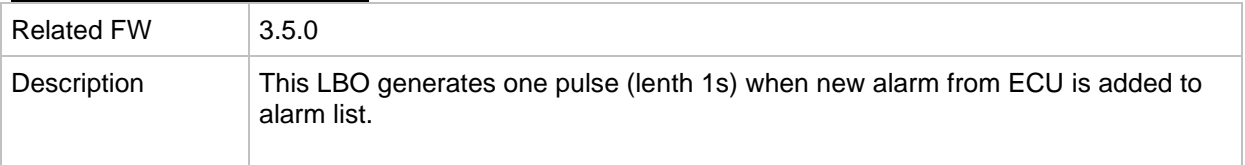

## *Binary output: ModbusSw1-32*

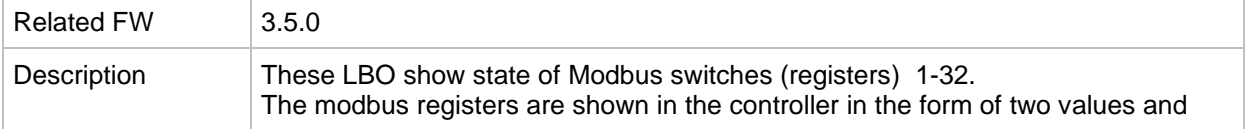

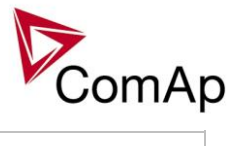

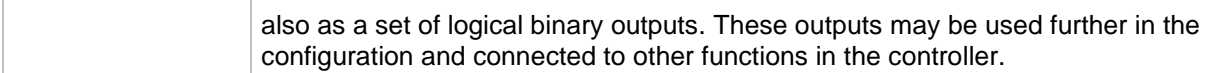

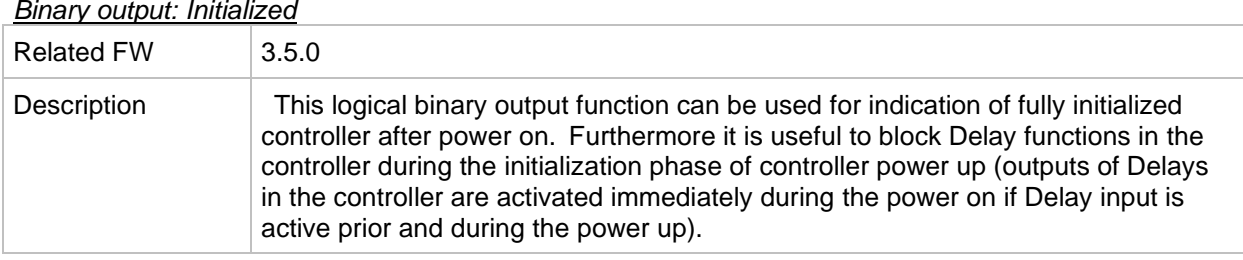

# *Binary output: Initialized*

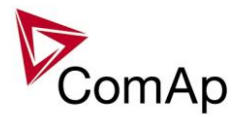

# **Controller configuration and monitoring**

IGS-NT installation pack contains separate PC software tools: GenConfig (GC) and InteliMonitor (IMON). GC and IMON are based on Windows 95/98/NT/ME/2000/XP or higher platform and require approximately 15 Mbyte of hard disc free space.

# *Direct connection to the PC*

IGS-NT controller can be connected directly with PC via RS232 or USB interface. Use the crossed RS232 or USB cable to connect PC with controller. *Hint:*

Make sure the grounding system on controller and PC – COM port (negative of the PC DC supply) are identical – before the first direct connection. There must not be any voltage between these two points otherwise the internal PTC protection activates and interrupts RS232 communication. In such case disconnect RS232 line wait a minute for PTC recovery and try again. The simple solution is to assure, that the PC supply 240/20V is ground free (GND terminal is not connected).

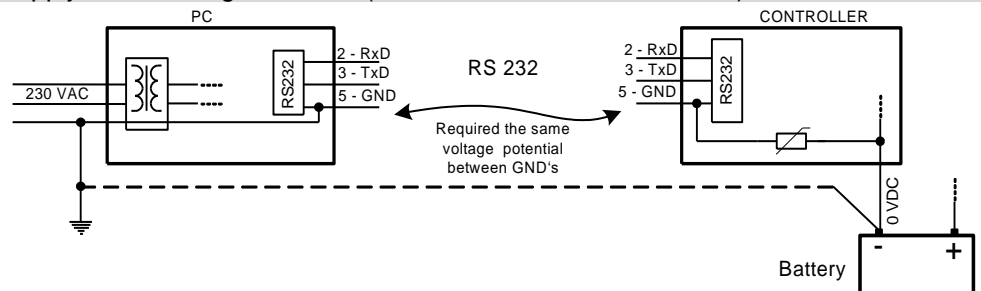

# *GenConfig functions*

- Extension modules addressing
- All I/O function or protection configuration
- Setpoints adjusting
- Sensor characteristics modification
- History record modification
- Password level protection modification (password value must be changed in DriveMonitor)
- Controller firmware (mhx file) upgrade
- Controller application file Up/Down load
- Language translator enables
	- $\circ$  Create Dictionary between two languages (Dictionary can be used repeatedly)
	- o Translate current text in Controller (in any language)
	- o Add new language (up to five)

# **Configuration steps**

Following configuration steps are available in GenConfig software:

- Select Extension modules when more inputs and outputs are required
- Configure Binary inputs as Protection or Function
- Configure Binary outputs
- Configure Analog inputs as Protection or Function
- Define user sensors
- Configure History record
- Configure password protection
- Add/Translate the language

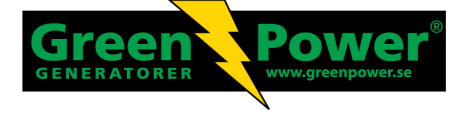

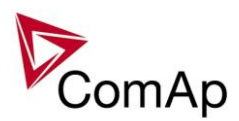

# *InteliMonitor*

## **Functions**

- On-line direct, Modem or Internet single or multiple engine monitoring
- Active Modem or Internet call from engine to PC (activated by selected Alarm)
- On-line or Off-line History record listing
- Setpoints listing and adjusting (password protected)
- Statistics value (e.g. Running hours) Set/Reset
- Password and Access code change

# *Modbus protocol*

Standard protocol enables receive/transmit any data or command from a Master system:

- Direct connection: RS232, RS422, RS485
- Modem connection
- 9600, 19200 or 38400 bps, 8 data bits, 1 stop bit, no parity
- Transfer mode RTU
- Function 3 (Read Multiply Registers)
- Function 6 (Write Single Register)
- Function 16 (Write Multiply Registers)
- The response to an incoming message depends on the communication speed. The delay is not shorter than the time needed to send/receive 3 and ½ characters.

The complete description of Modbus communication protocol can be found in *Modbus Protocol Reference Guide PI-MBUS-300* and *Open Modbus Specification Release 1.0*. Both documents are available from web site

*Hint:*

Detail Modbus command description see in ComAp Communication guide.

# *Value and setpoint codes*

*Hint:*

It is possible to export actual values, setpoints and history file on-line from the controller or off-line from the archive using InteliMonitor – Monitor – Export data… function.

# *Technical data*

*Hint:*

Technical data of the controller and extension modules find in the IGS-NT-Installation guide-x.y.pdf.

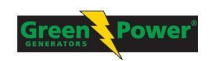

: Greenpower AB 262 96 Ängelholm Tel: 0431-222 40 E-mail: info@greenpower.se web:www.greenpower.se Helsingborgsvägen Varalöv